**IBM System Storage DS** ストレージ・ マネージャー バージョン **10.8**

# インストールおよびホスト・ サポートのガイド

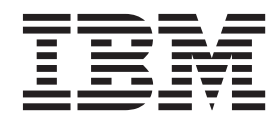

**GA88-4765-04 (**英文原典:**GA32-2221-04)** - お願い 一

本書および本書で紹介する製品をご使用になる前に、 387 [ページの『特記事項』に](#page-406-0)記載されている情報をお読みください。

本製品およびオプションに電源コード・セットが付属する場合は、それぞれ専用のものになっていますので他の電気機器には 使用しないでください。

本書は、IBM DS ストレージ・マネージャー バージョン 10 モディフィケーション 83、および新しい版で明記され ていない限り、以降のすべてのリリースおよびモディフィケーションに適用されます。

本書は、GA88-4765-03 の改訂版です。

お客様の環境によっては、資料中の円記号がバックスラッシュと表示されたり、バックスラッシュが円記号と表示さ れたりする場合があります。

原典: GA32-2221-04 IBM System Storage DS Storage Manager Version 10.8 Installation and Host Support Guide

- 発行: 日本アイ・ビー・エム株式会社
- 担当: トランスレーション・サービス・センター
- 第1刷 2013.12
- **© Copyright IBM Corporation 2012, 2013.**

## 目次

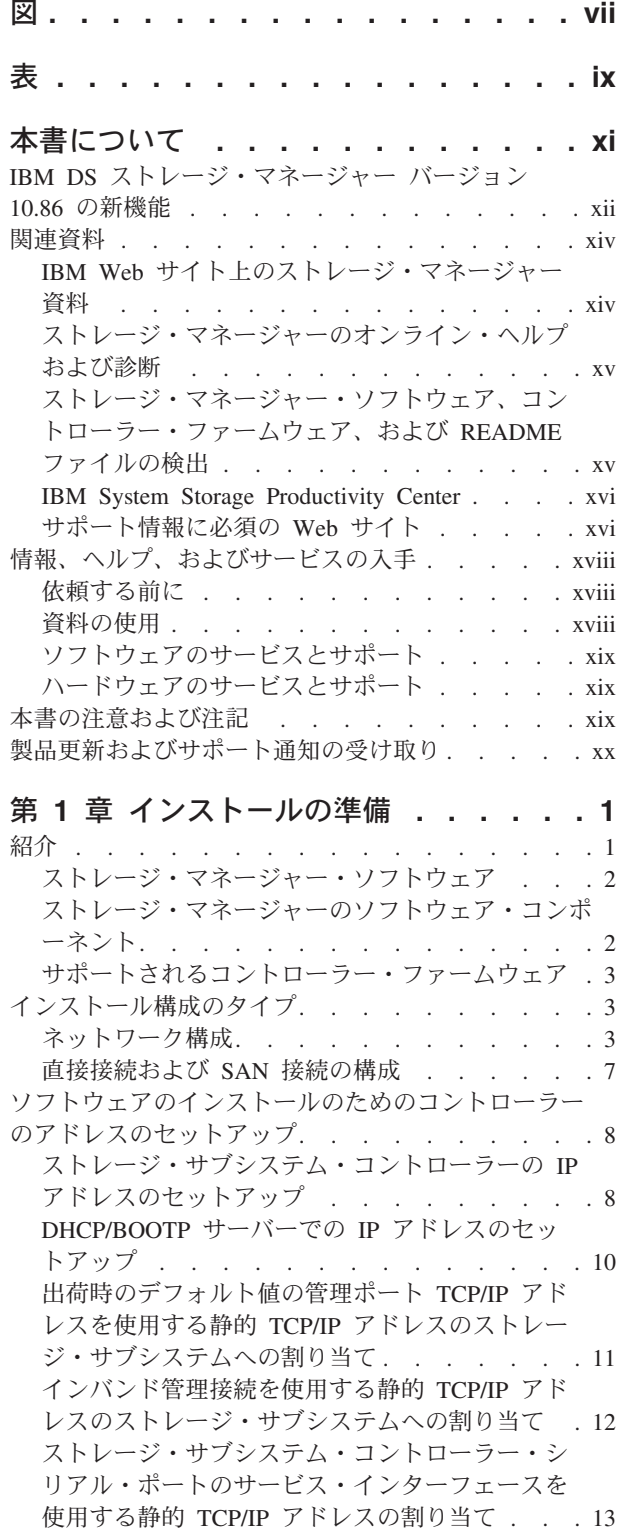

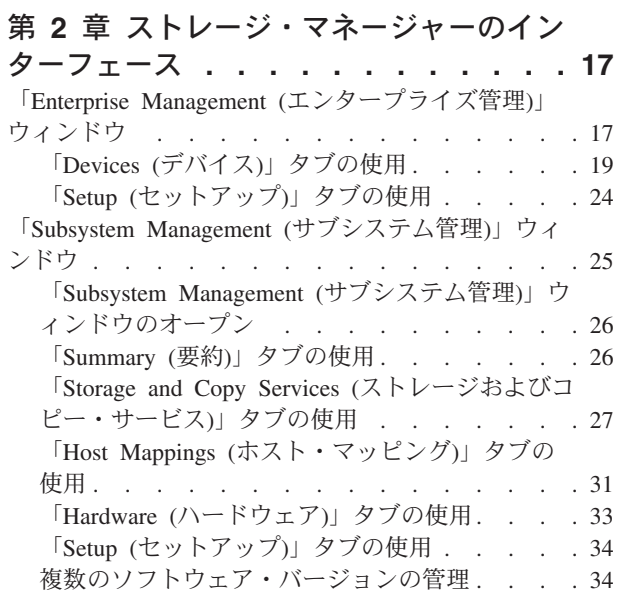

#### 第 **3** [章 ストレージ・マネージャーのイン](#page-56-0)

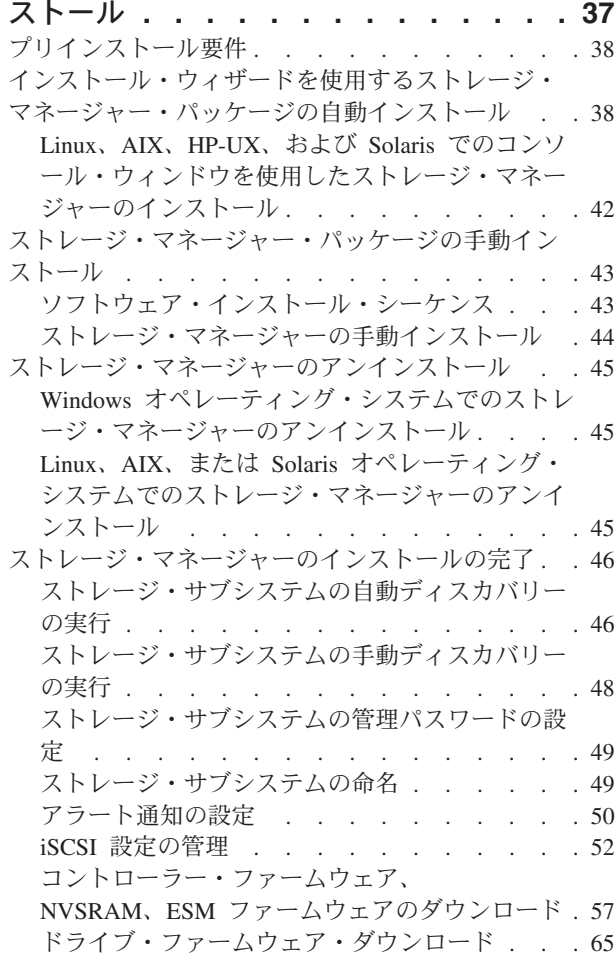

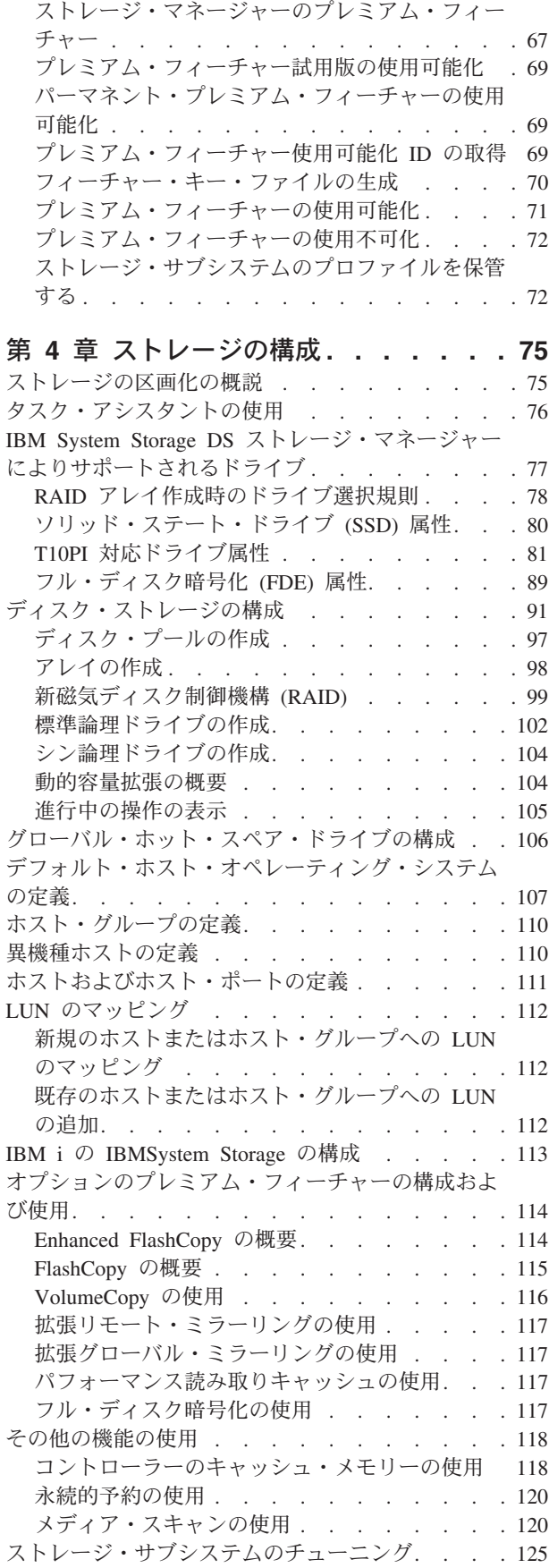

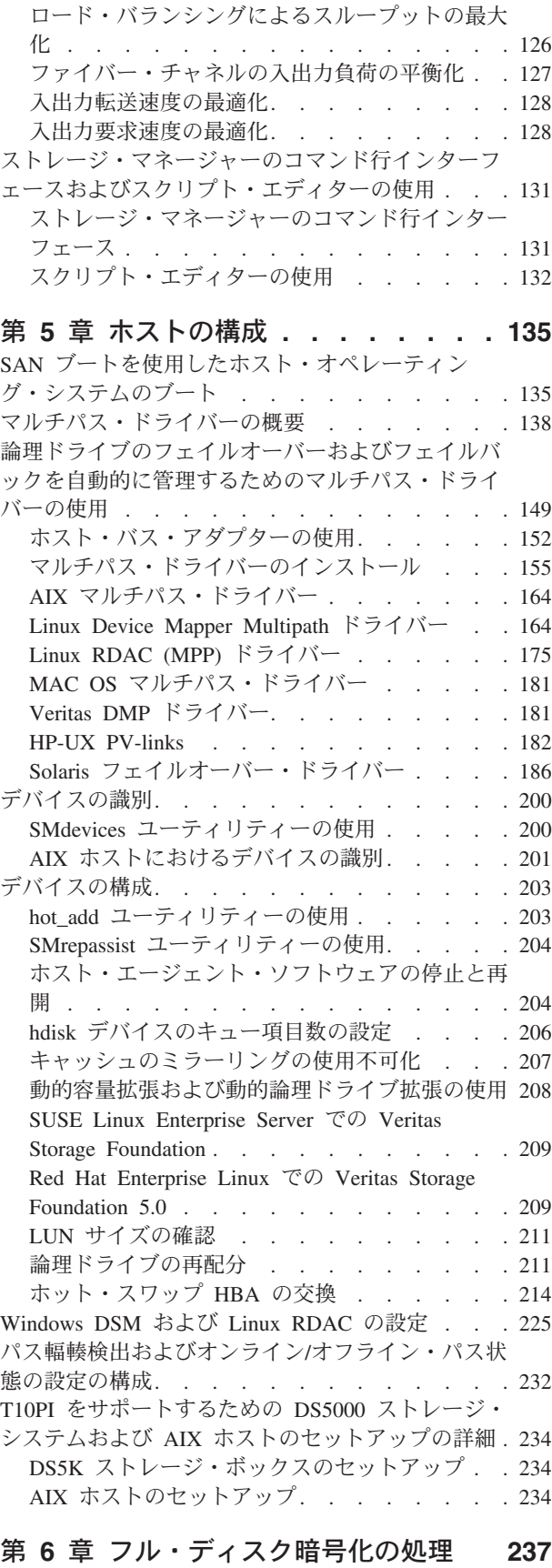

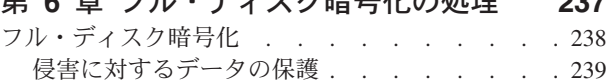

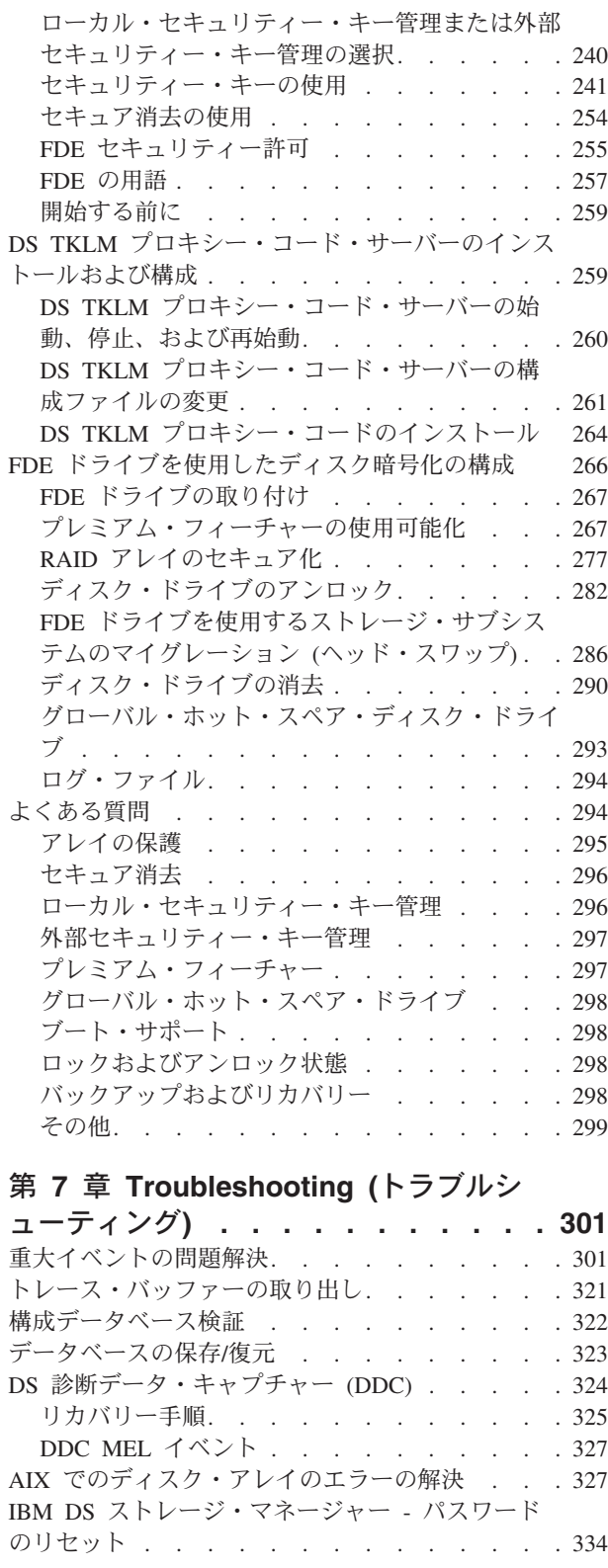

### 付録 **A.** [ホスト・バス・アダプターの設](#page-354-0)

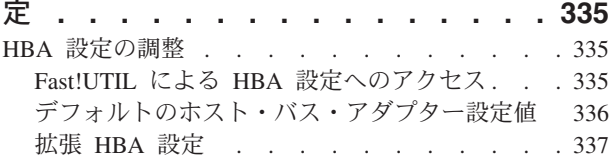

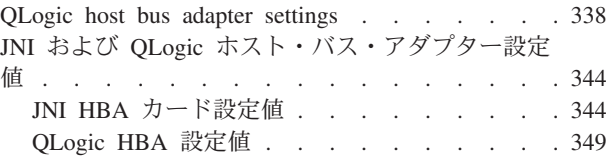

#### 付録 **[B. VMware ESX Server](#page-370-0)** 構成での

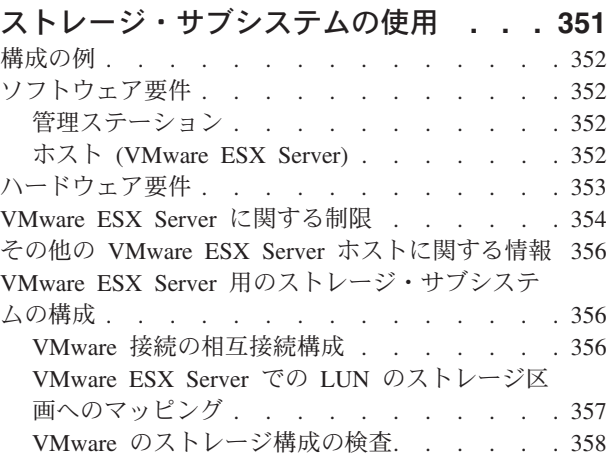

### 付録 **C.** [高可用性クラスター・サービス](#page-378-0) [を備えたストレージ・マネージャーの使](#page-378-0)

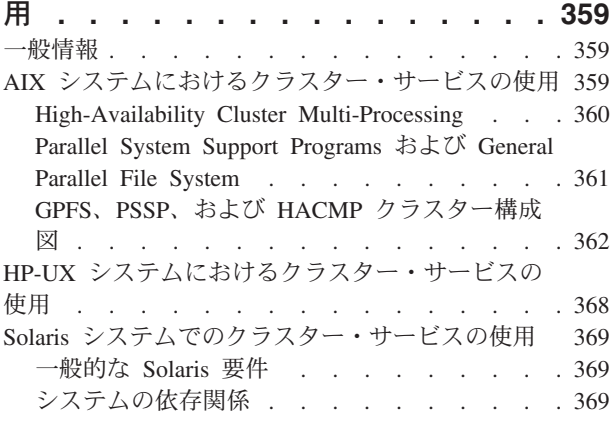

### 付録 **D. AIX** [オブジェクト・データ・マ](#page-390-0) ネージャー **(ODM)** [属性の表示および設](#page-390-0) 定 **[. . . . . . . . . . . . . . . . 371](#page-390-0)** 属性定義 [. . . . . . . . . . . . . . . 371](#page-390-0)

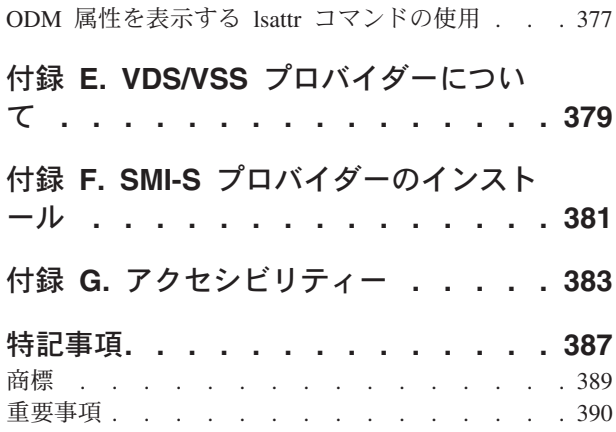

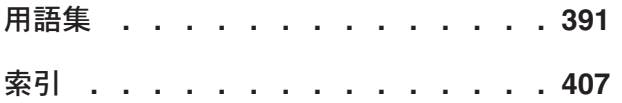

## <span id="page-6-0"></span>図

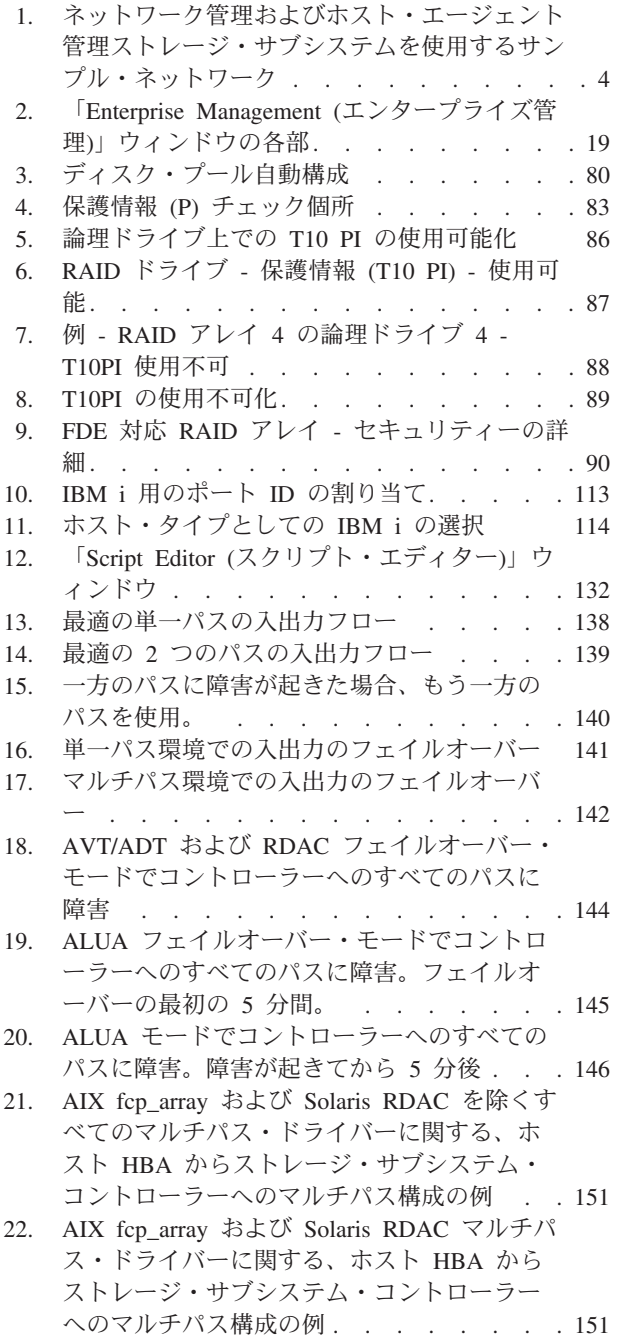

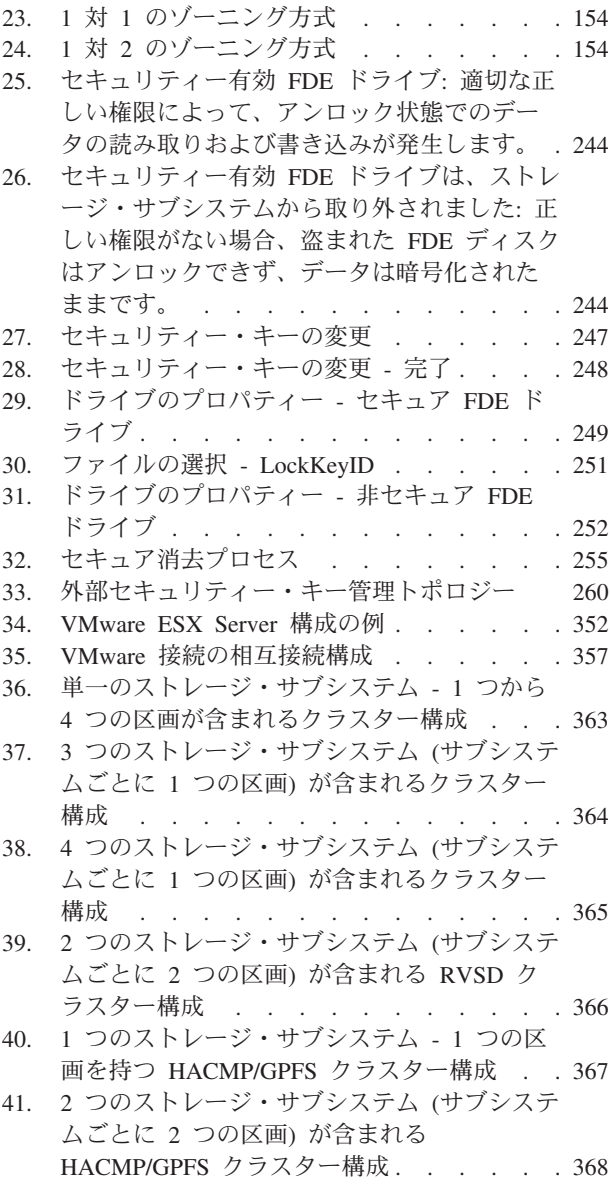

**viii** IBM System Storage DS ストレージ・ マネージャー バージョン 10.8: インストールおよびホスト・ サポートのガイド

## <span id="page-8-0"></span>表

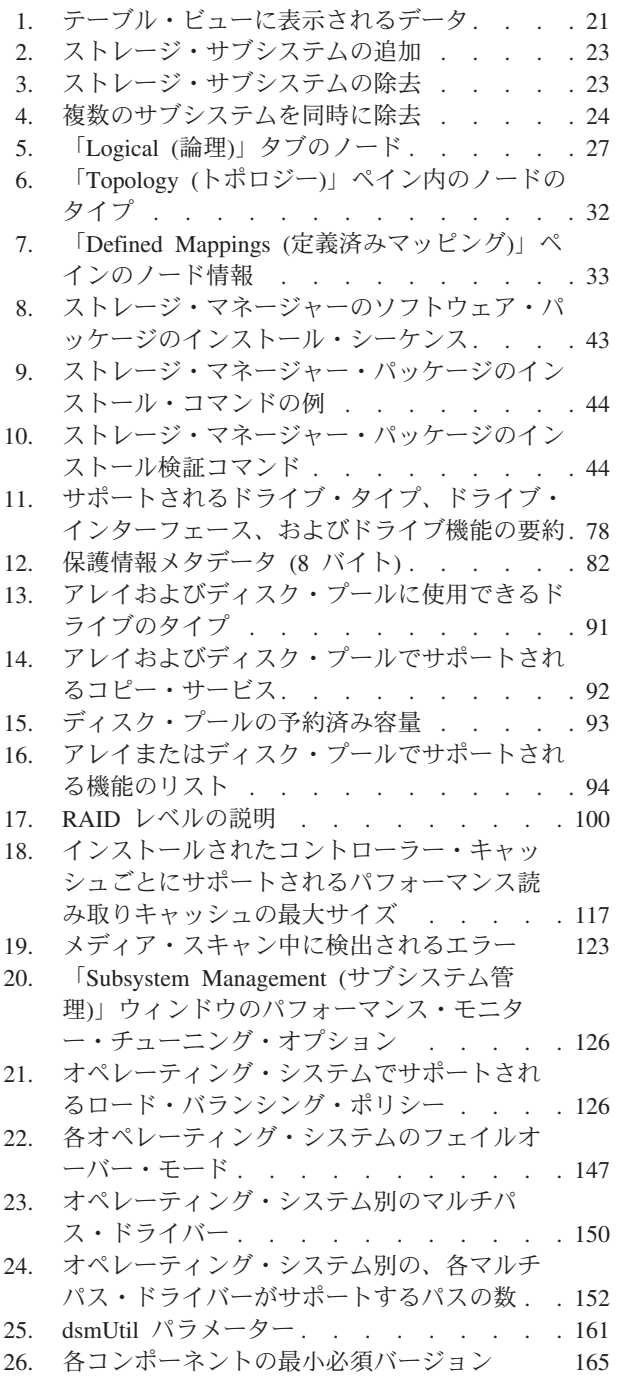

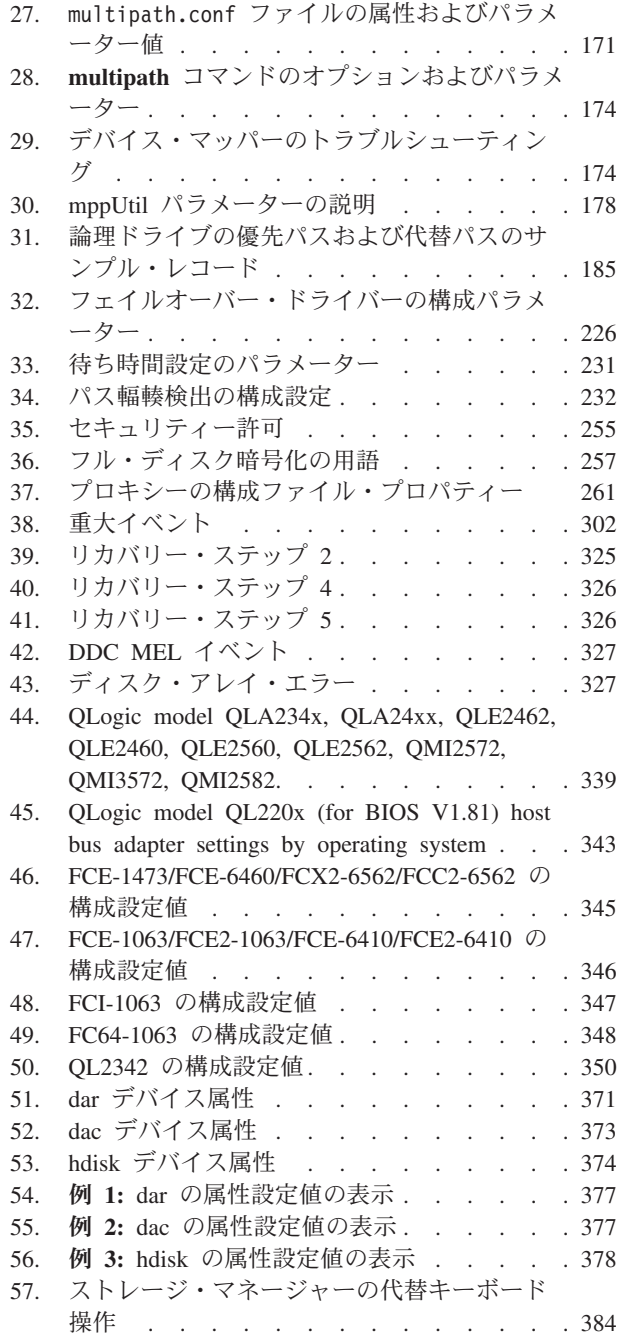

**x** IBM System Storage DS ストレージ・ マネージャー バージョン 10.8: インストールおよびホスト・ サポートのガイド

### <span id="page-10-0"></span>本書について

ストレージ・マネージャーのインストールおよびホスト・コンピューターのサポー トを行うためのタスクをリストします。タスクには、ハードウェアおよびソフトウ ェアの決定、ネットワークとハードウェアの統合、ストレージ・マネージャー・ソ フトウェアのインストール、ストレージ・マネージャーの機能の使用などがありま す。

本書では、IBM®System Storage® DS ストレージ・マネージャー バージョン 10.83 以降、およびコントローラー・ファームウェア・バージョン 7.8x.xx.xx 以降を使用 したストレージ・サブシステム向け。 IBM DS ストレージ・マネージャーが 10.83 より前の場合、「IBM System Storage DS ストレージ・マネージャー バージョン 10 インストールおよびホスト・サポートのガイド」を参照してください。 本書 は、ストレージ管理ソフトウェアをインストールする責任を持つシステム管理者お よびストレージ管理者を対象としています。ストレージ・マネージャーを使用して ストレージ・サブシステムをインストールおよび管理するには、RAID、SCSI、ファ イバー・チャネル、および SATA テクノロジーについて理解している必要がありま す。また、管理ソフトウェアと共に使用される該当オペレーティング・システムの 実務経験を持っている必要があります。

注**:** 本書に記載するスクリーン・ショットは説明の目的で示されており、ストレー ジ・マネージャーおよびコントローラー・ファームウェアのバージョンによって は、実際の UI と異なる場合があります。

本書において、ストレージ・マネージャー という用語は、すべてのホスト・ソフト ウェア・リリース・レベルを指すものとします。

本書は、以下のタスクを行う場合に使用してください。

- v ストレージ・マネージャーをインストールするために必要なハードウェアとソフ トウェアを判別する。
- v 必要なハードウェア・コンポーネントをネットワークに統合する。
- v ストレージ・マネージャー ソフトウェアをインストールする。
- v 必要に応じて、コントローラーのファームウェアをアップグレードする。
- v インストール済み環境に固有のストレージ管理機能を識別して使用する。

重要**:** サポートされるオペレーティング・システムのリストに更新があるかどうか については、ストレージ・マネージャーの README ファイルを確認してくださ い。Web 上のストレージ・マネージャーの README ファイルにアクセスする方法 については、 xv [ページの『ストレージ・マネージャー・ソフトウェア、コントロー](#page-14-0) [ラー・ファームウェア、および](#page-14-0) README ファイルの検出』 を参照してください。

用語について詳しくは、ストレージ・マネージャー の「Enterprise Management (エ ンタープライズ管理)」ウィンドウまたは「Subsystem Management (サブシステムの 管理)」ウィンドウのヘルプ・セクション、または 391 [ページの『用語集』](#page-410-0) を参照 してください。

<span id="page-11-0"></span>この資料を読むときには、次の 2 つの用語の違いについて理解しておくことが重要 です。

管理ステーション

管理ステーションは、ストレージ・サブシステムを管理するために使用され るシステムです。管理ステーションは、次のいずれかの方法を使用してスト レージ・サブシステムに接続できます。

- v ストレージ・サブシステムのコントローラーに対する TCP/IP イーサネッ ト接続を通して。
- v ホスト・コンピューター上にインストールされたホスト・エージェント・ ソフトウェアとの TCP/IP 接続を介して。この場合も、ファイバー・チャ ネル入出力 (I/O) パスまたはコントローラーへの TCP/IP イーサネット接 続のいずれかを介して、ストレージ・サブシステムに直接接続されます。
- ホスト・コンピューター

ホスト・コンピューターは、ファイバー・チャネル I/O パスを通してスト レージ・サブシステムに直接接続されているシステムです。このシステム は、以下のタスクを実行するために使用されます。

- v ストレージ・サブシステムからのデータを提供します (通常はファイルの 形式で)。
- リモート管理ステーションのためのストレージ・サブシステムに対する接 続ポイントとして機能します。

注**:**

- 1. この資料では、ホストと ホスト・コンピューター は同じ意味で使用さ れています。
- 2. ホスト・コンピューターは、管理ステーションとして機能することもで きます。

#### **IBM DS** ストレージ・マネージャー バージョン **10.86** の新機能

DS ストレージ・マネージャー バージョン 10.86 で提供される機能をリストしま す。

**Software XOR Engine:** Software XOR Engine によって、高帯域幅のアプリケーシ ョンを実行している間、サブシステムのパフォーマンスが向上します。大容量のデ ータをサブシステムに書き込む際、ハードウェア・パリティー・サービスにより、 書き込み速度が低下することがあります。ファームウェア・パリティー・サービス により、ハードウェア・パリティーが増加します。すなわち、ファームウェア・パ リティー・サービスにより、サブシステムに書き込むことのできるデータ量が増加 します。ハードウェア・パリティーが飽和した場合、新しいパリティー・ジョブが ファームウェア・パリティーに送られます。このサービスは、ターゲット・パフォ ーマンス・レベルに対応するように帯域幅制限を引き上げる必要があるコントロー ラーで使用可能です。RAID 5 パリティーおよび RAID 6 P パリティーと RAID 6 Q パリティー (RAID 5 XOR パリティーは RAID 6 P パリティーと同一です) は、ファームウェア・パリティー内で計算することができます。ハードウェア RAID Parity Assist (RPA) で使用可能なサービスも実装することができます (例え ば、コピー、比較、 設定など)。Software XOR Engine と Protection Information (PI) 間の相互作用は、Protection Information (PI) とハードウェア・パリティー・サ

ービス間の相互作用に似ています。パリティー・ブロック内の PI フィールドは、 データ・ブロック内の PI フィールドを使用して計算されます。データの位置合わ せに関連するエラーの公開されているリストは、Crystal Beach 3 (CB3) RPA ハー ドウェアに付属しています。すべての送信元アドレスおよび宛先アドレスは、64 バ イト境界上にある必要があります。データが正しく位置合わせされない場合は、 CB3 チップがロックされることがあります。 FPE は、正しく位置合わせされない RPA 要求の場合に CB3 の代わりに使用されます。通常実行される非位置合わせ処 理は、PI を含むキャッシュ・ブロックのパリティー計算です。また、CB3 は、電源 障害中に発生するフラッシュ・メモリーへのキャッシュのバックアップ用の CRC の計算にも使用されます。同様に、CRC はキャッシュのリストア中に検査されま す。CRC 操作で正しく位置合わせされない場合は、FPE を CRC の計算または検査 に使用する必要があります。

ワークロード・キャプチャー**:** このメカニズムを使用して、ストレージ・サブシス テムのパフォーマンスを分析することができます。この分析は、個別の設置場所条 件下で、最適なパフォーマンスを得るために、ホスト・システムおよびストレー ジ・サブシステムを調整するのに使用されます。このリリースには、ホスト入出力 トラフィックおよびパフォーマンス統計のオフライン分析の機能が備わっていま す。分析の結果は、パフォーマンスを向上させるために、変更の構成に使用するこ とができます。今後のリリースには、ASUP 用のデータをキャプチャーおよびフォ ーマットする機能、および変更をリアルタイムで構成する機能を備える予定です。 開発およびサポートの要員のみが、ワークロード分析機能およびデータ収集を制御 することができます。ワークロード・キャプチャーは、正常なストレージ・システ ム操作中に、非可逆的な処理として使用する必要があります。ワークロード・キャ プチャーの能力および機能は、他の使用可能なパフォーマンス・モニター・ツール と似ています。ワークロード・キャプチャーは、SYMbol インターフェースを使用 しておらず、IBM DS ストレージ・マネージャーが稼働している必要もありませ  $h<sub>o</sub>$ 

パスワード管理のみ表示**:** IBM DS ストレージ・マネージャーの表示権限管理機能 を使用すると、既存の単一セキュリティー・レベルが 2 つのセキュリティー権限レ ベル (表示変更権限および構成変更権限) に拡張されます。ストレージ・サブシステ ム管理の認証が、SYMbol プロシージャー・レベルで確保されます。ストレージ・ サブシステムの構成を変更し、破壊的な操作を実行する SYMbol プロシージャーが 「アクティブ」プロシージャーと呼ばれるのに対し、ストレージ・サブシステムの 状態および構成を報告する SYMbol プロシージャーは「パッシブ・プロシージャ ー」と呼ばれます。「アクティブ」 SYMbol プロシージャーを呼び出すには、サブ システムのパスワードを入力する必要があります。この場合、このパスワードは 「管理サブシステム・パスワード」として定義されます。FDE では、追加のセキュ リティー手段により、無許可ユーザーが FDE ロック・キーを変更または取得する のを防ぐ必要があります。追加のセキュリティー手段として、「管理サブシステ ム・パスワード」を使用して、「Subsystem Management (サブシステム管理)」ウィ ンドウを立ち上げる必要があります。ストレージ・サブシステムの構成を変更する 権限はないが、ストレージの構成を表示し、ヘルス状態をモニターする権限がある ユーザーは、「表示のみ」サブシステム管理操作を実行することができます。「許 可のみ表示」のサブシステム・パスワードは、「サブシステム・パスワードの表 示」として定義されています。SYMbol プロシージャー要求レベルで実行される 「管理サブシステム・パスワード」とは異なり、「サブシステム・パスワードの表

示」の認証は管理セッション・レベルで管理されます。ストレージ・サブシステム は、「サブシステム・パスワードの表示」およびパスワード検証の永続的リポジト リーを提供します。

### <span id="page-13-0"></span>関連資料

本書の情報に加えて、下記のセクションで説明されているリソースを使用できま す。

### **IBM Web** サイト上のストレージ・マネージャー資料

サポート・ポータルで入手できるソフトウェア・ガイドおよびソフトウェア・ガイ ドへのアクセス手順をリストします。

以下の資料は、IBMWeb サイトからダウンロードできます (PDF)。

- v *IBM System Storage DS® Storage Manager Command Line Interface and Script Commands Programming Guide*
- v *IBM System Storage DS* ストレージ・マネージャー コピー・サービスのユーザ ー・ガイド
- v *IBM System Storage DS4000®* ファイバー・チャネルおよびシリアル *ATA* 混合使 用でのプレミアム・フィーチャーのインストール概説

これらの資料およびその他の IBM System Storage 資料に IBM サポート・ポータル からアクセスするには、以下の手順を実行します。

注**:** IBM サポート・ポータルに初めてアクセスする際、ご使用のストレージ・サブ システムの製品カテゴリー、製品ファミリー、および型式番号を選択する必要があ ります。次回、IBM サポート・ポータルにアクセスすると、最初に選択した製品が Web サイトによってプリロードされ、ご使用の製品用のリンクのみが表示されま す。製品リストを変更するか、製品リストに追加するには、「**Manage my product lists (My** プロダクト・リストの管理**)**」リンクをクリックします。

- 1.<http://www.ibm.com/support/entry/portal> に進みます。
- 2. 「**Choose your products (**製品の選択**)**」で、「**Hardware (**ハードウェア**)**」を展 開します。
- 3. 「**System Storage**」 > 「**Disk systems (**ディスク・システム**)**」 > 「**Mid-range disk systems (**ミッドレンジ・ディスク・システム**)**」(DS4000 または DS5000 ス トレージ・サブシステムの場合) または「**Entry-level disk systems (**エントリ ー・レベル・ディスク・システム**)**」(DS3000 ストレージ・サブシステムの場合) をクリックして、ご使用のストレージ・サブシステムのボックスにチェック・マ ークを付けます。
- 4. 「**Choose your task (**タスクの選択**)**」で、「**Documentation (**資料**)**」をクリック します。
- 5. 「**See your results (**結果の表示**)**」で、「**View your page (**ページの表示**)**」をク リックします。
- 6. 「**Product documentation (**製品資料**)**」ボックスで、アクセスしたい資料のリン クをクリックします。

### <span id="page-14-0"></span>ストレージ・マネージャーのオンライン・ヘルプおよび診断

ツールバーの「**Help (**ヘルプ**)**」をクリックするか、F1 キーを押すと、ストレージ・ マネージャーの「Enterprise Management (エンタープライズ管理)」ウィンドウおよ び「Subsystem Management (サブシステム管理)」ウィンドウからヘルプ・システム にアクセスできます。

「**Enterprise Management (**エンタープライズ管理**)**」ヘルプ・ウィンドウ 管理ドメイン全体の処理についてさらに知りたい場合は、このオンライン・

ヘルプ・システムを使用してください。 「**Subsystem Management (**サブシステム管理**)**」ヘルプ・ウィンドウ

個々のストレージ・サブシステムの管理についてさらに知りたい場合は、こ のオンライン・ヘルプ・システムを使用してください。

ストレージ・マネージャーをインストールした後で、ホスト・バス・アダプター (HBA) 管理および診断アプリケーション (使用可能な場合) のインストールを検討 してください。QLogic SANsurfer および Emulex HBAnyware アプリケーション は、ストレージ・サブシステムを使用する前に入出力接続の状況を検査するのに使 用できる診断プログラムです。

ご使用のストレージ・サブシステムが、SAN 環境内でホスト・サーバーのファイバ ー・チャネル HBA に接続されている場合は、SAN 管理およびトラブルシューティ ングに役立つ IBM Tivoli® Storage Manager ソフトウェア・アプリケーションの購 入をご検討ください。

### ストレージ・マネージャー・ソフトウェア、コントローラー・ファ ームウェア、および **README** ファイルの検出

サポート・ポータルからストレージ・マネージャー・ソフトウェアおよびコントロ ーラー・ファームウェアの最新バージョンをダウンロードする手順をリストしま す。

ストレージ・マネージャー・ソフトウェアおよびコントローラー・ファームウェア は、ストレージ・マネージャー DVD から入手できます。また、Web からダウンロ ードすることもできます。

重要**:** ストレージ・マネージャーをインストールする前に、README ファイルをお 読みください。更新済みの README ファイルには、最新バージョンのデバイス・ ドライバー、ファームウェア・レベル、制限、および本書には記載されていないそ の他の情報が含まれています。

IBM IBM サポート・ポータルでファームウェアおよび README ファイルを検索 するには、以下の手順を実行します。

注**:** IBM サポート・ポータルに初めてアクセスする際、ご使用のストレージ・サブ システムの製品カテゴリー、製品ファミリー、および型式番号を選択する必要があ ります。次回、IBM サポート・ポータルにアクセスすると、最初に選択した製品が Web サイトによってプリロードされ、ご使用の製品用のリンクのみが表示されま す。製品リストを変更するか、製品リストに追加するには、「**Manage my product lists (My** プロダクト・リストの管理**)**」リンクをクリックします。

1.<http://www.ibm.com/support/entry/portal> に進みます。

- <span id="page-15-0"></span>2. 「**Choose your products (**製品の選択**)**」で、「**Hardware (**ハードウェア**)**」を展 開します。
- 3. 「**System Storage**」 > 「**Disk systems (**ディスク・システム**)**」 > 「**Mid-range disk systems (**ミッドレンジ・ディスク・システム**)**」をクリックしてから、ご使 用のストレージ・サブシステムのチェック・ボックスを選択します。
- 4. 「**Select OS (OS** の選択**)**」をクリックして、ご使用のオペレーティング・シス テムに対応するボックスにチェック・マークを付け、「**Submit (**送信**)**」をクリッ クします。
- 5. 「**Choose your task (**タスクの選択**)**」で、「**Downloads (**ダウンロード**)**」をクリ ックします。
- 6. 「**See your results (**結果の表示**)**」で、「**View your page (**ページの表示**)**」をク リックします。
- 7. 「**Product documentation (**製品資料**)**」ボックスで、アクセスしたい資料のリン クをクリックします。

#### **IBM System Storage Productivity Center**

IBM System Storage Productivity Center (SSPC) は、統合されたハードウェアおよび ソフトウェアのソリューションの 1 つであり、IBM System Storage DS3000 システ ム、DS4000 システム、DS5000 システム、DS8000® システム、IBM System Storage SAN ボリューム・コントローラー・クラスター、およびご使用のデータ・ストレー ジ・インフラストラクチャーのその他のコンポーネントを管理するための単一の入 り口を提供します。そのため、IBM System Storage Productivity Center を使用し て、単一の管理インターフェースから複数の IBM System Storage 製品構成を管理 することができます。

ストレージ・マネージャーを IBM System Storage Productivity Center に組み込む方 法については、次の Web サイトにある IBM System Storage Productivity Center イ ンフォメーション・センターを参照してください。

[publib.boulder.ibm.com/infocenter/tivihelp/v4r1/index.jsp](http://publib.boulder.ibm.com/infocenter/tivihelp/v4r1/index.jsp)

### サポート情報に必須の **Web** サイト

ストレージ・マネージャー、ファームウェア、および NVSRAM ダウンロードに関 する情報が記載されている Web サイトをリストします。

ご使用の IBM ストレージ・サブシステムおよび DS ストレージ・マネージャーに 関する資料、最新のソフトウェア、ファームウェア、および NVSRAM ダウンロー ドを含めた最新情報は、以下の Web サイトにあります。

#### **IBM System Storage Disk Storage Systems**

ソフトウェアおよびファームウェアのダウンロード、README ファイルへ のリンク、および、すべての IBM System Storage ディスク・ストレージ・ システムのサポート・ページへのリンクについては、次のサイトを参照して ください。

<http://www.ibm.com/systems/support/storage/disk>

#### **IBM System Storage Interoperation Center (SSIC)**

ご使用のシステムの最新のファームウェア・バージョンを含めて、特定のス

トレージ・サブシステムおよびホスト構成の技術サポート情報については、 次のサイトにある対話式 Web ベース・ユーティリティーを使用して検索し てください。

<http://www.ibm.com/systems/support/storage/config/ssic>

#### **IBM DS3000**、**DS4000**、**DS5000**、および **BladeCenter® Boot Disk System** プレミア ム・フィーチャーの活動化

プレミアム・フィーチャーを活動化するには、次のサイトにある Web ベー スのユーティリティーを使用してください。

<http://www.ibm.com/storage/fasttkeys>

#### **IBM System Storage Productivity Center**

IBM System Storage Productivity Center (IBM System Storage DS3000、DS4000、DS5000、DS8000、および SAN ボリューム・コントロー ラーに対して中央管理コンソールを提供するために設計された新しいシステ ム) の最新資料は、次のサイトにあります。

[publib.boulder.ibm.com/infocenter/tivihelp/v4r1/index.jsp](http://publib.boulder.ibm.com/infocenter/tivihelp/v4r1/index.jsp)

#### **IBM System Storage Support**

ホスト・オペレーティング・システム、HBA、クラスタリング、ストレー ジ・エリア・ネットワーク (SAN)、ストレージ・マネージャー・ソフトウェ アおよびコントローラー・ファームウェアの最新のサポート情報は、次のサ イトにあります。

[www.ibm.com/systems/support/storage](http://www.ibm.com/systems/support/storage)

#### **Storage Area Network (SAN) Support**

SAN スイッチの使用に関する情報 (SAN 資料へのリンクなど) は、次の Web サイトにあります。

[www.ibm.com/systems/support/storage/san](http://www.ibm.com/systems/support/storage/san/)

#### **IBM System p® AIX 5L™** および **Linux** サーバー

System p AIX®、Linux、BladeCenter、および i5/OS™ サーバーの最新のサポ ート情報については、次のサイトを参照してください。

[www.ibm.com/systems/support/supportsite.wss/brandmain?brandind=5000025](http://www.ibm.com/systems/support/supportsite.wss/brandmain?brandind=5000025)

#### **IBM System x®** サーバーのサポート

System x Intel および AMD ベースのサーバーの最新のサポート情報につい ては、次のサイトを参照してください。

<http://www.ibm.com/systems/support/>

**System p and AIX** インフォメーション・センター System p および POWER® サーバーでの AIX を使用方法に関する情報

は、次の Web サイトにあります。

[publib.boulder.ibm.com/infocenter/pseries/index.jsp?](http://publib.boulder.ibm.com/infocenter/pseries/index.jsp?)

#### **IBM System Storage** 製品

すべての IBM System Storage 製品に関する情報は、以下のサイトを参照し てください。

[www.ibm.com/systems/storage](http://www.ibm.com/systems/storage)

#### **IBM Publications Center**

IBM 関連の資料は、以下のサイトを参照してください。

[www.ibm.com/shop/publications/order/](http://www.ibm.com/shop/publications/order/)

### <span id="page-17-0"></span>情報、ヘルプ、およびサービスの入手

ヘルプ、サービス、技術支援、または IBM 製品に関する詳しい情報が必要な場合 は、IBM がさまざまな形で提供している支援をご利用いただけます。このセクショ ンでは、IBM および IBM 製品についての追加情報の入手先、システムで問題が発 生した場合に行うべきこと、サービスが必要になった場合の連絡先などについて説 明します。

#### 依頼する前に

IBM サポートに問い合わせる前に、お客様自身で問題を解決するための手順をリス トします。

依頼する前に、以下の手順を実行して、お客様自身で問題の解決を試みてくださ  $\mathcal{V}^{\, \prime \, \prime}$ 

- v ケーブルがすべて接続されていることを確認します。
- 電源スイッチをチェックして、システムの電源がオンになっていることを確認し ます。
- v ご使用のシステムに付属の資料に記載のトラブルシューティング情報を参照する か、診断ツールを使用します。
- v このセクションにリストされている IBM System Storage Disk Support Web サイ トに、技術情報、ヒント、および新しいデバイス・ドライバーがあるか確認しま す。
- v IBM Web サイトの IBM ディスカッション・フォーラムを使用して質問する。

IBM が提供しているストレージ・マネージャー・オンライン・ヘルプまたはご使用 のシステムおよびソフトウェアに付属の資料の中にあるトラブルシューティング手 順を実行することで、多くの問題は外部の支援を受けずに解決することができま す。ご使用のシステムに付属の資料には、ユーザーが実行できる診断テストについ ても記載しています。大部分のサブシステム、オペレーティング・システム、およ びプログラムには、トラブルシューティング手順およびエラー・メッセージおよび エラー・コードに関する説明書が付属しています。ソフトウェアの問題だと考えら れる場合は、オペレーティング・システムまたはプログラムの資料を参照してくだ さい。

### 資料の使用

IBM システムおよびプリインストール・ソフトウェア (ある場合) に関する情報 は、ご使用のシステムに付属の資料に記載されています。これには、印刷された資 料、オンライン資料、README ファイル、およびヘルプ・ファイルが含まれます。 診断プログラムの使用方法については、システム資料にあるトラブルシューティン グに関する情報を参照してください。トラブルシューティング情報または診断プロ グラムを使用した結果、デバイス・ドライバーの追加や更新、あるいは他のソフト ウェアが必要になることがあります。

### <span id="page-18-0"></span>ソフトウェアのサービスとサポート

ソフトウェアの問題について電話での支援を受けることができる IBM サポート Web サイトをリストします。

IBM サポート・ラインを利用すれば、有料で、使用法、構成、およびソフトウェア の問題について、電話での支援を受けることができます。使用する国または地域 で、サポート・ラインがサポートする製品について詳しくは、以下の Web サイト をご覧ください。

[www.ibm.com/services/sl/products](http://www.ibm.com/services/sl/products)

IBM サポート・ラインおよびその他の IBM サービスについて詳しくは、以下の Web サイトをご覧ください。

- v [www.ibm.com/services](http://www.ibm.com/services)
- v [www.ibm.com/planetwide](http://www.ibm.com/planetwide)

### ハードウェアのサービスとサポート

米国、カナダ、および英国における使用可能時間でのハードウェア・サービスに関 する Web サイトについて記載します。

IBM Integrated Technology Services を通して、または IBM 販売店が保証サービス の提供を IBM から許可されている場合には販売店を通して、ハードウェア・サー ビスを受けることができます。 サポートの電話番号については、以下の Web サイ トをご覧ください。

[www.ibm.com/planetwide](http://www.ibm.com/planetwide)

米国およびカナダでは、ハードウェア・サービスおよびサポートは、1 日 24 時 間、週 7 日ご利用いただけます。英国では、これらのサービスは、月曜から金曜ま での午前 9 時から午後 6 時までご利用いただけます。

### 本書の注意および注記

本書では、重要な情報を強調表示する以下の注記を使用しています。

- v 注**:** この注記は、重要なヒント、ガイダンス、またはアドバイスを示します。
- v 重要**:** この注記は、不都合な状況または問題のある状況を避けるのに役立つ可能 性のある情報を提供します。
- v 注意**:** プログラム、装置、またはデータに損傷をもたらす可能性を示します。 「注意」という注記は、損傷が発生する可能性がある説明または状況の直前に記 載してあります。
- v 警告**:** これらの注記は、人身に危険をもたらす可能性がある状態を示します。 「警告」の注記は、危険が発生する可能性がある手順のステップまたは状態の説 明の直前に記載されます。

### <span id="page-19-0"></span>製品更新およびサポート通知の受け取り

ストレージ・マネージャー・ソフトウェア、コントローラー・ファームウェア、 ESM ファームウェア、およびドライブ・ファームウェアに関する製品更新の通知を 受け取る方法について説明します。

以下のパッケージの最新バージョンを、初期インストール時および製品の更新が利 用可能になったときにダウンロードしてください。

- ストレージ・マネージャー・ホスト・ソフトウェア
- v ストレージ・サブシステム・コントローラー・ファームウェア
- v ドライブ・ストレージ拡張エンクロージャー ESM ファームウェア
- ドライブ・ファームウェア

重要**:** サポート通知を受け取るためのサブスクライブにより、最新のファームウェ アおよびその他の製品更新を使用して、ご使用のシステムを最新の状態に保ってく ださい。サポート通知を受け取るための登録方法については、次の Web サイトに アクセスして「**My notifications**」をクリックしてください。

<http://www.ibm.com/systems/support>

また、下記の IBM サポート・ポータル Web サイトを使用すると、製品更新および サポート通知を見ることができます。

<http://www.ibm.com/support/entry/portal>

### <span id="page-20-0"></span>第 **1** 章 インストールの準備

以下の情報は、ストレージ・マネージャー・ソフトウェアを正常にインストールす るために準備する上で役立ちます。

- v 2 [ページの『ストレージ・マネージャー・ソフトウェア』](#page-21-0)
- v 3 [ページの『サポートされるコントローラー・ファームウェア』](#page-22-0)
- 3 [ページの『インストール構成のタイプ』](#page-22-0)
- v 8 [ページの『ソフトウェアのインストールのためのコントローラーのアドレスの](#page-27-0) [セットアップ』](#page-27-0)

### 紹介

DS3000、DS4000、および DS5000 ストレージ・サブシステムでサポートされてい るストレージ・マネージャーのオペレーティング・システムについてリストしま す。また、ストレージ・サブシステムがストレージ・マネージャーに接続されてい る場合にサポートされるオペレーティング・システムについてもリストします。

IBM System Storage DS ストレージ・マネージャーは、管理ステーションから IBM DS3000、DS4000、および DS5000 ストレージ・サブシステムを管理するために使 用できるクライアントとホストの一組のツールで構成されています。

ストレージ・マネージャーは、以下のオペレーティング・システムでサポートされ ます。

- AIX
- v Windows Server 2003、Windows Server 2008、および Windows Server 2012
- v Linux (RHEL および SLES)
- HP-UX
- Solaris

DS3000、DS4000、および DS5000 ストレージ・サブシステムは、Apple Mac OS、VMware ESX Server、および System p Virtual IO Server (VIOS) ホストに接続 されている場合にもサポートされます。また、i5/OS でも VIOS 上のゲスト・クラ イアントとしてサポートされます。IBM では、これらのオペレーティング・システ ム用のホスト・ソフトウェアを提供していません。お客様は、上記にリストされた オペレーティング・システムのいずれかがインストールされている管理ステーショ ンに IBM DS ストレージ・マネージャーをインストールする必要があります。

i5/OS サポートについては、以下の Web サイトを参照してください。

[www.ibm.com/systems/i/os/](http://www-03.ibm.com/systems/i/os/)

追加情報については、以下の Web サイトにある System Storage Interoperation Center を参照してください。

<http://www.ibm.com/systems/support/storage/config/ssic>

### <span id="page-21-0"></span>ストレージ・マネージャー・ソフトウェア

ストレージ・マネージャー・ソフトウェアを使用して実行できるタスク (プレミア ム・フィーチャーへのアクセスなど) をリストします。

ストレージ・マネージャーは、ストレージ・サブシステムの構成、管理、およびト ラブルシューティングに使用されます。このソフトウェアは主として、ディスク・ プールまたは RAID アレイおよび論理ドライブの構成、ホストへの論理ドライブの 割り当て、故障したディスク・ドライブの交換および再ビルド、ディスク・プー ル、アレイ、および論理ドライブのサイズの拡張、ならびに、ある RAID レベルか ら別の RAID レベルへの変換のために使用されます。ストレージ・マネージャーに より、ストレージ・サブシステム・コンポーネントの状況の確認、RAID コントロ ーラーのファームウェアの更新、ストレージ・サブシステムの管理など、トラブル シューティングおよび管理のタスクを実行することができます。最後に、ストレー ジ・マネージャーは、FlashCopy®、VolumeCopy、および拡張リモート・ミラーリン グなどのプレミアム・フィーチャーへのアクセスを提供します。

各ストレージ・サブシステム・モデルでサポートされる最新ファームウェア・バー ジョンについては、ご使用のオペレーティング・システムの README ファイルを 参照してください。

### ストレージ・マネージャーのソフトウェア・コンポーネント

ストレージ・マネージャーのソフトウェア・コンポーネントおよびオペレーティン グ・システムによる相違点をリストします。

ストレージ・マネージャーには、以下のクライアント・ソフトウェア・コンポーネ ントが含まれています。

注**:** ストレージ・マネージャー・コンポーネントは、オペレーティング・システム によって異なる場合があります。ストレージ・マネージャー バージョン 10.77.xx.xx 以降では、Microsoft MPIO DSM インストーラーは、以下にリストされたコンポー ネントをインストールするためのストレージ・マネージャー・インストーラーから 分離されています。ただし、ストレージ・マネージャー・インストーラーと Microsoft MPIO DSM インストーラーは 1 つのコード・パッケージにバンドルされ ています。このコード・パッケージは、IBM サポート・ポータルで入手できます。

#### **SMruntime** ソフトウェア

ストレージ・マネージャー Java™ コンパイラー

#### **SMesm** ソフトウェア

ストレージ・マネージャー ESM ファームウェア・デリバリー・パッケージ

#### **SMclient** ソフトウェア

ストレージ・マネージャーのクライアント・パッケージ

#### **SMagent** ソフトウェア

ストレージ・マネージャーのエージェント・パッケージ

#### **SMutil** ソフトウェア

ストレージ・マネージャーのユーティリティー・パッケージ

### <span id="page-22-0"></span>サポートされるコントローラー・ファームウェア

コントローラー・ファームウェアのすべてのバージョンを、IBM Web サイトで無料 で使用できます。

最高レベルの互換性とエラー・フリー操作を確保するには、ストレージ・サブシス テムのコントローラー・ファームウェアを、必ずそのストレージ・サブシステム・ モデル用の最新のファームウェア・バージョンにしておいてください。

重要**:** ストレージ・マネージャーのバージョン 10.84.xx.xx 以降では、6.50.xx.xx 以 降のコントローラー・ファームウェアが必要です。

最新のファームウェア・バージョン・レベルをダウンロードする方法について詳し くは、 57 [ページの『コントローラー・ファームウェア、](#page-76-0)NVSRAM、ESM ファーム [ウェアのダウンロード』](#page-76-0) を参照してください。

### インストール構成のタイプ

ネットワーク構成および、直接接続または SAN 接続構成について定義します。

管理ステーションは、以下の構成のいずれかにすることができます。

ネットワーク構成 **(**アウト・オブ・バンド**)**

イーサネット・ネットワークに接続され、1 つ以上のストレージ・サブシス テムを管理するために使用されるリモート・システム。

直接接続または **SAN** 接続構成 **(**インバンドまたはアウト・オブ・バンド**)** ファイバー・チャネル、iSCSI、または SAS 入出力 (I/O) パスを通じてス トレージ・サブシステムに接続されたホスト。このホストは、入出力パス (インバンド) またはイーサネット・ネットワーク・ポート (アウト・オブ・ バンド) のいずれかを使用できます。

#### ネットワーク構成

ストレージ・マネージャーをインストールする前に、実行する必要のあるネットワ ーク関連のタスクについて説明します。

ストレージ・マネージャー・ソフトウェアのインストールを開始する前に、ネット ワーク・コンポーネントがセットアップされて正しく動作していること、およびソ フトウェアを正しく動作させるために必要なホストとコントローラーに関するすべ ての情報が用意されていることを確認してください。

注**:** ストレージ・サブシステムをイーサネット・スイッチに接続する場合は、スイ ッチ・ポートの設定値を自動折衝に設定します。

<span id="page-23-0"></span>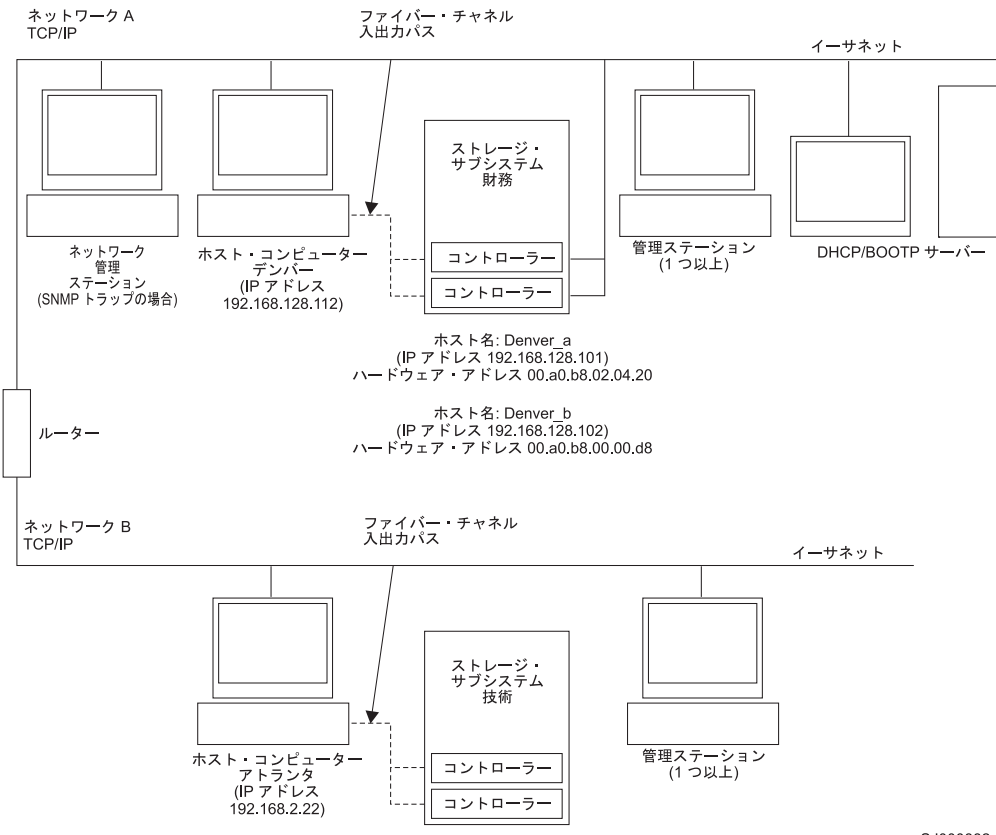

SJ000882

図 *1.* ネットワーク管理およびホスト・エージェント管理ストレージ・サブシステムを使用す るサンプル・ネットワーク

#### サンプル・ネットワーク構成の検討

ネットワーク管理されるストレージ・サブシステムおよびホスト・エージェントで 管理されるストレージ・サブシステムのコンポーネントについて検討します。

図 1 は、ネットワーク管理されるストレージ・サブシステム (ネットワーク A) と ホスト・エージェントで管理されるストレージ・サブシステム (ネットワーク B) の両方を含むネットワークの例です。

ネットワーク管理ストレージ・サブシステム**:** ネットワーク A は、ネットワーク管 理されるストレージ・サブシステムです。管理ステーションとストレージ・サブシ ステムの両方がイーサネット・ネットワークに接続されます。ネットワーク A に は、以下のコンポーネントが含まれています。

- DHCP/BOOTP サーバー
- Simple Network Management Protocol (SNMP) トラップのためのネットワーク管 理ステーション
- v ファイバー・チャネル入出力パスを介してストレージ・サブシステムに接続され るホスト
- v イーサネット・ケーブルでストレージ・サブシステム・コントローラーに接続さ れる管理ステーション

注**:** コントローラーの静的 TCP/IP アドレス、またはデフォルト TCP/IP アドレス を使用する場合は、DHCP/BOOTP サーバーをセットアップする必要はありません。

ホスト・エージェント管理ストレージ・サブシステム**:** ネットワーク B は、ホス ト・エージェントで管理されるストレージ・サブシステムです。ホスト・サーバー にインストールされたストレージ・マネージャー・エージェント・ソフトウェアを 使用し、ホスト・サーバーがホストとストレージ・サブシステムの間で入出力を送 信するために使用するのと同じパス (ファイバー・チャネルまたは SAS) を使用し て、ストレージ・サブシステムを管理することができます。通常、ストレージ・サ ブシステムのイーサネット管理ポートは、イーサネット・ネットワークに接続され ていません。

ストレージ・マネージャーのエージェントは、特別な LUN がホスト区画に割り当 てられるかまたはマップされることを必要とします。この LUN は、アクセス LUN または UTM LUN と呼ばれ、ストレージ・マネージャー・エージェントおよびコン トローラーによって管理情報を渡すために使用されます。この LUN は、論理ドラ イブがホスト区画に最初に割り当てられるときに、LUN 31 として自動的にホスト 区画に割り当てられます。 LUN は、ホストに割り当てることができる LUN/論理 ドライブの最大数を 1 つ削減しているので、ストレージ・サブシステムがアウト・ オブ・バンド方式のみを通じて管理されている場合、ストレージ・サブシステム管 理 GUI を使用して、それを割り当て解除します。

注**:** ストレージ・サブシステムは、同時にインバンドおよびアウト・オブ・バンド で管理できます。

ネットワーク B には、以下のコンポーネントが含まれています。

- v サポートされている入出力パスを介してストレージ・サブシステムに接続される ホスト
- イーサネット・ケーブルでホスト・コンピューターに接続される管理ステーショ ン

#### 管理ステーションのセットアップ

管理ステーションを定義し、管理ステーションで実行されるタスクについて説明し ます。

管理ステーション は、すべてのストレージ・ネットワーク、またはその一部の管理 を担当するサーバーです。これは、Simple Network Management Protocol (SNMP) といったネットワーク管理プロトコルを使用して、管理対象ノードのネットワーク 管理エージェントと通信します。

ストレージ管理コマンドは、ストレージ・サブシステム・コントローラーに送信さ れ、そこでコントローラー・ファームウェアがコマンドを検証および実行してか ら、クライアント・ソフトウェアに状況と構成情報を戻します。

#### ネットワーク管理 **(**アウト・オブ・バンド**)** 構成のセットアップ

ネットワーク管理 (アウト・オブ・バンド) 構成のセットアップ方法について説明し ます。

以下の手順では、ネットワーク管理 (アウト・オブ・バンド) 構成のインストール済 み環境向けにネットワークをセットアップするために必要な作業の概要について説 明します。

重要**:** 最大 8 つの管理ステーションが同時にアウト・オブ・バンド管理ストレー ジ・サブシステムをモニターできます。この制限は、インバンド管理方式でストレ ージ・サブシステムを管理するサーバーには適用されません。

- 1. ネットワークに接続するすべてのハードウェア・コンポーネント (ホスト・コン ピューター、ストレージ・サブシステム、ケーブル) を取り付ける。ハードウェ ア・コンポーネントの取り付けについて詳しくは、ハードウェア・コンポーネン トに付属の資料を参照してください。
- 2. ネットワークに接続される予定のストレージ・サブシステムに対する命名規則を 設定する。
- 3. ストレージ・サブシステムの名前と管理タイプを記録する。

注**:** 以下の手順では、ハードウェアのイーサネット・アドレスや IP アドレスな どの情報を将来使用するために記録する必要があります。

- 4. ネットワークに接続されているストレージ・サブシステム内の各コントローラー に対するハードウェア・イーサネット MAC アドレスを決定する。デフォルト・ コントローラー IP アドレスを使用する場合は、ステップ [6](d#network-direct-managed_install/3nafd0021005823) に進みます。それ 以外の場合は、ネットワーク上のストレージ・サブシステムの各コントローラー に対する TCP/IP アドレスとホスト名を、ネットワーク管理者から取得します。
- 5. 特定のコントローラーに対するネットワーク構成情報を提供するための DHCP/BOOTP サーバーをセットアップする。コントローラーの静的 IP アドレ スを使用する場合は、このステップをスキップします。
- 6. TCP/IP ソフトウェアがインストールされていることを確認する。
- 7. ホスト・テーブルまたはドメイン・ネーム・サーバー (DNS) テーブルをセット アップする。
- 8. ネットワークに接続する装置の電源を入れる。

#### ホスト・エージェント管理 **(**インバンド**)** 構成のセットアップ

ホスト・エージェント管理 (インバンド) 構成のセットアップ方法について説明しま す。

以下の手順では、ホスト・エージェント管理 (インバンド) 構成のインストール済み 環境をセットアップするために必要な作業の概要について説明します。

- 1. 管理するすべてのハードウェア・コンポーネント (ホスト・コンピューター、ス トレージ・サブシステム、およびケーブル) を取り付ける。ハードウェア・コン ポーネントの取り付けについて詳しくは、ハードウェア・コンポーネントに付属 の資料を参照してください。ホスト・コンピューターで、ストレージ・サブシス テムへの入出力接続が構成されている必要があります (例えば、ホストには、オ ペレーティング・システムがホスト・バス・アダプターに適切なデバイス・ドラ イバーと共にインストールされている必要があります)。
- 2. ストレージ・マネージャー・ホスト・ソフトウェアおよびストレージ・マネージ ャー・エージェント・ソフトウェアをインストールする。
- 3. ネットワークに接続される予定のストレージ・サブシステムに対する命名規則を 設定する。

<span id="page-26-0"></span>4. ストレージ・サブシステムの名前と管理タイプを記録する。

注**:** 以下の手順では、ハードウェアのイーサネット・アドレスや IP アドレスな どの情報を将来使用するために記録する必要があります。

5. ホスト・エージェント・ソフトウェアを実行するホスト・コンピューターの IP アドレスとホスト名を、ネットワーク管理者から取得します。

注**:** SMagent は、ストレージ・マネージャー・ソフトウェア・パッケージの一部 であり、サポートされるインターフェースを介してストレージ・サブシステムに 接続されるホストで必要です。

- 6. TCP/IP ソフトウェアがインストールされていることを確認する。
- 7. ネットワークに接続する装置の電源を入れる。

注**:** ホストおよびストレージ・サブシステムの管理イーサネット・ポートをネット ワークに接続しない場合でも、ホストは、ホスト・エージェントと通信するために TCP/IP を使用します。ホスト・エージェントは、アクセス・ボリューム を使用し たファイバー・チャネル接続経由で、コントローラーと通信します。

#### 直接接続および **SAN** 接続の構成

ストレージ・マネージャーは、直接接続構成、またはスイッチ経由の SAN 環境 で、ストレージ・サブシステムのインバンド管理をサポートします。

#### 直接接続構成のセットアップ

ストレージ・サブシステムをストレージ・マネージャーに直接接続する方法につい て説明します。

重要**:** iSCSI ポートを備えたストレージ・サブシステムは、ホスト・システムからス トレージ・サブシステムの iSCSI ポートへの直接接続をサポートしません。

開始する前に、以下のことを確認してください。

- v 1 つまたは 2 つのサーバーをストレージ・サブシステムに接続できます。
- v 外部スイッチまたは外部ファイバー・チャネル・ハブを使用しません。
- v 詳しくは、ご使用のストレージ・サブシステムの「*Installation and User's Guide*」 を参照してください。

以下の手順を完了して、直接接続の構成をセットアップします。

- 1. ストレージ・サブシステムのコントローラー・ポートに、HBA を接続します。
- 2. ストレージ・マネージャーの自動ディスカバリー機能を使用して、ストレージ・ サブシステムが検出されることを確認します。

#### **SAN** 接続の構成のセットアップ

ストレージ・サブシステムをストレージ・マネージャーに SAN 接続する方法につ いて説明します。

SAN 接続の構成は、ファイバー・チャネル、SAS、または iSCSI 接続で構成するこ とができます。

<span id="page-27-0"></span>ご使用の SAN 接続構成でファイバー・チャネル HBA を使用する場合、HBA 接続 とストレージ・サブシステム・ホスト・ポート接続をファブリック・ゾーン内で分 離して、SAN ファブリック環境でのポート間の相互作用の可能性を最小限に抑える 必要があります。ファイバー・チャネル、SAS、またはイーサネット・スイッチを 介して、同一の HBA セットに対して複数のストレージ・サブシステムを構成でき ます。ファイバー・チャネルのゾーニング・スキームについて詳しくは、 153 [ペー](#page-172-0) [ジの『ファイバー・チャネル・スイッチ環境における](#page-172-0) HBA の接続』 を参照してく ださい。 SAS スイッチおよびイーサネット・スイッチでも、同様のゾーニング・ スキームを実装できます。

重要**:** 単一の HBA 構成では、パスに障害があるとデータ・アクセスの喪失につな がる場合があります。SAN 接続構成内に単一の HBA がある場合は、ストレージ・ サブシステムの両方のコントローラーは、スイッチ経由でその HBA に接続する必 要があります。また、両方のコントローラーがその HBA と同じ SAN ゾーン内に 存在している必要があります。

以下の手順を完了して、SAN 接続の構成をセットアップします。

- 1. HBA をスイッチ (複数の場合もある) に接続します。
- 2. ストレージ・サブシステムをスイッチ (複数の場合もある) に接続します。
- 3. ファイバー・チャネル・スイッチまたはイーサネット・スイッチ上に必要なゾー ニングまたは VLAN を設定します (該当する場合)。
- 4. ストレージ・マネージャーの自動ディスカバリー機能を使用して、ストレージ・ サブシステムが検出されることを確認します。

### ソフトウェアのインストールのためのコントローラーのアドレスのセットア ップ

ストレージ・サブシステムの管理方法が異なると、ソフトウェア・コンポーネント をインストールする場所が異なります。ソフトウェア・コンポーネントをインスト ールするには、事前にストレージ・コントローラーに IP アドレスを割り当てる必 要があります。

#### 注**:**

- 1. コントローラーを、データ速度を自動折衝するよう設定された LAN ポートに接 続する必要があります。コントローラーは、固定レートに設定されたスイッチ・ ポートに接続されていると、正しく機能しません。
- 2. ファイアウォールを介してストレージ・サブシステムを管理するには、ファイア ウォールを構成して、ポート 2463 を TCP データに開きます。

### ストレージ・サブシステム・コントローラーの **IP** アドレスのセッ トアップ

DHCP または BOOTP サーバーおよびネットワークのコンポーネントをリストしま す。また、IP アドレスをストレージ・サブシステム・コントローラーに割り当てる 方法について説明します。

SMruntime および SMclient をインストールした後で、ホスト・オペレーティング・ システムのインストール・セクションで説明されているように、以下の手順を完了 してください。

DHCP または BOOTP サーバーおよび以下のコンポーネントをもつネットワークを セットアップする必要があります。

- DHCP サーバーまたは BOOTP サーバー
- v Simple Network Management Protocol (SNMP) トラップのためのネットワーク管 理ステーション
- v ファイバー・チャネル入出力パスを介してストレージ・サブシステムに接続され るホスト
- イーサネット・ケーブルでストレージ・サブシステム・コントローラーに接続さ れる管理ステーション

注**:** 静的 IP アドレスをコントローラーに割り当てることによって、DHCP/BOOTP サーバーおよびネットワーク・タスクを回避することができます。 11 [ページの](#page-30-0) [『出荷時のデフォルト値の管理ポート](#page-30-0) TCP/IP アドレスを使用する静的 TCP/IP ア [ドレスのストレージ・サブシステムへの割り当て』に](#page-30-0)示されているようにストレー ジ・サブシステムのデフォルト TCP/IP アドレスを使用して静的 TCP/IP アドレス をストレージ・マネージャーに割り当てることを望まない場合は、ストレージ・サ ブシステムへのインバンド管理接続を確立して、「Subsystem Management (サブシ ステム管理)」ウィンドウで管理ポートの IP アドレスを変更します。

コントローラーに 2 つの管理ポートがある場合、同じゲートウェイ・アドレスが 2 つのポート間で共有されます。最後に取得または指定されたゲートウェイ・アドレ スが両方のポートに使用されます。そのため、一方のポートの構成を変更した結果 として、もう一方のポートのアクセスが失われる可能性があります。両方のポート が手動で構成されている場合、最後に指定されたゲートウェイ・アドレスが使用さ れます。一方のポートが手動で構成されており、もう一方のポートで DHCP が使用 可能になっている場合、最後に指定または取得されたゲートウェイ・アドレスが使 用されます。一般的に、これは、もう一方のポートの手動構成が変更される場合を 除き、DHCP サーバーによって指定されたゲートウェイ・アドレスになります。こ の場合、ゲートウェイ・アドレスは、コントローラーによって指定される値に設定 される必要があります。この値は、DHCP サーバーから取得したゲートウェイ・ア ドレスと一致する必要があります。両方のポートで DHCP が使用可能になっている 場合、2 つのポートに接続された DHCP サーバーは同じゲートウェイ・アドレスを 指定するように構成される必要があります。 DHCP サーバーが別々のゲートウェ イ・アドレスを適用する場合、最後に取得されたゲートウェイ・アドレスが両方の ポートに使用されます。

リモート・ログイン・アクセスに対する変更は、両方のポートに影響を与えます。 つまり、一方のポートでリモート・ログイン・アクセスが使用可能または使用不可 に設定されると、もう一方のポートでも使用可能または使用不可に設定されます。 ゲートウェイ・アドレスと同様、リモート・ログインに最後に適用された構成が両 方のポートに適用されます。例えば、ポート 1 でリモート・ログイン・アクセスが 手動で使用可能に設定されると、ポート 2 でも使用可能に設定されます。後で、 DHCP サーバーが、リモート・ログイン・アクセスの使用不可化を含む構成パラメ ーターをポート 2 に指定した場合、両方のポートで使用不可になります。

<span id="page-29-0"></span>コントローラーに 2 つの管理ポートがある場合、2 つのイーサネット・ポートは別 々のサブネット上になければなりません。両方のポートが同じサブネット上にある 場合、またはネットワーク・アドレス (IP アドレスとサブネット・マスクの論理積) が同じである場合、サブネット構成エラー・イベント通知が発生します。

### **DHCP/BOOTP** サーバーでの **IP** アドレスのセットアップ

このトピックでは、DHCP/BOOTP サーバーおよびネットワークのセットアップの手 順について説明します。

以下の手順を完了して、DHCP/BOOTP サーバーおよびネットワークをセットアップ します。

- 1. それぞれのストレージ・サブシステム・コントローラーから MAC アドレスを入 手します。 (『イーサネット MAC アドレスの識別』の手順を参照してくださ  $\langle \cdot \rangle$ <sub>o</sub> )
- 2. 以下の手順のうち、サーバーに適切な方を完了します。
	- v DHCP サーバーで、それぞれの MAC アドレスの DHCP レコードを作成しま す。リース期間を可能な限り長い時間に設定します。
	- v BOOTP サーバーで、bootptab ファイルを編集して、MAC アドレス・タブを TCP/IP アドレスに関連付ける項目を追加します。
- 3. DS3000/DS4000/DS5000 ストレージ・サブシステムのイーサネット・ポートをネ ットワークに接続します。
- 4. ストレージ・サブシステムをブートします。

#### イーサネット **MAC** アドレスの識別

コントローラーが持つハードウェア・イーサネットのメディア・アクセス制御 (MAC) アドレスについて、その形式と例を一緒に説明します。

直接管理 (アウト・オブ・バンド) 方式を使用してストレージ・サブシステムを管理 するには、各コントローラーに対するハードウェア・イーサネット・メディア・ア クセス制御 (MAC) アドレスを識別する必要があります。

すべてのストレージ・サブシステムには、ハードウェア・イーサネット MAC アド レス番号が記載されたラベルがあります。この番号の形式は *xx.xx.xx.xx.xx.xx* です。 ここで、*x* は文字または数字を表します。例えば、イーサネット MAC アドレスは 00.a0.b8.20.00.d8 になる場合があります。

特定のストレージ・サブシステムの説明およびラベルの位置は、以下のセクション にリストされています。

**DS4800**、**DS5100**、または **DS5300** ストレージ・サブシステムでのイーサネット **MAC** アドレスの識別**:** マシン・タイプ、型式番号、およびシリアル番号は、各 RAID コントローラー・ユニットの上部に記載されています。 MAC アドレスは、 各 RAID コントローラーのイーサネット・ポートの近くにあります。

注**:** コントローラーには、DS4800、DS5100、または DS5300 のシャーシの背面から アクセスできます。

**DS3000**、**DS3500**、**DCS3860**、**DCS3700**、**DS3950**、**DS4200**、**DS4700**、**DS5020**、また はパフォーマンス・モジュール・コントローラー搭載の **DCS3700** ストレージ・サ

<span id="page-30-0"></span>ブシステムのイーサネット **MAC** アドレスの識別**:** これらのストレージ・サブシス テムの MAC アドレスは、各 RAID コントローラーのイーサネット・ポートの近く にあります。

注**:** コントローラーには、ストレージ・サブシステムのシャーシの後ろ側からアク セスできます。

**DS4400**、または **DS4500** ストレージ・サブシステムでのイーサネット **MAC** アド レスの識別**:** DS4400 および DS4500 ストレージ・サブシステムでのハードウェ ア・イーサネット MAC アドレスを識別するには、以下の手順を実行してくださ  $\mathcal{U}^{\lambda}$ 

- 1. ストレージ・サブシステムから前面ベゼルを取り外し、注意しながらベゼルの下 部を外側に引いて、ピンを外します。その後、ベゼルを下方にスライドさせま す。
- 2. 各コントローラーの前面で、ハードウェア・イーサネット MAC アドレスが記載 されたラベルを探す。番号は *xx.xx.xx.xx.xx.xx* のような形式になっています (例: 00.a0.b8.20.00.d8)。
- 3. 各イーサネット MAC アドレスを記録してください。
- 4. ベゼルを元に戻すには、上端をシャーシのリップの下に滑り込ませる。その後、 ベゼルの下部を押して、ピンを取り付け穴にはめ込む。

**DS4100**、または **DS4300** ストレージ・サブシステムでの **Ethernet MAC** アドレス の識別**:** マシン・タイプ 3542 (DS4100、または 1722 (DS4300) に対するハードウ ェア・イーサネット MAC アドレスを識別するには、以下の手順を実行します。

- 1. 装置の背面の、コントローラー・ファイバー・チャネル・ホスト・ポートの下 で、イーサネット MAC アドレスを探す。番号は *xx.xx.xx.xx.xx.xx* のような形式 になっています (例: 00.a0.b8.20.00.d8)。
- 2. 各イーサネット MAC アドレスを記録してください。

### 出荷時のデフォルト値の管理ポート **TCP/IP** アドレスを使用する 静的 **TCP/IP** アドレスのストレージ・サブシステムへの割り当て

出荷時のデフォルト値を使用して、静的 TCP/IP アドレスをストレージ・サブシス テム・コントローラーに割り当てる方法について説明します。

製造時にコントローラーに割り当てられたデフォルト TCP/IP アドレスを使用し て、ストレージ・サブシステム・コントローラーに静的 TCP/IP アドレスを割り当 てるには、以下の手順を実行します。

- 1. コントローラーのデフォルト TCP/IP アドレスを使用して、ストレージ・サブシ ステムへの直接管理接続を行います。ご使用のストレージ・サブシステムのデフ ォルト TCP/IP アドレスを見つけるために、#1 とラベルされたコントローラー 管理ポートに取り付けられたハードウェアと共に出荷される「*Installation and User's Guide*」を参照してください。
	- v コントローラー A: 192.168.128.101
	- コントローラー B: 192.168.128.102
	- サブネット・マスク: 255.255.255.0

<span id="page-31-0"></span>注**:** コントローラーごとに 2 つのイーサネット・ポートを実装したストレー ジ・サブシステム (DCS3700、パフォーマンス・モジュール・コントローラーを 装備した DCS3700、DCS3860、DS5020、DS3500、DS5100 および DS5300) の 場合、#2 とラベルされたイーサネット・ポートを使用します。2 番目のイーサ ネット・ポートのデフォルト IP アドレスは、以下のとおりです。

- コントローラー A: 192.168.129.101
- コントローラー B: 192.168.129.102
- サブネット・マスク: 255.255.255.0
- 2. SMclient を開始します。「Enterprise Management (エンタープライズ管理)」ウィ ンドウが開きます。
- 3. 「Enterprise Management (エンタープライズ管理)」ウィンドウで、デフォルトの ストレージ・サブシステムの名前をクリックします。「Subsystem Management (サブシステム管理)」ウィンドウが開きます。
- 4. 「Subsystem Management (サブシステム管理)」ウィンドウで、コントローラー・ アイコンを右クリックして、メニューで、「**Change (**変更**)**」 > 「**Network Configuration (**ネットワーク構成**)**」を選択します。「Change Network Configuration (ネットワーク構成の変更)」ウィンドウが開きます。
- 5. 「Change Network Configuration (ネットワーク構成の変更)」ウィンドウで、コ ントローラー **A** およびコントローラー **B** のタブをクリックして、新規の TCP/IP アドレスを該当するフィールドに入力します。「**OK**」をクリックしま す。
- 6. 「Subsystem Management (サブシステム管理)」ウィンドウを閉じて、5 分待ち、 それから「Enterprise Management (エンタープライズ管理)」ウィンドウの、デフ ォルト ストレージ・サブシステム項目を削除します。
- 7. 新規 TCP/IP アドレスを使用して、新規ストレージ・サブシステム項目を 「Enterprise Management (エンタープライズ管理)」ウィンドウに追加します。

### インバンド管理接続を使用する静的 **TCP/IP** アドレスのストレー ジ・サブシステムへの割り当て

ファイバー・チャネル入出力パスを介してストレージ・サブシステムに接続される ホストの場合は、以下の手順を完了して、静的 TCP/IP アドレスを、ストレージ・ サブシステム・ファイバー・チャネル・ホスト・ポートへ接続しているホストを介 してストレージ・サブシステム・コントローラーに割り当てます。

この手順を完了するには、以下のコンポーネントを持っていなければなりません。

- ファイバー・チャネル入出力パスを介してストレージ・サブシステムに接続され るホスト
- イーサネット・ケーブルでストレージ・サブシステム・コントローラーに接続さ れる管理ステーション

注**:** ストレージ・サブシステムに iSCSI 接続しているホストを使用したインバンド 管理は、この構成が完了するまでは実行できません。代わりに、このセクションの 他の方法を使用して、静的 TCP/IP アドレスをストレージ・サブシステム・コント ローラー管理ポートへ割り当てます。

- <span id="page-32-0"></span>1. ホストに DS ストレージ・マネージャー・クライアント・ソフトウェアをイン ストールし、SMagent ソフトウェアがインストールされて稼働していることを 確認します。
- 2. DS ストレージ・マネージャー・クライアント・ソフトウェアを開始します。 「Enterprise Management (エンタープライズ管理)」ウィンドウが開きます。
- 3. ストレージ・サブシステムへファイバー・チャネル接続しているホストの IP アドレスを使用して、ストレージ・サブシステムをエンタープライズ管理ドメ インに追加します。
- 4. 「Enterprise Management (エンタープライズ管理)」ウィンドウで、新しくディ スカバーされたストレージ・サブシステムの名前をクリックします。 「Subsystem Management (サブシステム管理)」ウィンドウが開きます。
- 5. 「Subsystem Management (サブシステム管理)」ウィンドウで、コントローラ ー・アイコンを右クリックして、ドロップダウン・メニューで、「**Change (**変 更**)**」 > 「**Network Configuration (**ネットワーク構成**)**」を選択します。 「Change Network Configuration (ネットワーク構成の変更)」ウィンドウが開き ます。
- 6. 「Change Network Configuration (ネットワーク構成の変更)」ウィンドウで、コ ントローラー A およびコントローラー B のタブをクリックして、新規の TCP/IP アドレスを該当するフィールドに入力します。
- 7. 「**OK**」をクリックします。
- 8. 「Subsystem Management (サブシステム管理)」ウィンドウを閉じます。
- 9. 最低 5 分待ちます。
- 10. 「Enterprise Management (エンタープライズ管理)」ウィンドウで、既存のスト レージ・サブシステム項目を削除します。
- 11. 該当する場合には、管理ステーションでイーサネット・ポートの IP アドレス を、割り当てたばかりのコントローラー・イーサネット・ポート IP アドレス と同じ TCP/IP サブネット上の値に変更します。
- 12. DS ストレージ・マネージャーを終了します。
- 13. 再始動します。
- 14. コントローラー管理ポートへのイーサネット・ケーブル接続を行います。
- 15. 新規に割り当てられた IP アドレスを使用して、「Enterprise Management (エン タープライズ管理)」ウィンドウで、新規ストレージ・サブシステム項目を追加 します。

### ストレージ・サブシステム・コントローラー・シリアル・ポートの サービス・インターフェースを使用する静的 **TCP/IP** アドレスの 割り当て

注: ファイアウォールを介してストレージ・サブシステムを管理するには、ファイア ウォールを構成して、ポート 2463 を TCP データに開きます。

この手順を完了するには、以下のコンポーネントを持っていなければなりません。

v ホストのシリアル・ポートをコントローラーのシリアル・ポートに接続するのに 使用される、両端に DB-9 メス・コネクターのあるヌル・モデムのケーブル。

v ホスト・システムにインストールされる、Procomm または Microsoft Windows Hyperterm といった、端末エミュレーション・ソフトウェア・アプリケーショ ン。

注**:**

- 1. 端末セッションの設定には、以下の値が必要です。すなわち、38400 BAUD、8 つのデータ・ビット、1 つのストップ・ビット、パリティーなし。
- 2. コントローラーのボー・レート設定が端末の設定と異なる場合は、「ブレー ク」文字を送信して、コントローラーが次に使用可能なボー・レート設定に切 り替わるようにします。「Press space to set the BAUD rate (スペースを押し てボー・レートを設定する)」というメッセージが表示されるまで、ブレーク 文字の送信を繰り返します。
- v コントローラー・ファームウェア・バージョン 7.77.xx.xx 以降およびそれに関連 する NVSRAM ファイルがインストールされます。

以下の手順を実行して、新規 IP アドレスを表示し、それをコントローラー管理ポ ートに割り当てます。

- 1. **Enter** キーを押します。 次の文字 (->) が表示された場合には、**Exit (**終了**)** を 入力し、**Enter** キーを押します。そうでない場合には、次のステップに進み続行 します。
- 2. 端末エミュレーター・セッションで、ブレーク文字を送信します。 例えば、 Microsoft Windows Hyperterm に対して **CNTL+BREAK** を、Procomm に対して **ALT+B** を使用します。
- 3. 次のメッセージ「Press within 5 seconds: for <S> Service Interface, <BREAK> for baud rate (サービス・インターフェースの場合は <S> を、ボー・レートの場 合は <BREAK> を、5 秒以内に押します)」が表示されたときに、大文字 **S** を 入力し、**Enter** キーを押します。
- 4. 次のメッセージ「Enter the password to access the Service Interface (60 second timeout) (サービス・インターフェースにアクセスするためにパスワードを 60 秒 以内に入力します (60 秒のタイムアウト))」が表示されてから 60 秒以内にパス ワード **DSStorage** (大/小文字の区別) を入力します。

注**:** コントローラーに、コントローラー・ファームウェア・バージョン 7.77.xx.xx 以降およびそれに関連する NVSRAM ファイルがインストールされて いない場合、このパスワードは受け付けられず、ユーザーは以下の 2 つのうち いずれかに従って、コントローラー・イーサネット・ポートの IP 構成を変更す る必要があります。詳細については、 11 [ページの『出荷時のデフォルト値の管](#page-30-0) 理ポート TCP/IP アドレスを使用する静的 TCP/IP [アドレスのストレージ・サブ](#page-30-0) [システムへの割り当て』](#page-30-0) および 12 [ページの『インバンド管理接続を使用する](#page-31-0) 静的 TCP/IP [アドレスのストレージ・サブシステムへの割り当て』](#page-31-0) を参照して ください。

5. 以下のメニューが表示された場合には、1 または 2 を入力して、IP 構成を表示 または変更します。

Service Interface Main Menu

==============================

- 1) Display IP Configuration
- 2) Change IP Configuration
- 3) Reset Storage Array Administrator Password
- Q) Quit Menu

オプション 2 を選択した場合には、プロンプトに従って、選択したポートの IP 構成を設定します。設定を有効にするためには、コントローラーをリブートする 必要があります。

注**:** これらの手順を、両方のコントローラーに対して実行する必要があります。
# 第 **2** 章 ストレージ・マネージャーのインターフェース

ストレージ・マネージャー・ソフトウェアの基本的なレイアウトについて説明しま す。ここで、ストレージ・マネージャーのバージョンは 10.84.xx.xx、コントローラ ー・ファームウェアのバージョンは 7.84.xx.xxです。

この章では、サブシステム上のストレージ・マネージャー・ソフトウェアの基本的 なレイアウトについて説明します。ここで、ストレージ・マネージャーのバージョ ンは 10.84.xx.xx、コントローラー・ファームウェアのバージョンは 7.84.xx.xxで す。

ストレージ・マネージャーには、ストレージ・サブシステムの管理機能とグラフィ カル表現を提供する 2 つのウィンドウがあります。すなわち、「Enterprise Management (エンタープライズ管理)」ウィンドウと「Subsystem Management (サブ システム管理)」ウィンドウです。

管理およびモニターするストレージ・サブシステムを追加するには、「Enterprise Management (エンタープライズ管理)」ウィンドウを使用します。「Enterprise Management (エンタープライズ管理)」ウィンドウでは、ストレージ・サブシステム に影響を与えているクリティカル・エラーのアラート通知を受け取ります。 「Enterprise Management (エンタープライズ管理)」ウィンドウでストレージ・サブ システムが「Optimal (最適)」状態にないという通知を受け取った場合、影響を受け たストレージ・サブシステム用の「Subsystem Management (サブシステム管理)」ウ ィンドウを開いて、ストレージ・サブシステムの状態についての詳細情報を表示す ることができます。

重要**:** ご使用のストレージ・マネージャーおよびコントローラー・ファームウェア のバージョンに応じて、ビュー、メニュー・オプション、および機能が、本書内の 情報と異なる場合があります。使用可能な機能に関する情報は、ストレージ・マネ ージャーのオンライン・ヘルプ・トピックを参照してください。

### 「**Enterprise Management (**エンタープライズ管理**)**」ウィンドウ

「Enterprise Management (エンタープライズ管理)」ウィンドウを使用して、実行で きるタスクについてリストします。

「Enterprise Management (エンタープライズ管理)」ウィンドウは、ストレージ・マ ネージャーの開始時に最初に開くウィンドウです。「Enterprise Management (エンタ ープライズ管理)」ウィンドウを使用して、以下の管理タスクを実行します。

- ローカル・サブネットワーク上のインバンド・ホストおよびアウト・オブ・バン ド・ストレージ・サブシステムを自動的に検出する
- v インバンド・ホストおよびストレージ・サブシステムを手動で追加および削除す る
- ストレージ・サブシステムの正常性をモニターし、該当するアイコンを使用して ハイレベル状況を報告する

v E メールまたは Simple Network Management Protocol (SNMP) を使用したアラー ト通知を構成し、構成されたアラート宛先に重大イベントを報告する

注**:** 追加したストレージ・サブシステムおよび構成した E メール宛先または SNMP トラップに関する情報はすべて、ローカル構成ファイルに保管されます。

- v 選択されたストレージ・サブシステムに適用できる「Subsystem Management (サ ブシステム管理)」ウィンドウを開いて、詳細な構成操作および管理操作を実行す る
- 特定のストレージ・サブシステム上でバッチ管理タスクを実行するためのスクリ プトを実行する。

注**:** 例えば、新規論理ドライブを作成したり、新しいコントローラー・ファーム ウェアをダウンロードするためのスクリプトを実行できます。スクリプトの実行 についての詳細は、「*IBM System Storage DS Storage Manager Command Line Interface and Script Commands Programming Guide*」または「Enterprise Management (エンタープライズ管理)」ウィンドウのオンライン・ヘルプ・トピッ クを参照してください。

- v クライアント・モニター・プロセスが重大イベントを検出した場合、サポート・ データのコピーの保存をスケジュールする、または自動的に保存する。
- v メジャー・コントローラー・ファームウェア・バージョン間でコントローラー・ ファームウェアをアップグレードする (例えば、コントローラー・ファームウェ アをバージョン 6.xx.xx.xx から 7.xx.xx.xx にアップグレードする)。この機能 は、スタンドアロンの IBM System Storage コントローラー・ファームウェア・ アップグレード・ツールの機能と同じです。このツールは、IBM DS Storage Manager クライアント・バージョン 10.50.xx.xx 以降に組み込まれています。
- v 定義された間隔で 1 つまたはすべてのストレージ・サブシステム上のすべてのサ ポート情報の収集をスケジュールする。
- すべてのストレージ・サブシステムのファームウェア・インベントリーを取り出 す。

ツールバーおよびステータス・バーを表示または非表示にするには、メニューから 「View (表示)」を選択し、「Tool (ツール)」オプションまたは「Status (ステータ ス)」オプションを選択またはクリアします。

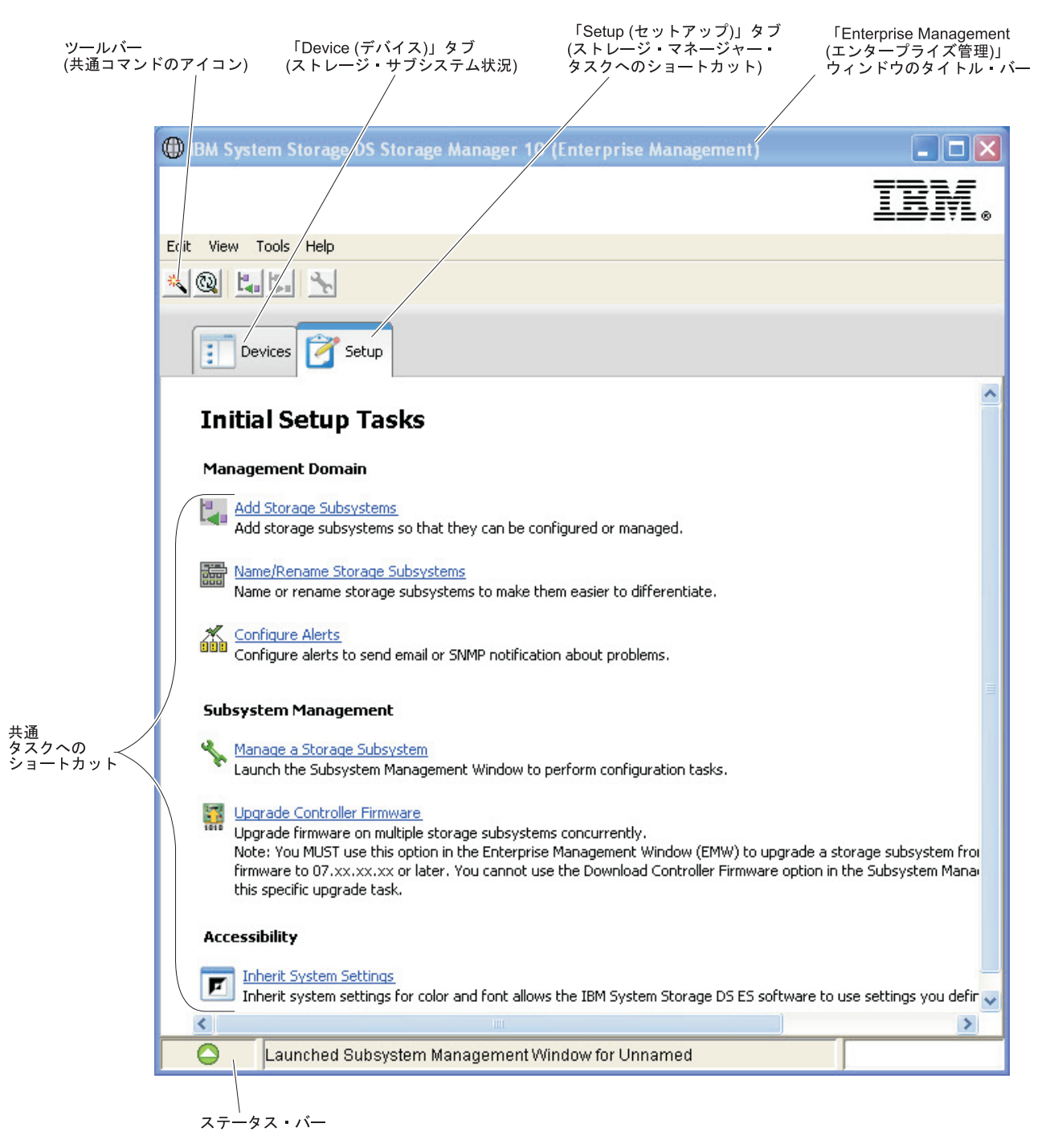

図 *2.* 「*Enterprise Management (*エンタープライズ管理*)*」ウィンドウの各部

## 「**Devices (**デバイス**)**」タブの使用

2 つのビュー (ツリー・ビューおよびテーブル・ビュー)、ならびに「Enterprise Management (エンタープライズ管理)」ウィンドウの「Devices (デバイス)」タブおよ び各ビューで実行できるタスクについて説明します。

「Enterprise Management (エンタープライズ管理)」ウィンドウの「**Devices (**デバイ ス**)**」タブは、管理ステーションによって管理されているストレージ・サブシステム のツリー・ビューとテーブル・ビューの 2 つのビューを表示します。

#### ツリー・ビュー

ツリー・ビューは、ストレージ・サブシステム内のノードの階層ビューを表示しま す。ツリー・ビューには、2 つのタイプのノードが表示されます。

- Discovered Storage Subsystems (検出されたストレージ・サブシステム)
- Unidentified Storage Subsystems (未確認のストレージ・サブシステム)

「Discovered Storage Subsystems (検出されたストレージ・サブシステム)」ノードと 「Unidentified Storage Subsystems (未確認のストレージ・サブシステム)」ノード は、「Management Station (管理ステーション)」ノードの下位ノードです。

「Discovered Storage Subsystems (検出されたストレージ・サブシステム)」ノードに は、管理ステーションによって現在管理されているストレージ・サブシステムを表 す下位ノードがあります。各ストレージ・サブシステムは、マシン名でラベル付け され、ツリー・ビューに常に存在します。ストレージ・サブシステムおよびストレ ージ・サブシステムが接続されたホストが「Enterprise Management (エンタープライ ズ管理)」ウィンドウに追加されると、そのストレージ・サブシステムは

「Discovered Storage Subsystems (検出されたストレージ・サブシステム)」ノードの 下位ノードになります。

注**:** 「Discovered Storage Subsystems (検出されたストレージ・サブシステム)」ノー ド上にマウスを移動すると、コントローラー IP アドレスを表示したツールチップ が現れます。

「Unidentified Storage Subsystems (未確認のストレージ・サブシステム)」ノードに は、ネットワーク接続の問題、サブシステムが電源オフ、または存在しない名前が 原因で管理ステーションがアクセスできないストレージ・サブシステムが表示され ます。

ツリー・ビュー内のノードに対して、以下のアクションを実行できます。

- v 管理ステーション・ノードおよび「Discovered Storage Subsystems (検出されたス トレージ・サブシステム)」ノードをダブルクリックして、下位ノードの表示を拡 張または縮小する。
- v ストレージ・サブシステム・ノードをダブルクリックして、そのストレージ・サ ブシステム用の「Subsystem Management (サブシステム管理)」ウィンドウを起動 する。
- v 「Discovered Storage Subsystems (検出されたストレージ・サブシステム)」ノード をダブルクリックして、そのノードに適用できるアクションが含まれているメニ ューを開く。

「Discovered Storage Subsystems (検出されたストレージ・サブシステム)」ノード用 のメニューを右クリックすると、以下のオプションが含まれています。

- v **Add Storage Subsystem (**ストレージ・サブシステムの追加**)**
- v **Automatic Discovery (**自動ディスカバリー**)**
- v **Refresh (**最新表示**)**
- v **Collect Support Data (**サポート・データの収集**)**
	- automatically (自動)
	- create/edit schedule (スケジュールの作成/編集)

ストレージ・サブシステム・ノードのメニューを右クリックすると、以下のオプシ ョンが含まれています。

- Manage storage subsystem (ストレージ・サブシステムの管理)
- Locate storage subsystem (ストレージ・サブシステムの検索)
- Execute script (スクリプトの実行)
- Load storage subsystem configuration (ストレージ・サブシステム構成のロード)
- v Upgrade controller firmware (コントローラー・ファームウェアのアップグレード)
- Refresh (最新表示)
- Remove storage subsystem (ストレージ・サブシステムの除去)
- v Remove management connection (管理接続の除去)
- Configure Alerts (アラートの構成)
- Collect support data automatically (サポート・データの自動収集)
- Create/Edit Collect support data schedule (サポート・データ収集スケジュールの作 成/編集)
- Rename the storage subsystem (ストレージ・サブシステムの名前変更)
- Comment  $(\exists \times \> \vdash)$

これらのオプションは、「**Edit (**編集**)**」および「**Tools (**ツール**)**」のメニュー・オプ ション内の他のオプションにも含まれています。詳細については、「*Using the Enterprise Management Window (*エンタープライズ管理ウィンドウの使用*)*」オンラ イン・ヘルプ・トピックを参照してください。

### テーブル・ビュー

テーブル・ビューでは、各ストレージ・サブシステムはテーブル内の単一行で表さ れます。テーブル・ビューの列は、管理対象ストレージ・サブシステムに関するデ ータを表示します。

表 *1.* テーブル・ビューに表示されるデータ

| 列           | 説明                                                |
|-------------|---------------------------------------------------|
| Name (名前)   | 管理対象ストレージ・サブシステムの名前。<br>注:管理対象ストレージ・サブシステムが無名の場合、 |
|             | デフォルト名は Unnamed です。                               |
| Type (タイプ)  | アイコンによって示される、管理対象ストレージ・サブ                         |
|             | システムのタイプ                                          |
| Status (状況) | 管理対象ストレージ・サブシステムの真の状況を報告す                         |
|             | る、アイコンとテキスト・ラベル                                   |

表 *1.* テーブル・ビューに表示されるデータ *(*続き*)*

| 列                                         | 説明                                                                                                    |
|-------------------------------------------|----------------------------------------------------------------------------------------------------|
| Management Connections (管理接               | 以下の接続タイプを使用できます。                                                                                           |
| 続)                                        | ・ Out-of-Band (アウト・オブ・バンド): このストレー<br>ジ・サブシステムはアウト・オブ・バンド・ストレー<br>ジ・サブシステムです。                              |
|                                           | • In-Band (インバンド): このストレージ・サブシステム<br>は、単一ホストを介して管理されるインバンド・スト<br>レージ・サブシステムです。                             |
|                                           | ・ Out-of-Band, In-Band (アウト・オブ・バンド、インバ<br>ンド): このストレージ・サブシステムは、アウト・オ<br>ブ・バンドとインバンドの両方のストレージ・サブシ<br>ステムです。 |
|                                           | これらの接続について詳しい情報を見るには、<br><b>Details</b><br>(詳細)」をクリックします。                                                  |
| Comment $(\exists \times \rangle \vdash)$ | 特定の管理対象ストレージ・サブシステムについてユー<br>ザーが入力したコメント                                                                   |

テーブル・ビュー内の行を昇順または降順でソートするには、列見出しをクリック するか、以下のメニュー・オプションのいずれかを選択します。

- v 「**View (**表示**)**」 > 「**By Name (**名前別**)**」
- v 「**View (**表示**)**」 > 「**By Status (**状況別**)**」
- v 「**View (**表示**)**」 > 「**By Management Connection (**管理接続別**)**」
- v 「**View (**表示**)**」 > 「**By Comment (**コメント別**)**」

管理対象ストレージ・サブシステムをテーブル・ビューに表示する方法を変更する には、以下のいずれかの処置を実行します。

- v 既知のすべての管理対象ストレージ・サブシステムをテーブル・ビューに表示す るには、「Management Station (管理ステーション)」ノードを選択します。
- そのストレージ・サブシステムのみをテーブル・ビューに表示するには、ツリ ー・ビューでそのストレージ・サブシステム・ノードを選択します。

注**:** ツリー・ビュー内の「Unidentified (未確認)」ノードを選択すると、空のテー ブル・ビューが表示されます。

#### テーブル・ビューの管理対象サブシステムの表示

管理対象ストレージ・サブシステムをテーブル・ビューに表示する方法を変更する ことができます。

- v ストレージ・マネージャー・ノードを選択すると、既知のすべての管理対象スト レージ・サブシステムがテーブル・ビューに表示されます。
- v ツリー・ビューで「Discovered Storage Subsystem (検出されたストレージ・サブ システム)」ノードまたは「Undiscovered Storage Subsystem (未確認のストレー ジ・サブシステム)」ノードを選択すると、その特定のホストに接続されているす べてのストレージ・サブシステムがテーブル・ビューに表示されます。

注**:** ストレージ・サブシステムを何も追加していない場合は、テーブル・ビュー は空です。

v ツリー・ビューでストレージ・サブシステム・ノードを選択すると、そのストレ ージ・サブシステムのみがテーブル・ビューに表示されます。

注**:** ツリー・ビュー内の「Unidentified (未確認)」ノードを選択すると、空のテー ブル・ビューが表示されます。

#### ストレージ・サブシステムの追加と除去

ストレージ・サブシステムを追加するには、ストレージ・マネージャーで以下のい ずれかを実行します。

| 場所                 | 手順                                                 |
|--------------------|----------------------------------------------------|
| ツリー・ビュー            | ツリー・ビューでルート・ノードを右クリッ                               |
|                    | クし、ポップアップ・メニューから「Add                               |
|                    | Storage Subsystem (ストレージ・サブシステ                     |
|                    | ムの追加)」を選択する                                        |
| ツールバー              | アイコンをクリックして、ストレージ・サブ                               |
|                    | システムを追加する                                          |
| 「Edit(編集)」メニュー     | 「Edit (編集)」> 「Add Storage Subsystem                |
|                    | (ストレージ・サブシステムの追加)」を選択                              |
|                    | する                                                 |
| 「Setup (セットアップ)」タブ | 「Add Storage Subsystem (ストレージ・サ<br>ブシステムの追加)」を選択する |

表 *2.* ストレージ・サブシステムの追加

ストレージ・サブシステムを削除するには、ストレージ・マネージャーで以下のい ずれかを実行します。サブシステムを除去するとアイコンのみが除去され、サブシ ステムは削除されません。一度に複数のサブシステムを選択できます。

表 *3.* ストレージ・サブシステムの除去

| 場所             | 手順                              |
|----------------|---------------------------------|
| ツリー・ビュー        | ツリー・ビューから除去するストレージ・サ            |
|                | ブシステムを右クリックし、ポップアップ・            |
|                | メニューから「Remove (除去)」 >           |
|                | 「Storage Subsystem (ストレージ・サブシス  |
|                | テム)」を選択します。                     |
| ツールバー          | ツリー・ビューまたはテーブル・ビューから            |
|                | 除去するストレージ・サブシステムを選択             |
|                | し、アイコンをクリックして、そのストレー            |
|                | ジ・サブシステムを除去します。                 |
| 「Edit(編集)」メニュー | ツリー・ビューまたはテーブル・ビューから            |
|                | 除去するストレージ・サブシステムを選択             |
|                | し、「Edit (編集)」 > 「Remove (除去)」 > |
|                | 「Storage subsystem (ストレージ・サブシス  |
|                | テム)」を選択します。                     |

#### 複数のストレージ・サブシステムを同時に除去

多数のストレージ・サブシステムを管理している場合、テーブル・ビューを使用し て、複数の連続するまたは不連続のストレージ・サブシステムを同時に除去するこ とができます。

注**:** ツリー・ビューまたはテーブル・ビューからアイコンのみ除去され、ストレー ジ・サブシステムは除去されません。

表 *4.* 複数のサブシステムを同時に除去

| 場所       | 手順                                   |
|----------|--------------------------------------|
| ツリー・ビュー  | 「Discovered Storage Subsystem (検出された |
|          | ストレージ・サブシステム)」ノードをクリッ                |
|          | クして、管理しているストレージ・サブシス                 |
|          | テムを表示します。                            |
| テーブル・ビュー | 連続するストレージ・サブシステムを除去す                 |
|          | るには、除去する最初のストレージ・サブシ                 |
|          | ステムをクリックします。シフト・キーを押                 |
|          | したまま、除去する最後のストレージ・サブ                 |
|          | システムをクリックします。選択したストレ                 |
|          | ージ・サブシステムがテーブル・ビューで強                 |
|          | 調表示されている状態で、右クリックし、ポ                 |
|          | ップアップ・メニューから「Remove (除               |
|          | 去)」を選択します。不連続のストレージ・サ                |
|          | ブシステムを除去するには、Ctrl キーを押し              |
|          | たまま、除去するストレージ・サブシステム                 |
|          | をクリックします。選択したストレージ・サ                 |
|          | ブシステムがテーブル・ビューで強調表示さ                 |
|          | れている状態で、右クリックし、ポップアッ                 |
|          | プ・メニューから「Remove (除去)」を選択             |
|          | します。                                 |

## 「**Setup (**セットアップ**)**」タブの使用

「Enterprise Management (エンタープライズ管理)」ウィンドウの「Setup (セットア ップ)」タブおよび実行できるタスクについて説明します。

「Enterprise Management (エンタープライズ管理)」ウィンドウの「**Setup (**セットア ップ**)**」タブは、ストレージ・サブシステムのセットアップ時に実行できるタスクへ のゲートウェイです。「Enterprise Management (エンタープライズ管理)」ウィンド ウの「Setup (セットアップ)」タブを使用して、以下の作業を実行できます。

- ストレージ・サブシステムを追加する
- v ストレージ・サブシステムの命名または名前変更を行う
- v アラートを構成する
- v ストレージ・サブシステムを管理するために「Subsystem Management (サブシス テム管理)」ウィンドウを開く
- v コントローラー・ファームウェアをアップグレードする
- 「Inherit Systems Settings (システムの設定の継承)」ウィンドウを開く

### 「**Subsystem Management (**サブシステム管理**)**」ウィンドウ

「Subsystem Management (サブシステム管理)」ウィンドウの起動方法と、このウィ ンドウを使用して実行できるタスクについて説明します。

「Subsystem Management (サブシステム管理)」ウィンドウは、「Enterprise Management (エンタープライズ管理)」ウィンドウから起動される Java テクノロジ ー・ベースのソフトウェアです。各「Subsystem Management (サブシステム管理)」 ウィンドウは、単一のストレージ・サブシステムに対する管理機能を提供します。 複数の「Subsystem Management (サブシステム管理)」ウィンドウを開いて、異なる ストレージ・サブシステムを管理することも可能です。「Subsystem Management (サブシステム管理)」ウィンドウには、次の機能があります。

- v ストレージ・サブシステムの配置、ストレージ・サブシステムの構成、ストレー ジ・サブシステムの名前変更、またはパスワードの変更など、ストレージ・サブ システムのオプションにアクセスする
- v ストレージ・サブシステムの容量からディスク・プールまたはアレイと、標準論 理ドライブまたはシン論理ドライブを構成し、ホストおよびホスト・グループを 定義し、ホストまたはホスト・グループに対して、ストレージ区画と呼ばれる標 準論理ドライブまたはシン論理ドライブのセットへのアクセス権限を付与する
- ストレージ・サブシステム・コンポーネントの正常性をモニターし、該当するア イコンを使用して詳細状況を報告する
- 障害が起きた論理コンポーネントまたは障害が起きたハードウェア・コンポーネ ントに適用できるリカバリー手順にアクセスする
- ストレージ・サブシステムのイベント・ログを表示する
- コントローラーやドライブなどのハードウェア・コンポーネントに関するプロフ ァイル情報を表示し、ハードウェア・エンクロージャー内のドライブの物理ビュ ーを取得する
- v 論理ドライブの所有権を変更したり、コントローラーをオンラインまたはオフラ インにするなど、コントローラー管理オプションにアクセスする
- ホット・スペアの割り当ておよびドライブの配置など、ドライブ管理オプション にアクセスする
- v ストレージ・サブシステムのパフォーマンスをモニターする
- v Enhanced Flashcopy、Flashcopy、VolumeCopy、およびリモート・ミラーリングの ようなコピー・サービスを構成する

ストレージ・サブシステムがコントローラー・ファームウェア・バージョン 7.70.xx.xx を使用している場合、強力なパスワードを指定しない限り、「Subsystem Management (サブシステム管理)」ウィンドウを開くことができません。強力なパス ワードは、8 文字から 30 文字でなければならず、少なくとも 1 文字の数字、1 文 字の小文字、1 文字の大文字、および 1 文字の非英数字 (例えば、< > ! @ + #) が 含まれている必要があります。スペースは使用できません。また、大/小文字の区別 があります。

7.70.xx.xx 以外のコントローラー・ファームウェアを搭載したストレージ・サブシス テムでは、そのストレージ・サブシステム用のパスワードが指定されていない場 合、このストレージ・サブシステムの「Subsystem Management (サブシステム管 理)」ウィンドウを開こうとするたびに、このパスワードの指定を求めるプロンプト

が出されます。IBM は、サブシステム管理構成に対する無許可の変更を防止するた めに、サブシステム管理パスワードを作成することをお勧めします。

### 「**Subsystem Management (**サブシステム管理**)**」ウィンドウのオ ープン

「Subsystem Management (サブシステム管理)」ウィンドウを開くための 4 つの方式 をリストします。

「Enterprise Management (エンタープライズ管理)」ウィンドウから「Subsystem Management (サブシステム管理)」ウィンドウを開くには、以下のいずれかの処置を 実行します。

- v 「**Devices (**デバイス**)**」タブをクリックし、管理するストレージ・サブシステムの 名前をダブルクリックする。
- v 「**Devices (**デバイス**)**」タブをクリックし、管理するストレージ・サブシステムの 名前を右クリックして、「**Manage Storage Subsystem (**ストレージ・サブシステ ムの管理**)**」を選択する。
- v 「**Devices (**デバイス**)**」タブをクリックし、「**Tools (**ツール**)**」 > 「**Manage Storage Subsystem (**ストレージ・サブシステムの管理**)**」を選択する。
- v 「**Setup (**セットアップ**)**」タブをクリックし、「**Manage Storage Subsystem (**スト レージ・サブシステムの管理**)**」を選択する。「Select Storage Subsystem (ストレ ージ・サブシステムの選択)」ウィンドウで、管理するストレージ・サブシステム の名前を選択して、「**OK**」をクリックします。

「Subsystem Management (サブシステム管理)」ウィンドウでは、1 つのストレー ジ・サブシステムのみを管理できます。ただし、「Enterprise Management (エンター プライズ管理)」ウィンドウから複数の「Subsystem Management (サブシステム管 理)」ウィンドウを開いて、同時に複数のストレージ・サブシステムを管理すること も可能です。

「Subsystem Management (サブシステム管理)」ウィンドウは、ストレージ・サブシ ステムを管理するための以下のオプションを備えています。

IBM System Storage DS ストレージ・マネージャー バージョン 10.83 以降では、 コントローラー・ファームウェア・バージョン 7.83.xx.xx 以降とともに、 「Subsystem Management (サブシステム管理)」ウィンドウの画面レイアウトおよび メニュー・オプションが変更されています。以前のバージョンに実装されていたす べてのサブシステム管理機能が引き続き有効です。ただし、メニュー・オプション は異なる場合があります。ソフトウェアを調べて、オンライン・ヘルプを参照し、 確認してください。

### 「**Summary (**要約**)**」タブの使用

「Subsystem Management (サブシステム管理)」ウィンドウの「Summary (要約)」タ ブで表示することができる情報をリストします。

「Subsystem Management (サブシステム管理)」ウィンドウの「**Summary (**要約**)**」タ ブは、ストレージ・サブシステムに関する情報を表示します。「Summary (要約)」 タブには、「Storage Subsystem Profile (ストレージ・サブシステム・プロファイ ル)」ウィンドウ、関連のオンライン・ヘルプ・トピック、およびストレージ概念チ

ュートリアルへのリンクも表示されます。さらに、ストレージ・サブシステムに注 意する必要がある場合、Recovery Guru ウィンドウへのリンクも表示されます。

「Summary (要約)」タブでは、以下の情報を表示できます。

- ストレージ・サブシステムの状況
- v IBM DS ストレージ・マネージャー・ソフトウェアおよびコントローラー・ファ ームウェアのバージョン情報
- ストレージ・サブシステムの容量
- v ストレージ・サブシステム内のディスク・プールおよびアレイ、論理ドライブ、 およびコピー・サービスの構成 (FlashCopy、VolumeCopy、および拡張リモート・ ミラーリングなど)
- ストレージ・サブシステム内のホスト、マッピング、およびストレージ区画
- v ストレージ・サブシステムに対して選択可能、アクティブ、使用可能、または使 用不可のプレミアム・フィーチャーの数
- ストレージ・サブシステム内のハードウェア・コンポーネント
- ストレージ・サブシステムについての学習に使用できるオンライン資料

### 「**Storage and Copy Services (**ストレージおよびコピー・サー ビス**)**」タブの使用

「Storage & Copy Services (ストレージおよびコピー・サービス)」タブにより提供 される、論理ノードのツリー構造ビューについて説明します。

「**Storage & Copy Services (**ストレージおよびコピー・サービス**)**」タブは、論理ノ ードのツリー構造ビューを提供します。ノードに隣接するプラス (+) 符号またはマ イナス (-) 符号をクリックして、ビューを拡張または縮小します。ノードをダブル クリックして、そのノードに適用できるアクションが含まれているメニューを開き ます。

#### 「**Logical (**論理**)**」タブのノード

ストレージ・サブシステム (つまり、ルート・ノード) には、次の表に示されている タイプの下位ノードがあります。

表 *5.* 「*Logical (*論理*)*」タブのノード

| ルート・ノードの下位ノード              | 下位ノードの説明                                  |
|----------------------------|-------------------------------------------|
| All Logical Objects (すべての論 | このノードでは、ストレージ・サブシステムを構成するす                |
| 理オブジェクト)                   | べての論理オブジェクトに関する情報を表示できます。                 |
|                            | 「View (表示)」ペインの「Object Type (オブジェクト・      |
|                            | タイプ)」ドロップダウン・メニューを使用して、特定のオ               |
|                            | ブジェクト・タイプを選択します。これは、ディスク・プ                |
|                            | ールまたはアレイの状況および容量情報の表示、あるいは                |
|                            | Flashcopy イメージ、Enhanced Flashcopy イメージ、およ |
|                            | び整合性グループの各プレミアム・フィーチャーで使用さ                |
|                            | れた基本論理ドライブに関連付けられた、または関連付け                |
|                            | られていないすべてのリポジトリー論理ドライブの表示を                |
|                            | 行うために便利な方法です。                             |

表 *5.* 「*Logical (*論理*)*」タブのノード *(*続き*)*

| ルート・ノードの下位ノード                   | 下位ノードの説明                                   |
|---------------------------------|--------------------------------------------|
| Total Unconfigured Capacity (未) | このノードは、ディスク・プール内またはアレイ内にない                 |
| 構成容量の合計)                        | すべての未割り当てドライブの容量の合計を表します。                  |
| Unconfigured Capacity (未構成      | このノードは、アレイに構成されていないストレージ・サ                 |
| 容量)                             | ブシステム容量を表します。ストレージ・サブシステム                  |
|                                 | に、異なるメディア・タイプを持つドライブ (ハード・デ                |
|                                 | ィスクまたはソリッド・ステート・ドライブ) および異な                |
|                                 | るインターフェース・タイプが含まれている場合、 複数                 |
|                                 | の「Unconfigured (未構成)」ノードが表示されます。ドラ         |
|                                 | イブ・エンクロージャー内に使用可能な未割り当てドライ                 |
|                                 | ブがある場合、ドライブ・タイプごとに関連の                      |
|                                 | 「Unconfigured Capacity (未構成容量)」 ノードが「Total |
|                                 | Unconfigured Capacity (合計未構成容量)」ノードのもとに    |
|                                 | 表示されます。                                    |

表 *5.* 「*Logical (*論理*)*」タブのノード *(*続き*)*

| ルート・ノードの下位ノード         | 下位ノードの説明                                                                                                    |
|-----------------------|----------------------------------------------------------------------------------------------------|
| Disk Pools (ディスク・プール) | ストレージ・サブシステムに 1 つ以上のディスク・プー<br>ルが構成されている場合、IBM ストレージ・マネージャ<br>ーは「Disk Pools (ディスク・プール)」ノードを表示しま<br>す。「Disk Pool (ディスク・プール)」ノードを展開する<br>と、個々のディスク・プールが表示されます。 Flashcopy<br>プレミアム・フィーチャーが使用可能になっている場合、<br>Flashcopy イメージ下位ノードを持つことができます。デ<br>ィスク・プール・ノードには、以下のようないくつかのタ<br>イプの下位ノードがあります。 |
|                       | • Logical Drive (論理ドライブ) - このノードは、構成お<br>よび定義済みの論理ドライブ (標準論理ドライブまたは<br>シン論理ドライブのいずれか)を表します。「Disk<br>Pools (ディスク・プール)」ノードのもとには、複数の<br>「Logical drive (論理ドライブ)」ノードが存在すること<br>があります。                                                                                                    |
|                       | • Free Capacity (空き容量) - このノードは、ディス<br>ク・プール内に 1 つ以上の論理ドライブを作成するた<br>めに使用できる領域の容量を表します。各「Disk Pool<br>(ディスク・プール)」ノードのもとに、「Free Capacity<br>(空き容量)」ノードが存在することがあります。                                                                                                    |
|                       | • Enhanced Flashcopy Images (Enhanced Flashcopy イメ<br>ージ) – このノードは、選択された基本論理ドライブ<br>の特定時点の論理イメージを表します。基本論理ドライ<br>ブは、Enhanced Flashcopy イメージのソースである標準<br>論理ドライブまたはシン論理ドライブです。                                                                                                    |
|                       | • Enhanced Flashcopy Groups (Enhanced FlashCopy $\breve{\mathcal{F}}$<br>ループ) – このノードは、同じ基本論理ドライブの<br>Enhanced FlashCopy イメージのシーケンスを表します。                                                                                                    |
|                       | • Enhanced Flashcopy logical drives (Enhanced<br>FlashCopy 論理ドライブ) – このノードは、Enhanced<br>FlashCopy イメージのビューが作成されていることを示<br>します。Enhanced FlashCopy 論理ドライブは、ホストが<br>Enhanced FlashCopy イメージに、それが論理ドライブで<br>あるかのようにしてアクセスできるようにするために作<br>成します。                                              |
|                       | • Primary and Secondary logical drives (1 次および 2<br>次論理ドライブ) - このノードは、拡張リモート・ミ<br>ラーリングの論理ドライブ・ペア内の論理ドライブが 1<br>次であるか 2 次であるかを示します。                                                                                                    |

表 *5.* 「*Logical (*論理*)*」タブのノード *(*続き*)*

| ルート・ノードの下位ノード     | 下位ノードの説明                                                                                                    |
|-------------------|----------------------------------------------------------------------------------------------------|
| Arrays $(7\nu 1)$ | 「Logical drive (論理ドライブ)」ノードおよび「Free<br>Capacity (空き容量)」ノードは、標準下位ノードです。<br>Enhanced Flashcopy Image (Enhanced Flashcopy $\Delta \rightarrow$<br>ジ)」プレミアム・フィーチャーが使用可能になっている場<br>合、Enhanced FlashCopy イメージ下位ノードを持つことが<br>できます。 |
|                   | • Logical Drive (論理ドライブ) – このノードは、構成お<br>よび定義済みの論理ドライブを表します。アレイは、標<br>準論理ドライブのみをサポートします。「Array (アレ<br>イ)」ノードのもとには、複数の論理ドライブ・ノード<br>が存在することがあります。                                                                            |
|                   | • Free Capacity (空き容量) - このノードは、アレイ内<br>に 1 つ以上の論理ドライブを作成するために使用でき<br>る領域の容量を表します。アレイ・ノードのもとには、<br>複数の「Free Capacity (空き容量)」ノードが存在するこ<br>とがあります。                                                                            |
|                   | • Enhanced Flashcopy Images (Enhanced Flashcopy $\vec{\wedge}$<br>ージ) ― このノードは、選択された基本論理ドライブ<br>の特定時点の論理イメージを表します。基本論理ドライ<br>ブは、Enhanced Flashcopy イメージのソースである標準<br>論理ドライブまたはシン論理ドライブです。                                    |
|                   | • Enhanced Flashcopy Groups (Enhanced FlashCopy $\breve{\mathcal{P}}$<br>ループ) ー このノードは、同じ基本論理ドライブの<br>Enhanced FlashCopy イメージのシーケンスを表します。                                                                                   |
|                   | • Enhanced Flashcopy Logical Drives (Enhanced<br>FlashCopy 論理ドライブ) – このノードは、ホストに<br>表示される基本論理ドライブの Enhanced FlashCopy イ<br>メージを表します。                                                                                        |
|                   | • Primary and Secondary logical drives (1 次および 2<br>次論理ドライブ) ー このノードは、拡張リモート・ミ<br>ラーリングの論理ドライブ・ペア内の論理ドライブが1<br>次であるか 2次であるかを示します。                                                                                           |
|                   | • Flashcopy Logical Drive (FlashCopy 論理ドライブ) –<br>関連付けられている基本論理ドライブの下位ノードで<br>す。                                                                                                    |

表 *5.* 「*Logical (*論理*)*」タブのノード *(*続き*)*

| ルート・ノードの下位ノード                                           | 下位ノードの説明                                                                                                    |
|---------------------------------------------------------|----------------------------------------------------------------------------------------------------|
| Consistency Groups (整合性グル<br>ープ)                        | Enhanced Flashcopy プレミアム・フィーチャーが使用可能<br>になっている場合、以下の整合性グループ下位ノードを持<br>つことができます。                                                                                                    |
|                                                         | • Consistency Group (整合性グループ) — このノード<br>は、この整合性グループ用に作成されたすべての下位ノ<br>ードを含むグループ化ノードを表します。このノードを<br>展開すると、下位ノードが表示されます。                                                                                     |
|                                                         | • Enhanced Flashcopy Images (Enhanced FlashCopy イ<br>メージ) – このノードは、整合性グループのメンバー<br>論理ドライブの特定時点の論理イメージの集合を表しま<br>す。                                                                                         |
|                                                         | • Member logical drives (メンバー論理ドライブ) — この<br>ノードは、この整合性グループのメンバーである論理ド<br>ライブの集合です。                                                                                                    |
|                                                         | • Enhanced Flashcopy logical drives (Enhanced<br>FlashCopy 論理ドライブ) – このノードは、ホストに<br>表示されるメンバー論理ドライブの Enhanced FlashCopy<br>イメージを表します。                                                                      |
| Enhanced Global Mirror Groups<br>(拡張グローバル・ミラー・グル<br>ープ) | これらは、ローカル・ストレージ・サブシステムとリモー<br>ト・ストレージ・サブシステムの両方の各コントローラー<br>のリソースとして作成される、ストレージ・サブシステム<br>内の特殊論理ドライブです。コントローラーは、重複する<br>情報をミラー・リポジトリー論理ドライブに保管します。<br>これには、まだ 2 次論理ドライブに書き込まれていない<br>リモート書き込みに関する情報が含まれます。 |

### 「**Host Mappings (**ホスト・マッピング**)**」タブの使用

「Subsystem Management (サブシステム管理)」ウィンドウの「Mappings (マッピン グ)」タブに含まれる、2 つのペイン (「Host Mappings (ホスト・マッピング)」ペイ ンと「Defined Mappings (定義済みマッピング)」ペインについて説明します。

「Subsystem Management (サブシステム管理)」ウィンドウの「**Mappings (**マッピン グ**)**」タブには、2 つのペイン (「Host Mappings (ホスト・マッピング)」ペインと 「Defined Mappings (定義済みマッピング)」ペインが含まれています。

#### 「**Host Mappings (**ホスト・マッピング**)**」ペイン

「Host Mappings (ホスト・マッピング)」ペインは、ストレージ区画に関連した論理 ノードのツリー構造ビューを表示します。ノードに隣接するプラス (+) 符号または マイナス (-) 符号をクリックして、ビューを拡張または縮小します。ノードを右ク リックすると、そのノードに適用できるアクションが含まれたポップアップ・メニ ューが開きます。

ストレージ・サブシステム (つまり、ルート・ノード) には、以下のタイプの下位ノ ードがあります。

表 *6.* 「*Topology (*トポロジー*)*」ペイン内のノードのタイプ

| ルート・ノードの下位ノード                                        | 下位ノードの説明                                                                                                    |
|------------------------------------------------------|----------------------------------------------------------------------------------------------------|
| Undefined Mappings (未定義マッピ<br>ング)                    | 「Undefined Mappings (未定義マッピング)」ノードに<br>は、1つのタイプの下位ノードがあります。                                                                                                    |
|                                                      | ・ Individual Undefined Mapping (個別未定義マッピン<br>グ): 未定義マッピングをもつ論理ドライブを表しま<br>す。「Undefined Mappings (未定義マッピング)」ノー<br>ドのもとには、複数の「Logical Drive (論理ドライ<br>ブ)」ノードが存在することがあります。 |
| Default Group (デフォルト・グル<br>ープ)                       | 注: Storage Manager ストレージの区画化プレミアム・<br>フィーチャーが使用不可の場合、作成された論理ドライ<br>ブはすべて「Default Group (デフォルト・グループ)」<br>に入れられます。                                                        |
|                                                      | 「Default Group (デフォルト・グループ)」ノードに<br>は、2 つのタイプの下位ノードがあります。                                                                                                    |
|                                                      | • Host Group (ホスト・グループ): 特定のマッピング<br>に関与していない定義済みホスト・グループがリスト<br>されます。このノードは「ホスト」下位ノードを持つ<br>ことができ、「ホスト」下位ノードは「ホスト・ポー<br>ト」下位ノードを持つことができます。                             |
|                                                      | • Host (ホスト): 特定のホスト・グループの一部ではな<br>く、「Default Group (デフォルト・グループ)」の一<br>部であり、かつ特定のマッピングに関与していない、<br>定義済みホストがリストされます。このノードは、<br>「ホスト・ポート」下位ノードを持つことができま<br>す。             |
| Unassociated Host Port Identifier<br>(非関連ホスト・ポート ID) | 「Unassociated Host Port Identifier (非関連ホスト・ポー<br>ト ID)」ノードには、1 つのタイプの下位ノードがあり<br>ます。                                                                                    |
|                                                      | ・ Host Port Identifier (ホスト・ポート ID) – どのホ<br>ストにも関連付けられていないホスト・ポート ID。                                                                                                  |
| Host Group (ホスト・グループ)                                | 「Host Group (ホスト・グループ)」ノードには、1つの<br>タイプの下位ノードがあります。                                                                                                    |
|                                                      | ・ Host (ホスト) - この定義済みホスト・グループに属<br>する定義済みホストがリストされます。このノード<br>は、「ホスト・ポート」下位ノードを持つことができ<br>ます。                                                                           |
|                                                      | 注: このホスト・グループの下位ノードであるホスト・<br>ノードは、ホスト・グループではなく個別ホストに固有<br>のマッピングに関与することもできます。                                                                                          |
| Host (ホスト)                                           | 「Host (ホスト)」ノードには、1 つのタイプの下位ノー<br>ドがあります。                                                                                                    |
|                                                      | • Host Ports (ホスト・ポート): このノードには、この<br>ホストに関連付けられたホスト・アダプター上のすべ<br>てのホスト・ポートまたは単一ポートを表す下位ノー<br>ドがあります。                                                                   |

「ストレージ区画」アイコンが「Host Mappings (ホスト・マッピング)」ペインに表 示されている場合、ホスト・グループまたはホスト用のストレージ区画が定義され ていることを示します。この機能が使用可能になっている場合、このアイコンはス テータス・バーにも表示されます。

### 「**Defined Mappings (**定義済みマッピング**)**」ペイン

「Defined Mappings (定義済みマッピング)」ペインは、「Topology (トポロジー)」 ペインで選択されたノードに関連付けられているマッピングを表示します。

| 列名                          | 説明                                  |
|-----------------------------|-------------------------------------|
| Logical Drive name (論理ドライ   | ユーザー提供の論理ドライブ名。                     |
| ブ名)                         |                                     |
|                             | 工場で構成されたアクセス論理ドライブもこの列に表示さ          |
|                             | れます。                                |
|                             | 注: アクセス論理ドライブ・マッピングは、IBM ストレー       |
|                             | ジ・マネージャーがストレージ・サブシステムと通信でき          |
|                             | るようにするために、インバンド接続を使用するストレー          |
|                             | ジ・サブシステムの場合に必要です。アウト・オブ・バン          |
|                             | ド接続を使用するストレージ・サブシステムの場合は、ア          |
|                             | クセス論理ドライブ・マッピングを削除できます。             |
| Accessible by (アクセス可能)      | マッピング内の論理ドライブへのアクセス権限が付与され          |
|                             | ている「Default Group (デフォルト・グループ)」、定義済 |
|                             | みホスト・グループ、または定義済みホスト。               |
| LUN                         | 1 つ以上のホストが論理ドライブにアクセスするために使         |
|                             | 用する、特定の論理ドライブに割り当てられた LUN。          |
| Logical Drive Capacity (論理ド | GB 単位の論理ドライブの容量。                    |
| ライブ容量)                      |                                     |
| Type $(917)$                | 標準論理ドライブ、FlashCopy 論理ドライブなど、論理ド     |
|                             | ライブのタイプ。                            |

表 *7.* 「*Defined Mappings (*定義済みマッピング*)*」ペインのノード情報

「Defined Mappings (定義済みマッピング)」ペインの論理ドライブ名を右クリック して、メニューを開くことができます。メニューには、マッピングを変更および除 去するためのオプションが含まれています。

# 「**Hardware (**ハードウェア**)**」タブの使用

「Subsystem Management(サブシステム管理)」ウィンドウの「Hardware (ハードウ ェア)」タブにある「Hardware layout (ハードウェア・レイアウト)」ペインおよび 「Properties (プロパティー)」ペインについて説明します。

「**Hardware (**ハードウェア**)**」タブには、2 つのペインが含まれています。左側が 「Hardware placement (ハードウェアの配置)」または「Hardware layout (ハードウェ ア・レイアウト)」ペインで、右側が「Properties (プロパティー)」ペインです。 「Hardware placement (ハードウェアの配置)」ペインでは、ストレージ・サブシステ ムのハードウェア・コンポーネント (その状況を含む) のビューが提供されます。

「Hardware placement (ハードウェアの配置)」ペインでは、「Hardware (ハードウェ ア)」ペインで選択されたハードウェア・コンポーネントの情報が提供されます。

「Properties (プロパティー)」ペインの情報は、各ハードウェア・コンポーネントに 固有です。「Hardware (ハードウェア)」ペインでコントローラー・アイコンを選択 すると、そのコントローラー用のプロパティーのリストが「Properties (プロパティ ー)」ペインに表示されます。「Hardware (ハードウェア)」ペインでドライブ・アイ コンを選択すると、そのドライブ用のプロパティーのリストが「Properties (プロパ ティー)」ペインに表示されます。

#### **View (**表示**)**

各エンクロージャーに対して **View Enclosure Components** コマンドを使用する と、そのエンクロージャー内の 2 次コンポーネント (電源機構、ファン、および温 度センサーなど) の状況が表示されます。「**Drive type (**ドライブ・タイプ**)**」から選 択し、「Hardware placement (ハードウェアの配置)」ペインの「**Show (**表示**)**」をク リックして、ドライブの特定タイプ、速度、および容量を識別できます。関連のド ライブの先頭に緑色の三角形が表示されます。

## 「**Setup (**セットアップ**)**」タブの使用

「Subsystem Management (サブシステム管理)」ウィンドウの「Setup (セットアッ プ)」タブで実行できるタスクおよびそのリンクをリストします。

「Subsystem Management (サブシステム管理)」ウィンドウの「**Setup (**セットアッ プ**)**」タブには、以下のタスクへのリンクがあります。

- Locate Storage subsystem (ストレージ・サブシステムの検索)
- v Rename Storage subsystem (ストレージ・サブシステムのリネーム)
- Change Hardware View Order (ハードウェア・ビュー・オーダーの変更)
- Set a Storage subsystem password (ストレージ・サブシステム・パスワードの設 定)
- v Manage Premium features (プレミアム・フィーチャーの管理)
- Create Storage (ストレージの作成)
- Save Configuration (構成の保存)

オプション・タスク:

- v Manually Define Host (ホストの手動定義)
- Map Logical Drives (論理ドライブのマッピング)
- Configure Ethernet Management Ports (イーサネット・マネジメント・ポートの構 成)

リンクをクリックすると、対応するウィンドウが開きます。

### 複数のソフトウェア・バージョンの管理

複数のストレージ・サブシステムのファームウェア・バージョンが異なる場合に使 用される、ストレージ・マネージャー・バージョンを自動的に選択する方法につい て説明します。

ストレージ・サブシステムを管理するために「Subsystem Management (サブシステ ム管理)」ウィンドウを開くと、ファームウェアのバージョンに適用可能なバージョ ンのストレージ・マネージャー・ソフトウェアが開きます。例えば、ストレージ・

マネージャー・ソフトウェアを使用する 2 つのストレージ・サブシステム (一方の ストレージ・サブシステムはファームウェア・バージョン 6.14 を使用し、他方はフ ァームウェア・バージョン 7.5x を使用) を管理することができます。いずれか 1 つのストレージ・サブシステムの「Subsystem Management (サブシステム管理)」ウ ィンドウを開くと、正しいバージョンの「Subsystem Management (サブシステム管 理)」ウィンドウが使用されます。ファームウェア・バージョン 6.14 を持つストレ ージ・サブシステムはバージョン 9.14 のストレージ・マネージャー・ソフトウェア を使用し、ファームウェア・バージョン 7.5x を持つストレージ・サブシステムはバ ージョン 10.5x のストレージ・マネージャー・ソフトウェアを使用します。

「Subsystem Management (サブシステム管理)」ウィンドウの「**Help (**ヘルプ**)**」 > 「**About (**バージョン情報**)**」をクリックすると、現在使用されているバージョンを 確認することができます。

注**:** 複数のサブシステムを管理しており、これらのサブシステムが異なるバージョ ンのコントローラー・ファームウェアを使用している場合、サブシステム管理ウィ ンドウは、コントローラー・ファームウェア・バージョンによってルック・アン ド・フィールが異なることがあります。

# 第 **3** 章 ストレージ・マネージャーのインストール

ストレージ・マネージャー用の管理ステーションのオペレーティング・システムを リストします。また、ストレージ・マネージャーのインストールに関連する、さま ざまなセクションへのリンクを記載します。

この章では、ストレージ・マネージャー・ソフトウェアをインストールするための 要件および手順について説明します。

ストレージ・マネージャーを UNIX タイプのオペレーティング・システムにインス トールする場合、インストール・ウィザードを使用するために、システムがグラフ ィックス機能を備えている必要があります。システムにグラフィックス機能がない 場合は、シェル・コマンドを使用すれば、グラフィックスなしでストレージ・マネ ージャーをインストールできます。詳しくは、 42 [ページの『](#page-61-0)Linux、AIX、HP-UX、 および Solaris [でのコンソール・ウィンドウを使用したストレージ・マネージャーの](#page-61-0) [インストール』](#page-61-0) を参照してください。このセクションをスキップして、スタンドア ロンのホスト・ソフトウェア・パッケージをインストールすることもできます。 [44](#page-63-0) [ページの『ストレージ・マネージャーの手動インストール』を](#page-63-0)参照し、示されてい る手順に従ってください。すべてのパッケージがインストール DVD に組み込まれ ています。ストレージ・マネージャーでサポートされる管理ステーションのオペレ ーティング・システムは次のとおりです。

- AIX
- v Windows 7、Windows Vista、Windows XP (Service Pack 2)、Windows Server 2003、Windows Server 2008、および Windows Server 2012
- v Linux: RHEL および SLES (x86、x86\_64、および Linux on POWER)
- HP-UX (PA-RISC および IA64 版)
- Oracle Solaris (SPARC および x86 版)

注**:** IA64 バージョンのストレージ・マネージャーは、IA64 エディションの Microsoft Windows および Linux オペレーティング・システムでは使用できませ ん。バージョンが 6.50.xx.xx より前のコントローラー・ファームウェアを使用した サブシステムを管理する場合、別の管理ワークステーションにインストールされて いる、前のバージョンのストレージ・マネージャー・ソフトウェアを使用する必要 があります。

インストールの説明は、以下のセクションで構成されています。

- v 38 [ページの『プリインストール要件』](#page-57-0)
- v 38 [ページの『インストール・ウィザードを使用するストレージ・マネージャー・](#page-57-0) [パッケージの自動インストール』](#page-57-0)
- v 43 [ページの『ストレージ・マネージャー・パッケージの手動インストール』](#page-62-0)
- v 46 [ページの『ストレージ・マネージャーのインストールの完了』](#page-65-0)

ストレージ・マネージャーをアンインストールするには、 45 [ページの『ストレー](#page-64-0) [ジ・マネージャーのアンインストール』](#page-64-0) を参照してください。

重要**:** クラスター構成では、2 番目のホストまたはクラスター・サーバーでストレ ージ・マネージャー・ソフトウェアをインストールする前に、ストレージ・サブシ ステムごとにすべての該当する構成手順を完了してください。

### <span id="page-57-0"></span>プリインストール要件

管理ステーションのハードウェア、ソフトウェア、および構成の要件について説明 します。

注**:** ストレージ・マネージャー・バージョン 10.84.xx.xx 以降を使用する場合は、最 小コントローラー・ファームウェア・バージョンは 6.50.xx.xx 以降でなければなり ません。 6.50.xx.xx より前のコントローラー・ファームウェア・バージョンは、サ ポートも管理もされなくなりました。

また管理ステーションは、次のハードウェア、ソフトウェア、および構成の要件を 満たす必要があります。

- 2 GHz 以上のマイクロプロセッサー速度
- v 最小 2 GB のシステム・メモリー。他のアプリケーションが管理ステーションに インストールされている場合、追加のメモリーが必要な場合があります。
- v ツールおよび保存されているサポート・バンドル用に最小 1.5 GB のフリー・デ ィスク・スペース。
- v TCP/IP スタックが使用可能でなければなりません。

### インストール・ウィザードを使用するストレージ・マネージャー・パッケー ジの自動インストール

Windows および UNIX ベースのオペレーティング・システムでのストレージ・マ ネージャー・インストール・ウィザードを使用した、インストール・プロセスにつ いて説明します。

ストレージ・マネージャー・インストール・ウィザードを使用して、ストレージ・ マネージャー・ソフトウェアを自動的にインストールするか、それぞれのパッケー ジを手動でインストールすることができます。このセクションでは、ストレージ・ マネージャー・インストール・ウィザードのインストール・プロセスについて説明 します。

ストレージ・マネージャー・ソフトウェアをインストールする前に、『Windows で のストレージ・マネージャーのインストール』または 40 [ページの](#page-59-0)

『Linux、AIX、HP-UX または Solaris [でのストレージ・マネージャーのインストー](#page-59-0) [ル』の](#page-59-0)いずれかのセクションをお読みください。

#### **Windows** でのストレージ・マネージャーのインストール

ご使用の管理ステーションで Windows オペレーティング・システムを使用してい る場合は、以下の手順を実行し、インストール・ウィザードを使用してストレー ジ・マネージャーをインストールします。

1. ストレージ・マネージャー DVD または System Storage Disk Support Web サ イトから、ファイルをご使用のシステムのディレクトリーにダウンロードしま す。 Windows のデフォルト・ドライブは C です。

- 2. 「**IBM DS Storage Manager package (IBM DS** ストレージ・マネージャー・ パッケージ**)**」(または SMIA) 実行可能プログラム・アイコンをダブルクリック します。
- 3. インストール・ウィザードの指示に従って、ストレージ・マネージャー・ソフ トウェアをインストールします。デフォルト・ディレクトリーは、 C:\Program Files\IBM\_DS

または

C:\Program Files(x86)\IBM\_DS

4. インストール・タイプを選択するときは、以下のオプションから 1 つを選択す ることができます。

重要**:** SMIA パッケージが Microsoft Windows オペレーティング・システムの サーバー・バージョンにインストールされている場合、ストレージ・マネージ ャー SMIA パッケージ・バージョン 10.77.xx.xx 以降は、ホスト・インストー ル・タイプでの、または典型的インストール・タイプでのマルチパスをサポー トするための MPIO DSM ドライバーをインストールしません。 MPIO DSM をインストールするための別個の SMIA パッケージがあります。ストレージ・ マネージャー・インストーラーと MPIO DSM インストーラーは、1 つのコー ド・パッケージにバンドルされています。このコード・パッケージは、IBM サ ポート・ポータルで入手できます。

- v 標準 **(**フル**)** インストール: ホストからストレージ・サブシステムを管理し、 ストレージ・サブシステムへの入出力接続を提供するのに必要なストレー ジ・マネージャー・ソフトウェア・パッケージをインストールします。
- 管理ステーション: ストレージ・サブシステムの管理およびモニターに必要 なパッケージ (SMclient) をインストールします。
- ホスト: ストレージ・サブシステムへの入出力接続を提供するのに必要なパ ッケージ (SMagent および SMutil) をインストールします。
- v カスタム: インストールしたいパッケージを選択することができます。
- 5. IBM DS Storage Manager MPIO DSM パッケージをダブルクリックし、インス トール・ウィザードの手順に従って、マルチパスをサポートするのに必要な MPIO DSM ドライブをインストールします。

注**:** このステップは、ストレージ・マネージャー・バージョン 10.77.xx.xx 以降 にのみ適用されます。

- 6. 「スタート」 > 「すべてのプログラム」 > 「**DS Storage Manager 10 client (DS** ストレージ・マネージャー **10** クライアント**)**」 > 「**Storage Manager 10 client (**ストレージ・マネージャー **10** クライアント**)**」をクリックして、ストレ ージ・マネージャー・クライアント・プログラムを開始します。ストレージ・ マネージャー・クライアント・プログラムの「Enterprise Management (エンター プライズ管理)」ウィンドウで、管理とモニターを行う対象のストレージ・サブ システムを追加します。
- 7. サブシステムを右クリックして、「**Collect Support Data (**サポート・データの 収集**)**」 > 「**Create/Edit Schedule (**スケジュールの作成**/**編集**)**」を選択します。 「**Schedule Support Data Collection (**サポート・データ収集のスケジュール**)**」 ウィンドウが開きます。

<span id="page-59-0"></span>8. ここで、スケジュール/時間を設定し、追加したストレージ・サブシステム用の 自動サポート・データ収集時にサポート・データを保管する場所を指定しま す。

注**:** 自動サポート・データ収集の日 (1 から 31) または曜日 (月曜日から日曜 日) のいずれかをスケジュールできます。1 つのサブシステムには、1 つだけ スケジュールを設定できます。同一のスケジュールを設定する複数のサブシス テムを選択できます。サポート・データ・レポートは、ローカル・ドライブの 指定された場所に保存されます。レポート名には、そのレポートが生成された 日付が含まれます。このシステムでは、最大 5 つのサポート・データ・レポー トが許可されます。既に 5 つのレポートが存在するときに新たなレポートが生 成された場合、最も古いレポートが削除され、新しいレポートが保存されま す。

9. 「**Collect Support Data (**サポート・データの収集**)**」 >「**Automatically (**自 動**)**」を選択します。「**Automatic Support Data Collection (**自動サポート・デ ータ収集**)**」ウィンドウが開きます。

注**:** 自動サポート・データ収集のためには、ストレージ・マネージャーのモニ ター・サービスが使用可能になっている必要があります。

10. 重大イベントが発生した場合の自動報告するサブシステムを選択し、レポート を保存するローカル・ドライブ上の場所を指定します。

インストールの際に、「Automatically Start Monitor? (モニターを自動的に開始 しますか?)」という質問が表示されます。これは、Microsoft Windows イベント・モ ニター・サービスを指しています。ESM の自動同期と重大なイベントのサポート・ バンドル自動収集の両方を行うには、イベント・モニターを使用可能にする必要が あります。イベント・モニターを使用可能にするには、「**Automatically Start Monitor (**モニターを自動的に開始する**)**」を選択します。

ストレージ・マネージャーのインストールを完了するには、 46 [ページの『ストレー](#page-65-0) [ジ・マネージャーのインストールの完了』](#page-65-0) を参照してください。

#### **Linux**、**AIX**、**HP-UX** または **Solaris** でのストレージ・マネージャー のインストール

ご使用の管理ステーションで UNIX ベースのオペレーティング・システム (Linux、AIX、HP-UX、または Solaris など) を使用している場合は、以下の手順を 実行し、インストール・ウィザードを使用してストレージ・マネージャーをインス トールします。

- 1. ストレージ・マネージャー DVD または System Storage Disk Support Web サ イトから、ファイルをご使用のシステムのルート・ファイル・システムにダウ ンロードします。
- 2. root としてログインします。
- 3. ストレージ・マネージャー・ソフトウェア・パッケージの .bin ファイルに実 行可能な許可がない場合、chmod +x コマンドを使用して実行可能にします。
- 4. .bin ファイルを実行し、インストール・ウィザードの指示に従ってソフトウェ アをインストールします。デフォルト・ディレクトリーは、 /opt/IBM\_DS

インストール・タイプを選択するときは、以下のオプションから 1 つを選択す ることができます。

- v 標準 **(**フル**)** インストール: 当該ホストからストレージ・サブシステムを管理 し、ストレージへの入出力接続を提供するのに必要なストレージ・マネージ ャー・ソフトウェア・パッケージをすべてインストールします。
- v 管理ステーション: ストレージ・サブシステムの管理およびモニターに必要 なパッケージ (SMruntime および SMclient) をインストールします。
- ホスト: ストレージ・サブシステムへの入出力接続を提供するのに必要なパ ッケージ (SMruntime、SMagent、および SMutil) をインストールします。
- カスタム: インストールしたいパッケージを選択することができます。
- 5. コンソール・ウィンドウに SMclient と入力し、Enter キーを押してストレー ジ・マネージャー・クライアント・プログラムを開始します。ストレージ・マ ネージャー・クライアント・プログラムの「Enterprise Management (エンタープ ライズ管理)」ウィンドウに、管理とモニターを行う対象のストレージ・サブシ ステムを追加します。
- 6. サブシステムを右クリックして、「**Collect Support Data (**サポート・データの 収集**)**」 > 「**Create/Edit Schedule (**スケジュールの作成**/**編集**)**」を選択します。 「**Schedule Support Data Collection (**サポート・データ収集のスケジュール**)**」 ウィンドウが開きます。
- 7. ここで、スケジュール/時間を設定し、追加したストレージ・サブシステム用の 自動サポート・データ収集時にサポート・データを保管する場所を指定しま す。

注**:** 自動サポート・データ収集の日 (1 から 31) または曜日 (月曜日から日曜 日) のいずれかをスケジュールできます。1 つのサブシステムには、1 つだけ スケジュールを設定できます。同一のスケジュールを設定する複数のサブシス テムを選択できます。サポート・データ・レポートは、ローカル・ドライブの 指定された場所に保存されます。レポート名には、そのレポートが生成された 日付が含まれます。このシステムでは、最大 5 つのサポート・データ・レポー トが許可されます。既に 5 つのレポートが存在するときに新たなレポートが生 成された場合、最も古いレポートが削除され、新しいレポートが保存されま す。

8. サブシステムを右クリックします。「**Collect Support Data (**サポート・データ の収集**)**」 >「**Automatically (**自動**)**」を選択します。「**Automatic Support Data Collection (**自動サポート・データ収集**)**」ウィンドウが開きます。

注**:** 自動サポート・データ収集のためには、ストレージ・マネージャーのモニ ター・サービスが使用可能になっている必要があります。

- 9. 重大イベントが発生した場合の自動報告するサブシステムを選択し、レポート を保存するローカル・ドライブ上の場所を指定します。
- 10. ストレージ・サブシステムからマップ済み論理ドライブへのパスを管理するた めに、マルチパス・ドライバーを構成するか、あるいはインストールして構成 します。

インストールの際に、「Automatically Start Monitor? (モニターを自動的に開始 しますか?)」という質問が表示されます。これは、イベント・モニター・サービス を指しています。ESM の自動同期と重大なイベントのサポート・バンドル自動収集 <span id="page-61-0"></span>の両方を行うには、イベント・モニターを使用可能にする必要があります。イベン ト・モニターを使用可能にするには、「**Automatically Start Monitor (**モニターを自 動的に開始する**)**」を選択します。

ストレージ・マネージャーのインストールを完了するには、 46 [ページの『ストレー](#page-65-0) [ジ・マネージャーのインストールの完了』](#page-65-0) を参照してください。

## **Linux**、**AIX**、**HP-UX**、および **Solaris** でのコンソール・ウィンド ウを使用したストレージ・マネージャーのインストール

サイレント・モードでの、ストレージ・マネージャーのインストール手順について 説明します。このインストール手順は、UNIX ベースの管理ステーションがグラフ ィックス・アダプターを備えていない場合に、適用することができます。

グラフィックス・アダプターを備えていない管理ステーションの場合、-i silent または -i console オプションを使用してストレージ・マネージャー・ソフトウェ ア・パッケージを自動的にインストールできます。このインストール方式は、 Windows オペレーティング・システム環境でも使用できます。

-i silent オプションを使用すると、デフォルトのインストーラー設定を使用して ストレージ・マネージャーのソフトウェア・インストーラー・パッケージがインス トールされます。-i console オプションを使用すると、インストール・ウィザード と同じように、ソフトウェアのインストールを開始する前に、インストールされる オプションを指定するよう求めるプロンプトがユーザーに出されます。ただし、こ れらのプロンプトは、グラフィカル・ウィンドウではなく、コンソール・ウィンド ウのテキストで表示されます。

次の例では、-i silent および -i console オプションを指定したストレージ・マ ネージャー・コンソール・ウィンドウ・インストールの一部を示しています。

```
[usr@RHManaStation ~]# ./SMIA-LINUX-10.60.A5.17.bin -i console
Preparing to install...
Extracting the JRE from the installer archive...
Unpacking the JRE...
Extracting the installation resources from the installer archive...
Configuring the installer for this system environment...
```
Launching installer...

Preparing CONSOLE Mode Installation...

=================================================================== Choose Locale... ---------------- 1- Deutsch ->2- English 3- Español 4- Français 5- Italiano 6- Português (Brasil) CHOOSE LOCALE BY NUMBER: 2 ... ... ...... [usr@RHManaStation ~]# ./SMIA-LINUX-10.60.A5.17.bin -i silent Preparing to install... Extracting the JRE from the installer archive...

<span id="page-62-0"></span>Unpacking the JRE... Extracting the installation resources from the installer archive... Configuring the installer for this system environment... Launching installer... Preparing SILENT Mode Installation... ====================================================================== IBM System Storage DS Storage Manager 10 (created with InstallAnywhere by Macrovision) --------------------------------------------------------------------- ======================================================================= Installing... ------------- [================|================|================|================] [----------------|----------------|----------------|----------------] ... ... ...

## ストレージ・マネージャー・パッケージの手動インストール

UNIX タイプのオペレーティング・システム (AIX、Linux、Sun Solaris、HP-UX な ど) の場合、個別のストレージ・マネージャー・ソフトウェア・パッケージが提供 されています。個別のソフトウェア・パッケージのインストール・シーケンスにつ いては、表 8 を参照してください。

ストレージ・マネージャー・ソフトウェアを管理ステーションに手動でインストー ルする場合は、このセクションの手順を使用します。必ず、パッケージを正しい順 序でインストールするようにしてください。

#### 重要**:**

1. Windows オペレーティング・システム用の手動インストール・オプションはあ りません。 Windows でのストレージ・マネージャーのインストールの場合はす べて、個々のソフトウェア・パッケージは単一のストレージ・マネージャー・ソ フトウェア・インストーラーに組み込まれています。

### ソフトウェア・インストール・シーケンス

ストレージ・マネージャーのソフトウェア・パッケージを、表 8 に示されている順 序でインストールします。

注**:** これらのパッケージは、グラフィカル・ユーザー・インターフェースなしの UNIX サーバーで使用できます。

表 *8.* ストレージ・マネージャーのソフトウェア・パッケージのインストール・シーケンス

| ステップ | パッケージ                 |
|------|-----------------------|
|      | SMruntime             |
|      | SMesm                 |
|      | SMclient <sup>1</sup> |
|      | SMagent               |

<span id="page-63-0"></span>表 *8.* ストレージ・マネージャーのソフトウェア・パッケージのインストール・シーケンス *(*続き*)*

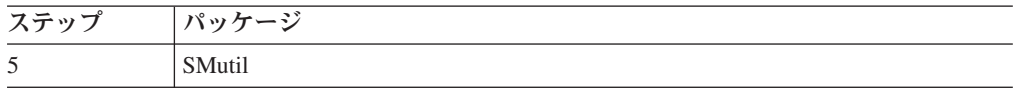

**<sup>1</sup>SMclient は SMclient の Java コンパイラーである SMruntime に依存しています。** そこで、まず SMruntime をインストールする必要があります。

## ストレージ・マネージャーの手動インストール

ストレージ・マネージャー・ソフトウェアをインストールする前に、ストレージ・ マネージャーのファイルがシステムのディレクトリーで使用可能になっていること を確認してください。

インストールで必要な場合は、以下のコマンドを変更してください。インストー ル・プロセス中は、再始動は必要ありません。検証プロセスによって、インストー ル・パッケージのファイル名、バージョン番号、アクション、およびアクションの 状況を含む、ソフトウェアのインストールを説明するテーブルが戻されます。

1. ご使用のオペレーティング・システムに適したコマンドを入力して、 <SMpackage> をインストールします。

注**:** 次の表にリストされている手動インストール・コマンドは、UNIX ベースの オペレーティング・システム専用 です。

| オペレーティ<br>.<br>ング・システ    |                                               |                                                                                    |
|--------------------------|-----------------------------------------------|------------------------------------------------------------------------------------|
| 厶                        | パッケージ名                                        | インストール・コマンド                                                                        |
| <b>AIX</b>               | $SM$ runtime. $AIX-10.xx.xx.xx.bff$           | #installp $-a-d$ /path name/<br>SMruntime.AIX-10.xx.xx.xx.bff<br>SMruntime.aix.rte |
| $HP-UX$                  | SMruntime_10.xx.xx.xx.depot                   | #swinstall -s /cdrom/HP-UX/<br>SMruntime 10.xx.xx.xx.depot                         |
| Solaris                  | SMruntime-SOL-10.xx.xx.xx.pkg                 | #pkgadd -d path/SMruntime-SOL-<br>10.xx.xx.xx.pkg                                  |
| Linux on<br><b>POWER</b> | SMruntime-LINUX-10.xx.xx.xx-<br>$x.i586$ .rpm | #rpm -ihv SMruntime-LINUX-<br>$10.xx.xx.xx-x.i586.$ rpm                            |

表 *9.* ストレージ・マネージャー・パッケージのインストール・コマンドの例

2. ご使用のオペレーティング・システムに適したコマンドを入力して、インストー ルが正常に行われたことを確認します。

表 *10.* ストレージ・マネージャー・パッケージのインストール検証コマンド

| <b> オペレーティング・システム</b> | 検証コマンド                                      |
|-----------------------|---------------------------------------------|
| <b>AIX</b>            | # 1s1pp -ah <smpackage>.aix.rte</smpackage> |
| $H$ P-UX              | # swverify -v <smpackage></smpackage>       |
| Solaris               | # pkginfo -1 <smpackage></smpackage>        |
| Linux on POWER        | # rpm -qa grep <smpackage></smpackage>      |

検証プロセスによってエラーが戻された場合は、IBM サービス担当員に連絡してく ださい。

## <span id="page-64-0"></span>ストレージ・マネージャーのアンインストール

Windows または UNIX タイプのオペレーティング・システムでストレージ・マネ ージャーをアンインストールするには、このセクションの該当する手順を使用して ください。

## **Windows** オペレーティング・システムでのストレージ・マネージ ャーのアンインストール

Windows オペレーティング・システムでこのソフトウェアをアンインストールする には、以下の手順を完了してください。

- 1. 「コントロール パネル」ウィンドウを開きます。
- 2. Windows 2003 または Windows XP を使用している場合は、「プログラムの追 加と削除」をダブルクリックします。Windows 2008 または Windows 2012 を使 用している場合、「**Program and Features (**プログラムと機能**)**」をダブルクリ ックします。新しいウィンドウが開きます。
- 3. 「**IBM DS Storage Manager Host Software version 10.***8x* (IBM DS ストレー ジ・マネージャー・ホスト・ソフトウェア バージョン 10.8x)」を選択します。 ここで、*x* は、ご使用のソフトウェアに該当するバージョン番号です。
- 4. 「変更と削除」をクリックし、「Uninstall Storage Manager 10 (ストレージ・マ ネージャー 10 のアンインストール)」ウィザードの指示に従って、ストレー ジ・マネージャー・ソフトウェアをアンインストールします。このソフトウェア をアンインストールするプロセスでは、インストールが完了した後にストレー ジ・マネージャーによって作成されたファイルが残る場合があります。これらの ファイルには、トレース・ファイル、リポジトリー・ファイル、およびその他の 管理ファイルが含まれる場合があります。ストレージ・マネージャーを完全に削 除するには、これらのファイルを手動で削除してください。

## **Linux**、**AIX**、または **Solaris** オペレーティング・システムでのス トレージ・マネージャーのアンインストール

UNIX タイプのオペレーティング・システムでこのソフトウェアをアンインストー ルするには、以下の手順を完了してください。

- 1. アンインストーラー・バイナリーが入っている /opt/IBM\_DS/Uninstall IBM System Storage DS Storage Manager 10 ディレクトリーを開きます。
- 2. コンソール・ウィンドウで

Uninstall IBM System Storage DS Storage Manager 10 スクリプトを実行し て、ストレージ・マネージャー・ソフトウェアをアンインストールします。この ソフトウェアをアンインストールするプロセスでは、オリジナルのインストール に含まれていなかったファイルが残る場合があります。これらのファイルには、 トレース・ファイル、リポジトリー・ファイル、およびその他の管理ファイルが 含まれる場合があります。ストレージ・マネージャーを完全に削除するには、こ れらのファイルを手動で削除してください。

### <span id="page-65-0"></span>ストレージ・マネージャーのインストールの完了

このセクションでは、ストレージ・マネージャーのエンタープライズ管理機能およ びサブシステム管理機能を使用して、すべてのホスト・オペレーティング・システ ムについてストレージ・マネージャーをインストールする手順を説明します。

ストレージ・マネージャーのインストールを完了するには、以下の手順を実行する 必要があります。

- ストレージ・サブシステムの初期自動ディスカバリーの実行
- ストレージ・サブシステムの初期手動ディスカバリーの実行
- ストレージ・サブシステムの名前
- アラート通知のセットアップ
- v 管理対象ストレージ・サブシステムのサポート・データを自動的に収集するため のスケジュールの作成
- 重大イベントの場合のサポート・データ収集の使用可能化
- v iSCSI ポートを持つストレージ・サブシステムの iSCSI 設定の構成
- v コントローラー・コード、ESM、およびディスク・ドライブ・ファームウェアの 確認、および IBM サポート・ポータルに指定されている最新バージョンへのア ップグレード
- ストレージ・サブシステムのプレミアム・フィーチャーの使用可能化
- ストレージ・サブシステム・プロファイルおよびサポート・データの保存

これらの各手順については、以下のセクションで詳しく説明されています。

ストレージ・マネージャーを開始すると、「Enterprise Management (エンタープライ ズ管理)」ウィンドウが開きます。このウィンドウでは、以下のタスクを行うことが できます。

- ストレージ・サブシステムを追加および認識する
- v 管理ドメインにあるすべてのストレージ・サブシステムを表示する
- v スクリプト・エディターを使用して、ストレージ・サブシステムのバッチ管理タ スクを実行する

#### ストレージ・サブシステムの自動ディスカバリーの実行

以下の手順を完了して、ストレージ・サブシステムの初期自動ディスカバリーを実 行します。

- 1. Windows オペレーティング・システムの場合は、「スタート」 > 「すべてのプ ログラム」 > 「**DS Storage Manager 10 Client (DS** ストレージ・マネージャー **10** クライアント**)**」 > 「**DS Storage Manager 10 Client (DS** ストレージ・マネ ージャー **10** クライアント**)**」をクリックする。 UNIX タイプのオペレーティン グ・システムの場合は、コンソール・ウィンドウを開く。SMclient と入力し て、Enter キーを押す。ストレージ・マネージャー・クライアント・ソフトウェ アが開始し、「Enterprise Management (エンタープライズ管理)」ウィンドウおよ び「Confirm Initial Automatic Discovery (初期自動ディスカバリーの確認)」ウィ ンドウが表示される。
- 2. 「**Yes (**はい**)**」をクリックして、ローカル・サブネットワークに接続されている ホストおよびストレージ・サブシステムの初期自動ディスカバリーを開始する。

初期自動ディスカバリーが完了すると、ローカル・サブネットワークに接続され ているすべてのホストとストレージ・サブシステムが「Enterprise Management (エンタープライズ管理)」ウィンドウに表示されます。

注**:** 「Enterprise Management (エンタープライズ管理)」ウィンドウは、初期自動 ディスカバリーの後、最新表示するのに約 1 分間かかることがあります。スト レージ・サブシステムが自動的にディスカバーされない場合、ネットワーク接続 (アウト・オブ・バンド管理)、またはサーバーの HBA ポートからストレージ・ サブシステムのホスト・ポートへの接続を確認してください。手動でのサブシス テムの追加を試行するには、「**Edit (**編集**)**」 > 「**Add Storage Subsystem (**スト レージ・サブシステムの追加**)**」をクリックします。

- 3. 各ホストおよびストレージ・サブシステムが「Enterprise Management (エンター プライズ管理)」ウィンドウに表示されることを確認する。
	- ホストまたはストレージ・サブシステムが表示されない場合は、以下のタスク を行います。
		- a. ハードウェアおよびハードウェア接続で、起こりうる問題を調べます。具 体的な手順については、ご使用のストレージ・サブシステムの「インスト ール、メンテナンスおよびユーザーのガイド」を参照してください。
		- b. ストレージ・サブシステムの認識に関する追加情報については、エンター プライズ管理のオンライン・ヘルプを参照してください。
		- c. ネットワーク管理方式 (一般にはアウト・オブ・バンド管理と呼ばれる) を 使用している場合は、すべてのホストとストレージ・サブシステムが同じ サブネット・ネットワークに接続されていること、およびイーサネット・ ポートに対してゲートウェイ情報が定義されていることを確認します。ス トレージ・サブシステムのイーサネット管理ポートについて詳しくは、 [8](#page-27-0) [ページの『ストレージ・サブシステム・コントローラーの](#page-27-0) IP アドレスの [セットアップ』を](#page-27-0)参照してください。ホスト・エージェント方式 (一般に はインバンド管理と呼ばれる) を使用している場合は、ホストとストレー ジ・サブシステムの間がファイバー・チャネル、SAS、または iSCSI で接 続されていることを確認します。
		- d. ネットワーク管理システムに対してストレージ・サブシステムをセットア ップするための準備ステップがすべて完了していることを確認します。 「**Add Device (**装置の追加**)**」オプションを使用して、ストレージ・サブシ ステムの IP アドレスを追加します。コントローラーの両方の IP アドレ スを追加します。そのようにしないと、ストレージ・サブシステムを管理 しようとしたときに、「partially-managed device (部分的に管理された デバイス)」というエラー・メッセージが表示されます。

注**:** オートディスカバリー方式を使用するには、ストレージ・サブシステ ムとこのホストが同一サブネット上になければなりません。同一サブネッ ト上にない場合は、手動方式を使用してストレージ・サブシステムを追加 します。

- v ホスト・エージェント管理方式を使用している場合は、以下のステップを実行 します。
	- a. ホストに SMagent がインストールされていることを確認する。
- b. ストレージ・サブシステムと、SMagent がインストールされているホスト の間が、ファイバー・チャネル、SAS、または iSCSI で接続されているこ とを確認する。必要に応じて、SAN スイッチのゾーニングまたは VLAN の構成を確認してください。
- c. 準備ステップがすべて完了していることを確認する。
	- 1) hot\_add ユーティリティーを実行する。
	- 2) SMagent を再始動する。
	- 3) 「Enterprise Management (エンタープライズ管理)」ウィンドウで、ホス トを右クリックし、「**Tools (**ツール**)**」 > 「**Rescan Hosts (**ホストの再 スキャン**)**」をクリックする。

注**:** 特定の状況では、自動ディスカバリーの後で、1 つのストレージ・サブシ ステムが「**Device (**デバイス**)**」タブのツリー・ビューで重複して表示される場 合があります。重複するストレージ管理アイコンを装置ツリーから除去するに は、「Enterprise Management (エンタープライズ管理)」ウィンドウの 「**Remove Device (**装置の除去**)**」オプションを使用します。

4. 各ストレージ・サブシステムの状況が「Optimal (最適)」であることを確認す る。装置の状況が「Unresponsive (非応答)」である場合は、装置を右クリックし て「**Remove Device (**装置の除去**)**」を選択し、管理ドメインからその装置を削除 します。ストレージ・サブシステムが電源オンにされていて、その日の始動プロ セスを完了していることを確認します。その後、「**Add Device (**装置の追加**)**」 オプションを使用して、その装置を再び管理ドメインに追加します。装置を除去 および追加する手順については、「Enterprise Management (エンタープライズ管 理)」ウィンドウのオンライン・ヘルプを参照してください。

#### ストレージ・サブシステムの手動ディスカバリーの実行

ホストまたはストレージ・サブシステムを手動で追加することができます。このオ プションを使用すると、SMclient からストレージ・サブシステムのグループを選択 的に管理できます。また、このオプションを使用すると、SMclient の初期認識の際 に検出されなかった装置を追加して、管理することもできます。

「Enterprise Management (エンタープライズ管理)」ウィンドウで、「**Edit (**編集**)**」 > 「**Add Storage Subsystem (**ストレージ・サブシステムの追加**)**」をクリックしま す。「**Add New Storage Subsystem - Manual (**新規ストレージ・サブシステムの追 加 **-** 手動**)**」 ウィンドウが開きます。管理用のストレージ・サブシステムを追加す ることができます。サブシステムを追加する方法については、オンライン・ヘルプ を参照してください。

#### 重要**:**

1. ホスト・エージェント・ソフトウェアを通して管理される SAN の既存のストレ ージ・サブシステムに新しいストレージ・サブシステムを追加するときには、ホ スト・エージェント・サービスを停止してから再始動する必要があります。ホス ト・エージェント・サービスが再始動すると、新しいストレージ・サブシステム が検出されます。その後、「Enterprise Management (エンタープライズ管理)」ウ ィンドウに移動し、「**Tools (**ツール**)**」 > 「**Rescan (**再スキャン**)**」をクリックし て、新しいストレージ・サブシステムを管理ドメインに追加します。

2. 直接管理 (アウト・オブ・バンド) 方式を使用して管理されている既存のストレ ージ・サブシステムに新しいストレージ・サブシステムを追加するときには、両 方のコントローラーに対する IP アドレスを指定してください。

### ストレージ・サブシステムの管理パスワードの設定

ストレージ・サブシステムの管理パスワードの機能は、ストレージ・マネージャー とコントローラー・ファームウェア・バージョンの特定の組み合わせによって異な ります。

パスワードがまだ設定されていないストレージ・サブシステムの「Subsystem Management (サブシステム管理)」ウィンドウを開始するたびに、プロンプトが出さ れ、サブシステム管理パスワードを設定するためのウィンドウが表示されます。さ らに、一定期間にわたって「Subsystem Management (サブシステム管理)」ウィンド ウでアクティビティーがない状態が続くと、パスワードはタイムアウトになりま す。パスワードは 8 文字から 30 文字でなければならず、少なくとも 1 文字の数 字、1 文字の小文字、1 文字の大文字、および 1 文字の非英数字 (例えば、< >! @+#) が含まれている必要があります。スペースは使用できません。また、大/小文 字の区別があります。サブシステム管理パスワードが設定されていない場合、コン トローラー・ファームウェア・バージョン 7.70.xx.xx を使用するストレージ・サブ システムでは、「Subsystem Management (サブシステム管理)」ウィンドウを開くこ とができません。他のコントローラー・ファームウェア・バージョンに関しては、 このような制限はありません。

重要**:** パスワード情報は必ず、安全でしかもアクセス可能な場所に保管してくださ い。ストレージ・サブシステムのパスワードを忘れた場合は、IBM 技術サポートに 連絡してください。

### ストレージ・サブシステムの命名

ネットワークをセットアップするときには、ストレージ・サブシステムに対する命 名規則を決定します。例えば、デバイス・タイプを使用し、その後にシリアル番号 を続けると、1815 1312345 XXXX xxx xxxx のようになります。ストレージ・マネー ジャー・ソフトウェアをインストールした後で初めて開始すると、管理ドメイン内 のすべてのストレージ・サブシステムは <unnamed> と表示されます。「Subsystem Management (サブシステム管理)」ウィンドウを使用して、個々のストレージ・サブ システムの名前を変更します。

ストレージ・サブシステムに名前を付けるときには、以下の要因を考慮します。

- 30 文字の制限があります。先頭と末尾のスペースはすべて名前から削除されま す。
- v 簡単に理解できて覚えられる、固有で意味のある命名方式を使用します。
- v 無原則な名前、またはすぐに意味が失われるような名前は避けます。
- v ストレージ・サブシステム名を表示する際には、ソフトウェアは「Storage Subsystem」というプレフィックスを追加します。例えば、ストレージ・サブシス テムを「Engineering」という名前にする場合、「Storage Subsystem Engineering」と表示されます。

ストレージ・サブシステムの名前を設定するには、以下の手順を完了します。

1. 「Enterprise Management (エンタープライズ管理)」ウィンドウでストレージ・サ ブシステムを右クリックし、「**Rename (**名前変更**)**」を選択します。「Rename Storage Subsystem (ストレージ・サブシステムの名前変更)」ウィンドウが開きま す。

注**:** いずれかのホストがパス・フェイルオーバー・ドライバーを実行している場 合、ホスト・システムをリブートする前に、パス・フェイルオーバー・ドライバ ーの構成ファイル内のストレージ・サブシステム名を更新して、そのストレー ジ・サブシステムへのアクセスが中断されないようにします。

- 2. ストレージ・サブシステムの名前を入力して、「**OK**」をクリックします。
- 3. 警告画面の「**Yes (**はい**)**」をクリックします。
- 4. 名前が設定されていないストレージ・サブシステムごとに、この手順を繰り返 す。詳しくは、「Subsystem Management (サブシステム管理)」ウィンドウのオン ライン・ヘルプで、ストレージ・サブシステムの名前変更に関するトピックを参 照してください。
- 5. 『アラート通知の設定』 に進む。

### アラート通知の設定

管理ドメインにデバイスを追加した後、ストレージ・サブシステムでの重大なイベ ントを報告するためのアラート通知を設定できます。以下のアラート通知オプショ ンを使用できます。

- v Simple Network Management Protocol (SNMP) トラップを使用する、指定したネ ットワーク管理ステーションへの通知
- v 指定した E メール・アドレスへの通知
- v 指定した英数字ポケットベルへの通知 (E メール・メッセージを変換するため、 別に提供されているソフトウェアが必要です)

注**:** モニターできるのは、管理ドメイン内のストレージ・サブシステムだけです。 イベント・モニター・サービスをインストールしていない場合は、「Enterprise Management (エンタープライズ管理)」ウィンドウを開いたままにしておく必要があ ります。ウィンドウを閉じておくと、管理対象のストレージ・サブシステムからア ラート通知を受け取りません。追加情報については、「Enterprise Management (エン タープライズ管理)」ウィンドウのオンライン・ヘルプを参照してください。

**SNMP** トラップを使用するアラート通知

SNMP トラップを使用してネットワーク管理ステーションにアラート通知 をセットアップするには、以下のステップを実行します。

- 1. ネットワーク管理ステーションの DVD ドライブにストレージ・マネー ジャー DVD を挿入する。指定された管理ステーションに一度だけセッ トアップする必要があります。
- 2. SMxx.x.MIB ファイルを、SMxxMIB ディレクトリーからネットワーク管理 ステーションにコピーする。
- 3. ネットワーク管理ステーションで要求されているステップに従って、管 理情報ベース (MIB) ファイルをコンパイルする。(詳しくは、ネットワ ーク管理者に問い合わせるか、ご使用のストレージ管理製品の資料を参 照してください。)

#### **SNMP** トラップを使用しないアラート通知

SNMP トラップを使用せずにアラート通知をセットアップするには、

「Enterprise Management (エンタープライズ管理)」ウィンドウで「**Storage subsystem (**ストレージ・サブシステム**)**」 > 「**Edit (**編集**)**」 > 「**Configure alerts (**アラートの構成**)**」をクリックする。

#### 自動サポート・バンドル収集

ストレージ・マネージャー バージョン 10.83 以降、管理対象ストレージ・サブシス テムから定期的にサポート・データを自動的に収集する機能は、ストレージ管理ク ライアント・ソフトウェアに組み込まれています。保存されたサポート・データ収 集の情報は、壊滅的な障害が発生した場合にストレージ・サブシステムのトラブル シューティングおよびリカバリーに役立つことがあります。サポート・データを自 動的に収集するためのスケジュールを作成するには、「Enterprise Management (エン タープライズ管理)」ウィンドウで「**Tools (**ツール**)**」 > 「**Collect Support Data (**サ ポート・データの収集**)**」 > 「**Create/Edit (**作成**/**編集**)**」を選択します。「**Schedule Support Data Collection (**サポート・データ収集のスケジュール**)**」ウィンドウが開 いたら、ストレージ・サブシステムを選択して「**Create/Edit (**作成**/**編集**)**」をクリッ クし、日次、週次、月次、または年次でサポート・データを収集するスケジュール を作成します。Ctrl キーを押したままサブシステムを選択することにより、同時に 複数のサブシステムのスケジュールを作成することができます。ただし、IBM で は、複数のサブシステムを管理する場合にデータ収集時間をずらすことをお勧めし ます。定期的なサポート・データ収集について詳しくは、オンライン・ヘルプを参 照してください。定期的な自動サポート・データ収集に加えて、ストレージ・マネ ージャー・クライアントには、管理対象ストレージ・サブシステムに重大イベント が発生したときにサポート・データを収集する機能もあります。これを構成するに は、「Enterprise Management (エンタープライズ管理)」ウィンドウで「**Tools (**ツー ル**)**」 > 「**Collect Support Data (**サポート・データの収集**)**」 > 「**Automatically (**自動**)**」を選択します。「**Automatic Support Data Collection (**自動サポート・デー タ収集**)**」ウィンドウが開いたら、必要に応じて変更を行います。詳しくは、オンラ イン・ヘルプを参照してください。

スケジュールは、それが定義されている管理ステーションに保管されます。サポー ト・バンドルを自動的に作成するには、管理ステーションが稼働中であり、ストレ ージ・サブシステムへの管理接続が確立されている必要があります。保存されたフ ァイルのファイル名には、日付も含まれます。ストレージ・マネージャー・コード には、最大 5 つのファイルが維持されます。 5 つのファイルが既に存在する場 合、コードは新しいファイルを保存する前に、最も古いファイルを削除します。新 規ファイルを保存するためのディスク・スペースが十分にない場合、ストレージ・ マネージャー・コードは、十分なスペースが生じるまで、最も古いファイルから始 めてファイルを削除していきます。

注**:** サポート・データを収集するためにストレージ・マネージャー・クライアント が稼働中である必要はありません。ただし、 IBM DS ストレージ・マネージャーの サポート・モニター・サービスが実行されている必要があります。また、リポジト リー・ディレクトリーがいっぱいになったときにサポート・データが削除されるの を防ぐために、リポジトリー用に適切なスペースがある場所を選択してください。

#### **SM** スクリプトを使用した自動サポート・バンドル収集の構成と管理

「Enterprise Management (エンタープライズ管理)」ウィンドウでメニュー・オプシ ョンを使用する代わりに、管理ステーションのコマンド行インターフェースから自 動サポート・バンドル収集の構成、現行スケジュールの表示、および収集のスケジ ュールを行うことができます。これらのコマンドについての詳細は、「*IBM System Storage DS3000*、*DS4000*、および *DS5000* コマンド行インターフェースおよびスク リプト・コマンドのプログラミング・ガイド」またはオンライン・ヘルプを参照し てください。これらのコマンドは、ストレージ・マネージャーの「Enterprise Management (エンタープライズ管理 )」ウィンドウで起動されるスクリプト・ウィ ンドウからではなく、ストレージ・マネージャーをインストールした管理ステーシ ョンから実行する必要があります。また、ストレージ・サブシステム IP アドレス を SMcli コマンドの一部として指定したり、supportBundle コマンドの前に「-c」パ ラメーターを指定したりしないでください。スクリプト・コマンド値には、管理対 象ストレージ・サブシステムの subsystemName を使用します。subsystemName を調 べるには、次の smcli コマンドに -d パラメーターを付けて実行してください。

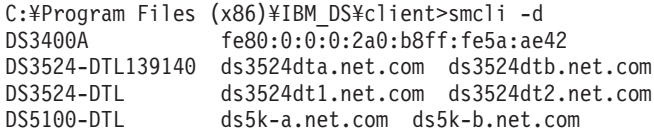

DS3400A、 DS3524-DTL139140、DS3524-DTL、および DS5100-DTL は、ストレー ジ・サブシステムの名前です。ストレージ・サブシステム DS3524-DTL139140 上で 毎週日曜日と火曜日の午前 2 時にサポート・バンドルを自動収集するスケジュール を使用可能にするには、次のように指定します。

C:\Program Files (x86)\IBM DS\client>smcli -supportBundle schedule enable DS3524-DTL139140 daysofweek=[Sunday Tuesday] startTime=02:00

これらのコマンドは両方とも管理ステーションのコマンド行インターフェースから 実行します。

注**:** 管理ステーションが Windows オペレーティング・システム上にある場合は、管 理者としてこれらのコマンドを実行する必要があります。

#### **iSCSI** 設定の管理

「Subsystem Management (サブシステム管理)」ウィンドウで、「**Setup (**セットアッ プ**)**」タブをクリックします。

注**:** 「Subsystem Management (サブシステム管理)」ウィンドウの「**iSCSI Manage settings (iSCSI** 管理設定**)**」または「**Configure iSCSI Host Ports (iSCSI** ホスト・ ポートの構成**)**」へのリンクは、iSCSI ホスト接続をサポートするストレージ・サブ システムの場合のみ選択可能です。本書の作成時点で、以下のストレージ・サブシ ステムが iSCSI ホスト接続をサポートしています。

- DS3300
- DS3500
- v パフォーマンス・モジュール・コントローラー搭載の DCS3700
- $\cdot$  DS3950
- DS5020
$\cdot$  DS5100/5300

以下の iSCSI オプションが「**Storage Subsystem management (**ストレージ・サブシ ステム管理**)**」メニューから選択可能です。これらについては、以下のセクションで 説明します。

注**:** これらの iSCSI オプションのメニュー選択は、コントローラー・ファームウェ アのバージョンに応じて変更されます。該当するメニュー・オプションについて は、オンライン・ヘルプを参照してください。

- v 『ターゲット認証の変更』
- 『相互認証許可の入力』
- v 『ターゲット ID の変更』
- v 『ターゲット・ディスカバリーの変更』
- v 54 ページの『iSCSI [ホスト・ポートの構成』](#page-73-0)
- v 54 ページの『iSCSI [セッションの表示または終了』](#page-73-0)
- v 54 ページの『iSCSI [統計の表示』](#page-73-0)

### ターゲット認証の変更

「**Change Target Authentication (**ターゲット認証の変更**)**」を選択して、iSCSI ログ インのセキュリティー折衝フェーズ中にイニシエーターが使用する必要がある、タ ーゲットのチャレンジ・ハンドシェーク認証プロトコル (CHAP) シークレットを指 定します。デフォルトでは、「**None (**なし**)**」が選択されています。選択を変更する には、「**CHAP**」をクリックして CHAP シークレットを入力します。ランダム・シ ークレットを生成するオプションを選択することもできます。これによって 1 方向 CHAP が使用可能になります。

### 相互認証許可の入力

「**Enter Mutual Authentication Permissions (**相互認証許可の入力**)**」を選択する前 に、イニシエーター用のホスト・ポートを定義し、ターゲット認証を使用可能にす る必要があります。ホスト・ポートがリストされた後、リストからホストを選択し て「**Chap Secret (CHAP** シークレット**)**」をクリックし、ターゲットからイニシエ ーターに渡されるシークレットを指定して認証します。これによって相互 CHAP (双方向) が使用可能になります。

#### ターゲット **ID** の変更

「**Change Target Identification (**ターゲット **ID** の変更**)**」を選択して、デバイス・ ディスカバリー中に使用されるターゲットの別名を指定します。 30 文字未満の固 有の名前を、ターゲット用に指定する必要があります。

注**:** 別名の上にリストされている完全修飾の IQN を使用してターゲットに接続しま す。

# ターゲット・ディスカバリーの変更

「**Change Target Discovery (**ターゲット・ディスカバリーの変更**)**」を選択して、 iSNS (iSCSI Simple Naming Service) を使用してデバイス・ディスカバリーを実行し ます。このオプションを選択した後、「**Use iSNS Server (iSNS** サーバーの使用**)**」 チェック・ボックスを選択します。 iSNS サーバーのディスカバリーにネットワー

<span id="page-73-0"></span>ク上の DHCP サーバーを使用するかどうか選択することもできます。さらに、イン ターネット・プロトコル・バージョン 4 (IPv4) または IPv6 アドレスを手動で指定 することができます。「**Advanced (**拡張**)**」タブをクリックすると、セキュリティー 強化のために iSNS サーバーに別の TCP/IP ポートを割り当てることができます。

注**:** 正しいデバイス・ディスカバリーに必要なポート・ログイン情報を提供するに は、すべての iSCSI ポートが同じ iSNS サーバーと通信可能であることが必要で す。

### **iSCSI** ホスト・ポートの構成

「**Configure iSCSI Host Ports (iSCSI** ホスト・ポートの構成**)**」を選択して、すべて の TCP/IP 設定を構成します。すべてのポートについて IPv4 および IPv6 の使用可 能または使用不可を選択することができます。静的 IP アドレスを割り当てるか、 DHCP を使用して IP アドレスを検出することも可能です。「**Advanced IPv4 Settings (**拡張 **IPv4** 設定**)**」では、「VLAN Tags (VLAN タグ)」(802.1Q) を割り当 てるか、または「Ethernet Priority (イーサネット優先順位)」(802.1P) を設定するこ とができます。「**Advanced Host Port Settings (**拡張ホスト・ポート設定**)**」では、 そのターゲット・ポートに対する固有の iSCSI TCP/IP ポートを指定することがで きます。このオプションから「Jumbo Frames (ジャンボ・フレーム)」を使用可能に することもできます。サポートされるフレーム・サイズは 1500 および 9000 で す。

## **iSCSI** セッションの表示または終了

「**View/End iSCSI Sessions (iSCSI** セッションの表示**/**終了**)**」を選択して、ターゲッ トに接続されたすべての iSCSI セッションを表示します。このページから、イニシ エーター・セッションのターゲット ASYNC ログアウトを強制することで、既存の セッションを閉じることも可能です。

## **iSCSI** 統計の表示

「**View iSCSI Statistics (iSCSI** 統計の表示**)**」を選択して、すべての iSCSI セッシ ョンのデータ (例えば、ヘッダー・ダイジェスト・エラーの数、データ・ダイジェ スト・エラーの数、および正常なプロトコル・データ単位数) のリストを表示しま す。修正処置の後のベースライン・カウントを設定することで、問題が解決したか を判別することもできます。

#### **iSNS** サーバーの使用

iSNS サーバーを正しく使用するためには、多くの考慮事項があります。イニシエー ターまたはターゲットの DHCP リース・ディスカバリーの間に提供される iSNS サ ーバー・アドレスが正しく割り当てられていることを確認してください。これによ り、イニシエーター・ベースのソリューションを使用する場合に、ディスカバリー が容易になります。このようにできずに、iSNS サーバーを手動でソフトウェアまた はハードウェア・イニシエーターに割り当てる必要がある場合は、ストレージ・サ ブシステムの iSCSI ポートおよび iSCSI イニシエーターがすべて同一のネットワー ク・セグメント内にあることを確認する必要があります (または、別々のネットワ ーク・セグメント間のルーティングが正しいことを確認します)。このようにしない 場合、iSCSI ディスカバリー・プロセス中にすべてのポートをディスカバリーでき ずに、コントローラーまたはパスのフェイルオーバーが正しく実行されない可能性 があります。

#### **DHCP** の使用

ターゲット・ポータルに DHCP を使用しないでください。 DHCP を使用する場合 は、ストレージ・サブシステムの再始動の際にリースが一貫して維持されるよう に、DHCP 予約を割り当てる必要があります。静的 IP 予約ができない場合、イニ シエーター・ポートはコントローラーと通信できなくなり、そのデバイスへの再接 続ができなくなる可能性があります。

### サポートされるハードウェア・イニシエーターの使用

これらのアダプターを取り付けて構成する前に、管理アプリケーションと最新のフ ァームウェアがインストールされていることを確認してください。その後で、各ア ダプターを一度に 1 つずつ構成します。 iSCSI アダプターとターゲット・ポート が同じネットワーク・セグメント内にある単一コントローラー・サブシステムの構 成では、各アダプターをどのターゲット・ポートにでも接続できます。複合構成で は、各アダプターを 1 つのコントローラー装置に接続できます。フェイルオーバー が正常に実行されるように、次のいずれかの方法で、サーバー内の各 iSCSI アダプ ターを接続します。

- v サーバー内の単一 **iSCSI** アダプター iSCSI アダプター・ポートは、コントロ ーラー A および B の両方の iSCSI ホスト・ポートにログインできる必要があ ります。iSCSI ポートは、コントローラー A および B の iSCSI ポート・サブネ ットを持つマルチホームとして構成されます。
- v サーバー内の複数の **iSCSI** アダプター 各アダプター・ポートは、各コントロ ーラーの iSCSI ホスト・ポートへの単一パスを持つことができます。各 iSCSI アダプター・ポートとそれに関連付けられた iSCSI コントローラー・ホスト・ポ ートは、他の iSCSI アダプター・ポートとコントローラー・ホスト・ポートのペ アとは別のサブネット上になければなりません。

Qlogic ハードウェア・イニシエーター・アダプターを使用する場合、以下の手順を 実行して、ハードウェア・イニシエーターからすべての使用可能なターゲット・ポ ートにログインできるようにします。その他のハードウェア・イニシエーター・ア ダプターの場合は、該当するハードウェア・イニシエーター・アダプターの資料を 参照して、すべての使用可能なターゲット・ポートへのログインに関する情報を確 認してください。

サポートされるハードウェア・イニシエーターのリストについては、 <http://www.ibm.com/systems/support/storage/config/ssic> にアクセスしてください。

Qlogic ハードウェア・イニシエーターからすべての使用可能なターゲット・ポート にログインするには、以下の手順を実行します。

注**:** 以下の手順内のステップの実行に失敗すると、パス・フェイルオーバーの不整 合およびストレージ・サブシステムの不正な動作が発生する可能性があります。

- 1. SANsurfer 管理ユーティリティーを開始する。
- 2. qlremote エージェントを実行しているシステムに接続する。
- 3. 構成するアダプターを選択する。
- 4. アダプターのポート **0** またはポート **1** を選択する。
- 5. 「**Target Settings (**ターゲットの設定**)**」をクリックする。
- <span id="page-74-0"></span>6. ウィンドウの右端にある正符号 (**+**) をクリックする。
- 7. 接続するターゲット・ポートの IPv4 または IPv6 アドレスを入力する。
- 8. 「**OK**」をクリックします。
- 9. 「**Config Parameters (**構成パラメーター**)**」を選択する。
- <span id="page-75-0"></span>10. ISID が見えるまでスクロールする。接続 0 では、リストされている最後の文 字は 0 でなければなりません。同様に、接続 1 では 1、接続 2 では 2 でな ければなりません。
- 11. 作成するターゲットへの各接続に対して、ステップ [6](#page-74-0) から [10](#page-75-0) を繰り返す。
- 12. すべてのセッションが接続されたら、「**Save Target Settings (**ターゲット設定 の保存**)**」を選択する。IPv6 をサポートするために、IBM System x 用 QLogic iSCSI 単一ポートまたはデュアル・ポート PCIe HBA を使用する場合は、ホス ト・バス・アダプターのファームウェアがローカル・リンク・アドレスを割り 当てできるようにする必要があります。

## **IPv6** の使用

ストレージ・サブシステムの iSCSI ポートは、インターネット・プロトコル・バー ジョン 6 (IPv6) TCP/IP をサポートします。ローカル・リンク・アドレスを手動で 割り当てる場合は、最後の 4 つのオクテットのみが構成可能であることに注意して ください。最初の 4 つのオクテットは、fe80:0:0:0 です。イニシエーターからター ゲットへ接続を試みる場合は、完全な IPv6 アドレスが必要になります。完全な IPv6 アドレスを指定しない場合は、イニシエーターの接続が失敗する場合がありま す。

#### **iSCSI** ホスト接続のためのネットワーク設定の構成

複雑なネットワーク・トポロジーで iSCSI ホスト接続をサポートするストレージ・ サブシステムを使用する場合には、いくつかの課題に対応する必要があります。可 能な場合、iSCSI トラフィックを専用のネットワークに分離してください。これが 可能ではなく、ハードウェア・ベースのイニシエーターを使用する場合は、Keep Alive timeout (キープアライブ・タイムアウト) を 120 秒に設定する必要がありま す。Keep Alive timeout (キープアライブ・タイムアウト) を設定するには、以下の 手順を実行してください。

- 1. SANsurfer 管理ユーティリティーを開始して、サーバーに接続する。
- 2. 構成するアダプターとアダプター・ポートを選択する。
- 3. ポート・オプションとファームウェアを選択する。

デフォルトの接続タイムアウトは 60 秒です。この設定は、単純なネットワーク・ トポロジーでは適切です。ただし、より複雑な構成で、ネットワーク収束が発生 し、「Fast Spanning Tree (高速スパンニング・ツリー)」および別のスパンニング・ ツリー・ドメインを使用していない場合は、入出力タイムアウトが発生する可能性 があります。Linux iSCSI ソフトウェア・イニシエーターを使用している場合は、ス パンニング・ツリーの問題点に対応するために、ConnFailTimeout パラメーターを 変更します。ConnFailTimeout 値は 120 秒に設定する必要があります。

#### 最大伝送単位の設定の構成

リンク上で相互に通信する必要があるすべてのデバイス (同一 VLAN 上のデバイス など) は、同じ最大伝送単位 (MTU) サイズで構成されなければなりません。MTU サイズは、構成項目であるか、デバイスにハードコーディングされているかのいず れかです。ログインまたは接続の確立時にエンドポイント間で折衝されません。

<span id="page-76-0"></span>MTU サイズより大きいパケットをデバイスが受信する場合、デバイスはそのパケッ トを除去します。ルーターが受信するパケットが、受信に使用されたリンクの MTU サイズを超えないものの、転送リンクの MTU サイズを超える場合、そのルーター はパケットをフラグメント化するか (IPv4)、あるいは「packet too large (パケッ トが大きすぎます)」ICMP エラー・メッセージを返します。ネットワーク・リンク 上のすべてのコンポーネントが同じ MTU サイズ値を使用していることを確認して ください。

iSCSI をサポートするストレージ・システムの場合、デフォルトの MTU 設定は 1500 バイトです。ジャンボ・フレーム用に 9000 バイトを選択するオプションがあ ります。エンドツーエンドのジャンボ・フレームが有効に機能するために、すべて のコンポーネント (ホスト、スイッチ、ルーター、およびターゲット) でジャンボ・ フレーム (大きい MTU) が使用可能でなければなりません。ジャンボ・フレームが 一部のコンポーネントで使用可能でない場合、次の項目の 1 つ以上が発生する可能 性があります。

- フレームが除去される。
- 大きすぎるパケットに関するエラー・メッセージが出されるため、接続は除去さ れない。
- v ジャンボ・フレームがフラグメント化される。

### **Microsoft iSCSI** ソフトウェア・イニシエーターの考慮事項

Microsoft iSCSI ソフトウェア・イニシエーター (バージョン 2.03 以降) に付属の固 有マルチパス入出力 (MPIO) は、サポートされません。正常なフェイルオーバーお よび入出力アクセスを確実にするには、ストレージ・マネージャーに付属の DSM を使用する必要があります。 Microsoft iSCSI ソフトウェア・イニシエーターに付 属の固有 MPIO を使用すると、予期しない影響を引き起こします。

# コントローラー・ファームウェア、**NVSRAM**、**ESM** ファームウェ アのダウンロード

このセクションでは、ストレージ・サブシステム・コントローラー・ファームウェ ア、NVSRAM、ストレージ・エンクロージャー ESM ファームウェア、およびドラ イブ・ファームウェアのダウンロード方法について説明します。通常、ストレー ジ・サブシステムのファームウェアをダウンロードする順序は次のとおりです。

- 1. コントローラー・ファームウェア
- 2. コントローラー NVSRAM
- 3. ESM ファームウェア
- 4. ドライブ・ファームウェア

更新されたコントローラー・ファームウェア、NVSRAM、ESM ファームウェア、 およびドライブ・ファームウェアに付属の Readme ファイルを調べて、ファームウ ェアのダウンロード順序に必要な変更があるかどうかを確認してください。

#### 重要**:**

1. 以下の手順では、最新のコントローラー・ファームウェア・バージョンを使用し ていることが想定されています。IBM サポート・ポータル [\(http://www.ibm.com/support/entry/portal\)](http://www.ibm.com/support/entry/portal) 上の最新バージョンのストレージ・サブ システム・コントローラー・ファームウェア、NVSRAM、およびストレージ・エ

ンクロージャー ESM ファームウェアにアクセスします。ご使用のオペレーティ ング・システムの最新のストレージ・マネージャー README ファイルについて は、 xv [ページの『ストレージ・マネージャー・ソフトウェア、コントローラ](#page-14-0) [ー・ファームウェア、および](#page-14-0) README ファイルの検出』 を参照してくださ い。

- 2. IBM では、一部のストレージ・サブシステムで、入出力を処理しながらのスト レージ・サブシステム・コントローラーおよび ESM のファームウェア・ダウン ロード (並行ファームウェア・ダウンロード とも呼ばれます) をサポートしてい ます。並行ファームウェア・ダウンロードを進める前に、ファームウェア・コー ドまたはご使用のオペレーティング・システムのストレージ・マネージャーのホ スト・ソフトウェアに同梱されている README ファイルで制限事項を確認して ください。
- 3. 単一コントローラーのストレージ・サブシステムにファームウェアおよび NVSRAM をダウンロードする間は、すべての入出力アクティビティーを中断し てください。入出力アクティビティーを中断しない場合、ホスト・サーバーとス トレージ・サブシステムの間に冗長性のあるコントローラー接続があるため、ホ スト・サーバーで入出力要求は失敗します。
- 4. ファームウェア更新をストレージ・サブシステムに適用する前に、必ずストレー ジ・サブシステム・コントローラー・ファームウェアの README ファイルを読 んで、コントローラー・ファームウェアの依存関係および前提条件を確認してく ださい。依存関係および前提条件を満たさない条件下でストレージ・サブシステ ム・ファームウェアのコンポーネントを更新すると、ダウン時間が (問題の修正 またはリカバリーのために) 発生することがあります。
- 5. コントローラー・ファームウェアのダウングレードは、サポートされている機能 ではありません。このオプションは、IBM サポートの指示の下でのみ使用する 必要があります。ファームウェア・レベル 07.xx から 06.xx へのダウングレー ドはサポートされておらず、試行するとエラーが返されます。

既存のコントローラー・ファームウェアが 06.1x.xx.xx 以降の場合は、新しいコント ローラー・ファームウェアをアップグレードまたはダウンロードするのと同時に、 NVSRAM をダウンロードするよう選択するオプションがあります。さらに、ファー ムウェアと NVSRAM をすぐにダウンロードし、後で都合のいいときに活動化する オプションもあります。詳しくは、オンライン・ヘルプを参照してください。

注**:** 後の時点でファームウェアを活動状態にするためのオプションは、DS4400 スト レージ・サブシステムではサポートされていません。

#### ファームウェア・レベルの判別

ファームウェア・アップグレードをダウンロードする前に、現在のファームウェ ア・バージョンを確認します。ストレージ・サブシステム、ストレージ・エンクロ ージャー、ドライブ、および ESM のファームウェア・バージョンを確認するに は、3 つの方法があります。どちらの方法でも、ストレージ・サブシステムとそれ に接続されたストレージ・エンクロージャーを管理するストレージ・マネージャ ー・クライアントを使用します。

#### 方法 **1:**

「Subsystem Management (サブシステム管理)」ウィンドウに進み、ストレージ・サ ブシステム・プロファイルを表示するためのメニュー・オプションを選択します。

「Storage Subsystem Profile (ストレージ・サブシステム・プロファイル)」ウィンド ウが開いたら、「**Summary (**サマリー**)**」タブをクリックし、「**Monitor (**モニタ ー**)**」ページをスクロールして、以下の情報を見つけます。「**View Firmware Inventory or View Storage Subsystem Profile (**ファームウェア・インベントリーの 表示またはストレージ・サブシステム・プロファイルの表示**)**」ページには、ストレ ージ・サブシステム全体のすべてのプロファイル情報 (ファームウェア・バージョ ン番号など) が含まれます。以下に例を示します。

ストレージ・サブシステム・コントローラー・ファームウェア・バージョン

ストレージ・サブシステム・プロファイルの表示

以下のプロファイル情報の例を参照してください。

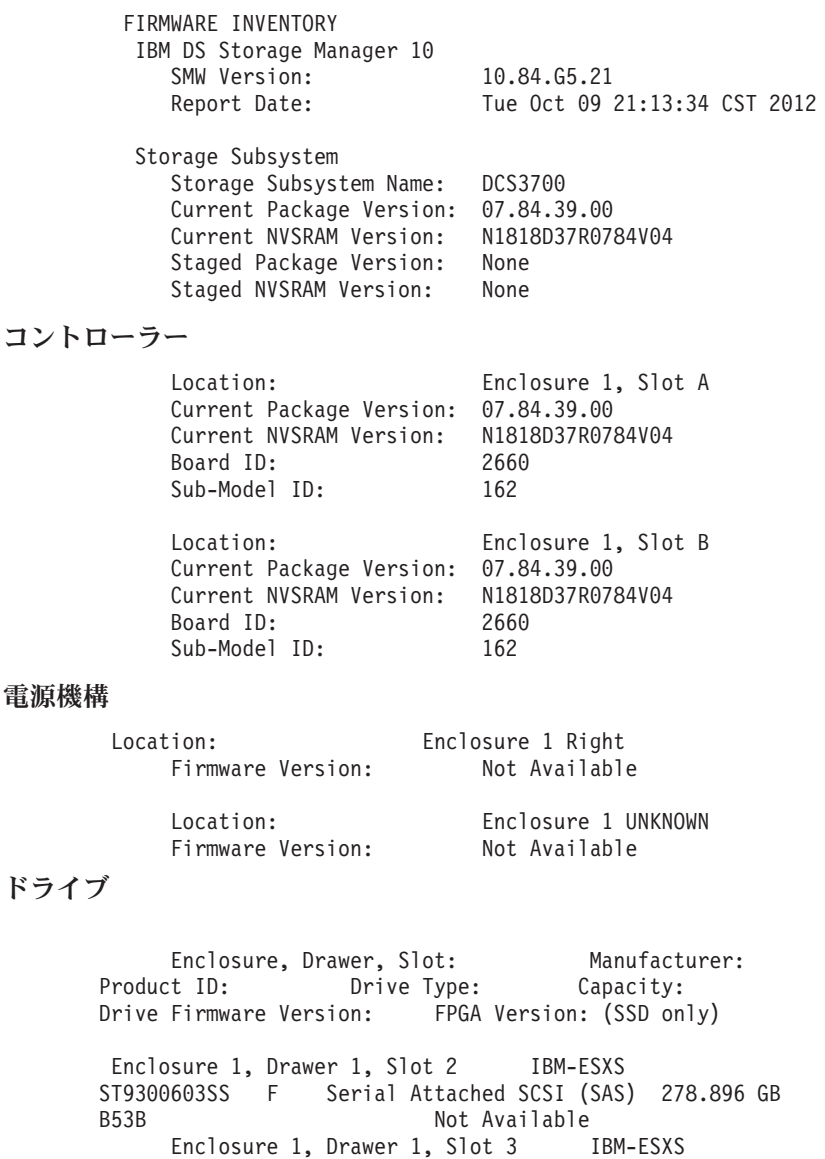

方法 **2:**

以下のオプションから適切な手順を実行して、指定されているファームウェア・バ ージョンを取得します。

CBRCA300C3ETS0 N Serial Attached SCSI (SAS) 278.896 GB

C610 Not Available

#### コントローラー・ファームウェア・バージョンの取得

「Subsystem Management(サブシステム管理)」ウィンドウの「**Hardware (**ハードウェア**)**」タブにある「**Controller (**コントローラー**)**」アイコンをク リックします。新規ウィンドウに、コントローラーの情報が表示されます。 個々のコントローラーごとに、この処置を実行する必要があります。

ドライブ・ファームウェアのバージョンを取得するには**:**

「Subsystem Management(サブシステム管理)」ウィンドウの「**Hardware (**ハードウェア**)**」タブにある「**Controller (**コントローラー**)**」アイコンをク リックします。新規ウィンドウに、ドライブ・ファームウェアの情報が表示 されます。

個々のコントローラーごとに、この処置を実行する必要があります。

#### **ESM** ファームウェア・バージョンの取得

「Subsystem Management(サブシステム管理)」ウィンドウの「**Hardware (**ハードウェア**)**」タブにある「**Controller (**コントローラー**)**」アイコンをク リックします。新規ウィンドウに、ESM ファームウェア情報が表示されま す。

個々のコントローラーごとに、この処置を実行する必要があります。

## コントローラーおよび **NVSRAM** のファームウェアのダウンロード

注**:** コントローラー・ファームウェアおよび NVSRAM をアップグレードする前 に、「Collect All Support Data (すべてのサポート・データの収集)」操作を実行し てください。データ収集手順については、 301 [ページの『重大イベントの問題解](#page-320-0) [決』](#page-320-0) を参照してください。

このセクションでは、ストレージ・サブシステム・コントローラー・ファームウェ アおよび NVSRAM のダウンロード方法を説明します。通常、ストレージ・サブシ ステムのファームウェアをダウンロードするときは、まずコントローラー・ファー ムウェアから開始し、NVSRAM、ESM ファームウェア、そしてドライブ・ファー ムウェアをダウンロードするという順序になります。

重要**:** 06.xx から 07.xx にアップグレードする場合、コントローラー・ファームウ ェア・アップグレード・ツールを使用する必要があります。 61 [ページの『](#page-80-0)IBM System Storage [コントローラー・ファームウェア・アップグレード・ツールの使](#page-80-0) [用』](#page-80-0) を参照してください。既に 07.xx ファームウェア・レベルを使用している場合 は、別の 07.xx レベルにアップグレードするためにコントローラー・ファームウェ ア・アップグレード・ツールを使用する必要はありません。ただし、アップグレー ド・ツールには有用な診断機能があります。

ファームウェア バージョン 06.1x.xx.xx 以降および NVSRAM をダウンロードする には、次の手順を実行します。

- 1. 「Enterprise Management (エンタープライズ管理)」ウィンドウから、ストレー ジ・サブシステムを選択します。
- 2. 「**Tools (**ツール**)**」 > 「**Upgrade Controller Firmware (**コントローラー・ファ ームウェアのアップグレード**)**」をクリックします。「Upgrade Controller Firmware (コントローラー・ファームウェアのアップグレード)」ウィンドウが開 きます。

<span id="page-80-0"></span>注**:** コントローラー・ファームウェアが 7.77.xx.xx 以降の場合、システムは事前 アップグレード・チェックを自動的に実行し、これに数分かかります。この事前 アップグレード・チェックを満たしている場合にのみ、コントローラー・ファー ムウェア・アップグレードが進められます。ストレージ・サブシステムに、コン トローラー・ファームウェア・バージョン 06.1x.xx.xx 以降がインストールされ ている場合、ファームウェア・ファイルと共に NVSRAM ファイルをダウンロー ドできます。このダウンロード機能は、コントローラー・ファームウェア 05.4x.xx.xx 以前を使用するストレージ・サブシステムではサポートされていませ ん。既存のコントローラー・ファームウェアのバージョンが 05.4x.xx.xx 以前の 場合、ファームウェアをダウンロードするためのウィンドウのみが表示されま す。 ストレージ・マネージャー・ソフトウェアは各ストレージ・サブシステムの状況

を確認し、アップデートが必要なストレージ・サブシステムのリストを表示しま す。

3. アップグレードするストレージ・サブシステムをすべて選択します。「**Firmware (**ファームウェア**)**」をクリックします。「Download Firmware (ファームウェア・ ダウンロード)」ウィンドウが開きます。

注**:** 同時に複数のサブシステムをアップグレードする場合、それらすべてのサブ システムは同じタイプである必要があります。

## **IBM System Storage** コントローラー・ファームウェア・アップグ レード・ツールの使用

ここでは、IBM System Storage コントローラー・ファームウェア・アップグレー ド・ツールを使用して、ご使用の DS4800、DS4700、または DS4200 Express® コン トローラー・ファームウェアを 06.xx から 07.xx にアップグレードする方法につい て説明します。

#### 重要**:**

- v コントローラー・ファームウェア・アップグレード・ツールは、 DS4800、DS4700、および DS4200 コントローラーをバージョン 06.xx からバー ジョン 07.xx にマイグレーションする場合にのみ使用してください。
- v このツールは、コントローラー、ESM、またはドライブ・ファームウェアの標準 アップグレード (6.xx.xx.xx コード・スレッド内または 7.xx..xx.xx コード・スレ ッド内でのアップグレード) を対象としていません。コントローラー、ESM、ま たはドライブ・ファームウェアの標準アップグレードを実行する場合は、 57 [ペー](#page-76-0) [ジの『コントローラー・ファームウェア、](#page-76-0)NVSRAM、ESM ファームウェアのダ [ウンロード』](#page-76-0) を参照してください。
- v ストレージ・マネージャー・バージョン 10.50 以降から、コントローラー・ファ ームウェア・アップグレード・ツールは「Enterprise Management (エンタープライ ズ管理)」ウィンドウの一部となり、別個のツールではなくなりました。「**Tools (**ツール**)**」 > 「**Upgrade Controller Firmware (**コントローラー・ファームウェア のアップグレード**)**」をクリックして、「Controller Firmware Upgrade (コントロー ラー・ファームウェアのアップグレード)」ウィンドウを開きます。

重要**:** ダウンロードするファームウェアに、ご使用のストレージ・サブシステムに インストールされているストレージ・マネージャー・ソフトウェアとの互換性があ ることを確認してください。互換性のないファームウェアをダウンロードすると、 ストレージ・サブシステム内のドライブへのアクセスが失われる可能性がありま す。必要な場合、IBM System Storage コントローラー・ファームウェア・アップグ レード・ツールを使用する前に、ストレージ・マネージャーをアップグレードして ください。

IBM System Storage コントローラー・ファームウェア・アップグレード・ツールを 使用する前に、以下のガイドラインを必ず理解しておいてください。

- v DS4800、DS4700、および DS4200 ストレージ・サブシステムのすべてのデータ をバックアップして、既存のシステム構成を保存しておいてください。ツールが アップグレードを完了した後、コントローラーを以前のファームウェア・バージ ョン・レベルに戻すことはできません。
- v アップグレードはオフラインで実行する必要があります。ストレージ・マネージ ャーを既存のホスト環境にインストールするときは、その全体をオンラインで実 行してください。ほとんどのフェイルオーバー・ドライバーは、有効にするため にホストのリブートを必要とします。
- v ファームウェアをダウンロードする前に、すべてのデバイスが「Optimal (最適)」 状況でなければなりません。ヘルス・チェック・ユーティリティーを使用して、 デバイスの「Optimal (最適)」状況を検証してください。
- v また、ファームウェアの現行レベルを確認する必要があります。
- v アップグレード処理中は、構成を変更したり、ドライブまたはエンクロージャー を取り外したりしないでください。
- v ファームウェアの現行バージョンについては、 xv [ページの『ストレージ・マネー](#page-14-0) [ジャー・ソフトウェア、コントローラー・ファームウェア、および](#page-14-0) README フ [ァイルの検出』](#page-14-0) を参照して、Web で最新のストレージ・マネージャー README ファイルにアクセスする方法を調べてください。

デバイスのヘルス状態の確認**:** デバイスのヘルス状態を判別するには、以下の手順 を実行します。

1. ストレージ・マネージャーの「サブシステム管理」ウィンドウで、ストレージ・ サブシステムを右クリックします。ストレージ・マネージャーは、管理対象の各 デバイスとの通信を確立して、現行デバイスの状況を判別します。

次の 6 つの状況条件の可能性があります。

- v **Optimal (**最適**):** 管理対象デバイス内のすべてのコンポーネントが最適な動作 状態にある。
- v **Needs Attention (**要注意**):** 管理対象デバイスに問題があり、それを訂正するた めに介入が必要である。
- v **Fixing (**修正中**):** 「Needs Attention (要注意)」状態が訂正され、管理対象デバ イスは現在「Optimal (最適)」状態に変化している。
- v **Unresponsive (**応答なし**):** 管理ステーションが、デバイスと、あるいはストレ ージ・サブシステム内の一方または両方のコントローラーと通信できない。
- **Contacting Device (デバイスに接続中):** ストレージ・マネージャーがデバイ スとの接続を確立中である。
- v **Needs Upgrade (**要アップグレード**):** ストレージ・サブシステムが、ストレ ージ・マネージャーで現在サポートされていないレベルのファームウェアを実 行している。
- 2. 状態が「Optimal (最適)」でない場合、ファームウェアのダウンロード前に、 「サブシステム管理」ウィンドウから「**Recovery Guru** (リカバリー・グルー)」 をクリックして、システム・リカバリーに関する詳しい情報を確認してくださ い。うまくシステム・リカバリーができない場合は、障害の解決方法について IBM 技術サポート担当者にお問い合わせください。

コントローラー・ファームウェア・アップグレード・ツールのオープンおよび使用 **:** コントローラー・ファームウェア・アップグレード・ツールを使用するには、

「Enterprise Management (エンタープライズ管理)」ウィンドウで「**Tools (**ツール**)**」 > 「**Firmware Upgrade (**ファームウェア・アップグレード**)**」をクリックします。 「Firmware Upgrade (ファームウェア・アップグレード)」ウィンドウが開きます。 ファームウェア・アップグレード・ツールは、自動的にこれらのサブシステムに対 して診断検査を実行し、コントローラー・ファームウェアのアップグレードを実行 するのに適切な状態であるかどうかを判別します。

#### 注**:**

- v 「Optimal (最適)」以外の状態の場合は、IBM サポートに連絡して支援を得る必 要があります。詳しくは、 xix [ページの『ソフトウェアのサービスとサポート』](#page-18-0) を参照してください。
- v このツールでは、メジャー・リリースからメジャー・リリース (例えば、06.xx. から 07.xx) へのアップグレードのみを実行できます。「Subsystem Management (サブシステム管理)」ウィンドウでは、このタイプのファームウェア・アップグレ ードの実行を試行しないでください。
- v 07.xx ファームウェア・レベルにアップグレードした後は、ファームウェア・ア ップグレード・ツールを使用する必要はありません。以降のファームウェア・ア ップグレードを実行するには、「Subsystem Management (サブシステム管理)」ウ ィンドウを使用してください。

このツールの使用についての詳細情報を見るには、コントローラー・ファームウェ ア・アップグレード・ツールの「**Help (**ヘルプ**)**」ボタンをクリックしてください。

ストレージ・サブシステムの追加**:** コントローラー・ファームウェア・アップグレ ード・ツールを使用してストレージ・サブシステムを追加するには、以下の手順を 実行します。

- 1. 「**Add (**追加**)**」をクリックします。「Select Addition Method (追加方式の選択)」 ウィンドウが開きます。
- 2. 「**Automatic (**自動**)**」または「**Manual (**手動**)**」をクリックします。
- 3. 「**OK**」をクリックして、ストレージ・サブシステムの追加を開始します。
- 4. ファームウェア・アップグレードを妨げる可能性がある、追加したストレージ・ サブシステムの問題を表示するには、「**View Log (**ログの表示**)**」をクリックし ます。

ファームウェア・ダウンロード**:**

1. 活動化するストレージ・サブシステムを選択します。「**Download (**ダウンロー ド**)**」ボタンが選択可能になります。

- 2. 「Enterprise Management (エンタープライズ管理)」ウィンドウのツールバーか ら、「**Tools (**ツール**)**」 > 「**Upgrade Firmware (**ファームウェアのアップグレ ード**)**」をクリックします。「Download Firmware (ファームウェア・ダウンロー ド)」ウィンドウが開きます。
- 3. 「**Browse (**参照**)**」をクリックして、ディレクトリーからダウンロードしたいコ ントローラー・ファームウェア・ファイルを選択します。
- 4. 「**Browse (**参照**)**」をクリックして、ディレクトリーから NVSRAM ファイルを 選択します。
- 5. 「**OK**」をクリックします。ファームウェア・ダウンロードが開始されます。 「Controller Firmware Upgrade (コントローラー・ファームウェアのアップグレー ド)」ウィンドウにステータス・バーが表示されます。

**IBM System Storage** コントローラー・ファームウェア・アップグレード・ツール のログ・ファイルの表示**:** コントローラー・ファームウェア・アップグレード・ツ ールのログ・ファイルには、ファームウェアの更新を妨げる可能性がある、ストレ ージ・システムの問題がすべて記録されます。ファームウェアのアップグレード中 に問題が発生した場合、「**View Log (**ログの表示**)**」をクリックしてログ・ファイル を開きます。ファームウェアのダウンロードを再試行する前に、ログ・ファイル内 の問題を修正します。

## **ESM** ファームウェア・ダウンロード

このセクションでは、ストレージ・エンクロージャー ESM ファームウェアのダウ ンロード方法を説明します。通常、ストレージ・サブシステムのファームウェアを ダウンロードするときは、まずコントローラー・ファームウェアから開始し、 NVSRAM、ESM ファームウェア、そしてドライブ・ファームウェアをダウンロー ドするという順序になります。

ESM ファームウェアをダウンロードするには、以下の手順を実行します。

- 1. 「System Management (システム管理)」ウィンドウで、「**Upgrade (**アップグレ ード**)**」 > 「**ESM firmware (ESM** ファームウェア**)**」を選択する。「Download Environmental Card Firmware (環境カード・ファームウェアのダウンロード)」ウ ィンドウが開きます。
- 2. 「**Select All (**すべて選択**)**」をクリックし、すべてのストレージ・エンクロージ ャーのダウンロードを指定する。また、1 つのストレージ・エンクロージャーを 選択することも、Ctrl キーを押しながらエンクロージャーを選択して複数のエン クロージャーを選択することもできます。

注**:** 複数のエンクロージャーを選択した場合、ESM ファームウェアのダウンロ ード中はすべての入出力アクティビティーを中断してください。一度に 1 つの エンクロージャーだけを選択した場合は、サーバーが I/O 活動を実行している 間でも、ESM ファームウェアをダウンロードできます。

- 3. 「**Browse (**参照**)**」をクリックして、ESM ファームウェア・ファイルのファイル 名を識別して選択し、「**Start (**スタート**)**」をクリックして ESM ファームウェ アのダウンロードを開始する。
- 4. 「Confirm Download (ダウンロードの確認)」ウィンドウで、yes と入力して 「**OK**」をクリックし、ダウンロード・プロセスを開始する。

5. 選択したすべてのエンクロージャーに ESM ファームウェアがダウンロードされ た後、「**Cancel (**キャンセル**)**」をクリックしてウィンドウを閉じる。

新規 ESM を、ESM ファームウェアの自動同期をサポートするストレージ・サブシ ステム内の既存のストレージ・エンクロージャーに取り付けるとき、新規 ESM 内 のファームウェアは自動的に既存 ESM 内のファームウェアに同期化されます。こ れにより、ESM ファームウェアのミスマッチ条件はすべて自動的に解決されます。

ESM ファームウェアの自動同期を使用可能にするには、ご使用のシステムが以下の 要件を満たしていることを確認してください。

- v ストレージ・マネージャーのイベント・モニターがインストールされ、実行され ている必要がある
- v ストレージ・サブシステムが、ストレージ・マネージャー・クライアント (SMclient) の「Enterprise Management (エンタープライズ管理)」ウィンドウで定 義されている必要がある

注**:** 本書の作成時点で、ストレージ・マネージャーは、EXP710 および EXP810 ス トレージ・エンクロージャーでのみ ESM ファームウェアの自動同期をサポートし ます。将来、他のタイプのストレージ・エンクロージャーをサポートするかどうか については、IBM にお問い合わせください。ESM ファームウェア自動同期サポー トを使用せずにストレージ・エンクロージャー内で ESM ミスマッチ条件を訂正す るには、SMclient の「Subsystem Management (サブシステム管理)」ウィンドウにあ る ESM ファームウェアのダウンロード・メニュー機能を使用して、正しい ESM ファームウェア・ファイルをダウンロードする必要があります。

## ドライブ・ファームウェア・ダウンロード

このセクションでは、ドライブ・ファームウェア・ダウンロードの指示を記載しま す。最大で 4 種類のドライブ・タイプで、同時にドライブ・ファームウェアを更新 することができます。照会の際にドライブが別々の製品 ID を報告する場合、ドラ イブは異なるドライブ・タイプであると見なされます。追加情報については、オン ライン・ヘルプを参照してください。

#### 重要**:**

- 1. 以下の手順では、最新のコントローラー・ファームウェア・バージョンがあるこ とを想定しています。これより前のファームウェア・バージョンを使用している 場合は、 xv [ページの『ストレージ・マネージャー・ソフトウェア、コントロー](#page-14-0) [ラー・ファームウェア、および](#page-14-0) README ファイルの検出』 を参照して、該当 するファームウェア・バージョンの資料を取得してください。
- 2. IBM は、I/O でのファームウェア・ダウンロード (並行ファームウェア・ダウン ロード ともいいます) をサポートしています。この機能は、ドライブ・ファー ムウェアの場合はサポートされません。ドライブおよび ATA 変換機構のファー ムウェア・アップグレードのためのダウン時間をスケジュールに入れる必要があ ります。

ストレージ・マネージャーのドライブ・ファームウェアをダウンロードするには、 以下の手順を実行します。

1. ドライブ・ファームウェア・ダウンロード・プロセスを開始する前に、以下の 作業を完了してください。

- a. ドライブ・ファームウェアをストレージ・サブシステムにダウンロードする 前に、すべての入出力アクティビティーを停止します。
- b. ファームウェア・アップグレードのために選択したドライブ上のすべてのデ ータのフルバックアップを完了させます。
- c. ファームウェアのアップグレードのために選択したドライブにアクセスして いるすべての論理ドライブ上のファイル・システムをアンマウントします。
- 2. 「Enterprise Management (エンタープライズ管理)」ウィンドウから、ストレー ジ・サブシステムを選択します。
- 3. 「Subsystem Management (サブシステム管理)」ウィンドウのメニュー・バー で、「**Upgrade (**アップグレード**)**」 > 「**Drive firmware (**ドライブ・ファーム ウェア**)**」をクリックします。「Introduction (概要)」ページが開きます。指示を 読み、「**Next (**次へ**)**」をクリックします。

注**:** ストレージ・マネージャーを使用すると、最大 4 つの異なったファームウ ェア・パッケージを同時にダウンロードおよびアップデートできます。

- 4. 「**Add (**追加**)**」をクリックし、ダウンロードする予定のファームウェアを含む サーバー・ディレクトリーを見つけます。
- 5. ダウンロードする計画のファームウェア・ファイルを選択して、「**OK**」をクリ ックします。「Selected Packages (選択済みパッケージ)」ウィンドウにファイル がリストされます。
- 6. ファームウェアのダウンロードを予定する最大 4 つのパッケージついて、手順 4 および5 繰り返し、「**Next (**次へ**)**」をクリックします。「Selected Packages (選択済みパッケージ)」ウィンドウに追加のファイルがリストされます。
- 7. ダウンロードするファームウェア・パッケージを指定した後、「**Next (**次へ**)**」 をクリックします。
- 8. 「**Compatible Drives (**互換性のあるドライブ**)**」ページには、選択したファーム ウェア・パッケージ・タイプと互換性のあるドライブのリストが表示されま す。このリストから、ドライブ・ファームウェアをダウンロードする先として 計画しているドライブを選択します。 Ctrl キーを押したまま複数のドライブを 個別に選択するか、Shift キーを押したまま連続してリストされている複数のド ライブを選択することができます。「**Select All (**すべて選択**)**」をクリックし て、 すべてのドライブを選択します

注**:** ダウンロードを計画しているファームウェアは、「Compatible Drives (互換 ドライブ)」ページにリストされているものでなければなりません。ご使用のド ライブのプロダクト ID がファームウェア・タイプと一致していても、このペ ージに互換性があるドライブのリストとして表示されない場合、IBM 技術サポ ート担当員に連絡して追加の指示を受けてください。

- 9. 「**Finish (**完了**)**」をクリックして、ステップ 8 で選択した互換性のある各ドラ イブへのドライブ・ファームウェアのダウンロードを開始します。
- 10. 「Download Drive Firmware Are you sure you wish to continue? (ドライ ブ・ファームウェアのダウンロード - 確かに処理を続けますか?)」ウィンドウ が開いたら、yes (はい) を入力し「**OK**」ボタンをクリックして、ドライブ・フ ァームウェアのダウンロードを開始します。「Download Progress (ダウンロー ドの進行)」ウィンドウが開きます。ダウンロード処理が完了するまで待ちま

す。 ファームウェア・ダウンロードがスケジュールされている各ドライブは、 successful (成功) または failed (失敗) が示されるまで、in progress (進行 中) として示されます。

- 11. ドライブが failed (失敗) として示される場合、以下の手順を実行します。
	- a. 「**Save as (**別名保存**)**」をクリックしてエラー・ログを保存します。
	- b. 「Subsystem Management (サブシステム管理)」ウィンドウのメニュー・バー で、ストレージ・サブシステム・イベント・ログを表示するメニュー・オプ ションをクリックし、イベント・ログを保存するために必要な以下の作業を 行った後、IBM サービス担当員に連絡して、次のステップに進みます。
		- 1) 「**Select all (**すべて選択**)**」をクリックします。
		- 2) 「**Save the Storage Subsystem Event Log (**ストレージ・サブシステムの イベント・ログの保存**)**」をクリックします。
- 12. 「**Close (**閉じる**)**」ボタンがアクティブになったら、ドライブ・ファームウェ ア・ダウンロード・プロセスは完了しています。「**Close (**閉じる**)**」をクリック して、「Download Progress (ダウンロードの進行)」ウィンドウを閉じます。
- 13. 以下のいずれかの手順を使用して、特定のドライブにあるドライブ・ファーム ウェアのレベルを判別または検証します。
	- v 「Subsystem Management (サブシステム管理)」ウィンドウの「Logical (論 理)」または「Physical (物理)」ページでドライブを右クリックし、 「**Properties (**プロパティー**)**」をクリックします。関連するドライブ・ファー ムウェアのバージョンが、ドライブ・プロパティー・テーブルにリストされ ます。
	- v 「Subsystem Management (サブシステム管理)」ウィンドウの「Logical (論 理)」ページまたは「Physical (物理)」ページで、「Select (選択)」 「**Monitor (**モニター**)**」 > 「**Reports (**レポート**)**」 > 「**Storage Subsystem Profile (**ス トレージ・サブシステム・プロファイル**)**」をします。

# ストレージ・マネージャーのプレミアム・フィーチャー

ストレージ・マネージャーは、IBM または IBM ビジネス・パートナーから個別に 購入可能な、以下のプレミアム・フィーチャーをサポートしています。

#### コピー・サービス

以下のコピー・サービスがストレージ・マネージャーで使用可能です。

- v Enhanced FlashCopy および FlashCopy
- VolumeCopy
- 拡張リモート・ミラー・オプション
- 拡張グローバル・ミラー・オプション

コピー・サービス機能の詳細については、「*IBM System Storage DS Storage Manager Copy Services User's Guide*」を参照してください。

#### ストレージの区画化

ストレージの区画化は、DS3000/DS4000/DS5000 コントローラー・ファーム ウェアのバージョンでサポートされるすべてのストレージ・サブシステムで の標準機能です。ストレージの区画化の詳細については、 75 [ページの『ス](#page-94-0) [トレージの区画化の概説』](#page-94-0) を参照してください。

#### **FC/SATA** 混合使用プレミアム・フィーチャー

IBM System Storage DS3000/DS4000/DS5000 ファイバー・チャネルおよび シリアル ATA 混合使用プレミアム・フィーチャーは、ファイバー・チャネ ルおよび SATA ストレージ・エンクロージャーの単一ストレージ・サブシ ステム・コントローラー構成への並行接続をサポートします。この混合使用 プレミアム・フィーチャーを使用して、ファイバー・チャネル・ディスクま たは SATA ディスクから構築する個別のアレイを作成および管理し、単一 のストレージ・サブシステムを使用して論理ドライブを該当のアプリケーシ ョンに割り振ることができます。

構成、特定の混合使用構成に必要なファームウェアのバージョン、セットア ップ要件など、混合使用プレミアム・フィーチャーの使用に関する重要な情 報について、「*IBM System Storage DS Storage Manager Fibre Channel and Serial ATA Intermix Premium Feature Installation Overview*」を参照してくだ さい。将来のストレージ・サブシステムによる FC/SATA 混合使用プレミア ム・フィーチャーのサポートに関する情報は、IBM 担当員または販売店に お問い合わせください。

ハードウェア機能強化プレミアム・フィーチャー

これらは、下記の例のような特定のストレージ・ハードウェア構成に対する サポートを提供するプレミアム・フィーチャーです。

- ストレージ・サブシステムでサポートされる特定数のドライブ・スロット
- v 特定タイプのストレージ・エンクロージャー (例えば、EXP810 接続機 構、または 8 つのすべての EXP5060 接続機構)
- v 特定タイプのドライブ (例えば、ソリッド・ステート・ドライブ)

このプレミアム・フィーチャー・カテゴリーには、コントローラー・パフォ ーマンス向上プレミアム・フィーチャーも含まれます。

フル・ディスク暗号化

フル・ディスク暗号化 (FDE) を使用すると、FDE ドライブが所有者の制御 下にないときにデータが脅威から保護されます。

ご使用のストレージ・サブシステムでプレミアム・フィーチャーを使用可能にする には、以下のタスクを実行します。

- v 69 [ページの『プレミアム・フィーチャー使用可能化](#page-88-0) ID の取得』
- 70 [ページの『フィーチャー・キー・ファイルの生成』](#page-89-0)
- v 71 [ページの『プレミアム・フィーチャーの使用可能化』](#page-90-0)

注**:** プレミアム・フィーチャーを使用可能にする手順は、ご使用のストレージ・ マネージャーのバージョンによって異なります。

• 72 [ページの『プレミアム・フィーチャーの使用不可化』](#page-91-0)

ストレージ・サブシステムのプレミアム・フィーチャーの ID ストリングを取得す るには、ご使用のコントローラー・ユニットとストレージ・エンクロージャーが接 続され、電源がオンになっており、それらが SMclient を使用して管理されているこ とを確認します。

# <span id="page-88-0"></span>プレミアム・フィーチャー試用版の使用可能化

注**:** この試用版が提供されるのは、DS3500、DCS3860、DCS3700 ストレージ・サブ システム、およびパフォーマンス・モジュール・コントローラー搭載の DCS3700 ストレージ・サブシステム用に限定されます。

ファームウェア・バージョン 7.83 以降を搭載した IBM ストレージ・サブシステム では、最大 90 日間、特定のプレミアム・フィーチャーの試用版が提供されます。 30 日間の完了後と試用有効期限の 3 日前にアラートが送信されます。 90 日間の 試用期間中のいつでも、永続プレミアム・フィーチャーをご購入いただき、活動化 することができます。試用期間中に永続プレミアム・フィーチャーが活動化された 場合、プレミアム・フィーチャーの試用版で作成されたストレージ・サブシステム の構成は引き続き有効です。プレミアム・フィーチャーを購入されない場合は、プ レミアム・フィーチャーの試用版を使用して作成したストレージ・サブシステムの 構成は削除していただく必要があります。削除されないと、ストレージ・サブシス テムは、試用のプレミアム・フィーチャーについて「非準拠」状態に置かれます。 プレミアム・フィーチャーの試用版を使用可能にするには、「**Premium Feature and Feature Pack (**プレミアム・フィーチャーおよびフィーチャー・パック**)**」 ウィ ンドウで「**Try Now (**いますぐ試用**)**」をクリックします。

# パーマネント・プレミアム・フィーチャーの使用可能化

まず、パーマネント・プレミアム・フィーチャーを入手し、そのための固有キーを 生成しなくてはなりません。その後、パーマネント・プレミアム・フィーチャーを 使用可能化します。また、パーマネント・プレミアム・フィーチャーを使用不可に することもできます。

# プレミアム・フィーチャー使用可能化 **ID** の取得

各ストレージ・サブシステムには固有のプレミアム・フィーチャー使用可能化 ID があります。この ID により、特定のフィーチャー・キー・ファイルを確実にその ストレージ・サブシステムのみに適用できます。

フィーチャー使用可能化 ID を取得する前に、以下の前提条件を完了してくださ  $\mathcal{U}$ 

- 1. プレミアム・フィーチャーの Web アクティベーション・カードからフィーチャ ー・アクティベーション・コードが入手可能であり、さらにストレージ・サブシ ステムのモデル、マシン・タイプ、およびシリアル番号も入手可能であることを 確認します。
- 2. コントローラー・ユニットとストレージ拡張エンクロージャーが接続され、電源 がオンになっており、それらが構成済みであることを確認します。

フィーチャー使用可能化 ID を取得するには、以下の手順を完了します。

- 1. 「**Start (**スタート**)**」 > 「**Programs (**プログラム**)**」 > 「**Storage Manager** *xx* **Client (**ストレージ・マネージャー **xx** クライアント**)**」をクリックします。 「Enterprise Management (エンタープライズ管理)」ウィンドウが開きます。
- 2. 「Enterprise Management (エンタープライズ管理)」ウィンドウで、プレミアム・ フィーチャーを使用可能にしたいストレージ・サブシステムをダブルクリックし

ます。選択したストレージ・サブシステムについて「Subsystem Management (サ ブシステム管理)」ウィンドウが開きます。

- <span id="page-89-0"></span>3. ご使用のストレージ・マネージャーのバージョンに応じて、以下のアクションの いずれか 1 つを完了します。
	- v ストレージ・マネージャーのバージョン 9.*x* 以前を使用している場合は、 「**Storage Subsystem (**ストレージ・サブシステム**)**」 > 「**Premium Features (**プレミアム・フィーチャー**)**」 > 「**List (**リスト**)**」をクリックします。「List Premium Features (プレミアム・フィーチャーのリスト)」ウィンドウが開い て、フィーチャー使用可能化 ID が表示されます。
	- v ストレージ・マネージャーのバージョン 10.*x* 以降を使用している場合は、 「**Storage Subsystem (**ストレージ・サブシステム**)**」 > 「**Premium Features (**プレミアム・フィーチャー**)**」をクリックします。「Premium Features and Feature Pack Information (プレミアム・フィーチャーおよびフィーチャー・パ ック情報)」ウィンドウが開きます。新しいウィンドウの下部にフィーチャー 使用可能化 ID が表示されます。
- 4. フィーチャー使用可能化 ID を記録します。

注**:** フィーチャー使用可能化 ID を記録する場合に間違わないように、32 文字 の ID をコピーし、「premium feature key request (プレミアム・フィーチャー・ キー要求)」フィールドに貼り付けてください。

- 5. 「**Close (**閉じる**)**」をクリックしてウィンドウを閉じます。
- 6. 『フィーチャー・キー・ファイルの生成』に進みます。

注**:** ストレージ・マネージャー・バージョン 9.*x* 以前の既存のプレミアム・フィー チャーの状況を確認するには、メニューから「**Storage Subsystem (**ストレージ・サ ブシステム**)**」 > 「**Premium Features (**プレミアム・フィーチャー**)**」 > 「**List (**リ スト**)**」を選択します。

# フィーチャー・キー・ファイルの生成

<http://www.ibm.com/storage/fasttkeys> にある Premium Feature Activation ツールを使用 して、フィーチャー・キー・ファイルを生成することができます。

1. Web サイトの手順を完了します。

注**:** プロンプトが出された後で正しいプレミアム・フィーチャーまたはフィーチ ャー・パックを選択したことを確認してください。 フィーチャー・キー・ファイルは、Web ページでダウンロードでき、また、E メールで送信することができます。

- 2. ハード・ディスクに、新規ディレクトリーを作成します (例えば、ディレクトリ ーに FlashCopyfeaturekey という名前を付けます)。
- 3. プレミアム・フィーチャー・キー・ファイルを新規ディレクトリーに保存しま す。

プレミアム・フィーチャー・キーが失われたり、プレミアム・フィーチャー ID が 変更されてプレミアム・フィーチャーが準拠しなくなった場合、 <http://www.ibm.com/storage/fasttkeys> でプレミアム・フィーチャー再活動化キー・フ

ァイルを要求できます。最初にプレミアム・フィーチャー・キー・ファイルの生成 に使用したのと同じマシン・タイプ、モデル、およびシリアル番号の情報を用意す る必要があります。

# <span id="page-90-0"></span>プレミアム・フィーチャーの使用可能化

プレミアム・フィーチャーを使用可能にするには、ご使用のストレージ・マネージ ャーのバージョンに該当する手順に従います。

## ストレージ・マネージャー **10.***x* 以降のプレミアム・フィーチャーお よびフィーチャー・パックの使用可能化

ストレージ・マネージャー・バージョン 10.*x* 以降のプレミアム・フィーチャーを使 用可能にするには、以下のステップを完了してください。

- 1. 「Subsystem Management (サブシステム管理)」ウィンドウで、「**Storage Subsystem (**ストレージ・サブシステム**)**」 > 「**Premium Features (**プレミア ム・フィーチャー**)**」をクリックします。「Premium Features and Feature Pack Information (プレミアム・フィーチャーおよびフィーチャー・パック情報)」ウィ ンドウが開きます。
- 2. リストの中からプレミアム・フィーチャーを使用可能にするには、コントローラ ー・ファームウェアのバージョンに応じて、「**Enable (**使用可能**)**」または「Use key file (キー・ファイルの使用)」をクリックします。プレミアム・フィーチャ ーを使用可能にするプレミアム・フィーチャー・キー・ファイルを選択できるウ ィンドウが開きます。画面の指示に従います。
- 3. 「Premium Features and Feature Pack Information (プレミアム・フィーチャーお よびフィーチャー・パック情報)」ウィンドウで表示されているプレミアム・フ ィーチャーのリストを検査することによって、プレミアム・フィーチャーが使用 可能になっているかどうかを確認します。
- 4. 「**Close (**閉じる**)**」をクリックして、「Premium Features and Feature Pack Information (プレミアム・フィーチャーおよびフィーチャー・パック情報)」ウィ ンドウを閉じます。

## フィーチャー・パックの使用可能化

- 1. 「Premium Feature and Feature Pack Information (プレミアム・フィーチャーおよ びフィーチャー・パック情報)」ウィンドウで「**Change (**変更**)**」をクリックしま す。
- 2. フィーチャー・パックのキー・ファイルを選択するためのウィンドウが開きま す。キー・ファイルを選択して、「**OK**」をクリックします。
- 3. 「**Feature Pack installed on storage subsystem (**ストレージ・サブシステムにイ ンストールされているフィーチャー・パック**)**」フィールドの内容を検討して、 フィーチャー・パックがインストールされているかどうかを確認します。

重要**:** プレミアム・フィーチャー・パックを使用可能にするには、コントローラー の再始動が必要です。プレミアム・フィーチャー・パックを使用可能にする対象の ストレージ・サブシステムが実行中である場合、コントローラーを再始動するため のダウン時間を必ずスケジュールしてください。

# <span id="page-91-0"></span>プレミアム・フィーチャーの使用不可化

通常のシステムの動作状態では、プレミアム・フィーチャーを使用不可にする必要 はありません。ただし、プレミアム・フィーチャーを使用不可にする場合は、キ ー・ファイルがあるか、またはキー・ファイルを生成するためのプレミアム・フィ ーチャー・アクティベーション・コードが記載されているプレミアム・フィーチャ ーのライセンス・カードがあることを確認してください。このキー・ファイルは、 後でプレミアム・フィーチャーを再び使用可能にする際に必要になります。

#### 注**:**

- 1. 将来、プレミアム・フィーチャーを使用可能にする場合は、そのフィーチャーに 対して再びフィーチャー・キー・ファイルを適用する必要があります。
- 2. フィーチャーを非アクティブにせずに、リモート・ミラー・オプションを使用不 可にできます。フィーチャーが使用不可にされているがアクティブである場合、 既存のリモート・ミラーですべてのミラーリング操作を実行できます。ただし、 フィーチャーが使用不可である場合はリモート・ミラーを新規作成することがで きません。リモート・ミラー・オプションの活動化について詳しくは、「*IBM System Storage DS Storage Manager Copy Services User's Guide*」を参照する か、またはストレージ・マネージャーのオンライン・ヘルプで『Using the Activate Remote Mirroring Wizard (リモート・ミラーリングの活動化ウィザード の使用)』を参照してください。
- 3. プレミアム・フィーチャーが使用不可になっている場合は、Web サイトにアク セスして、プレミアム・フィーチャー・オプションを再びアクティブにしてか ら、このプロセスを繰り返すことができます。

## ストレージ・マネージャー **10.***x* 以降のプレミアム・フィーチャーの 使用不可化

ストレージ・マネージャー・バージョン 10.*x* 以降のプレミアム・フィーチャーを使 用不可にするには、以下のステップを完了してください。

- 1. 「Subsystem Management (サブシステム管理)」ウィンドウで、「**Storage Subsystem (**ストレージ・サブシステム**)**」 > 「**Premium Features (**プレミア ム・フィーチャー**)**」をクリックします。「Premium Features and Feature Pack Information (プレミアム・フィーチャーおよびフィーチャー・パック情報)」ウィ ンドウが開きます。
- 2. 使用不可にするプレミアム・フィーチャーを選択し、「**Disable (**使用不可化**)**」 をクリックします。

詳しくは、お近くの IBM サービス・プロバイダーにお問い合わせください。

# ストレージ・サブシステムのプロファイルを保管する

重要**:** ストレージ・サブシステムのアレイと論理ドライブを変更したときには常 に、ストレージ・サブシステムのプロファイルを保存する必要があります。この保 存済みプロファイルには、重大な突発的障害が発生した場合に構成のリカバリーに 役立つ、論理的および物理的なディスク構成情報を含む詳細なコントローラー情報 が入っています。ストレージ・サブシステムのプロファイルを、同じストレージ・ サブシステム上に保存しないようにしてください。

ストレージ・サブシステムのプロファイルを保存するには、「System Management (システム管理)」ウィンドウにサブシステム・プロファイルを表示するメニュー・オ プションを選択し、「Storage Subsystem Profile (ストレージ・サブシステム・プロ ファイル)」ウィンドウが開いたら「**Save As (**別名保存**)**」をクリックします。フ ル・プロファイルを保存するには、「**All (**すべて**)**」タブを選択します。さらに、サ ポート・データを保存するメニュー・オプションを選択して、このストレージ・サ ブシステムからさまざまなタイプのインベントリー、状況、診断、およびパフォー マンスのデータをすべて収集し、それらを 1 つの圧縮ファイルに保存することもで きます。

# <span id="page-94-0"></span>第 **4** 章 ストレージの構成

ストレージ・マネージャーがインストールされた後、ストレージ・サブシステムを 構成する必要があります。この章の以下のトピックでは、構成に必要な作業につい て説明します。

- v 『ストレージの区画化の概説』
- 76 [ページの『タスク・アシスタントの使用』](#page-95-0)
- v 106 [ページの『グローバル・ホット・スペア・ドライブの構成』](#page-125-0)
- 91 [ページの『ディスク・ストレージの構成』](#page-110-0)
- v 107 [ページの『デフォルト・ホスト・オペレーティング・システムの定義』](#page-126-0)
- v 110 [ページの『ホスト・グループの定義』](#page-129-0)
- v 110 [ページの『異機種ホストの定義』](#page-129-0)
- v 111 [ページの『ホストおよびホスト・ポートの定義』](#page-130-0)
- v 112 ページの『LUN [のマッピング』](#page-131-0)
- v 117 [ページの『パフォーマンス読み取りキャッシュの使用』](#page-136-0)

この章の終わり近くにある以下のトピックには、ストレージ・サブシステムの構成 に適用される可能性があるオプション情報が記載されています。

• 113 ページの『IBM i の [IBMSystem Storage](#page-132-0) の構成』

注**:** このセクションは、IBM i オペレーティング・システムを使用するストレー ジ構成にのみ適用されます。

v 114 [ページの『オプションのプレミアム・フィーチャーの構成および使用』](#page-133-0)

注**:** このセクションは、プレミアム・フィーチャーを使用するストレージ・サブ システムにのみ適用されます。

- v 118 [ページの『その他の機能の使用』](#page-137-0)
- v 125 [ページの『ストレージ・サブシステムのチューニング』](#page-144-0)

注**:** デフォルトでは、ストレージ・マネージャーを開始すると、「Enterprise Management (エンタープライズ管理)」ウィンドウの「**Setup (**セットアップ**)**」タブ が最初に開きます。「Enterprise Management (エンタープライズ管理)」ウィンドウ の詳しい説明については、 17 ページの『「[Enterprise Management \(](#page-36-0)エンタープライ ズ管理)[」ウィンドウ』](#page-36-0) を参照してください。

# ストレージの区画化の概説

ストレージ区画を作成する前に、以下の情報に留意してください。

v ストレージ・マネージャーのタスク・アシスタントで「Storage Partitioning (スト レージの区画化)」ウィザードが提供されます。このウィザードを使用して、ホス トおよびホスト・ポートを定義し、LUN をストレージ区画にマップできます。ス

<span id="page-95-0"></span>トレージ・サブシステムがコントローラー・ファームウェア 05.xx.xx.xx を実行 している場合、このウィザードは使用できません。両方のタイプの手順が、この セクションで文書化されています。

- v 以下の手順は、ホストとストレージ・サブシステム・コントローラー間の物理接 続を作成済みであり、さらにスイッチ (該当する場合) を接続してゾーニングして あることを前提としています。これらの接続が完了していない場合、ストレー ジ・マネージャーは、以下の手順の実行中に HBA のワールドワイド・ポート名 (WWPN) または iSCSI iqn 名をリストできません。この場合は、 111 [ページの](#page-130-0) [『ホストおよびホスト・ポートの定義』で](#page-130-0)説明されている手順の実行中に WWPN を該当フィールドに入力する必要があります。
- ストレージ・サブシステム・レベルでホスト・グループを作成します。デフォル ト・グループ・レベルでホスト・グループを作成しないでください。

注**:** DS4100 または DS4300 構成で区画化を使用可能にしていない場合は、デフ ォルト・ホスト・グループを使用することができます。

- v ホスト内の複数の HBA がストレージ・サブシステムに接続されている場合は、 それらのすべての HBA を含む単一のホスト区画を作成します。ホスト・グルー プ定義は、同じ論理ドライブ・セットを共有するホスト・セットをグループ化す るためにのみ使用します。
- クラスター区画では、すべてのホストが同じストレージを認識できるように、ホ スト・グループ・レベルで論理ドライブのマッピングを行います。通常の区画で は、ホスト・レベルで論理ドライブのマッピングを実行します。
- v ウィザードを使用して DS5300 および DS5100 ストレージ・サブシステムで IBM i LUN のセットアップと割り当てを行うには、IBM i 構成に固有の情報に ついて 113 ページの『IBM i の [IBMSystem Storage](#page-132-0) の構成』 を参照してくださ い。

# タスク・アシスタントの使用

ストレージ・マネージャーのタスク・アシスタントは、セントラル・ロケーション を提供し、ユーザーは「Enterprise Management (エンタープライズ管理)」ウィンド ウおよび「Subsystem Management (サブシステム管理)」ウィンドウからほとんどの 共通タスクの実行を選択できます。タスク・アシスタントを使用して、本セクショ ンで説明する多数の手順を完了することができます。

重要**:** バージョン 7.50 以降のコントローラー・ファームウェアを使用している場 合、ストレージ・マネージャーのタスクの説明が、以下のリストにあるタスクとや や異なる場合があります。

「Subsystem Management (サブシステム管理)」ウィンドウでは、「Setup (セットア ップ)」タブ (コントローラー・ファームウェアのバージョンによって異なります) のタスク・アシスタントは、以下のタスクへのショートカットで構成されていま す。

- v ストレージ・サブシステムの構成
- ホストの定義
- 新規ストレージ区画の作成
- v 追加の論理ドライブのマッピング

• 構成の保存

ストレージ・サブシステムで問題が発生すると、Recovery Guru へのショートカッ トが表示されます。Recovery Guru を使用して、問題の詳細を確認し、問題を訂正 するための解決策を見つけることができます。

重要**:** バージョン 7.50 以降のコントローラー・ファームウェアを使用している場 合、ストレージ・マネージャーからタスク・アシスタントの機能にアクセスする手 順がやや異なります。ボタンがなく、タスク・アシスタント用に別個のウィンドウ はありません。「Subsystem Management (サブシステム管理)」ウィンドウの「**Setup (**セットアップ**)**」タブをクリックして、「Initial Setup Tasks (初期セットアップ・タ スク)」ウィンドウの「Task Assistant (タスク・アシスタント)」メニューにアクセス してください。

注**:** タスク・アシスタントは、「Subsystem Management (サブシステム管理)」ウィ ンドウ下部の「**Don't show the task assistant at startup again (**今後、開始時にタ スク・アシスタントを表示しない**)**」チェック・ボックスを選択しない限り、このウ ィンドウを開くたびに自動的に呼び出されます。

# **IBM System Storage DS** ストレージ・マネージャーによりサポートされ るドライブ

DS サブシステムは、ハード・ディスクおよびソリッド・ステート・ディスク・ドラ イブのメディア・タイプをサポートします。

モデルに応じて、DS サブシステムは以下のディスク・ドライブ・インターフェース のすべてあるいはいくつかをサポートします。

**SATA** 特定のエンクロージャーでは、SATA ディスク・ドライブは、FC コネクタ ーを使用してドライブをドライブ・スロットに挿入するのに役立つ ATA 変 換機構または FC-SATA インターポーザーを必要とします。

注**:** SATA ドライブおよび ATA 変換機構または FC-SATA インターポーザ ーは、個別に識別される単一の物として販売されます。

ファイバー・チャネル **(FC)**

FC ドライブについての特別な要件はありません。

**SAS** FC ミッドプレーンをもつエンクロージャーの場合、SAS ドライブは、FC コネクターを使用してドライブ・スロットに挿入するのに役立つ FC-SAS インターポーザーを必要とします。このカテゴリーには、NL SAS ドライブ も含まれます。

注**:** SAS ドライブおよび FC-SAS インターポーザーは、個別に識別される 単一の物として販売され、FC-SAS ドライブとして知られています。

ディスク・ドライブのタイプ間およびインターフェース間の相違に加えて、T10 保 護情報 (T10PI) またはフル・ディスク暗号化/自己暗号化 (FDE/SED) 機能といった ドライブ機能に関するいくつかの相違があります。サポートされるドライブ・メデ ィア・タイプ、ドライブ・インターフェース、およびドライブ機能の大部分に対し て、ドライブ・キャパシティーが使用可能です。 DS サブシステムは、すべてのタ イプのドライブ・メディアをサポートするわけではありません。特定のストレー

ジ・サブシステムに対して使用可能でありサポートされるドライブのタイプに関す る詳細については、**DS** サブシステム **RFA** を参照してください。特定のストレー ジ・サブシステムのモデルでサポートされるドライブの FRU パーツ・リストに関 する詳細については、DS ストレージ・サブシステムの「取り付け、メンテナンスお よびユーザーのガイド」も参照することができます。サポートされるドライブ・タ イプ、ドライブ・インターフェース、およびドライブ機能の要約が、表 11 に示され ています。

表 *11.* サポートされるドライブ・タイプ、ドライブ・インターフェース、およびドライブ機 能の要約

| IBM DS ストレ |             |          |        |         |
|------------|-------------|----------|--------|---------|
| ージ・マネージ    |             |          |        |         |
| ャーによってサ    |             |          |        |         |
| ポートされるド    | ドライブ・イン     |          |        |         |
| ライブ        | ターフェース      | T10PI 機能 | SED 対応 | SED 非対応 |
| ハード・ディス    | <b>SATA</b> | N/A      | N/A    | N/A     |
| ク          | ファイバー・チ     | はい       | はい     | はい      |
|            | ャネル (FC)    | N/A      | はい     | はい      |
|            | NL SAS/SAS  | はい       | はい     | はい      |
|            |             | N/A      | はい     | はい      |
| ソリッド・ステ    | FC.         | N/A      | N/A    | はい      |
| ート・ドライブ    | <b>SAS</b>  | N/A      | N/A    | はい      |

「Subsystem Management (サブシステム管理)」では、コントローラー・ファームウ ェア・バージョンに応じて、「Physical (物理)」タブまたは「Hardware (ハードウェ ア)」タブに、特定のエンクロージャー内のさまざまなドライブ・タイプを識別する のに役立つボタンまたはドロップダウン・リストがあります。このボタンをクリッ クするか、ドロップダウン・リストから選択すると、ボタンの定義に適合するすべ てのドライブが「物理ビュー」ペインに強調表示されます。エンクロージャーで、 すべてのドライブがボタンの定義に合致していると、ボタンは使用不可になりま す。

## **RAID** アレイ作成時のドライブ選択規則

以下に記載することは、RAID アレイ用にドライブを選択する際に考慮すべき事柄 です。

v RAID アレイは、同じドライブ・インターフェースを使用するドライブのみを使 用して作成することができます。

例えば、SATA および SAS ドライブが FC ドライブと同じように動作できるよ うにするインターポーザーを持っている場合でも、FC、SAS および SATA ドラ イブを使用して RAID アレイを作成することはできません。また、特定のドライ ブ・インターフェースを備えているドライブは、異なるドライブ・インターフェ ースをもつ RAID アレイ内のドライブのスペアとして使用することはできませ ん。

v RAID アレイは、スピン・ハード・ディスク・ドライブとソリッド・ステート・ ドライブとの組み合わせを持つことはできません。

- v NL-SAS ドライブと SAS ドライブは異なる回転速度で作動するので、NL-SAS ドライブと SAS ドライブを同じ RAID アレイ内で混用しないでください。 NL-SAS は 7200 回転/分で作動し、SAS ドライブは 10K または 15K 回転/分で 作動します。 SAS ドライブと NL-SAS ドライブで構成される RAID アレイで は、障害が起こった SAS ドライブを置き換えるのに NL-SAS を使用し、障害が 起こった NL-SAS ドライブを置き換えるのに SAS ドライブを使用することが可 能です。
- 同じドライブ・インターフェースをもつ異なる回転速度で作動する複数のドライ ブを、同じ RAID アレイ内で混用しないでください。ストレージ・マネージャー GUI または SM コマンド行インターフェースは、このような構成を防止しませ ん。適切なドライブがない場合、コントローラー・ファームウェアは、異なる回 転速度をもつ使用可能なホット・スペア・ドライブを、障害が起きたドライブの スペアとして選択することがあります。ホット・スペア・ドライブの回転速度が 低い場合は、できるだけ早く障害ドライブを交換してください。
- v 必要な回転速度のドライブを入手できない場合、IBM では交換用 FRU としてよ り高い回転速度を持つ類似のドライブを提供することがあります。より高い回転 速度のドライブを交換用として使用しても、アレイまたはディスク・プールのパ フォーマンスには影響がありません。
- 1 つの RAID アレイ内の T10PI または FDE といった異なる機能のドライブ を、(ドライブ機能の内の 1 つが該当の RAID アレイに対して使用可能になって いない場合に限り) 同じ RAID アレイ内でそれらの機能を持っていないドライブ と混用することができます。例えば、T10PI がサポートされているドライブと、 T10PI がサポートされていないドライブの両方を持つ RAID アレイを作成するこ とができます。ただし、作成されたアレイは、T10PI 機能を使用可能にして作動 することはできません。
- 回転速度の小さいドライブは、より大きい回転速度のドライブをもつアレイのス ペアとして使用することができます。同じ RAID アレイ内で異なる回転速度のド ライブを混用しないことをお勧めします。これは低い回転速度のドライブによっ て、アレイまたはディスク・プールのパフォーマンスが低下する可能性があるた めです。
- v 1 つの RAID アレイ内で、異なるサイズのドライブを混用することができます。 ただし、アレイは、すべてのドライブが、RAID アレイ内の最小のドライブ・サ イズと同じサイズになって作成されます。
- v FDE および T10PI のような追加機能が使用可能になっている RAID アレイは、 その RAID アレイ内で障害の起こったドライブのスペアとして使用される使用可 能機能を備えていないドライブを持つことはできません。例えば、T10PI および FDE が使用可能な RAID アレイは、T10PI および FDE 機能を持っているドラ イブをホット・スペア・ドライブとして必要とします。
- v ディスク・プールは、SAS ディスク・インターフェースを備えたスピン・ハー ド・ディスクでのみ構成できます。ディスク・プールは、Enhanced FlashCopy、 メトロ・ミラーリング、およびグローバル・ミラーリングをサポートしますが、 レガシー FlashCopy はサポートしません。1 つのディスク・プール内に、異なる 容量および異なるスピンドルのドライブを含めることはできません。
- v 2 TB NL-SAS ドライブ (FC#3450、3451) では、T10PI はサポートされません。 これらのドライブをパフォーマンス・モジュール・コントローラー搭載の DCS3700 サブシステムで使用している場合、アレイまたはディスク・プールを手

動で作成し、T10PI 使用可能化を避ける必要があります。ディスク・プールを手 動で作成する場合、「**Disk Pool Automatic Configuration (**ディスク・プール自 動構成**)**」ウィンドウで「**No (**いいえ**)**」をクリックして、「**Filter drive selection to show T10 PI (T10 Protection Information) capable drives only (T10PI (**保護 情報**)** 機能付きドライブのみを表示するようにドライブ選択をフィルターする**)**」 チェック・ボックスをクリアします。アレイに T10PI 対応の論理ドライブを作成 するには、すべてのドライブを T10PI 対応にする必要があります。

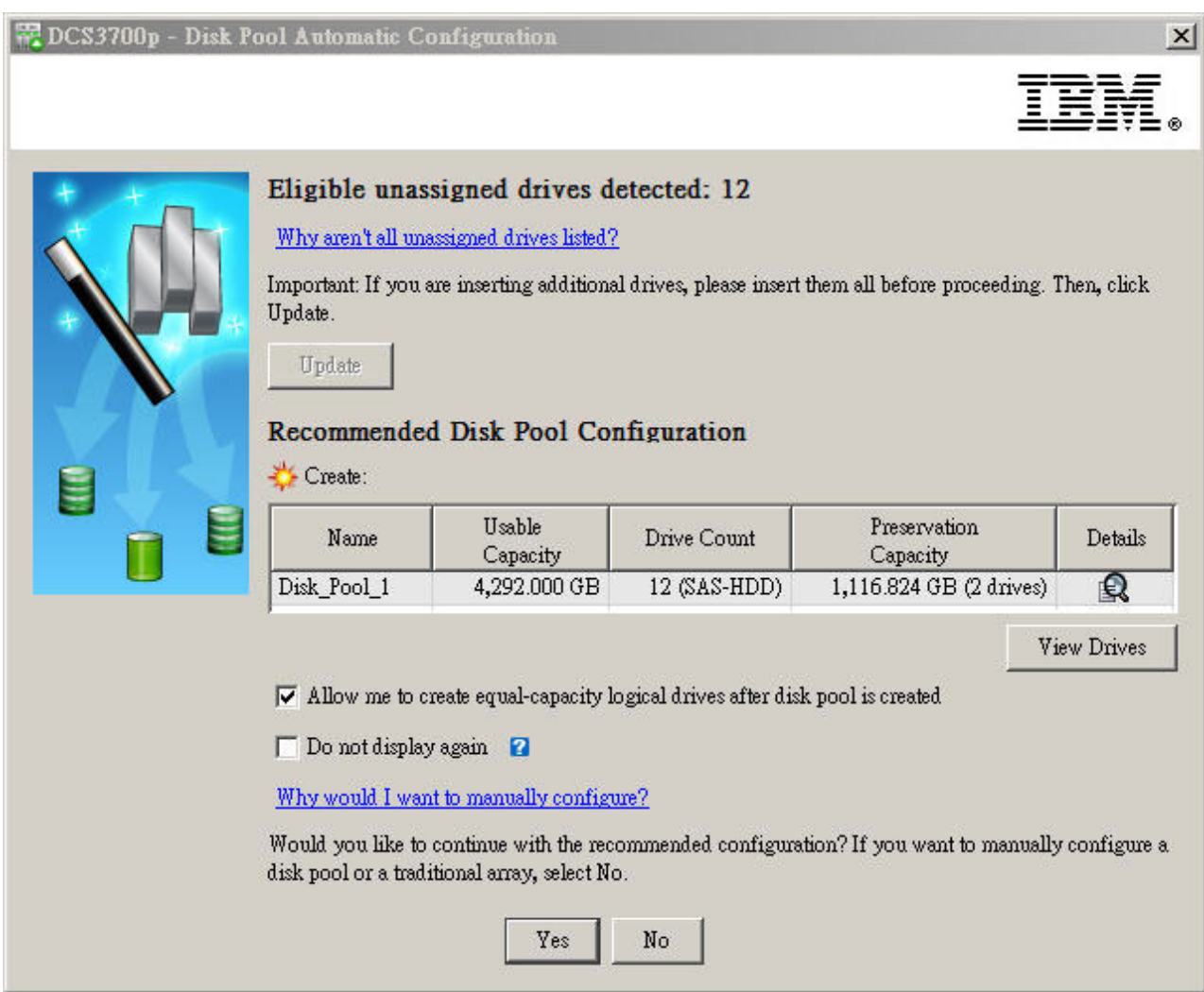

図 *3.* ディスク・プール自動構成

# ソリッド・ステート・ドライブ **(SSD)** 属性

ソリッド・ステート・ドライブは、回転するハード・ディスク面ではなしにフラッ シュ・メモリー・チップにデータを保管するドライブであり、結果としてハード・ ディスク・ドライブよりも速いランダム・アクセス書き込み/読み取り速度が得られ ます。

フラッシュ・デバイスには特定の書き込みサイクル数の制限があるため、これらの ドライブには、ドライブ保証期間中の書き込みサイクル使用をサポートする追加の スペア・フラッシュ・メモリー・チップが含まれています。 は、SSD ディスク・ ドライブおよび SSD ドライブ内の残余のスペア・ブロックの比率を示していま す。 SSD は、コントローラー・ファームウェア・バージョン 7.60.xx.xx 以降でサ ポートされます。その理由は、このバージョンが、SSD ドライブで構成される RAID アレイ内の論理ドライブのメディア・スキャンをサポートしているからで す。ただし、コントローラー・ファームウェア・バージョン 7.77.xx.xx 以降をお勧 めします。

コントローラー・ファームウェア バージョン 7.8x.xx.xx 以降を搭載したサブシステ ムの場合、DS5100/5300 および DS5020 ストレージ・サブシステムでは、所定のス トレージ・サブシステム構成で最大 20 個の SSD ドライブを持つことができま す。 DS3500、DCS3860、DCS3700 ストレージ・サブシステム、およびパフォーマ ンス・モジュール・コントローラー搭載の DCS3700 ストレージ・サブシステムで は、最大 24 個のドライブを持つことができます。また、DS5100/5300 サブシステ ムの場合は、ドライブ拡張エンクロージャー当たり 4 個を超える SSD を含めては ならず、できるだけ多くの異なるドライブ・チャネル上のドライブ・エンクロージ ャー間に SSD を分散させる必要があります。これは、ストレージ・サブシステム の最適のパフォーマンスを確保するために必要です。

# **T10PI** 対応ドライブ属性

T10PI 対応ドライブは、SCSI プロトコルに関して指定された業界標準の拡張 T10 保護情報 (T10 PI または T10PI) をサポートします。 T10PI 標準は、T10 DIF (Data Integrity Field) と呼ばれることもあります。

この標準は、ストレージ・コントローラーと T10PI 初期化ディスク・ドライブ間で データが転送されるときに、8 バイトの保全性メタデータを持つ各ユーザー・デー タ・ブロックを保護することによって、追加レベルのデータ保全性を提供するよう に設計されています。この追加レベルのデータ保全性は、ストレージ・サブシステ ムが AIX オペレーティング・システムを稼働させている IBM Power サーバーへ入 出力接続している場合に、サーバーへも拡張されます。 AIX オペレーティング・シ ステム内の T10 PI サポートには、AIX サーバーとストレージ・コントローラー間 で転送されるユーザー・データに伴う保護情報メタデータが含まれます。 T10PI 標 準は、エンドツーエンド保護、およびサイレント・データ破損 (デバイス・ドライ バー・エラー、ファイル・システム・エラーまたは宛先誤りの書き込み、失われた 書き込み、ファントム書き込み、あるいは分割書き込みに起因)に対する修正を、ユ ーザーに提供するように設計されています。

T10PI 対応ドライブは、タイプ 2 T10PI ドライブとして初期化されます。これらの ドライブは、標準の 512 バイトのセクターではなしに 520 バイトのセクターを持 っています。追加の 8 バイトには、 82 [ページの表](#page-101-0) 12 で説明されている、伝送途中 のデータまたは静止しているデータを検証するのに使用できる保護情報メタデータ が含まれています。

<span id="page-101-0"></span>表 *12.* 保護情報メタデータ *(8* バイト*)*

DS ストレージ・サブシステムは、T10PI タイプ 1 ホスト保護方式をサポートしま す。 83 [ページの図](#page-102-0) 4 は、ホストのアプリケーションからストレージ・サブシステ ムのドライブまでの間で保護情報メタデータがチェックされる個所を示していま す。

<span id="page-102-0"></span>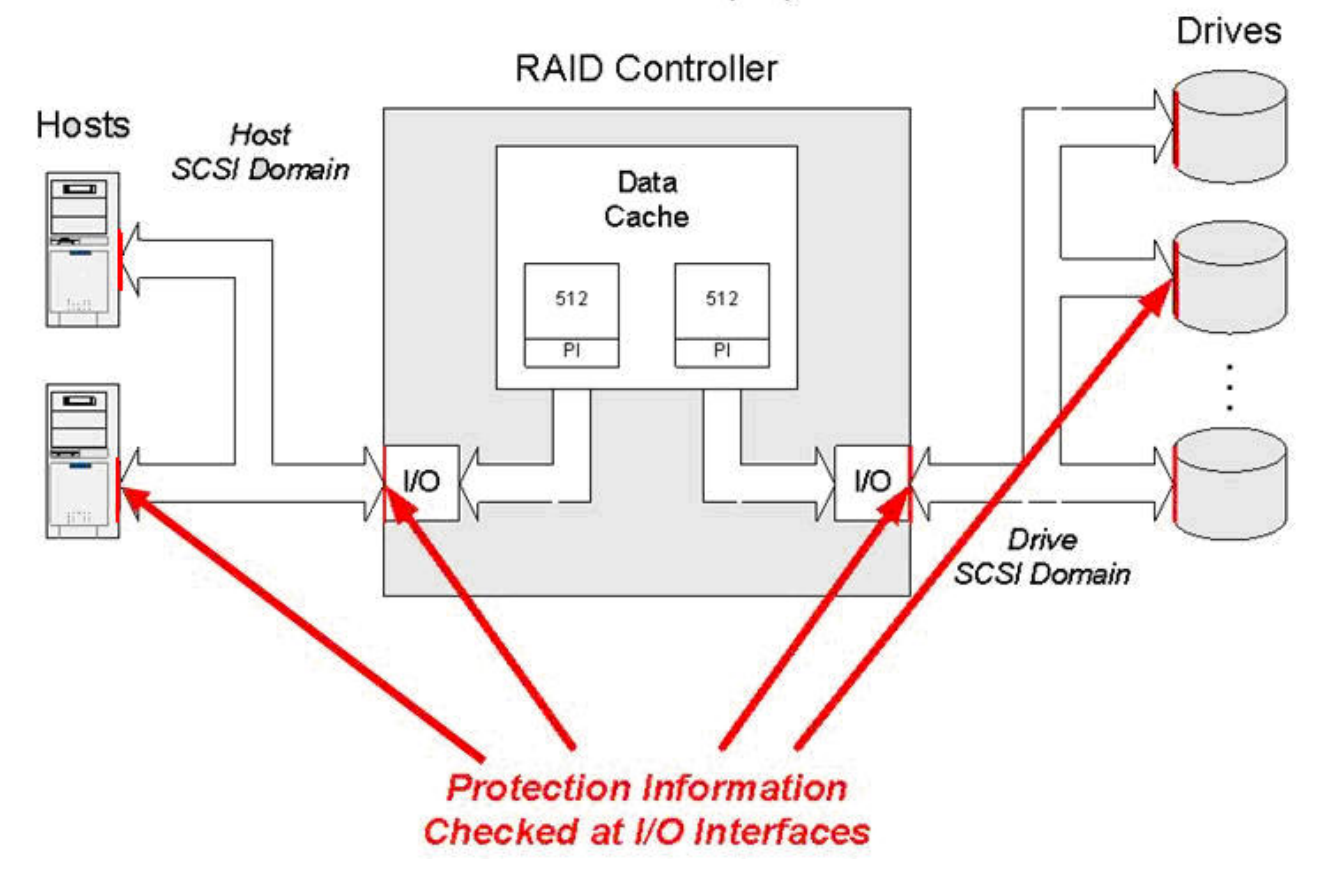

# Protection Information (PI) Check Points

図 *4.* 保護情報 *(P)* チェック個所

## **T10PI** 機能の使用可能化の規則

DS ストレージ・サブシステムで T10PI 機能を使用可能にするには、以下の条件を 満たしている必要があります。

#### **T10PI** 機能がサポートされるコントローラー・ファームウェア

T10PI 機能は、プレミアム・フィーチャーではなしにコントローラー・ファ ームウェアによって使用可能にされます。 T10PI をサポートするコントロ ーラー・ファームウェアは 7.77.xx.xx 以降です。現在、 DS3950、DS5020、DCS3860、DCS3700、および DS5100/DS5300 サブシス テムのみが、T10PI をサポートします。パフォーマンス・モジュール・コン トローラー搭載の DCS3700 ストレージ・サブシステムは、コントローラ ー・ファームウェア・バージョンが 7.83.xx.xx 以降の場合、T10PI をサポ

ートします。DS3500 ストレージ・サブシステムは、コントローラー・ファ ームウェアが 7.86.xx.xx の場合、T10PI をサポートします。他の DS スト レージ・サブシステムにおける将来の T10PI のサポートについては、IBM 販売店またはサービス担当員にお問い合わせください。

注**:** T10PI ドライブは、T10PI 機能をサポートしないコントローラー・ファ ームウェアを持つストレージ・サブシステムで使用することができます。そ のような場合、T10PI ドライブは T10PI 非対応ドライブとして扱われま す。

ファイバー・チャネル・ホスト・インターフェース

ファイバー・チャネル・ホスト・インターフェースは DS ストレージ・サ ブシステムにインストールする必要があります。さらに、T10PI 使用可能論 理ドライブは、DS ストレージ・サブシステムのファイバー・チャネル・ポ ートを介してディスカバーされたホスト・ポートにマッピングされる必要が あります。例えば、コントローラーに FC、iSCSI、または SAS ホスト・イ ンターフェースが同時にインストールされている場合、T10PI 使用可能論理 ドライブは、FC ポートのみを介してディスカバーされたホスト・ポートに マッピングできます。iSCSI または SAS インターフェースを介してディス カバーされたホスト・ポートに T10PI 使用可能論理ドライブをマッピング しようとすると、エラーが発生します。

**(AIX** サーバーの場合**) T10PI** 使用可能ホスト・タイプの **NVSRAM** ファイル コントローラー・ファームウェア・バージョン 7.77.xx.xx 以降に提供され た NVRAM ファイルを、ストレージ・サブシステムにインストールする必 要があります。これらの NVSRAM ファイルは、T10PI 使用可能ビット を、AIX および AIXAVT ホスト・タイプ領域に設定して、T10PI 機能をサ ーバーに拡張します。このビットがホスト・タイプ領域に設定されていない と、T10PI 機能はサブシステム・コントローラーとドライブの間でのみ使用 可能になります。

注**:** 必要なデバイス・ドライバー、ファームウェア・バージョン、およびサ ーバーで T10PI サポートを提供する AIX オペレーティング・システムの バージョンならびにサポートされる FC アダプターのタイプに関する情報 については、SSIC を参照してください。

## **T10PI** 対応のアレイの作成

T10PI 対応のアレイを作成する前に、以下の手順を完了します。

- 1. 「**Total Unconfigured Capacity (**未構成容量の合計**)**」をクリックします。 「**Create Array (**アレイの作成**)**」ウィンドウが開きます。
- 2. ドライブのタイプを複数使用している場合、「**Drive type (**ドライブ・タイプ**)**」 の「**HDD-SAS**」を選択します。
- 3. 「**Filter drive selection to show T10 PI (Protection Information) capable drives only (T10PI (**保護情報**)** 機能付きドライブのみを表示するようにドライブ選択を フィルターする**)**」チェック・ボックスを選択します。
- 4. 98 [ページの『アレイの作成』](#page-117-0) に進みます。

## **T10PI** 対応ディスク・プールの作成

T10PI 対応のディスク・プールを作成する前に、以下の手順を完了します。

- 1. 「**Total Unconfigured Capacity (**未構成容量の合計**)**」をクリックします。
- 2. ドライブのタイプを複数使用している場合、「**Drive type (**ドライブ・タイプ**)**」 の「**HDD-SAS**」を選択します。
- 3. 「**Data assurance (**データ保障**)**」の「**Only T10 PI-capable drives (T10PI** 対応 ドライブのみ**)**」を選択します。
- 4. 97 [ページの『ディスク・プールの作成』](#page-116-0) に進みます。

## **T10PI** 対応 **RAID** アレイの使用可能化および使用不可化

T10PI 対応 RAID アレイを作成するためには、RAID アレイ内のすべてのドライブ が T10PI 対応でなければなりません。

このタスクでは、アレイを定義するためにサブシステム管理インターフェースを使 用していることを前提にしています。

RAID アレイ上で T10PI 機能を使用可能にするには、次のようにします。

注**:** このセクションに記載するスクリーン・ショットは説明のみを目的としてお り、ストレージ・マネージャーおよびコントローラー・ファームウェアのバージョ ンによっては、実際の UI と異なる場合があります。

• 86[ページの図](#page-105-0) 5 に示されているように、「Specify Capacity/Name (Create Logical Drive) (キャパシティー/名前の指定 (論理ドライブ作成))」 ダイアログ で、「**Enable T10 PI (Protection Information) (T10 PI) on the new logical drive (**新規論理ドライブでの **T10 PI (**保護情報**) (T10 PI)** の使用可能化**)**」をク リックします。

注**:** T10PI 機能を持っていない論理ドライブを作成すると、それを後で T10PI 対 応の論理ドライブに変換することはできません。

<span id="page-105-0"></span>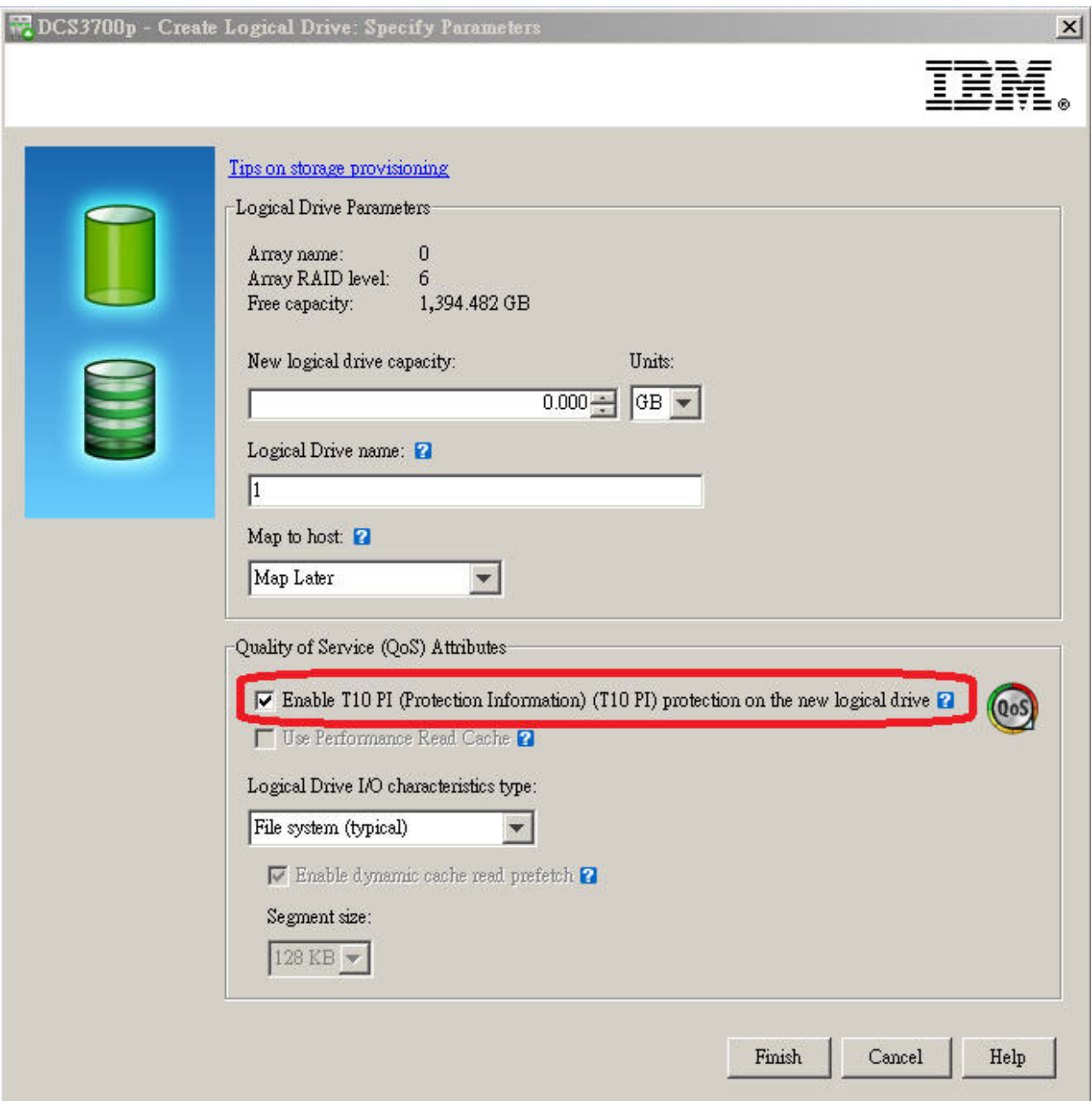

図 *5.* 論理ドライブ上での *T10 PI* の使用可能化

注**:** 論理ドライブが T10PI を使用可能にして作成されるかどうかを示すために、 該当する SMcli コマンドで使用する追加のパラメーターも存在します。 87 [ページの図](#page-106-0) 6 は、T10PI 機能を使用可能にした RAID アレイとその論理ドラ イブを示しています。シールド・アイコンは、アレイが T10PI 対応 RAID アレ イであることを示しています。

<span id="page-106-0"></span>

|                                                                                                    | $ \Box$ $\times$<br>DCS3700p - IBM DS Storage Manager 10 (Subsystem Management) |                                |  |  |  |  |  |
|----------------------------------------------------------------------------------------------------|---------------------------------------------------------------------------------|--------------------------------|--|--|--|--|--|
|                                                                                                    |                                                                                 |                                |  |  |  |  |  |
| Storage Subsystem Storage Copy Services Host Mappings Hardware Monitor Upgrade Help                                                                                        |                                                                                 |                                |  |  |  |  |  |
| $\mathbb{Z}$ 3 $\mathbb{C}$ $\mathbb{C}$<br>粵                                                                                                    |                                                                                 |                                |  |  |  |  |  |
| <b>DCS3700p</b><br>Optimal                                                                                                    |                                                                                 |                                |  |  |  |  |  |
| Storage & Copy Services<br>Summary                                                                                                    | Hardware<br>Host Mappings                                                       | Seap                           |  |  |  |  |  |
| 曷<br>Find object in tree                                                                                                    | Drive media type:                                                               | Hard Disk Drive                |  |  |  |  |  |
| Storage Subsystem DCS3700p                                                                                                    | Drive interface type:                                                           | SAS Serial Attached SCSI (SAS) |  |  |  |  |  |
| All Logical Objects                                                                                                    | Enclosure loss protection:                                                      | No                             |  |  |  |  |  |
| Total Unconfigured Capacity (4,466.059)                                                                                                    | <b>Drawer Loss Protection:</b>                                                  | <b>Yes</b>                     |  |  |  |  |  |
| <b>For</b> Performance Read Cache                                                                                                    |                                                                                 |                                |  |  |  |  |  |
| <b>B</b> Amays                                                                                                    | Secure:                                                                         | No                             |  |  |  |  |  |
| $\Box$ 1 (RAID 5) (2,792.060 GB)<br>$\bigcirc$ 1 (100.000 GB)                                                                                                    | T10 PI (Protection Information) (T10 PI) enabled: Yes                           |                                |  |  |  |  |  |
| $\Box$ Free Capacity (2,692.060 GB)                                                                                                    | Preferred owner:                                                                | Controller in slot A           |  |  |  |  |  |
| 4 (RAID 6) (1,394.483 GB)<br>e Ca                                                                                                    | Current owner:                                                                  | Controller in slot A           |  |  |  |  |  |
| $\bigcirc$ 2 (50.000 GB)                                                                                                    |                                                                                 |                                |  |  |  |  |  |
| $\bigtriangledown$ 4 (100.000 GB)                                                                                                    | Segment size:                                                                   | 128 KB                         |  |  |  |  |  |
| $\bigcirc$ 5 (130.000 GB)<br>Capacity reserved for future segment size changes: No<br>$\blacktriangleleft$                                                                 |                                                                                 |                                |  |  |  |  |  |
| <sup>1</sup> Free Capacity (1,114.483 GB)                                                                                                    | Initialization - Progress                                                       |                                |  |  |  |  |  |
| <b>12</b> Consistency Groups                                                                                                    |                                                                                 |                                |  |  |  |  |  |
| Enhanced Global Mirror Groups<br>NOTE: To change the rate of modification, use the Change Modification Priority option. For more information,<br>refer to the online help. |                                                                                 |                                |  |  |  |  |  |
| $\mathbf{F}$<br>Premium Features: <b>FOREY 100 00</b>                                                                                                    |                                                                                 |                                |  |  |  |  |  |

図 *6. RAID* ドライブ *-* 保護情報 *(T10 PI) -* 使用可能

注**:** T10PI 使用可能 RAID アレイ内のすべての論理ドライブを、T10PI を使用可能 にして作成する必要はありません。例えば、 88 [ページの図](#page-107-0) 7 に示すように、RAID アレイ 4 の論理ドライブ 4 は T10PI 使用可能ではないが、論理ドライブ 2 およ び 5 は T10PI 使用可能です。ただし、T10PI 機能を使用可能にできるのはドライ ブ作成時のみなので、論理ドライブを T10PI 使用可能にして作成しておき、必要で あれば後になってそれを使用不可にすることをお勧めします。

<span id="page-107-0"></span>

| DCS3700p - IBM DS Storage Manager 10 (Subsystem Management)                         |                                                           | $ \Box$ $\times$               |  |  |
|-------------------------------------------------------------------------------------|-----------------------------------------------------------|--------------------------------|--|--|
|                                                                                     |                                                           |                                |  |  |
| Storage Subsystem Storage Copy Services Host Mappings Hardware Monitor Upgrade Help |                                                           |                                |  |  |
| ■めんで<br>豐                                                                           |                                                           |                                |  |  |
| <b>DCS3700p</b><br><b>Optimal</b>                                                   |                                                           |                                |  |  |
| Storage & Copy Services<br>Summary                                                  | Hardware<br><b>Host Mappings</b><br>Setup                 |                                |  |  |
| Find object in tree<br>暑                                                            |                                                           |                                |  |  |
| Storage Subsystem DCS3700p                                                          | <b>Quality of Service (QoS) Attributes</b><br>RAID level: | 6                              |  |  |
| All Logical Objects<br>Total Unconfigured Capacity (4,466.059)                      | Drive media type:                                         | Hard Disk Drive                |  |  |
| <b>E</b> Performance Read Cache                                                     | Drive interface type:                                     | SAS Serial Attached SCSI (SAS) |  |  |
| <b>E</b> Arrays                                                                     | Enclosure loss protection:                                | No                             |  |  |
| $\Box$ 1 (RAID 5) (2,792.060 GB)                                                    | <b>Drawer Loss Protection:</b>                            | Yes                            |  |  |
| $\bigcirc$ 1 (100.000 GB)                                                           | T10 PI (Protection Information) (T10 PI) capable: Yes     |                                |  |  |
| <sup>1</sup> Free Capacity (2,692.060 GB)                                           | T10 PI enabled logical drive present:                     | Yes                            |  |  |
| 4 (RAID 6) (1,394.483 GB)<br>Ė                                                      | <b>Total Logical Drives:</b><br>3                         |                                |  |  |
| $\bigcirc$ 2 (50.000 GB)                                                            | Standard logical drives: 3                                |                                |  |  |
| $\bigcirc$ 4 (100.000 GB)                                                           | Repository logical drives: 0                              |                                |  |  |
| $\bigcirc$ 5 (130.000 GB)                                                           | 1.114.483 GB<br>Free Capacity:                            |                                |  |  |
| <sup>1</sup> Free Capacity (1,114.483 GB)                                           |                                                           |                                |  |  |
| Consistency Groups                                                                  | Associated drives - present (in piece order)              |                                |  |  |
| <b>E</b> Enhanced Global Mirror Groups                                              | Total drives present: 7                                   |                                |  |  |
| $\blacktriangleright$                                                               | <b>Enclosure Drawer</b> Slot                              |                                |  |  |
| Premium Features: <b>FOREY 100 000</b>                                              | 00                                                        |                                |  |  |

図 *7.* 例 *- RAID* アレイ *4* の論理ドライブ *4 - T10PI* 使用不可

RAID アレイの T10PI 機能を使用不可にするには、次のようにします。

v 89 [ページの図](#page-108-0) 8 に示されているように、T10PI 機能を使用不可にしようとして いるドライブを右クリックして、「**Disable T10PI (Protection Information) (T10PI) (T10PI** 使用不可 **(**保護情報**) (T10PI))**」を選択します。

注**:**

- また、T10PI 機能を使用不可にする SMcli コマンドもあります。
- 論理ドライブの T10PI 機能を使用不可にした場合、同じ論理ドライブで T10PI を単純に使用可能にすることはできません。ドライブを削除してから、 T10PI を使用可能にしてドライブを再作成する必要があります。
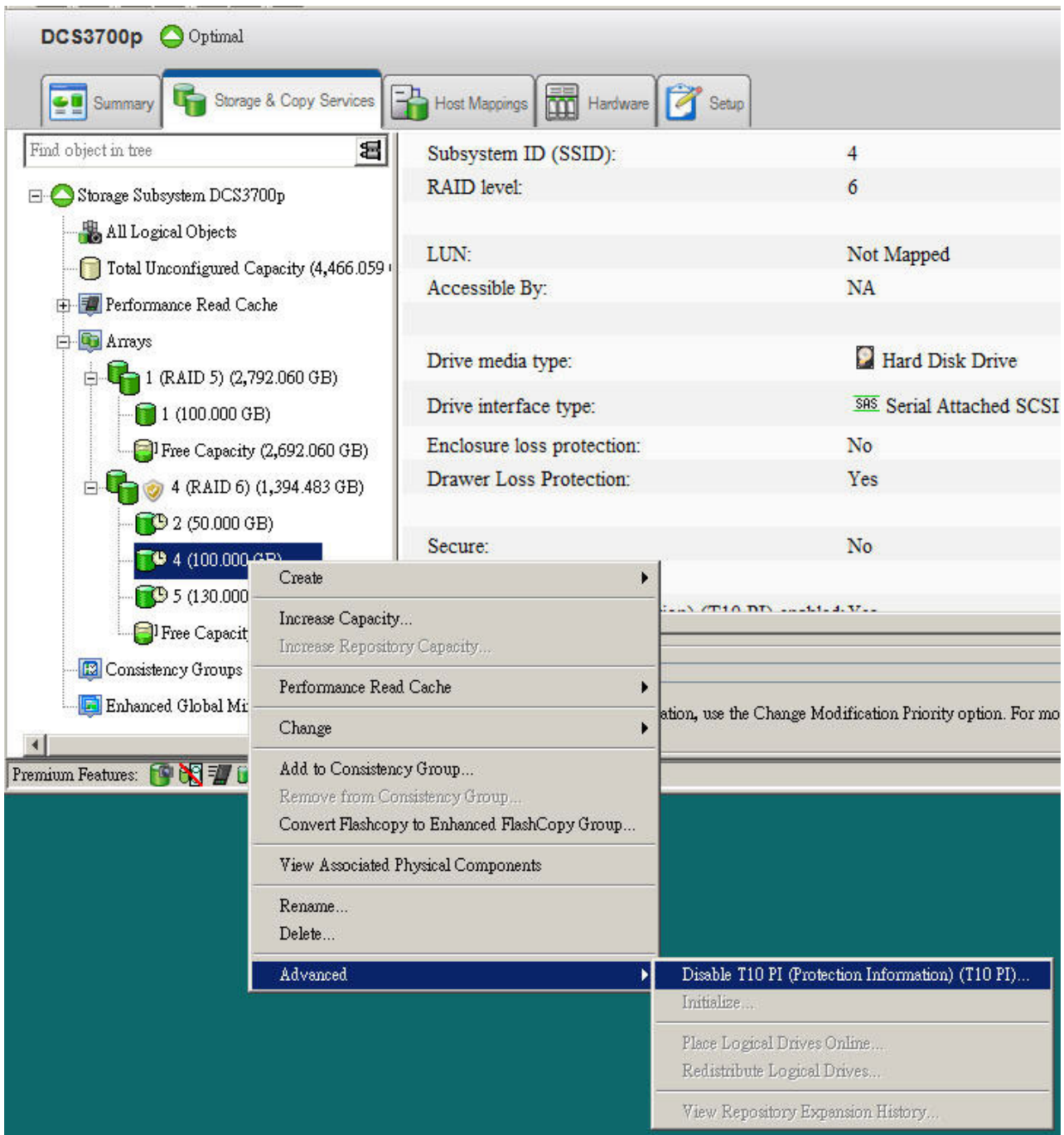

図 *8. T10PI* の使用不可化

# フル・ディスク暗号化 **(FDE)** 属性

フル・ディスク暗号化 (FDE) または自己暗号化 (SED) ドライブは、DS ストレー ジ・サブシステムの外部からの無許可アクセスからドライブ情報を保護するための 組み込み暗号化メカニズムを備えています。

保護された FDE/SED ドライブは、電源にスイッチが入れられると、ロックされま す。コントローラーからドライブへ該当するセキュリティー・キーを送信すること

によって、ドライブをアンロックします。セキュリティー・キーの管理は、コント ローラーの内部でローカルに行うか、または IBM Tivoli Key Lifecycle Manager (TKLM) といった外部のキー・マネージャーによって行います。追加のセキュリテ ィーについては、ドライブはそれが書き出される前に暗号化して、ドライブに障害 が起こったときまたはドライブがアクティブに使用されなくなったときにディスク 面上のデータがスキャンされるのを防止します。図 10 に示されているように、 FDE 対応 RAID アレイ/ディスク・プールは、アレイ/ディスク・プールが保護され ていない場合はアンロック・アイコンで表示され、アレイ/ディスク・プールが保護 されている場合は、ロック・アイコンで表示されます。FDE ドライブに関する詳細 については、 237 ページの『第 6 [章 フル・ディスク暗号化の処理』](#page-256-0) を参照してく ださい。

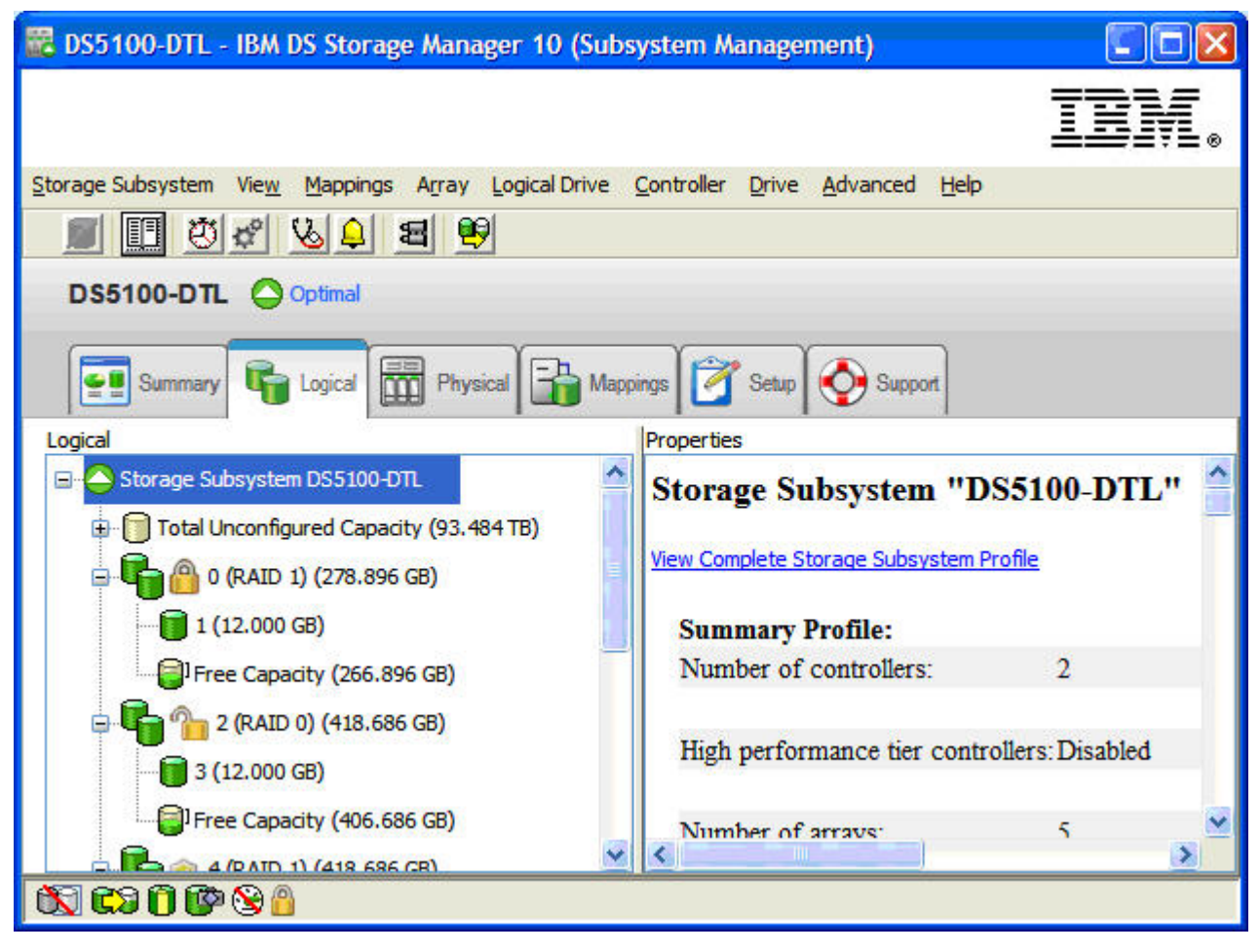

図 *9. FDE* 対応 *RAID* アレイ *-* セキュリティーの詳細

## <span id="page-110-0"></span>ディスク・ストレージの構成

IBM DS ストレージ・マネージャー バージョン 10.83 をコントローラー・ファー ムウェア・バージョン 7.83 と共に使用すると、ディスク・プール、アレイ、または その両方にドライブの集合を構成できます。ディスク・プールまたはアレイには、 同じ特性または類似した特定を持つドライブが入れられます。類似したドライブを 判別するために使用される特性には、以下のものがあります。

- v ドライブ・タイプ ― アレイ用にサポートされるドライブのタイプは、ファイバ ー・チャネル、SATA、FC-SAS、または SAS です。ディスク・プールは、SAS ドライブのみで構成できます。
- ドライブ・メディア・タイプ ― アレイ用にサポートされるドライブ・メディア は、ハード・ディスク (HDD) またはソリッド・ステート・ディスク (SSD) で す。ディスク・プールには、SAS HDD ドライブのみを入れることができます。 ディスク・プールでは、SAS SSD ドライブはサポートされません。

ドライブ・タイプ アレイ ディスク・プール SAS ディスク しょい しょうしょう しょい SAS ディスク - T10PI はい インドレート はい SAS ディスク - SED はい はい はい SATA ディスク しはい しんじょう しょい FC ディスク しょうしょう しょうしょう しんしょう しんしょう しんしゅう しんじょう しんじゅん しんじょう FC ディスク - SED はい ねし FC-SAS ディスク はい はい はい SSD はい はい はし

表 *13.* アレイおよびディスク・プールに使用できるドライブのタイプ

v 回転速度 ― 1 つのディスク・プールまたはアレイ内のドライブの回転速度は同 じでなければなりません。異なる回転速度のドライブを持つアレイまたはディス ク・プールを作成することは可能ですが、そのような構成は最適ではありませ ん。

注**:** ストレージ・マネージャー・ユーザー・インターフェースからは、回転速度 が異なるドライブを持つディスク・プールを作成することはできません。回転速 度が異なるドライブで構成されたディスク・プールを作成するには、SMCli コマ ンドを使用する必要があります。

- セキュリティー・レベル ― ディスク・プール全体またはアレイ全体を指定のセ キュリティー・レベルで保護する場合は、すべてのドライブのドライブ・セキュ リティーが同じである必要があります。
- v 容量 ― ディスク・プールまたはアレイ内のドライブを効率的に使用するには、 それらのドライブの容量を同じにする必要があります。ディスク・プールまたは アレイ内のドライブの容量が異なっている場合、ストレージ管理ソフトウェア は、ディスク・プールまたはアレイ内の最小のドライブの容量と同じ容量のみを 使用します。例えば、ディスク・プールがいくつかの 4 GB ドライブと 8 GB ドライブで構成されている場合、DS ストレージ・マネージャーは各ドライブで 最大 4 GB のみ使用し、8 GB ドライブの 4 GB は未使用のまま残されます。

アレイ はファイバー・チャネル、SAS、SATA、またはソリッド・ステート・ドラ イブの集合であり、論理的に一緒にグループ化されて RAID を形成します。ストレ ージ・システムには、必要に応じて、異なる RAID 特性 (RAID レベル、セグメン ト・サイズ、およびストライプ幅) を持つ異なるアレイを作成できます。アレイ は、標準またはセキュア (フル・ディスク暗号化を使用) のいずれかです。

ディスク・プール は、ストレージ・サブシステム内の SAS ディスクを論理ディス ク装置に編成して、それらのディスクをホストに示す代替方式です。ディスク・プ ールは、標準またはセキュア (フル・ディスク暗号化を使用) のいずれかです。IBM DS ストレージ・マネージャー バージョン 10.83 をコントローラー・ファームウェ ア・バージョン 7.83 と共に使用すると、ディスク・プール、アレイ、またはその両 方にドライブの集合を構成できます。コントローラー・ファームウェア・バージョ ンが 7.83 以降の場合、ディスク・プールをサポートするストレージ・サブシステム は、現行では DS3500、DCS3860、DCS3700、およびパフォーマンス・モジュール・ コントローラー搭載の DCS3700 です。

コピー・サービス マレイ ディスク・プール FlashCopy 論理ドライブ | はい | なし Enhanced FlashCopy はい はい はい VolumeCopy はい はい はい リモート・ミラーリング はい はい グローバル・ミラー |はい |はい |はい

表 *14.* アレイおよびディスク・プールでサポートされるコピー・サービス

## ディスク・プールとアレイの比較

ディスク・プールは、多くの点でアレイと異なります。

**RAID** 保護 - アレイは、RAID レベル 0、1、10、3、5、または 6 のいずれかを使 用して作成できます。データ・セグメントとパリティー・セグメントは RAID レベ ルの定義に従ってドライブ間にストライピングされます。表 14 には、アレイ用に 選択する必要がある RAID レベルについての情報が記載されています。アレイ内で は、RAID ストライプは RAID アレイの一部である各ドライブ内の 1 セグメント をカバーします。 RAID アレイの LBA とアレイ内のディスク上のデータの物理位 置の間には、ほぼ直接の関係があります。

ディスク・プールには RAID レベルを指定できません。ディスク・プールは、4 GB チャンク (D チャンクと呼ばれる) のディスク・スペースに分割されています。 各 D チャンクは、512 MB の断片 (D 断片と呼ばれる) 10 個で構成されます。D チャンクの 10 個の D 断片は、10 台の異なるディスクに書き込まれなければなり ません。それが不可能な場合、ディスク・プールは機能低下するか (10 個の断片の いずれかを個別のディスクに書き込めない場合)、または障害が起こります (10 個の 断片のうちの 2 つ以上を個別のディスクに書き込めない場合)。各 D 断片は、4096 個のセグメントで構成され、1 つのセグメントは 128 KB です。10 個の D 断片の それぞれからの 1 セグメントが RAID 6 8D+P+Q ストライプを形成します。言い 換えると、4 GB の D チャンク内で、データと RAID パリティーが 4096 個の 8D+P+Q RAID-6 ストライプに保管されます。データは、RAID ストライプおよび D チャンクと隣接して保管されます。ディスク・プール内の論理ドライブは、1 つ 以上の 4 GB チャンクのディスク・スペースで作成されます。ディスク・プール内 に 11 台を超えるディスクがある場合、データは 4 GB チャンクの倍数として、す

べてのドライブに分散されます。ディスク・ドライブ間の D チャンクの割り振りパ ターンにより、ディスク・プールの LBA とディスク上のデータの物理位置の間に は明確な直接的関係はありません。ディスク・プール上のドライブ数が多いほど、 データはドライブ間により広く分散されます。

**RAID** アレイ特性 - アレイの作成時に、アレイ内のドライブの数、RAID レベル、 および各ドライブ内のデータのセグメント・サイズに応じて、RAID ストライプを どのようにするかを決めることができます。一部のアプリケーションでは、セグメ ント・サイズおよび RAID ストライプ幅を調整して、特定の RAID ストライプを 持つアレイを作成することができます。これにより、コントローラーのフルストラ イプ書き込み機能が使用可能になり、その結果、書き込みパフォーマンスが向上す ることがあります。ただし、現行の実装のディスク・プールでは、セグメント・サ イズおよび RAID ストライプ幅の特性を調整することはできません。ディスク・プ ールは、所定の最小ドライブ数 11 個を超えるドライブで作成できます。ただし、 ドライブ間に分散される RAID データは、常にセグメント・サイズ 128 KB の RAID 6 8D+P+Q の RAID 特性を持ちます。

ホット・スワッピング - ドライブ障害が起こった場合、アレイではアレイの再構成 のために専用のグローバル・ホット・スペアを使用します。一方、ディスク・プー ルでは、各ドライブの一定の割合がディスク・プールの再構成用に予約されていま す。表 15 には、各種ディスク・プール・サイズについて、予約済みドライブ容量に 相当するドライブ数が示されています。再構成用の予約容量にはホット・スペアに 比べて、以下のような利点があります。

- 1. 再構成時間の改善 ディスク・プール内の各ドライブが再構成済みデータ用の 予約容量を持っているため、ディスク・プール内のすべてのドライブを再構成デ ータの書き込みに使用できます。アレイおよびホット・スペア・ドライブの場 合、再構成済みデータの書き込みに使用できるドライブは 1 台のみであるた め、再構成プロセスでのボトルネックの原因になります。
- 2. スタンバイ状態のドライブがない。ディスク・プラッター損傷の増大などのハー ドウェア欠陥やドライブが非活動状態であるために、再構成中にホット・スペ ア・ドライブに障害が起きるという事例がこれまでに起きています。ディスク・ プールでは、どのドライブも再構成済みデータ専用にしないことにより、すべて のドライブをどの時点でも使用できます。
- 3. コピー・バック時間の改善 障害の起きたドライブの交換時には、すべてのドラ イブがコピーバック処理に参加するため、コピーバック時間も幾分改善されま す。ディスク・プールでは、再構成済みセグメントがさまざまなドライブから取 り出され、複数の交換ドライブに書き込まれます。アレイでは、再構成済みデー タが 1 台のドライブから取り出され、該当する 1 台の交換済みドライブにコピ ーバックされます。

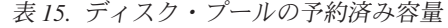

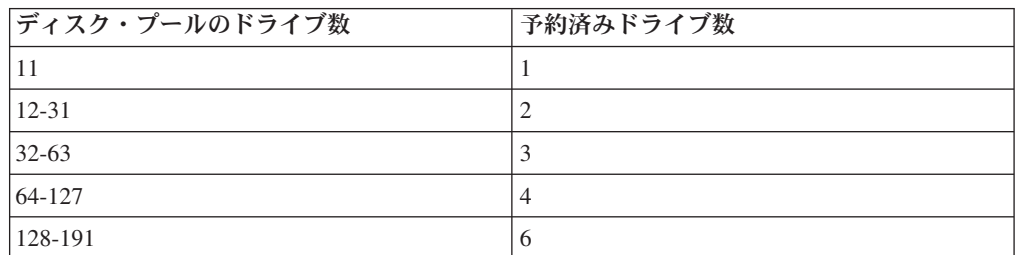

表 *15.* ディスク・プールの予約済み容量 *(*続き*)*

| ディスク・プールのドライブ数 | ブ数<br><b>予約済みドライ</b> "<br>ᅐ |
|----------------|-----------------------------|
|                |                             |

ストレージ効率 - アレイが複数の論理ドライブに分割されている場合、各論理ドラ イブにアレイの一定のスライスが割り当てられます。一部の論理ドライブに未使用 の容量があっても、その容量を別の論理ドライブの追加容量として使用したり、新 しい論理ドライブの作成に使用したりすることはできません。ディスク・プール内 の論理ドライブはまとめて管理されます。論理ドライブごとに固定された容量の割 り振りは行われません。したがって、論理ドライブはディスク・プールの自身の割 り当て分を使用し、ディスク・プールの未使用の容量全体を、ディスク・プール内 の容量を必要とする他の論理ドライブに提供したり、追加の論理ドライブ作成のた めに提供したりすることができます。アレイが複数の論理ドライブに分割される場 合、各論理ドライブはアレイの一定部分を占有します。論理ドライブのサイズは、 アレイ内に使用可能なスペースがあれば、必要に応じて増やすことができます。し かし、論理ドライブ内の未使用容量を解放して、アレイ内の新しい論理ドライブの 作成に使用したり、別の論理ドライブの追加容量として使用したりすることはでき ません。既存の論理ドライブ内のスペースを解放する唯一の方法は、論理ドライブ 内のデータのバックアップをとり、その論理ドライブを削除し、より小さい容量で 論理ドライブを再作成して、その小さい論理ドライブにバックアップ・データをリ ストアするという方法です。ディスク・プールを複数の論理ドライブに分割する場 合、論理ドライブをシン論理ドライブとして作成することができます。シン論理ド ライブは、論理ドライブの作成時にディスク・プールのハード・ディスク上に物理 的に割り振られた論理ドライブ・スペースの一部分のみを使用します。論理ドライ ブに物理スペースがさらに必要になると、その論理ドライブにはディスク・プール の空き容量から追加スペースが 4 GB D チャンク単位で割り振られ、論理ドライブ に未使用の空き容量がないように適切にプロビジョンされます。

| フィーチャー                  | アレイ | ディスク・プール |
|-------------------------|-----|----------|
| エンクロージャー破損保護            | はい1 | けい2      |
| ドロワー破損保護                | けい1 | はい2      |
| 動的論理ドライブ拡張              | はい  | はい       |
| 動的アレイ/ディスク・プール はい<br>拡張 |     | はい       |
| <b> シン・プロビジョニング</b>     | なし  | はい       |

表 *16.* アレイまたはディスク・プールでサポートされる機能のリスト

注**:**

- 1. エンクロージャーまたはドロワー破損保護用のアレイのドライブの最大数は、ア レイの RAID レベルによって異なります。RAID 1、10、3、および 5 アレイの 場合、エンクロージャーまたはドロワー破損保護のために、エンクロージャーま たはドロワー当たり 1 つのドライブです。 RAID 6 アレイの場合は、エンクロ ージャーまたはドロワー当たり 2 つのドライブが必要です。
- 2. エンクロージャーまたはドロワー破損保護のために必要な、エンクロージャーま たはドロワー当たりのディスク・プールのドライブの最大数は、2 ドライブで す。

### 論理ドライブ

ディスク・プールまたはアレイの内部で、ドライブはさらに論理ドライブに編成さ れます。論理ドライブとは、ホストがストレージ・サブシステム上のデータ・スト レージを編成するために使用する論理コンポーネントです。データはディスク・プ ール内またはアレイ内の複数の物理ドライブにわたって書き込まれますが、ホス ト・オペレーティング・システムは論理ドライブを単一ドライブと見なします。各 論理ドライブはそれぞれ論理装置番号 (LUN) にマップされ、ホストはこの番号を使 用して論理ドライブにアクセスします。ストレージ・サブシステムに接続されたホ ストは、論理ドライブにデータを書き込み、論理ドライブからデータを読み取りま す。論理ドライブは、複数のディスク・プールまたはアレイにまたがることはでき ません。ディスク・プールまたはアレイは、必要に応じて、ディスク・プールまた はアレイ当たり 1 つまたは複数の論理ドライブを持つことができます。また、アレ イ内の論理ドライブのサイズに制限はありません。論理ドライブをアレイ自体と同 じ大きさにすることができます。ただし、ディスク・プールの現行の実装では、デ ィスク・プール内に作成できる論理ドライブの最大サイズは 64 TB です。この制限 を変更するには、IBM 販売店または担当者にお問い合わせください。

コントローラー・ファームウェア・バージョン 7.83 以降では、ディスク・プールを サポートできる IBM DS ストレージ・サブシステム上で、「シン・ボリューム」ま たは「シン論理ドライブ」と呼ばれる新しいタイプの論理ドライブを作成できま す。シン論理ドライブは、実際の物理ディスク割り振りによって作成することがで き、論理ドライブのサイズの一定の割合を占めるにすぎません。この論理ドライブ は、フル容量のディスクとしてホストに提示されます。実際の物理ディスクの割り 振りは、必要に応じて 4 GB の割り振りの倍数で増大します。リポジトリーの使用 量が一定レベルに達すると、使用量レベル・アラートが表示されます。その場合、 ユーザーは必要に応じて追加容量を構成できます。標準論理ドライブは、ディス ク・プールにもアレイにも作成できます。しかし、シン論理ドライブは、ディス ク・プールにしか作成できません。シン・プロビジョニングは、サブシステムにシ ン論理ドライブを作成する機能です。この機能は、ご使用の IBM DS ストレージ・ サブシステムに、必要なバージョンのコントローラー・ファームウェアと共に無料 で提供されます。現在、DS3500 ストレージ・サブシステムおよび DCS3700 ストレ ージ・サブシステム、ならびにパフォーマンス・モジュール・コントローラー搭載 の DCS3700 ストレージ・サブシステムのみが、シン・プロビジョニングをサポー トします。

標準論理ドライブの作成時に、使用可能なストレージの割り振りを前もって行い、 データ可用性および入出力パフォーマンスに関するアプリケーションのニーズを満 たすように標準論理ドライブの容量を構成します。ホストの入出力データ書き込み に使用できるストレージを増やすには、ディスク・プールまたはアレイにドライブ を追加する必要があります。シン論理ドライブを使用すると、少量の物理ストレー ジの割り振りで大容量の仮想論理ドライブを作成することができ、時とともに増大 する容量要求を満たすために割り振りを増やすことができます。ストレージ要求が 増大すれば、物理ストレージ容量を必要なだけ増やすことができます。シン論理ド ライブを使用すると、ディスク・プールに未使用の余分な容量が存在する可能性を 減らすことができます。

シン論理ドライブは、ホスト入出力データの書き込みに使用できる大きな仮想容量 を持つ論理ドライブですが、仮想容量のすべてが、割り振られた物理容量に関連付 けられるわけではありません。シン論理ドライブの構成時に、2 つのタイプの容量 を指定します。すなわち、仮想容量と物理 (優先) 容量です。仮想容量はホストに報 告される容量です。仮想容量に指定できる最小値は 32 MB、最大は 64 TB です。 物理容量 (プロビジョン容量および優先容量とも呼ばれる) は、データの書き込み用 に現在割り振られている物理ドライブ・スペースの量です。管理者は、容量の要求 が増えるにつれて物理容量を増やすことができます。物理容量は、手動で増やすこ とも、物理容量の最大サイズを指定して自動的に増やすこともできます。コントロ ーラーは、必要とする物理容量を 4 GB の増分で自動的に増やします。手動方式を 選択した場合、物理容量に指定できる最小値は 4 GB、最大は 64 TB です。物理容 量は 4 GB の増分で指定する必要があります。 IBM DS ストレージ・マネージャ ーは、指定された物理容量を、シン論理ドライブに割り振られる仮想容量のパーセ ンテージとして変換します。通常、割り振られた物理容量は、シン論理ドライブの 作成時に仮想容量に指定される量よりかなり小さくなります。物理容量を自動的に 増加するのが優先方式です。

シン論理ドライブの作成時に、それに関連付けられたリポジトリー論理ドライブも 作成されます。リポジトリー論理ドライブの初期サイズは、「create logical drive (論理ドライブの作成)」ウィザードで指定する優先容量です。リポジトリー論理ドラ イブのデフォルトの優先容量は 4 GB です。管理者は、リポジトリー論理ドライブ の容量使用率をモニターして容量不足のためにホスト書き込み要求が失敗するのを 防止するために、2 つの属性を構成できます。管理者は、IBM DS ストレージ・マ ネージャーに対してリポジトリー論理ドライブ使用率の警告しきい値パーセンテー ジを設定して、指定されたパーセンテージの容量が使用されるとアラートを生成す るようにすることができます。リポジトリー使用率が警告しきい値に達したときに サブシステムがプロビジョンされた容量を指定量だけ自動的に拡張できるように、 管理者は、自動拡張ポリシー用の最大拡張値を指定します。

標準論理ドライブとシン論理ドライブの相違点を、以下にいくつか示します。

- v **RAID** レベル ― ディスク・プールまたはアレイの RAID レベルは、冗長データ を論理ドライブ間に分散させる方法と場所を決定します。ストレージ管理ソフト ウェアは、ディスク・プール内のすべての論理ドライブに 10+P+Q RAID 6 を自 動的に割り当てます。アレイの論理ドライブの場合は、ストレージ管理ソフトウ ェアはサポートされる RAID サポート論理ドライブ・タイプのいずれかをユーザ ーに選択させます。標準論理ドライブは、ディスク・プールにもアレイにも作成 できます。シン論理ドライブは、ディスク・プールにのみ作成できます。
- 容量の割り振り ― 標準論理ドライブでは、使用可能なストレージ容量を前もっ て割り振ります。シン論理ドライブでは、仮想容量と優先容量を指定し、時とと もに実際の容量要求を満たすように物理容量を増やします。
- v 容量の拡張 ― 標準論理ドライブの容量は、任意の増分で増やすことができま す。ディスク・プールは 4 GB ディスク・スペースの倍数で作成されるため、シ ン論理ドライブの場合は 4 GB の増分で容量を割り振る必要があります。
- ホット・スペアの使用 ― ドライブ障害の状態から復旧するために、アレイ内の 論理ドライブではホット・スペア・ドライブを指定できます。ディスク・プール では、ホット・スペア・ドライブを使用しません。ディスク・プールでドライブ 障害が発生した場合のデータの再構成用として、ディスク・プール内の各ディス ク・ドライブの一定のパーセンテージが予約されています。

# ディスク・プールの作成

未構成容量ノードからディスク・プールを作成するには、「Subsystem Management (サブシステム管理)」ウィンドウで以下の手順を実行します。

注**:** パフォーマンス・モジュール・コントローラー搭載の DCS3700 サブシステムの 2 TB NL-SAS ドライブでは、T10PI はサポートされません。 したがって、これら のドライブを使用している場合、ディスク・プールを手動で作成する必要がありま す。この手順を使用すると、T10PI の使用可能化を回避できます。ディスク・プー ルを手動で作成するには、「**Disk Pool Automatic Configuration (**ディスク・プール 自動構成**)**」ウィンドウで「**No (**いいえ**)**」をクリックします。

- 1. ディスク・プールを作成するには、以下の手順のうち 1 つを完了します。
	- v 「Storage & Copy Services (ストレージおよびコピー・サービス)」タブで、 「**Unconfigured Capacity (HDD, SAS)** (未構成容量 (HDD、SAS)) 」を右クリ ックして、「**Create Disk pool (**ディスク・プールの作成**)**」を選択します。
	- v 「Storage & Copy Services (ストレージおよびコピー・サービス)」タブで、 「**Total Unconfigured Capacity** (未構成容量の合計)」を選択して、「サブシス テム管理」ウィンドウで 「**Storage (**ストレージ**)**」 > 「**Disk pool (**ディス ク・プール**)**」 > 「**Create (**作成**)**」を選択します。

「Create Disk Pool (ディスク・プールの作成)」ウィンドウが開きます。

- 2. 「**Disk pool name (**ディスク・プール名**)**」にディスク・プールの新規名を入力 し、リストから必要なディスク・プールを選択します。
- 3. セキュア・ディスク・プールが必要な場合は、「**Create secured disk pool (**セキ ュア・ディスク・プールの作成**)**」を選択します。

注**:** セキュア・ディスク・プールを作成できるのは、FDE ドライブがあり、FDE プレミアム・フィーチャーが使用可能になっている場合のみです。

- 4. 「**View the notification settings (**通知設定の表示**)**」をクリックします。重大な警 告および早期警告の通知しきい値を表示および変更することができます。
- 5. 「**Create (**作成**)**」をクリックします。ディスク・プールが作成されるまで待ちま す。

「**Subsystem Management (**サブシステム管理**)**」ウィンドウを開いた時点で、ある いは論理ドライブ、ディスク・プール、またはアレイを削除した時点で、以下の状 態にある場合、「**Disk Pool Automatic Configuration (**ディスク・プール自動構 成**)**」ウィンドウがポップアップします。

- v ディスク・プールが作成されておらず、サブシステム内に未割り当てドライブが ある。
- v 1 つのディスク・プールが作成されており、そのディスク・プール内のドライブ と同じタイプの未割り当てドライブがサブシステム内にある。
- 複数のディスク・プールが作成されており、それらのディスク・プール内のドラ イブと同じタイプの未割り当てドライブがサブシステム内にある。

## 既存のディスク・プールへの容量の追加

既存のディスク・プールに容量を追加することができます。「Storage & Copy Services (ストレージおよびコピー・サービス)」タブで、容量を追加するディスク・ プールを選択し、以下のいずれかを実行します。

- v 「Subsystem Management (サブシステム管理)」ウィンドウで、「**Storage (**ストレ ージ**)**」 > 「**Disk pool (**ディスク・プール**)**」 > 「**Add Drives (**ドライブの追 加**)**」を選択する。
- v ドライブを追加するディスク・プールを右クリックして、「**Add Drives (**ドライ ブの追加**)**」を選択します。

## ディスク・プールの設定の変更

既存のディスク・プールの重大な警告および早期警告の通知しきい値、再構成優先 順位、およびディスク・プール保存容量を変更することができます。「Storage & Copy Services (ストレージおよびコピー・サービス)」タブで、ディスク・プールを 選択して、以下のいずれかを実行します。

- v 「Subsystem Management (サブシステム管理)」ウィンドウで、「**Storage (**ストレ ージ**)**」 > 「**Disk pool (**ディスク・プール**)**」 > 「**Change (**変更**)**」 > 「**Settings (**設定**)**」を選択する。
- v 設定を変更するディスク・プールを右クリックして、「**Change (**変更**)**」 > 「**Settings (**設定**)**」を選択します。

「**Change Disk Pool Settings (**ディスク・プール設定の変更**)**」ウィンドウが開きま す。重大な警告および早期警告のしきい値制限 (ディスク・プール容量のパーセン テージで表される) を、増やしたり減らしたりすることができます。ルーラーをス ライドさせて、「Degraded (機能低下)」再構成優先順位、「Critical (重大)」再構成 優先順位、およびバックグラウンド操作優先順位を変更します。

「**OK**」をクリックして、設定を保存します。

## アレイの作成

未構成容量ノードからアレイを作成するには、「Subsystem Management (サブシス テム管理)」ウィンドウで以下の手順を実行します。

- 1. 次の 2 つの方式のいずれかを使用して、新規アレイを作成します。
	- v 「**Total Unconfigured Capacity (**未構成容量の合計**)**」を選択し、「**Array (**ア レイ**)**」 > 「**Create (**作成**)**」をクリックする。
	- v 「**Total Unconfigured Capacity (**未構成容量の合計**)**」を選択し、右クリックし てから「**Create Array (**アレイの作成**)**」をクリックする。

「Introduction (Create Array) (紹介 (アレイの作成))」ウィンドウが開きます。

2. 「**Next (**次へ**)** 」をクリックします。「Array Name & Drive Selection (Create Array) (アレイ名およびドライブ選択 (アレイの作成))」ウィンドウが開きます。

注**:** パフォーマンス・モジュール・コントローラー搭載の DCS3700 ストレー ジ・サブシステムで 2 TB NL-SAS ドライブを使用している場合、「**Drive Selection (**ドライブの選択**)**」で「**Manual (**手動**)**」を選択します。

- 3. 下記のフィールドに対して、適切な処置を実行します。
	- v **Array name (**アレイ名**):** 新規アレイ名を入力します。名前は最大 30 文字で す。
	- v **Drive selection (**ドライブの選択**):** 「**Automatic (**自動**)**」または「**Manual (Advanced) (**手動 **(**拡張**))**」を選択します。
- 自動 自動的に生成されたドライブおよび容量のオプションのリストから選 択する。このオプションは、デフォルトで事前選択されています。
- 手動 **(**拡張**)**

特定のドライブを選択して、新規アレイ用の容量を取得する。

- v 「**Next (**次へ**)** 」をクリックします。「RAID Level and Capacity (Create Array) (RAID レベルと容量 (アレイの作成))」ウィンドウが開きます。
- 4. RAID レベル (冗長保護) を指定します。
- 5. 新規アレイ用のドライブ数 (全容量) を選択します。
- 6. 「**Finish(**完了**)**」をクリックします。「Array Created (アレイ作成済み)」ウィン ドウが開きます。
- 7. 論理ドライブの作成処理を続行する場合は、「**Yes (**はい**)**」をクリックし、論理 ドライブの作成を後で行う場合は「**No (**いいえ**)**」をクリックします。

## 新磁気ディスク制御機構 **(RAID)**

新磁気ディスク制御機構 (Redundant array of independent disks: RAID) は、すべて のオペレーティング・システムで使用可能であり、レベル と呼ばれる一連の構成に よって、ドライブでのユーザー・データや冗長データの書き込みおよび検索方法が 決定されます。ストレージ・サブシステム・コントローラーのファームウェアで は、以下の 6 つの RAID レベル構成がサポートされます。

- $\cdot$  RAID-0
- v RAID-1
- $\cdot$  RAID-3
- $\cdot$  RAID-5
- $\cdot$  RAID-6
- $\cdot$  RAID-10

各レベルでは、異なるパフォーマンスおよび保護機構が提供されます。 RAID-1、RAID-3、RAID-5、および RAID-6 では、冗長データをドライブ・メディ アに書き込むことで、フォールト・トレランスを実現します。冗長データは、デー タのコピー (ミラーリングされたデータ)、またはデータから派生したエラー訂正コ ードの場合があります。ドライブに障害が発生した場合、保護対象のデータからの 冗長データが別のドライブ上に保管されます。その冗長データを使用して、ホッ ト・スペア交換ドライブ上にドライブ情報が再構成されます。RAID-1 では、冗長性 を得るためにミラーリングが使用されます。RAID-3、RAID-5、および RAID-6 で は、データ・バイトを基に構成されて各ディスクにデータと共にストライピングさ れる、冗長情報 (パリティー ともいいます) が使用されます。

表 *17. RAID* レベルの説明

| RAID レベル                                            | 簡単な説明                              | 詳しい説明                                                                                                    |
|-----------------------------------------------------|------------------------------------|----------------------------------------------------------------------------------------------------|
| $RAID-0$<br>注: RAID-0 は、<br>データの冗長性<br>は提供しませ<br>ん。 | 非冗長、ストラ<br>イピング・モー<br>$\mathbb{R}$ | RAID-0 は簡便ですが、データの冗長性は提供されま<br>せん。RAID-0 アレイでは、アレイ内のすべてのドラ<br>イブにデータが分散されます。通常、これが最高のパ<br>フォーマンスを発揮しますが、単一ドライブ障害に対<br>する保護は何も提供しません。アレイの中の 1 つの<br>ドライブに障害が発生すると、そのアレイ内のすべて<br>の論理ドライブに障害が発生することになります。こ<br>の RAID レベルは、高度なデータ可用性が必要な環<br>境で使用してはなりません。RAID-0 は、あまり重要<br>でないデータに適しています。                                                                                                    |
| RAID-1 または<br>RAID-10                               | ストライピング/<br>ミラーリング・<br>モード         | • RAID-1 には少なくとも 2 つのドライブが必要で<br>す。1つはユーザー・データ用で、もう 1つはミ<br>ラーリングされるデータ用です。<br>DS3000/DS4000/DS5000 ストレージ・サブシステム<br>の RAID-1 実装は、RAID-1 と RAID-10 の組み合<br>わせで、選択するドライブの数に応じて決まりま<br>す。選択したドライブが 2 つだけの場合は、<br>RAID-1 が実装されます。4 つ以上のドライブを (2<br>の倍数で) 選択した場合は、アレイ全体にわたって<br>RAID 10 が自動的に構成されます。この場合、2<br>ドライブはユーザー・データ専用で、2 ドライブは<br>ミラーリングされたデータ専用です。<br>RAID-1 は、ハイパフォーマンスと最良のデータ可<br>用性を提供します。RAID-1 論理ドライブでは、デ<br>ータは 2 つの重複ディスクに同時に書き込まれま<br>す。RAID-10 論理ドライブでは、データはミラー<br>リングされたペアにまたがってストライピングされ<br>ます。<br>• RAID-1 では、ディスク・ミラーリングを使用し<br>て、1つのドライブから別のドライブへと正確なデ<br>ータのコピーを作成します。RAID-1 アレイ内の 1<br>つのドライブに障害が発生すると、ミラーリングさ<br>れたドライブが処理を引き継ぎます。<br>• RAID-1 および RAID-10 は、容量という点から見<br>るとコストがかかります。ドライブの半分が冗長デ<br>ータに使用されるからです。 |
| $RAID-3$                                            | 高帯域幅モード                            | • RAID-3 では、論理ドライブに、冗長情報(パリテ<br>ィー) を保持するための専用ディスクが 1 つ必要<br>です。ユーザー・データは、残りのドライブに分散<br>してストライピングされます。<br>大量の順次データの読み取りおよび書き込みを行う<br>$\bullet$<br>マルチメディアまたは医療用画像処理などのアプリ<br>ケーションには、RAID-3 をお勧めします。このよ<br>うなアプリケーションでは、入出力サイズが大き<br>く、単一の要求に対してサービスを提供するために<br>すべてのドライブが並行して作動し、高い入出力転<br>送速度を実現します。                                                                                                    |

表 *17. RAID* レベルの説明 *(*続き*)*

| RAID レベル | 簡単な説明                                    | 詳しい説明                                                                                                    |
|----------|------------------------------------------|----------------------------------------------------------------------------------------------------|
| $RAID-5$ | 高入出力モード                                  | • RAID-5 では、ユーザー・データと冗長情報 (パリ<br>ティー)の両方が、論理ドライブ内のすべてのドラ<br>イブに分散してストライピングされます。<br>· RAID-5 では、冗長情報用に 1 ドライブ分の容量<br>と同じ容量を使用します。<br>• 入出力サイズが小さくて読み取りアクティビティー<br>の比率が高い、データベースやファイル・システ<br>ム・ストレージなどのマルチユーザー環境の場合<br>は、RAID-5 をお勧めします。入出力サイズが小さ<br>い場合、セグメント・サイズの選択が適切であれ<br>ば、1 つの読み取り要求は 1 つの個別ドライブか<br>ら取り出されます。その他のドライブは、他の入出<br>力読み取り要求に対して並行してサービスを提供す |
|          |                                          | るために使用できるので、高速の読み取り入出力要<br>求速度が実現します。                                                                                                    |
| $RAID-6$ | 二重分散パリテ<br>ィーによるブロ<br>ック・レベル・<br>ストライピング | RAID-6 は RAID-5 が進化したもので、2 セットの分<br>散パリティーを保管することによって 2 つのディス<br>ク・ドライブ障害が同時に発生した場合にも耐えられ<br>るように設計されています。<br>• RAID レベル 6 は、冗長データのために (1 つの<br>アレイ内で) 2 つのドライブに相当する容量を使用                                                                                                    |
|          |                                          | します。<br>• RAID レベル 6 は、2 セットの分散パリティーを<br>保管することにより、2 つのドライブに同時に障害<br>が起きるのを防止します。                                                                                                    |
|          |                                          | 注: すべての DS ストレージ・サブシステムが<br>RAID-6 をサポートするわけではありません。ご使用<br>のストレージ・サブシステムの発表レターまたは「イ<br>ンストール、メンテナンスおよびユーザーのガイド」<br>を調べて、RAID-6 および必要なコントローラー・フ<br>ァームウェアの最小バージョンがご使用のストレー<br>ジ・サブシステムでサポートされているかどうかを判<br>別してください。                                                                                                    |

注**:** 1 つのアレイでは単一の RAID レベルが使用され、このアレイのすべての冗長 データはこのアレイ内部に保管されます。

アレイの容量は、メンバー・ドライブの総計容量から、冗長データ用に確保される 容量を引いたものです。冗長データ用に必要な容量は、使用する RAID レベルによ って異なります。

冗長検査を行うには、「**Advanced (**拡張**)**」 > 「**Recovery (**リカバリー**)**」 > 「**Check array redundancy (**アレイの冗長検査**)**」をクリックします。冗長検査で は、以下のいずれかのアクションが実行されます。

v RAID-3、RAID-5、または RAID-6 論理ドライブのブロックをスキャンし、各ブ ロックの冗長情報を検査する。

v RAID-1 のミラーリングされたドライブのデータ・ブロックを比較する。

重要**:** 「**Check array redundancy (**アレイの冗長検査**)**」を選択すると、Recovery Guru によって指示された場合にのみこのオプションを使用するよう注意する警告メ ッセージが開きます。また、リカバリー以外の理由で冗長検査を行う必要がある場 合には、メディア・スキャンを使用して冗長検査を使用可能することができること も示されています。

## 標準論理ドライブの作成

標準論理ドライブ は、ストレージ・サブシステムにデータを保管するために作成す る基本的な構造である、論理構造です。オペレーティング・システムは、論理ドラ イブを単一のドライブとして認識します。アレイまたはディスク・プールから論理 ドライブを作成することができます。データの可用性に関するアプリケーションの ニーズを満たし、ファイバー・チャネルの入出力パフォーマンスが最大になるよう に (アレイから論理ドライブを作成した場合)、RAID レベルを選択してください。

注**:** クラスター構成で、論理ドライブを追加または削除する場合は、論理ドライブ をノード A と B の両方に対して認識させておく必要があります。

論理ドライブを作成するには、「Subsystem Management (サブシステム管理)」ウィ ンドウで以下の手順を実行します。

- <span id="page-121-0"></span>1. 「Introduction (Create Logical Drive) (紹介 (論理ドライブの作成))」ウィンドウ の「Logical (論理)」ページまたは「Physical (物理)」ページで、新規論理ドライ ブを作成するアレイまたはディスク・プールの「**Free Capacity (**空き容量**)**」を クリックし、アレイまたはディスク・プールを右クリックして、「**Create Logical Drive (**論理ドライブの作成**)**」をクリックします。
- 2. 「Specify Capacity/Name (Create Logical Drive) (容量/名前の指定 (論理ドライブ の作成))」ウィンドウで、作成する論理ドライブについて、以下のパラメーター を指定します。

**New logical drive capacity (**新規の論理ドライブの容量**)**

容量として、アレイ内の未構成容量の全体またはアレイの容量の一部を 指定できます。

**Units (**単位**)**

使用可能な容量に応じて、GB、MB、または TB を選択します。

**Name (**名前**)**

ストレージ・サブシステム内で固有の名前を入力します (最大 30 文 字)。

3. 「Advanced logical drive parameters (拡張論理ドライブ・パラメーター)」ウィン ドウで、適切な入出力特性 (特性のタイプ、セグメント・サイズ、およびキャッ シュ先読み乗数) を指定してから、「**Next (**次へ**)**」をクリックします。「Specify Logical Drive-to-LUN Mapping (Create Logical Drive) (論理ドライブから LUN へのマッピングの指定 (論理ドライブの作成))」ウィンドウが開きます。

注**:** 入出力特性の設定値は、自動的に設定するか、論理ドライブの用途 (ファイ ル・システム、データベース、またはマルチメディア) のうちの 1 つに基づい て手動で指定することができます。

4. 「Specify Logical Drive-to-LUN Mapping (Create Logical Drive) (論理ドライブか ら LUN へのマッピングの指定 (論理ドライブの作成))」ウィンドウで、論理ド ライブから LUN へのマッピングを指定します。

論理ドライブから LUN へのマッピングの設定は、次の 2 つのいずれかの設定 値にすることができます。

**Default mapping (**デフォルト・マッピング**)**

自動設定を指定すると、デフォルトのホスト・グループ内で次に使用可 能な LUN を使用して、論理ドライブに LUN が自動的に割り当てられ ます。この設定により、論理ドライブには、特定の論理ドライブと LUN のマッピング (「Topology (トポロジー)」ビューにおいてデフォルト・ ホスト・グループ・ノードにより指定されているもの) が指定されてい ないホスト・グループまたはホスト・コンピューターに対するアクセス が認可されます。ストレージ区画機能が使用可能になっていない場合 は、自動設定を指定する必要があります。さらに、ホスト・オペレーテ ィング・システムに合わせてホスト・タイプを変更することもできま す。

**Map later using the Mappings View (**マッピング・ビューを使用して後でマッ プする**)**

- この設定値は、作成時に LUN を論理ドライブに割り当てないことを指 定します。この設定値を使用すると、特定の論理ドライブから LUN へ のマッピングを作成し、「**Mappings Defined (**定義済みのマッピング**)**」 オプションを使用してストレージ区画を作成できます。ストレージの区 画化を使用可能にする場合は、この設定値を指定してください。
- 5. 「**Finish (**完了**)**」をクリックして論理ドライブを作成します。「Creation Successful (Create Logical Drive) (作成成功 (論理ドライブの作成))」ウィンドウ が開きます。
- 6. 別の論理ドライブを作成する場合は、「Creation Successful (Create Logical Drive) (作成成功 (論理ドライブの作成))」ウィンドウで、「**Yes (**はい**)**」をクリ ックしてステップ [9](#page-122-0) に進みます。別の論理ドライブを作成しない場合は、「**No (**いいえ**)**」をクリックします。「Completed (Create Logical Drive) (完了 (論理ド ライブの作成))」ウィンドウが開いたら、「**OK**」をクリックしてステップ [10](#page-122-1) に 進みます。
- <span id="page-122-0"></span>7. 「Allocate Capacity (Create Logical Drive) (容量の割り振り (論理ドライブの作 成))」ウィンドウで、同じアレイの空き容量から新しい論理ドライブを作成する か、別のアレイの空き容量から作成するか、あるいは未構成の容量から作成する (新しいアレイを作成する) かを選択します。ステップ [1](#page-121-0) から開始して、上記の プロセスを繰り返します。「Completed (Create Logical Drive) (完了 (論理ドライ ブの作成))」ウィンドウが開きます。
- <span id="page-122-1"></span>8. 「**OK**」をクリックします。
- 9. 論理ドライブをオペレーティング・システムに登録します。

論理ドライブから LUN への自動マッピングを指定して論理ドライブを作成した 後、 200 [ページの『デバイスの識別』の](#page-219-0)ご使用のオペレーティング・システムに該 当する指示に従って、新しい論理ドライブをディスカバーします。

# シン論理ドライブの作成

コントローラー・ファームウェアが 7.8x.xx.xx 以降の DS3500 または DCS3700 ス トレージ・サブシステム上、あるいはパフォーマンス・モジュール・コントローラ ー搭載の DCS3700 ストレージ・サブシステム上では、シン論理ドライブを作成す る場合、以下のようにします。

- 1. 次のいずれかを実行します。
	- v ディスク・プール内の「Free Capacity (空き容量)」ノードを右クリックして、 「**Create Logical Drive (**論理ドライブの作成**)**」を選択する。
	- v メインメニューから、ディスク・プール内の「Free Capacity (空き容量)」ノー ドを選択し、「**Storage (**ストレージ**)**」 > 「**Create (**作成**)**」 > 「**Logical Drive (**論理ドライブ**)**」を選択する。

「**Create Logical Drive:Specify Parameters (**論理ドライブの作成**:** パラメーター の指定**)**」ウィンドウが開きます。

2. 論理ドライブに名前を付けて、初期容量を指定した後、シン論理ドライブを作成 するために「**Create thin logical drive (**シン論理ドライブの作成**)**」 チェック・ ボックスを選択します。

注**:** シン論理ドライブでは、動的読み取りキャッシュ (dynamic read cache) は使 用できません。

- 3. 「**Next (**次へ**)** 」をクリックします。「**Create Logical Drive:Choose Physical capacity (**論理ドライブの作成**:** 物理容量の選択**)**」ウィンドウが開きます。
- 4. デフォルト設定のシン論理ドライブを作成する場合は、「**Finish (**完了**)**」をクリ ックします。デフォルト設定のいずれかを変更する場合は、「**Customize capacity settings(advanced) (**容量設定のカスタマイズ **(**拡張**))**」を選択して、 「**Next (**次へ**)**」をクリックします。「**Create Logical Drive:Customize settings (**論理ドライブの作成**:** 設定のカスタマイズ**)**」ウィンドウが開きます。
- 5. 独自の優先拡張容量、最大拡張容量、および使用率警告しきい値を選択できま す。「**Finish(**完了**)**」をクリックします。

これで、シン論理ドライブが作成されました。

## 動的容量拡張の概要

動的容量拡張 (DCE) は、アレイまたはディスク・プールの容量を増やす、ストレー ジ管理ソフトウェアの変更操作です。この変更操作を使用して、未割り当てのドラ イブをアレイまたはディスク・プールに追加することができます。未割り当てのド ライブを追加すると、アレイまたはディスク・プールの空き容量が増えます。この 空き容量を使用して、ディスク・プールまたはアレイに対して、追加の論理ドライ ブを作成したり、予約容量を追加したりすることができます。操作全体を通してア レイ内のデータに継続的にアクセスできるため、この操作は動的と見なされます。 未割り当てドライブをアレイまたはディスク・プールに追加する際には、以下のガ イドラインに留意してください。

v DCE 変更操作のために選択できる未割り当てドライブの数は、コントローラー・ ファームウェアによって制限されます。アレイに対しては、一度に 2 個の未割り 当てドライブを追加できます。ディスク・プールに対しては、一度に最大 12 個 のドライブを追加できます。ただし、1 つの DCE 操作が完了した後、必要な容 量に達するまで、再度ドライブを追加できます。

- v 空き容量を拡張するために未割り当てドライブを追加しても、アレイ内またはデ ィスク・プール内の既存の論理ドライブのサイズは増えません。この操作は、ア レイ内またはディスク・プール内の既存の論理ドライブ容量を、より多数のドラ イブにわたって再配分します。
- アレイまたはディスク・プールに追加する未割り当てドライブは、同一のメディ ア・タイプおよびインターフェース・タイプでなければなりません。1 つのアレ イ内またはディスク・プール内で異なるドライブ・タイプを混用することは許可 されません。可能な場合は常に、アレイまたはディスク・プール内の現行ドライ ブの容量と同じ容量をもつドライブを選択してください。現在ディスク・プール 内にあるドライブの容量以上の容量をもつドライブを、動的容量拡張操作の一部 として追加することは可能です。ただし、現在ディスク・プールにあるドライブ より大きい容量のドライブが追加された場合、ディスク・プール内の最小ドライ ブを超える容量は使用されず、未使用の量は「unusable (使用不能)」容量として 報告されます。
- v RAID レベル 1 アレイには、データの冗長性が構成されるようにするために、2 つのドライブを追加する必要があります。
- v セキュリティーが有効にされているアレイまたはディスク・プール、つまりセキ ュリティー対応アレイまたはディスク・プールには、セキュリティー対応ドライ ブのみ追加できます。
- v T10PI 有効論理ドライブが入っている T10PI 対応アレイまたはディスク・プール には、T10PI 対応ドライブのみ追加できます。

## 進行中の操作の表示

「Operations in Progress (進行中の操作)」ウィンドウには、ストレージ・サブシステ ムで現在実行中の、長時間実行される操作がすべて表示されます。これは表示専用 のウィンドウで、進行をモニターすることができます。「Operations in Progress (進 行中の操作)」ウィンドウを開いたまま、「Subsystem Management (サブシステム管 理)」ウィンドウで他のタスクを実行することができます。

以下の進行状況を表示できます。

- v 動的容量拡張 **(DCE)** アレイに容量を追加中
- v 動的 **RAID** マイグレーション **(DRM)** アレイの RAID レベルを変更中
- アレイのデータの冗長性を検査中
- アレイのデフラグ中
- 論理ドライブの初期化中
- v 動的論理ドライブ拡張 **(DVE)** 論理ドライブに容量を追加中
- v 動的セグメント・サイズ **(DSS)** 論理ドライブのセグメント・サイズを変更中
- 再構成 読めないセクターまたは障害が起きたドライブのため、パリティーから データを再構成中
- v コピー・バック ホット・スペア・ドライブから新規の交換用ドライブにデータ をコピー中
- VolumeCopy
- リモート・ミラーの同期化中

詳しくは、オンライン・ヘルプを参照してください。

# グローバル・ホット・スペア・ドライブの構成

データをいつでも使用可能な状態にしておくために、ストレージ・サブシステム内 で使用可能な物理ドライブをグローバル・ホット・スペア・ドライブ として割り当 てることができます。グローバル・ホット・スペアは、データを収容しておらず、 RAID 1、RAID 10、RAID 3、RAID 5、または RAID 6 アレイ内のドライブに障害 が発生した場合にスタンバイとしての役目を果たします。グローバル・ホット・ス ペアは、ディスク・プール用のスペアとしては使用されません。ディスク・プール は、ドライブに障害が起きた場合の再構成データ用に、ディスク・プール内のすべ てのドライブ間に予約容量を分散させて作成されます。 アレイ内のドライブに障害 が発生すると、ストレージ・サブシステムが稼働した状態でコントローラーが自動 的にホット・スペア・ドライブを使用し、障害が起きた物理ドライブと置き換えま す。コントローラーは、冗長データを使用して、障害が起きた物理ドライブからデ ータを取り出し、置換 (ホット・スペア) ドライブにデータを自動的に再構成しま す。これを再構成 といいます。ホット・スペア・ドライブにより、ストレージ・サ ブシステムに新しいレベルの冗長性が追加されます。ストレージ・サブシステム内 で物理ドライブに障害が発生すると、ホット・スペア・ドライブが自動的に代替ド ライブとして使用されるので、物理的に交換する必要がありません。

## ホット・スペア・ドライブの割り当て

ストレージ・サブシステムに定義されたアレイにホット・スペア・ドライブを割り 当てるには、次の 2 つの方法があります。

- v 「**Automatically assign drives (**ドライブの自動割り当て**)**」**:** このオプションを選 択すると、使用可能なドライブを使用して、最良のホット・スペア範囲でホッ ト・スペア・ドライブが自動的に作成されます。このオプションは、常に使用可 能です。
- v 個々のドライブの手動割り当て**:** このオプションを選択した場合、ホット・スペ ア・ドライブは、以前に選択したドライブ以外に作成されます。

ホット・スペア・ドライブの手動割り当てを選択した場合、ホット・スペアを使用 してカバーするドライブの合計容量に等しいか、またはそれより大きい容量のドラ イブを選択してください。例えば、18 GB のドライブがあり、構成済み容量が 8 GB の場合は、9 GB 以上のドライブをホット・スペアとして使用することができま す。通常、ストレージ・サブシステム内の最大ドライブの容量に等しいか、または それより大きい容量のドライブ以外は、ホット・スペアとして割り当てないでくだ さい。異なる容量のハード・ディスクが混在する構成では、データ保護を最大限に 確保するには、最大容量のドライブのみをホット・スペア・ドライブとして使用す る必要があります。また、個々のドライブを手動で割り当て解除するオプションも あります。

アレイ内のドライブに障害が発生した場合、ユーザーの介入を必要とせずに、障害 が起きたドライブの代わりに自動的にホット・スペアに置き換えることができま す。ドライブに障害が起きたときにホット・スペアが使用可能であれば、コントロ ーラーは冗長データを使用してホット・スペア上にデータを再構成します。

注**:** インターフェース・プロトコルまたはテクノロジーが異なるドライブは、相互 にホット・スペアとして使用できません。例えば、SATA ドライブとファイバー・ チャネル・ドライブは、相互にホット・スペアとして動作することはできません。

- 1. ホット・スペア・ドライブを割り当てるには、以下の手順のうち 1 つを完了し ます。
	- v 「Storage & Copy Services (ストレージおよびコピー・サービス)」タブで、ス トレージ・サブシステムを右クリックして、「**Configuration (**構成**)**」 > 「**Hot Spare Coverage (**ホット・スペア・カバレッジ**)**」を選択します。
	- v 「Setup (セットアップ)」タブでは、「**Create Storage (**ストレージの作成**)**」 > 「**Configure hot spares (**ホット・スペアの構成**)**」を選択します。
- 2. 「Automatic (自動)」または「Manual (手動)」を選択します。「Automatic (自 動)」を選択した場合、ストレージ・サブシステムは 1 つのドライブをホット・ スペアとして自動的に割り当てます。後で、ホット・スペアの適用範囲を参照お よび変更できます。
- 3. 手動でホット・スペア・ドライブを選択するには、アレイを選択し「**Assign (**割 り当て**)**」をクリックします。
- 4. ドライブをホット・スペアとして選択し「**OK**」をクリックします。

### ホット・スペア・ドライブからのデータの復元

障害のあるドライブを物理的に交換した後で、以下のいずれかのオプションを使用 してデータを復元できます。

- v 障害が起きたドライブの交換が完了すると、データはホット・スペアから交換後 の新しいドライブへとコピーし戻されます。このアクションをコピー・バックと いいます。
- v ホット・スペアをアレイの永続メンバーとして割り当てることができます。この オプションの場合、コピー・バック機能を実行する必要はありません。

注**:** コントローラー・ファームウェア・バージョンが 10.84 以降の場合、ホット・ スペア・ドライブはコピーバック・モードで動作します。

ホット・スペアがない場合でも、アレイの作動中に障害のあるドライブを置き換え ることができます。ドライブが RAID レベル 1、RAID レベル 3、RAID レベル 5、RAID レベル 6、または RAID レベル 10 アレイの一部である場合、コントロ ーラーは冗長データを使用して、置き換えられたドライブ上に自動的にデータを再 構成します。

「**Manually unassign drives (**ドライブの手動割り当て解除**)**」を選択すると、

「Physical (物理)」タブで選択したホット・スペア・ドライブが割り当て解除されま す。「Physical (物理)」タブでドライブを選択していない場合は、このオプションは 使用できません。

# デフォルト・ホスト・オペレーティング・システムの定義

ホスト・コンピューターで論理ドライブを使用する前に、正しいホスト・タイプを 指定する必要があります。ホスト・タイプにより、ストレージ・サブシステムが接 続するホストの各オペレーティング・システムと、ストレージ・サブシステム・コ ントローラーがどのように連動するかが決まります。同じストレージ・サブシステ ムに接続されるすべてのホスト・コンピューターが同じオペレーティング・システ ムを使用し、区画の分割を定義しない場合は、デフォルトのホスト・タイプを定義 できます。

現在のデフォルト・ホスト・タイプを確認するには、以下の手順を実行します。

- 1. 「Subsystem Management (サブシステム管理)」ウィンドウで、「**View Storage Subsystem Profile (**ストレージ・サブシステム・プロファイルの表示**)**」をクリッ クします。「Storage Subsystem Profile (ストレージ・サブシステム・プロファイ ル)」ウィンドウが開きます。
- 2. 「**Host Mappings (**ホスト・マッピング**)**」タブをクリックします。「**Default Group (**デフォルト・グループ**)**」を右クリックして、「**Change Default Host Operating System (**デフォルト・ホスト・オペレーティング・システムの変更**)**」 を選択します。インデックスの隣に Base という語が表示されているホスト・タ イプ名が、デフォルトのホスト・タイプです。
- 3. 「**Close (**クローズ**)**」をクリックする。

注**:** Asymmetric Logical Unit Access (ALUA) マルチパス機能を使用可能にするに は、ホスト区画またはデフォルトのホスト・グループに対して ALUA ホスト・タイ プが選択されている必要があります。

ストレージ・マネージャーの構成時に指定するホスト・タイプの設定によって、ス トレージ・サブシステム・コントローラーが、接続されたホストのオペレーティン グ・システムとどのように連動するかが決まります。同一のホスト・タイプにより 定義されたファイバー・チャネル HBA ポートはすべて、ストレージ・サブシステ ム・コントローラーでは同じ方法で処理されます。 この判定は、ホスト・タイプに より定義されている指定に基づいて行われます。ホスト・タイプ設定によって異な る指定の中には、以下のようなオプションがあります。

自動ドライブ転送**/ALUA**

自動論理ドライブ転送機能 (ADT) を使用可能または使用不可にします。コ ントローラー・ファームウェア・バージョン 7.83.xx.xx からは、この設定 は代わりに ALUA 機能を使用可能または使用不可にするために使用されま す。

#### 所有されていない **LUN** での予約許可

コントローラーが所有していない LUN について受け取った予約/解放コマ ンドに対する、コントローラーの応答を判別します。

#### 据え置きエラーの報告

ストレージ・サブシステム・コントローラーの据え置きエラーをホストに報 告する方法を決定します。

ベンダー固有の装置アテンションをチェック条件として報告しない

コントローラーがベンダー固有の装置アテンション条件をチェック条件状況 として報告するかどうかを決定します。

#### 標準照会におけるワールドワイド・ネーム

拡張標準照会を使用可能または使用不可にします。

#### **UTM LUN** 所有権を無視

ユニバーサル・アクセス LUN (UTM LUN) に対する照会の報告方法を決定 します。UTM LUN は、ストレージ・マネージャーがインバンド管理構成 においてストレージ・サブシステムと通信するために使用されます。

#### 標準照会データでの **LUN** 優先パスの報告

標準照会データのバイト 6 のビット 4 および 5 に入れて、LUN 優先パス を報告します。

**T10PI** のためのホスト・サポートを使用可能にします

T10PI のためのホスト・サポートを使用可能または使用不可にします。使用 不可にする場合には、コントローラーは、データをホストに送信する前に、 T10PI 情報を持つ追加の 8 バイトを剥奪します。

ほとんどのストレージ・サブシステム構成では、特定のオペレーティング・システ ム環境についてサポートされる各ホスト・タイプの NVSRAM 設定は、ホストをス トレージ・サブシステムに接続するために十分な設定になっています。したがっ て、NVSRAM のホスト・タイプ設定は何も変更する必要はありません。NVSRAM 設定の変更が必要だと考える場合は、変更を開始する前に、IBM サポート担当員に 連絡してください。

デフォルトのホスト・タイプを定義するには、以下の手順を実行します。

- 1. 「**Host Mappings (**ホスト・マッピング**)**」 > 「**Default Group (**デフォルト・グ ループ**)**」 > 「**Change Default Host Operating System (**デフォルト・ホスト・ オペレーティング・システムの変更**)**」をクリックします。「Default Host-type (デフォルト・ホスト・タイプ)」ウィンドウが開きます。
- 2. リストからホスト・タイプを選択する。
- 3. 「**OK**」をクリックします。

### 注**:**

Veritas Storage Foundation Linux 環境では、デフォルト・ホスト・タイプは 13 に 設定されなければなりません。

追加のホスト・タイプとして、NVSRAM にホスト・タイプ VMWARE が追加され ました。 DS4200 および DS4700 はインデックス 21 を使用します。

他のすべてのサポートされるシステムは、インデックス 16 を使用します。

必須ではありませんが、VMWARE ホストに Linux ホスト・タイプを使用する場 合、VMWARE ホスト・タイプに移ることをお勧めします。その理由は、コントロ ーラー・ファームウェアおよび NVSRAM のいずれのアップグレードでも、スクリ プトの稼働が継続して必要になるのに対して、VMWARE ホスト・タイプの使用で はスクリプトの稼働が必要にはならないからです。

- v ホスト・タイプの変更の後で、コントローラーはリブートする必要はありませ ん。
- ホストはリブートする必要があります。
- v ホスト・タイプの変更は、低い入出力状態で行われるべきです。

## <span id="page-129-0"></span>ホスト・グループの定義

ホスト・グループ は、1 つ以上の新規論理ドライブへの共有アクセスを必要とする ホスト・コンピューターの論理集合を定義する、ストレージの区画化トポロジー内 のエンティティーです。定義されているホスト・グループ内の個々のホストに、ホ スト・グループとは関係なく、ストレージ区画へのアクセス権を付与できます。論 理ドライブから LUN へのマッピングを、ホスト・グループまたはホスト・グルー プ内の個々のホストに対して行うことができます。

ホスト・グループはストレージ・サブシステム・レベルで作成する必要がありま す。デフォルト・グループ・レベルでホスト・グループを作成しないでください。 ただし、区画化を使用可能にせずにストレージ・サブシステム構成を実行している 場合は、デフォルトのホスト・グループを使用することができます。

ホスト・グループを定義するには、以下の手順を実行します。

- 1. 「Subsystem Management (サブシステム管理)」ウィンドウの「**Host Mappings (**ホスト・マッピング**)**」タブをクリックします。
- 2. 「Host Mappings (ホスト・マッピング)」ページの「Topology (トポロジー)」 セ クションで、ストレージ・サブシステムまたは「Default Group (デフォルト・グ ループ)」を強調表示して、「**Define (**定義**)**」 > 「**Host Group (**ホスト・グルー プ**)**」を右クリックします。

注**:** ストレージ・サブシステムが「Subsystem Management (サブシステム管理)」 ウィンドウの左ペイン内で強調表示されていることを確認します。「Undefined Mappings (未定義のマッピング)」は強調表示しないでください。

3. 新規ホスト・グループの名前を入力する。「**OK**」をクリックします。

## 異機種ホストの定義

異機種ホスト機能を使用すると、複数の異なるオペレーティング・システムを実行 している複数のホストが、単一のストレージ・サブシステムにアクセスすることが できます。ストレージ・マネージャーは、一部のサブシステムでは最大 512 のスト レージ区画をサポートします。これによって、複数のホスト・タイプのストレー ジ・サブシステムで、ストレージ容量の共有、ストレージの統合、およびストレー ジ管理コストの削減が可能になります。

ホスト・コンピューターは、異なるオペレーティング・システム、あるいは同じオ ペレーティング・システムのバリアントを実行することができます。「Define New Host Port (新規ホスト・ポートの定義)」ウィンドウでホスト・タイプを定義すると き、異機種ホスト機能は、ストレージ・サブシステムのコントローラーの動作を、 情報を送信するオペレーティング・システムまたはホストのバリアントのニーズ (LUN の報告およびエラー条件など) に合わせます。

### 注**:**

- 1. 各コントローラー上のファームウェアがホストに正しく応答できるよう、ホス ト・ポートの定義の際に、各ホスト・タイプに適切なオペレーティング・システ ムを設定する必要があります。
- 2. プレミアム・フィーチャーであるストレージの区画化を使用可能にする必要があ ります。インストール時に保存した区画キーを使用するか、または IBM Web ペ

ージを参照してフィーチャー・コードを再活動化し、新規フィーチャー・キーを 取得してください。プレミアム・フィーチャーの詳細については、67[ページの](#page-86-0) [『ストレージ・マネージャーのプレミアム・フィーチャー』](#page-86-0) を参照してくださ い。

3. サーバーからストレージ・サブシステムに接続されているすべての HBA ポート が、単一のホスト区画内で定義されている必要があります。

注**:** Asymmetric Logical Unit Access (ALUA) マルチパス機能を使用可能にするに は、ホスト区画またはデフォルトのホスト・グループに対して ALUA ホスト・タイ プが選択されている必要があります。

# ホストおよびホスト・ポートの定義

「Define a host and host ports (ホストおよびホスト・ポートの定義)」ウィザードを 使用してホストおよびホスト・ポートを定義するには、以下の手順を実行します。

- 1. 「Subsystem Management (サブシステム管理)」ウィンドウの「Mappings (マッ ピング)」ビューの「Topology (トポロジー)」セクションで、新規ホスト・グル ープを右クリックして、「**Define Host (**ホストの定義**)**」を選択します。 「Introduction (Define Host) (紹介 (ホストの定義))」ウィンドウが開きます。
- 2. 「**Next (**次へ**)** 」をクリックします。「Specify Host Port Identifiers (Define Host) (ホスト・ポート ID の指定 (ホストの定義))」ウィンドウが開きます。
- 3. 「**Choose a host interface type (**ホスト・インターフェース・タイプの選択**)**」 で、希望するホスト・ポート・インターフェースを選択します。

注**:** IBM i のストレージを構成している場合、最初のアダプターにあるポート を使用します。IBM i には、有効な構成のために 2 つのアダプターが必要で す。

- 4. HBA 接続が適切にセットアップされた場合、「**Add by selecting a known unassociated host port identifier (**既知の関連付けられていないホスト・ポート **ID** の選択による追加**)**」を選択しホスト・ポートを追加します。WWPN を手動 で入力するには、「**Add by creating a new host port identifier (**新規のホス ト・ポート **ID** の作成による追加**)**」を選択します。
- 5. 「**Alias (**エイリアス**)**」にホスト・ポート ID を入力し、「**Add (**追加**)**」をクリ ックします。「Host Group (ホスト・グループ)」リストに追加されます。 「**Next (**次へ**)** 」をクリックします。
- 6. 手順 3 および 4 を繰り返し、すべてのホストを追加します。
- 7. 追加したホスト・ポート ID を削除するには、「**Host port identifiers to be associated with the host (**ホストに関連付けられるホスト・ポート **ID)**」のホス ト・ポート ID を選択して、「**Remove (**削除**)**」をクリックします。
- 8. ホスト・タイプを選択して、「**Next (**次へ**)**」をクリックします。
- 9. 別のホストと同じ論理ドライブのアクセスを共有するか、「**Yes (**はい)」また は「**No (**いいえ**)** 」を選択します。「**Next (**次へ**)** 」をクリックします。
- 10. 情報を見直して、正確であることを確認します。「**Finish (**完了**)**」をクリック して作業を完了します。別のホストを定義する必要がある場合、「**Yes (**はい**)**」 を選択して手順を再び繰り返します。

## **LUN** のマッピング

このセクションでは、以下の手順を使用して、LUN をストレージ区画にマップする 方法を説明します。

- v 『新規のホストまたはホスト・グループへの LUN のマッピング』
- v 『既存のホストまたはホスト・グループへの LUN の追加』

## 新規のホストまたはホスト・グループへの **LUN** のマッピング

新たに作成した区画に LUN をマップするには、以下の手順を実行します。

- 1. 「Subsystem Management (サブシステム管理)」ウィンドウの「Mappings (マッピ ング)」ビューを選択します。
- 2. 「Topology (トポロジー)」セクションで、LUN をマップしたいホストを右クリ ックして、「**Define Storage Partitioning (**ストレージの区画化の定義**)**」を選択 します。「Define Storage Partitioning (ストレージの区画化の定義)」ウィンドウ が開きます。
- 3. 「Define Storage Partitioning (ストレージ区画の定義)」ウィンドウで、「**Host (**ホスト**)**」または「**Host Group (**ホスト・グループ**)**」を選択して「**Next (**次 へ**)**」をクリックします。
- 4. 論理ドライブを選択します。
- <span id="page-131-0"></span>5. デフォルトの LUN ID を受け入れるか、あるいは変更してから、「**Add (**追 加**)**」をクリックします。
- 6. 区画にマップしたい各 LUN ごとに、ステップ [5](#page-131-0) を繰り返します。

注**:** また、ストレージ・マネージャー・タスク・アシスタントの「Storage Partitioning (ストレージの区画化)」ウィザード機能を使用して、LUN を新規ストレ ージ区画にマップすることもできます。

## 既存のホストまたはホスト・グループへの **LUN** の追加

新規 LUN を既存の区画にマップするには、以下の手順を完了します。区画に追加 したい LUN ごとに、これらの手順を繰り返します。

- 1. 「Subsystem Management (サブシステム管理)」ウィンドウの「**Host Mappings (**ホスト・マッピング**)**」タブをクリックします。
- 2. 「Topology (トポロジー)」セクションで、LUN をマップしたいホストあるいは ホスト・グループを右クリックして、「**Define Additional Mappings (**追加のマ ッピングの定義**)**」を選択します。「Define Additional Mapping (追加のマッピン グの定義)」ウィンドウが開きます。
- 3. 「Define Additional Mapping (追加のマッピングの定義)」ウィンドウで以下のオ プションを選択して、「**Add (**追加**)**」をクリックします。
	- v ホスト・グループまたはホスト
	- 論理装置番号 (LUN)(0-255)
	- 論理ドライブ

## **IBM i** の **IBMSystem Storage** の構成

ストレージ・マネージャー・ソフトウェアを備えた DS5100 および DS5300 ストレ ージ・サブシステムで IBM i LUN をセットアップし、割り当てるには、 91 [ページ](#page-110-0) [の『ディスク・ストレージの構成』お](#page-110-0)よび 110 [ページの『ホスト・グループの定](#page-129-0) [義』セ](#page-129-0)クションと一緒に、以下のセクションの情報を使用してください。

## **IBM i** 用のポート **ID** の割り当て

ストレージ・マネージャーを使用して IBM i 用のポート ID を入力する場合、その ポートは最初のアダプターにあります。有効な構成を作成するには、IBM i では 2 つのアダプターが必要です。次の図は、ポート ID を割り当てるセットアップ・ウ ィンドウを示しています。

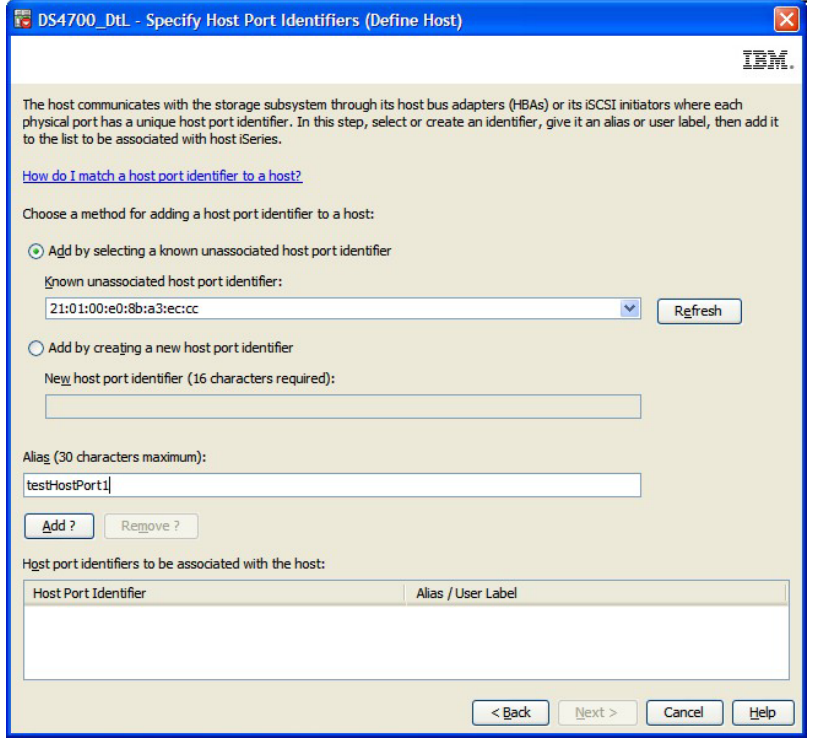

図 *10. IBM i* 用のポート *ID* の割り当て

## ホスト・タイプとしての **IBM i** の定義

ストレージ・マネージャーを使用してホスト・タイプを定義する場合、「**Host type (operating system) (**ホスト・タイプ **(**オペレーティング・システム**))**」リストから **IBM i** を選択してください。

重要**:** 拡張セットアップでは、ホスト・タイプとして IBM i を許可しないホスト・ グループまたはホスト定義に LUN 0 が割り当てられる可能性があります。この問 題を解決するには、LUN 0 設定を除去し、オペレーティング・システムを IBM i に変更してから、前に除去した LUN を追加してください。

次の図は、IBM i をホスト・タイプとして定義するセットアップ・ウィンドウを示 しています。

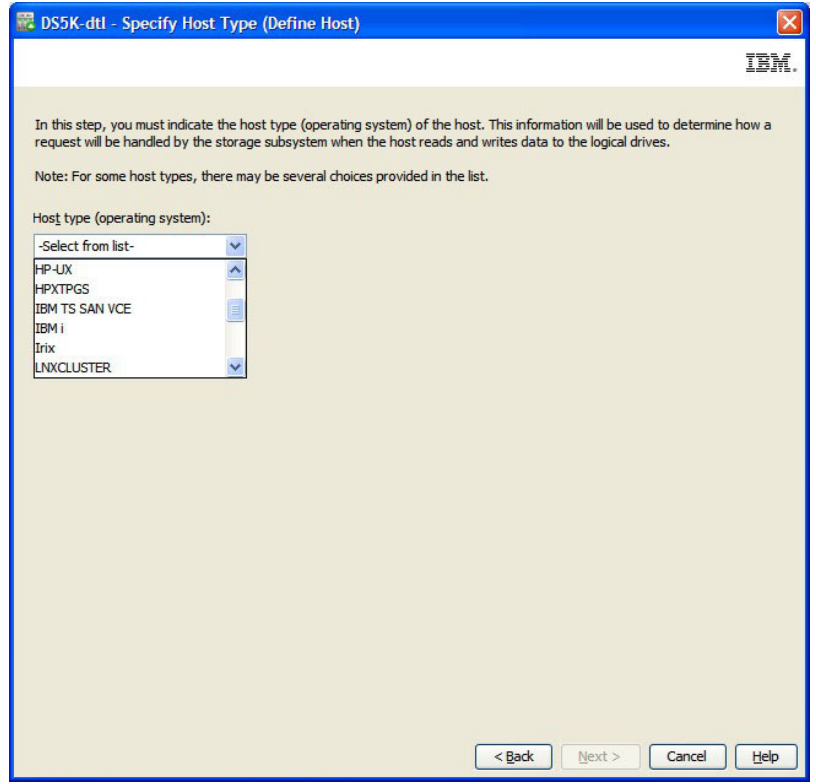

図 *11.* ホスト・タイプとしての *IBM i* の選択

# オプションのプレミアム・フィーチャーの構成および使用

このセクションでは、FlashCopy、VolumeCopy、Enhanced FlashCopy、リモート・ミ ラー、およびフル・ディスク暗号化などのオプションのプレミアム・フィーチャー について説明します。

注**:** これらのオプションのプレミアム・フィーチャーについて詳しくは、「*IBM System Storage DS Storage Manager Copy Services User's Guide*」を参照するか、 IBM 販売店または IBM 営業担当員にお問い合わせください。

## **Enhanced FlashCopy** の概要

コントローラー・ファームウェア・バージョン 7.8x.xx.xx 以降が搭載された DS ス トレージ・マネージャーは、Enhanced FlashCopy 機能を提供します。この機能を使 用すると、標準論理ドライブまたはシン論理ドライブの特定時点の内容の論理コピ ーを作成できます。これらの論理ドライブの特定時点のイメージは、Enhanced FlashCopy イメージと呼ばれます。Enhanced FlashCopy イメージを作成すると、特 定時点の既知の正常なデータ・セットまでロールバックできるようにする必要があ る場合に役立ちます。例えば、リカバリー操作中に使用できるバックアップの 1 つ として、Enhanced FlashCopy イメージを作成することができます。基本論理ドライ

ブの Enhanced FlashCopy イメージは、Enhanced FlashCopy グループのメンバーと して管理されます。1 つの Enhanced FlashCopy グループには最大 32 個の Enhanced FlashCopy イメージを含めることができ、1 つの基本論理ドライブは最大 4 つの Enhanced FlashCopy グループを作成できます。

論理ドライブの Enhanced FlashCopy イメージを作成すると、DS ストレージ・マネ ージャーはその Enhanced FlashCopy イメージを、Enhanced FlashCopy グループに 関連付けられたリポジトリーに保存します。Enhanced FlashCopy グループ・リポジ トリー内に格納された Enhanced FlashCopy イメージへのホスト・アクセスを提供す るには、その Enhanced FlashCopy イメージの Enhanced FlashCopy 論理ドライブを 作成する必要があります。

Enhanced FlashCopy イメージ、Enhanced FlashCopy グループ、および Enhanced FlashCopy 論理ドライブの間の関係について、念頭に置く必要がある重要な詳細事 項を以下にいくつか示します。

- v 各 Enhanced FlashCopy イメージは、正確に 1 つの Enhanced FlashCopy グルー プとの関連で作成されます。
- 1 つの Enhanced FlashCopy グループは、1 つの関連付けられた標準論理ドライ ブまたはシン論理ドライブの一連の Enhanced FlashCopy イメージです。 Enhanced FlashCopy イメージを作成するために使用される論理ドライブは、基本 論理ドライブと呼ばれます。
- 1 つの Enhanced FlashCopy グループは、その Enhanced FlashCopy グループの一 部である Enhanced FlashCopy イメージを保存するために使用する、正確に 1 つ のリポジトリーを持っています。
- 1 つの Enhanced FlashCopy グループ・リポジトリー内のすべての Enhanced FlashCopy イメージは、その Enhanced FlashCopy グループと直接関連がありま す。
- 1 つの Enhanced FlashCopy グループは、1 つの論理ドライブと関連がありま す。
- 各 Enhanced FlashCopy 論理ドライブは、1 つの Enhanced FlashCopy イメージと 直接関連があります。
- v 各 Enhanced FlashCopy 論理ドライブは、その Enhanced FlashCopy 論理ドライブ が最初に作成されたときの Enhanced FlashCopy イメージの基本論理ドライブと 永続的な関係があります。
- v Enhanced FlashCopy 論理ドライブに関連付けられたリポジトリーは、1 つの Enhanced FlashCopy グループと関連があります。

## **FlashCopy** の概要

FlashCopy 論理ドライブとは、基本論理ドライブと呼ばれる論理ドライブの特定時 点における論理的なイメージです。FlashCopy 論理ドライブには、以下のような特 徴があります。

- 短時間で作成され、必要なディスク・スペースが実際の論理ドライブほど大きく ありません。
- v 基本論理ドライブがオンラインでアクセス可能な状態のときには FlashCopy 論理 ドライブを使用してバックアップを実行できるよう、ホスト・アドレスを割り当 てることができます。
- v FlashCopy 論理ドライブを使用すると、アプリケーションのテストまたは開発と 分析の両方のシナリオを実行できます。実際の実稼働環境には影響を与えませ ん。
- v 許可される FlashCopy 論理ドライブの最大数は、コントローラー・モデルでサポ ートされている論理ドライブ総数の半分です。

注**:** ストレージ・サブシステムでは、FlashCopy 機能と Enhanced FlashCopy 機能を 同時に使用できます。ただし、各基本論理ドライブでは、FlashCopy または Enhanced FlashCopy のどちらかを使用できますが、両方を使用することはできませ ん。

FlashCopy 機能および FlashCopy 論理ドライブの管理方法に関する追加情報につい ては、ストレージ・マネージャーの「Subsystem Management (サブシステム管理)」 ウィンドウのオンライン・ヘルプを参照してください。

重要**:** Windows 2000、Windows Server 2003、または NetWare の環境では、 FlashCopy 論理ドライブの基本論理ドライブが存在している同じサーバーに、 FlashCopy ドライブを追加またはマップすることはできません。 FlashCopy 論理ド ライブを別のサーバーにマップする必要があります。

FlashCopy 論理ドライブを作成するには、以下の手順を実行します。

- 1. 基本論理ドライブの正確な特定時点イメージが作成されるようにするため、アプ リケーションを停止し、キャッシュ I/O を基本論理ドライブにフラッシュす る。
- 2. 「Subsystem Management (サブシステム管理)」ウィンドウを開く。「Logical (論 理)」ページで、基本論理ドライブを右クリックします。
- 3. 「**Create FlashCopy Logical Drive (FlashCopy** 論理ドライブの作成**)**」を選択す る。「Create FlashCopy Logical Drive (FlashCopy 論理ドライブの作成)」ウィザ ードが開始されます。
- 4. 画面の指示に従う。
- 5. FlashCopy 論理ドライブをホストに追加する手順については、「Subsystem Management (サブシステム管理)」ウィンドウのオンライン・ヘルプを参照して ください。

# **VolumeCopy** の使用

VolumeCopy 機能は、ストレージ・サブシステム内の論理ドライブ・データを複製 するための、ファームウェア・ベースのメカニズムです。この機能は、ハードウェ アのアップグレードやパフォーマンス管理のためにデータを他のドライブに再配置 したり、データをバックアップしたり、スナップショット論理ドライブ・データを 復元したりするタスク用のシステム管理ツールとして設計されています。互換性の ある 2 つのドライブを指定して、VolumeCopy の要求を実行依頼します。一方のド ライブをソース として指定し、他方のドライブをターゲット として指定します。 コピー処理に関連して生じるすべての結果をユーザーに通知できるよう、 VolumeCopy 要求は終了しないで保持されます。この機能について詳しくは、IBM

## 拡張リモート・ミラーリングの使用

拡張リモート・ミラーリングは、プレミアム・フィーチャーであり、別々の場所に あるストレージ・サブシステム間でオンラインかつリアルタイムでデータを複製す るために使用されます。リモート・ミラー・オプションを使用することで、1 番目 のストレージ・サブシステムに障害が起きた場合に、2 番目のストレージ・サブシ ステムが正常な入出力操作を処理するように指定できます。この機能について詳し くは、「*IBM System Storage DS* ストレージ・マネージャー バージョン *10* コピ ー・サービスのユーザー・ガイド」を参照するか、または IBM 販売店または営業 担当員にお問い合わせください。

## 拡張グローバル・ミラーリングの使用

拡張グローバル・ミラーリングは、プレミアム・フィーチャーであり、非同期シナ リオでローカル・サイトとリモート・サイト間のデータ複製に使用されます。この 機能では、低コストのファブリック接続 (iSCSI) が使用でき、1 次論理ドライブで 一時的イメージを作成します。この機能では、2 次論理ドライブと定期的に同期す ることで、ピーク時における非高速ネットワークへのシステム・パフォーマンスの 影響を最小限にします。この機能について詳しくは、「*IBM System Storage DS* ス トレージ・マネージャー バージョン *10* コピー・サービスのユーザー・ガイド」を 参照するか、または IBM 販売店または営業担当員にお問い合わせください。

## パフォーマンス読み取りキャッシュの使用

パフォーマンス読み取りキャッシュ (Performance Read Cache) は、プレミアム・フ ィーチャーであり、論理ドライブから直近に読み取ったデータをキャッシュするた めに使用されます。この機能を使用すると、キャッシュされたデータのデータ読み 取りスループットが著しく増加します。使用に関して、追加の設定や管理は不要で す。パフォーマンス読み取りキャッシュのサイズは、インストールされたコントロ ーラーのキャッシュ・サイズによって決定されます。

注**:** 現在、この機能は、ソリッド・ステート・ドライブを装備した DS3500、DCS3860、および DCS3700 ストレージ・サブシステムでサポートされま す。

表 *18.* インストールされたコントローラー・キャッシュごとにサポートされるパフォーマン ス読み取りキャッシュの最大サイズ

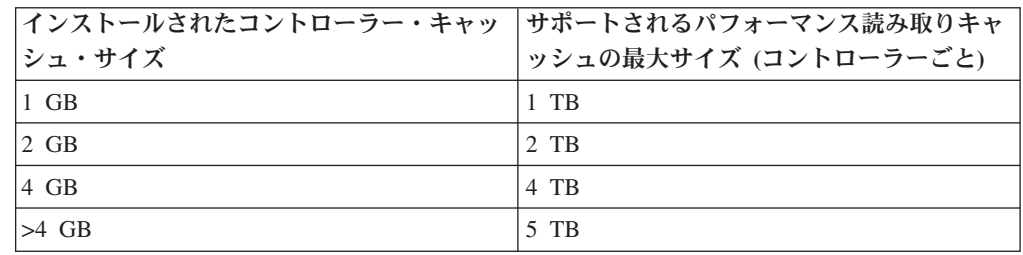

## フル・ディスク暗号化の使用

フル・ディスク暗号化 (FDE) は、ストレージ・サブシステムから物理的に取り外さ れたドライブ上のデータへの無許可アクセスを防止するプレミアム・フィーチャー です。ストレージ・サブシステム内のコントローラーは、セキュリティー・キーを 持っています。セキュア・ドライブは、正しいセキュリティー・キーを持つコント

ローラーを介してのみデータへのアクセスを提供します。FDE は、ストレージ管理 ソフトウェアのプレミアム・フィーチャーで、ユーザーまたはストレージのベンダ ーが使用可能にする必要があります。

注**:** すべての DS ストレージ・サブシステムが FDE をサポートするわけではあり ません。ご使用のストレージ・サブシステムの発表レターまたは「インストール、 メンテナンスおよびユーザーのガイド」を調べて、ご使用のストレージ・サブシス テムで FDE がサポートされているかどうかを判別してください。

FDE プレミアム・フィーチャーは、セキュリティー対応ドライブを必要とします。 セキュリティー対応ドライブは、書き込み操作時にデータを暗号化して、読み取り 操作時にデータを暗号化解除します。セキュリティー対応ドライブごとに固有のド ライブ暗号鍵があります。

セキュリティー対応ドライブからセキュア・アレイを作成すると、そのアレイ内の ドライブはセキュリティーが有効になります。セキュリティー対応ドライブのセキ ュリティーが有効になった場合、ドライブはデータの読み取りまたは書き込みのた めに、正しいセキュリティー・キーを入手する必要があります。セキュリティー対 応ドライブは、セキュリティー有効になるまでは他のドライブと同じように動作し ます。

FDE の構成方法および使用方法については、 237 ページの『第 6 [章 フル・ディス](#page-256-0) [ク暗号化の処理』](#page-256-0) を参照してください。

## その他の機能の使用

このセクションでは、ストレージ・マネージャーで使用可能なその他の機能につい て説明します。

## コントローラーのキャッシュ・メモリーの使用

書き込みキャッシュによって、コントローラーのキャッシュ・メモリーに、ホス ト・コンピューターからの書き込み操作を保管することができます。これにより、 システム・パフォーマンスが向上します。ただし、コントローラーのキャッシュに まだ論理ドライブに転送されていないユーザー・データがあるときに、コントロー ラーに障害が発生する可能性があります。また、まだ書き込みが済んでいないデー タがあるときに、キャッシュ・メモリーに障害が発生する可能性もあります。書き 込みキャッシュ・ミラーリングを使用することによって、これらの障害の可能性か らシステムを保護することができます。書き込みキャッシュ・ミラーリングでは、 キャッシュ・サイズが同じ 2 つの冗長コントローラーにキャッシュ・データをミラ ーリングすることができます。片方のコントローラーのキャッシュ・メモリーに書 き込まれたデータは、もう一方のコントローラーのキャッシュ・メモリーにも書き 込まれます。つまり、一方のコントローラーに障害が発生した場合には、そのとき 未処理になっている書き込み操作はすべて、もう一方のコントローラーによって完 了されます。

注**:** それぞれの論理ドライブごとに書き込みキャッシュ・ミラーリング・パラメー ターを使用可能にできます。ただし、書き込みキャッシュ・ミラーリングを使用可

能にすると、各コントローラーでは、合計キャッシュ・サイズの半分がもう一方の コントローラーからのキャッシュ・データのミラーリング用に予約済みになりま す。

コントローラーは、データの損失または損傷を防ぐために、定期的にキャッシュ・ データを論理ドライブに書き込みます。キャッシュに保持されている未書き込みデ ータが指定の開始パーセントに達すると、コントローラーは、キャッシュ・データ を論理ドライブに書き込みます。キャッシュがフラッシュされ、指定した停止パー セントにまで下がると、フラッシュが停止します。例えば、論理ドライブのデフォ ルトの開始設定は合計キャッシュ・サイズの 80% であり、停止設定は 20% です。 この設定では、コントローラーは、キャッシュが 80% に達するとキャッシュ・デ ータのフラッシュを開始し、キャッシュがフラッシュされて 20% に下がると、フ ラッシュを停止します。

データの安全性を最大限に確保するには、低い開始パーセントと停止パーセントを 選択します。例えば、開始設定に 25%、停止設定に 0% を選択します。ただし、開 始設定と停止設定が低い場合、ホスト・コンピューターによる読み取りに必要なデ ータがキャッシュ内にないという状況が生じる可能性が高まります。キャッシュ内 に十分なデータがない場合、キャッシュ・ヒット率が低くなるため、入出力要求速 度も低くなります。また、これにより、キャッシュ・レベルの維持に必要なディス ク書き込み回数が多くなるため、システム・オーバーヘッドが増え、パフォーマン スがさらに低下します。

電源異常が発生した場合、論理ドライブに書き込まれていないキャッシュ内のデー タは、両方のコントローラーのキャッシュ・メモリーにミラーリングされている場 合でも失われます。そのため、コントローラー・エンクロージャーには、電源異常 からキャッシュを保護するバックアップ・バッテリーが備わっています。

注**:** DS4000 ストレージ・サブシステム DS4100、DS4300、および DS4400 の全モ デルについてのみ、コントローラーのバックアップ・バッテリー CRU の交換間隔 は、バックアップ・バッテリー CRU を取り付けた日付から 3 年になります。その 他の DS4000 ストレージ・サブシステムのキャッシュ・バッテリー・バックアップ CRU には交換期間はありません。

ストレージ・マネージャー・ソフトウェアには、バッテリーの交換時期を設定でき るバッテリー存続期間クロックが備えられています。このクロックによって、バッ テリーの存続期間 (日付単位) が追跡されるため、バッテリーの交換時期が分かりま す。

#### 注**:**

- 1. DS4100、および DS4300 または DS4300 ターボ・ディスク・システムの場合、 バッテリー CRU は各コントローラー CRU の内部にあります。
- 2. DS4800、DS5100、および DS5300 の場合、バッテリー CRU は相互接続された バッテリー CRU の内部にあります。書き込みキャッシュは、バッテリーが少な くなったり放電した場合には使用不可になります。論理ドライブで 「write-caching without batteries (バッテリーを使用しない書き込みキャッ シュ)」と呼ばれるパラメーターを使用可能にすると、コントローラー・エンク ロージャーのバッテリーを取り外しても書き込みキャッシュは継続されます。

重要**:** データ保全性を最大限に確保するには、「write-caching without batteries (バッテリーを使用しない書き込みキャッシュ)」パラメーターを使用可能にしない でください。コントローラー・エンクロージャーに稼働中のバッテリーがないと、 電源異常が発生した場合にキャッシュ内のデータが失われてしまうからです。 IBM サービス部門に連絡して、できるだけ早くバッテリーを交換し、ストレージ・サブ システムが書き込みキャッシュ使用不可のままで稼働する時間を最小限に抑えるよ うにしてください。

## 永続的予約の使用

重要**:** 永続的予約オプションは、IBM 技術サポート担当員によるガイダンスがあっ た場合にのみ使用してください。

永続的予約オプションを使用すると、論理ドライブの予約や関連した登録を表示お よび消去することができます。永続的予約は、クラスター・サーバー・ソフトウェ アを使用して構成および管理します。永続的予約によって、他のホストが特定の論 理ドライブにアクセスできないようにすることができます。

他のタイプの予約とは異なり、永続的予約は、以下の機能を実行する場合に使用さ れます。

- 複数のホスト・ポートへのアクセスの予約、およびさまざまなレベルのアクセス 制御の提供
- v ストレージ・サブシステムに登録済みのポートおよび予約の照会
- ストレージ・システムの電源遮断時における予約の永続性の提供

ストレージ・マネージャー・ソフトウェアを使用すると、「Subsystem Management (サブシステム管理)」ウィンドウで永続的予約を管理することができます。永続的予 約オプションを使用して、以下のタスクを実行できます。

- v ストレージ・サブシステムのすべての論理ドライブに関する登録および予約情報 の表示
- v 論理ドライブの予約および登録に関する詳細情報の保存
- v ストレージ・サブシステムの単一論理ドライブまたはすべての論理ドライブに対 するすべての登録および予約の消去

手順について詳しくは、「Subsystem Management (サブシステム管理)」ウィンドウ のオンライン・ヘルプを参照してください。永続的予約は、スクリプト・エンジン およびコマンド行インターフェースを使用して管理することもできます。詳しく は、「Enterprise Management (エンタープライズ管理)」ウィンドウのオンライン・ ヘルプを参照してください。

## メディア・スキャンの使用

メディア・スキャン は、この機能が使用可能になっているストレージ・サブシステ ム内のすべての論理ドライブ上で実行されるバックグラウンド・プロセスで、ドラ イブ・メディア上でのエラー検出機能を提供します。メディア・スキャン機能で は、ディスクの生データを読み取ることにより物理ディスクに問題がないかどうか を調べます。エラーを検出した場合は、このエラーを書き込みます。メディア・ス キャンを使用可能にすると、論理ドライブの正常な読み取りおよび書き込み機能を 妨害するようなメディア・エラーがこのプロセスによって事前に検出されるという

利点があります。メディア・スキャン・プロセスでは、すべての論理ドライブ・デ ータをスキャンして、データがアクセス可能であるかどうかを検証します。

注**:** バックグラウンド・メディア・スキャン操作では、ホット・スペア・ドライブ または未使用の最適なハード・ディスク (定義済み論理ドライブの一部ではないド ライブ) はスキャンしません。ホット・スペア・ドライブまたは未使用の最適なハ ード・ディスクでメディア・スキャン操作を実行するには、スケジュールされてい る特定の間隔でこれらのドライブを論理ドライブに変換し、スキャンを実行した後 に、これらのドライブを再度ホット・スペア状態または未使用状態に戻す必要があ ります。

メディア・スキャンを実行するには、以下の 2 つの方法があります。

#### 論理ドライブの冗長検査を使用可能にしない

バックグラウンド・メディア・スキャンを使用可能にして、論理ドライブの 冗長データ検査は使用可能にしなかった場合、ストレージ・サブシステム は、冗長ブロックを含め論理ドライブ内のすべてのブロックをスキャンしま すが、冗長データが正確であるかどうかについては検査しません。

この設定は、ストレージ・マネージャーを使用して論理ドライブを作成する 場合のデフォルト設定です。

#### 論理ドライブの冗長検査を使用可能にする

バックグラウンド・メディア・スキャンを使用可能にして、論理ドライブの 冗長データ検査を RAID-3、RAID-5、または RAID-6 論理ドライブに対し て使用可能にした場合、冗長データ検査では、データ・ブロックをスキャン し、冗長データを計算して、各ブロックについて読み取られた冗長情報と比 較します。次に、必要に応じて冗長エラーを修復します。RAID-1 論理ドラ イブの場合、冗長データ検査では、ミラーリングされたドライブ上のデー タ・ブロックを比較して、データの不整合があるときはこれを訂正します。

この設定を、以前の DS ストレージ・サブシステム (DS4500、DS4400、DS4300、または DS4100 など) で使用しないでくださ い。冗長検査はストレージ・サブシステムのパフォーマンスにマイナスの影 響を与えます。

新しいストレージ・サブシステム (DS5100、DS5300、DS5020、または DS3950 など) では、この設定は性能低下を引き起こしません。

メディア・スキャンを使用可能にすると、ストレージ・サブシステム内の以下の条 件を満たすすべての論理ドライブでメディア・スキャンが実行されます。

- v 論理ドライブが最適の状態である。
- 変更操作が進行中ではない。
- v メディア・スキャン・パラメーターが使用可能になっている。

注**:** メディア・エラーによる障害から論理ドライブを保護するためには、ストレー ジ・サブシステム全体に対して、およびストレージ・サブシステム内の各論理ドラ イブ上で、メディア・スキャンを使用可能にする必要があります。

メディア・スキャンでは、問題が発生しない限り、データ・ストライプのみを読み 取ります。ストライプ内のブロックを読み取ることができない場合、読み取りコマ ンドが特定の回数だけ再試行されます。読み取りが引き続き失敗する場合、コント

ローラーは、このブロックの本来の状態を計算し、このストライプに対して書き込 みおよび検証コマンドを発行します。ディスクがこの書き込みコマンドを実行しよ うとしたときにブロックが書き込み不可能であった場合、ドライブは、データの書 き込みが可能になるまでセクターの再割り振りを行います。ドライブから書き込み の成功が報告されると、メディア・スキャンが再度読み取りを行って検査します。 ストライプには追加の問題があってはなりません。追加の問題がある場合は、書き 込みが成功するか、または連続して書き込みが失敗した結果としてドライブに障害 が発生してホット・スペア・ドライブが処理を引き継ぐまで、上記のプロセスが繰 り返されます。修復は、書き込みが成功した場合にのみ行うことができ、修復を行 うのはドライブです。コントローラーは、書き込みおよび検証コマンドを発行する だけです。したがって、データ・ストライプの読み取りが繰り返して行われ、無効 なセクターが報告されますが、コントローラーでは RAID を使用して欠落情報を計 算します。

デュアル・コントローラー・ストレージ・サブシステムには、入出力を処理する 2 つのコントローラー (コントローラー A および B) があります。作成した各論理ド ライブには、通常時にその論理ドライブの入出力を処理する優先コントローラーが あります。コントローラーに障害が発生すると、障害が発生したコントローラーが 所有していた 論理ドライブの入出力は、もう一方のコントローラーにフェイルオー バーされます。メディア・スキャン入出力は、コントローラーの障害による影響を 受けません。アクティブなコントローラーが 1 つしか残っていない場合でも、使用 可能なすべての論理ドライブでスキャンが継続されます。

メディア・スキャン・プロセスの実行中にエラーが原因でドライブに障害が発生し た場合、コントローラーのオペレーティング・システムで通常の再構成タスクが開 始され、メディア・スキャンは、ホット・スペア・ドライブを使用してアレイを再 構成しようとします。この再構成プロセスが実行されている間は、アレイに対する メディア・スキャン・プロセスはもう行われません。

注**:** メディア・スキャン用の追加の入出力読み取りが生成されるため、以下の要因 に応じてパフォーマンスへの影響がある場合があります。

- v ストレージ・サブシステムでの構成済みの記憶容量ストレージ・サブシステムで の構成済みの記憶容量が大きいほど、パフォーマンスへの影響も大きくなりま す。
- v メディア・スキャン操作について構成済みのスキャン期間。スキャン期間が長い ほど、パフォーマンスへの影響が少なくなります。
- v 冗長検査オプションの状況 (使用可能または使用不可) 冗長検査を使用可能にした 場合、パフォーマンスへの影響が大きくなります。

### メディア・スキャンにより報告されるエラー

メディア・スキャン・プロセスは、使用可能にした場合はバックグラウンドで継続 的に実行されます。ストレージ・サブシステム内のすべての論理ドライブのメディ ア・スキャンが完了するたびに、スキャンが即時に再開します。メディア・スキャ ン・プロセスでは、エラーが検出され、ストレージ・サブシステムのメジャー・イ ベント・ログ (MEL) にこれらのエラーが報告されます。次の表に、メディア・スキ ャンの実行時に検出されるエラーをリストします。

表 *19.* メディア・スキャン中に検出されるエラー

| エラー         | 説明                                                                                                    | 結果                                                                                                    |
|-------------|----------------------------------------------------------------------------------------------------|----------------------------------------------------------------------------------------------------|
| 未回復メディア・エラー | ドライブは、最初の試行でも後続<br>の試行でも、データを読み取るこ<br>とができませんでした。                                                                                              | 冗長保護されている論理ドライ<br>ブまたはアレイ<br>(RAID-1、RAID-3、および<br>RAID-5) の場合、データは再構<br>成されてドライブに書き込ま<br>れ、検証されます。エラーはイ<br>ベント・ログに報告されます。        |
|             |                                                                                                    | 冗長保護されていない論理ドラ<br>イブまたはアレイ (RAID-0。低<br>下 RAID-1、RAID-<br>3、RAID-5、および RAID-6 論<br>理ドライブ)の場合、エラーは<br>訂正されませんが、イベント・<br>ログに報告されます。 |
| 回復済みメディア・エラ | ドライブは、最初の試行でデータ<br>を読み取ることができませんでし<br>たが、後続の試行ではデータの読<br>み取りに成功しました。<br>注: メディア・スキャンでは、不<br>良ブロックの読み取りが 3回試<br>行されます。                          | データは、ドライブに再書き込<br>みされ、検証されます。エラー<br>はイベント・ログに報告されま<br>す。                                                                          |
| 冗長不一致       | 冗長エラーが検出されました。<br>注:このエラーが発生する可能性<br>があるのは、オプションの冗長チ<br>エック・ボックスが選択されて、<br>メディア・スキャン機能が使用可<br>能になっており、論理ドライブま<br>たはアレイが RAID-0 ではない<br>場合のみです。 | 論理ドライブ上で検出された最<br>初の 10 件の冗長不一致が、イ<br>ベント・ログに報告されます。                                                                              |
| 修正不能エラー     | データの読み取りができず、デー<br>夕を再生成するためのパリティー<br>または冗長情報が使用できませ<br>ん。例えば、機能低下した論理ド<br>ライブ上のデータを再構成するた<br>めに、冗長情報を使用することが<br>できません。                        | エラーはイベント・ログに報告<br>されます。                                                                                                    |

## メディア・スキャン設定

最大限の保護を確保し、入出力パフォーマンスへの影響を最小限に抑えるために、 ストレージ・サブシステムは、メディア・スキャンが以下のデフォルトに設定され た状態で製造メーカーから出荷されます。

• メディア・スキャン・オプションは、ストレージ・サブシステムのすべての論理 ドライブに対して使用可能になっています。したがって、論理ドライブを作成す ると、常に、メディア・スキャン・オプションが使用可能になった状態で論理ド ライブが作成されます。メディア・スキャンを使用不可にするには、それぞれの 論理ドライブごとに手動で使用不可にする必要があります。

v メディア・スキャン期間は、30 日に設定されています。ストレージ・サブシステ ム・コントローラーは、この期間内に論理ドライブのメディア・スキャンを完了 する必要があります。コントローラーは、メディア・スキャン期間、およびスキ ャンの対象となる論理ドライブについての情報を使用して、メディア・スキャ ン・アクティビティーを実行する一定の間隔を決定します。メディア・スキャン 期間は、ホストの入出力アクティビティーに関係なく維持されます。

30 日は、設定できる最大期間です。もっと頻繁にメディアをスキャンするには、 この値を手動で変更する必要があります。この設定は、ストレージ・サブシステ ムのすべての論理ドライブに適用されます。例えば、1 つの論理ドライブのメデ ィア・スキャン期間を 2 日に設定し、その他の論理ドライブのメディア・スキャ ン期間を 30 日に設定することはできません。

• 7.60.39.00 より前のコントローラー・ファームウェア・バージョンでは、デフォ ルトで冗長検査オプションが使用可能になっていません。7.60.39.00 より前のコ ントローラー・ファームウェア・バージョンの場合、このオプションは、冗長デ ータの検査対象とする論理ドライブごとに、手動で設定する必要があります。

7.60.39.00 以降のコントローラー・ファームウェア・バージョンの場合、新たに 作成される任意の論理ドライブに対して、冗長検査オプションはデフォルト設定 として使用可能になります。7.60.39.00 以降のバージョンをインストールする前 に作成された既存の論理ドライブで冗長検査オプションを使用可能にしたい場 合、手動でそのオプションを使用可能にする必要があります。

冗長検査を使用可能にしていない場合、コントローラーは、データ・ストライプ を読み取ってすべてのデータが読み取り可能かどうかを確認します。すべてのデ ータを読み取ると、コントローラーは、そのデータを破棄して次のストライプに 移動します。読み取れないデータ・ブロックがあった場合、コントローラーは、 残りのブロックおよびパリティー・ブロックからデータを再構成し、読み取れな かったブロックに対して、書き込みおよび検証コマンドを発行します。ブロック にデータ・エラーがなかった場合、メディア・スキャンは、更新済み情報を受け 取ってブロックが修正済みであるかどうかを検証します。ブロックの再書き込み ができない場合、ドライブは、データを受け取る別のブロックを割り振ります。 データが正常に書き込まれた場合は、コントローラーは、ブロックが修正済みで あるかどうかを検証して次のストライプに移動します。

注**:** 冗長検査を行う場合、メディア・スキャンでは冗長検査を行わない場合と同 じプロセスが実行されますが、パリティー・ブロックの再計算と検証が追加で行 われます。パリティーにデータ・エラーがある場合、パリティーの再書き込みが 行われます。パリティー・データの再計算と比較には追加の入出力が必要となり ます。そのため、パフォーマンスに影響を与える可能性があります。

重要**:** メディア設定に加えた変更は、現行のメディア・スキャン・サイクルが完了 した後でなければ有効にはなりません。

ストレージ・サブシステム全体のメディア・スキャン設定を変更するには、以下の ステップを実行します。

1. 「Subsystem Management (サブシステム管理)」ウィンドウの「Logical(論理)」タ ブまたは「Physical (物理)」タブで、ストレージ・サブシステム項目を選択す る。
2. 「**Storage Subsystem (**ストレージ・サブシステム**)**」 > 「**Change (**変更**)**」 > 「**Media Scan Settings (**メディア・スキャン設定**)**」の順にクリックする。

論理ドライブのメディア・スキャン設定を変更するには、以下のステップを完了し ます。

- 1. 「Subsystem Management (サブシステム管理)」ウィンドウの「**Logical(**論理**)**」タ ブまたは「**Physical (**物理**)**」タブで、論理ドライブ項目を選択する。
- 2. 「**Storage Subsystem (**ストレージ・サブシステム**)**」 > 「**Change (**変更**)**」 > 「**Media Scan Settings (**メディア・スキャン設定**)**」の順にクリックする。

## メディア・スキャン期間

メディア・スキャンを使用可能にした場合は、期間帯を (日数で) 指定します。この 期間帯は、該当のすべての論理ドライブを検査するために、ストレージ・サブシス テムがメディア・スキャン・プロセスに与える期間を示します。期間帯は、お客様 の要件に合わせて短縮することも延長することもできます。期間が短いほど、ドラ イブのスキャンが頻繁に行われるので、より堅固な状態を実現できます。ただし、 ドライブのスキャンが頻繁になるほど、パフォーマンスへの影響も大きくなりま す。

ストレージ・サブシステムにアイドル時間が生じた場合は常に、メディア・スキャ ン操作が開始または継続されます。アプリケーションで生成されたディスク入出力 処理要求を受け取ると、その処理が優先されます。したがって、メディア・スキャ ン・プロセスは、処理要求の変化に応じてスローダウンしたり、高速になったり、 場合によっては中断されたりします。ストレージ・サブシステムが大量のアプリケ ーション生成ディスク入出力を受け取った場合は、メディア・スキャンのスキャン 操作が遅れる可能性があります。ストレージ・サブシステムがメディア・スキャン を終了すべき期間帯の終わりが近づくにつれて、バックグラウンド・アプリケーシ ョンの優先順位が上がり始めます (つまり、メディア・スキャン・プロセス専用に 使用される時間が増えます)。ストレージ・サブシステムではアプリケーション生成 のディスク入出力の処理が優先されるので、これは一定レベルの優先順位までしか 上がりません。この場合、メディア・スキャン期間がその設定値より長くなる可能 性もあります。

注**:** メディア・スキャン期間の設定を変更した場合、現行のメディア・スキャン・ サイクルが完了するか、またはコントローラーがリセットされるまで、変更は有効 になりません。

# ストレージ・サブシステムのチューニング

このセクションの情報では、パフォーマンス・モニター・データ、およびストレー ジ・サブシステムとアプリケーションのパフォーマンスを最適化するためにストレ ージ・マネージャーで使用できるチューニング・オプションについて説明します。 リアルタイムでストレージ・サブシステムのパフォーマンスをモニターし、パフォ ーマンス・データをファイルに保存して後で分析する場合は、「Subsystem Management (サブシステム管理)」ウィンドウのパフォーマンス・モニターを使用し ます。モニター対象の論理ドライブとコントローラー、およびポーリング間隔を指 定することができます。ストレージ・サブシステムの合計値を受け取ることもでき ます。この合計値とは、アクティブ/アクティブ接続のコントローラー・ペアの両コ ントローラーの統計を結合したデータです。

表 *20.* 「*Subsystem Management (*サブシステム管理*)*」ウィンドウのパフォーマンス・モニタ ー・チューニング・オプション

| データ・フィールド                           | 説明                                                                                   |
|-------------------------------------|--------------------------------------------------------------------------------------|
| Total I/Os (入出力の合計)                 | ポーリング・セッションの開始以降にこのデバイスが実行した<br>入出力の合計数                                              |
| Read percentage (読み取り               | このデバイスに対する読み取り操作が入出力合計に占める割                                                          |
| 率)                                  | 合。書き込み率を計算するには、100 からこの値を引きます。                                                       |
| Cache-hit percentage $(\pm \gamma)$ | 論理ドライブからの読み取りを必要とせず、キャッシュからの                                                         |
| ッシュ・ヒット率)                           | データを使用して処理された読み取り操作の割合。                                                              |
| Current KB per second (現<br>行 KB/秒) | 転送速度 は、ポーリング間隔の間に、ファイバー・チャネルの<br>入出力パスを経由して 1 秒間に移動したデータ量 (KB) です<br>(スループットともいいます)。 |
| Maximum KB per second               | パフォーマンス・モニターのポーリング・セッション中に達成                                                         |
| (最大 KB/秒)                           | された最大転送速度。                                                                           |
| Current I/O per second $(E)$        | 現行のポーリング間隔の間に、毎秒処理される入出力要求の平                                                         |
| 行入出力/秒)                             | 均数(入出力要求速度ともいいます)。                                                                   |
| Maximum I/O per second              | ポーリング・セッション全体に渡り、1 秒間の間隔中に処理さ                                                        |
| (最大入出力/秒)                           | れる入出力要求の最大数。                                                                         |

# ロード・バランシングによるスループットの最大化

ロード・バランシングとは、サーバーとストレージ・サブシステム間のスループッ トを最大化するために読み取り要求および書き込み要求を再分配することです。ロ ード・バランシングは、高い作業負荷の設定など、一貫性のあるサービス・レベル が不可欠な場合に非常に重要です。マルチパス・ドライバーは、管理者の介入を必 要とせずに、透過的に入出力ワークロードのバランスを取ります。マルチパス・ソ フトウェアを使用しない場合、入出力要求を複数のパスに送信するサーバーは、一 部のパスに重い作業負荷がかかる一方で、他のパスは効率的に使用されない状態で 稼働する可能性があります。

マルチパス・ドライバーは、1 つのデバイスへの複数のパスについて、どのパスが アクティブ状態にあり、ロード・バランシングのために使用できるかを判別しま す。ロード・バランシング・ポリシーは、ラウンドロビン、最小キュー項目数、最 小パス重み の 3 つのアルゴリズムのいずれかを使用します。混合ホスト・インタ ーフェースが構成されている場合、ロード・バランス・ポリシーを設定するための 複数のオプションを使用して、入出力パフォーマンスを最適化することができま す。選択できるロード・バランシング・ポリシーは、オペレーティング・システム によって異なります。ロード・バランシングは、同じコントローラーへの複数のパ スに対して実行されますが、両方のコントローラー間に渡っては実行されません。

| オペレーティング・システ                           |              |                               |
|----------------------------------------|--------------|-------------------------------|
| 厶                                      |              | マルチパス・ドライバー   ロード・バランシング・ポリシー |
| <b>AIX</b>                             | <b>MPIO</b>  | ラウンドロビン、選択可能パス優先  <br>順位      |
| Red Hat Enterprise Linux 4<br>Update 7 | <b>RDAC</b>  | ラウンドロビン、最小キュー項目数              |
| Solaris                                | <b>MPxIO</b> | ラウンドロビン                       |

表 *21.* オペレーティング・システムでサポートされるロード・バランシング・ポリシー

表 *21.* オペレーティング・システムでサポートされるロード・バランシング・ポリシー *(*続 き*)*

| オペレーティング・システ                              |             |                               |
|-------------------------------------------|-------------|-------------------------------|
|                                           |             | マルチパス・ドライバー   ロード・バランシング・ポリシー |
| SUSE Linux Enterprise 9<br>Service Pack 4 | RDAC.       | ラウンドロビン、最小キュー項目数              |
|                                           |             |                               |
| Windows                                   | <b>MPIO</b> | ラウンドロビン、最小キュー項目               |
|                                           |             | 数、最小パス重み                      |

## サブセット付きラウンドロビン

サブセット付きラウンドロビン方式の入出力ロード・バランシング・ポリシーは、 論理ドライブを所有するコントローラーへの使用可能な各データ・パスに対して、 順番に、入出力要求を経路指定します。このポリシーは、論理ドライブを所有する コントローラーへのすべてのパスを入出力アクティビティーのために平等に取り扱 います。2 次コントローラーへのパスは、所有権が変更されるまで無視されます。 ラウンドロビン・ポリシーの基本的な前提は、すべてのデータ・パスが同等である ということです。混合ホストをサポートしている場合、データ・パスは異なる帯域 幅あるいは異なるデータ転送速度を持っている可能性があります。

## サブセット付き最小キュー項目数

サブセット付き最小キュー項目数ポリシーは、最小入出力数または最小要求数ポリ シーとも呼ばれます。このポリシーは、キューに入れられた未処理の入出力要求数 が最小であるデータ・パスに、次の入出力要求を経路指定します。このポリシーの 場合、入出力要求は、単にキューの中にあるコマンドだけです。コマンドのタイプ やコマンドに関連付けられたブロックの数は考慮されません。サブセット付き最小 キュー項目数ポリシーは、大規模なブロック要求と小規模なブロック要求を同等に 扱います。選択されるデータ・パスは、論理ドライブを所有するコントローラーの パス・グループ内のパスの 1 つです。

## サブセット付き最小パス重み

サブセット付き最小パス重みポリシーは、1 つの論理ドライブへの各データ・パス に重み係数を割り当てます。入出力要求は、論理ドライブを所有するコントローラ ーへの最低の重み値をもつパスに経路指定されます。その論理ドライブへの複数の データ・パスが同じ重み値をもつ場合、同じ重み値をもつパス間での入出力要求の 経路指定には、サブセット付きラウンドロビン方式のパス選択ポリシーが使用され ます。

# ファイバー・チャネルの入出力負荷の平衡化

「Subsystem Management (サブシステム管理)」ウィンドウの「**Total I/O (**入出力の 合計**)**」データ・フィールドは、特定のコントローラーおよび特定の論理ドライブに 対するファイバー・チャネルの入出力アクティビティーをモニターするために使用 します。 このフィールドは、入出力ホット・スポットが発生する可能性を識別する のに役立ちます。

個々の論理ドライブに対するファイバー・チャネルの入出力パターンを識別し、ア プリケーションに基づいてそれらを期待値と比較することができます。コントロー

ラーへの入出力アクティビティーが予想より多い場合は、「**Array (**アレイ**)**」 > 「**Change Ownership (**所有権の変更**)**」をクリックして、ストレージ・サブシステム 内の他のコントローラーにアレイを移動します。

入出力負荷は絶えず変動するので、ファイバー・チャネルの入出力負荷をコントロ ーラーおよび論理ドライブ全体にわたって平衡化するのは困難です。ポーリング・ セッション中にアクセスされる論理ドライブおよびデータは、その期間の間にアク ティブになっているアプリケーションおよびユーザーに応じて異なります。さまざ まな時間枠でパフォーマンスをモニターし、定期的にデータを収集して、パフォー マンスの傾向を判別することが重要です。パフォーマンス・モニターを使用する と、データをコンマ区切りのテキスト・ファイルに保存し、それをスプレッドシー トにインポートして、さらに詳しい分析を行うことができます。

ストレージ・サブシステム全体にわたる作業負荷 (ファイバー・チャネルの入出力 統計の合計) が時間とともに増え続けるのに対し、アプリケーションのパフォーマ ンスが低下している場合は、ストレージ・サブシステムをエンタープライズに追加 することが必要な場合があります。

## 入出力転送速度の最適化

コントローラーの転送速度は、アプリケーションの入出力サイズおよび入出力要求 速度によって決まります。アプリケーションの入出力要求のサイズが小さい場合、 転送速度は低下しますが、入出力要求速度が高速になり、応答時間が短くなりま す。アプリケーションの入出力要求サイズが大きくなると、より高いスループット 率が可能になります。アプリケーションの入出力パターンを理解しておくと、特定 のストレージ・サブシステムで可能な最大入出力転送速度を最適化するのに役立ち ます。

入出力転送速度を向上させる方法の 1 つは、入出力要求速度を改善することです。 ホスト・コンピューターのオペレーティング・システムのユーティリティーを使用 して、入出力サイズに関するデータを収集し、可能な最大転送速度を理解します。 次に、ストレージ・マネージャーで使用可能なチューニング・オプションを使用し て、到達可能な最大転送速度になるように入出力要求速度を最適化します。

## 入出力要求速度の最適化

入出力要求速度は、以下の要因により影響を受けます。

- 入出力アクセス・パターン (ランダムまたは順次) および入出力サイズ
- v 書き込みキャッシュの状況 (使用可能または使用不可)
- キャッシュ・ヒット率
- RAID レベル
- v 論理ドライブ変更優先順位
- セグメント・サイズ
- アレイまたはストレージ・サブシステム内の論理ドライブの数
- ファイルのフラグメント化

注**:** フラグメント化は、入出力アクセス・パターンが順次の場合は論理ドライブ に影響しますが、入出力アクセス・パターンがランダムの場合は影響しません。

## 入出力アクセス・パターンおよび入出力サイズの決定

入出力アクセスが順次特性を持っているかどうかを判断するには、「**Logical Drive (**論理ドライブ**)**」 > 「**Properties (**プロパティー**)**」をクリックして、キャッシュ先 読み乗数を控えめに (例えば 4 に) 設定します。次に、論理ドライブのキャッシ ュ・ヒット率を調べて、それが改善されたかどうかを確認します。改善が見られた 場合は、その入出力パターンは順次パターンです。論理ドライブの標準的な入出力 サイズを決定するには、ホスト・コンピューターのオペレーティング・システムの ユーティリティーを使用します。

### 書き込みキャッシュの使用可能化

書き込みキャッシュを使用可能にすると、入出力アクセス・パターンが順次の場合 は特に、入出力書き込み速度が高速になります。入出力速度を最大にし、アプリケ ーションの応答時間を短くするために、入出力アクセス・パターンに関係なく、必 ず書き込みキャッシュを使用可能にしてください。

### キャッシュ・ヒット率の最適化

最適なアプリケーション・パフォーマンスを得るには、キャッシュ・ヒット率が高 い方が望ましく、これとファイバー・チャネルの入出力要求速度との間には正の相 関関係があります。

すべての論理ドライブのキャッシュ・ヒット率が低いか、または下がる傾向を示し ており、コントローラーに現在取り付けているキャッシュ・メモリーの量が最大量 より少ない場合は、メモリーの増設が必要になる可能性があります。

個々の論理ドライブのキャッシュ・ヒット率が低い場合、その論理ドライブのキャ ッシュ先読みを使用可能にすることができます。キャッシュ先読みにより、順次入 出力ワークロードのキャッシュ・ヒット率が向上する可能性があります。キャッシ ュ先読みを使用可能にすると、キャッシュが (通常はドライブ上の隣接するデー タ・ブロックから) 取り出すデータ量が増加します。この機能により、要求された データのみでなく、データに対する後続の要求もキャッシュからの入出力で処理で きる確率が高くなり、したがって論理ドライブにアクセスする必要性が減少しま す。

キャッシュ先読み乗数の値は、どれだけの追加データ・ブロックをキャッシュに読 み込むかを決定するために使用される乗数です。キャッシュ先読み乗数に大きい値 を選択するほど、キャッシュ・ヒット率が向上します。

ファイバー・チャネルの入出力へのアクセス・パターンが順次特性であることが判 別できた場合は、キャッシュ先読み乗数を高めに (例えば 8 に) 設定してくださ い。次に、論理ドライブのキャッシュ・ヒット率を調べて、その値が改善されてい るかどうかを見ます。最適な乗数に到達するまで、論理ドライブのキャッシュ先読 みをカスタマイズしてください (入出力パターンがランダムの場合は、最適な乗数 は 0 です)。

### 適切な **RAID** レベルの選択

アプリケーションの動作を判別するには、論理ドライブの読み取り率を使用しま す。読み取り率が高いアプリケーションは、RAID-5 の論理ドライブを使用すると優 れたパフォーマンスを示します。これは、RAID-5 構成の読み取りパフォーマンスが きわめて優れているためです。

注**:** これは従来のアレイにのみ適用できます。ディスク・プールは常に RAID 6 お よび 8D+P+Q で作成されます。

読み取り率が低い (書き込みの比重が高い) アプリケーションの場合は、RAID-5 論 理ドライブではパフォーマンスがよくありません。これは、コントローラーが、デ ータおよび冗長データを RAID-5 論理ドライブ内のドライブに書き込むからです。 書き込みアクティビティーと比較して読み取りアクティビティーの割合が低い場合 には、論理ドライブの RAID レベルを RAID-5 から RAID-1 に変更すると、高速 のパフォーマンスが得られます。

### 最適な論理ドライブ変更優先順位の設定の選択

変更優先順位は、論理ドライブの変更操作およびシステム・パフォーマンスのそれ ぞれに対して、どれだけの処理時間を割り振るかを定義するものです。優先順位が 高いほど、論理ドライブの変更操作の完了は速くなりますが、システム入出力のア クセス・パターンへのサービス速度は低下します。

論理ドライブの変更操作には、再構成、コピーバック、初期化、メディア・スキャ ン、デフラグ、RAID レベルの変更、およびセグメント・サイズの変更がありま す。変更優先順位は、「Logical Drive - Properties (論理ドライブ - プロパティー)」 ウィンドウのスライダー・バーを使用して、論理ドライブごとに設定します。再構 成速度のスライダー・バーには、「Low (低)」から「Highest (最高)」までの範囲の 5 つの相対設定値があります。各設定値の実際の速度は、コントローラーによって 決まります。ファイバー・チャネルの入出力要求速度を最大にするには、設定値と して「Low (低)」を選択します。コントローラーは、アイドル状態になっている (どの入出力要求速度にもサービスを提供していない) 場合は、個々の論理ドライブ の速度設定を無視して論理ドライブの変更操作を可能な限り高速に処理します。

### アレイの最適なセグメント・サイズの選択

セグメントは、コントローラーがデータを次のドライブに書き込む前に、単一の物 理ディスクに書き込むデータ量 (KB) です。データ・ブロックは 512 バイトのデー タで、ストレージの最小単位です。セグメントのサイズにより、それに含まれるデ ータ・ブロック数が決まります。例えば、8 KB のセグメントは 16 個のデータ・ ブロックを保持でき、64 KB のセグメントは 128 個のデータ・ブロックを保持で きます。

注**:** ディスク・プールの場合、セグメント・サイズは常に 128 KB です。DS スト レージ・マネージャーのセグメント・サイズは、KB で表されます。

論理ドライブを作成する場合は、予想される論理ドライブの使用状況に対して、デ フォルトのセグメント・サイズを選択するのもよい方法です。デフォルトのセグメ ント・サイズを変更するには、「**Logical Drive (**論理ドライブ**)**」 > 「**Change Segment Size (**セグメント・サイズの変更**)**」をクリックします。

入出力サイズがセグメント・サイズよりも大きい場合は、セグメント・サイズを増 やして、入出力要求を満たすのに必要なドライブ数が最小になるようにしてくださ い。この手法は、入出力アクセス・パターンがランダムの場合はさらに役立ちま す。1 つの要求に対して 1 つの物理ディスクを使用すれば、その他の物理ディスク が解放され、その他の要求に同時にサービスを提供するために使用可能になりま す。

入出力が大きい単一ユーザー環境 (マルチメディア・アプリケーションなど) で論理 ドライブを使用する場合は、単一のアレイ・データ・ストライプ (入出力要求に使 用されるアレイ内の物理ディスク数をセグメント・サイズに掛けた値) を使用して 単一の入出力要求に対してサービスを提供すると、ストレージのパフォーマンスが 最適になります。この場合、同一要求に対して複数の物理ディスクが使用されます が、各物理ディスクへのアクセスは一度だけです。

## ファイルのデフラグによるディスク・アクセスの最小化

ドライブにアクセスしてファイルの読み取りやファイルへの書き込みを行うたび に、読み取り/書き込みヘッドが移動します。論理ドライブ上のファイルがデフラグ されているか検査してください。ファイルがデフラグされていると、ファイルを構 成しているデータ・ブロックが互いに隣接しており、ファイル検索時に読み取り/書 き込みヘッドの余分な移動がなくなります。 ファイルがフラグメント化されている と、順次入出力アクセス・パターンの論理ドライブの場合、パフォーマンスが低下 します。

# ストレージ・マネージャーのコマンド行インターフェースおよびスクリプ ト・エディターの使用

このセクションでは、ストレージ・マネージャーのコマンド行インターフェースお よびスクリプト・エディターについて説明します。

# ストレージ・マネージャーのコマンド行インターフェース

重要**:** コマンド行インターフェース (CLI) には、誤ってストレージ・サブシステム に望ましくない変更を加えることを防止するためのメカニズムはありません。スク リプト・コマンドは、正しく使用されない場合、構成を損傷してデータ・アクセス の損失を引き起こす可能性があります。ストレージ構成またはデータに対する損傷 の影響を回避するために、ストレージ・サブシステム構成の管理にはストレージ・ マネージャー・クライアントのグラフィカル・ユーザー・インターフェース (GUI) を使用してください。

コマンド行インターフェースは、スクリプト・コマンドを使用してストレージ・サ ブシステムを構成およびモニターすることができるソフトウェア・ツールです。 CLI を使用すると、Windows コマンド・プロンプト、Linux オペレーティング・シ ステム・コンソール、または Solaris オペレーティング・システム・コンソールなど のオペレーティング・システム・プロンプトからコマンドを実行することができま す。IBM DS ストレージ・マネージャー・クライアントの「Enterprise (エンタープ ライズ)」ウィンドウから呼び出されるスクリプト・ウィンドウまたは SMcli プログ ラムを使用するコマンド行インターフェースのいずれかからスクリプト・コマンド を実行するには、IBM DS ストレージ・マネージャー・クライアントをインストー ルする必要があります。スクリプト・コマンド・エンジンは、IBM DS ストレー ジ・マネージャー・クライアントのインストールの一部として自動的にインストー ルされます。

各コマンドは、ストレージ・サブシステムを管理するための特定のアクションを実 行するか、ストレージ・サブシステムの状況に関する情報を返します。個別のコマ ンドを入力するか、複数回にわたって操作を実行する必要がある場合はスクリプ ト・ファイルを実行することができます。例えば、同じ構成を複数のストレージ・

サブシステムにインストールしたい場合にスクリプト・ファイルを実行できます。 CLI では、ディスクからスクリプト・ファイルをロードして、スクリプト・ファイ ルを実行できます。CLI は、複数のネットワーク・ストレージ・サブシステム上で ストレージ管理コマンドを実行するための手段を提供します。 CLI は、インストー ル場所と開発環境の両方で使用できます。

ストレージ・マネージャー CLI についての詳細は、「*IBM System Storage DS3000, DS4000, and DS5000* コマンド行インターフェースおよびスクリプト・コマンドのプ ログラミング・ガイド」を参照してください。

# スクリプト・エディターの使用

グラフィカル・ユーザー・インターフェースを使用してストレージ・サブシステム 管理機能を実行する代わりに、スクリプト化された管理コマンドを実行するための 「Script Editor (スクリプト・エディター)」ウィンドウを使用することができます。 コントローラー・ファームウェア・バージョンが 5.4x.xx.xx 以前の場合、グラフィ カル・ユーザー・インターフェースのいくつかの管理機能をスクリプト・コマンド で使用することができません。ストレージ・マネージャー 10.xx は、コントローラ ー・ファームウェア・バージョン 07.xx.xx.xx 以降と組み合わせて使用した場合に、 SMcli コマンドによりすべての管理機能に対する完全サポートを提供します。

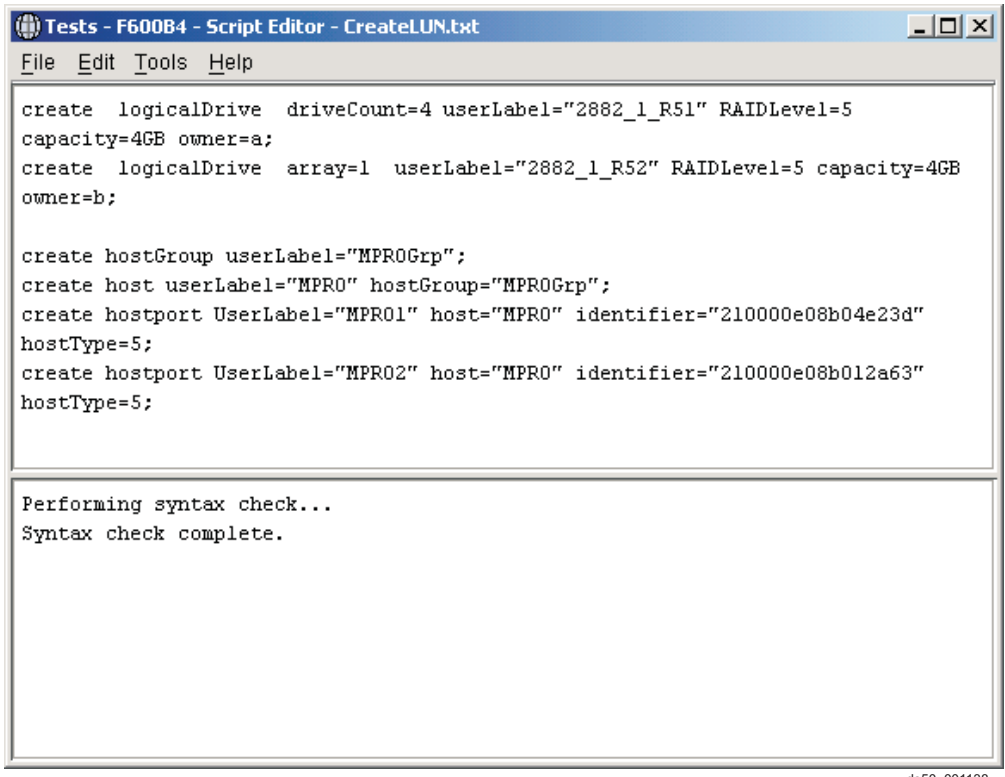

ds50\_001138

図 *12.* 「*Script Editor (*スクリプト・エディター*)*」ウィンドウ

重要**:** スクリプト・エディターでは、破壊的な操作 (アレイの削除やストレージ・サ ブシステム構成のリセットのコマンドなど) の場合にも、確認のプロンプトは表示 されません。したがって、コマンドを実行する場合には十分に注意してください。

すべてのスクリプト・コマンドがすべてのバージョンのコントローラー・ファーム ウェアで実装されているわけではありません。ファームウェア・バージョンが古い ほど、使用可能なスクリプト・コマンドのセットは小さくなります。スクリプト・ コマンドおよびファームウェア・バージョンについて詳しくは、ストレージ・マネ ージャーの「Enterprise Management (エンタープライズ管理)」ウィンドウを参照し てください。

使用可能なコマンドとその構文のリストについては、オンラインの「Command Reference (コマンド解説)」ヘルプを参照してください。

「Script Editor (スクリプト・エディター)」を開くには、以下の手順を実行します。

- 1. 「**Device (**デバイス**)**」タブのツリー・ビューまたはテーブル・ビューでストレー ジ・サブシステムを選択します。
- 2. 「**Tools (**ツール**)**」 > 「**Execucript (**スクリプトの実行**)**」をクリックします。
- 3. スクリプト・エディターが開きます。「Script (スクリプト)」ビューおよび 「Output (出力)」ビューがウィンドウに表示されています。スプリッター・バー によって、ウィンドウが「Script (スクリプト)」ビューと「Output (出力)」ビュ ーに分割されています。ビューのサイズを変更する場合は、スプリッター・バー をドラッグします。

「Script (スクリプト)」ビューで、スクリプト・コマンドを入力および編集すること ができます。「Output (出力)」ビューには、操作の結果が表示されます。「Script (スクリプト)」ビューは、以下の編集キー・ストロークをサポートしています。

#### **Ctrl+A**

ウィンドウ内のすべてを選択します。

#### **Ctrl+C**

ウィンドウ内でマークされているテキストを Windows のクリップボード・ バッファーにコピーします。

#### **Ctrl+V**

Windows のクリップボード・バッファーからウィンドウにテキストを貼り 付けます。

#### **Ctrl+X**

ウィンドウ内でマークされているテキストを削除 (切り取り) します。

#### **Ctrl+Home**

カーソルをスクリプト・ウィンドウの先頭に移動します。

#### **Ctrl+End**

カーソルをスクリプト・ウィンドウの最後に移動します。

スクリプト・エディターを使用する際の一般ガイドラインを、以下のリストに示し ます。

- v すべてのステートメントは、セミコロン (;) で終わらせる必要があります。
- v 各コマンドおよびそれに関連する 1 次および 2 次パラメーターは、スペースで 区切る必要があります。
- スクリプト・エディターでは、大/小文字の区別はありません。
- v 個々の新しいステートメントは、別の行から書き始める必要があります。

v スクリプトにはコメントを追加できます。コメントがあれば、自分自身や後で使 用する他のユーザーがコマンド・ステートメントの目的を理解しやすくなりま す。

スクリプト・エディターは、以下の 2 つのコメント書式をサポートしています。

• 2 つのスラッシュ (II) の後ろから行末文字までの間に含まれるテキスト

例えば、以下のとおりです。

//The following command assigns hot spare drives. set drives [1,2 1,3] hotspare=true;

コメント「//The following command assigns hot spare drives.」は、説明のた めに組み込まれるだけで、スクリプト・エディターでは処理されません。

重要**:** // で始まるコメントは行末文字で終了する必要があります。行末文字を挿 入するには、Enter キーを押します。コメントの処理後にスクリプト・エンジンが スクリプト内に行末文字を検出できなかった場合は、エラー・メッセージが表示 され、そのスクリプトは異常終了します。

• 文字 /\* と \*/ の間に含まれたテキスト

例えば、以下のとおりです。

/\* The following command assigns hot spare drives.\*/ set drives [1,2 1,3] hotspare=true;

コメント「 /\*The following command assigns hot spare drives.\*/」は、説明 のために組み込まれるだけで、スクリプト・エディターでは処理されません。

重要**:** コメントは、/\* で始まり \*/ で終わる必要があります。スクリプト・エン ジンがコメントの開始表記および終了表記の両方を検出できなかった場合は、エ ラー・メッセージが表示され、そのスクリプトは異常終了します。

# 第 **5** 章 ホストの構成

ストレージ・サブシステムを構成した後、この章の情報を使用して、すべてのホス トをストレージ・サブシステムに接続できるようにします。この章は、以下のセク ションで構成されています。

- v 『SAN ブートを使用したホスト・オペレーティング・システムのブート』
- v 149 [ページの『論理ドライブのフェイルオーバーおよびフェイルバックを自動的](#page-168-0) [に管理するためのマルチパス・ドライバーの使用』](#page-168-0)
- 200 [ページの『デバイスの識別』](#page-219-0)
- 203 [ページの『デバイスの構成』](#page-222-0)

# **SAN** ブートを使用したホスト・オペレーティング・システムのブート

SAN ブートは、ストレージ・エリア・ネットワーク (SAN) デバイスからホスト・ オペレーティング・システムをブートする機能です。この場合、デバイスは DS3000/DS4000/DS5000 ストレージ・サブシステムからの LUN です。 SAN ブー トは、リモート・ブート とも呼ばれます。この場合、ブート LUN はサーバー・エ ンクロージャー内部ではなくストレージ・サブシステム内にあり、サーバーは SAN のストレージ・サブシステムに接続されます。接続は、直接接続、または SAN フ ァブリック - SAS、FC、または iSCSI を介します。

SAN ブートを使用すると、以下の利点があります。

サーバー統合

各サーバーは、SAN 上のオペレーティング・システムのイメージからブー トできます。

サーバー障害からのリカバリーの簡素化

オペレーティング・システムの再インストールは不要です。

迅速な災害復旧

ストレージ・サブシステムをリモート・リカバリー・サイトで複製できま す。

SAN ブートには以下の条件が必要です。

- SAN 構成、ブート・デバイスのゾーニング、マルチパス構成 (該当する場合)
- v ブート LUN への単一のアクティブ・パス。インストール・プロセスの実行時 に、マルチパス・ドライバーをインストールして使用可能にする前に、ブート LUN へのパスを 1 つだけ使用可能にする必要があります。
- v HBA BIOS。選択可能ブート (すなわち、ブート BIOS) を使用可能にする必要が あります。

ストレージ・サブシステムを SAN ブート用に構成するには、以下のガイドライン を使用してください。

1. SAN ファブリックの構成:

- a. SAN ゾーニングを作成し、ファブリックの物理構成上の論理グループ内へフ ァイバー・チャネル・デバイスを配置します。SAN 内の各デバイスは複数の ゾーンに配置されることになります。
- b. サーバーの HBA ポートから、1 つを除き、ブート LUN へのパスをすべて 除去します。これを行うには、その他の物理パスのスイッチでポートを使用 不可に設定します。
- 2. ストレージ・サブシステムを構成します。
	- a. LUN を作成します。
	- b. LUN をホストに LUN 0 としてマップします。

注**:** HBA WWNN を知っている必要があります。これは、HBA ラベルに記 載されています。

- 3. SAN からのブートのために HBA を構成します。
	- a. ホスト用に構成された HBA デバイスでブート BIOS が使用可能になってい ることを検証します。
	- b. ホストの始動中に、HBA デバイスのブート BIOS を開始します。
	- c. SAN ブートに使用する HBA を選択して、ブート LUN が優先ブート・デバ イスとして指定されるように BIOS を構成します。ストレージ・サブシステ ムが HBA WWPN をディスカバーした後、ホスト・マッピング手順を使用し て、それらをブート LUN への HBA として構成する必要があります。

注**:**

- 1) HBA がストレージ・サブシステムにログインしている必要があります。 その時点でまだ使用可能な LUN がない場合でも、BIOS を使用してその ストレージ・サブシステムをディスカバーすることができます。
- 2) 詳細については、ご使用の HBA に付属の資料を参照してください。
- d. 変更内容を保存して、BIOS を終了し、サーバーを再始動します。これで BIOS を使用して、新たに構成された LUN を見つけることができます。
- 4. インストール・メディアからのブートによるインストールを開始します。
	- a. インストール時に、オペレーティング・システム・メディアは、どのドライ ブ (または LUN) でインストールを実行するか尋ねます。ご使用のストレー ジ・サブシステム・デバイスに該当するドライブを選択してください。

注**:** サード・パーティー・デバイス・ドライバーのインストール中にプロンプ トが出された場合、別の形式のメディア上の使用可能な HBA ドライバーを 選択します。

b. ディスク区画化のデフォルト・オプションを選択します。

注**:** 選択した LUN がオペレーティング・システム用として十分な大きさで あることを確認してください。Linux、および他のほとんどのオペレーティン グ・システムでは、ブート・デバイス用に 20 GB あれば十分です。スワッ プ区画の場合、サイズは少なくともご使用のサーバーの物理メモリー・サイ ズ以上になるようにしてください。

5. インストールを完了して、SAN ブート手順を終了します。

- a. 再びサーバーを再始動して、ブート・オプション・メニューを開きます。セ ットアップしたブート・デバイスは既に使用できるように準備されていま す。
- b. ハード・ディスク/SAN からブートするオプションを選択して、インストール が完了した SAN ディスク・デバイスに関連した HBA を選択します。イン ストール・ブート・デバイスは、選択した HBA 上でディスカバーされたブ ート可能デバイスにリストされます。
- c. 適切なデバイスを選択してブートします。
- d. インストール済みブート・デバイスをシステムのデフォルト・ブート・デバ イスとして設定します。

注**:** このステップは必須ではありません。ただし、この手順が完了した後で 無人リブートを使用可能にするには、インストール済みブート・デバイスが デフォルトのブート・デバイスでなければなりません。

- e. **Linux** の場合のみ  **Linux** でインストールを完了するには、以下の手順を実 行します。
	- 1) /var/mpp/devicemapping の永続バインディングが最新であることを確認 する。 /var/mpp/devicemapping ファイルは、RDAC にどのストレー ジ・サブシステムを最初に構成するかを伝えます。サーバーにストレー ジ・サブシステムを追加する場合は、ブート/ルート・ボリュームを備え たストレージ・サブシステムが常にデバイス・マッピング・ファイルの最 初になるようにします。このファイルを更新するには、次のコマンドを実 行してください。

# mppUpdate

2) # mppUpdate コマンドの実行後、次のコマンドを使用して /var/mpp/devicemapping ファイルを戻す。

# cat /var/mpp/devicemapping 0:<DS4x00 SAN Boot Device>

ブート/ルート・ボリュームのストレージ・サブシステムはエントリー 0 になければなりません。ブート/ルート・ボリュームがエントリー 0 にな い場合は、ファイルを編集してストレージ・サブシステム・エントリーを 再配列し、ブート/ルート・ボリュームがエントリー 0 になるようにしま す。

3) **# mppUpdate** コマンドを実行する。これでインストールは完了です。

これでストレージ・サブシステムとサーバー間にパスを追加することができます。 ストレージ・サブシステムの管理にサーバーを使用する予定の場合は、ここでその サーバーにストレージ・マネージャーをインストールできます。

マルチパス・ドライバーの使用について詳しくは、 149 [ページの『論理ドライブの](#page-168-0) [フェイルオーバーおよびフェイルバックを自動的に管理するためのマルチパス・ド](#page-168-0) [ライバーの使用』](#page-168-0) を参照してください。

# マルチパス・ドライバーの概要

フェイルオーバー・フィーチャーの主要な機能の 1 つは、パス管理を提供すること です。サーバーからコントローラーへのパスが複数ある場合、一部のマルチパス・ ドライバーでは、パス間で I/O (入出力) を分散させることもできます。このサポー トについては、マルチパス・フェイルオーバー・ドライバーに付属の資料で確認し てください。

注**:** 以下の図に示されたホストとストレージ・サブシステムの間の接続は、マルチ パス・ドライバーの概念を説明するためのものです。これらは推奨ではありませ ん。

図 13 と 139 [ページの図](#page-158-0) 14 は、サーバーからコントローラー環境への最適の単一パ スと 2 つのパスについて、入出力がどのように流れるかを示しています。

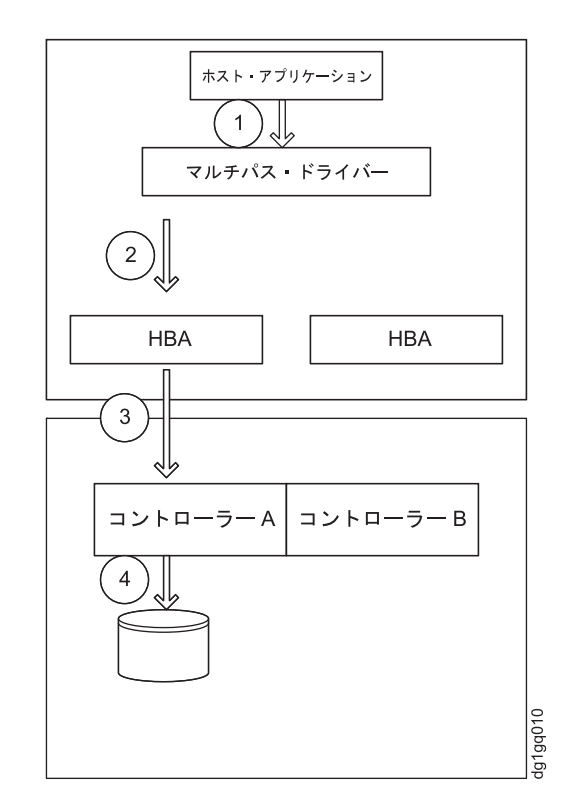

図 *13.* 最適の単一パスの入出力フロー

<span id="page-158-0"></span>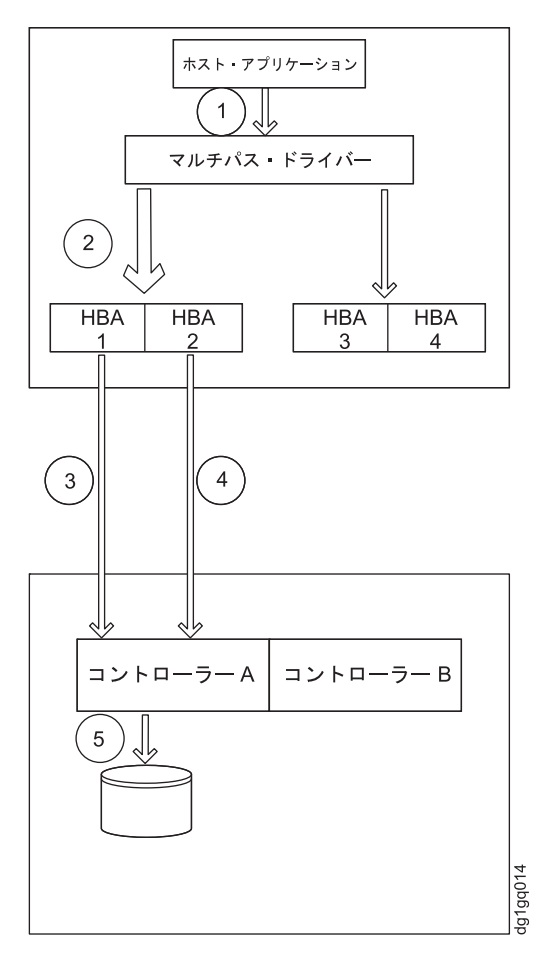

図 *14.* 最適の *2* つのパスの入出力フロー

また、図 14 は、マルチパス・ドライバーがサポートしている場合、論理ドライブへ の入出力をすべての使用可能なパスを介してラウンドロビン方式で経路指定できる ことも示しています。

## フェイルオーバー

マルチパス・ドライバーは、ストレージ・サブシステムへのデータ・パスが正常に 動作していない場合、あるいは複数のリンク・エラーが発生した場合に備えて、ス トレージ・サブシステムへのデータ・パスをモニターします。マルチパス・ドライ バーは、これらの状態のいずれかを検出すると、パス・テーブルをチェックして、 冗長パスおよび冗長コントローラーの有無を確認します。同じコントローラーへの 代替パスが使用可能な場合、フェイルオーバー・ドライバーはパス・フェイルオー バーを実行します。 140 [ページの図](#page-159-0) 15 は、マルチパス・ドライバーがコントローラ ーへの 2 つのパスのうちの 1 つだけを使用することを示しています。もう一方の パスには障害が起きているためです。1 つのコントローラーへのすべてのパスに障 害が起きている場合、マルチパス・ドライバーは、 141 [ページの図](#page-160-0) 16 と 142 [ページ](#page-161-0) [の図](#page-161-0) 17 に示されているように、コントローラー・フェイルオーバーを実行します。 この例では、コントローラー A に障害が起きると、マルチパス・ドライバーは論理 ドライブの所有権をコントローラー A からコントローラー B に移動します。その 後、コントローラー B はその論理ドライブへのすべての入出力を受け取って処理し

<span id="page-159-0"></span>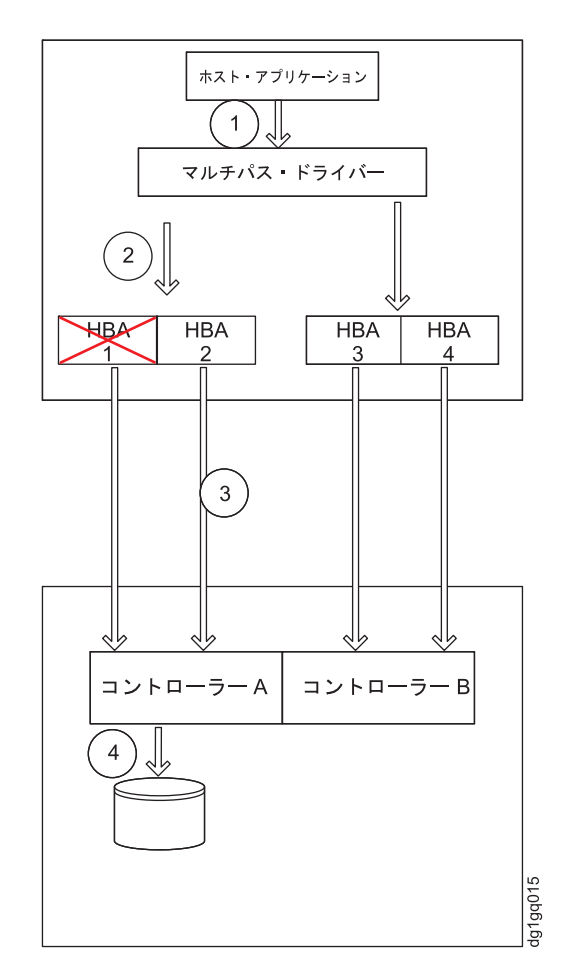

図 *15.* 一方のパスに障害が起きた場合、もう一方のパスを使用。

<span id="page-160-0"></span>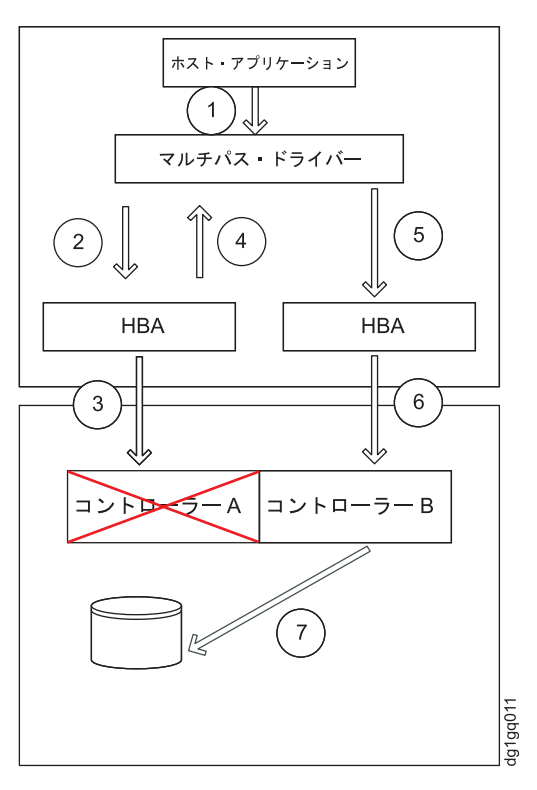

図 *16.* 単一パス環境での入出力のフェイルオーバー

.

<span id="page-161-0"></span>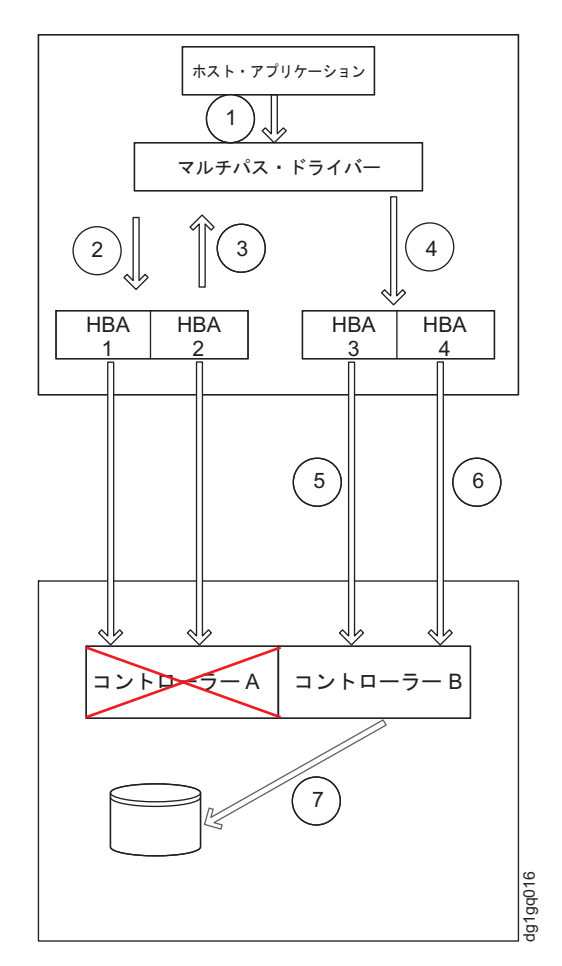

図 *17.* マルチパス環境での入出力のフェイルオーバー

コントローラー・ファームウェアおよびマルチパス・ドライバー・コードに応じ て、マルチパス・ドライバーは、コントローラー・フェイルオーバーに対して異な るアクションを実行します。実行されるアクションは、使用可能なフェイルオーバ ー・モードによって決まります。フェイルオーバー・モードは、 147 [ページの表](#page-166-0) 22 に示されているように、該当するホストを選択することによって設定されます。コ ントローラー・ファームウェアのバージョンに応じて、以下の 3 つのコントローラ ー・フェイルオーバー・モードがあります。

- 1. Automatic Volume Transfer (AVT/ADT) フェイルオーバー・モード ホスト・タ イプが AVT/ADT フェイルオーバー・モードを使用できるように設定されてい る場合、マルチパス・ドライバーは存続しているコントローラーに入出力を転送 します。存続しているコントローラーが論理ドライブの所有権を取得し、入出力 を処理するように設定できます。所有権は、障害のあるコントローラーが稼働中 かどうかにかかわらず設定できます。これは、コントローラーへのすべてのパス に障害が起こっているか、またはコントローラー自体に障害が起こっている場合 に類似しています。コントローラー・ファームウェア・バージョンが 7.77.xx.xx 以前で、このフェイルオーバー・モードがサポートされます。
- 2. RDAC フェイルオーバー・モード ホスト・タイプが **disable AVT/ADT** または **non-ALUA** に設定されている場合、マルチパス・ドライバーは、存続しているコ ントローラーに対してモード・ページ 2C を発行して、存続しているコントロー ラーに論理ドライブの所有権を移動します。これにより、存続しているコントロ

ーラーは論理ドライブの所有権を取得し、それ自体の上で入出力を処理します。 他方のコントローラーが稼働中であるかどうか (そのコントローラーへのすべて のパスに障害が発生した場合のように)、あるいはコントローラー自体が故障し ているのかどうかに関係なく、存続しているコントローラーは論理ドライブの所 有権を取得します。このフェイルオーバー・モードは、コントローラー・ファー ムウェアのすべてのバージョンでサポートされます。

3. Asymmetric Logical Unit Access (ALUA) モード - コントローラー・ファームウ ェア・バージョン 7.83.xx.xx 以降を使用し、ホスト・タイプが「enable ALUA (ALUA 使用可能)」に設定されている場合、マルチパス・ドライバーは、存続し ているコントローラーに入出力を転送するだけです。コントローラーへのパスに 障害が起きたがコントローラー自体はまだ最適状態である場合のように、 「FAILED (障害)」コントローラーが稼働中である場合、存続しているコントロ ーラーは、論理ドライブの所有権を取得して自身で入出力を処理する代わりに、 処理のために入出力を「FAILED (障害)」コントローラーにシップします。この 状態が 5 分を超えて続く場合、存続しているコントローラーは、処理のために 他方のコントローラーに入出力をシップするのを停止し、論理ドライブの所有権 を取得して、論理ドライブへの入出力の処理を引き受けます。

ALUA の利点には、以下のものがあります。

- 「SAN からのブート」サーバーは、ブート中に障害が起こりません。これ は、ブート LUN は、サーバーのブート・プロセス中にサーバーが最初にスキ ャンするパスに存在しないか、そのパスにあるコントローラーによって所有さ れていないためです。「SAN からのブート」サーバーは、そのオペレーティ ング・システム・ディスクが、サーバー・シャーシ内部にあるのではなく、ス トレージ・サブシステムのいずれかの論理ドライブ内にあるサーバーです。
- 偶発的に短時間 (<5 分) のパス中断がある場合に、不必要な論理ドライブの フェイルオーバー/フェイルバックを除去します。
- v 論理ドライブがクラスター環境内のサーバーにマップされている特定条件下で の「LUN ピンポン」を防止します。
- デュアル・コントローラー構成で、論理ドライブがアクティブ・アクティブと して動作します。どちらのコントローラーが論理ドライブを所有しているかに 関係なく、処理のために入出力を両方のコントローラーに送信できます。 RDAC または AVT/ADT フェイルオーバー・モードでは、論理ドライブを所 有しているコントローラーのみが、その論理ドライブへの入出力を処理できま す。これは、デュアル・コントローラー構成のアクティブ・パッシブ操作モー ドとも呼ばれます。

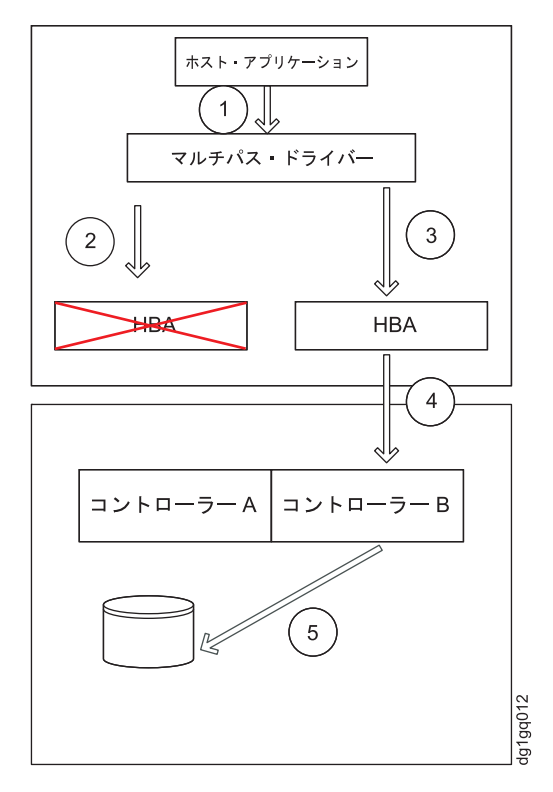

図 *18. AVT/ADT* および *RDAC* フェイルオーバー・モードでコントローラーへのすべてのパスに障害

図 18は、コントローラーへのすべてのパスに障害が起きたが、コントローラー自体 は AVT/ADT および RDAC のフェイルオーバー・モードで最適状態にある場合の フェイルオーバーを示しています。このフェイルオーバー・シナリオでは、コント ローラー A は稼働中で最適状態にあり、障害の原因はホストからコントローラー A へのパス障害にのみにある場合でも、論理ドライブの所有権はコントローラー B に移転され、コントローラー B が論理ドライブへのすべての入出力を処理します。 145 [ページの図](#page-164-0) 19 と 146 [ページの図](#page-165-0) 20 は、コントローラーへのすべてのパスに障 害があるが、コントローラー自体は ALUA フェイルオーバー・モードで最適状態に ある場合のフェイルオーバーを示しています。

<span id="page-164-0"></span>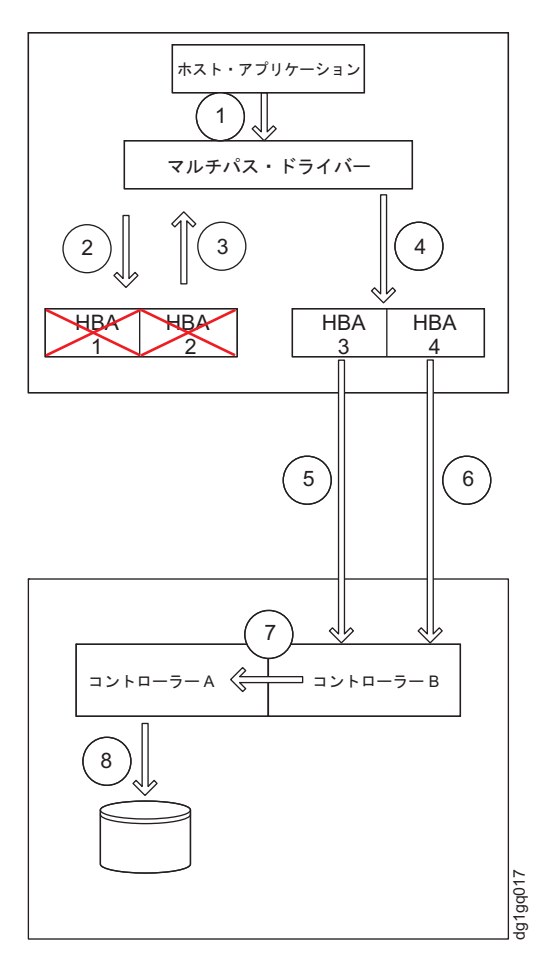

図 *19. ALUA* フェイルオーバー・モードでコントローラーへのすべてのパスに障害。フェイルオーバーの最初の *5* 分 間。

> フェイルオーバーの最初の 5 分間は、図 19 に示されているように、論理ドライブ への入出力は、処理のためにコントローラー A に内部でシップされます。コントロ ーラー A はまだ論理ドライブの所有者です。5 分後に、コントローラー A へのパ スにまだ障害がある場合は、 146 [ページの図](#page-165-0) 20 に示されているように、コントロー ラー B が所有権を取得し、論理ドライブへの入出力の処理を引き受けます。

<span id="page-165-0"></span>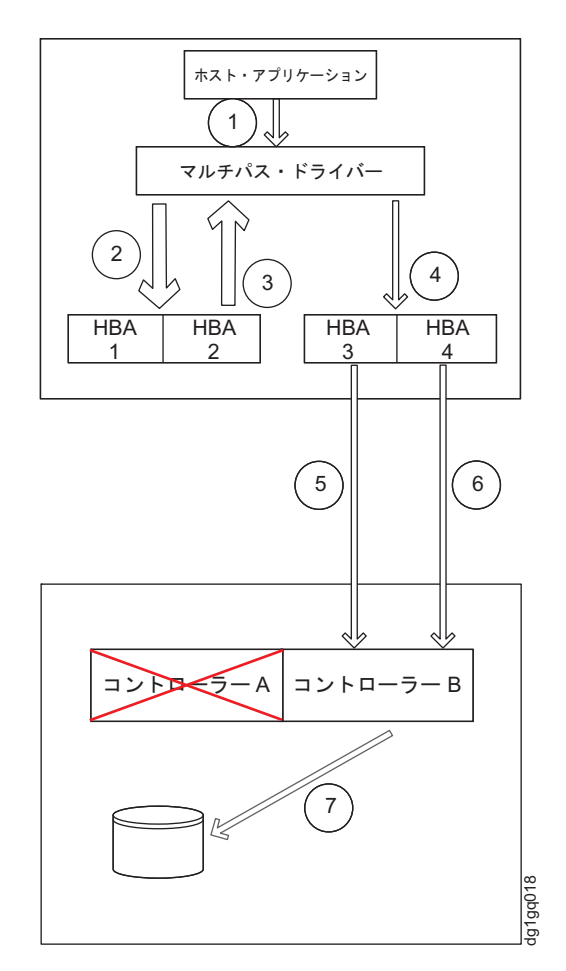

図 *20. ALUA* モードでコントローラーへのすべてのパスに障害。障害が起きてから *5* 分後

上記のフェイルオーバー・モード 1 と 2 で動作している場合、ストレージ・サブ システム内のデュアル・コントローラーは、マップされた LUN の観点からアクテ ィブ・パッシブの組み合わせで動作します。これは、マップされた LUN を所有す るコントローラーにのみ、処理のために入出力を送信できることを意味していま す。他方のコントローラーは、LUN を所有するコントローラーに障害が起きるか、 LUN を所有するコントローラーへのすべてのパスに障害が起きるまで、待機モード になります。マップされた LUN を所有していないコントローラーに入出力が送信 されると、LUN はそのコントローラーにフェイルオーバーするか (AVT/ADT モー ド)、コントローラーによって失敗させられるか (RDAC モード) のいずれかになり ます。ALUA フェイルオーバー・モードでは、デュアル・コントローラーは、マッ プされた LUN の観点からアクティブ・アクティブの組み合わせとして動作するよ うになりました。入出力は、所有するコントローラーだけでなく、処理のために両 方のコントローラーに送信することができます。LUN を所有していないコントロー ラーは、LUN を所有するコントローラーに障害が起きるまでスタンバイ/パッシ ブ・モードで動作する必要はありません。入出力は、処理のために、LUN を所有す るコントローラーに内部で自動的に経路指定されます。また、LUN の所有権の変更 は、ALUA モードでの 5 分間内に一方のコントローラーが LUN への入出力の 75% を超える量を処理している場合にのみ実行されます。

コントローラー・ファームウェア・バージョン 7.77.xx.xx 以前では、AVT/ADT お よび RDAC のフェイルオーバー・モードをサポートしています。コントローラー・

<span id="page-166-0"></span>ファームウェア・バージョン 7.83.xx.xx 以降は、RDAC および ALUA のフェイル オーバー・モードのみをサポートします。コントローラー・ファームウェア・バー ジョン 7.83.xx.xx 以降では、AVT/ADT モードはサポートされません。AVT/ADT または ALUA を使用可能にするために、ホスト・タイプ領域内の同じコントローラ ー NVSRAM ビットが使用されることに注意してください。コントローラー・ファ ームウェアのバージョンに応じて、このビットは AVT/ADT または ALUA のいず れかのフェイルオーバー・モードを使用可能にします。どのフェイルオーバー・モ ードを使用可能にするかは、該当するホスト・タイプがサーバー・ホスト区画で選 択されている必要があります。次の表は、各種 OS のホスト・タイプと、そのホス ト・タイプに対して使用可能にされているフェイルオーバー・モードをリストして います。

表 *22.* 各オペレーティング・システムのフェイルオーバー・モード

| ホス               |                                                                                   |                                            |                      |             |           |
|------------------|-----------------------------------------------------------------------------------|--------------------------------------------|----------------------|-------------|-----------|
| ト・イ              |                                                                                   |                                            |                      |             |           |
| ンデッ              |                                                                                   | ホスト・タイプ (フ ホスト・タイプ (ショー                    |                      |             |           |
| クス               | ルネーム)                                                                             | ト・ネーム)                                     | ADT/AVT <sub>2</sub> | <b>RDAC</b> | ALUA $_2$ |
| $\overline{0}$   | デフォルト                                                                             | Base                                       | なし                   | はい          | なし        |
| $\,1$            | MacOS                                                                             | MacOS                                      | なし                   | はい          | なし        |
| $\overline{2}$   | Windows Server<br>2003/Server 2008<br>Non-Clustered<br><windows></windows>        | W2KNETNCL/Windows                          | なし                   | はい          | なし        |
| $\vert$ 3        | Windows Server<br>2003/Server 2008<br>Non-Clustered<br><windows></windows>        | W2KNETNCL/Windows<br>Clustered             | なし                   | はい          | なし        |
| $\vert 4 \vert$  | AIX with Veritas<br>DMP                                                           | <b>AIXAVT</b>                              | はい                   | なし          | なし        |
| $\overline{5}$   | Linux/ Linux with<br>Veritas DMP                                                  | LNXAVT/Linux                               | はい                   | なし          | なし        |
| 6                | <b>AIX</b>                                                                        | AIX                                        | なし                   | はい          | なし        |
| $\boldsymbol{7}$ | $HP-UX$                                                                           | HPX                                        | はい                   | なし          | なし        |
| $\,8\,$          | Solaris (Sparc)<br><solaris (with="" or<br="">without MPXIO)&gt;</solaris>        | <b>SOL</b>                                 | なし                   | はい          | なし        |
| $ 9\rangle$      | Windows Server<br>2003/Server 2008<br>Clustered<br>Non-Clustered (DMP<br>support) | W2KNETNCLDMP<br><windows dmp=""></windows> | はい                   | なし          | なし        |
| 10               | Unused 10/Irix <sup>3</sup>                                                       | Unused10/Irix                              | なし                   | はい          | なし        |
| 11               | Unused 11/Netware<br>Failover <sup>3</sup>                                        | Unused11/Netware                           | なし                   | はい          | なし        |
| 12               | <b>IBM TS SAN VCE</b>                                                             | <b>IBM TS SAN VCE</b>                      | はい                   | なし          | なし        |

表 *22.* 各オペレーティング・システムのフェイルオーバー・モード *(*続き*)*

| ホス                                   |                                                                            |                                                             |              |             |           |
|--------------------------------------|----------------------------------------------------------------------------|-------------------------------------------------------------|--------------|-------------|-----------|
| $\mathsf{F} \cdot \mathsf{A}$<br>ンデッ |                                                                            |                                                             |              |             |           |
| クス                                   | ルネーム)                                                                      | ホスト・タイプ (フ  ホスト・タイプ (ショー<br>ト・ネーム)                          | ADT/AVT $_2$ | <b>RDAC</b> | ALUA $_2$ |
| 13                                   | Linux Cluster                                                              | LNXCLUSTER/<br>LNXCLVMWARE <linux<br>Cluster&gt;</linux<br> | なし           | はい          | なし        |
| 14                                   | Solaris (with Veritas<br>DMP)                                              | <b>SOLAVT</b>                                               | はい           | なし          | なし        |
| 15                                   | Windows Server<br>2003/Server 2008<br>Clustered Clustered<br>(DMP Support) | W2KNETCLDMP                                                 | はい           | なし          | なし        |
| 16                                   | <b>VMWARE</b><br><vmware></vmware>                                         | <b>VMWARE</b>                                               | はい           | なし          | なし        |
| 17                                   | <b>HP-UX TPGS</b>                                                          | <b>HPXTPGS</b>                                              | なし           | はい          | なし        |
| 18                                   | Linux <linux<br>Non-ADT&gt;</linux<br>                                     | LNX <linux non-adt=""></linux>                              | なし           | はい          | なし        |
| 19                                   | IBM I/Os                                                                   | IBM i                                                       | なし           | はい          | なし        |
| 20                                   | Onstor                                                                     | Onstor                                                      | はい           | なし          | なし        |
| 21                                   | Windows ALUA                                                               | W2KALUA                                                     | なし           | なし          | はい        |
| 22                                   | Linux ALUA                                                                 | <b>LNXALUA</b>                                              | なし           | なし          | はい        |
| 23                                   | AIX ALUA w/<br><b>TPGS</b>                                                 | <b>AIXATPGSLUA</b>                                          | なし           | なし          | はい        |
| 24                                   | <b>VMWARE ALUA</b><br>w/TPGS                                               | <b>VMWareTPGSALUA</b>                                       | なし           | なし          | はい        |
| 25                                   | Mac OS ALUA w/<br><b>TPGS</b>                                              | MacOSTPGSALUA                                               | なし           | なし          | はい        |
| 26                                   | HP-UX ALUA w/<br><b>TPGS</b>                                               | <b>HPXTPGSALUA</b>                                          | なし           | なし          | はい        |
| 27                                   | Solaris ALUA w/<br><b>TPGS</b>                                             | SOLTPGSALUA                                                 | なし           | なし          | はい        |

注**:**

- 1. 実際の名前は、ロードされた NVSRAM ファイルのバージョンによって多少異な ることがあります。ただし、ホスト・タイプ・インデックスは、すべてのバージ ョン間で同一であるはずです。
- 2. コントローラー・ファームウェアに応じて、同じ NVSRAM ビットが ADT/AVT のいずれかを使用可能にしますが、ALUA のみは、ALUA 固有の追加設定が必 要であるため、ALUA フェイルオーバー・タイプを使用可能にするには、ホス ト・タイプ (ホスト・インデックス 21 から 27) を使用する必要があります。
- 3. コントローラー・ファームウェア・バージョン 7.77.xx.xx 以前の場合、Irix およ び Netware のフェイルオーバー・ホスト・タイプは、NVSRAM ファイルで定義 されます。コントローラー・ファームウェア 7.83.xx.xx 以降では、Netware サー

<span id="page-168-0"></span>バーおよび Irix サーバーはホスト接続としてサポートされません。そのため、 これらのホスト・タイプは「Unused (未使用)」に変更されました。

## フェイルバック

マルチパス・ドライバーは、障害が起きたパスの状況も定期的にモニターし、障害 が起きたパスが復元されると、論理ドライブを優先コントローラーにフェイルバッ クします。コントローラーへの複数のパスのいくつかに障害が起きた後、復元した 場合、マルチパス・ドライバーは、再び復元したパスを使用して入出力の送信を開 始します。マルチパス・ドライバーは、フェイルオーバー・セクションで説明され ているのと同じモード (AVT/ADT、RDAC、または ALUA) を使用して、論理ドラ イブを移動して優先コントローラーに戻します。

サーバー・クラスター構成では、特定のフェイルオーバー・シナリオでのコントロ ーラー間の「LUN ピンポン」問題を防止するために、マルチパス・ドライバーの自 動論理ドライブ・フェイルバック機能を使用不可にすることも可能です。

# 論理ドライブのフェイルオーバーおよびフェイルバックを自動的に管理する ためのマルチパス・ドライバーの使用

入出力アクティビティー用に DS3000/DS4000/DS5000 ストレージ・サブシステムに 接続されるホスト・システムには、ファイバー・チャネル・パスの冗長性を確保す るために、マルチパス・ドライバー (RDAC またはフェイルオーバー・ドライバー ともいいます) が必要です。マルチパス・ドライバーは、入出力パスをモニターし ます。ファイバー・チャネル・パスのいずれか 1 つでコンポーネントの障害が発生 すると、マルチパス・ドライバーがすべての入出力を別のパスに転送します。マル チパス・ドライバーは、インストールしたオペレーティング・システムによって異 なります。

Microsoft Windows 環境では、Windows RDAC と呼ばれる他のマルチパス・ドライ バーがストレージ・マネージャー・ホスト・ソフトウェアの 9 以前のバージョンで 提供されていました。 Windows RDAC のサポートは、コントローラー・ファーム ウェアの 7.xx.xx.xx 以降のバージョンと、それに対応するストレージ・マネージャ ー・ホスト・ソフトウェアの 10 以降のバージョンで終了しました。さらに、AIX fcp\_array のサポートも終了しました。AIX fcp\_array ユーザーは、できるだけ早く AIX MPIO マルチパス・ドライバーに移行する必要があります。

IBM ファイバー・チャネル・ホスト・バス・アダプター (HBA) は、ホスト・サー バーとストレージ・サブシステムの間のインターフェースを提供します。ストレー ジ・サブシステムのファイバー・チャネル HBA は、ハイエンド・システム用に設 計された、直接メモリー・アクセスを行うバス・マスターの高性能ホスト・アダプ ターです。これらの HBA は、プライベート・ループ、直接接続、およびファブリ ック・ループ接続をサポートする、すべてのファイバー・チャネル周辺装置をサポ ートします。 IBM ホスト・アダプター・デバイス・ドライバーを使用すること で、オペレーティング・システムはファイバー・チャネル HBA と通信することが できます。

[表](#page-169-0) 16 に、さまざまなオペレーティング・システムでサポートされているマルチパ ス・ドライバーをリストします。特定のストレージ・サブシステム・モデルの特定 の OS バージョンでサポートされているマルチパス・ドライバーを判別するには、 SSIC を参照してください。

<span id="page-169-0"></span>オペレーティング・システム マルチパス・ドライバー AIX fcp\_array (RDAC とも呼ばれる)、MPIO、あるいは SDDPCM HP-UX LVM 、ネイティブ・マルチパス、または IBM SDD Linux **MPP** (Linux RDAC または RDAC とも呼ばれます)、 Veritas DMP、またはネイティブ (ディストリビューシ ョン内の) Linux Device Mapper Multipath (DM-Multipath) Mac OS <br />
HBA メーカーによって提供される NetWare Novell MPE Solaris RDAC、MPxIO または Veritas DMP SVC SDD VMware NMP Windows MPIO DSM または Veritas DMP DSM

表 *23.* オペレーティング・システム別のマルチパス・ドライバー

Windows MPIO は例外ですが、マルチパス・ドライバー・ファイルは、ストレー ジ・マネージャ DVD には含まれていません。 SSIC およびストレージ・マネージ ャー README ファイルで、オペレーティング・システムに必要な最小ファイル・ セット・バージョンを確認してください。README ファイルを Web で検索する方 法については、 xv [ページの『ストレージ・マネージャー・ソフトウェア、コントロ](#page-14-0) [ーラー・ファームウェア、および](#page-14-0) README ファイルの検出』 を参照してくださ い。マルチパス・ドライバーをインストールするには、 155 [ページの『マルチパ](#page-174-0) [ス・ドライバーのインストール』の](#page-174-0)指示に従ってください。

マルチパスとは、ストレージ・デバイスへの複数のパスを認識するホストの機能を 指す表現です。これは、SAN ファブリック・スイッチに接続されているホスト・サ ーバー内の複数の HBA ポートまたはデバイスを使用し、これらの SAN ファブリ ック・スイッチがストレージ・デバイスの複数のポートにも接続するという方法で 実現されます。DS3000/DS4000/DS5000 として表されるストレージ製品の場合、こ れらのデバイスには、ストレージ・サブシステム内で、ディスク・ドライブの管理 および制御を行う 2 つのコントローラーがあります。これらのコントローラーは、 アクティブ方式またはパッシブ方式のいずれかで動作します。特定の LUN の所有 権を持っていて制御を行うのは、片方のコントローラーです。もう 1 つのコントロ ーラーは、障害が発生するまではパッシブ・モードになっていますが、障害の発生 時には LUN の所有権がこのコントローラーに転送されます。各コントローラー は、SAN ファブリックへの接続を提供するためのファブリック・ポートを複数持つ ことができます。

151 [ページの図](#page-170-0) 21は、AIX fcp\_array と Solaris RDAC マルチパス構成を除く、す べてのサポートされるオペレーティング・システムに関するマルチパス構成の例を 示しています。 151 [ページの図](#page-170-0) 22 は、AIX fcp\_array、Microsoft Windows RDAC <span id="page-170-0"></span>(すでにサポートを終了しています)、および Solaris RDAC マルチパス構成に関する マルチパス構成の例を示しています。

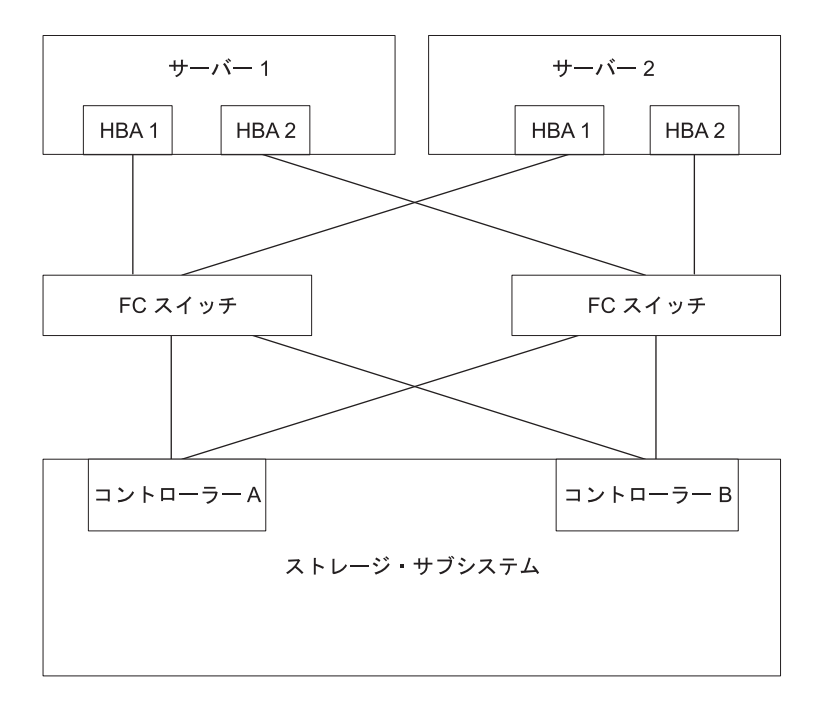

詳しくは、 77 ページの『IBM System Storage DS [ストレージ・マネージャーによりサポートされるドライブ』](#page-96-0) を参照 してください。

図 *21. AIX fcp\_array* および *Solaris RDAC* を除くすべてのマルチパス・ドライバーに関する、ホスト *HBA* からスト レージ・サブシステム・コントローラーへのマルチパス構成の例

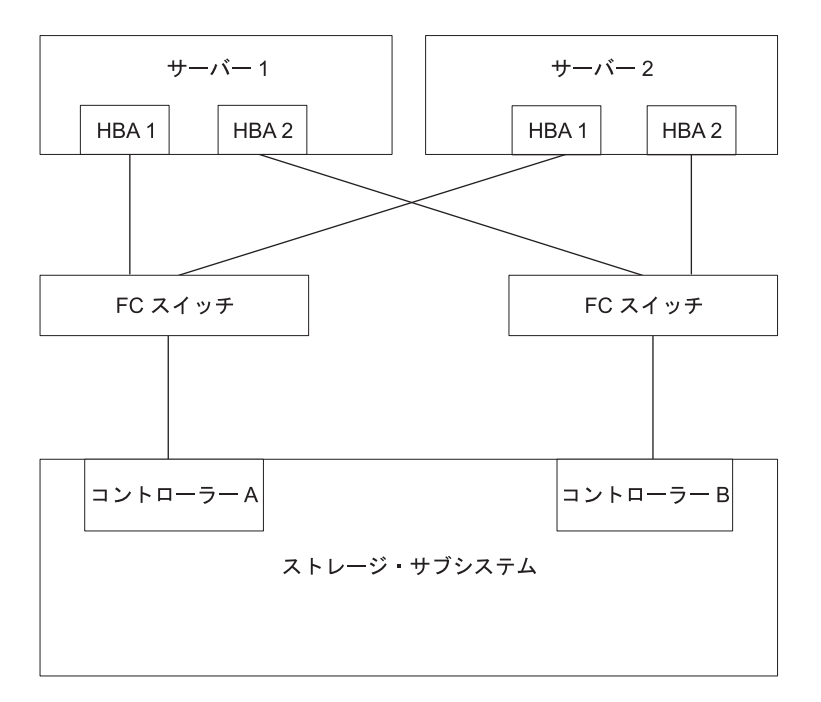

図 *22. AIX fcp\_array* および *Solaris RDAC* マルチパス・ドライバーに関する、ホスト *HBA* からストレージ・サブシ ステム・コントローラーへのマルチパス構成の例

ほとんどのマルチパス・ドライバーが、複数のパスをサポートできます。 表 24 に、各ドライバーがサポートできるパスの数を示します。 AIX fcp\_array および Solaris RDAC がサポートできるのは 2 つのパスのみ (各コントローラーに 1 つず つ) です。

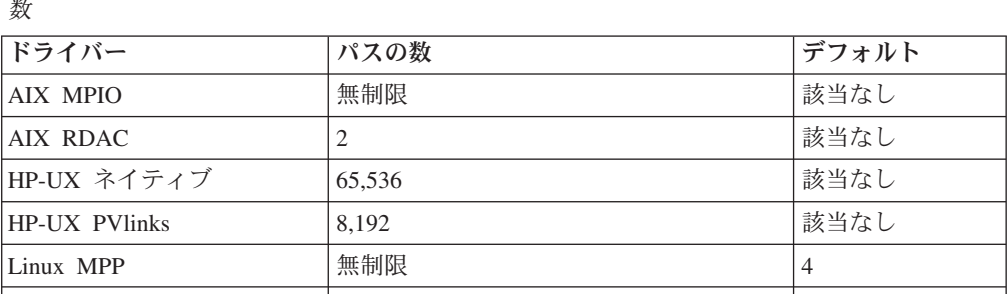

Linux Veritas DMP 無制限 該当なし Mac OS インディング |無制限 インディング しゅうしょう しょうしゅう しょうしゅう Solaris MPxIO 無制限 無制限 またま まんじょう おおし Solaris RDAC 2 2 まさん おおし Solaris Veritas DMP イントン |無制限 インタン インタン おおとし おおし おおし おおし しょうしん しょうしん しょうしょう SVC またに 232 またに おおし おさなし おおおし

VMware **No. 2010 | 無制限 - 最適なパフォーマンスを確保す** るには 8 以下

Windows MPIO DSM |LUN ごとに 32 のパス、コントローラー ごとに 16 のパス

| Windows Veritas DMP DSM │無制限 | インタン すいする すいすい すいじょう すいじょう すいじょう すいじょう すいじょう すいじょう すいじょう すいじょう じょうせい せいしんせい せいしん

表 *24.* オペレーティング・システム別の、各マルチパス・ドライバーがサポートするパスの 数

# ホスト・バス・アダプターの使用

このセクションでは、ホスト・バス・アダプター (HBA) の基本的な概要、およびフ ァイバー・チャネル・スイッチ環境で HBA を接続するための手順について説明し ます。

該当なし

4

## ホスト・バス・アダプターについて

ホスト・バス・アダプター (HBA) は、サーバーをファイバー・チャネル・トポロジ ーに接続するために使用されます。HBA の機能は、LAN リソースにアクセスする ために使用されるネットワーク・アダプターの機能に似ています。HBA 用のデバイ ス・ドライバーは、通常、ファイバー・チャネル・トポロジー (ポイント・ツー・ ポイント、ループ、またはファブリック) に対するサポートを提供します。 DS3000、DS4000、および DS5000 ストレージ・サブシステムでは、ホスト・サー バーをストレージ・サブシステムに接続するために、ファイバー・チャネル (FC)、Serial Attached SCSI (SAS)、Fibre Channel over Ethernet (FCoE)、および iSCSI の各ホスト・バス・アダプター (HBA) をサポートしています。これらのスト レージ・サブシステムでは、通常のイーサネット NIC アダプター経由の iSCSI も サポートしています。ただし、すべての HBA が DS3000、DS4000、および DS5000 ストレージ・サブシステムでサポートされるわけではありません。HBA サ ポートの詳細情報は、<http://www.ibm.com/systems/support/storage/config/ssic>に進みま す。

特定のオペレーティング・システム環境用にカスタマイズできる HBA の設定につ いて詳しくは、資料を参照してください。この資料には、これらの設定の変更方法 についても記載されています。設定を誤ると、パフォーマンスの低下または偶発的 な障害の原因となるため、これらの設定を変更する際は十分に注意してください。 また、設定に関する最新の変更情報については、ホスト・バス・アダプター BIOS、 ファームウェア、またはデバイス・ドライバーのパッケージに含まれている README ファイルを参照してください。 335 ページの『付録 A. [ホスト・バス・ア](#page-354-0) [ダプターの設定』の](#page-354-0)表に、さまざまな HBA ベンダーの選択された設定の必須値が 示されています。

## ファイバー・チャネル・スイッチ環境における **HBA** の接続

ホスト・サーバー内のファイバー・チャネル・ホスト・バス・アダプター (HBA) を、ファイバー・チャネル・スイッチ環境内のストレージ・サブシステムのホス ト・ポートに接続する場合に使用できる、2 つの主なゾーニング方式があります。1 対 1 のゾーニング方式では、各 HBA ポートは 1 つのコントローラー・ホスト・ ポートにゾーニングされます。1 対 2 のゾーニング方式では、各 HBA ポートは 2 つのコントローラー・ホスト・ポートにゾーニングされます。

一般に、SAN ファブリック環境におけるポート間で起こり得る相互作用を最小限に 抑えるために、HBA およびストレージ・サブシステムのホスト・ポート接続はゾー ニングされなければなりません。1 対 1 のゾーニング方式は、必須ではありません が、1 つの HBA ポートをたった 1 つのサーバー・ホスト・ポートに接続するの で、相互作用を最小限に抑えます。ただし、どのゾーニング方式を選択するかは、 ご使用のホスト・ストレージ SAN ファブリック・トポロジーとご使用のファイバ ー・チャネル・スイッチの機能によって異なります。

ご使用のホスト・ストレージ SAN ファブリック・トポロジーとファイバー・チャ ネル・スイッチの機能に応じて、 154 [ページの図](#page-173-0) 23 と 154 [ページの図](#page-173-0) 24 にある 以下の 2 つのゾーニング方式のどちらかを実装することができます。

注**:** ゾーニングのベスト・プラクティスと要件について詳しくは、「*Fibre Channel Switch Hardware Reference Guide*」、またはファイバー・チャネル・スイッチに付属 のその他の資料を参照してください。IBM Web サイトにあるスイッチの資料へのリ ンクについては、次のサイトにアクセスしてください。

[www.ibm.com/servers/storage/support/san/index.html](http://www.ibm.com/servers/storage/support/san/index.html)

<span id="page-173-0"></span>このゾーニング方式 (半透明のバーで示されている) では、1 つの HBA ポートが 1 つのコントローラー・ホスト・ポ ートにゾーニングされています。

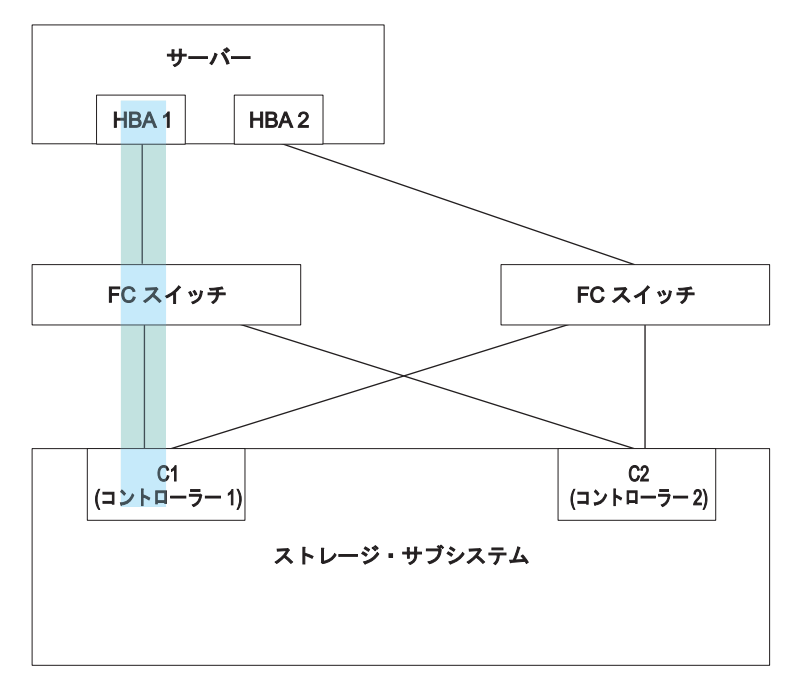

図 *23. 1* 対 *1* のゾーニング方式

このゾーニング方式 (半透明のバーで示されている) では、1 つの HBA ポートが 2 つのコントローラー・ホスト・ポ ートにゾーニングされています。

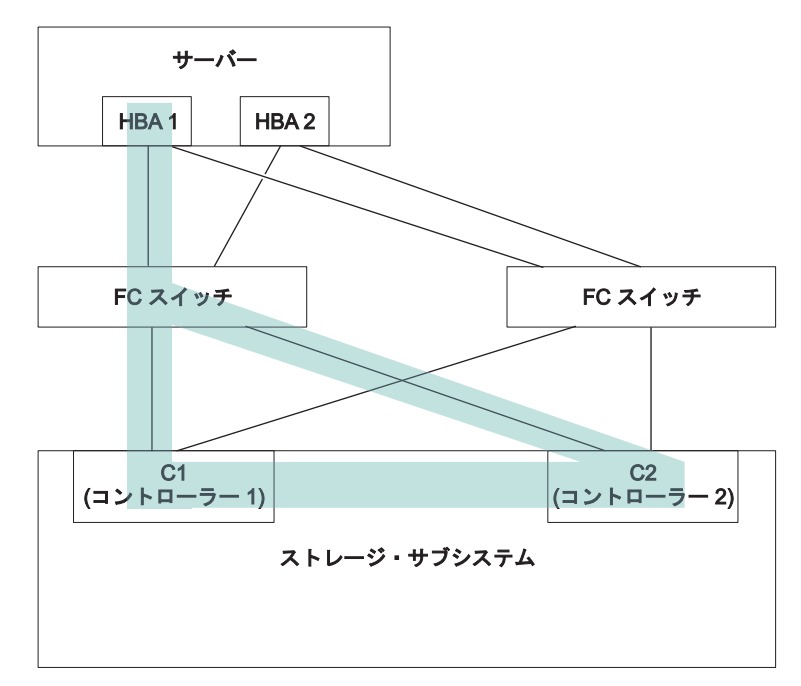

図 *24. 1* 対 *2* のゾーニング方式

# <span id="page-174-0"></span>マルチパス・ドライバーのインストール

ご使用のストレージ・サブシステムに接続するホストがストレージ・サブシステム に対して複数のパスを持つかどうかに関係なく、これらのホストすべてにマルチパ ス・ドライバーをインストールする必要があります。このセクションでは、さまざ まなマルチパス・ドライバー、マルチパス・ドライバー・プログラムの現行のドラ イバー・バージョン・レベルの確認方法、マルチパス・デバイス・ドライバーの更 新方法、およびマルチパスの更新の完了の検証方法について説明します。

# **Windows MPIO** または **MPIO/DSM** マルチパス・ドライバー 概要

このマルチパス・ドライバーは、Windows 版のストレージ・マネージャーのホス ト・ソフトウェア・パッケージに含まれています。MPIO は、マルチパス・デバイ スの管理コードを開発するための、Microsoft 提供の DDK キットです。DDK キッ トには、ストレージ・サブシステムのデバイス固有モジュール (DSM) と共にイン ストールされるバイナリー・ドライバーのコア・セットが含まれています。これら のドライバーは、Microsoft プラグ・アンド・プレイに依存する透過的システム・ア ーキテクチャーを提供するよう設計されています。これらのバイナリー・ドライバ ーは、LUN マルチパス機能を提供すると同時に、既存の Microsoft Windows デバ イス・ドライバー・スタックとの互換性を維持します。Windows Server 2003 の場 合、MPIO は MPIO DSM と共にインストールされます。Windows Server 2008 で は、MPIO DSM のみがインストールされます。Windows 2008 は、MPIO がインス トールされた状態で出荷されるためです。

MPIO ドライバーは、以下のタスクを実行します。

- ベンダーまたは製品 ID ストリングに基づいて、ストレージ・サブシステムから 提示される物理ディスク・デバイスの検出および要求を行い、物理デバイスへの 論理パスを管理する。
- v 各 LUN の単一インスタンスを、Windows オペレーティング・システムの他の部 分に対して提供する。
- v WMI を介して、ユーザー・モードのアプリケーションで使用するオプションのイ ンターフェースを提供する。
- v ストレージ・サブシステムの動作に関する以下の情報を、ベンダー (IBM) のカス タマイズ済みデバイス固有モジュール (DSM) に応じて判別する。
	- 入出力ルーティング情報
	- 要求の再試行、失敗、フェイルオーバーまたはフェイルバックが必要となる条 件 (例えば、ベンダー固有のエラー)
	- リリースまたは予約コマンドなどの各種機能

異なるディスク・ストレージ・サブシステム用の複数の DSM は、同一のディス ク・デバイスを要求しない限り、同一のホスト・サーバーにインストールできま す。

### マルチパス環境でのネイティブ **SCSI-2** 解放**/**予約コマンド

単一コントローラーへの複数のパスが存在する場合に、ある論理ドライブに対する SCSI-2 解放/予約 (R/R) を受け取った場合、MPIO DSM ドライバーは各コントロー ラーへの 1 つのパスを選択し (予約パスと呼ばれる)、要求を繰り返します。この機 能が必要な理由は、特定の論理ドライブに対する SCSI-2 R/R 要求が複数のパスを 通して出された場合、コントローラーはそれらの要求を受け入れることができない からです。予約パスが確立されると、以降の論理ドライブに対する入出力要求は、 SCSI-2 解放コマンドを受け取るまで、そのパスに限定されます。複数の論理ドライ ブがホストにマップされている場合、MPIO DSM ドライバーは予約パスを分散させ ます。これにより、負荷は、同一コントローラーへの複数のパス間に分散されま す。

注**:** この SCSI 予約処理方式は、コントローラーの ALUA 機能とは両立しません。 ALUA 機能が使用可能になっているときは、この方式は使用しないでください。

### **SCSI-2** 解放**/**予約コマンドの **SCSI-3** 永続予約への変換

MPIO DSM ドライバーは、SCSI-2 R/R コマンドを SCSI-3 永続予約に変換する機 能もサポートしています。この機能により、論理ドライブは、単一の予約パスに限 定されずに、すべての使用可能なコントローラー・パスにわたって、前述のロー ド・バランシング・ポリシーのいずれかを使用できます。この機能では、MPIO DSM ドライバーはホストごとに固有の「予約キー」を設定する必要があります。こ のキーは、レジストリーに格納され、S2toS3Key と呼ばれます。このキーが存在す る場合は変換が実行され、存在しない場合は「クローン作成」方式が使用されま す。

### プロトコル別入出力タイムアウト値

非パススルー入出力要求 (読み取り/書き込み要求など) に関連付けられたタイムア ウト値は、レジストリーで定義されている Microsoft ディスク・ドライバーの **TimeOutValue** パラメーターに基づきます。DSM 内の機能により、パスで使用され るプロトコル (ファイバー・チャネル、SAS、または iSCSI) に基づいて、カスタマ イズされたタイムアウト値を適用することができます。プロトコル別タイムアウト 値には、次のような利点があります。

- v プロトコル別タイムアウト値がないと、**TimeOutValue** 設定はグローバルになり、 すべてのストレージに影響します。
- v **TimeOutValue** は通常、HBA ドライバーがアップグレードされるとリセットされ ます。
- v Windows Server 2003 では、入出力要求のサイズに基づいて、デフォルトのディ スク・タイムアウト値を調整できます。デフォルトのディスク・タイムアウト値 の調整は、レガシー SCSI デバイスのサポートに役立ちます。
- v DSM カスタマイズ・タイムアウト機能により、Windows Server 2003 環境ではタ イムアウト設定がさらに予測可能になります。カスタマイズ・タイムアウト機能 の構成可能パラメーターについては、『Windows DSM および Linux RDAC の構 成設定値』を参照してください。

プロトコル別タイムアウト値機能により、**SynchTimeout** パラメーターの評価方法が 多少変更されます。**SynchTimeout** パラメーターは、DSM ドライバーによって生成 される同期要求の入出力タイムアウトを決定します。

この例としては、SCSI-2 から SCSI-3 への PR 変換や、デバイス・ディスカバリー 中に使用される照会コマンドが含まれます。DSM ドライバーからの要求のタイムア

ウト値は、少なくともプロトコル別入出力タイムアウト値と同じ大きさであること が重要です。ホストのブート時に、DSM ドライバーは以下のアクションを実行しま す。

- v **SynchTimeout** パラメーターの値が DSM ドライバーのレジストリー・キーで定義 されている場合、現行値を記録します。
- v Microsoft ディスク・ドライバーの **TimeOutValue** パラメーターの値がレジストリ ーに定義されている場合、現行値を記録します。
- v この 2 つの値の大きい方を、**SynchTimeout** パラメーターの初期値として使用し ます。
- v どちらの値も定義されていない場合、デフォルト値の 10 秒を使用します。
- v 同期入出力要求ごとに、プロトコル別入出力タイムアウトまたは **SynchTimeout** パラメーターのいずれか大きい方の値が使用されます。例えば、以下のとおりで す。
	- **SynchTimeout** パラメーターの値が 120 秒で、**TimeOutValue** パラメーターの 値が 60 秒の場合、初期値として 120 秒が使用されます。
	- **SynchTimeout** パラメーターの値が 120 秒で、**TimeOutValue** パラメーターの 値が 180 秒の場合、DSM ドライバーの同期入出力要求の初期値として 180 秒が使用されます。
	- 別のプロトコル (例えば、SAS) の入出力タイムアウト値が 60 秒で、初期値 が 120 秒の場合、入出力は 120 秒のタイムアウトを使用して送信されます。

### 選択 **LUN** 転送

この機能では、DSM ドライバーが LUN を代替コントローラーに移動する条件が以 下の 3 つのケースに限定されます。

- 1. 1 つのコントローラーのみへのパス (非優先パス) を持つ DSM ドライバーが、 代替コントローラーへのパスをディスカバーした場合。
- 2. 優先パスによって所有される LUN に入出力要求が送信されたが、DSM ドライ バーが非優先パスにのみ接続されている場合。
- 3. 非優先パスによって所有される LUN に入出力要求が送信されたが、DSM ドラ イバーが優先パスにのみ接続されている場合。

ケース 2 とケース 3 の場合、この機能の動作を調整するために設定できる、以下 のユーザー構成可能パラメーターがあります。

- v LUN 転送が実行される最大回数。このパラメーター設定値により、LUN が現行 コントローラーに所有されている必要がある別のホストにコントローラー・エン クロージャーまたはコントローラー・ドライブ・エンクロージャーが接続されて いる場合に、所有権の連続スラッシング状態が発生するのが防止されます。
- v LUN 転送が試行される前の時間遅延。このパラメーターは、偶発的な入出力パ ス・リンク・エラーを抑えるために使用されます。この時間遅延の間、別のホス トが LUN を現行コントローラーに移行する可能性を利用するために、入出力要 求は現行コントローラー上で再試行されます。

これらの 2 つのパラメーターの詳しい情報については、『Windows DSM および Linux RDAC の構成設定値』を参照してください。

ホスト・システムが両方のコントローラーに接続されていて、入出力が 94/01 状況 (LUN が所有されておらず、所有できる) で戻された場合、DSM ドライバーは、そ の LUN のためにどちらのコントローラーを使用するかに関する内部データを変更 して、他方のコントローラーに対してコマンドを再発行します。コントローラー・ エンクロージャーまたはコントローラー・ドライブ・エンクロージャーに接続され ている可能性がある他のホストとの干渉を回避するために、DSM ドライバーはその コントローラー・エンクロージャーまたはコントローラー・ドライブ・エンクロー ジャーには LUN 転送コマンドを発行しません。

DSM は、論理ドライブの転送操作が必要であることを検出しても、即時にフェイル オーバー/フェイルバック・コマンドを発行しません。デフォルト設定では、ストレ ージ・サブシステムにコマンドを送信する前に 3 秒間の遅延があります。この遅延 により、他の LUN に対する論理ドライブ転送操作をできるだけ多くまとめてバッ チ処理するための時間が提供されます。コントローラーは、論理ドライブ転送操作 を単一スレッドで実行するため、現在処理中の操作が完了するまで、追加の転送コ マンドを拒否します。その結果、ストレージ・サブシステムが入出力を正常にサー ビスできない期間が生じます。遅延を導入し、その間に複数の論理ドライブ転送操 作を 1 つのバッチ操作に集約できるようにすることで、DSM は論理ドライブ転送 操作が再試行限度を超える可能性を減らします。大規模なシステム構成では、構成 内により多くのホストがあり、より多くの論理ドライブ転送コマンドが送信される 可能性があるため、デフォルトの 3 秒の遅延値を増やす必要がある場合がありま す。

### 遅延値は、次の場所にあります。

HKEY\_LOCAL\_MACHINE¥SYSTEM¥CurrentControlSet¥Services¥<DSM\_Driver>¥ Parameters¥LunFailoverDelay。

この機能は、以下の条件が存在するときに使用可能になります。

- コントローラー・エンクロージャーまたはコントローラー・ドライブ・エンクロ ージャーで AVT が使用可能になっていない。
- v DSM ドライバーの構成可能パラメーター **ClassicModeFailover** が 1 に設定され ている。
- v DSM ドライバーの構成可能パラメーター **DisableLunRebalance** が 4 に設定され ている。

### **Windows** フェイルオーバー・クラスター

Windows Server 2008 OS および Windows Server 2008 R2 OS のクラスタリングで は、ネイティブで SCSI-3 永続予約を使用します。その結果、DSM ドライバーはど の SCSI-2 R/R コマンドについても変換を実行せず、すべてのコントローラー・パ スにわたって前述のロード・バランシング・ポリシーのいずれかを使用できます。 DSM ドライバーが Windows Server 2003 OS ベースの環境で実行されている場合 は、引き続き変換が行われます。クラスター環境で操作していて、CFW の入出力シ ップ機能または DSM の選択 LUN 転送機能を利用しない場合は、

**DisableLunRebalance** パラメーターを 3 に設定してください。このパラメーターに ついては、『Windows DSM および Linux RDAC 構成設定値』を参照してくださ い。

### **Asymmetric Logical Unit Access (ALUA)** の入出力シップ機能

入出力シップ機能は、ALUA のサポートを実装します。コントローラー・ファーム ウェア (CFW) の以前のリリースでは、デバイス固有モジュール (DSM) は特定の論 理ドライブに対する入出力 (I/O) 要求を、その論理ドライブを所有するコントロー ラーに送信する必要がありました。コントローラーは、所有していない論理ドライ ブに対する要求を受け取ると、その要求を拒否していました。この動作は、ストレ ージ・サブシステムが論理ドライブ内のデータの整合性を維持するために必要でし た。しかし、この同じ動作が、システム・ブート時およびマルチホスト・パス障害 状態時に、いくつかの領域で競合が起こる原因になっていました。

入出力シップ機能を使用すると、ストレージ・サブシステムは二重構成内のどちら のコントローラーを介しても入出力要求を処理することができます。非所有コント ローラーが論理ドライブにアクセスすると、パフォーマンスが低下します。サブシ ステムの入出力パフォーマンスを最良に維持するために、DSM は CFW と相互作 用して、所有コントローラーが使用可能であればそのコントローラーに入出力要求 が送信されるようにします。

DSM をインストールまたは更新すると、デフォルトでは、選択 LUN 転送 (SLT) 機能が使用可能になり、入出力シップをサポートします。前のバージョンで SLT が 使用可能になっていなかった場合、DSM の更新中に一部のレジストリー値が変更さ れます。ストレージ・サブシステムが入出力シップ機能を使用しないで動作するよ うに SLT の使用可能化を防ぐには、レジストリーを編集して以下の設定にしてくだ さい。

- HKEY LOCAL MACHINE¥SYSTEM¥CurrentControlSet¥Services¥<DS M\_Driver>¥Parameters¥DisableLunRebalance ここで、<DSM\_Driver> は、ストレ ージ・サブシステムで使用される DSM ドライバーの名前です。
- v HKEY\_LOCAL\_MACHINE¥SYSTEM¥CurrentControlSet¥Services¥<DS M\_Driver>¥Parameters¥ClassicModeFailover ここで、<DSM\_Driver> は、ストレ ージ・サブシステムで使用される DSM ドライバーの名前です。

### **Storport** ミニポート **HBA** デバイス・ドライバー

Windows オペレーティング・システムの場合、ストレージ・マネージャーは、 Microsoft Storport ミニポート・デバイス・ドライバー・モデルをベースにした MPIO DSM デバイス・ドライバーを提供します。

Storport ミニポート・デバイス・ドライバー・モデルは、SCSIport ミニポート・デ バイス・ドライバー・モデルの代わりに Microsoft Windows Server 2003 リリース に導入されました。これは、AMD64 および EM64T サーバーをサポートする、 Windows Server 2003 および Windows Server 2008 用に唯一サポートされるデバイ ス・ドライバー・モデルです。Microsoft Windows オペレーティング・システムのプ ラグ・アンド・プレイ・ドライバーをバイパスするための buschange=0 パラメータ ーはサポートしません。代わりに、プラグ・アンド・プレイ・ドライバーと共に動 作して、ファイバー・チャネル・ホスト・バス・アダプター・ポートでのデバイス の取り外しおよび挿入を検出します。

DS4100、DS4200、DS4300 (標準またはターボ・モデル)、 DS4400、DS4500、DS4700、および DS4800 ストレージ・サブシステムのみが、こ の Storport ベースのデバイス・ドライバーをサポートします。DS4100、DS4300 (標 準またはターボ・モデル)、DS4400、および DS4500 ストレージ・サブシステム・ モデルには、コントローラー・ファームウェア・バージョン 6.12.27.xx 以降が必要 です。

コントローラー・ファームウェアのバージョンまたは更新情報など、コントローラ ー・ファームウェアのバージョンまたは更新情報など、追加要件については、 Microsoft Windows オペレーティング・システムに関するストレージ・マネージャー の README ファイルを参照してください。

## **SCSIport** ミニポート **HBA** デバイス・ドライバー

Windows 2000 オペレーティング・システム環境では、SCSIport ミニポート・デバ イス・ドライバー (Storport モデルではない) をベースにしたデバイス・ドライバー のみがサポートされています。

SCSIport デバイス・ドライバーの前のリリースでは、Microsoft プラグ・アンド・プ レイ・デバイス・ドライブが HBA ポートを管理しないようにすることにより、 buschange=0 パラメーターによって、RDAC マルチパス・ドライバーがデバイスの HBA ポートへの挿入と取り外しを制御し、モニターするのを許可しています。この 新しい SCSIport デバイス・ドライバーのバージョンでは、buschange=0 パラメータ ーをサポートしません。

重要**:** 必ずしもすべての DS4000/DS5000 コントローラー・ファームウェアのバージ ョンがこの機能をサポートするものではありません。 DS4300 標準またはターボ・ モデルと DS4500 ストレージ・サブシステム用 DS4000 および DS5000 コントロ ーラー・ファームウェア・バージョン 06.12.27.xx (およびそれ以降)、あるいは DS4200、DS4700、および DS4800 ストレージ・サブシステム用バージョン 6.16.8x.xx (およびそれ以降) のみが、SCSIport ミニポート・デバイス・ドライバー をサポートします。

デバイス・ドライバーをインストールする前に、デバイス・ドライバーのパッケー ジ・ファイルに付属の README ファイルおよび Windows のストレージ・マネー ジャー・ホスト・ソフトウェアに付属の README ファイルを参照して、どのデバ イス・ドライバーおよびコントローラー・ファームウェア・バージョンが DS3000、DS4000、または DS5000 ストレージ・サブシステムでサポートされてい るかを確認してください。Web 上で最新のストレージ・マネージャーの README ファイルにアクセスする方法については、 xv [ページの『ストレージ・マネージャ](#page-14-0) [ー・ソフトウェア、コントローラー・ファームウェア、および](#page-14-0) README ファイル [の検出』](#page-14-0) を参照してください。ご使用のオペレーティング・システムに対応したデ バイス・ドライバーのインストールの説明については、README ファイルを参照し てください。

注**:** 最適なパフォーマンスを得るために必要な、デフォルトの HBA BIOS およびホ スト・オペレーティング・システムのレジストリー設定に対する変更については、 デバイス・ドライバーの README ファイルをお読みください。HBA BIOS の設定 を変更した場合、その変更を有効にするにはサーバーをリブートする必要がありま す。

詳細については、ご使用のファイバー・チャネル HBA に付属の資料を参照してく ださい。
### **dsmUtil** の使用

dsmUtil ユーティリティーは、マルチパス入出力 (MPIO) デバイス固有モジュール (DSM) ソリューションでのみ機能する、コマンド行駆動型ユーティリティーです。 このユーティリティーは、主に各種のメンテナンス・タスクの実行を DSM ドライ バーに指示するための手段として使用されますが、必要な場合には、トラブルシュ ーティング・ツールとしての役目も果たすことができます。

dsmUtil ユーティリティーを使用するには、次のコマンドを入力して、Enter キーを 押します。

```
dsmUtil [[-a [target_id]]
[-c array_name | missing]
[-d debug_level] [-e error_level] [-g
virtual_target_id]
[-o [[feature_action_name[=value]] |
[feature_variable_name=value]][, SaveSettings]] [-M]
[-P [GetMpioParameters | MpioParameter=value | ...]]
[-R]
[-s "failback" | "avt" | "busscan" | "forcerebalance"]
[-w target_wwn, controller_index]
```
パラメーターを何も指定せずに dsmUtil と入力すると、使用情報が表示されます。 dsmUtil パラメーターについては、以下の表を参照してください。

表 *25. dsmUtil* パラメーター

| パラメーター                  | 説明                                                                                                    |
|-------------------------|----------------------------------------------------------------------------------------------------|
| $-a \text{[target id]}$ | DSM によって認識されるすべてのストレージ・サ<br>ブシステムの要約を表示します。要約には、<br>target id、ストレージ・サブシステム WWID、<br>およびストレージ・サブシステム名が表示されま<br>す。target_id が指定されている場合、そのスト<br>レージ・サブシステムについての DSM の特定時<br>点の状態情報が表示されます。UNIX オペレーテ<br>ィング・システムでは、仮想 HBA がストレー<br>ジ・サブシステムごとに固有のターゲット ID を<br>指定します。Windows MPIO 仮想 HBA ドライバ<br>ーは、ターゲット ID を使用しません。このオプ                                                   |
|                         | ションのパラメーターは、DSM 情報構造へのオフ<br>セットと見なすことができ、各オフセットは異な<br>るストレージ・サブシステムを表します。お客様<br>サポート担当員および技術サポート担当員専用で<br>す。                                                                                                    |
| -c array_name   missing | WWN ファイルの項目をクリアします。このファ<br>イルは、Program<br>Files\DSMDrivers\mppdsm\WWN FILES にあり、拡<br>張子.wwn が付いています。subsystem_name キー<br>ワードが指定されている場合、その特定のストレ<br>ージ・サブシステム用の WWN ファイルが削除さ<br>れます。missing キーワードが使用されている場<br>合、前に接続されていたストレージ・サブシステ<br>ム用のすべての WWN ファイルが削除されます。<br>どちらのキーワードも使用されていない場合、現<br>在接続されているストレージ・サブシステムと前<br>に接続されていたストレージ・サブシステムの両<br>方のすべての WWN ファイルが削除されます。 |

表 *25. dsmUtil* パラメーター *(*続き*)*

| パラメーター         | 説明                                                                                                    |
|----------------|----------------------------------------------------------------------------------------------------|
| -d debug level | 現行のデバッグ・レポート・レベルを設定しま                                                                                           |
|                | す。このオプションは、デバッグを有効にして                                                                                           |
|                | RDAC ドライバーをコンパイルした場合にのみ使                                                                                        |
|                | 用できます。デバッグ・レポートは、2 つのセグ                                                                                         |
|                | メントで構成されます。最初のセグメントは、機<br>能の特定の領域を示し、2番目のセグメントは、                                                                |
|                | その領域内のレポートのレベルを示します。                                                                                            |
|                | debug_level は、以下の 16 進数のいずれかです。                                                                                 |
|                | • 0x20000000 - RDAC ドライバーの初期化ルーチ<br>ンからのメッセージを表示します。 0x10000000<br>- RDAC ドライバーのディスカバリー・ルーチ<br>ンからのメッセージを表示します。 |
|                | • 0x08000000 – RDAC ドライバーの ioctl() ルー<br>チンからのメッセージを表示します。                                                      |
|                | 0x04000000 - RDAC ドライバーのデバイス・オ                                                                                  |
|                | ープン・ルーチンからのメッセージを表示しま<br>す (Linux プラットフォームのみ)。                                                                  |
|                | • 0x02000000 - RDAC ドライバーのデバイス読み                                                                                |
|                | 取りルーチンからのメッセージを表示します<br>(Linux プラットフォームのみ)。                                                                     |
|                | • 0x01000000 – HBA コマンドに関連したメッセ<br>ージを表示します。                                                                    |
|                | • 0x00800000 - 異常終了したコマンドに関連した<br>メッセージを表示します。                                                                  |
|                | • 0x00400000 - パニック・ダンプに関連したメッ<br>セージを表示します。                                                                    |
|                | ・ 0x00200000 – 同期入出力アクティビティーに関<br>連したメッセージを表示します。                                                               |
|                | • 0x00100000 – フェイルオーバー・アクティビテ<br>ィーに関連したメッセージを表示します。                                                           |
|                | • 0x00080000 – フェイルバック・アクティビティ<br>ーに関連したメッセージを表示します。                                                            |
|                | • 0x00040000 – フェイルバック・アクティビティ<br>ーに関連した追加メッセージを表示します。                                                          |
|                | • 0x00010000 - デバイスの取り外しに関連したメ<br>ッセージを表示します。                                                                   |
|                | • 0x00001000 - SCSI 予約アクティビティーに関<br>連したメッセージを表示します。                                                             |
|                | • 0x00000400 - パス検証アクティビティーに関連<br>したメッセージを表示します。                                                                |
|                | • 0x00000001 – デバッグ・レベル 1。                                                                                      |
|                | • 0x00000002 – デバッグ・レベル 2。                                                                                      |
|                | • 0x00000004 – デバッグ・レベル 3。                                                                                      |
|                | • 0x00000008 – デバッグ・レベル 4。                                                                                      |
|                |                                                                                                    |
|                | 必要に応じて、これらのオプションを論理 OR 演<br>算子を使用して結合し、複数の領域およびレベル<br>のレポートを提供することができます。お客様サ<br>ポート担当員および技術サポート担当員専用で           |
|                | す。                                                                                                    |

表 *25. dsmUtil* パラメーター *(*続き*)*

| パラメーター                                                                                                    | 説明                                                                                                    |
|----------------------------------------------------------------------------------------------------|----------------------------------------------------------------------------------------------------|
| -e error level                                                                                              | 現行のエラー・レポート・レベルを error level<br>に設定します。以下のいずれかの値を指定できま<br>す。                                                                                                    |
|                                                                                                    | • 0 - すべてのエラーを表示します。<br>• 1 - パス・フェイルオーバー、コントローラ<br>ー・フェイルオーバー、再試行可能エラー、致<br>命的エラー、およびリカバリー済みエラーを表<br>示します。                                                                 |
|                                                                                                    | • 2 – パス・フェイルオーバー、コントローラ<br>ー・フェイルオーバー、再試行可能エラー、お<br>よび致命的エラーを表示します。                                                                                                    |
|                                                                                                    | • 3 - パス・フェイルオーバー、コントローラ<br>ー・フェイルオーバー、および致命的エラーを<br>表示します。これがデフォルトの設定値です。                                                                                                  |
|                                                                                                    | • 4 - コントローラー・フェイルオーバーおよび<br>致命的エラーを表示します。                                                                                                    |
|                                                                                                    | • 5 - 致命的エラーを表示します。                                                                                                    |
|                                                                                                    | お客様サポート担当員および技術サポート担当員<br>専用です。                                                                                                    |
| -g target id                                                                                                | 指定されたストレージ・サブシステムの各コント<br>ローラー、パス、および LUN の状態についての<br>詳細情報を表示します。 target id は、dsmUtil<br>-a コマンドを実行することにより検索できます。                                                           |
| -M                                                                                                    | DSM の MPIO ディスクからドライブへのマッピ<br>ングを表示します。出力は、SMdevices ユーティ<br>リティーの検索結果に似ています。お客様サポー<br>ト担当員および技術サポート担当員専用です。                                                                |
| $\lnot$ [[feature_action_name[=value]] $\lvert$<br>$[feature\_variable\_name = value]$ ][,<br>SaveSettings] | 機能のトラブルシューティングを行うか、構成設<br>定を変更します。SaveSettings キーワードを指定<br>しない場合、変更はその変数のメモリー内の状態<br>にのみ影響を与えます。SaveSettings キーワード<br>は、メモリー内の状態と永続的状態の両方を変更<br>します。コマンドの例を以下にいくつか示しま<br>す。 |
|                                                                                                    | • dsmUtil -o – すべての使用可能な機能アクショ<br>ン名を表示します。                                                                                                    |
|                                                                                                    | · dsmUtil -o DisableLunRebalance=0x3 - DSM<br>開始のストレージ・サブシステム LUN 再バラ<br>ンスをオフにします (メモリー内の状態にのみ影<br>響を与えます)。                                                                |
| -P [GetMpioParameters   MpioParameter= value<br>$\vert \ldots \vert$                                        | MPIO パラメーターの表示および設定を行いま<br>す。お客様サポート相当員および技術サポート相<br>当員専用です。                                                                                                    |
| $-R$                                                                                                    | 非アクティブ・デバイスのロード・バランシン<br>グ・ポリシー設定を除去します。                                                                                                    |

表 *25. dsmUtil* パラメーター *(*続き*)*

| パラメーター                             | 説明                                 |
|------------------------------------|------------------------------------|
| -s ["failback"   "avt"   "busscan" | DSM ドライバーのいずれかのスキャン・タスクを           |
| "forcerebalance"]                  | 手動で開始します。「failback」スキャンでは、         |
|                                    | DSM ドライバーは障害が起きたコントローラーと           |
|                                    | の通信を再試行します。「avt」スキャンでは、            |
|                                    | DSM ドライバーはストレージ・サブシステム全体           |
|                                    | について、AVT が使用可能または使用不可になっ           |
|                                    | ているかどうかを検査します。「busscan」スキャ         |
|                                    | ンでは、DSM ドライバーは未構成装置のリストを           |
|                                    | スキャンして、構成済みになっている装置がある             |
|                                    | かどうかを調べます。「forcerebalance」スキャンで    |
|                                    | は、DSM ドライバーはストレージ・サブシステム           |
|                                    | の論理ドライブをそれらの優先コントローラーに             |
|                                    | 移動し、DSM ドライバーの DisableLunRebalance |
|                                    | 構成パラメーターの値を無視します。                  |
| -w target wwn, controller index    | お客様サポート担当員および技術サポート担当員<br>専用です。    |

## **Veritas DMP DSM** ドライバー

Veritas DMP DSM ドライバーのインストール方法については、 <http://www.symantec.com/business/support/> で Symantec Storage Foundation for Windows の資料を参照してください。

# **AIX** マルチパス・ドライバー

AIX ホスト・システムは、ファイバー・チャネル・パスの冗長性を確保するため に、AIX 冗長ディスク・アレイ・コントローラー (RDAC) かまたは MPIO フェイ ルオーバー・ドライバーのどちらかを必要とします。サポートされる Veritas 環境 では、サポートされるフェイルオーバー・ドライバーは RDAC です。

フェイルオーバー・ドライバーは、入出力パスをモニターします。ファイバー・チ ャネル・パスのいずれか 1 つでコンポーネントの障害が発生すると、フェイルオー バー・ドライバーがすべての入出力を別のパスに転送します。

注**:** AIX は、冗長ディスク・アレイ・コントローラー (RDAC) およびマルチパス入 出力の両方をサポートします。これらのマルチパス・ドライバーは、AIX オペレー ティング・システムに組み込まれています。これらのドライバーのインストールに ついての詳細は、AIX 資料を参照してください。

# **Linux Device Mapper Multipath** ドライバー

Device Mapper Multipath (DMMP または DM-MP) は、Linux オペレーティング・ システムで提供されるブロック・デバイス用の汎用フレームワークです。これは、 連結、ストライピング、スナップショット、ミラーリング、およびマルチパスをサ ポートします。マルチパス機能は、カーネル・モジュールとユーザー・スペース・ ツールを組み合わせた機能です。

重要**:** Linux Device Mapper Multipath ドライバーをインストールするホストは、 Linux 非 AVT/非 ADT (Linux) または LinuxCluster (LNXCLUSTER) のいずれかで あることが必要です。ADT または AVT の状況は、ストレージ・サブシステム・プ ロファイルにあるホスト・タイプ情報の中で検証できます。 Linux Device Mapper

Multipath ドライバーがインストールされているホストの ADT または AVT 状況 は、「使用不可」でなければなりません。

Device Mapper Multipath ドライバーは、以下の働きをします。

- v マルチパス論理装置に単一のブロック・デバイス・ノードを提供します。
- v パスの障害発生時に、使用可能なパスに入出力が確実に再経路指定されるように します。
- v 障害が起こったパスができるだけ速やかに再検証されるようにします。
- v パフォーマンスを最大化するためにマルチパスを構成します。
- v イベント発生時にマルチパスを自動的に再構成します。
- v 新しく追加された論理装置に DMMP 機能のサポートを提供します。
- v /dev/mapper/ のもとで DMMP デバイスのデバイス名の永続化を行います。
- v マルチパス論理装置で OS をインストールおよびリブートできるように、リブー トの早い段階でマルチパスを自動的に構成します。

Device Mapper Multipath (DMMP または DM-MP) は、SLES11、SLES11 SP1、RHEL 6.0、RHEL 6.1、またはそれらの以降のバージョンでサポートされま す。

## **Device Mapper MultiPath** ドライバーのインストール

Device Mapper Multipath (DMMP または DM-MP) は、SLES11、SLES11 SP1、RHEL 6.0、RHEL 6.1、またはそれらの以降のバージョンでサポートされま す。

DMMP でサポートされている DS3000/DS5000 サブシステムおよびコントローラー のファームウェア・バージョンについては、[http://www.ibm.com/systems/support/](http://www.ibm.com/systems/support/storage/config/ssic) [storage/config/ssic](http://www.ibm.com/systems/support/storage/config/ssic) を参照してください。

## **SLES11 base** への **Device Mapper MultiPath** のインストール

注**:** ALUA 機能は、SLES 11 base ではサポートされません。SLES 11 SP1 以降 (コントローラー・ファームウェア・バージョン 7.8x.xx.xx 以降を搭載) にアップグ レードする必要があります。

SLES 11 base オペレーティング・システムには、IBM DS ストレージ・サブシステ ム用のデバイス・マッパーをサポートするためのパッケージが、すべて含まれてい るわけではありません。可能であれば、以下のコンポーネントは最新バージョンの ものを使用することをお勧めします。可能でない場合、少なくとも以下のバージョ ンのコンポーネントを使用する必要があります。

表 *26.* 各コンポーネントの最小必須バージョン

| コンポーネント              | 最小バージョン                                           | ダウンロード場所                                                                              |
|----------------------|---------------------------------------------------|---------------------------------------------------------------------------------------|
| カーネル                 | kernel-default-2.6.27.29-0.1.1                    | http://download.novell.com/<br>patch/finder                                           |
| scsi dh rdac driver  | lsi-scsi_dh_rdac-kmp-default-<br>$0.026.27.195-1$ | http://drivers.suse.com/driver-<br>process/pub/update/LSI/sle11/<br>common/ $x86$ 64/ |
| デバイス・マッパー・ライブ<br>ラリー | device-mapper- $1.02.27-8.6$                      | http://download.novell.com/<br>patch/finder                                           |

表 *26.* 各コンポーネントの最小必須バージョン *(*続き*)*

| <b> コンポーネント</b> | 最小バージョン                      | ダウンロード場所                                    |
|-----------------|------------------------------|---------------------------------------------|
| Kpartx          | $kpartx-0.4.8-40.6.1$        | http://download.novell.com/<br>patch/finder |
| Multipath_tools | multipath-tools-0.4.8-40.6.1 | http://download.novell.com/<br>patch/finder |

先に進む前に、必ずすべての従属パッケージをインストールしてください。詳しく は、Novel/SuSe Web サイトにある「SUSE Linux Enterprise Server 11 Installation and Administration Guide」を参照してください。

SLES11 base に Device Mapper Multipath をインストールするには、以下の手順を 実行します。

- 1. オペレーティング・システムのベンダーが提供するメディアを使用して、SLES 11 のインストールを完了します。
- 2. エラッタ・カーネル 2.6.27.29-0.1 をダウンロードし、インストールします。
- 3. リブートして 2.6.27.29-0.1 カーネルを有効にします。
- 4. device-mapper-1.02.27-8.6 をインストールします。
- 5. kpartx-tools-0.4.8-40.6.1 をインストールします。
- 6. multipath-tools-0.4.8-40.6.1 をインストールします。
- 7. /etc/multipath.conf を更新および構成します。サンプル・ファイルは /usr/share/doc/packages/multipath-tools/multipath.conf.synthetic に格納 されています。このファイルをコピーして /etc/multipath.conf に名前変更し ます。詳しくは、 168 ページの『Multipath.conf [ファイルの処理』を](#page-187-0)参照してく ださい。
- 8. コマンド **#chkconfig multipathd on** を使用してマルチパス・サービスを使用 可能にします。
- 9. /etc/sysconfig/kernel ファイルを編集して、scsi\_dh\_rdac を INITRD\_MODULES リストに追加します。これで、scsi\_dh\_rdac が initrd に追 加されるはずです。
- 10. lsi-scsi dh rdac-kmp-default-0.0 2.6.27.19 5-1 をインストールします。
- 11. ホストをリブートします。

### **SLES11 sp1** 以降への **Device Mapper MultiPath** のインストール

DMMP に必要なすべてのコンポーネントが、SUSE Linux Enterprise Server (SLES) バージョン 11.1 sp1 インストール・メディアに含まれています。SLES では、 DMMP はデフォルトで使用不可になっています。ホストで DMMP コンポーネント を使用可能にするには、以下の手順を実行します。

注**:** Asymmetric Logical Unit Access (ALUA) は、コントローラー・ファームウェア 7.83.xx.xx 以降でサポートされています。SLES sp2 以降では、ALUA 用に必要なパ ッチがカーネルの配布の一部として提供されます。

1. オペレーティング・システムのベンダーが提供するメディアを使用して、 SLES11 sp1 のインストールを完了します。

- 2. SLES 11 sp2 以降をインストール済みの場合は、このステップをスキップしてく ださい。それ以外の場合は、perform rpm –qa | grep <name of the package> を実行して、以下のパッケージがインストールされているかどうかを確認しま す。
	- v kpartx-0.4.8-40.21.1.1.09.00.0000.0006
	- v multipath-tools-0.4.8-40.21.1.1.09.00.0000.0000
	- v scsi\_dh\_rdac-kmp-default-09.00.0000.0006\_2.6.32.12\_0.7-sles11.1

その後、ALUA 機能を使用可能にするために、次の rpm コマンドを使用してパ ッケージをインストールします。

- v **rpm -ivh kpartx-0.4.8-40.21.1.1.00.00.0000.0005.<arch>.rpm --force**
- v **rpm -ivh multipath-tools-0.4.8-40.21.1.1.00.00.0000.0005.<arch>.rpm --force**
- v **rpm -ivh scsi\_dh\_rdac-kmp-default-00.00.0000.000<X>\_2.6.32.12\_0.7 sles11.1.<arch>.rpm --force**

ここで、<arch> は、適切なアーキテクチャー (x86、x86\_x64、または PPC64) で 置き換えてください。

- 3. /etc/multipath.conf を更新および構成します。サンプル・ファイルは /usr/share/doc/packages/multipath-tools/multipath.conf.synthetic に格納 されています。このファイルをコピーして /etc/multipath.conf に名前変更し ます。詳しくは、 168 ページの『Multipath.conf [ファイルの処理』を](#page-187-0)参照してく ださい。
- 4. コマンド **#chkconfig multipathd on** を使用してマルチパス・サービスを使用可 能にします。
- 5. ファイル /etc/sysconfig/kernel を編集して、scsi\_dh\_rdac を INITRD\_MODULES リストに追加します。これで、scsi\_dh\_rdac が initrd に追加 されるはずです。
- 6. コマンド **# mkinitrd -k /boot/vmlinux-\$(uname -r) -i /boot/initrd-\$(uname -r)-scsi\_dh -M /boot/System.map-\$(uname -r)** を使用して、新しい initrd イメ ージを作成します。
- 7. 新しく作成した initrd を使用して、ブート・ローダー構成ファイル (grub.conf、lilo.conf、または yaboot.conf) を更新します。
- 8. ホストをリブートし、新しい initrd イメージでブートします。

# **RHEL 6.0**、**RHEL 6.1** 以降への **Device Mapper MultiPath** のイン ストール

DMMP に必要なコンポーネントはすべて、RHEL 6 および 6.1 のインストール・ メディアに含まれています。デフォルトでは、DMMP は使用不可になっています。 ホストで DMMP コンポーネントを使用可能にするには、以下の手順を実行しま す。

注**:** Asymmetric Logical Unit Access (ALUA) は、RHEL 6.0 ではサポートされませ ん。RHEL 6.1 以降にアップグレードする必要があります。また、コントローラ ー・ファームウェアは 7.83.xx.xx 以降でなければなりません。

- <span id="page-187-0"></span>1. オペレーティング・システムのベンダーが提供するメディアを使用して、RHEL 6.0、RHEL 6.1 以降のインストールを完了します。
- 2. RHEL 6 更新 2 をインストール済みの場合、RHEL 6 更新 2 以降には ALUA をサポートするために必要なパッチが既に含まれているため、このステップをス キップしてください。これらのパッチは、カーネルの配布の一部として提供され ます。それ以外の場合は、perform rpm –qa | grep <name of the package> を 実行して、以下のパッケージがインストールされているかどうかを確認します。
	- v kpartx-0.4.8-40.21.1.1.09.00.0000.0006
	- v multipath-tools-0.4.8-40.21.1.1.09.00.0000.0000
	- v scsi\_dh\_rdac-kmp-default-09.00.0000.0006\_2.6.32.12\_0.7-sles11.1

その後、ALUA 機能を使用可能にするために、次の rpm コマンドを使用してパ ッケージをインストールします。

- v **rpm -ivh kpartx-0.4.8-40.21.1.1.00.00.0000.0005.<arch>.rpm --force**
- v **rpm -ivh device-mapper-multipath-libs-0.4.9- 41.1.el6.00.00.0000.0005.<arch>.rpm -–force**
- v **rpm -ivh device-mapper-multipath-0.4.9- 41.1.el6.00.00.0000.000<X>.<arch>.rpm --force**
- v **rpm -ivh scsi\_dh\_rdac-kmod-00.00.0000.0005-el6.<arch>.rpm**

ここで、<arch> は、適切なアーキテクチャー (x86、x86\_x64、または PPC64) で 置き換えてください。

- 3. /etc/multipath.conf を更新および構成します。サンプル・ファイルは /usr/share/doc/packages/multipath-tools/multipath.conf.synthetic に格納 されています。このファイルをコピーして /etc/multipath.conf に名前変更し ます。詳しくは、『Multipath.conf ファイルの処理』を参照してください。
- 4. コマンド **#chkconfig multipathd on** を使用して、マルチパス・サービスを使用 可能にします。
- 5. 以下のように、scsi\_dh\_rdac ドライバーを使用して initramfs イメージを作成し ます。
	- a. ファイル scsi dh alua.conf を /etc/modprobe.d/ ディレクトリーに作成し ます。
	- b. このファイルに **alias scsi\_hostadapter99 scsi\_dh\_rdac** を追加します。
- 6. コマンド **#dracut -f /boot/initrd-\$(uname -r)-scsi\_dh \$(uname -r)** を実行 して、initramfs イメージを作成します。
- 7. initramfs を使用して、ブート・ローダー構成ファイル (grub.conf、lilo.conf、 または yaboot.conf) を更新します。
- 8. ホストをリブートして、新しい initramfs イメージでブートします。

#### **Multipath.conf** ファイルの処理

Multipath.conf は、マルチパス・デーモン multipathd の構成ファイルです。この ファイルは、multipathd の組み込み構成テーブルをオーバーライドします。ファイ ル内で、先頭に非空白文字 # がある行はすべてコメント行です。空の行は無視され ます。

デフォルトでは、DMMP は IBM DS3000/DS5000 サブシステムの特定のマシン・タ イプ・モデルでサポートされます。ただし IBM では、DMMP の設定が確実に以下 のようになるよう、multipath.conf ファイルを使用してデフォルト設定をオーバー ライドすることを推奨します。

multipath.conf ファイルをセットアップするには、以下の手順を実行します。

- 1. Linux オペレーティング・システムが Redhat RHEL か Novell SLES のどちら であるかに応じて、該当するディレクトリーからサンプル・ファイル multipath.conf を /etc ディレクトリーにコピーします。
	- v SLES の場合、このファイルは multipath.conf.synthetic という名前であ り、/usr/share/doc/packages/multipath-tools/ ディレクトリーに格納され ています。
	- v RHEL の場合、このファイルは multipath.conf.defaults という名前であ り、/usr/share/doc/device-mapper-multipath-0.4.9/ ディレクトリーに格納 されています。
- 2. ファイル multipath.conf を名前変更します。
- 3. 新しい /etc/multipath.conf ファイルに対して、このセクションで説明されて いる構成変更を行います。サンプル・ファイル multipath.conf の内容は、それ が SLES または RHEL のどちらのカーネルからのものであるかによって異なり ます。

注**:** マルチパス・デバイスのすべてのエントリーは最初にコメント化されます。 コメントを外すには、そのセクションの先頭文字 (#) を削除します。 default、blacklist、および devices の 3 つのセクションのコメントを外す必要が あります。

構成ファイルは、次のように 5 つのセクションに分割されます。

#### **defaults**

すべてのデフォルト値を指定します。

#### **blacklist**

新規インストールをブラックリストに記載します。デフォルトのブラッ クリストは、/etc/multipath.conf ファイルのコメント化されたセクシ ョンにリストされます。この機能を使用しない場合、デバイス・マッパ ー・マルチパスを WWID ごとにブラックリストに入力します。

#### **blacklist\_exceptions**

blacklist セクション内の項目に対する例外をすべて指定します。

## デバイス

すべてのマルチパス・デバイスを、それに対応するベンダーおよび製品 の値と共にリストします。

#### **multipaths**

すべてのマルチパス・デバイスを、それに対応する WWID 値と共にリ ストします。

マルチパス・デバイスの属性を判別するには、/etc/ multipath.conf ファイルの multipaths セクション、続いて devices セクション、defaults セクションの順に調べ ます。Linux カーネルのバージョンによっては、サンプル・ファイル

multipath.conf の devices セクションで、ご使用のストレージ・サブシステム・モ

デルの製品 ID 用の設定が定義済みになっている場合があります。必要な作業は、 その設定が以下にリストされた推奨設定と一致しているかどうかを確認することの みです。まだ設定が定義されていない場合は、ご使用のサブシステム・モデルの製 品 ID のデバイス設定を手動で入力する必要があります。それぞれ異なる製品 ID を持つ複数のストレージ・サブシステムが Linux ホストに接続されている場合、各 ストレージ・サブシステムの製品 ID のデバイス設定を /etc/ multipath.conf フ ァイルの devices セクションに追加してください。 SLES オペレーティング・シス テムにおける、multipath.conf ファイルの devices セクションの DS3500 (製品 ID 1746) と DS5100/DS5300 (製品 ID 1818) のサンプル設定を、以下に示します。

注**:** 製品 ID が 4 文字を超える場合、最初の 4 文字のみを使用してください。次 の例の場合、製品 ID は「1746 FAStT」ですが、製品は「1746」として指定されて います。同様に、「1818 FAStT」は「1818」として指定されています。

device { vendor "IBM" product "1746" path grouping policy eroup by prio getuid callout "/lib/udev/scsi\_id -g -u -d /dev/%n" path selector "round-robin  $0^{\overline{n}}$ path checker rdac features "2 pg\_init\_retries 50" hardware\_handler "1 rdac" prio rdac failback immediate no\_path\_retry 15 rr min<sup>io</sup> 100 rr weight brities } device { vendor "IBM" product "1818" path grouping policy group by prio getuid\_callout "/lib/udev/scsi\_id -g -u -d /dev/%n" path selector "round-robin 0" path checker rdac features "2 pg\_init\_retries 50" hardware handler "1 rdac" prio rdac<br>failback imme immediate no path\_retry 15 rr min io 100 rr weight briorities

RHEL オペレーティング・システムにおける、multipath.conf ファイルの devices セクションの DS3500 (製品 ID 1746) と DS5100/DS5300 (製品 ID 1818) のサンプ ル設定を、以下に示します。

Devices { device {

}

Devices {

vendor "IBM"<br>product "1746" product path\_grouping\_policy group\_by\_prio getuid callout "/lib/udev/scsi\_id --whitelisted --device=/dev/%n" path\_selector "round-robin 0"

```
path_checker rdac
      features "2 pg_init_retries 50"
      hardware handler
      prio rdac<br>failback imme
                            immediate
      no path retry 15
      rr min io 100
       rr weight briorities
   }
device {
       vendor "IBM"<br>product "1818"
       product<br>
ath grouping policy and the group by prio
      path grouping policy
      getuid callout "/lib/udev/scsi_id
                             --whitelisted --device=/dev/%n"<br>"round-robin 0"
       path_selector "rour"<br>path_checker rdac
       path checker
       features "2 pg_init_retries 50"
      hardware handler
      prio rdac<br>failback imme
                            immediate
       no path retry 15
       rr min io 100
       rr weight briorities
  }
```
アクセス LUN (UTM LUN と呼ばれることもあります) がホスト区画にマップされ ている場合、/etc/multipath.conf ファイルの blacklist セクションにエントリーを 含めて、このファイルが DMMP によって管理されないようにします。ストレー ジ・マネージャーのホスト・ソフトウェアは、アクセス LUN を使用してストレー ジ・サブシステムのインバンド管理を行います。エントリーは、次の例のパターン に従っている必要があります。

```
blacklist {
 device {
 vendor "*"
 product "Universal Xport"
}
```
次の表では、/etc/multipath.conf ファイルの devices セクションの属性と値を説 明します。

| 属性                   | パラメーター値       | 説明                                                                                                    |
|----------------------|---------------|----------------------------------------------------------------------------------------------------|
| path grouping policy | group by prio | この属性は、この特定のベン<br>ダーおよび製品ストレージに<br>滴用されるパス・グループ化<br>ポリシーを決定します。                                                               |
| prio                 | rdac          | この属性は、パス優先順位ル<br>ーチンを判別するためのプロ<br>グラムおよび引数を設定しま<br>す。指定されるルーチンは、<br>このパスの相対優先順位を指<br>定する数値を返します。数値<br>が高いほど、優先順位が高く<br>なります。 |

表 *27. multipath.conf* ファイルの属性およびパラメーター値

| 属性               | パラメーター値                                                                                                    | 説明                                                                                                    |
|------------------|----------------------------------------------------------------------------------------------------|----------------------------------------------------------------------------------------------------|
| getuid callout   | SLES の場合は<br>"/lib/udev/scsi id -g -u<br>-d /dev/%n"、RHEL の場合<br>は "/lib/udev/scsi id<br>--whitelisted--device=/<br>dev/%n" | この属性は、固有パス ID の<br>コールアウトおよび取得のた<br>めのプログラムおよび引数を<br>決定します。                                                                                                    |
| polling_interval | 5                                                                                                    | この属性は、2つのパス検査<br>の間隔 (秒単位) を決定しま<br>す。                                                                                                    |
| path_checker     | rdac                                                                                                    | この属性は、パスの状態を判<br>別するために使用される方式<br>を設定します。                                                                                                    |
| path selector    | "round-robin 0"                                                                                                    | この属性は、パス・グループ<br>に複数のパスがある場合に使<br>用するパス・セレクター・ア<br>ルゴリズムを決定します。                                                                                                    |
| hardware handler | "1 rdac"                                                                                                    | この属性は、デバイス固有情<br>報を処理するために使用する<br>ハードウェア・ハンドラーを<br>決定します。                                                                                                    |
| failback         | immediate                                                                                                    | この属性は、デーモンがパ<br>ス・グループ・フェイルバッ<br>クを管理する方法を決定しま<br>す。この例では、パラメータ<br>ーが 10 秒に設定されている<br>ため、デバイスがオンライン<br>になった 10 秒後にフェイル<br>バックが行われます。フェイ<br>ルバックを使用不可にするに<br>は、このパラメーターを<br>manual に設定します。フェ<br>イルバックが即時に行われる<br>ように強制するには、<br>immediate に設定します。 |
| フィーチャー           | "2 pg init retries 50"                                                                                                    | この属性は、フィーチャーを<br>使用可能にします。この例で<br>は、カーネル・パラメーター<br>pg init retries が 50 に設<br>定されています。パラメータ<br>ー pg init retries は、モ<br>ード選択コマンドを再試行す<br>るために使用されます。                                                                                            |

表 *27. multipath.conf* ファイルの属性およびパラメーター値 *(*続き*)*

表 *27. multipath.conf* ファイルの属性およびパラメーター値 *(*続き*)*

| 属性            | パラメーター値    | 説明                                                                                                    |
|---------------|------------|----------------------------------------------------------------------------------------------------|
| no path retry | 30         | この属性は、キューイングが<br>使用不可になる前の再試行回<br>数を決定します。即時の失敗<br>(キューイングなし) の場合、<br>このパラメーターを fail に<br>設定します。このパラメータ<br>ーが queue に設定されてい<br>る場合、キューイングは永久<br>に続行されます。 |
| rr min io     | 100        | 同じパス・グループ内の次の<br>パスに切り替える前に、パス<br>に経路指定する入出力の数。                                                                                                    |
| rr weight     | priorities | priorities に設定すると、マル<br>チパス・コンフィギュレータ<br>ーはパスの重みを「path_prio<br>* rr_min_io」として割り当て<br>ます。                                                                |

# デバイス・マッパー・デバイスの使用

マルチパス・デバイスは、/dev/ ディレクトリー下で接頭部 dm- を付けられて作成 されます。これらのデバイスは、ホスト上のその他のブロック・デバイスと同じで す。すべてのマルチパス・デバイスをリストするには、**multipath -11** コマンドを実 行します。次の例は、非 ALUA フェイルオーバー・モードのマルチパス・デバイス のいずれかに対する **multipath -11** コマンドからのシステム出力を示しています。

```
mpathp (3600a0b80005ab177000017544a8d6b92) dm-0 IBM, 1746 FAStT
[size=5.0G][features=3 queue_if_no_path pg_init_retries
50][hwhandler=1 rdac][rw]
¥_ round-robin 0 [prio=6][active]
¥_ 5:0:0:0 sdc 8:32 [active][ready]
¥_ round-robin 0 [prio=1][enabled]
¥_ 4:0:0:0 sdb 8:16 [active][ghost]
```
次の例は、ALUA フェイルオーバー・モードのマルチパス・デバイスのいずれかに 対する **multipath -11** コマンドからのシステム出力を示しています。

mpathf (3600a0b800047516e00006d864f70696c) dm-11 IBM, 1746 FAStT size=1.0G features='3 queue if no path pg init retries 50' hwhandler='1 rdac' wp=rw |-+- policy='round-robin 0' prio=14 status=active | `- 9:0:0:3 sdac 65:192 active ready running `-+- policy='round-robin 0' prio=9 status=enabled  $\degree$ - 10:0:0:3 sds 65:32 active ready running

これは、優先順位が 14 と 9 (LUN が優先コントローラー上にある場合) の 2 つの アクティブな作動可能パスを表示します。代替の非優先コントローラーが LUN を 所有している場合は、次のように優先順位が 12 と 11 として表示されます。

mpathe (3600a0b800029e8320000623d4f70486a) dm-15 IBM, 1746 FAStT size=1.0G features='3 queue\_if\_no\_path pg\_init\_retries 50' hwhandler='1 rdac' wp=rw |-+- policy='round-robin 0' prio=12 status=active  $\degree$  - 16:0:0:6 sdah 66:16 active ready running | - 10:0:0:0 suan oo.10 decree form.<br>'-+- policy='round-robin 0' prio=11 status=enabled `- 15:0:0:6 sdat 66:208 active ready running

上記の例で、このデバイスのマルチパス・デバイス・ノードは /dev/mapper/mpathp および /dev/dm-0 です。次の表に、**multipath** コマンドの基本的なオプションとパ ラメーターをいくつかリストします。

表 *28.* **multipath** コマンドのオプションおよびパラメーター

| コマンド                    | 説明                                                                      |
|-------------------------|-------------------------------------------------------------------------|
| multipath -h            | 使用法の情報を印刷します                                                            |
| multipath -11           | 使用可能なすべての情報 (sysfs、デバイス・<br>マッパー、パス・チェッカーなど)からの現<br>行マルチパス・トポロジーを表示します。 |
| multipath -f <i>map</i> | マップが使用されていない場合に、map オプ<br>ションによって指定されたマルチパス・デバ<br>イス・マップをフラッシュします。      |
| multipath -F            | 使用されていないすべてのマルチパス・デバ<br>イス・マップをフラッシュします。                                |

# デバイス・マッパーのトラブルシューティング

デバイス・マッパーのトラブルシューティングを行うには、次の表の情報を使用し てください。

表 *29.* デバイス・マッパーのトラブルシューティング

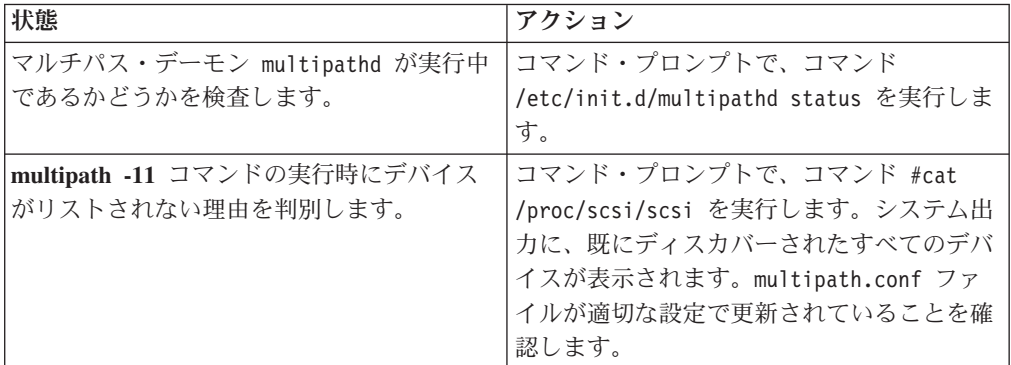

### 既知の問題と制限

- v ストレージが ADT/AVT モードを使用して構成されている場合、デバイスのディ スカバリーで遅延が生じる可能性があります。デバイス・ディスカバリーで遅延 が生じると、オペレーティング・システムのブート時に遅延が長くなる場合があ ります。
- no\_path\_retry または queue if no\_path 機能が使用可能な場合の特定のエラー 状態においては、アプリケーションがハングしたままになる可能性があります。 これらの状態を解決するには、影響が及ぶすべてのマルチパス・デバイスにコマ ンド dmsetup message device 0 "fail if no path" を入力する必要がありま す。ここで、device はマルチパス・デバイス名です。
- v 最初に DM デバイスを削除せずに論理ドライブをマップ解除すると、入出力のハ ングが発生する可能性があります。この制限が適用されるのは、SLES11 base の みです。これは、後のバージョンで修正されます。
- v 最初に DM デバイスとその基礎にあるパスを削除せずに論理ドライブをマップ解 除または削除すると、multipath -ll の出力に無効なエントリーが生じる可能性が あります。この制限が適用されるのは、SUSE 11 base OS のみです。
- v デバイス・マッパーでは、モード選択コマンドは各 LUN で同期的に発行されま す。大規模な LUN 構成では、モード選択コマンドの完了に遅延が発生すると、 DM マルチパス・デバイスのフェイルオーバーが遅くなる可能性があります。こ の制限が適用されるのは、SUSE 11 base OS のみです。これは、後のバージョン で解決済みになっています。
- scsi dh rdac モジュールが initrd に含まれていない場合、デバイスのディスカバ リーが遅くなる可能性があり、syslog にバッファー入出力エラー・メッセージが 書き込まれる場合があります。
- ストレージのベンダーとモデルが scsi\_dh\_rdac デバイス・ハンドラーに含まれて いない場合、デバイスのディスカバリーが遅くなる可能性があり、syslog にバッ ファー入出力エラー・メッセージが書き込まれる場合があります。
- v 同じホスト上で DMMP と RDAC のフェイルオーバー・ソリューションを一緒 に使用することはサポートされません。一度に 1 つのソリューションのみを使用 してください。

# **Linux RDAC (MPP)** ドライバー

このセクションでは、Linux 構成用 RDAC (MPP) ドライバーをインストールする 方法について説明します。ALUA 機能は、SLES SP1、RHEL 6.1 以降のバージョン でサポートされます。IBM では、新しいサーバーおよびストレージ・サブシステム の構成に Linux Device Mapper Multipath ドライバーを使用することをお勧めしま す。Linux RDAC (MPP) マルチパス・ドライバーのサポートは、コントローラー・ ファームウェア・バージョン 7.8x.xx.xx で打ち切られることになっています。

重要**:** MPP をインストールする前に、区画および LUN が構成され、割り当てられ ており、正しい HBA ドライバーがインストールされていることを確認してくださ い。

MPP をインストールするには、以下の手順を完了します。

- 1. MPP ドライバー・パッケージを IBM System Storage Disk サポート・ポータル からダウンロードします。
- 2. ホスト上にディレクトリーを作成し、そのディレクトリーに MPP ドライバ ー・パッケージをダウンロードします。
- 3. 次のコマンドを入力して、ファイルを解凍します。

# tar -zxvf rdac-LINUX-*package\_version*-source.tar.gz

ここで、*package\_version* は SLES または RHEL パッケージのバージョン番 号です。結果として、linuxrdac-*version#* または linuxrdac というディレク トリーが作成されます。

- 4. linuxrdac-*version#* ディレクトリーにある README ファイルを開きます。
- 5. README ファイルの中で、ドライバーの作成およびインストールの説明を見つ け、すべての手順を完了します。

注**:** 次のステップに進む前に、必ずサーバーを再始動してください。 6. 次のコマンドを入力して、インストール済みのモジュールを表示します。 # lsmod

7. モジュール項目が次の lsmod リストに組み込まれていることを検証します。

SLES または RHEL 用のモジュール項目

- scsi\_mod
- sd\_mod
- $\cdot$  sg
- mppVhba
- mppUpper
- v lpfc (または BladeCenter 構成用の qla2xxx)
- lpfcdfc (ioctl モジュールがインストール済みの場合)

注**:** mpp\_Vhba モジュールが見えない場合、その原因として、LUN が割り当て られる前にサーバーがリブートされたために、mpp\_Vhba モジュールがインス トールされていないことが考えられます。このような場合は、この時点で LUN を割り当ててからサーバーを再始動して、このステップを繰り返します。

8. 次のコマンドを入力して、ドライバーのバージョンを検証します。

```
# mppUtil -V
```
Linux マルチパス・ドライバー・バージョンが表示されます。

9. 次のコマンドを入力して、デバイスが RDAC ドライバーにより構成されている ことを検証します。

# ls -1R /proc/mpp

次の例と同様の出力が表示されます。

# ls -1R /proc/mpp /proc/mpp: total 0 dr-xr-xr-x 4 root root 0 Oct 24 02:56 DS4100-sys1 crwxrwxrwx 1 root root 254, 0 Oct 24 02:56 mppVBusNode /proc/mpp/ DS4100-sys1: total 0 dr-xr-xr-x 3 root root 0 Oct 24 02:56 controllerA dr-xr-xr-x 3 root root 0 Oct 24 02:56 controllerB -rw-r--r-- 1 root root 0 Oct 24 02:56 virtualLun0 -rw-r--r-- 1 root root 0 Oct 24 02:56 virtualLun1 -rw-r--r-- 1 root root 0 Oct 24 02:56 virtualLun2 -rw-r--r-- 1 root root 0 Oct 24 02:56 virtualLun3 -rw-r--r-- 1 root root 0 Oct 24 02:56 virtualLun4 -rw-r--r-- 1 root root 0 Oct 24 02:56 virtualLun5 /proc/mpp/ DS4100-sys1/controllerA: total 0 dr-xr-xr-x 2 root root 0 Oct 24 02:56 lpfc\_h6c0t2 /proc/mpp/ DS4100-sys1/controllerA/lpfc\_h6c0t2: total 0 -rw-r--r-- 1 root root 0 Oct 24 02:56 LUN0 -rw-r--r-- 1 root root 0 Oct 24 02:56 LUN1 -rw-r--r-- 1 root root 0 Oct 24 02:56 LUN2<br>-rw-r--r-- 1 root root 0 Oct 24 02:56 LUN3 1 root root<br>1 root root -rw-r--r-- 1 root root 0 Oct 24 02:56 LUN4 -rw-r--r-- 1 root root 0 Oct 24 02:56 LUN5

/proc/mpp/ DS4100-sys1/controllerB: total 0 dr-xr-xr-x 2 root root 0 Oct 24 02:56 lpfc\_h5c0t0

/proc/mpp/ DS4100-sys1/controllerB/lpfc\_h5c0t0: total 0

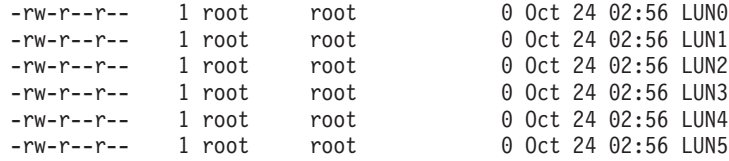

- 10. RDAC ドライバーが使用可能な物理論理ドライブとそれ用に作成された仮想論 理ドライブを確実に検出できるようにする別の方法として、コマンド /opt/mpp/lsvdev を入力して **Enter** キーを押すこともできます。ここで、入出 力を論理ドライブに送信することができます。
- 11. RDAC 構成ファイル (/etc/mpp.conf) または永続バインディング・ファイル (/var/mpp/devicemapping) に変更を加えた場合は、mppUpdate コマンドを実行 して、新規ファイルを組み込むために RAMdisk イメージを再作成します。こ れにより、次回のシステム再始動時に、新しい構成ファイル (または、永続バ インディング・ファイル) を使用できます。
- 12. システムを再始動せずにドライバー・スタック (mppUpper、物理 HBAドライバ ー・モジュール、mppVhba) を動的に再ロードするには、以下の手順を実行しま す。
	- a. mppVhba ドライバーをアンロードするために、コマンドrmmod mppVhba を入 力して、**Enter** キーを押します。
	- b. 物理 HBA ドライバーをアンロードするために、コマンド modprobe -r "physical hba driver modules" を入力して、**Enter** キーを押します。
	- c. mppUpper ドライバーをアンロードするために、コマンド rmmod mppUpper を入力して、**Enter** キーを押します。
	- d. mppUpper ドライバーを再ロードするために、コマンド modprobe mppUpper を入力して、**Enter** キーを押します。
	- e. 物理 HBA ドライバーを再ロードするために、コマンド modprobe "physical hba driver modules" を入力して、**Enter** キーを押します。
	- f. mppVhba ドライバーを再ロードするために、コマンド modprobe mppVhba を 入力して、**Enter** キーを押します。
- 13. システムを再始動して、ドライバー・スタックをアンロードします。

注**:** RDAC ドライバーがインストールされると、以下のコマンドおよびページが使 用可能になります。

- mppUtil
- mppBusRescan
- mppUpdate
- $\cdot$  RDAC

#### **mppUtil** の概要

mppUtil ユーティリティーは、MPP ベースの RDAC ソリューションでのみ機能す る、汎用コマンド行駆動型ユーティリティーです。このユーティリティーは、RDAC による各種のメンテナンス・タスクの実行を指示するだけでなく、必要な場合はト ラブルシューティング・ツールとしての役目も果たします。mppUtil ユーティリテ ィーを使用するには、以下のコマンドを入力して、**Enter** キーを押します。

```
mppUtil [-a target_name] [-c wwn_file_name] [-d
debug_level]
[-e error_level] [-g virtual_target_id] [-I host_num]
[-o feature_action_name[=value][, SaveSettings]]
[-s "failback" | "avt" | "busscan" | "forcerebalance"]
[-S] [-U]
[-V] [-w target_wwn,controller_index]
```
注**:** パラメーターは二重引用符で囲む必要があります。 mppUtil ユーティリティーはクロスプラットフォーム・ツールです。各パラメータ ーの説明を以下に示します。

表 *30. mppUtil* パラメーターの説明

| <b> パラメーター</b>   | 説明                                                                                                    |
|------------------|----------------------------------------------------------------------------------------------------|
| -a target name   | 指定された仮想 target name (ストレージ・<br>サブシステム名) に関する RDAC ドライバ<br>ーの内部情報を表示します。target name 値<br>が含まれていない場合、-a パラメーター<br>は、このホストによって現在検出されている<br>すべてのストレージ・サブシステムに関する<br>情報を表示します。 |
| -c wwn file name | WWN ファイルの項目をクリアします。この<br>ファイルは、/var/mpp にあり、拡張子 .wwn<br>が付いています。                                                                                                    |

表 *30. mppUtil* パラメーターの説明 *(*続き*)*

| パラメーター         | 説明                                                                                           |
|----------------|----------------------------------------------------------------------------------------------|
| -d debug level | 現行のデバッグ・レポート・レベルを設定し                                                                         |
|                | ます。このオプションは、デバッグを有効に                                                                         |
|                | して RDAC ドライバーをコンパイルした場<br>合にのみ使用できます。デバッグ・レポート                                               |
|                | は、2 つのセグメントで構成されます。最初                                                                        |
|                | のセグメントは、機能の特定の領域を示し、                                                                         |
|                | 2 番目のセグメントは、その領域内のレポー                                                                        |
|                | トのレベルを示します。debug level は、以                                                                   |
|                | 下の 16 進数のいずれかです。                                                                             |
|                | • 0x20000000- RDAC ドライバーの init() ル<br>ーチンからのメッセージを表示します。                                     |
|                | • 0x10000000- RDAC ドライバーの attach()<br>ルーチンからのメッセージを表示します。                                    |
|                | 0x08000000- RDAC ドライバーの ioctl()<br>ルーチンからのメッセージを表示します。                                       |
|                | • 0x04000000- RDAC ドライバーの open()<br>ルーチンからのメッセージを表示します。                                      |
|                | 0x02000000- RDAC ドライバーの read()<br>ルーチンからのメッセージを表示します。                                        |
|                | 0x01000000- HBA コマンドに関連したメ<br>ッセージを表示します。                                                    |
|                | - 0x00800000— 異常終了したコマンドに関連<br>したメッセージを表示します。                                                |
|                | • 0x00400000- パニック・ダンプに関連した<br>メッセージを表示します。                                                  |
|                | 0x00200000— 同期入出力アクティビティー<br>に関連したメッセージを表示します。                                               |
|                | • 0x00000001— デバッグ・レベル 1。                                                                    |
|                | 0x00000002- デバッグ・レベル 2。                                                                      |
|                | 0x00000004- デバッグ・レベル 3。                                                                      |
|                | • 0x00000008- デバッグ・レベル 4。                                                                    |
|                | 必要に応じて、これらのオプションを論理<br>AND 演算子を使用して結合し、複数の領域<br>およびレベルのレポートを提供することがで<br>きます。お客様サポート担当員および技術サ |
|                | ポート担当員専用です。                                                                                  |

表 *30. mppUtil* パラメーターの説明 *(*続き*)*

| <b> パラメーター</b>                                                                                           | 説明                                                                                                    |  |
|----------------------------------------------------------------------------------------------------|----------------------------------------------------------------------------------------------------|--|
| -e error level                                                                                           | 現行のエラー・レポート・レベルを<br>error level に設定します。以下のいずれか<br>の値を指定できます。                                                                                                    |  |
|                                                                                                    | • 0 - すべてのエラーを表示します。                                                                                                    |  |
|                                                                                                    | • 1 - パス・フェイルオーバー、コントロー<br>ラー・フェイルオーバー、反復可能エラ<br>ー、致命的エラー、およびリカバリー済み<br>エラーを表示します。                                                                                                    |  |
|                                                                                                    | • 2 - パス・フェイルオーバー、コントロー<br>ラー・フェイルオーバー、反復可能エラ<br>ー、および致命的エラーを表示します。                                                                                                    |  |
|                                                                                                    | • 3 - パス・フェイルオーバー、コントロー<br>ラー・フェイルオーバー、および致命的エ<br>ラーを表示します。これがデフォルトの設<br>定値です。                                                                                                    |  |
|                                                                                                    | • 4 - コントローラー・フェイルオーバーお<br>よび致命的エラーを表示します。                                                                                                    |  |
|                                                                                                    | • 5 - 致命的エラーを表示します。                                                                                                    |  |
|                                                                                                    | お客様サポート担当員および技術サポート担<br>当員専用です。                                                                                                    |  |
| -g target id                                                                                             | 指定されたストレージ・サブシステムの各コ<br>ントローラー、パス、および LUN の状態に<br>ついての詳細情報を表示します。 target id<br>は、dsmUtil -a コマンドを実行することに<br>より検索できます。                                                                                                    |  |
| -M                                                                                                    | DSM の MPIO ディスクからドライブへのマ<br>ッピングを表示します。出力は、SMdevices<br>ユーティリティーの検索結果に似ています。<br>お客様サポート担当員および技術サポート担<br>当員専用です。                                                                                                    |  |
| $\vert$ -o [[feature action name[=value] ] $\vert$<br>[feature_variable_name=value] ][,<br>SaveSettings] | 機能のトラブルシューティングを行うか、構<br>成設定を変更します。SaveSettings キーワ<br>ードを指定しない場合、変更はその変数のメ<br>モリー内の状態にのみ影響を与えます。<br>SaveSettings キーワードは、メモリー内の<br>状態と永続的状態の両方を変更します。コマ<br>ンドの例を以下にいくつか示します。<br>• dsmUtil -o - すべての使用可能な機能ア<br>クション名を表示します。<br>• $dsmUtil$ -o DisableLunRebalance=0x3 $-$ |  |
|                                                                                                    | DSM 開始のストレージ・サブシステム<br>LUN 再バランスをオフにします (メモリ<br>ー内の状態にのみ影響を与えます)。                                                                                                    |  |
| -P [GetMpioParameters   MpioParameter=<br>$value$ ]                                                      | MPIO パラメーターの表示および設定を行い<br>ます。お客様サポート担当員および技術サポ<br>ート担当員専用です。                                                                                                    |  |

| パラメーター                                                    | 説明                                                                                                    |  |
|-----------------------------------------------------------|----------------------------------------------------------------------------------------------------|--|
| $-R$                                                      | 非アクティブ・デバイスのロード・バランシ<br>ング・ポリシー設定を除去します。                                                                                                    |  |
| -s ["failback"   "avt"   "busscan"  <br>"forcerebalance"] | DSM ドライバーのいずれかのスキャン・タ<br>スクを手動で開始します。「failback」スキャ<br>ンでは、DSM ドライバーは障害が起きたコ<br>ントローラーとの通信を再試行します。<br>「avt」スキャンでは、DSM ドライバーはス<br>トレージ・サブシステム全体について、AVT<br>が使用可能または使用不可になっているかど<br>うかを検査します。「busscan」スキャンで<br>は、DSM ドライバーは未構成装置のリスト<br>をスキャンして、構成済みになっている装置<br>があるかどうかを調べます。<br>「forcerebalance」スキャンでは、DSM ドラ<br>イバーはストレージ・サブシステムの論理ド<br>ライブをそれらの優先コントローラーに移動<br>し、DSM ドライバーの<br>DisableLunRebalance 構成パラメーターの値<br>を無視します。 |  |
| -w target wwn, controller index                           | お客様サポート担当員および技術サポート担<br>当員専用です。                                                                                                    |  |

表 *30. mppUtil* パラメーターの説明 *(*続き*)*

# **MAC OS** マルチパス・ドライバー

サポートされている唯一の MAC OS マルチパス・ドライバーは、HBA ベンダーで ある ATTO Corporation が提供するマルチパス・ドライバーです。MAC OS マルチ パス・ドライバーをインストールする説明については、[ATTO IBM Solutions Web](https://www.attotech.com/solutions/IBM/) [サイトに](https://www.attotech.com/solutions/IBM/)アクセスしてください。その Web サイトで、*ATTO Celerity MultiPaxath Director Installation and Operation Manual* の Celerity HBA ドライバーのインスト ールおよび ATTO Configuration Tool のインストールに関する情報を参照してくだ さい。

重要**:** LUN を構成した後、LUN が検出されるようにするには、サーバーをリブー トする必要があります。

# **Veritas DMP** ドライバー

Veritas DMP ドライバーのインストール方法については、[http://www.symantec.com/](http://www.symantec.com/business/support/) [business/support/](http://www.symantec.com/business/support/) で Symantec Storage Foundation for Windows の資料を参照してく ださい。

注**:** ストレージ・サブシステムで DMP をサポートする Array Support Library (ASL) のロードが必要な場合があります。 Storage Foundation のバージョンによっ て、ASL は Symantec から入手可能な別個のファイルであるか、Volume Manager に組み込まれている場合があります。

# **HP-UX PV-links**

HP-UX システムが 2 つのホスト・バス・アダプターを使用しストレージ・サブシ ステムに接続している場合は、HP-UX オペレーティング・システムの 1 機能であ る物理ボリューム・リンク (PV-links) を使用して、ストレージに対して冗長アクセ スを確立できます。 PV-links は、同じデバイスへの基本パスおよび 2 次パスの両 方を持つデバイスを使用することによって、アクセス冗長性を実現します。

#### 重要**:**

- v PV-links の使用によるストレージへの冗長アクセスの確立には、以下のような 2 つの方法があります。
	- コントローラー・ファームウェア・バージョンが 07.xx.xx.xx、06.xx.xx.xx、ま たは 05.xx.xx.xx の場合、『PV-links の使用: 方法 1』に記載されている方法 を使用します。
	- コントローラー・ファームウェア・バージョンが 04.xx.xx.xx の場合、 [183](#page-202-0) ペ [ージの『](#page-202-0)PV-links の使用: 方法 2』に記載されている方法を使用します。
- v いずれの方法の場合も、SMutil がホストにインストールされている必要がありま す。

# **PV-links** の使用**:** 方法 **1**

コントローラー・ファームウェア・バージョンが 05.xx.xx.xx 以降の場合、以下の手 順を使用して、PV リンクによるマルチパス入出力を使用可能にします。

- 1. シェル・プロンプトで、HP-UX から **hot\_add** コマンドを実行します。このコマ ンドは、作成または追加された任意の新規デバイスを更新します。ダンプが生成 されます。 **hot\_add** コマンドが実行されると、「Subsystem Management (サブ システム管理)」ウィンドウで作成された各新規論理ドライブは、オペレーティ ング・システムにディスク・デバイスとして表されます。
- 2. 「**SMdevices**」コマンドを実行します。システムは、以下の表の例と同様のダン プを提供します。すべての論理ドライブおよび論理ドライブのアクセス・ユニッ トには、論理装置番号 (LUN) が割り当てられていることに注意してください。 各論理ドライブにはパスが 2 つあります。各ストレージ・サブシステム・コン トローラーには論理ドライブ・アクセスが 1 つあります。

**/dev/rdsk/c166t0d0 [Storage Subsystem DS4000, Logical Drive Accounting, LUN 0, Logical Drive WWN <600a0b80000f56d00000001e3eaead2b>, Preferred Path (Controller-B): In Use]** /dev/rdsk/c166t0d1 [Storage Subsystem DS4000, Logical Drive HR, LUN 1, Logical Drive WWN <600a0b80000f5d6c000000273eaeae30>, Alternate Path (Controller-B): Not In Use] /dev/rdsk/c166t0d2 [Storage Subsystem DS4000, Logical Drive Finance, LUN 2, Logical Drive WWN <600a0b80000f5d6c000000253eaeadf8>, Alternate Path (Controller-B): Not In Use] /dev/rdsk/c166t0d3 [Storage Subsystem DS4000, Logical Drive Purchasing, LUN 3, Logical Drive WWN <600a0b80000f5d6c000000243eaeadbe>, Alternate Path (Controller-B): Not In Use] /dev/rdsk/c166t0d4 [Storage Subsystem DS4000, Logical Drive Development, LUN 4, Logical Drive WWN <600a0b80000f56d00000001d3eaeacef>, Preferred Path (Controller-B): In Use] /dev/rdsk/c166t3d7 [Storage Subsystem DS4000, Logical Drive Access, LUN 31, Logical Drive WWN <600a0b80000f56d00000001b00000000>]

**/dev/rdsk/c172t0d0 [Storage Subsystem DS4000, Logical Drive Accounting, LUN 0, Logical Drive WWN <600a0b80000f56d00000001e3eaead2b>, Alternate Path (Controller-A): Not In Use]**

<span id="page-202-0"></span>/dev/rdsk/c172t0d1 [Storage Subsystem DS4000, logical Drive HR, LUN 1, Logical Drive WWN <600a0b80000f5d6c000000273eaeae30>, Preferred Path (Controller-A): In Use] /dev/rdsk/c172t0d2 [Storage Subsystem DS4000, Logical Drive Finance, LUN 2, Logical Drive WWN <600a0b80000f5d6c000000253eaeadf8>, Preferred Path (Controller-A): In Use] /dev/rdsk/c172t0d3 [Storage Subsystem DS4000, Logical Drive Purchasing, LUN 3, Logical Drive WWN <600a0b80000f5d6c000000243eaeadbe>, Preferred Path (Controller-A): In Use] /dev/rdsk/c172t0d4 [Storage Subsystem DS4000, Logical Drive Development, LUN 4, Logical Drive WWN <600a0b80000f56d00000001d3eaeacef>, Alternate Path (Controller-A): Not In Use] /dev/rdsk/c172t3d7 [Storage Subsystem DS4000, Logical Drive Access, LUN 31, Logical Drive WWN <600a0b80000f5d6c0000002200000000>]

注**: hot\_add** および **SMdevices** コマンドを実行した後に論理ドライブおよび論 理ドライブ・アクセスが表示されない場合は、**reboot** コマンドを使用して HP-UX ホストを再始動してください。

3. 前の例に示されているように、**SMdevices** コマンドの出力を調べて、各論理ドラ イブの優先パスおよび代替パスを判別します。各デバイスは 2 回リストされる ことに注意してください。最初の例は優先パス、2 番目の例は代替パスです。

優先パス

下に示されている出力例では、優先パスは /dev/rdsk/c166t0d0 です。

**/dev/rdsk/c166t0d0** [Storage Subsystem DS4000, Logical Drive Accounting, LUN 0, Logical Drive WWN <600a0b80000f56d00000001e3eaead2b>, **Preferred Path** (Controller-B): In Use]

#### 代替パス

下に示されている出力例では、代替パスは /dev/rdsk/c172t0d0 です。

**/dev/rdsk/c172t0d0** [Storage Subsystem DS4000, Logical Drive Accounting, LUN 0, Logical Drive WWN <600a0b80000f56d00000001e3eaead2b>, **Alternate Path** (Controller-A): NotIn Use]

# **PV-links** の使用**:** 方法 **2**

コントローラー・ファームウェア・バージョンが 4.xx.xx.xx の場合、以下の手順を 使用して、PV リンクによるマルチパス入出力を使用可能にします。

- 優先パスおよび代替パスを判別します
- 論理ドライブおよびアレイを作成します

#### 優先パスおよび代替パスの判別

- 1. シェル・プロンプトで、HP-UX から **hot\_add** コマンドを実行します。このコマ ンドは、作成または追加された任意の新規デバイスを更新します。ダンプが生成 されます。 **hot\_add** コマンドが実行されると、「Subsystem Management (サブ システム管理)」ウィンドウで作成された各新規論理ドライブは、オペレーティ ング・システムにディスク・デバイスとして表されます。
- 2. 「**SMdevices**」コマンドを実行します。システムは、下記の例と同様のダンプを 提供します。すべての論理ドライブおよび論理ドライブのアクセス・ユニットに は、論理装置番号 (LUN) が割り当てられていることに注意してください。各論 理ドライブにはパスが 2 つあります。各ストレージ・サブシステム・コントロ ーラーには論理ドライブ・アクセスが 1 つあります。

/dev/rdsk/c166t0d0 [Storage Subsystem DS4000, Logical Drive Accounting, LUN 0, Logical Drive WWN <600a0b80000f56d00000001e3eaead2b>] /dev/rdsk/c166t0d1 [Storage Subsystem DS4000, Logical Drive HR, LUN 1,

Logical Drive WWN <600a0b80000f5d6c000000273eaeae30>] /dev/rdsk/c166t0d2 [Storage Subsystem DS4000, Logical Drive Finance, LUN 2, Logical Drive WWN <600a0b80000f5d6c000000253eaeadf8>] /dev/rdsk/c166t0d3 [Storage Subsystem DS4000, Logical Drive Purchasing, LUN 3, Logical Drive WWN <600a0b80000f5d6c000000243eaeadbe>] /dev/rdsk/c166t0d4 [Storage Subsystem DS4000, Logical Drive Development, LUN 4, Logical Drive WWN <600a0b80000f56d00000001d3eaeacef>] **/dev/rdsk/c166t3d7 [Storage Subsystem DS4000,Logical Drive Access, LUN 31, Logical Drive WWN <600a0b80000f56d00000001b00000000>]**

/dev/rdsk/c172t0d0 [Storage Subsystem DS4000, Logical Drive Accounting, LUN 0, Logical Drive WWN <600a0b80000f56d00000001e3eaead2b>] /dev/rdsk/c172t0d1 [Storage Subsystem DS4000, logical Drive HR, LUN 1, Logical Drive WWN <600a0b80000f5d6c000000273eaeae30>] /dev/rdsk/c172t0d2 [Storage Subsystem DS4000, Logical Drive Finance, LUN 2, Logical Drive WWN <600a0b80000f5d6c000000253eaeadf8>] /dev/rdsk/c172t0d3 [Storage Subsystem DS4000, Logical Drive Purchasing, LUN 3, Logical Drive WWN <600a0b80000f5d6c000000243eaeadbe>] /dev/rdsk/c172t0d4 [Storage Subsystem DS4000, Logical Drive Development, LUN 4, Logical Drive WWN <600a0b80000f56d00000001d3eaeacef>] **/dev/rdsk/c172t3d7 [Storage Subsystem DS4000, Logical Drive Access, LUN 31, Logical Drive WWN <600a0b80000f5d6c0000002200000000>]**

注**: hot\_add** および **SMdevices** コマンドを実行した後に論理ドライブおよび論 理ドライブ・アクセスが表示されない場合は、**reboot** コマンドを使用して HP-UX ホストを再始動してください。

3. 上記の例に示されているように、**SMdevices** コマンドの出力を調べて、各論理ド ライブの優先パスおよび代替パスを判別します。

各デバイスは 2 回リストされることに注意してください。最初の例は優先パ ス、2 番目の例は代替パスです。また、各デバイスはワールドワイド・ネーム (WWN) を持っていることに注意してください。各論理ドライブの WWN の一 部は、ストレージ・サブシステム内の各コントローラーにごとに固有になってい ます。上記の例の論理ドライブ・アクセスの WWN は、**f56d0** と **f5d6c** の 5 桁のみが異なります。

上記の例のデバイスは、コントローラー **c166** および **c172** から表示されます。 オペレーティング・システムで表示される特定の論理ドライブの優先パスを判別 するには、以下の手順を実行します。

<span id="page-203-0"></span>a. 各論理ドライブ・アクセスの WWN を見つけます。この場合、論理ドライ ブ・アクセス 1 は **c166** に関連しており、WWN は **f56d0** です。

/dev/rdsk/**c166**t3d7 [Storage Subsystem DS4000, Logical Drive Access, LUN 31, Logical Drive WWN <600a0b80000**f56d0**0000001b00000000>]

論理ドライブ・アクセス 2 は **c172** に関連しており、WWN は **f5d6c** で す。

/dev/rdsk/**c172**t3d7 [Storage Subsystem DS4000, Logical Drive Access, LUN 31, Logical Drive WWN <600a0b80000**f5d6c**0000002200000000>]

b. 論理ドライブ WWN を論理ドライブ・アクセス WWN と突き合わせて、接 続されているストレージ・デバイスの優先デバイス・パス名を識別します。 この場合、**LUN 0** の WWN はコントローラー **c166** および **c172** と関連し ています。したがって、**LUN 0** の優先パスは /dev/rdsk/c166t0d0 です。こ れは、コントローラー **c166** です。

**/dev/rdsk/c166t0d0** [Storage Subsystem DS4000, Logical Drive Accounting, **LUN 0**, Logical Drive g<600a0b80000**f56d0**0000001e3eaead2b>] 代替パスは /dev/rdsk/c172t0d0 です。これは、コントローラー **c172** で す。

**/dev/rdsk/c172t0d0** [Storage Subsystem DS4000, Logical Drive Accounting, **LUN 0**, Logical Drive WWN <600a0b80000**f56d0**0000001e3eaead2b>]

<span id="page-204-0"></span>c. 将来の参照のためにレコードを保持するには、LUN 0 についてのこのパス情 報を (表 31 のものと同様の) マトリックスに入力します。

表 *31.* 論理ドライブの優先パスおよび代替パスのサンプル・レコード

| <b>LUN</b> | 論理ドライブ名          | 優先パス               | 代替パス               |
|------------|------------------|--------------------|--------------------|
| $\theta$   | Accounting (経理)  | /dev/rdsk/c166t0d0 | /dev/rdsk/c172t0d0 |
|            | HR $(\lambda$ 事) | /dev/rdsk/c172t0d1 | /dev/rdsk/c166t0d1 |
|            | Finance (財務)     | dev/rdsk/c172t0d2  | /dev/rdsk/c166t0d2 |
|            | Purchasing (購買)  | /dev/rdsk/c172t0d3 | /dev/rdsk/c166t0d3 |
|            | Development (開発) | /dev/rdsk/c166t0d4 | /dev/rdsk/c172t0d4 |

d. オペレーティング・システムで表示される各論理ドライブごとに、ステップ [3.a](#page-203-0) からステップ [3.c](#page-204-0) を繰り返します。

### 論理ドライブおよびアレイの作成

優先パスおよび代替パスを判別し、将来の参照のためにマトリックスに記録した後 に、以下の手順を実行して、論理ドライブおよびアレイを作成します。

重要**:** DS3000、DS4000、または DS5000 ストレージ構成で HP System Administration Management (SAM) アプリケーションを使用しないでください。使用 すると、予期しない結果が生じる場合があります。

注**:** この手順の個々のステップについては、表 31 の LUN 0 を参照してください。

<span id="page-204-1"></span>1. 物理論理ドライブを作成して、接続されているストレージ・デバイスの基本パス を定義します。基本パスは優先パスになります。シェル・プロンプトで次のコマ ンドを入力します。

#pvcreate /dev/rdsk/c166t0d0

システムは、新規物理論理ドライブの作成を確認します。

2. アレイを作成します。

注**:** アレイの作成方法の詳細については、HP-UX 資料または man ページを参照 してください。

a. 次のコマンドを入力して、アレイのディレクトリーを作成します。このディ レクトリーは、/dev ディレクトリーに存在する必要があります。

#cd /dev #mkdir /vg1

b. 次のコマンドを入力して、/dev ディレクトリーに、アレイのグループ特殊フ ァイルを作成します。

#mknod /dev/vg1/group c 64 0x010000

c. 次のコマンドを入力して、アレイを作成し、接続されているストレージ・デ バイスの物理論理ドライブ名 (1 次リンク) を定義します。

#vgcreate /dev/vg1/ /dev/dsk/c166t0d0

d. 次のコマンドを入力して、接続されているストレージ・デバイスの 2 次パス 名 (代替パス) を定義します。

#vgextend vg1 /dev/dsk/c172t0d0

注**: vgextend** コマンドを使用して、追加のストレージ・デバイスを既存のア レイに追加することもできます。次の例に示されているように、まず基本パ スを追加し、その後に代替パスを追加します。

1) LUN1 の基本パスを追加します。

#vgextend vg1 /dev/dsk/c172t0d1

2) LUN1 の 2 次パスを追加します。

#vgextend vg1 /dev/dsk/c166t0d1

- 3. 論理ドライブを作成します。詳細については、HP-UX 資料を参照してくださ い。
- <span id="page-205-0"></span>4. 論理ドライブのファイル・システムを作成します。
- 5. 追加のアレイを作成するには、ステップ [1](#page-204-1) からステップ [4](#page-205-0) を繰り返します。詳 細については、HP-UX 資料を参照してください。
- 6. 次のコマンドを入力して、各デバイスの 1 次 (優先) パスおよび 2 次 (代替) パスを検証します。

#vgdisplay -v *vgname*

ここで、*vgname* はアレイ・グループ名です。

## **HP-UX** 固有のマルチパス

マルチパスは HP-UX 11i v3 固有のものです。このマルチパスは、大容量ストレー ジ・サブシステム内で作成され、特殊な構成を持たないアプリケーションに使用す ることができます。

HP-UX 11iv3 固有のマルチパスについて詳しくは、[http://docs.hp.com/en/](http://docs.hp.com/en/oshpux11iv3.html) [oshpux11iv3.html](http://docs.hp.com/en/oshpux11iv3.html) にある資料を参照してください。

# **Solaris** フェイルオーバー・ドライバー

フェイルオーバー・ドライバーは、入出力パスをモニターします。ファイバー・チ ャネル・パスのいずれか 1 つでコンポーネントの障害が発生すると、フェイルオー バー・ドライバーがすべての入出力を別のパスに転送します。

Solaris ホスト・システムは、以下のフェイルオーバー・ドライバーのいずれかを必 要とします。

- Solaris Multiplexed I/O (MPxIO)
- $\cdot$  RDAC
- v Dynamic Multipathing (DMP) を備えた Veritas VolumeManager

注**:**

1. RDAC は、Solaris 10 ではサポートされません。Solaris MPxIO または Veritas DMP フェイルオーバー・ドライバーを使用する必要があります。

- <span id="page-206-0"></span>2. Solaris 10 では、MPxIO 機能が組み込まれています。Solaris の以前のバージョ ンで MPxIO を使用したい場合は、SUN StorEdge SAN Foundation Suite をイン ストールする必要があります。
- 3. Asymmetric Logical Unit Access (ALUA) をサポートするには、Solaris 11 以降 が必要です。

このセクションには、以下の手順が記載されています。

- 『MPxIO ドライバーのインストール』
- v 194 ページの『Solaris への RDAC [フェイルオーバー・ドライバーのインストー](#page-213-0) [ルおよび構成ファイルの変更』](#page-213-0)
- v 196 ページの『Veritas DMP [ドライバーのインストールの計画と準備』](#page-215-0)

# **MPxIO** ドライバーのインストール

Multiplexed I/O (MPxIO) は、Sun Solaris マルチパス・ドライバー・アーキテクチャ ーです。このフェイルオーバー・ドライバーにより、ストレージ・サブシステムの 単一インスタンスから、複数のホスト・コントローラー・インターフェースを通じ て、ストレージ・サブシステムにアクセスできるようになります。 MPxIO は、コ ントローラーの障害が原因でストレージ・サブシステムが停止しないよう保護する のに役立ちます。 1 つのコントローラーに障害が起こると、MPxIO は自動的に代 替コントローラーに切り替えます。

MPxIO は Solaris 10 オペレーティング・システムに完全に統合されています。 Solaris 8 および 9 オペレーティング・システムの場合、MPxIO は Sun StorEdge SAN Foundation Suite の一部として使用可能ですが、別々にインストールする必要 があります。

Sun StorEdge SAN Foundation Suite のサポートされる最新バージョン、最新の Solaris カーネル・パッチ、および MPxIO の使用に関する最新の更新情報について は、ストレージ・マネージャーの Solaris の README ファイルを参照してくださ い。Web で README ファイルを検索する手順については、 xv [ページの『ストレ](#page-14-0) [ージ・マネージャー・ソフトウェア、コントローラー・ファームウェア、および](#page-14-0) README [ファイルの検出』](#page-14-0) を参照してください。

このセクションでは、以下のトピックについて説明します。

- v 『MPxIO のデバイス名の変更に関する考慮事項』
- v 188 ページの『MPxIO [ドライバーの最新バージョンの獲得』](#page-207-0)
- v 188 ページの『MPxIO [フェイルオーバー・ドライバーの使用可能化』](#page-207-0)
- v 194 ページの『MPxIO [マルチパス・ドライバーの使用不可化』](#page-213-0)

注**:** 詳しくは、Sun Web サイト [\(http://docs.sun.com\)](http://docs.sun.com) にある「*Sun StorEdge SAN Foundation Software Installation Guide*」、「*Sun StorEdge SAN Foundation Software Configuration Guide*」、および「*Sun Solaris Fibre Channel and Storage Multipathing Administration Guide*」を参照してください。

#### **MPxIO** のデバイス名の変更に関する考慮事項**:**

MPxIO が使用可能な場合、/dev および /devices ツリーで、デバイスにはその元 の名前とは異なる名前が付けられます。下記の例を参照してください。

<span id="page-207-0"></span>MPxIO が使用不可の場合のデバイス名: /dev/dsk/c1t1d0s0

MPxIO が使用可能の場合のデバイス名:

/dev/rdsk/c0t600A0B800011121800006B31452CC6A0d0s2

MPxIO 構成が使用可能または使用不可になる場合は必ず、デバイスに直接関与する アプリケーションを、新規名を使用するように構成する必要があります。

さらに、/etc/vfstab ファイルおよびダンプ構成にも、デバイス名への参照が含ま れます。 **stmsboot** コマンドを使用して MPxIO を使用可能または使用不可にする と、次のセクションで説明するように、/etc/vfstab およびダンプ構成は新規デバ イス名によって自動的に更新されます。

**MPxIO** ドライバーの最新バージョンの獲得**:** MPxIO の獲得方式は、お客様が Solaris のどのバージョンをインストールしているかによって異なります。

#### **Solaris 10**

MPxIO は、Solaris 10 オペレーティング・システムに統合されているた め、別々にインストールする必要はありません。Solaris 10 パッチを使用し て、Solaris 10 の MPxIO を更新します。パッチは、Sun Technical Support Web サイト [\(http://sunsolve.sun.com\)](http://sunsolve.sun.com) で入手できます。

注**:** 正規のカーネル・ジャンボ・パッチをインストールする必要がありま す。その理由は、ドライバー・スタックを構成する各種のパッチ間に依存関 係があるからです。

## **Solaris 8** および **9**

MPxIO は Solaris 8 および 9 には組み込まれていないので、必要な SAN suite (Sun StorEdge SAN Foundation Suite) を、Sun Technical Support Web サイト [\(http://sunsolve.sun.com\)](http://sunsolve.sun.com) からダウンロードする必要があります。この Web ページで、「**SAN 4.4 release Software/Firmware Upgrades**」**&**「**Documentation**」をクリックします。

注**:** 提供されている **install\_it.ksh** スクリプトを使用して、ソフトウェアを インストールします。

**MPxIO** フェイルオーバー・ドライバーの使用可能化**:** このセクションでは、 **stmsboot** コマンドを使用して MPxIO を使用可能にする方法を説明します。MPxIO を使用可能化することに加えて、このコマンドは、次のリブート時に /etc/vfstab ファイルおよびダンプ構成ファイル内のデバイス名を更新します。

注**:** Solaris 10 では、**stmsboot** コマンドを使用して、すべてのデバイス上の MPxIO を使用可能または使用不可にします。

#### 開始する前に**:**

- 1. Solaris オペレーティング・システム、および最新のパッチをインストールしま す。
- 2. ホストの定義時に、Solaris ホスト・タイプが選択されていることを確認しま す。

#### **Solaris 8** および **9** 上の **MPxIO** の使用可能化

- 1. **Sun StorEdge install\_it** スクリプトを使用して、Sun StorEdge SAN Foundation Suite の最新バージョンおよび必要なパッチをインストールします。詳細につい ては、「*Sun StorEdge SAN Foundation Suite x.xx Installation Guide*」を参照して ください (ここで、*x.xx* は StorEdge ソフトウェアのバージョンです)。
- 2. /kernel/drv/scsi\_vhci.conf 構成ファイルを編集して、このファイルに VID/PID が指定されていないことを確認します。また、以下のエントリーがこの ファイルにあることを確認します。

mpxio-disable="no"; load-balance="none"; auto-failback="enable";

注**:** 論理ドライブ (LUN) が複数の Sun サーバーで共有されるクラスター環境で は、auto-failback パラメーターを disable に設定して、次のような現象が発 生しないようにする必要がある場合があります。この現象は、サーバーの 1 つ から共有 LUN の 1 つへのパスに障害がある場合に発生することがあります。

クラスター・サーバー構成内のホストがストレージ・サブシステム・コントロー ラーへの物理パスを失うと、クラスター・グループにマップされる LUN は、障 害を起こしたパスが復元するまでクラスター・ノード間で周期的にフェイルオー バーとフェイルバックを繰り返すことがあります。この動作は、マルチパス・ド ライバーの論理ドライブ自動フェイルバック機能によるものです。ストレージ・ サブシステム・コントローラーへのパスに障害のあるクラスター・ノードは、ク ラスター・グループにマップされたすべての LUN に対して、アクセス可能なコ ントローラーへのフェイルオーバー・コマンドを出します。プログラムに組み込 まれた一定時間間隔の後、パスに障害がなかったノードは、両方のコントローラ ーの LUN にアクセスできるので LUN に対してフェイルバック・コマンドを出 します。パスに障害のあるクラスター・ノードは、特定の LUN にアクセスする ことができません。このクラスター・ノードは次に、すべての LUN に対してフ ェイルオーバー・コマンドを出し、LUN のフェイルオーバー/フェイルバック・ サイクルを繰り返します。

サポートされるクラスター・サービスについては、System Storage Interoperation Center [\(www.ibm.com/systems/support/storage/config/ssic\)](http://www.ibm.com/systems/support/storage/config/ssic) を参照してください。

3. 前のステップで /kernel/drv/scsi\_vhci.conf ファイルに何らかの変更を加えた 場合は、そのファイルを保存し、次のコマンドを使用してサーバーを再始動しま す。

# shutdown  $-q0 - y -i6$ 

- 4. 必要なら、ファイバー・チャネル HBA ファームウェアを更新します。
- 5. ストレージ・サブシステム論理ドライブを作成し、それらを Sun サーバー内の ファイバー・チャネル HBA ポートにマップします。

#### **Solaris 10** 上の **MPxIO** の使用可能化

stmsboot -e [enable] -d [disable] and -u [update] についての以下の考慮事項 に留意してください。

v **stmsboot** コマンドを実行する場合、デフォルトの Reboot the system now を受 け入れます。

- v **stmsboot** コマンドは、元の /kernel/drv/fp.conf および /etc/vfstab ファイル のコピーを変更前に保存するので、予期しない問題が生じたときに、保存された ファイルを使用してリカバリーすることができます。
- v **eeprom** ブート・デバイスが現行ブート・デバイスからブートするように設定さ れていることを確認してください。

すべてのファイバー・チャネル・デバイスで MPxIO を使用可能にするには、以下 の手順を実行します。

1. **stmsboot -e** コマンドを実行し、デフォルトの [y] を選択してサーバーを再始動 します。

# stmsboot -e

WARNING: This operation will require a reboot. Do you want to continue ? [y/n] (default: y) y The changes will come into effect after rebooting the system. Reboot the system now ? [y/n] (default: y) y

注**:** リブート中に、/etc/vfstab およびダンプ構成はデバイス名の変更を反映す るように更新されます。

- 2. リブート後、 187 ページの『MPxIO [のデバイス名の変更に関する考慮事項』で](#page-206-0) 説明したとおり、新規デバイス名を使用するようにアプリケーションを構成しま す。
- 3. 必要であれば、/kernel/drv/fp.conf 構成ファイルを編集して、次のパラメータ ーが以下に示すように設定されていることを確認します。

mpxio-disable="no";

/kernel/drv/scsi\_vhci.conf 構成ファイルを編集して、次のパラメーターが以 下に示すように設定されていることを確認します。

load-balance="none"; auto-failback="enable";

4. 前のステップで構成ファイルに何らかの変更を加えた場合は、そのファイルを保 存し、次のコマンドを使用してサーバーを再始動します。

 $#$  shutdown  $-g0 -y -i6$ 

- 5. 必要なら、ファイバー・チャネル HBA ファームウェアを更新します。
- 6. ストレージ・サブシステム論理ドライブを作成し、それらを Sun サーバー内の ファイバー・チャネル HBA ポートにマップします。

### マップされた **LUN** のためのデバイスの検査とフェイルオーバー**/**フェイルバック・ パスの構成

マップされた LUN のためにデバイスを検査し、フェイルオーバー・パスを構成す るには、以下の手順を完了します。

<span id="page-209-0"></span>1. **cfgadm –al** コマンドを使用して、デバイスを検証します。**cfgadm –al** コマンド を実行して、ホスト・ポートおよびそれに接続されたデバイスに関する情報を表 示します。

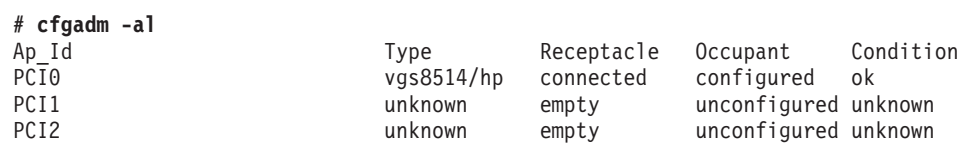

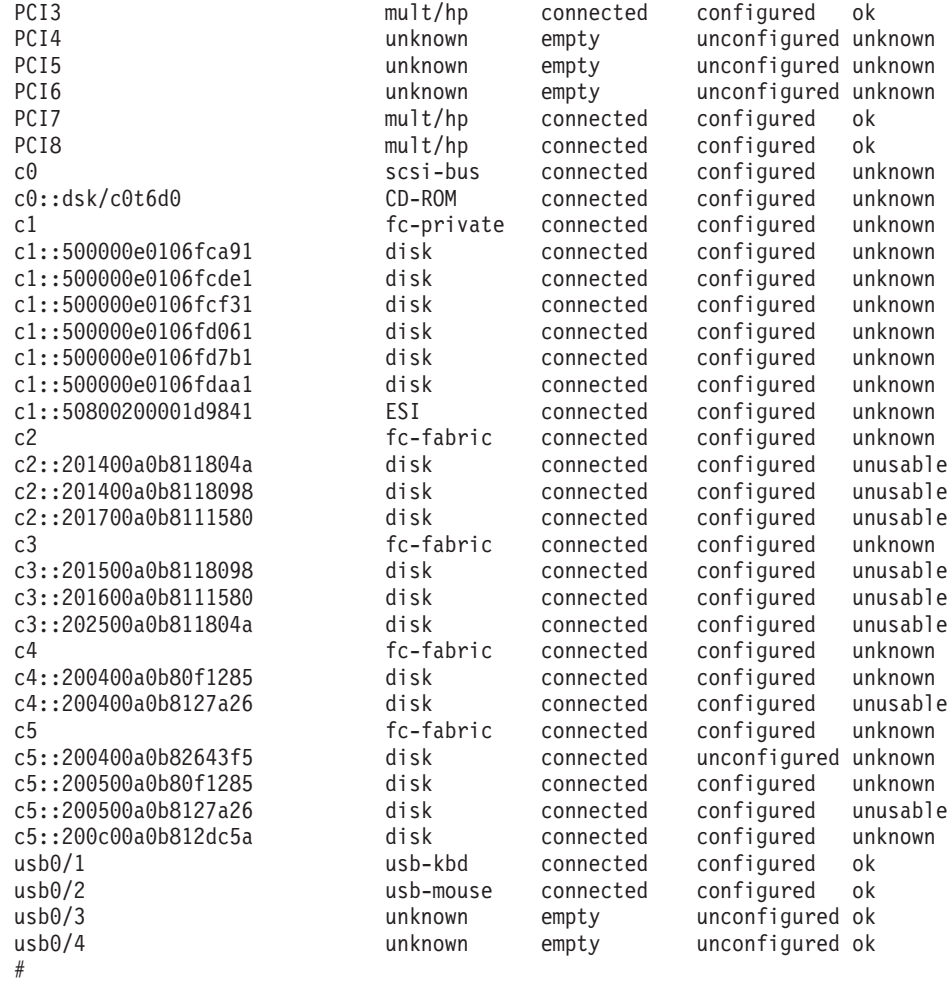

2. サーバー上の接続点に関する情報を表示することもできます。次の例で、c0 は ファブリック接続ホスト・ポートを表し、c1 はプライベートの、ループ接続ホ スト・ポートを表します。ファブリック接続ホスト・ポート上のデバイス構成を 管理するには、**cfgadm** コマンドを使用します。デフォルトで、プライベート の、ループ接続ホスト・ポート上のデバイス構成は Solaris ホストによって管理 されます。

注**: cfgadm -1** コマンドは、ファイバー・チャネル・ホスト・ポートに関する情 報を表示します。また、**cfgadm -al** コマンドを使用すると、ファイバー・チャネ ル・デバイスに関する情報が表示されます。 c0 に関連付けられた Ap\_Id フィ ールド内のポートのワールドワイド・ネーム (WWN) を含む行は、ファブリッ ク・デバイスを表します。**cfgadm configure** および **cfgadm unconfigure** コマン ドを使用して、これらのデバイスを管理し、Solaris ホストで使用できるようにし てください。

#### **# cfgadm -l**

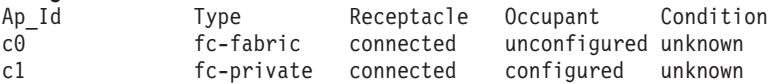

3. 次のコマンドを使用して、デバイスを構成します。

cfgadm –c configure Ap-Id

Ap\_ID パラメーターは、構成されたファイバー・チャネル・デバイスの接続点 ID を指定します。この ID はコントローラー番号とデバイスの WWN でも構い ません (例えば、c3::50020f230000591d)。

ステップ [1](#page-209-0) の出力例を参照してください。また、接続点の説明は、*cfgadm* man ページを参照してください。

注**:** fc-private タイプの Ap\_Id を構成解除することはできません。 fc-fabric タイプのみが構成および構成解除可能です。

4. **luxadm probe** コマンドを使用して、マップされた LUN をすべてリストしま す。

**# luxadm probe**

luxadm probe No Network Array enclosures found in /dev/es

Node WWN:200400a0b8111218 Device Type:Disk device Logical Path:/dev/rdsk/c0t600A0B800011121800006ADE452CBC62d0s2 Node WWN:200400a0b8111218 Device Type:Disk device Logical Path:/dev/rdsk/c0t600A0B800011121800006ADF452CBC6Ed0s2 Node WWN:200400a0b8111218 Device Type:Disk device Logical Path:/dev/rdsk/c0t600A0B800011121800006AE0452CBC7Ad0s2 Node WWN:200400a0b8111218 Device Type:Disk device Logical Path:/dev/rdsk/c0t600A0B800011121800006AE1452CBC88d0s2 Node WWN:200400a0b8111218 Device Type:Disk device Logical Path:/dev/rdsk/c0t600A0B800011121800006AE2452CBC94d0s2 Node WWN:200400a0b8111218 Device Type:Disk device Logical Path:/dev/rdsk/c0t600A0B800011121800006AE3452CBCA0d0s2 Node WWN:200400a0b8111218 Device Type:Disk device Logical Path:/dev/rdsk/c0t600A0B800011121800006AE4452CBCACd0s2 Node WWN:200400a0b8111218 Device Type:Disk device Logical Path:/dev/rdsk/c0t600A0B800011121800006AE5452CBCB8d0s2 Node WWN:200400a0b8111218 Device Type:Disk device Logical Path:/dev/rdsk/c0t600A0B800011121800006AE6452CBCC4d0s2 Node WWN:200400a0b8111218 Device Type:Disk device Logical Path:/dev/rdsk/c0t600A0B800011121800006AE7452CBCD2d0s2 Node WWN:200400a0b8111218 Device Type:Disk device Logical Path:/dev/rdsk/c0t600A0B800011121800006AE8452CBCDEd0s2 Node WWN:200400a0b8111218 Device Type:Disk device Logical Path:/dev/rdsk/c0t600A0B800011121800006AE9452CBCEAd0s2 Node WWN:200400a0b8111218 Device Type:Disk device Logical Path:/dev/rdsk/c0t600A0B800011121800006AEA452CBCF8d0s2 Node WWN:200400a0b8111218 Device Type:Disk device Logical Path:/dev/rdsk/c0t600A0B800011121800006AEB452CBD04d0s2 Node WWN:200400a0b8111218 Device Type:Disk device Logical Path:/dev/rdsk/c0t600A0B800011121800006AEC452CBD10d0s2 Node WWN:200400a0b8111218 Device Type:Disk device Logical Path:/dev/rdsk/c0t600A0B800011121800006AED452CBD1Ed0s2 Node WWN:200400a0b8111218 Device Type:Disk device Logical Path:/dev/rdsk/c0t600A0B800011121800006B2A452CC65Cd0s2 Node WWN:200400a0b8111218 Device Type:Disk device Logical Path:/dev/rdsk/c0t600A0B800011121800006B2B452CC666d0s2 Node WWN:200400a0b8111218 Device Type:Disk device Logical Path:/dev/rdsk/c0t600A0B800011121800006B2C452CC670d0s2 Node WWN:200400a0b8111218 Device Type:Disk device Logical Path:/dev/rdsk/c0t600A0B800011121800006B2D452CC67Ad0s2 Node WWN:200400a0b8111218 Device Type:Disk device **Logical Path:/dev/rdsk/c0t600A0B800011121800006B31452CC6A0d0s2** Node WWN:200400a0b8111218 Device Type:Disk device Logical Path:/dev/rdsk/c0t600A0B800011121800006B32452CC6ACd0s2 Node WWN:200400a0b8111218 Device Type:Disk device Logical Path:/dev/rdsk/c8t201400A0B8111218d7s2

5. **luxadm display** 論理パス コマンドを使用して、マップされた各 LUN に関する 詳細 (各 LUN へのパス数を含む) をリストします。次の例は、前の例の論理パ スを使用しています。

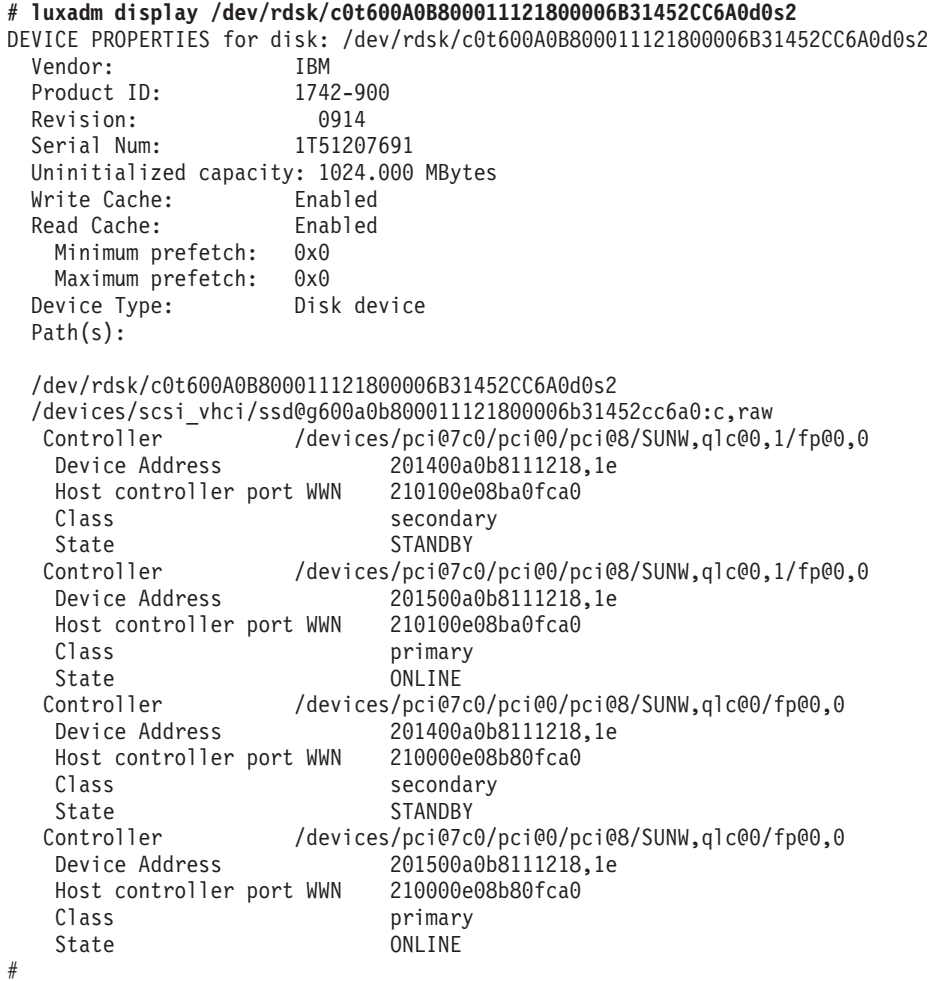

フェイルオーバー**/**フェイルバック・パスの構成解除

フェイルオーバー/フェイルバック・パスを構成解除するには、以下の手順を完了し ます。

- 1. ファブリック・デバイスを構成解除する前に、このデバイスへのすべてのアクテ ィビティーを停止し、ファブリック・デバイス上のファイル・システムをすべて アンマウントします (アンマウントの手順については、Solaris 管理資料を参照し てください)。
- 2. **cfgadm -al** コマンドを実行して、ホスト・ポートおよびそれに接続されたデバイ スに関する情報を表示します。
- 3. 次のコマンドを実行して、LUN を構成解除します。

cfgadm –c unconfigure Ap-Id

ここで、Ap-Id は構成解除する LUN です。

4. **cfgadm -al** コマンドを再度実行して、LUN が現在構成解除されているか検証し ます。

- <span id="page-213-0"></span>5. 必要に応じて、**newfs** コマンドを使用してファイル構造を定義します。 /etc/vfstab ファイルにエントリーを追加します。
- 6. 次のコマンドを入力して、サーバーを再始動します。

shutdown -g0 -y -i6

**MPxIO** マルチパス・ドライバーの使用不可化**:** MPxIO マルチパス・ドライバーを 使用不可にするには、ご使用の Solaris のバージョンに該当する処置を実行します。

- v Solaris 10 の場合は、cfgadm –c unconfigure AP-id Ap-id コマンドを使用して すべてのデバイスを構成解除します。次に、stmsboot –d コマンドを実行して、 デフォルトの Reboot the system now を受け入れます。
- v Solaris 8 および 9 の場合は、cfgadm –c unconfigure AP-id Ap-id コマンドを 使用してすべてのデバイスを構成解除し、/kernel/drv/scsi\_vhci.conf 構成ファ イルを編集して mpxio-disable パラメーターの値を yes に設定します。サーバ ーを再始動します。

パッチの復帰方法または StorEdge ソフトウェアの使用方法については、 <http://docs.sun.com> にある「*Sun StorEdge SAN Foundation Installation Software Guide*」を参照してください。

# **Solaris** への **RDAC** フェイルオーバー・ドライバーのインストール および構成ファイルの変更

このセクションでは、RDAC を Solaris ホストにインストールする方法について説 明します。

#### 開始する前に**:**

- 1. RDAC は Solaris 8 および 9 でのみサポートされます。
- 2. RDAC と MPxIO の両方を実行することはできないので、必ず MPxIO を使用不 可にしてください。構成ファイル (/kernel/drv/scsi\_vhci.conf、/kernel/drv/ fp.conf、または両方) を調べて、mpxio-disable パラメーターの値が Yes に設 定されていることを確認します。
- 3. RDAC をインストールする前に、HBA ドライバー・パッケージをインストール する必要があります。SAN 接続の構成を使用する場合は、RDAC をインストー ルする前に、HBA の構成ファイルを変更することも必要です。この順序で手順 を実行しないと、問題が発生する可能性があります。
- 4. RDAC のインストール後に HBA 構成ファイルのフェイルオーバー設定値を変 更する場合は、ホストから RDAC を除去する必要があります。

重要**:** 一部の構成では、RDAC が正常に機能するためにパッチが必要です。RDAC のインストールを始める前に、Solaris 用のストレージ・マネージャー README フ ァイルで、ご使用の特定の構成でパッチが必要であるかどうかを確認してくださ い。README ファイルでは、最新の RDAC バージョンおよびその他の重要な情報 を見つけることもできます。README ファイルを Web で検索する方法について詳 しくは、 xv [ページの『ストレージ・マネージャー・ソフトウェア、コントローラ](#page-14-0) [ー・ファームウェア、および](#page-14-0) README ファイルの検出』を参照してください。

### **RDAC** フェイルオーバー・ドライバーのインストール

RDAC フェイルオーバー・ドライバーをインストールするには、以下の手順を実行 します。

1. Solaris インストール DVD を DVD ドライブに挿入します。

注**:** この手順では、インストール DVD は /cdrom/SM91 にマウントされていま す。ユーザーのインストールで必要であれば、これらのコマンドを変更してくだ さい。ディスクがマウントされた方法に応じて、「cdrom」または「dvdrom」に なります。

2. 次のコマンドを入力して、RDAC パッケージのインストールを開始します。

# pkgadd -d *path/filename*.pkg

ここで、*path/filename* は、インストールしたいパッケージのディレクトリー・パ スと名前です。

インストール・プロセスが開始されます。

以下の例のように、指定されたディレクトリーにインストールできるパッケージ に関する情報が、コマンド行に表示されます。

The following packages are available:

1 RDAC Redundant Disk Array Controller (sparc) *version number*

Select package(s) you wish to process (or 'all' to process all packages). (default:all) [?,??,q]:

- 3. インストールするパッケージの値を入力し、Enter キーを押します。インストー ル・プロセスが開始されます。
- 4. ソフトウェアが、パッケージの競合を自動的に検査します。競合が検出される と、いくつかのファイルが既にインストールされていて、別のパッケージによっ て使用中であることを示すメッセージが表示されます。次のプロンプトが表示さ れます。

Do you want to install these conflicting files [y, n, ?]

y を入力して、Enter キーを押します。次のプロンプトが表示されます。

This package contains scripts which will be executed with super-user permission during the process of installing this package.

Do you want to continue with the installation of <RDAC>

[y, n, ?]

5. y を入力して、Enter キーを押します。インストール・プロセスが続行されま す。RDAC パッケージが正常にインストールされると、次のメッセージが表示さ れます。

Installation of <RDAC> was successful.

- 6. JNI アダプター・カードの構成ファイルの変数が、正しい値に設定されているこ とを確認します。
- 7. 次のコマンドを入力して、Solaris ホストを再始動します。

 $#$  shutdown  $-g0$  -y -i6

#### <span id="page-215-0"></span>構成ファイルの変更

重要**:** jnic146x.conf 構成ファイルの永続バインディングに変更を加える場合に は、RDAC を除去する必要があります。RDAC を除去した後、jnic146x.conf ファ イルの永続バインディングを変更し、RDAC を再インストールすることができま す。

以下の手順を完了して、sd.conf または jnic146x.conf ファイルを変更します。

1. 次のコマンドを入力して、RDAC を除去します。

# pkgrm *RDAC\_driver\_pkg\_name*

ここで、*RDAC\_driver\_pkg\_name* は、除去したい RDAC ドライバー・パッケージ の名前です。

2. 次のコマンドを入力して、RDAC ドライブ・パッケージが除去されたことを検証 します。

# pkginfo *RDAC\_driver\_pkg\_name*

ここで、*RDAC\_driver\_pkg\_name* は、除去した RDAC ドライバー・パッケージの 名前です。

3. 次のコマンドを入力して、Solaris ホストを再始動します。

 $#$  shutdown  $-q0 - y - i6$ 

4. 次のコマンドを入力して、sd.conf ファイルの永続バインディングを変更する か、sd.conf ファイルを編集します。

# vi /kernel/drv/*jnic146x.conf* or *sd.conf*

5. 変更が終了したら、次のコマンドを入力して変更を保存します。

6. 次のコマンドを入力して、RDAC ドライバー・パッケージをインストールしま す。

# pkgadd -d *RDAC\_driver\_pkg\_name*

ここで、*RDAC\_driver\_pkg\_name* は、インストールしたい RDAC ドライバー・パ ッケージの名前です。

7. 次のコマンドを入力して、パッケージのインストールを検証します。

# pkginfo *RDAC\_driver\_pkg\_name*

ここで、*RDAC\_driver\_pkg\_name* は、インストールした RDAC ドライバー・パッ ケージの名前です。

8. 次のコマンドを入力して、Solaris ホストを再始動します。

# shutdown -g0 -y -i6

注**:** jnic146x.conf ドライバーはブート・プロセスでのみ読み取られるので、 jnic146x.conf ファイルを変更した後、ホストを再始動する必要があります。ホス トを再始動しないと、一部のデバイスがアクセス不能になる可能性があります。

## **Veritas DMP** ドライバーのインストールの計画と準備

このセクションでは、Veritas Dynamic Multipathing (DMP) ドライバーのインストー ルを計画および準備する方法について説明します。Veritas DMP ドライバーは、

<sup># :</sup>wq
Solaris ホスト用のフェイルオーバー・ドライバーです。DMP フェイルオーバー・ ドライバーは、Symantec 製の Storage Foundation 製品のコンポーネントである Veritas Volume Manager の機能です。RDAC では 32 の LUN のみを持つことがで きますが、DMP を使用すると、256 までの LUN を持つことができます。

重要**:** 本書では、Veritas 製品のインストール方法については説明しません。詳細に ついては、<http://www.symantec.com/business/support/> にある Symantec 資料を参照し てください。

## システム要件

ご使用のサーバーが Veritas DMP をインストールするための以下の要件を満たして いることを確認してください。

- Solaris オペレーティング・システム
- Veritas Volume Manager 4.0、4.1、5.0、または 5.1
- v Array Support Library (ASL)。Solaris が DS3000、DS4000、または DS5000 マシ ン・タイプを認識できるようにします。

注**:** Storage Foundation のバージョンによって、ASL は Symantec から入手可能 な別個のファイルであるか、Volume Manager に組み込まれている場合がありま す。

### **Veritas DMP** のインストールの概説

ご使用のサーバーが Veritas DMP をインストールするための以下の前提条件を満た していることを確認してください。

- v HBA が Solaris ホストにインストール済みである。
- v HBA 構成ファイルのパラメーター設定値 (例えば、qla2300.conf) が変更済みで ある。
- v SAN 環境で、バインディングが構成済みである。
- Solaris 区画でゾーンが作成済みであり、使用可能になっている。
- v ストレージが Solaris 区画にマップされている。

Veritas DMP インストールを完了するには、以下の順序で手順を実行します。

- 1. 『Veritas DMP インストールの準備』
- 2. 199 ページの『ASL [パッケージのインストール』](#page-218-0)

## **Veritas DMP** インストールの準備

Veritas DMP をインストールするためにホストを準備するには、以下の手順を実行 します。

- 1. DMP をインストールしたい Solaris ホストを選択します。
- 2. 以下の手順を実行して、/kernel/drv/sd.conf ファイルでターゲットと LUN を 手動で定義します。

注**:** デフォルトでは、/kernel/drv/sd.conf ファイルは、ターゲット 0、1、2、 および 3 を定義します。また、LUN0 は、ターゲット 0、1、2、および 3 に対 して定義されます。各ターゲットは、ストレージ・サブシステムに対するコント

ローラーを表し、各 LUN は、論理ドライブを表します。追加のターゲットまた は LUN の定義を、既存の DMP 構成の /kernel/drv/sd.conf ファイルに追加 する場合は、必ず Solaris ホストをリブートしてください。

a. 次のコマンドを入力して、vi エディターで /kernel/drv/sd.conf ファイルを 開きます。

```
# vi /kernel/drv/sd.conf
```
ファイルは、次の例と同様になります。 # # Copyright (c) 1992, Sun Microsystems, Inc. # # ident "@(#)sd.conf 1.9 98/01/11 SMI" name="sd" class="scsi" class\_prop="atapi" target=0 lun=0; name="sd" class="scsi" class\_prop="atapi" target=1 lun=0; name="sd" class="scsi" class\_prop="atapi" target=2 lun=0;

name="sd" class="scsi" class\_prop="atapi" target=3 lun=0;

b. vi エディターを使用して、ターゲットおよび LUN の定義を追加します。次 の例では、Solaris ホストが、ストレージ・サブシステム区画にマップされた 3 つの LUN を備えた 1 つのストレージ・サブシステムに接続されているこ とを想定しています。さらに、アクセス LUN を区画にマップする必要があ ります。

```
#
   # Copyright (c) 1992, Sun Microsystems, Inc.
   #
   # ident "@(#)sd.conf 1.9 98/01/11 SMI"
   name="sd" class="scsi" class_prop="atapi"
   target=0 lun=0;
   name="sd" class="scsi" class_prop="atapi"
   target=1 lun=0;
   name="sd" class="scsi" class_prop="atapi"
   target=2 lun=0;
   name="sd" class="scsi" class_prop="atapi"
   target=3 lun=0;
   name="sd" class="scsi" target=0 lun=1;
   name="sd" class="scsi" target=0 lun=2;
   name="sd" class="scsi" target=0 lun=3;
   name="sd" class="scsi" target=0 lun=31;
   name="sd" class="scsi" target=1 lun=1;
   name="sd" class="scsi" target=1 lun=2;
   name="sd" class="scsi" target=1 lun=3;
   name="sd" class="scsi" target=1 lun=31;
c. 次のコマンドを入力して、/kernel/drv/sd.conf ファイルの新規エントリー
```
を保存します。

<span id="page-218-0"></span>3. 次のコマンドを入力して、RDAC がホストにインストールされていないことを検 証します。

# pkginfo -l RDAC

- 4. RDAC がインストールされている場合は、次のコマンドを入力して削除します。 # pkgrm RDAC
- 5. ホスト区画が作成済みであることを検証します。

重要**:** ホスト・タイプを **DMP** として **Solaris** に設定します。設定しないと、 32 の LUN の RDAC 制限を超えた場合にマップできなくなり、その他の予期 しない結果が発生します。

- 6. すべてのパスが最適になっていて、SMclient からの優先パスの状態にあることを 確認します。
- 7. DMP を備えた Veritas Volume Manager を含めて、Veritas Storage Foundation Solaris をインストールします。

重要**:** Veritas Volume Manager および DMP を伴う Veritas Storage Foundation Solaris のインストールをする前に、必要なライセンス・キーがあることを確実に してください。本書では、Veritas 製品のインストール方法については説明しま せん。詳細については、<http://www.symantec.com/business/support/> にある Symantec 資料を参照してください。

8. 次のコマンドを入力して、Solaris ホストを再始動します。

 $#$  shutdown  $-g0$  -y -i6

### **ASL** パッケージのインストール

必要に応じて、以下の手順を実行して ASL パッケージをインストールします。

注**:** VxVM 4.x バージョンの ASL パッケージは、SMibmasl と呼ばれます (詳細 は、<http://seer.entsupport.symantec.com/docs/284913.htm> を参照してください)。VxVM バージョン 5.0 以降の場合、複数の ASL が組み込まれているので、インストール する必要はありません。VxVM バージョン 5.0 以降では、ASL パッケージは 「VRTSLSIasl」と呼ばれます [\(http://seer.entsupport.symantec.com/docs/340469.htm](http://seer.entsupport.symantec.com/docs/340469.htm) を 参照)。以下の例では、VxVM 4.x をインストールすることを前提としています。

1. 次のコマンドを入力して、**SMibmasl** パッケージをインストールします。

注**:** デフォルト (all) を選択するか、オプション 1 を選択することができま す。

# pkgadd -d SMibmasl\_pkg

2. 次のコマンドを入力して、Solaris ホストを再始動します。

# shutdown -g0 -y -i6

以下のタスクの完了方法については、Symantec Veritas 資料を参照してください。

- v Veritas Volume Manager の開始
- v ディスク・グループのセットアップ
- ボリュームの作成
- ファイル・システムの作成
- ファイル・システムのマウント

# デバイスの識別

マルチパス・ドライバーをインストールした後で、またはマルチパス・ドライバー が既にインストールされていることを確認した後で、SMdevices ユーティリティー を使用して、オペレーティング・システムのデバイスに関連付けられたストレー ジ・サブシステムの論理ドライブを識別します。

# **SMdevices** ユーティリティーの使用

SMutil ソフトウェアに含まれる SMdevices という名前のユーティリティーを使用す ると、特定のオペレーティング・システム装置名に関連付けられているストレー ジ・サブシステム論理ドライブを表示できます。このユーティリティーは、ディス ク・アドミニストレーターを使用してドライブ名または区画を作成するときに便利 です。

## **Windows** オペレーティング・システムでの **SMdevices** の使用

ストレージ・サブシステム上に論理ドライブを作成した後、ストレージ・サブシス テムに接続されたホストで、SMdevices を Windows で使用するための以下の手順を 実行します。

1. DOS またはコマンド・プロンプトで、ディレクトリー <*installation\_directory*>¥Util に変更する。

*installation\_directory* は、SMutil がインストールされているディレクトリー です。

デフォルトのディレクトリーは c:¥Program Files¥IBM\_DS4000¥Util です。

2. SMdevices と入力して、Enter キーを押す。

# **UNIX** タイプ・オペレーティング・システムでの **SMdevices** の使用

SMdevices を使用して、LUN ごとにホストで割り当てられたデバイス名を、対応す るストレージ・サブシステム・デバイスにマップし直すことができます。 SMdevices の出力では、SMclient に示されるように、以下のストレージ・サブシス テム情報を表示できます。

注**:** リスト内の例は、SMdevices の出力例を参照しています。

- v ホストが割り当てた名前 (/dev/sdh)
- DS3000/DS4000/DS5000 ストレージ・サブシステム名 (DS4500 Storage Server-A)
- v 論理ドライブ名 (Raid-5-0A)
- $\bullet$  LUN ID (LUN 4)
- 優先コントローラー所有者、およびそのコントローラーが論理ドライブを制御し ているかどうか

以下の例では、DS4500 Storage Server-A ストレージ・サブシステムに対する SMdevices の出力例が示されています。

# SMdevices IBM FAStT Storage Manager Devices, Version 09.12.A5.00 Built Fri Jan 14 16:42:15 CST 2005 (C) Copyright International Business Machines Corporation, 2004 Licensed Material - Program Property of IBM. All rights reserved.

/dev/sdh (/dev/sg10) [Storage Subsystem DS4500\_Storage\_Server-A, Logical Drive Raid-5-0A, LUN 4, Logical Drive ID <600a0b80000f0fc300000044412e2dbf>, Preferred Path (Controller-A): In Use]

/dev/sdd (/dev/sg6) [Storage Subsystem DS4500\_Storage\_Server-A, Logical Drive Raid-5-1A, LUN 0, Logical Drive ID

<600a0b80000f13ec00000016412e2e86>, Preferred Path (Controller-B): In Use] /dev/sde (/dev/sg7) [Storage Subsystem DS4500\_Storage\_Server-A,

Logical Drive Raid-0-0A, LUN 1, Logical Drive ID

<600a0b80000f0fc30000003c412e2d59>, Preferred Path (Controller-A): In Use] /dev/sdf (/dev/sg8) [Storage Subsystem DS4500\_Storage\_Server-A,

Logical Drive Raid-1-0A, LUN 2, Logical Drive ID

<600a0b80000f0fc30000003e412e2d79>, Preferred Path (Controller-A): In Use] /dev/sdg (/dev/sg9) [Storage Subsystem DS4500\_Storage\_Server-A,

Logical Drive Raid-3-0A, LUN 3, Logical Drive ID <600a0b80000f13ec00000012412e2e4c>, Preferred Path (Controller-A): In Use]

# **AIX** ホストにおけるデバイスの識別

このセクションの情報では、AIX でのデバイス・ディスカバリーについて説明しま す。AIX のディスク・アレイ・エラーに関するトラブルシューティング情報につい ては、 301 ページの『第 7 章 Troubleshooting ([トラブルシューティング](#page-320-0))』の [327](#page-346-0) ページの『AIX [でのディスク・アレイのエラーの解決』](#page-346-0) を参照してください。

# **AIX** ホストにおけるデバイスについて

マルチパス・ドライバーは、ストレージ・サブシステム構成を表す以下のデバイス を作成します。

- **dar** ディスク・アレイ・ルーター (dar) デバイスは、すべての LUN (hdisk) へ の現行パスおよび据え置きのパスを含む、アレイ全体を表します。
- **dac** ディスク・アレイ・コントローラー (dac) デバイスは、ストレージ・サブシ ステム内のコントローラーを表します。ストレージ・サブシステム内には、 2 つの dac が存在します。MPIO では、dac デバイスが表示されるのは UTM デバイスが割り当てられている場合のみです。
- **hdisk** 各 hdisk デバイスは、アレイ上の個々の LUN を表します。
- **utm** ユニバーサル・トランスポート・メカニズム (utm) デバイスは、SMagent とストレージ・サブシステム間の通信チャネルとして、インバンド管理構成 でのみ使用されます。

注**:** インバンド管理構成が存在するかどうかに関係なく、utm デバイスはコ マンド出力にリストされる場合があります。例えば、**lsattr** コマンドを dac 上で実行したときに utm がリストされる場合があります。

# デバイスの初期ディスカバリーの実行

デバイスの初期ディスカバリーを実行するには、以下の手順を実行してください。

- 1. ストレージ・サブシステムがセットアップされていること、LUN がホストに割 り当てられていること、およびマルチパス・ドライバーがインストールされてい ることを確認してください。
- 2. 次のコマンドを入力して、新規デバイスを厳密に調べます。

# cfgmgr -v

注**:** SAN 構成では、デバイスは **cfgmgr** コマンドが実行されるまでは、SAN ス イッチにログインしません。

3. 次のコマンドを入力します。

# lsdev -Cc disk

- 4. **lsdev -Cc disk** コマンドの出力を調べて、以下のリストに示されているように、 RDAC ソフトウェアがストレージ・サブシステム論理ドライブを認識することを 確認します。
	- v 各 DS4200 論理ドライブが「1814 DS4200 Disk Array Device」として認識さ れる。
	- v 各 DS4300 論理ドライブが「1722-600 (600) Disk Array Device」として認 識される。
	- v 各 DS4400 論理ドライブが「1742-700 (700) Disk Array Device」として認 識される。
	- v 各 DS4500 論理ドライブが「1742-900 (900) Disk Array Device」として認 識される。
	- v 各 DS4700 論理ドライブが「1814 DS4700 Disk Array Device」として認識さ れる。
	- v 各 DS4800 論理ドライブが「1815 DS4800 Disk Array Device」として認識さ れる。

重要**:** 構成プロセスによって、1 つのストレージ・サブシステム上に 2 つの dac と 2 つの dar が作成されることに気付く場合があります。この状況は、関連す る LUN が存在しない区画をホストが使用しているときに発生する場合がありま す。この状況が発生した場合、システムは正しい dar の下で 2 つの dac を関連 付けることができません。 LUN が存在しない場合は、システムは予想通り 2 つの dac を生成しますが、2 つの dar も生成します。

以下のリストは、最も一般的な原因を示しています。

- v 区画を生成して LUN を区画に接続しているが、ホスト・ポートを区画に追加 していません。そのため、ホスト・ポートはデフォルトの区画に残っていま す。
- 1 つ以上の HBA を交換後、区画の HBA の worldwide name (WWN) を更新 していません。
- v 再構成の一部として、あるセットの HBA から別のセットにストレージ・サブ システムを切り替えた後、WWN を更新していません。

それぞれの場合において問題を解決して、**cfgmgr** を再実行します。システムは 余分な dar を除去するか、または Available 状態から Defined 状態に移しま す。(システムが dar を Defined 状態に移すと、これを削除することができま す。)

注**:** デバイスの初期識別を実行すると、各デバイスのオブジェクト・データ・マ ネージャー (ODM) 属性がデフォルト値で更新されます。ほとんどの場合および ほとんどの構成において、デフォルト値で十分です。ただし、パフォーマンスと 可用性を最大にするために、変更できる値もあります。 AIX システムで **lsattr**

コマンドを使用して属性の設定値を表示することに関する情報については、 [371](#page-390-0) ページの『付録 D. AIX [オブジェクト・データ・マネージャー](#page-390-0) (ODM) 属性の表 [示および設定』](#page-390-0) を参照してください。

## **MPIO** による初期ディスカバリーの例

以下の例は、MPIO による初期ディスカバリーを示しています。

# lsdev -C |grep hdisk10 hdisk10 Available 05-08-02 MPIO Other DS4K Array Disk # lscfg -vpl hdisk10 hdisk10 U787F.001.DPM0H2M-P1-C3-T1-W200400A0B8112AE4-L9000000000000 MPIO Other DS4K Array Disk Manufacturer...............IBM Machine Type and Model......1814 FAStT ROS Level and ID............30393136 Serial Number.............. Device Specific.(Z0)........0000053245004032 Device Specific. (Z1)........ # mpio\_get\_config -A Storage Subsystem worldwide name: 60ab8001122ae000045f7fe33 Storage Subsystem Name = 'Kinks-DS-4700' hdisk LUN # hdisk2 1 hdisk3 2 hdisk4 3 hdisk5 4 hdisk6 5 hdisk7 6 hdisk8 7 hdisk9 8 hdisk10 9 hdisk11 10

# デバイスの構成

ストレージ・サブシステムのパフォーマンスを最大化するために、ご使用の hdisk のキュー項目数を設定し、キャッシュのミラーリングを使用不可にし、動的容量拡 張および動的論理ドライブ拡張 (DVE) を使用し、LUN のサイズを確認することが できます。

# **hot\_add** ユーティリティーの使用

hot add ユーティリティーを使用すると、システムを再始動せずに、新しい論理ドラ イブを追加できます。このユーティリティーは、新しい論理ドライブをオペレーテ ィング・システムに登録し、ディスク・アドミニストレーターを使用して区画の作 成や装置名の追加を行うことができるようにします。hot\_add ユーティリティーは、 SMutil ソフトウェア・パッケージに含まれています。プログラムを 2 回実行しても 新しい論理ドライブがディスク・アドミニストレーターのウィンドウに表示されな い場合は、ファイバー・チャネルの診断を実行するか、またはホストを再始動する 必要があります。

hot\_add ユーティリティーを使用するには、特定のストレージ・サブシステムで論理 ドライブを作成した後、そのストレージ・システムに接続されているホストで次の 手順を実行します。

1. DOS またはコマンド・プロンプトから、次のディレクトリーに変更する。

<*installation\_directory*>¥Util

*installation\_directory* は、SMutil がインストールされているディレクトリー です。

注**:** デフォルトのディレクトリーは c:¥Program Files¥IBM\_DS4000¥Util です。

2. DOS またはコマンド・プロンプトで、次のコマンドを入力する。

hot\_add

3. Enter キーを押します。新しい論理ドライブがディスク・アドミニストレーター で使用できるようになります。

# **SMrepassist** ユーティリティーの使用

SMrepassist ユーティリティーを使用して、論理ドライブのキャッシュ・データをフ ラッシュします。

重要**:** Windows 2000、Windows Server 2003、Windows Server 2008、または NetWare の環境では、FlashCopy 論理ドライブの基本論理ドライブが存在している 同じサーバーに、FlashCopy ドライブを追加またはマップすることはできません。 FlashCopy 論理ドライブを別のサーバーにマップする必要があります。

論理ドライブにおいてキャッシュされているデータをフラッシュするには、次の手 順を完了します。

1. DOS またはコマンド・プロンプトから、ディレクトリーに変更する。 <*installation\_directory*>¥Util

*installation\_directory* は、SMutil がインストールされているディレクトリー です。

注**:** デフォルトのディレクトリーは c:¥Program Files¥IBM\_DS4000¥Util です。

2. 次のコマンドを入力します。

smrepassist -f *logical\_drive\_letter*:

*logical\_drive\_letter* は、論理ドライブ上のディスク区画に割り当てられてい る、オペレーティング・システムのドライブ名です。

3. Enter キーを押します。

# ホスト・エージェント・ソフトウェアの停止と再開

ホスト・エージェント・ソフトウェアの管理ドメインにストレージ・サブシステム を追加する場合は、ホスト・エージェント・ソフトウェアを停止して再び開始する 必要があります。サービスを再開すると、ホスト・エージェント・ソフトウェアが 新しいストレージ・サブシステムをディスカバーして、管理ドメインに追加しま す。

注**:** 再開した後でアクセス論理ドライブが検出されない場合には、ホスト・エージ ェント・ソフトウェアは自動的に実行を停止します。ホストと、ストレージ・サブ システムが接続されている SAN の間がファイバー・チャネルで接続されているこ

とを確認してから、ホストまたはクラスター・ノードを再始動して、新しいホス ト・エージェント管理ストレージ・サブシステムがディスカバーされるようにしま す。

このセクションに記載されている、ご使用のオペレーティング・システムに該当す る手順を使用してください。

### **Windows 2000**

Windows 2000 でホスト・エージェント・ソフトウェアを停止して再開するには、 次の手順を実行します。

- 1. 「スタート」 > 「プログラム」 > 「管理ツール」 > 「サービス」をクリック する。「サービス」ウィンドウが開きます。
- 2. 「**IBM DS Storage Manager Agent (IBM DS** ストレージ・マネージャー・エー ジェント**)**」を右クリックする。
- 3. 「再起動」をクリックする。ストレージ・マネージャー・エージェントが停止し て、再び開始します。
- 4. 「サービス」ウィンドウを閉じる。

## **Windows Server 2003** および **2008**

Windows Server 2003 および 2008 でホスト・エージェント・ソフトウェアを停止 して再開するには、次の手順を実行します。

- 1. 「スタート」 > 「管理ツール」 > 「サービス」をクリックする。「サービス」 ウィンドウが開きます。
- 2. 「**IBM DS Storage Manager Agent (IBM DS** ストレージ・マネージャー・エー ジェント**)**」を右クリックする。
- 3. 「再起動」をクリックする。ストレージ・マネージャー・エージェントが停止し て、再び開始します。
- 4. 「サービス」ウィンドウを閉じる。

## **Windows Server 2012**

Windows Server 2012 のホスト・エージェント・ソフトウェアを停止および再開す るには、以下の手順を完了します。

- 1. 「**Server Manager (**サーバー・マネージャー**)**」 > 「**Tools (**ツール**)**」 > 「**Services (**サービス**)**」をクリックします。「サービス」ウィンドウが開きま す。
- 2. 「**IBM DS Storage Manager Agent (IBM DS** ストレージ・マネージャー・エー ジェント**)**」を右クリックする。
- 3. 「再起動」をクリックする。ストレージ・マネージャー・エージェントが停止し て、再び開始します。
- 4. 「サービス」ウィンドウを閉じる。

# **hdisk** デバイスのキュー項目数の設定

queue depth 属性を適切な値に設定することは、最適なシステム・パフォーマンス を確保する上で重要なことです。ストレージ・サブシステム構成の規模が大きく、 多数の論理ドライブとホストが接続されている場合は、この設定を使用します。

このセクションでは、キューの最大長を計算する方法を記載します。これは、ご使 用の構成に最も適したキューの最大長の設定値を決めるのに役立つガイドラインと して使用できます。

### キューの最大長の計算

システムのキューの最大長を計算する数式は、コントローラー上にどのファームウ ェア・バージョンがインストールされているかによって異なります。以下の数式の いずれか 1 つを使用して、使用するシステムのキューの最大長を計算してくださ い。

#### 重要**:**

- 1. キューの最大長は、すべての事例で最適な設定になるとは限りません。キューの 最大長をガイドラインとして使用し、使用する特定の構成の必要に応じて、設定 を調整してください。
- 2. 1 つ以上の SATA デバイスを接続したシステムでは、queue depth 属性をキュ ーの最大長より小さい値に設定することが必要になる場合があります。

### コントローラー・ファームウェア・バージョン **07.10.xx.xx** 以降用の数式

ストレージ・サブシステム・コントローラー・ファームウェア・バージョン 07.10.xx.xx 以降を実行している DS4800 および DS4700 または DS4200 ストレー ジ・システムでは、次の数式を使用して、キューの最大長を判別します。

**DS4800:** 4096 / (ホスト数 \* ホストごとの LUN 数)。例えば、それぞれ 32 の LUN を備えたホストが 4 つある DS4800 システムでは、キューの最大長は、次の ように **32** になります。4096 / ( 4 \* 32 ) = 32。

**DS4700** または **DS4200:** 2048 / (ホスト数 \* ホストごとの LUN 数)。例えば、そ れぞれ 32 の LUN を備えたホストが 4 つある DS4700 システムまたは DS4200 システムの場合、キューの最大長は、次のように **16** になります。2048 / ( 4 \* 32 ) = 16。

## コントローラー・ファームウェアのバージョン **05.4x.xx.xx** または **06.1x.xx.xx** から **06.6x.xx.xx** 用の数式

ストレージ・サブシステム・コントローラー・ファームウェア・バージョン 05.4x.xx.xx、または 06.1x.xx.xx から 06.6x.xx.xx を実行している DS4000 または DS5000 ストレージ・システムでは、次の数式を使用して、キューの最大長を判別し ます。2048 / (ホスト数 \* ホストごとの LUN 数)。例えば、それぞれ 32 の LUN を備えたホストが 4 つあるシステムでは、キューの最大長は、次のように **16** にな ります。2048 / ( 4 \* 32 ) = 16。

## コントローラー・ファームウェアのバージョン **05.30.xx.xx** 用の数式

ストレージ・サブシステム・コントローラー・ファームウェア・バージョン 05.30.xx.xx 以前を実行している DS4000 または DS5000 ストレージ・システムで は、次の数式を使用して、キューの最大長を判別します。512 / (ホスト数 \* ホス トごとの LUN 数)。例えば、それぞれ 32 の LUN を備えたホストが 4 つあるシス テムでは、キューの最大長は、次のように **4** になります。512 / ( 4 \* 32 ) = 4。

## **Windows** のキュー項目数の変更

QLogic SANsurfer プログラムを使用して、Windows オペレーティング・システム環 境から「Host Adapter Settings (ホスト・アダプターの設定)」および「Advanced Adapter Settings (拡張アダプター設定)」プリファレンスを変更することができま す。ただし、変更を有効にするにはサーバーを再始動する必要があります。

Microsoft Windows オペレーティング・システム環境で QLogic アダプターのキュ ー項目数の設定を変更するには、Fast!UTIL の「**Configuration Settings (**設定の構 成**)**」メニューを選択し、次に「**Advanced Adapter Settings (**拡張アダプター設定**)**」 選択して、**Execution Throttle** にアクセスする必要があります。

## **AIX** のキュー項目数の変更

AIX の queue\_depth 属性を変更するには、次の例に示すように、**chdev -l** コマン ドを使用します。

# chdev -l hdisk*X* -a queue\_depth=*y* -P

ここで、*X* は hdisk の名前で、*y* はキュー項目数の設定です。

注**:** 変更を Customized Devices オブジェクト・クラス内で永続的なものにするに は、-P フラグを使用します。

# キャッシュのミラーリングの使用不可化

重要**:** キャッシュのミラーリングを使用不可にする前に、すべてのデータをバック アップしてください。コントローラーが故障しているか、コントローラーがリセッ トまたは電源オフにされている場合に、キャッシュのミラーリングを使用不可にす ると、データ損失が生じるおそれがあります。

ストレージ・マネージャーでキャッシュのミラーリングを使用不可にするには、以 下の手順を実行します。

- 1. 「Subsystem Management (サブシステム管理)」ウィンドウの「**Logical (**論理**)**」 または「**Physical (**物理**)**」タブで、キャッシュのミラーリングを使用不可にした い論理ドライブを右クリックして、「**Change (**変更**)**」 > 「**Cache Settings (**キ ャッシュ設定**)**」を選択します。
- 2. 「Change Cache Settings (キャッシュ設定値の変更)」ウィンドウで、「**Enable write caching with mirroring (**書き込みキャッシングのミラーリングの使用可能 化**)**」チェック・ボックスをクリアします。
- 3. 「**OK**」をクリックします。

注**:** AIX オペレーティング・システムの場合、書き込みキャッシュを使用可能に し、キャッシュのミラーリングを使用不可にして実行している LUN がオープンさ れると、FCP アレイ警告メッセージが表示されます。警告は、キャッシュのミラー リングが再度使用可能になるまで、24 時間ごとに表示されます。

# 動的容量拡張および動的論理ドライブ拡張の使用

動的論理ドライブ拡張 (DVE) は、論理ドライブのサイズを増加させます。 DVE を 実行するには、アレイ内に使用可能な空き容量が必要です。それがない場合は、動 的容量拡張 (DCE) を実行し、ドライブを追加してアレイの容量を増加させることが できます。アレイ内に十分な空き容量が存在することを確認した後、DVE の操作を 実行することができます。

## 動的容量拡張の実行

アレイの容量を増やすには、以下の手順を完了して DCE を実行します。

注**:** この手順について詳しくは、ストレージ・マネージャーのオンライン・ヘルプ を参照してください。

- 1. 「Subsystem Management (サブシステム管理)」ウィンドウの「**Logical (**論理**)**」 または「**Physical (**物理**)**」タブで、アレイを右クリックして、「**Add Free Capacity (Drives) (**空き容量 **(**ドライブ**)** の追加**)**」を選択します。
- 2. 「Add Free Capacity (Drives) (空き容量 (ドライブ) の追加)」ウィンドウで、1 つまたは 2 つの使用可能なドライブを選択し、「**Add (**追加**)**」をクリックしま す。

## 動的論理ドライブ拡張の実行

動的論理ドライブ拡張 (DVE) を実行する前に、アレイ内に使用可能な空き容量が存 在することを確認してください。「Subsystem Management (サブシステム管理)」ウ ィンドウの「**Logical (**論理**)**」または「**Physical (**物理**)**」タブで、使用可能な空き容 量を確認してください。十分な空き容量がない場合でも、追加のドライブが使用可 能である場合は、DVE 操作を実行する前に動的容量拡張 (DCE) 操作を実行して、 アレイに 1 つ以上のドライブを追加することができます。

- 注**:**
- 1. アレイが標準モードまたは拡張並行モードで活動化されている間は、論理ドライ ブをサイズ変更することはできません。
- 2. ルート・アレイのサイズ変更は行えません。

論理ドライブのサイズを増やすには、以下の手順を完了して DVE を実行します。

注**:** この手順について詳しくは、ストレージ・マネージャーのオンライン・ヘルプ を参照してください。

- 1. 「Subsystem Management (サブシステム管理)」ウィンドウの「**Logical(**論理**)**」タ ブまたは「**Physical (**物理**)**」タブで、論理ドライブを右クリックして、 「**Increase Capacity (**容量の増加**)**」を選択します。「Increase Logical Drive Capacity – Additional Instructions (論理ドライブ容量の増加 – 追加指示)」ウィン ドウが開きます。
- 2. 追加指示を読み、「**OK**」をクリックします。「Increase Logical Drive Capacity (論理ドライブ容量の増加)」ウィンドウが開きます。

3. 増加させたい論理ドライブの量を入力し、「**OK**」をクリックします。アレイ内 のすべての論理ドライブ上に、クロック・アイコンが表示されます。何らかのホ ストの介入を開始する前に、このプロセスが完了するまで待つ必要があります。

注**:** ストレージ・サブシステムがビジーの場合は、プロセスに数時間かかる場合 があります。

4. 次のコマンドを入力して、ホスト上の論理ドライブを再スキャンします。

# cd /sys/block/sd*XX*/device  $#$  echo  $1$  > rescan

*XX* はデバイス名です。

- 5. 211 ページの『LUN [サイズの確認』で](#page-230-0)説明されている手順を使用し、論理ドラ イブのサイズを確認します。
- 6. 論理ドライブを再マウントします。

# **SUSE Linux Enterprise Server** での **Veritas Storage Foundation**

LVM スキャンが原因でブート時間が長くなることがあります。Veritas Storage Foundation 環境では LVM スキャンは必要ありません。そのため、SLES 10 SP2 以 降では LVM スキャンを使用不可にする必要があります。LVM スキャンを使用不 可にするには、次の手順を使用します。

<span id="page-228-0"></span>注**:**

- Veritas Storage Foundation Linux 環境では、デフォルト・ホスト・タイプは 13 (コントローラー・ファームウェア・バージョンに応じて LNXCLVMWARE また は LNXCLUSTER) に設定されている必要があります。
- v IBM は DMP A/P-F ASL/APM のみをサポートし、A/P-C ASL はサポートしま せん。
- v ブート時、DMP がロードされる前に、入出力プローブが非所有コントローラーに 進むと、タイムアウト・エラーが生じます。これらのブート時エラーは避けられ ませんが、重大なエラーではありません。
- 1. ファイル /etc/lvm/lvm.conf で行フィルター = [ "a/.\*/" ] をフィルター = [  $"r|/dev/.*/by-path/.*|", "r]/dev/.*/by-id/.*|", "r]/dev/sd.*|", "a/.*/"$ ] に変更します。
- 2. root/swap が LVM ボリューム内にある場合は、次のタスクを実行します。
	- ステップ [1](#page-228-0) のフィルターに特定のデバイスを追加して、該当するボリューム がスキャンされることを確認します。
	- v ステップ [1](#page-228-0) を完了した後、mkinitrd を実行し、今後のブートに新しい initrd イメージを使用します。

# **Red Hat Enterprise Linux** での **Veritas Storage Foundation 5.0**

以下の手順は、Storage Foundation 5.0 の場合にのみ、RHEL 5.3 で RDAC モジュ ールを使用可能にするために必要です。このモジュールは、Storage Foundation 5.1 以降には組み込まれています。scsi\_dh\_RDAC モジュールは、RDAC デバイスに対 するサポートを提供します。遅延時間をなくし、ブートまたはプローブ・プロセス の実行時のいくつかのエラー・メッセージをなくします。

注**:**

- 1. Veritas Storage Foundation Linux 環境では、デフォルト・ホスト・タイプは 13 (コントローラー・ファームウェア・バージョンに応じて LNXCLVMWARE また は LNXCLUSTER) に設定されている必要があります。
- 2. IBM は DMP A/P-F ASL/APM のみをサポートし、A/P-C ASL はサポートしま せん。
- 3. ブート時、DMP がロードされる前に、入出力プローブが非所有コントローラー に進むと、タイムアウト・エラーが生じます。これらのブート時エラーは避けら れませんが、重大なエラーではありません。
- 4. 以下の手順は、IBM NVSRAM で機能します。scsi\_dh\_RDAC モジュールは VID/PID に依存しているためです。

# **Storage Foundation 5.0** の場合の **RHEL 5.3** での **RDAC** モジュ ールの使用可能化

Storage Foundation 5.0 の場合に RHEL 5.3 で RDAC モジュールを使用可能にする には、以下の手順を実行します。

- 1. HBA が検出できないように、すべてのストレージ・サブシステム・ストレー ジ・ポートを使用不可にします。
- 2. Storage Foundation をインストールします。
- 3. 次のように mkinitrd を実行して、scsi\_dh\_rdac モジュールを組み込みます。 mkinitrd \$resultant initrd image file \$kernel version --preload=scsi dh rdac

例えば、以下のとおりです。

mkinitrd /boot/my image 2.6.18-118.el5 --preload=scsi dh rdac

注**: uname -r** コマンドはカーネル・バージョンを示します。

- 4. 新しい initrd イメージを使用するようにブート・ローダーを変更します。 IBM i および System p サーバーの場合、initrd イメージ名は yaboot です。 System x サーバーの場合、イメージ名は grub です。
- 5. ホスト・サーバーをシャットダウンします。
- 6. HBA がストレージ構成を認識するように、ストレージ・サブシステムを使用可 能にします。
- 7. ホスト・サーバーを開始します。

## **Storage Foundation 5.0** の場合の **RHEL 5.3** での **RDAC** モジュ ールのアンロード

デバイスのプローブおよび接続プロセスの後でモジュールをアンロードするには、 システム・ブート・プロセス中に以下の手順を実行します。

1. 次の例に示すように、/etc/r3.d スクリプトを作成します。 # vi /etc/init.d/rm\_rdac

<sup>------------------------------------------------------------------</sup>  $#$ # this script is used for detaching the scsi dh rdac module

```
## for each LUN
## this script has dependency on lsscsi command and this lsscsi
## should be available for this script to successfully execute.
#!/bin/bash
echo "detaching the scsi dh rdac module"
for i in /sys/block/sd*/device/dh_state
do
if \lceil \int " cat \frac{1}{2} " = "rdac" ]]
then
echo detach > $i
fi
done
modprobe -r scsi_dh_rdac
echo "detached successfully"
---------------------------------------------------------------
```
2. /etc/rc3.d の下で、VCS VxFen ドライバーの始動スクリプト (VxFen ドライバ ーのデフォルトの始動スクリプトは /etc/rc2.d/S68vxfen) の前の正しい場所に スクリプトを挿入します。システムが VCS を実行していない場合は、このスク リプトを /etc/rc3.d/S50vxvm-recover スクリプトの後に挿入します。

# ln -s /etc/init.d/rm\_rdac /etc/rc.d/rc3.d/S57rm\_rdac # ln -s /etc/init.d/rm\_rdac /etc/rc.d/rc5.d/S57rm\_rdac

# **LUN** サイズの確認

AIX で LUN のサイズを確認するには、以下の手順を実行します。

1. 以下のコマンドを入力します。

#cd /sys/block/sd*XX* # cat size

*XX* はデバイス名です。次の例に示すように、数値が表示されます。 8388608

2. 次の例に示されているように、この数値に 512 (バイト) を乗算して、LUN のサ イズを計算します。

 $8388608 * 512 = 4294967296$  (~ 4GB)

この例では、LUN サイズは約 4 GB です。

# 論理ドライブの再配分

論理ドライブがその 2 次コントローラー・パスにフェイルオーバーしている状態で は、一部の構成は、エラーが解決した後で、これらのドライブを元に戻すための手 動操作が必要となります。この介入が必要かどうかは、インストールされているホ スト・マルチパス・ドライバーと、ADT (自動ドライブ転送) が使用可能かどうかに よって決まります。AIX および Windows ではデフォルトで ADT が使用不可に設 定されていますが、それらのマルチパス・ドライバーは自動リカバリーが可能で す。Linux ではデフォルトで ADT が使用可能に設定されていますが、MPP ドライ バーは同様の自動リカバリーが可能です。このドライバーを使用する際は、ADT を 使用不可に設定してください。

「Subsystem Management (サブシステム管理)」ウィンドウで論理ドライブを手動で 優先パスに再配分するには、「**Advanced (**拡張**)**」 > 「**Recovery (**リカバリー**)**」 > 「**Redistribute Logical Drives (**論理ドライブの再配分**)**」をクリックします。

AIX、HP-UX、または Solaris で論理ドライブを再配分するには、このセクションの 該当する手順を実行してください。

## **AIX** での論理ドライブの再配分

AIX ホストで自動リカバリーを使用可能にした場合は、コントローラーのフェイル オーバー後に論理ドライブを手動で再配分する必要はありません。ただし、異機種 混合ホスト環境の場合は、論理ドライブの手動による再配布が必要な場合がありま す。ある種の形式の自動リカバリーをサポートしないホスト、または自動リカバリ ーが使用不可になっている AIX ホストは、論理ドライブを優先パスに自動的にリダ イレクトすることはありません。

AIX のディスク・アレイ・エラーに関するトラブルシューティング情報について は、 301 ページの『第 7 章 Troubleshooting ([トラブルシューティング](#page-320-0))』の 327 [ペー](#page-346-0) ジの『AIX [でのディスク・アレイのエラーの解決』](#page-346-0) を参照してください。

以下の手順を完了して、手動で論理ドライブを所定のパスに再配分します。

- 1. 障害のあるコンポーネントを修復するかまたは交換します。詳しくは、ストレー ジ・サブシステムに付属の「インストール、メンテナンスおよびユーザーのガイ ド」を参照してください。
- 2. 「Subsystem Management (サブシステム管理)」ウィンドウで、「**Advanced (**拡 張**)**」 > 「**Recovery (**リカバリー**)**」 > 「**Redistribute Logical Drives (**論理ドラ イブの再配分**)**」をクリックして、論理ドライブを優先パスに再配分します。

注**:** 多数の LUN がストレージ・サブシステム上に構成されている場合、論理ド ライブの再配分に 60 分以上かかることがあります。

3. 次の例に示されているように、**fget\_config** コマンドを実行して、アクティブ・ パスを検証します。

# fget config -1 dar0 dac0 ACTIVE dac1 ACTIVE dac0-hdisk1 dac0-hdisk2 dac0-hdisk3 dac1-hdisk4 dac1-hdisk5 dac1-hdisk6 dac1-hdisk7 dac0-hdisk8

## **HP-UX** での論理ドライブの再配分

HP-UX ホストでは、自動ドライブ転送 (ADT) がデフォルトで使用可能になってい ます。コントローラーのフェイルオーバーを開始させる障害が発生した場合、ADT は使用可能なコントローラーに入出力をリダイレクトします。 ADT では手動によ る再配分は不要です。

重要**:** 異機種混合のホスト環境で障害が発生した場合、ADT を使用可能にした HP-UX ホストは、パスが使用可能になると LUN を自動的に再配分します。ただ し、ADT が使用可能になっていないホストでは、手動で論理ドライブを再配分する 必要があります。そうしないと、ストレージ・サブシステムは「Needs Attention (要 注意)」状態のままになります。その理由は、ADT をサポートしないホストおよび ADT を使用不可にしたホストは、入出力を自動的に優先されるコントローラーにリ

ダイレクトしないためです。この場合、ストレージ・マネージャーの Recovery Guru は、どのホスト・プラットフォームが、フェイルオーバー状態にある LUN に 関連付けられているかを示します。

注**:** DS5000 ストレージ・サブシステムは ALUA 対応ではありません。DS5000 サ ブシステムには、ターゲット・ポート・グループ・サポート (TPGS) があります。 これは、優先ポートに入出力を転送する類似の SCSI プロトコルです。HP-UX 11.31 の場合、デフォルトの HP-UX ホスト・タイプを TPGS ホスト・タイプ HPXTPGS に変更する必要があります。

TPGS サポートをオンにし、ホスト・タイプを変更するには、以下の手順を完了し ます。

- 1. DS5000 ストレージ・サブシステムのオペレーティング・システム・タイプを HPUX から HPXTPGS に変更します。
- 2. ロード・バランシングを「**Default, round-robin (**デフォルト、ラウンドロビ ン**)**」に変更します。
- 3. 変更内容が正しいことを確認します。次の例は、正しい 4 つのアクティブ・パ スと 4 つのスタンバイ・パスがある LUN の 1 つを示しています。
	- # scsimgr get\_info all\_lpt -D /dev/rdisk/asm1ai|grep -e STATUS -e 'Open close state'

STATUS INFORMATION FOR LUN PATH : lunpath306 Open close state = ACTIVE STATUS INFORMATION FOR LUN PATH : lunpath344 Open close state  $=$  STANDBY STATUS INFORMATION FOR LUN PATH : lunpath420 Open close state = STANDBY STATUS INFORMATION FOR LUN PATH : lunpath326 Open close state = ACTIVE STATUS INFORMATION FOR LUN PATH : lunpath346 Open close state = ACTIVE STATUS INFORMATION FOR LUN PATH : lunpath213 Open close state  $=$  ACTIVE STATUS INFORMATION FOR LUN PATH : lunpath273 Open close state  $=$  STANDBY STATUS INFORMATION FOR LUN PATH : lunpath179 Open close state  $=$  STANDBY

4. SAN ファイバー・チャネル・スイッチ・モニター・ツールを使用して、入出力 負荷が適切に配分されていることを確認します。

## **Solaris** での論理ドライブの再配分

ホストおよびホスト・ポートを定義するときにホスト・タイプとして Solaris を選択 した場合は、自動ドライブ転送 (ADT) は Solaris ホスト上で使用不可になります。 この場合、コントローラーのフェイルオーバーを開始させる障害が発生した場合 は、優先パスに論理ドライブを手動で再配分する必要があります。

論理ドライブを優先パスに手動で再配分するには、以下の手順を実行します。

- 1. 障害のあるコンポーネントを修復するかまたは交換します。詳しくは、ストレー ジ・サブシステムに付属の「インストール、メンテナンスおよびユーザーのガイ ド」を参照してください。
- 2. 「Subsystem Management (サブシステム管理)」ウィンドウで、「**Advanced (**拡 張**)**」 > 「**Recovery (**リカバリー**)**」 > 「**Redistribute Logical Drives (**論理ドラ イブの再配分**)**」をクリックして、論理ドライブを優先パスに再配分します。

# <span id="page-233-0"></span>ホット・スワップ **HBA** の交換

重要**:** ここに記載されている手順に従わない場合、データの可用性が失われる可能 性があります。HBA ホット・スワップ手順を開始する前に、このセクションの手順 をすべて読み、理解しておく必要があります。

このセクションでは、System p サーバー上でファイバー・チャネル・ホスト・バ ス・アダプター (HBA) をホット・スワップする手順について説明します。

次のリストに、このセクションの概要を示します。

- v 『AIX でのホット・スワップ HBA の交換』
- v 218 [ページの『](#page-237-0)Linux での IBM HBA の交換』
- v 221 ページの『PCI [ホット・プラグ](#page-240-0) HBA の交換』
- 222 ページの『AIX および Linux [用ストレージ・サブシステムへの新しい](#page-241-0) WWPN [のマッピング』](#page-241-0)
- v 223 ページの『HBA [ホット・スワップ手順の完了』](#page-242-0)

## **AIX** でのホット・スワップ **HBA** の交換

重要**:** これらの注と手順から逸脱すると、データの可用性が失われるおそれがあり ます。

AIX でホット・スワップ操作を実行する前に、下記の問題と制約事項のリストを確 認してください。

- dar の autorecovery 属性は、no に設定する必要があります。autorecovery は、ホ ット・スワップ手順が完了した後オンに戻すことができる、動的に設定される機 能です。ホット・スワップ手順のときに autorecovery モードを使用不可にできな いと、データへのアクセスが失われるおそれがあります。
- v HBA 交換が成功したことと、後続の構成が正しく行われたことを確認するまで、 論理ドライブを優先パスへ再配分しないでください。ホット・スワップと構成の 成功を確認する前に論理ドライブを再配分すると、データへのアクセスが失われ るおそれがあります。
- v 唯一のサポートされるホット・スワップ・シナリオでは、障害のある HBA を同 じ HBA モデルに、しかも同じ PCI スロットで交換します。欠陥のある HBA は、たとえその HBA が欠陥がないとわかった場合でも、他のシステムに挿入し ないでください。必ず、その HBA を IBM に返品してください。

重要**:** 本書の作成時点では、交換シナリオのこれ以外のバリエーションはサポー トされていません。

v ホット・スワップは、単一 HBA 構成ではサポートされません。

**AIX** での **HBA** ホット・スワップの準備**:** ホット・スワップを準備するには、以下の手順を完了します。

### システム・データの収集

システムからデータを収集するには、以下の手順を完了します。

1. 次のコマンドを入力します。

# lsdev -C |grep fcs

出力は、次の例と同様になります。

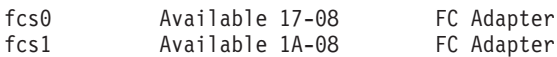

2. 次のコマンドを入力します。

# lsdev -C |grep dac

出力は、次の例と同様になります。

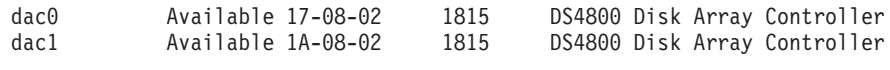

3. それぞれの fcs デバイスについて、次のコマンドを入力します。

# lscfg -vpl fcs*X*

ここで、*X* は fcs デバイスの番号です。出力は、次の例と同様になります。

lscfg -vpl fcs0

fcs0 U0.1-P1-I1/Q1 FC Adapter

Part Number.................09P5079 EC Level......................A Serial Number...............1C21908D10 Manufacturer................001C Feature Code/Marketing ID...2765 FRU Number..................09P5080 Network Address.............10000000C92D2981 ROS Level and ID............02C03951 Device Specific.(Z0)........2002606D Device Specific.(Z1)........00000000 Device Specific.(Z2)........00000000 Device Specific.(Z3)........03000909 Device Specific.(Z4)........FF401210 Device Specific.(Z5)........02C03951 Device Specific.(Z6)........06433951 Device Specific.(Z7)........07433951 Device Specific.(Z8)........20000000C92D2981 Device Specific.(Z9)........CS3.91A1 Device Specific.(ZA)........C1D3.91A1 Device Specific.(ZB)........C2D3.91A1 Device Specific.(YL)........U0.1-P1-I1/Q1

PLATFORM SPECIFIC

Name: Fibre Channel Model: LP9002 Node: Fibre Channel@1 Device Type: fcp Physical Location: U0.1-P1-I1/Q1

4. 次のコマンドを入力します。

# lsdev -C |grep dar

出力は、次の例と同様になります。

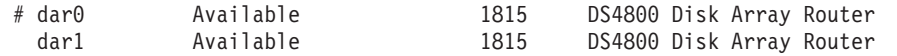

<span id="page-234-0"></span>5. 次のコマンドを入力して、システム上で検出された各 dar の属性をリストしま す。

# lsattr -El dar*X*

ここで、*X* は dar の番号です。出力は、次の例と同様になります。

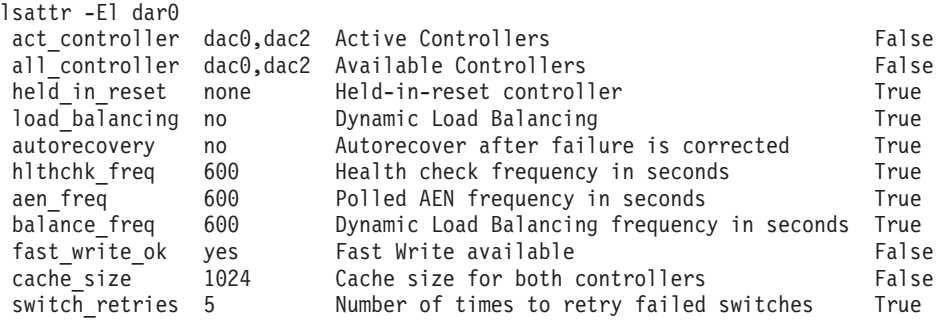

#### **autorecovery** が使用不可であることの確認

ホット・スワップを行う前に、ホット・スワップしたい HBA に関与するすべての dar 上で autorecovery が使用不可になっていることを確認するために、以下の手順 を実行します。

<span id="page-235-0"></span>1. その HBA に関与するすべての dac を識別するため、次のコマンドを入力しま す。

# lsdev -C|grep 11-08

出力は、次の例と同様になります。

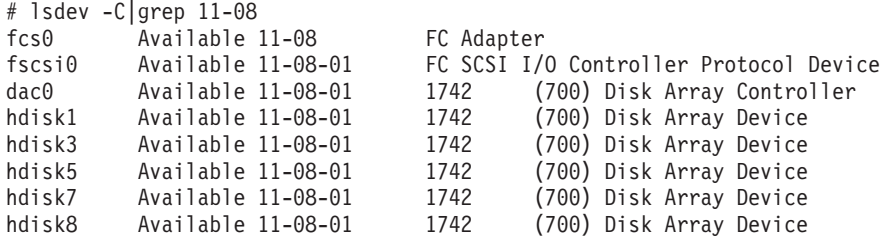

- <span id="page-235-1"></span>2. 214 [ページの『システム・データの収集』の](#page-233-0)手順のステップ [5](#page-234-0) で収集した **lsattr** コマンド出力を参照します。 **lsattr** 出力の中で、この手順のステップ [1](#page-235-0) で識別した dac をリストしている dar を識別します。
- 3. ステップ [2](#page-235-1) で識別した dar ごとに、次のコマンドを入力します。

# lsattr -El dar*X* |grep autorecovery

ここで、*X* は dar の番号です。出力は、次の例と同様になります。 # lsattr -El dar0 |grep autorecovery autorecovery no Autorecover after failure is corrected True

4. **lsattr** コマンド出力の中で、2 番目のワードが no であることを検証します。2 番目のワードが yes である場合、autorecovery は現在使用可能になっています。

重要**:** autorecovery が使用可能になっている各 dar ごとに、それを使用不可にす るために、autorecovery ODM 属性を no に設定します。属性の設定値を変更す る方法については、 377 ページの『ODM [属性を表示する](#page-396-0) lsattr コマンドの使 [用』](#page-396-0) を参照してください。このステップが完了し、autorecovery が使用不可であ ることを確認するまで、ホット・スワップ手順を進めないでください。

ホット・スワップ **HBA** の交換**:**

重要**:** ここに記載されている手順に従わない場合、データの可用性が失われる可能 性があります。HBA ホット・スワップ手順を開始する前に、このセクションの手順 をすべて読み、理解しておく必要があります。

ホット・スワップ HBA を交換するには、以下の手順を実行します。

1. 次のコマンドを入力して、交換したい HBA を Defined 状態にします。

# rmdev -Rl fcs*X*

ここで、*X* は HBA の番号です。出力は、次の例と同様になります。

rmdev -Rl fcs0 fcnet0 Defined dac0 Defined fscsi0 Defined fcs0 Defined

Linux オペレーティング・システムの場合は、次のコマンドを入力して、PCI ホット・プラグ・スロットを識別します。

# drslot\_chrp\_pci -i -s *slot-name*

ここで、*slot-name* は、交換する HBA のスロットの名前です (例えば、 U7879.001.DQD014E-P1-C3)。

スロット *slot-name* の LED が明滅して、次のメッセージが表示されます。

The visual indicator for the specified PCI slot has been set to the identify state. Press Enter to continue or enter x to exit.

- 2. AIX smit メニューで、「**smit**」 > 「**Devices (**デバイス**)**」 > 「**PC Hot Plug Manager (PC** ホット・プラグ・マネージャー**)**」 > 「**Replace/Remove a PCI Hot Plug Adapter (PCI** ホット・プラグ・アダプターの交換**/**取り外し**)**」をクリ ックして、HBA のホット・スワップに必要なプロセスを開始します。
- 3. 「Replace/Remove a PCI Hot Plug Adapter (PCI ホット・プラグ・アダプターの 交換/取り外し)」ウィンドウで、ターゲットとなる HBA を選択します。ウィン ドウが開き、HBA を交換するための指示が表示されます。
- 4. smit の指示に従って、HBA を交換してください。

注**:** この時点では、ファイバー・チャネル・ケーブルの再取り付けをしないで ください。

- 5. この手順のステップがこの時点まで正常に完了した場合、次の結果が得られま す。
	- 障害のある HBA がシステムから取り外された。
	- 交換用 FC HBA の電源がオンになる。
	- v 関連する fcs*X* デバイスが Defined 状態になる。

先へ進む前に、これらの結果が得られたかどうかを検証してください。

- 6. 置き換えの HBA にファイバー・チャネル・ループをインストールします。
- 7. 次のコマンドを入力して、その HBA を Active 状態にします。

# cfgmgr

<span id="page-237-0"></span>注**:** 新規 HBA はデフォルト・グループに置かれます。hdisk がデフォルト・グ ループに割り当てられている場合、HBA は新規 dar および dac を生成しま す。これにより、分割が行われます。WWPN をマップした後、**rmdev** コマンド を出して新規 dar および dac を除去してください。

- 8. 次のコマンドを入力して、fcs デバイスが使用可能になったことを検証します。 # lsdev -C |grep fcs
- <span id="page-237-1"></span>9. 次のコマンドを入力して、置き換えの HBA のファームウェアを検証するか、 正しいレベルまでアップグレードします。

# lscfg -vpl fcs*X*

ここで、*X* は fcs の番号です。

- 10. Network Address に関連した 16 桁の数値を記録してください。この数値は、 ステップ [9](#page-237-1) で使用したコマンドの出力の中に表示されたものです。このネット ワーク・アドレス番号は、次の手順の 222 [ページの『](#page-241-0)AIX および Linux 用ス [トレージ・サブシステムへの新しい](#page-241-0) WWPN のマッピング』で使用されます。
- 11. 次のコマンドを入力して、HBA を Defined 状態に戻します。

# rmdev -Rl fcs*X*

この手順を完了した後、 222 ページの『AIX および Linux [用ストレージ・サブシス](#page-241-0) テムへの新しい WWPN [のマッピング』に](#page-241-0)進みます。

### **Linux** での **IBM HBA** の交換

このセクションでは、System p サーバー内の IBM ホスト・バス・アダプターを PCI ホット・プラグ・ツールを使用して交換するための要件と手順を記載します。

**Linux** での **IBM HBA** ホット・スワップの準備**:** ホット・スワップを準備するに は、以下の手順を完了します。

**PCI** ホット・プラグ・ツールの確認

以下のツールが /usr/sbin ディレクトリーにインストールされていることを確認し ます。

- lsslot
- drslot chrp pci

これらのツールがインストールされていない場合は、以下の手順を完了してインス トールします。

- 1. rdist-6.1.5-792.1 および compat-2004.7.1-1.2 が SLES 9 メディアからイン ストールされていることを確認します。
- 2. PCI ホット・プラグ・ツールの rpm ファイルを見つけるには、 <http://www14.software.ibm.com/webapp/set2/sas/f/lopdiags/> にアクセスします。
- 3. この Web サイトで、ご使用のオペレーティング・システムの該当リンクを選 択します。以下の rpm ファイルをダウンロードし、インストールします。
	- $\cdot$  librtas-1.3.1-0.ppc64.rpm
	- v rpa-pci-hotplug-1.0-29.ppc64.rpm
- 4. 次のコマンドを入力して、それぞれの rpm ファイルをインストールします。 # rpm -Uvh *<filename>*.rpm

ここで*<filename>* は rpm ファイルの名前です。

### **PCI** コアがインストール済みであることの確認

PCI コアがシステム上にインストールされている必要があります。次のコマンドを 入力して、インストールされていることを確認します。

# ls -l /sys/bus/pci/slots

PCI コアがインストールされている場合、出力は次の例のようになります。

elm17c224:/usr/sbin # ls -l /sys/bus/pci/slots total 0 drwxr-xr-x 8 root root 0 Sep 6 04:29 . drwxr-xr-x 5 root root 0 Sep 6 04:29 .. drwxr-xr-x 2 root root 0 Sep 6 04:29 0000:00:02.0 drwxr-xr-x 2 root root 0 Sep 6 04:29 0000:00:02.4 drwxr-xr-x 2 root root 0 Sep 6 04:29 0000:00:02.6 drwxr-xr-x 2 root root 0 Sep 6 04:29 0001:00:02.0 drwxr-xr-x 2 root root 0 Sep 6 04:29 0001:00:02.6 drwxr-xr-x 2 root root 0 Sep 6 04:29 control

/sys/bus/pci/slots ディレクトリーが存在しない場合、PCI コアはインストールさ れていません。

### **rpaphp** ドライバーがインストール済みであることの確認

rpaphp ドライバーがシステム上にインストールされている必要があります。次のコ マンドを入力して、インストールされていることを確認します。

ls -l /sys/bus/pci/slots/\*

rpaphp ドライバーがインストールされている場合、出力は次の例のようになりま す。

elm17c224:/usr/sbin # ls -l /sys/bus/pci/slots/\* /sys/bus/pci/slots/0000:00:02.0: total 0 drwxr-xr-x 2 root root 0 Sep 6 04:29 . drwxr-xr-x 8 root root 0 Sep 6 04:29 .. -r--r--r-- 1 root root 4096 Sep 6 04:29 adapter -rw-r--r-- 1 root root 4096 Sep 6 04:29 attention -r--r--r-- 1 root root 4096 Sep 6 04:29 max\_bus\_speed -r--r--r-- 1 root root 4096 Sep 6 04:29 phy\_location -rw-r--r-- 1 root root 4096 Sep 6 04:29 power

スロット情報をリストするための **lsslot** ツールの使用**:** PCI ホット・プラグを使用 して HBA を交換する前に、lsslot ツールを使用して入出力スロットに関する情報を リストすることができます。このセクションでは、lsslot の使用方法を説明し、例を 記載します。lsslot ツールは、以下のガイドラインに従って使用します。

#### **lsslot** ツールの構文

lsslot 構文を、次の例に示します。 lsslot  $[-c \text{ slot } -c \text{ poc } [-a \ -o]] [-s \text{ dro-name } ] [-F \text{ delimiter } ]$ 

#### **lsslot** ツールのオプション

lsslot オプションを、次のリストに示します。

#### オプションなし

すべての DR スロットを表示します。

- **-c slot** すべての DR スロットを表示します。
- **-c pci** すべての PCI ホット・プラグ・スロットを表示します。
- **-c pci -a**

使用可能な (空いている) すべての PCI ホット・プラグ・スロットを表示 します。

**-c pci -o**

占有されているすべての PCI ホット・プラグ・スロットを表示します。

**-F** 区切り文字を使用して列を区切ります。

### **lsslot** コマンドを使用する **PCI** ホット・プラグ・スロットのリスト表示

このセクションでは、すべての PCI ホット・プラグ・スロット、空いているすべて の PCI ホット・プラグ・スロット、または占有されているすべての PCI ホット・ プラグ・スロットをリストするために使用できるコマンド行を示します。また、PCI ホット・プラグ・デバイスに関する詳細情報を表示することもできます。

注**:** コマンド行出力の「*Device(s) (*デバイス*)*」列には、スロット内の PCI デバイス が *xxxx:yy:zz.t* の形式でリストされます (例えば、0001:58:01.1)。

すべての PCI ホット・プラグ・スロットをリストするには、次のコマンドを入力し ます。

# lsslot -c pci -a

結果出力は、次の例と同様になります。

# Slot Description Device(s) U7879.001.DQD014E-P1-C1 PCI-X capable, 64 bit, 133MHz slot Empty U7879.001.DQD014E-P1-C2 PCI-X capable, 64 bit, 133MHz slot U7879.001.DQD014E-P1-C3 PCI-X capable, 64 bit, 133MHz slot 0001:40:01.0 U7879.001.DQD014E-P1-C4 PCI-X capable, 64 bit, 133MHz slot Empty U7879.001.DQD014E-P1-C5 PCI-X capable, 64 bit, 133MHz slot Empty U7879.001.DQD014E-P1-C6 PCI-X capable, 64 bit, 133MHz slot 0001:58:01.0 0001:58:01.1

空いているすべての PCI ホット・プラグ・スロットを表示するには、次のコマンド を入力します。

# lsslot -c pci -a

結果出力は、次の例と同様になります。

# Slot Description Device(s) U7879.001.DQD014E-P1-C1 PCI-X capable, 64 bit, 133MHz slot Empty U7879.001.DQD014E-P1-C4 PCI-X capable, 64 bit, 133MHz slot Empty U7879.001.DQD014E-P1-C5 PCI-X capable, 64 bit, 133MHz slot Empty

占有されているすべての PCI ホット・プラグ・スロットをリストするには、次のコ マンドを入力します。

# lsslot -c pci -o

結果出力は、次の例と同様になります。

<span id="page-240-0"></span># Slot Description Device(s) U7879.001.DQD014E-P1-C2 PCI-X capable, 64 bit, 133MHz slot 0002:58:01.0 U7879.001.DQD014E-P1-C3 PCI-X capable, 64 bit, 133MHz slot 0001:40:01.0 U7879.001.DQD014E-P1-C6 PCI-X capable, 64 bit, 133MHz slot 0001:58:01.0 0001:58:01.1

PCI ホット・プラグ・デバイスに関する詳細情報を表示するには、以下の手順を実 行します。

- 1. 前の出力例に見られるような、# lsslot -c pci -o の出力からデバイス番号を 選択します。
- 2. デバイスに関する詳細情報を表示するには、次のコマンドを入力します。

# lspci | grep *xxxx:yy:zz.t*

ここで、*xxxx:yy:zz.t* は、PCI ホット・プラグ・デバイスの番号です。結果出 力は、次の例と同様になります。

0001:40:01.0 Ethernet controller: Intel Corp. 82545EM Gigabit Ethernet Controller (Copper) (rev 01)

## **PCI** ホット・プラグ **HBA** の交換

**drslot\_chrp\_pci** コマンドを使用して PCI ホット・プラグ HBA を交換するには、 次の手順を完了します。

重要**:** HBA を取り外す前に、HBA に接続されているファイバー・チャネル・ケー ブルを取り外す必要があります。すべての入出力アクティビティーが代替パスに転 送されたことを確認するために、ファイバー・チャネル・ケーブルは、少なくとも 5 分間接続しないままにしておく必要があります。ファイバー・チャネル・ケーブ ルの取り外しが失敗すると、望ましくない結果を引き起こす可能性があります。

注**:** これらの手順で、変数 *slot-name* は、交換する HBA が入っているスロットを 指します。

1. 次のコマンドを入力して、PCI ホット・プラグ・スロットを識別します。

# drslot\_chrp\_pci -i -s *slot-name*

ここで、*slot-name* は、交換する HBA のスロットの名前です (例えば、 U7879.001.DQD014E-P1-C3)。

スロット *slot-name* の LED が明滅を開始し、次のメッセージが表示されます。

The visual indicator for the specified PCI slot has been set to the identify state. Press Enter to continue or enter x to exit.

- 2. 次のようにして、スロットから HBA をホット・アンプラグ (取り外し) しま す。
	- a. HBA に接続されているファイバー・チャネル・ケーブルを取り外し、フェイ ルオーバーの完了を待ちます。
	- b. フェイルオーバーが完了したら、次のコマンドを入力します。 # drslot\_chrp\_pci -r -s *slot-name*

次のメッセージが表示されます。

<span id="page-241-0"></span>The visual indicator for the specified PCI slot has been set to the identify state. Press Enter to continue or enter x to exit.

c. Enter キーを押します。次のメッセージが表示されます。

The visual indicator for the specified PCI slot has been set to the action state. Remove the PCI card from the identified slot and press Enter to continue.

- d. Enter キーを押します。
- e. スロットから HBA を物理的に取り外します。
- f. 次のコマンドを入力して、スロットが空になったことを検証します。
	- # lsslot -c pci -s *slot-name*

スロットが空の場合、結果出力は以下の例と同様になります。

# Slot Description Device(s) U7879.001.DQD014E-P1-C3 PCI-X capable, 64 bit, 133MHz slot Empty

- 3. スロットへの HBA のホット・プラグを行うには、以下の手順を完了します。
	- a. 次のコマンドを入力します。

# drslot\_chrp\_pci -a -s *slot-name*

次のメッセージが表示されます。

The visual indicator for the specified PCI slot has been set to the identify state. Press Enter to continue or enter x to exit.

b. Enter キーを押します。次のメッセージが表示されます。

The visual indicator for the specified PCI slot has been set to the action state. Insert the PCI card into the identified slot, connect any devices to be configured and press Enter to continue. Enter x to exit.

- c. 新しい HBA をスロットに挿入します。
- d. 次のコマンドを入力して、スロットが空でなくなったことを検証します。

# lsslot -c pci -s *slot-name*

スロットが空でない場合、結果出力は以下の例と同様になります。

# Slot Description Device(s) U7879.001.DQD014E-P1-C3 PCI-X capable, 64 bit, 133MHz slot 0001:40:01.0

# **AIX** および **Linux** 用ストレージ・サブシステムへの新しい **WWPN** のマッピング

ホット・スワップによって影響を受ける各ストレージ・サブシステムごとに、以下 の手順を実行して、HBA のワールドワイド・ポート名 (WWPN) をストレージ・サ ブシステムへマップします。

- 1. ストレージ・マネージャーを開始し、「Subsystem Management (サブシステム管 理)」ウィンドウを開きます。
- 2. 「Subsystem Management (サブシステム管理)」ウィンドウの「**Mappings (**マッ ピング**)**」タブで、「**Mappings (**マッピング**)**」 > 「**Show All Host Port**

**Information (**ホスト・ポート情報をすべて表示**)**」をクリックします。「Host Port Information (ホスト・ポート情報)」ウィンドウが開きます。

- <span id="page-242-0"></span>3. 欠陥のある HBA (取り外した HBA) の WWPN に一致する「Host Port Information (ホスト・ポート情報)」ウィンドウ内の項目を見つけ、その別名を記 録します。その後、「Host Port Information (ホスト・ポート情報)」ウィンドウ を閉じます。
- 4. 「**Mappings (**マッピング**)**」タブで、記録したばかりの HBA ホスト・ポートの 別名を選択します。
- 5. 「**Mappings (**マッピング**)**」 > 「**Replace Host Port (**ホスト・ポートの置換**)**」 をクリックします。「Replace Host Port (ホスト・ポートの置換)」ウィンドウが 開きます。
- 6. 「Replace Host Port (ホスト・ポートの置換)」ウィンドウで、ウィンドウの上部 にリストされている現在の HBA ホスト・ポート ID が、取り外した HBA の WWPN に一致することを検証します。
- 7. 置き換えの HBA の 16 桁からなる WWPN (コロン (:) は含まない) を「**New Identifier (**新しい **ID)**」フィールドに入力し、「**OK**」をクリックします。

上記の手順を完了した後、『HBA ホット・スワップ手順の完了』に進みます。

## **HBA** ホット・スワップ手順の完了

HBA ホット・スワップ手順を完了させるには、このセクションに記載されている、 AIX または Linux のいずれかの該当する手順を実行します。

**AIX** での **HBA** ホット・スワップ手順の完了

1. ファイバー・チャネル・ループバック・プラグを取り外し、取り外した HBA に前に接続していたファイバー・チャネル・ケーブルを差し込みます。

注**:** HBA をストレージ・サブシステムに直接接続している場合、またはファイ バー・チャネル・スイッチのゾーニングが WWPN でなくポート番号に基づい ている場合は、以下のステップをスキップしてください。ゾーニングを変更す る必要がある場合は、正しく変更できないと、HBA がストレージ・サブシステ ムにアクセスできなくなります。

- 2. HBA がファイバー・チャネル・スイッチに接続されており、しかも、ゾーニン グが WWPN に基づいている場合は、ゾーニング情報を変更し、以前の HBA の WWPN を置き換えの HBA の WWPN に置換します。
- 3. ファイバー・チャネル・ループバック・プラグを取り外し、取り外した HBA に前に接続していたファイバー・チャネル・ケーブルを差し込みます。

注**:** HBA をストレージ・サブシステムに直接接続している場合、またはファイ バー・チャネル・スイッチのゾーニングが WWPN でなくポート番号に基づい ている場合は、以下のステップをスキップしてください。ゾーニングを変更す る必要がある場合は、正しく変更できないと、HBA がストレージ・サブシステ ムにアクセスできなくなります。

4. HBA がファイバー・チャネル・スイッチに接続されており、しかも、ゾーニン グが WWPN に基づいている場合は、ゾーニング情報を変更し、以前の HBA の WWPN を置き換えの HBA の WWPN に置換します。

- 5. **cfgmgr** コマンドを実行して、HBA が WWPN をファイバー・チャネル・スイ ッチに登録できるようにします。
- 6. 次のコマンドを入力し、交換した fcs*X* デバイスとそれに関連する dac が Available 状態にあることを検証します。

# lsdev -C |grep fcs

lsdev -C |grep dac

7. 次のコマンドを入力して、追加の dar が作成されておらず、予期した dar が Available 状態にあることを検証します。

注**:** MPIO では、dac デバイスが表示されるのは UTM LUN が割り当てられて いる場合のみです。

# lsdev -C |grep dar

重要**:** lsdev の出力に追加の dar が存在することは、構成に問題があることを 示しています。これが起きた場合は、問題を訂正するまで、この手順を続行し ないでください。そうしないと、データの可用性が失われる可能性がありま す。

8. それぞれの dar ごとに次のコマンドを入力し、影響を受けた dar 属性が 2 つ のアクティブな dac の存在を示していることを検証します。

# lsattr -El dar*X*|grep act\_controller

ここで、*X* は dar の番号です。

出力は、次の例と同様になります。

lsattr -El dar0|grep act\_controller act\_controller dac0,dac2 Active Controllers False

重要**:** 影響を受けたそれぞれの dar ごとに 2 つの dac が報告されない場合 は、データの可用性が失われるおそれがあります。それぞれの dar ごとに dac が 2 つずつ報告されない場合は、この手順を続行しないでください。先へ進む 前に、問題を訂正してください。

- 9. 優先パスへ手動でボリュームを再配分します。
- 10. 次のいずれか、または両方の方法によって、各ディスクが優先パス上に留まっ ていることを検証します。
	- **AIX** システムの使用

**mpio\_get\_config -Av** コマンドを実行し、ドライブが予期されるパス上 にあることを検証します。

ストレージ・マネージャーの使用

「Enterprise Management (エンタープライズ管理)」ウィンドウで、スト レージ・サブシステムが「Optimal (最適)」状態であることを検証しま す。「Optimal (最適)」状態でない場合は、ホット・スワップ・プロセ スに関与したサブシステムに属するドライブが、いずれも Recovery Guru にリストされていないことを検証します。

11. 必要に応じて、影響を受けた dar の autorecovery を使用可能に設定します。 属性の設定値を変更する方法については、 371 [ページの『付録](#page-390-0) D. AIX オブジ [ェクト・データ・マネージャー](#page-390-0) (ODM) 属性の表示および設定』 を参照してく ださい。

これで、ファイバー・チャネル HBA のホット・スワップが完了しました。

### **Linux** での **HBA** ホット・スワップ手順の完了

- 1. ファイバー・チャネル・ループバック・プラグを取り外し、取り外した HBA に 前に接続していたファイバー・チャネル・ケーブルを差し込みます。
- 2. HBA がファイバー・チャネル・スイッチに接続されており、しかも ゾーニング が WWPN に基づいている場合は、ゾーニング情報を変更し、以前の HBA の WWPN を置き換えの HBA の WWPN に置換します。

注**:** HBA をストレージ・サブシステムに直接接続している場合、またはファイ バー・チャネル・スイッチのゾーニングが WWPN でなくポート番号に基づいて いる場合は、このステップをスキップしてください。ゾーニングを変更する必要 がある場合は、正しく変更できないと、HBA がストレージ・サブシステムにア クセスできなくなります。

3. RDAC がインストールされている場合は、次のコマンドを入力して新しい HBA を認識します。

# mppBusRescan

これで、ファイバー・チャネル HBA のホット・スワップが完了しました。

# **Windows DSM** および **Linux RDAC** の設定

このトピックは、Windows オペレーティング・システムと Linux オペレーティン グ・システムの両方に適用されます。 IBM ストレージ・マネージャーで提供され るフェイルオーバー・ドライブの構成設定は、ドライバーを変更します。

- v Linux の場合、構成設定は /etc/mpp.conf ファイルにあります。
- v Windows の場合、構成設定は HKEY\_LOCAL\_MACHINE¥System¥CurrentControlSet¥Services¥ <DSM\_Driver>¥Parameters レジストリー・キー内にあります。ここで、 <DSM\_Driver> は OEM 固有のドライバーの名前です。

デフォルトのフェイルオーバー・ドライバーは、mppdsm.sys です。変更を有効にす るには、ホストをリブートする必要があります。以下の表にリストされているデフ ォルト値は、Windows と Linux の両方のオペレーティング・システムに適用されま す。Windows と Linux でデフォルト値が異なる場合は、そのことが明記されていま す。これらの値の多くは、Linux または Windows のフェイルオーバー・インストー ラーによってオーバーライドされます。

重要**:** これらの設定を構成値から変更した場合、ストレージ・サブシステムへのア クセスが失われる可能性があります。

|                       | デフォルト                       |                                                                                                    |
|-----------------------|-----------------------------|----------------------------------------------------------------------------------------------------|
| パラメーター名               | 値                           | 説明                                                                                                    |
| MaxPathsPerController | $\overline{4}$              | コントローラー当たりのサポート<br>されるパス (論理エンドポイント)<br>の最大数。ストレージ・サブシス<br>テムへのパスの総数は、                                                                                                    |
|                       |                             | MaxPathsPerController 値にコント<br>ローラーの数を乗算した値です。<br>許容値は、Windows OS の場合は<br>0x1 (1) から 0x20 (32) までの範<br>囲、Linux RDAC の場合は 0x1<br>(1) から 0xFF (255) までの範囲<br>です。お客様サポート担当員およ<br>び技術サポート担当員専用です。 |
| ScanInterval          | 1 (Windows)<br>$60$ (Linux) | フェイルオーバー・ドライバーが<br>以下の条件を検査する時間間隔<br>(秒単位)。                                                                                                    |
|                       |                             | ・ LUN の優先所有権の変更<br>• LUN の優先パスへの再バラン<br>スの試行<br>• AVT 使用可能の状況または<br>AVT 使用不可の状況の変更                                                                                                    |
|                       |                             | Windows の場合、許容値は 0x1<br>から OxFFFFFFFFF までの範囲<br>で、分単位で指定する必要があり<br>ます。Linux の場合、許容値は<br>0x1 から OxFFFFFFFFF までの範<br>囲で、秒単位で指定する必要があ<br>ります。お客様サポート担当員お<br>よび技術サポート担当員専用で<br>す。                 |

表 *32.* フェイルオーバー・ドライバーの構成パラメーター

|                            | デフォルト    |                                                                                                    |
|----------------------------|----------|----------------------------------------------------------------------------------------------------|
| パラメーター名                    | 値        | 説明                                                                                                    |
| ErrorLevel                 | 3        | この設定は、どのエラーをログに<br>記録するかを決定します。以下の<br>値が有効です。                                                                                                    |
|                            |          | • 0 – すべてのエラーを表示しま<br>す                                                                                                    |
|                            |          | • 1 – パス・フェイルオーバー・<br>エラー、コントローラー・フェ<br>イルオーバー・エラー、再試行<br>可能エラー、致命的エラー、お<br>よび回復済みエラーを表示しま<br>す                                                                                                    |
|                            |          | • 2 – パス・フェイルオーバー・<br>エラー、コントローラー・フェ<br>イルオーバー・エラー、再試行<br>可能エラー、および致命的エラ<br>ーを表示します                                                                                                    |
|                            |          | • 3 - パス・フェイルオーバ<br>ー・エラー、コントローラー・<br>フェイルオーバー・エラー、お<br>よび致命的エラーを表示します                                                                                                    |
|                            |          | • 4 – コントローラー・フェイル<br>オーバー・エラー、および致命<br>的エラーを表示します                                                                                                    |
|                            |          | お客様サポート担当員および技術<br>サポート担当員専用です。                                                                                                    |
| SelectionTimeoutRetryCount | $\Omega$ | パスが失敗する前に入出力要求の<br>選択タイムアウトが再試行される<br>回数。同一コントローラーへの別<br>のパスが存在する場合、入出力が<br>再試行されます。同一コントロー<br>ラーへのパスが他に存在しない場<br>合、フェイルオーバーが実行され<br>ます。代替コントローラーへの有<br>効なパスが存在しない場合、入出<br>力は失敗します。許容値は 0x0<br>から OxFFFFFFFFF までの範囲で<br>す。お客様サポート担当員および<br>技術サポート担当員専用です。 |

表 *32.* フェイルオーバー・ドライバーの構成パラメーター *(*続き*)*

|                          | デフォルト        |                                                                                                    |
|--------------------------|--------------|----------------------------------------------------------------------------------------------------|
| パラメーター名                  | 値            | 説明                                                                                                    |
| CommandTimeoutRetryCount | $\mathbf{1}$ | パスが失敗する前に入出力要求の<br>コマンド・タイムアウトが再試行<br>される回数。同一コントローラー<br>への別のパスが存在する場合、入<br>出力が再試行されます。同一コン<br>トローラーへの別のパスが存在し<br>ない場合、フェイルオーバーが実<br>行されます。代替コントローラー<br>への有効なパスが存在しない場<br>合、入出力は失敗します。許容値<br>は、Windows の場合は 0x0 から<br>0xa (10) までの範囲、Linux<br>RDAC の場合は 0x0 から<br>0xFFFFFFFFF までの範囲です。お<br>客様サポート担当員および技術サ<br>ポート担当員専用です。 |
| UaRetryCount             | 10           | LUN からの装置アテンション<br>(UA) 状況が再試行される回数。<br>このパラメーターは、静止中<br>(Quiescence In Progress) による<br>UA 状態には適用されません。許<br>容値は、Windows OS の場合は<br>0x0 から 0x64 (100) までの範<br>囲、Linux RDAC の場合は 0x0<br>から OxFFFFFFFF までの範囲で<br>す。お客様サポート担当員および<br>技術サポート担当員専用です。                                                                          |
| SynchTimeout             | 120          | フェイルオーバー・ドライバーに<br>よって内部で生成される同期入出<br>力要求のタイムアウト (秒単位)。<br>内部要求の例には、再バランス、<br>パス検証、およびフェイルオーバ<br>ー・コマンドの発行に関連した要<br>求が含まれます。許容値は 0x1<br>から OxFFFFFFFF までの範囲で<br>す。お客様サポート担当員および<br>技術サポート担当員専用です。                                                                                                    |

表 *32.* フェイルオーバー・ドライバーの構成パラメーター *(*続き*)*

|                     | デフォルト          |                                                                                                    |
|---------------------|----------------|----------------------------------------------------------------------------------------------------|
| パラメーター名             | 値              | 説明                                                                                                    |
| DisableLunRebalance | $\overline{0}$ | このパラメーターは、LUN を再<br>バランスして優先パスに戻すとい<br>う LUN フェイルバック動作に対<br>する制御を提供します。以下の値<br>を指定できます。<br>• 0 - LUN 再バランスを、AVT<br>モードと非 AVT モードの両方<br>に対して使用可能にします。<br>• 1 - LUN 再バランスを、AVT<br>モードに対して使用不可にし、<br>非 AVT モードに対して使用可<br>能にします。<br>• 2 – LUN 再バランスを、AVT<br>モードに対して使用可能にし、<br>非 AVT モードに対して使用不<br>可にします。<br>• 3 – LUN 再バランスを、AVT<br>モードと非 AVT モードの両方<br>に対して使用不可にします。<br>4 - AVT モードがオフで、<br>ClassicModeFailover が LUN<br>レベル 1 に設定されている場<br>合、選択 LUN 転送機能を使用 |
| S2ToS3Key           | 固有キー           | 可能にします。<br>この値は、フェイルオーバー・ド<br>ライバーのインストール中に生成<br>される SCSI-3 予約キーです。お<br>客様サポート担当員および技術サ<br>ポート担当員専用です。                                                                                                    |
| LoadBalancePolicy   | 1              | このパラメーターは、Windows<br>DSM および Linux RDAC のフェ<br>イルオーバー・ドライバーによっ<br>て管理されるすべての論理ドライ<br>ブで使用されるロード・バランシ<br>ング・ポリシーを決定します。以<br>下の値が有効です。<br>• 0 – サブセット付きラウンドロ<br>ビン。<br>• 1 - サブセット付き最小キュー<br>項目数。<br>• 2 - サブセット付き最小パス重<br>み (Windows のみ)                                                                                                    |

表 *32.* フェイルオーバー・ドライバーの構成パラメーター *(*続き*)*

|                                       | デフォルト    |                                                                                                    |
|---------------------------------------|----------|----------------------------------------------------------------------------------------------------|
| パラメーター名                               | 値        | 説明                                                                                                    |
| ClassicModeFailover                   | $\Omega$ | このパラメーターは、DSM によ<br>るフェイルオーバー状態の処理方<br>法に対する制御を提供します。以<br>下の値が有効です。                                                                                                  |
|                                       |          | • 0 - コントローラー・レベルの<br>フェイルオーバーを実行します<br>(すべての LUN が代替コント<br>ローラーに移動されます)。                                                                                            |
|                                       |          | • 1 - LUN レベルのフェイルオ<br>ーバーを実行します (エラーを<br>示している LUN のみが代替コ<br>ントローラーに移動されま<br>す)。                                                                                    |
| SelectiveTransferMaxTransfer Attempts | 3        | このパラメーターは、選択 LUN<br>転送モードが使用可能になってい<br>る場合、ホストが LUN の所有権<br>を代替コントローラーに移転する<br>最大回数を設定します。この設定<br>は、複数のホストが絶えずコント<br>ローラー間で LUN を転送するの<br>を防止します。                    |
| SelectiveTransferMinIOWaitTime        | 5        | このパラメーターは、選択 LUN<br>転送モードが使用可能になってい<br>る場合、DSM が LUN を代替コ<br>ントローラーに転送する前に待つ<br>最小待ち時間 (秒単位) を設定し<br>ます。このパラメーターは、偶発<br>的なリンク・エラーによる過度の<br>LUN 転送を制限するために使用<br>されます。 |

表 *32.* フェイルオーバー・ドライバーの構成パラメーター *(*続き*)*

# 待ち時間の設定

フェイルオーバー・ドライバーは、初めて入出力要求を受け取ったときに、その要 求のタイム・スタンプ情報をログに記録します。要求がエラーを返し、フェイルオ ーバー・ドライバーがその要求を再試行することに決定した場合、現在時刻が元の タイム・スタンプ情報と比較されます。エラーおよび経過時間の長さに応じて、要 求は LUN を現在所有しているコントローラーに対して再試行されるか、あるいは フェイルオーバーが実行されて要求が代替コントローラーに送信されます。このプ ロセスは、待ち時間と呼ばれます。NotReadyWaitTime 値、BusyWaitTime 値、およ び QuiescenceWaitTime 値が、ControllerIoWaitTime 値より大きい場合、それらの 値は無効です。

表 *33.* 待ち時間設定のパラメーター

| パラメーター名              | デフォルト値                     | 説明                                                                                                    |
|----------------------|----------------------------|----------------------------------------------------------------------------------------------------|
| NotReadyWaitTime     | 300 (Windows), 270 (Linux) | フェイルオーバーが実行され<br>る前の作動不能 (Not Ready)<br>状態 (SK 0x06、ASC/ASCQ<br>0x04/0x01) が許容される時間<br>(秒単位)。有効な値は 0x1 か<br>ら OxFFFFFFFFF までの範囲<br>です。                                                                                                    |
| BusyWaitTime         | 600 (Windows) 270 (Linux)  | フェイルオーバーが実行され<br>る前の使用中 (Busy) 状態が<br>許容される時間 (秒単位)。有<br>効な値は 0x1 から<br>0xFFFFFFFFF までの範囲で<br>す。                                                                                                    |
| QuiescenceWaitTime   | 600 (Windows) 270 (Linux)  | フェイルオーバーが実行され<br>る前の静止 (Quiescence) 状態<br>が許容される時間 (秒単位)。<br>有効な値は 0x1 から<br>0xFFFFFFFF までの範囲で<br>す。                                                                                                    |
| ControllerIoWaitTime | 600 (Windows) 120 (Linux)  | フェイルオーバーが実行され<br>る前の再試行状況に関係な<br>く、コントローラー上で入出<br>力が再試行される時間の上限<br>(秒単位) を指定します。代替<br>コントローラー上でこの制限<br>を超えると、入出力は元のコ<br>ントローラー上で再試行され<br>ます。 ArrayIoWaitTime 制<br>限の値に達するまで、このプ<br>ロセスが続行されます。有効<br>な値は 0x1 から<br>0xFFFFFFFFF までの範囲で<br>す。 |
| ArrayIoWaitTime      | 600                        | どのコントローラーで要求が<br>試行されるかに関係なく、ス<br>トレージ・サブシステムに対<br>して入出力が再試行される時<br>間の上限 (秒単位) を指定し<br>ます。この制限を超えると、<br>入出力は障害状況で返されま<br>す。有効な値は 0x1 から<br>0xFFFFFFFF までの範囲で<br>す。                                                                         |

# パス輻輳検出およびオンライン**/**オフライン・パス状態の設定の構成

以下の構成設定は、ユーティリティー dsmUtil -o オプション・パラメーターを使 用して適用されます。

表 *34.* パス輻輳検出の構成設定

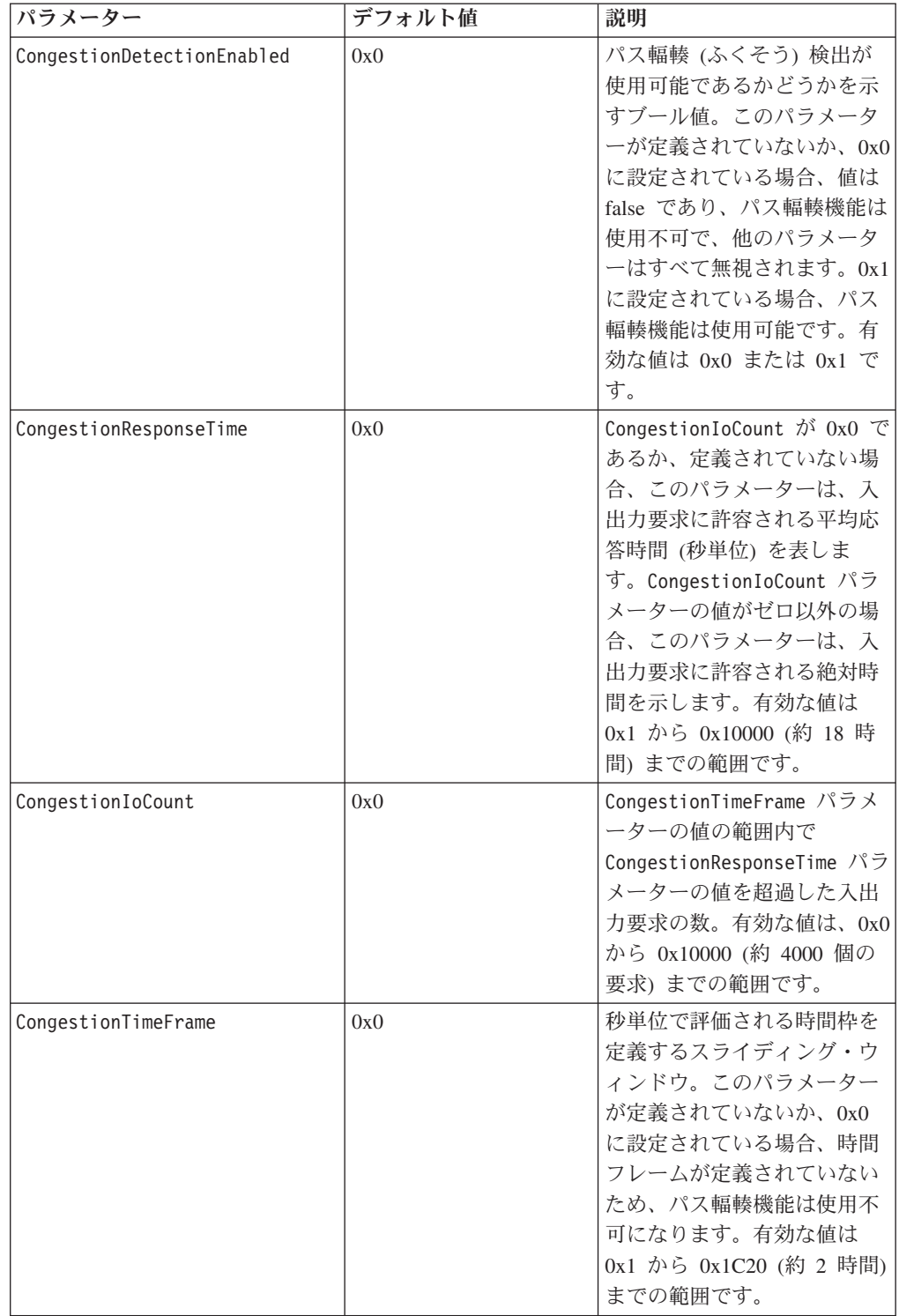
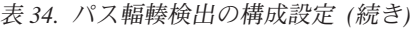

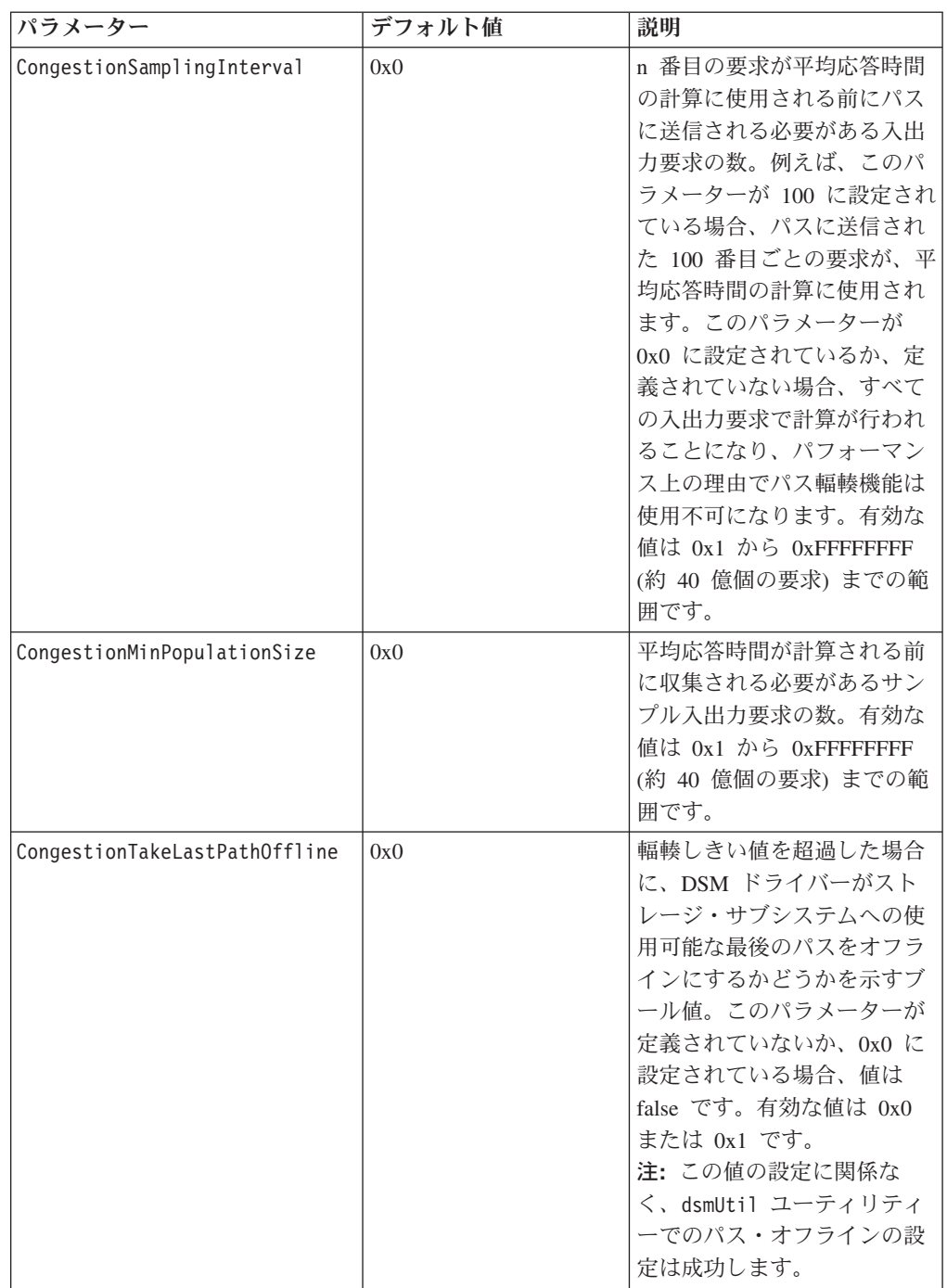

### パス輻輳検出機能の構成設定の例

以下のセクションに、概念の簡単な例を示します。

注**:** パス輻輳検出を使用可能にする前に、CongestionResponseTime、 CongestionTimeFrame、および CongestionSamplingInterval の各パラメーターを有 効な値に設定する必要があります。

パス輻輳入出力応答時間を 10 秒に設定するには、dsmUtil -o CongestionResponseTime=10,SaveSettings と指定します。

パス輻輳サンプリング間隔を 1 分に設定するには、dsmUtil -o CongestionSamplingInterval=60 と指定します。

パス輻輳検出を使用可能にするには、dsmUtil -o CongestionDetectionEnabled=0x1,SaveSettings と指定します。

dsmUtil -o コマンドを使用して、管理者へのパスをオフラインに設定するには、 dsmUtil -o SetPathOffline=0x77070001 と指定します。

dsmUtil -o コマンドを使用して、パスをオンラインに設定するには、dsmUtil -o SetPathOnline=0x77070001 と指定します。

注**:** パス ID (この例では、0x77070001) は、dsmUtil -g コマンドを使用して検索し ます。

# **T10PI** をサポートするための **DS5000** ストレージ・システムおよび **AIX** ホストのセットアップの詳細

AIX ホストから DS5000 ストレージ・サブシステム内のドライブに T10PI 機能を サポートするには、以下の手順を使用して、ご使用の DS5000 ストレージ・システ ムおよび AIX ホストをセットアップする必要があります。

### **DS5K** ストレージ・ボックスのセットアップ

- 1. T10PI をサポートするファームウェアを使用して DS5000 ストレージ・システム をアップグレードします。
- 2. T10PI をサポートする論理装置番号 (LUN) を作成し、エクスポートします。

注**:** このステップを実行するには、T10PI をサポートするディスクを持っている 必要があります。これらのディスクは通常、520 バイトのブロックに事前に初期 化されています。詳しくは、 81 ページの『T10PI [対応ドライブ属性』](#page-100-0) を参照し てください。

#### **AIX** ホストのセットアップ

注**:** SSIC を使用して、すべての適用可能パッチとともに、サポートされる HBA、HBA ドライバーおよびファームウェア・バージョン、およびご使用の AIX オペレーティング・システムのバージョンをチェックする必要があります。

- 1. AIX 61 TL6 SP5 または AIX 71 TL0 SP3 をインストールします。 AIX マシ ンは、T10PI をサポートする最新のファームウェアのある最低 1 つの 8Gb PCIe FC アダプター (フィーチャー・コード 5735 または 5273) を備えている必要が あります。これは、少なくともバージョン df1000f114108a03.200305 を持ってい る必要があります。 8Gb PCIe FC アダプター (フィーチャー・コード 5735 ま たは 5273) ファームウェアをダウンロードするのに AIX 診断ユーティリティー を使用することができます。
	- v 2 ポート 8Gb PCIe ファイバー・チャネル・アダプターを使用する必要があ ります。
- v ファームウェアの 200307 レベルまたはそれ以上のレベルが必要とされます。
- v フィーチャー・コード 5735 またはロー・プロファイル・フィーチャー・コー ド 5273 が必要です。
- v Power Blade についてのサポートはありません。
- v アダプター・ファームウェアをダウンロードするには、**diag -T download -d fcs***#* コマンド (ここで、*#* は fcs 装置番号) を使用します。
- v Coho アダプター上の現行のファームウェア・バージョンを検索するには、 **lsmcode -cd fcs***#* または **lscfg -vl fcs***#* コマンドを使用します。
- 2. 8Gb PCIe FC アダプター (フィーチャー・コード 5735 または 5273) (fcs デバ イスの DIF 使用可能属性) での保護を使用可能にします。
	- v FC アダプターでの保護を使用可能にするには、**chdev -l fcs***#* **-a DIF enabled=yes** コマンドを使用することができます。
	- v fcs*#* での保護を使用可能/使用不可にするには、**smit fcsa** コマンドを使用す ることもできます。

注**:** FC アダプターでの保護を使用不可にするには、**chdev -l fcs***#* **-a DIF** enabled=no を使用します。

- 3. ステップ 1 で指定されているようにファームウェアを更新し、ディスクのパス の開始個所であるすべての 8Gb PCIe FC アダプター (フィーチャー・コード 5735 または 5273) でステップ 2 を実行することを確認します。
	- a. ディスクのパスで FC アダプターを検出するのに **lspath -l hdisk***#* コマン ドを使用します。 これは、fscsi*#* デバイス (FC プロトコル・デバイス) を示 します。
	- b. fscsi*#* デバイスの親を検出するのに、**lsdev -l fscsi***#* **-F'name parent'** コ マンドを使用します。
	- c. 保護を使用可能にします。
- 4. ディスク上で T10 保護を使用可能にするのに、**chdev -l hdisk***#* **-a DIF\_protection=yes** コマンドを使用します。 ディスクは、「タイプ 1」T10 保 護をサポートする必要があります。

注**:** hdisk*#* 上で保護を使用可能/使用不可にするのに、**smit disk** コマンドを使用 することもできます。

注**:** ディスク上で T10 保護を使用不可にするのに **chdev -l hdisk***#* **-a DIF protection=no** コマンドを使用することができます。

- 5. 保護を使用可能にした後、**lsattr -El hdisk***#* コマンドを使用してこの属性の現 行値をチェックします。 少なくとも 1 つのパスが保護をサポートしていない場 合、ディスク上で保護を使用可能にすることはできません。この属性が「サポー トされない」という値を持っている場合、それは以下のことを意味しています。
	- ディスクへのいくつかのパスまたはすべてのパスが保護をサポートしないか、 あるいは
	- ディスクが保護をサポートしない

hdisk2 には 3 つのパスがあります。これらの 3 つのパスは、fcs0、fcs2 おび fcs3 からのものです。これら 3 つのアダプター上の保護を使用可能にしようとしていま す。それを行うには、以下のことを行います。

- 1. 上述のすべての fcs デバイス上のファームウェアをアップグレードします。それ らはすべて 8Gb PCIe FC アダプター (フィーチャー・コード 5735 または 5273) でなければなりません。
- 2. 子デバイス (fscsi0、fscsi2 および fscsi3) を構成解除します。
- 3. **chdev** コマンド (chdev -1 fcs0 -a DIF enabled=yes) を使用して、fcs0、fcs2 および fcs3 アダプター上の保護を使用可能にします。
- 4. すべてのデバイスが使用可能な状態になるように、cfgmgr を実行します。
- 5. hdisk2 上で **chdev** コマンドを使用して、保護を使用可能または使用不可にしま す (**chdev -l hdisk2 -a DIF\_protection=yes**)。ディスクが保護をサポートし、 すべてのパスが保護をサポートする場合には、属性値は「はい」に設定されま す。そうでない場合には、属性値は「サポートされない」に設定されます。

注**:** 属性値が「サポートされない」に設定された場合には、すべてのパス (すべ ての fcs アダプター属性) をチェックし、DS5000 ストレージ上で LUN が作成 されたときに LUN 上で保護が使用可能にされたかどうかをチェックします。場 合によっては、fcs アダプター上の属性は「はい」を示すが、T10 保護 (BlockGuard フィーチャー) をサポートしない古い 8Gb PCIe FC アダプター (フィーチャー・コード 5735 または 5273) ファームウェアが原因で、それがサ ポートされないことがあります。

# 第 **6** 章 フル・ディスク暗号化の処理

この章では、フル・ディスク暗号化 (FDE) ディスク・ドライブの機能および利点 と、FDE ディスクを装備した FDE 互換ストレージ・サブシステムでセキュリティ ーを実装する方法について説明します。

この章の情報に加えて、「*IBM Full Disk Encryption Best Practices*」資料で、FDE ドライブを装備したストレージ・サブシステムでセキュリティーを維持するための ベスト・プラクティスについて説明しています。この資料にアクセスするには、 [http://www-947.ibm.com/support/entry/portal/docdisplay?lndocid=MIGR-5081492](http://www-947.ibm.com/support/entry/portal/docdisplay?lndocid=MIGR-5081492&brandind=5000028) [&brandind=5000028](http://www-947.ibm.com/support/entry/portal/docdisplay?lndocid=MIGR-5081492&brandind=5000028) にアクセスするか、以下の手順を実行します。

- 1. IBM サポート・ポータル [\(http://www.ibm.com/support/entry/portal\)](http://www.ibm.com/support/entry/portal) にアクセスし ます。
- 2. Web ページの下部にある「**Search within all of support & downloads (**サポー ト **&** ダウンロードの全体を検索**)**」フィールドに「FDE」と入力して、Enter キ ーを押します。
- 3. 検索結果のリストで、「**IBM Full Disk Encryption Best Practices IBM System Storage (IBM** フル・ディスク暗号化ベスト・プラクティス **- IBM System Storage)**」リンクをクリックします。
- 4. PDF ファイルへのリンクをクリックして、「*IBM Full Disk Encryption Best Practices (IBM* フル・ディスク暗号化ベスト・プラクティス*)*」資料を開くか、ダ ウンロードします。

注**:** ディスク・プールに FDE ディスクがある場合は、ディスク・プールもセキュア にすることができます。 277 ページの『RAID [アレイのセキュア化』を](#page-296-0)参照してく ださい。手順は完全に同じです。

注**:** このセクションに記載するスクリーン・ショットは説明のみを目的としてお り、ストレージ・マネージャーおよびコントローラー・ファームウェアのバージョ ンによっては、実際の UI と異なる場合があります。 この章では、以下のトピックが扱われています。

- 238 [ページの『フル・ディスク暗号化』](#page-257-0)
	- 1. 239 [ページの『侵害に対するデータの保護』](#page-258-0)
	- 2. 240 [ページの『ローカル・セキュリティー・キー管理または外部セキュリティ](#page-259-0) [ー・キー管理の選択』](#page-259-0)
	- 3. 259 [ページの『開始する前に』](#page-278-0)
	- 4. 241 [ページの『セキュリティー・キーの使用』](#page-260-0)
	- 5. 254 [ページの『セキュア消去の使用』](#page-273-0)
	- 6. 255 ページの『FDE [セキュリティー許可』](#page-274-0)
	- 7. 257 [ページの『](#page-276-0)FDE の用語』
- v 259 ページの『DS TKLM [プロキシー・コード・サーバーのインストールおよび](#page-278-0) [構成』](#page-278-0)
- <span id="page-257-0"></span>1. 261 ページの『DS TKLM [プロキシー・コード・サーバーの構成ファイルの変](#page-280-0) [更』](#page-280-0)
- 2. 264 ページの『DS TKLM [プロキシー・コードのインストール』](#page-283-0)
- v 266 ページの『FDE [ドライブを使用したディスク暗号化の構成』](#page-285-0)
	- 1. 267 ページの『FDE [ドライブの取り付け』](#page-286-0)
	- 2. 267 [ページの『プレミアム・フィーチャーの使用可能化』](#page-286-0)
	- 3. 277 ページの『RAID [アレイのセキュア化』](#page-296-0)
	- 4. 282 [ページの『ディスク・ドライブのアンロック』](#page-301-0)
	- 5. 286 ページの『FDE [ドライブを使用するストレージ・サブシステムのマイグ](#page-305-0) レーション ([ヘッド・スワップ](#page-305-0))』
	- 6. 290 [ページの『ディスク・ドライブの消去』](#page-309-0)
	- 7. 293 [ページの『グローバル・ホット・スペア・ディスク・ドライブ』](#page-312-0)
	- 8. 294 [ページの『ログ・ファイル』](#page-313-0)
- v 294 [ページの『よくある質問』](#page-313-0)

注**:** すべての IBM DS ストレージ・サブシステムが FDE をサポートするわけでは ありません。FDE の互換性について詳しくは、ご使用のストレージ・サブシステム に付属の資料を参照してください。

### フル・ディスク暗号化

このセクションの情報では、FDE の動作方法の概要を示します。この章の後続のセ クションでは、内部セキュリティー・キー管理および外部セキュリティー・キー管 理を使用してディスク暗号化を構成する方法について説明します。

フル・ディスク暗号化 (FDE) を使用すると、FDE ドライブが所有者の制御下にな いときにデータが脅威から保護されます。FDE ドライブは、データ・センター内ま たはネットワーク上で発生する脅威からはデータを保護しません。アタッカーがサ ーバーへのアクセス権を取得し、アンロックされたドライブにアクセスできる場 合、アタッカーはドライブから平文を読み取ることができます。ドライブ・レベル の暗号化テクノロジーは、データ・センターのアクセス制御の代替ではなく、補完 するためのものであることを忘れないでください。

フル・ディスク暗号化 (FDE) ディスク・ドライブによって、保管データのセキュリ ティーぜい弱性を削減することができます。Trusted Storage Group (TCG) エンター プライズ・セキュリティー・サブシステム・クラスの規格を順守した FDE ディス ク・ドライブは、National Security Agency (国家安全保障局) が認定しており、政府 クラスの暗号化によるセキュリティーを提供します。

注**:** 単一のセキュリティー実装では、すべての脅威からすべてのレベルのデータを 効果的に保護することはできません。

ハード・ディスクに保管されたデータを異なる脅威から保護するためには、異なる テクノロジーが必要です。FDE ドライブは、以下の方法によって保管データのセキ ュリティーを保護します。

#### 侵害に対するデータの保護

不正なユーザーが暗号化されたデータを含むディスク・ドライブの所有権を

取得した場合、あるいはドライブがデータ・センターから取り外されたり、 電源がオフにされた場合、データは保護されます。

#### セキュア消去の使用

セキュアな消去は、再利用あるいは処分する予定のドライブ上のデータを高 速に、永久的に消去します。

#### <span id="page-258-0"></span>侵害に対するデータの保護

フル・ディスク暗号化テクノロジーを備えたドライブは、セキュリティー対応で す。各 FDE ドライブは、セキュリティー対応 (セキュリティー無効) 状態で出荷さ れます。この状態では、FDE ドライブは非 FDE ドライブと同じように動作しま す。この状態のドライブに保管されたデータは、ドライブがストレージ・サブシス テムから取り外された場合には保護されません。このドライブは、セキュリティ ー・キー・ファイルによってアンロックすることなく、1 つのストレージ・サブシ ステムから他のストレージ・サブシステムに移動させることができます。また、非 暗号化 (非 FDE) のディスクで構成された RAID アレイの一部として使用すること もできます。ただし、セキュリティー対応 FDE と非 FDE ドライブによって構成さ れた RAID アレイは、後でセキュア RAID アレイに変換することはできず、スト レージ・サブシステムから取り外された場合は FDE ドライブ上のデータは非セキ ュア状態で残されます。

IBM ストレージ・サブシステム・コントローラーは、FDE ドライブのみで構成され ている RAID アレイ内のすべての FDE ドライブに、セキュリティーを適用するこ とができます。ご使用のセキュリティー・キー管理方式 (ローカルまたは外部) に応 じて、コントローラー・ファームウェアは、セキュリティー・キーを作成するか、 外部キー・マネージャー (IBM Tivoli Key Lifecycle Manager ソフトウェアなど) か らセキュリティー・キーを取得します。ファームウェアは、セキュリティー・キー を用意した後、ドライブの暗号化機能を活動化します。これによって、各 FDE デ ィスク・ドライブは、ディスクに組み込むランダムの暗号鍵を生成します。

セキュリティーが有効な場合、FDE ドライブは書き込み操作および読み取り操作の ためにフル・ディスク暗号化を自動的に実行します。書き込み操作が実行される と、平文がディスクに入り、ディスク暗号鍵を使用して暗号化されてからメディア に書き込まれます。読み取り操作が実行されると、メディアから読み取られた暗号 化されたデータは暗号化解除されてから、ドライブから取り出されます。

通常の運用中には、FDE ドライブがセキュリティー対応状態あるいはセキュリティ ー有効状態のいずれであっても、ストレージ・サブシステムには非暗号化ディスク と同様に動作します。セキュリティー有効 FDE ドライブは、常にデータを暗号化 しています。ディスク暗号化は、誤ってオフにされることはありません。ディスク 暗号鍵はドライブ自身によって生成され、ディスク上に保管され、ディスクから出 ることはなく、そのドライブのみに固有です。セキュリティーが絶対に暗号漏えい することがないように、暗号化された暗号鍵はそのディスク・ドライブのみに保管 されます。ディスク暗号鍵がディスクから出ることはないため、オペレーティン グ・システムのパスワードを定期的に変更するように暗号鍵を定期的に変更する必 要はありません。

### <span id="page-259-0"></span>ローカル・セキュリティー・キー管理または外部セキュリティー・ キー管理の選択

ストレージ・サブシステムのセキュリティー・キーを管理するには、ローカル・セ キュリティー・キー管理と外部セキュリティー・キー管理の 2 つの方式がありま す。

#### ローカル・セキュリティー・キー管理

ローカル・セキュリティー・キー管理では、セキュリティー・キーは、ストレー ジ・サブシステム・コントローラー内部に作成および収容されます。ローカル・セ キュリティー・キー管理には、別のソフトウェアは必要ありません。セキュア・ド ライブをストレージ・サブシステム間で移動するには、元のストレージ・サブシス テムに保存したセキュリティー・キー・ファイルを使用してドライブをアンロック する必要があります。

ローカル・セキュリティー・キー管理を使用可能にするには、以下の作業を実行し ます。

- 1. FDE プレミアム・フィーチャーの Web 上の活動化手順に従います。
- 2. ストレージ・マネージャーを使用して、ストレージ・サブシステム・コントロー ラーに対してセキュリティー・キーを作成するためのコマンドを出します。

#### 外部セキュリティー・キー管理

外部セキュリティー・キー管理では、ストレージ・サブシステム・コントローラー によって作成されたセキュリティー・キーを使用する代わりに、ネットワーク上の セントラル・キー・ロケーションを使用してさまざまなストレージ・サブシステム 用のキーを管理します。外部セキュリティー・キー管理は、IBM Tivoli Key Lifecycle Manager (TKLM) などの外部キー・ライセンス・マネージャー・ソフトウ ェアによって容易に行うことができます。このソフトウェアがまだない場合は、ソ フトウェアを購入してインストールし、プロキシー・サーバーを構成する必要があ ります。

外部セキュリティー・キー管理では、コントローラーが外部セキュリティー・キー 管理ソースからセキュリティー・キーを取得します。その後、このキーは、ストレ ージ・サブシステムの電源がオンになっている間、将来の使用のためにコントロー ラーの揮発性メモリーで難読化されます。ストレージ・サブシステムの電源がオフ になると、このキーは揮発性メモリーから消去されます。キーがストレージ・サブ システム内に保管されないため、ストレージ・サブシステムが正常にブートするに は、構成内に非 FDE ドライブが必要です。ストレージ・サブシステムは、FDE ド ライブをアンロックするために、外部キー管理サーバーからのセキュリティー・キ ーを要求します。

この方式は、一貫性のある共通のキー管理インターフェースを提供します。外部キ ー・ライセンス・マネージャー・ソフトウェアは、セキュア・テープ・ドライブな どの他のストレージ・ハードウェア用のセキュリティー・キーも管理します。セキ ュア・ドライブを 1 つのストレージ・サブシステムから 2 台目のストレージ・サ ブシステムに移動するために、保存したセキュリティー・キー・ファイルにアクセ スする必要はありません。ドライブの挿入時に 2 台目のストレージ・サブシステム <span id="page-260-0"></span>がキー・ライセンス・マネージャーに接続されている場合、外部キー・ライセン ス・マネージャー・ソフトウェアが、ドライブを自動的にアンロックするセキュリ ティー・キーを提供します。

外部セキュリティー・キー管理を使用可能にするには、以下の作業を実行します。

- 1. 外部キー・ライセンス・マネージャー・ソフトウェアをインストールおよび構成 します。詳しくは、ソフトウェアに付属の資料を参照してください。
- 2. DS TKLM プロキシー・コードをインストールおよび構成します。
- 3. 外部キー要求を受け取るように外部キー管理ソフトウェアを構成します。
- 4. ローカル・セキュリティー・キーを生成するのではなく、ストレージ・マネージ ャーを使用して、ストレージ・サブシステム・コントローラーに対して外部キ ー・ライセンス・マネージャーからのセキュリティー・キーを要求するためのコ マンドを出します。
- 5. 外部キー要求を受け取るように外部キー・ライセンス・マネージャー・ソフトウ ェアを構成します。

#### 重要**:**

- 1. Tivoli Key Lifecycle Manager は、IBM DS ストレージ・サブシステムでサポー トされている唯一の外部セキュリティー・キー管理ソフトウェアです。
- 2. 外部セキュリティー・キー管理を使用する場合、少なくとも 1 つの非 FDE ド ライブがストレージ・サブシステムに取り付けられていることを確認してくださ い。そうでないと、ストレージ・サブシステムの電源がオフになってから、再び オンになった場合、ストレージ・サブシステムは、セキュア FDE ドライブをア ンロックしてブート・プロセスを完了するために、保存されたファイルから手動 でセキュリティー・キーを提供するよう要求することがあります。

#### セキュリティー・キーの使用

フル・ディスク暗号化を使用すると、ドライブをセキュアにするプロセスではスト レージ・サブシステムのセキュリティーを使用可能にし、次にデータが保管されて いるセキュリティー対応の特定の RAID アレイをセキュアにします。

セキュリティー・キーを生成するプロセスは、使用しているセキュリティー・キー 管理方式のタイプによって異なります。ストレージ・サブシステムのセキュリティ ーの使用可能化のプロセスは、後日セキュリティー・キーの変更やキー管理方式の 変更を行うのでなければ、一度だけ行えばよいものです。各 FDE ドライブが固有 の暗号鍵を持っている場合でも、個々のドライブごとに個別のセキュリティー・キ ーは必要ありません。ストレージ・サブシステムのセキュリティーを使用可能にす るには、FDE ドライブ・オプションおよび IBM DS ディスク暗号化プレミアム・ フィーチャーを購入し、プレミアム・フィーチャー・キー・ライセンス・キットに 付属の手順を使用して、ストレージ・サブシステムでフィーチャーを使用可能にす る必要があります。

セキュリティー・キーがコントローラーによって作成された後、あるいは外部キー 管理ソフトウェアから取得された後、暗号化されたバージョンのセキュリティー・ キーはストレージ・サブシステム内で難読化され、直接的に表示できなくなりま す。

ストレージ・サブシステムでセキュリティー・キーを作成した後、暗号化されたバ ージョンのセキュリティー・キーを、指定した場所にあるバックアップ・セキュリ ティー・キー・ファイルに保存するよう求められます。必ず、セキュリティー・キ ー・ファイルおよびファイルに関連付けられているパスフレーズを保護してくださ い。指定した保存場所に加えて、ストレージ・マネージャーもファイルのコピーを デフォルトの場所に保存しています。これは Microsoft Windows 環境では ...¥IBM\_DS¥client¥data¥securityLockKey、AIX、Linux、Solaris、および HP-UX 環境では /var/opt/SM/securityLockkey です。

ローカル・セキュリティー・キー管理方式では、セキュリティー・キー ID および パスフレーズのプロンプトが出されます。セキュリティー・キーが関連付けられて いるストレージ・サブシステムを識別できるように、このセキュリティー・キー ID はストレージ・サブシステムのワールドワイド ID に追加されます。外部セキュリ ティー・キー管理方式では、パスフレーズのみのプロンプトが出されます。コント ローラーは、ストレージ・サブシステムのワールドワイド ID を使用して、セキュ リティー・キー・ファイルが関連付けられているストレージ・サブシステムを識別 します。

セキュリティー・キー・ファイルには、暗号化されたセキュリティー・キーとセキ ュリティー・キー ID が含まれます。セキュリティー・キーの保存操作中にパスフ レーズを指定する必要があります。パスフレーズは、ストレージ・サブシステムあ るいはセキュリティー・キー・ファイルには保管されません。コントローラーは、 パスフレーズを使用してセキュリティー・キーを暗号化してから、セキュリティ ー・キーをセキュリティー・キー・ファイルにエクスポートします。セキュリティ ー・キー ID はセキュリティー・キー・ファイルに保管されるため、そのセキュリ ティー・キー・ファイルが関連付けられているストレージ・サブシステムを識別す ることができます。必ず、セキュリティー・キー・ファイルおよびファイルに関連 付けられているパスフレーズを保護してください。これらの 2 つの情報を使用する と、セキュア FDE ドライブをアンロックできるためです。

セキュリティー・キー・ファイル内のセキュリティー・キーを暗号化解除するに は、セキュリティー・キー・ファイルの生成時に入力したものと同じパスフレーズ を入力する必要があります。次にドライブは、そのセキュリティー・キーとストレ ージ・サブシステムが提供したセキュリティー・キーが同一であるかを判別しま す。それらのセキュリティー・キーが同一であった場合は、セキュリティー有効 FDE ドライブに対してデータの読み取りおよび書き込みが可能です。

重要**:** パスフレーズは、セキュリティー・キー・ファイル内のセキュリティー・キ ーを保護するためにのみ使用されます。「Subsystem Management (サブシステム管 理)」ウィンドウにアクセスできる人であれば誰でも、新しいパスフレーズを使用し てセキュリティー・キー・ファイルのコピーを保存することができます。セキュリ ティー・キーの作成および変更を含めたあらゆる構成変更の際にパスワードを指定 する必要があるストレージ・サブシステムごとに、ストレージ・サブシステム・パ スワードを設定します。ストレージ・サブシステム・パスワードの設定の手順につ いては、 49 [ページの『ストレージ・サブシステムの管理パスワードの設定』](#page-68-0) を参 照してください。

ローカル・セキュリティー・キー管理を使用する場合、セキュリティー・キー・フ ァイルは、破損したセキュリティー・キーあるいはストレージ・サブシステムの両

方のコントローラーの障害に対して保護を提供します。セキュリティー・キー・フ ァイルは、セキュリティー有効 FDE ドライブが 1 つのストレージ・サブシステム から別のストレージ・サブシステムに移動された場合に、そのドライブをアンロッ クするためにも必要です。これらの場合、セキュリティー・キー・ファイルに保管 されているセキュリティー・キーによってドライブがアンロックされるまで、セキ ュリティー有効 FDE ドライブはロックされたままです。セキュリティー・キー・ ファイル内のセキュリティー・キーを暗号化解除するには、セキュリティー・キ ー・ファイルの生成時に入力したものと同じパスフレーズを入力する必要がありま す。次にドライブは、そのセキュリティー・キーとストレージ・サブシステムが提 供したセキュリティー・キーが同一であるかを判別します。それらのセキュリティ ー・キーが同一であった場合は、セキュリティー有効 FDE ドライブに対してデー タの読み取りおよび書き込みが可能です。

外部セキュリティー・キー管理を使用する場合、セキュリティー・キー・ファイル は以下の状況に対する保護を提供します。

- 1. コントローラーがセキュア FDE ドライブをアンロックするときにプロキシー・ サーバーまたは外部キー・ライセンス・サーバーへの通信が失われた場合
- 2. セキュア FDE ドライブが、同じ外部キー・ライセンス・マネージャーによって 管理されていないストレージ・サブシステムとの間で移動された場合
- 3. 構成内にセキュア FDE ドライブのみがあり、非セキュア FDE ドライブまたは 非 FDE ドライブがないストレージ・サブシステム構成の電源再投入後にドライ ブをアンロックする必要がある場合

ストレージ・サブシステム・コントローラーがセキュリティー・キーを作成した 後、RAID アレイを「Security Capable (セキュリティー対応)」状態から「Security Enabled (セキュリティー有効)」状態に変更することができます。「Security Enabled (セキュリティー有効)」状態では、ドライブの電源がオンになった後で、そのドライ ブに保管されたデータにアクセスするためのセキュリティー・キーを使用して、 RAID アレイ FDE ドライブがアンロックされている必要があります。RAID アレイ 内のドライブに電源が投入されると必ず、ドライブはすべて「Security Locked (セキ ュリティー・ロック)」状態になります。これらのドライブは、ドライブの初期化中 のみ、ストレージ・サブシステムのセキュリティー・キーを使用してアンロックさ れます。「Security Unlocked (セキュリティー・アンロック)」状態では、ドライブ は読み取りおよび書き込みアクティビティーについてアクセス可能になります。ド ライブがアンロックされると、ドライブの電源がオフにされるか、ドライブがドラ イブ・ベイから取り外されて再挿入されるか、あるいはストレージ・サブシステム の電源サイクルが行われるまでは、そのドライブはアンロックされた状態のままで す。

ドライブがセキュア状態になると、電源がオフにされるか電源が取り外された場 合、ドライブはロック状態になります。ドライブをコントローラーによってアンロ ックされるまで読み取り不能にすることで、そのドライブ内の暗号鍵によってデー タが暗号化あるいは暗号化解除されることはありません。

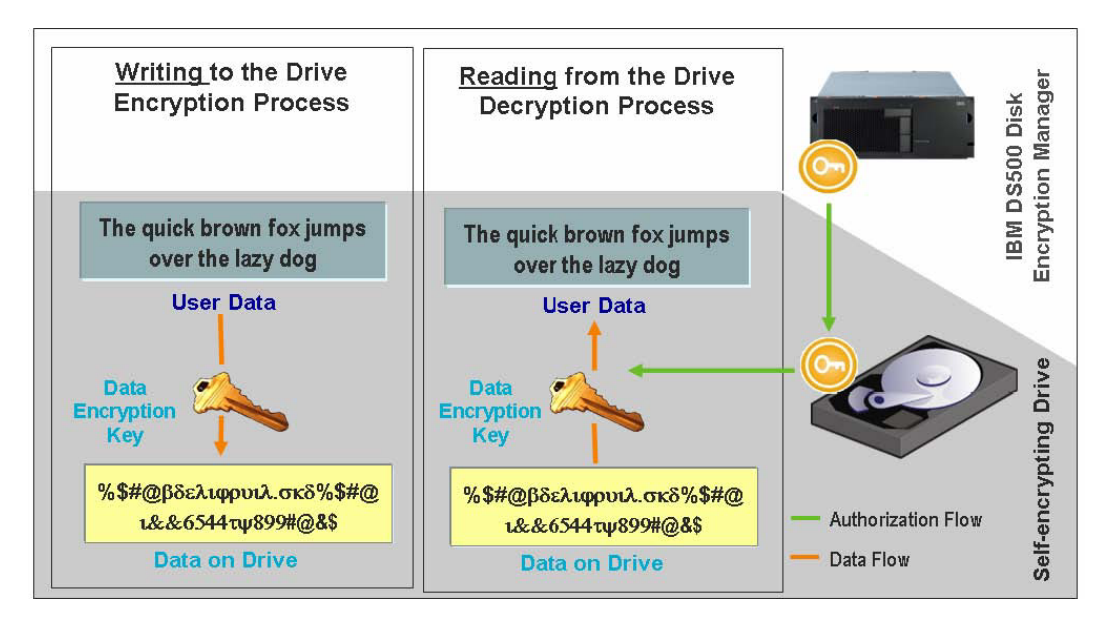

図 *25.* セキュリティー有効 *FDE* ドライブ*:* 適切な正しい権限によって、アンロック状態でのデータの読み取りおよび 書き込みが発生します。

認証が設定されてストレージ・サブシステム上でセキュリティーが有効になると、 FDE ドライブ内部で行われる書き込み操作の暗号化および読み取り操作の暗号化解 除は、ユーザーあるいはストレージ・サブシステム・コントローラーからは認識で きません。ただし、セキュアなドライブが脱落、取り外し、あるいは盗まれた場合 は、ドライブはロック状態になり、そのディスクに保管されているデータは暗号化 された読み取り不能状態のまま維持されます。許可されていないユーザーはセキュ リティー・キー・ファイルおよびパスフレーズを所有していないため、保管された データにアクセスすることはできません。

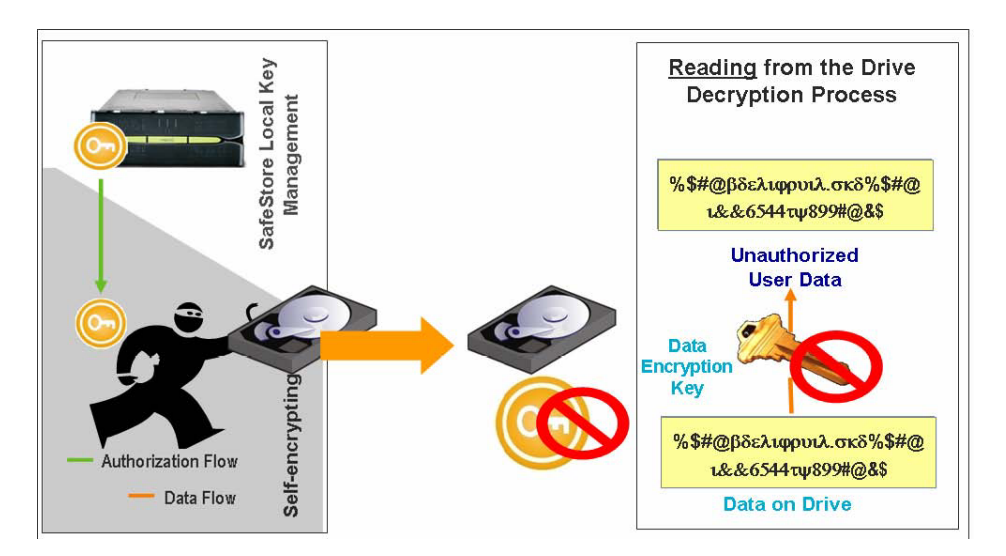

図 *26.* セキュリティー有効 *FDE* ドライブは、ストレージ・サブシステムから取り外されました*:* 正しい権限がない場 合、盗まれた *FDE* ディスクはアンロックできず、データは暗号化されたままです。

### ローカル・セキュリティー・キー管理でのセキュリティー・キーの変 更

セキュリティー・キーを変更するプロセスは、使用しているセキュリティー・キー 管理方式のタイプによって異なります。このセクションの情報では、ローカル・セ キュリティー・キー管理構成でのセキュリティー・キーの変更について説明しま す。

ユーザーがセキュリティー・キーを変更すると、新しいセキュリティー・キーがス トレージ・サブシステム・コントローラーのファームウェアによって生成されま す。新しいセキュリティー・キーはストレージ・サブシステム内で暗号化されてお り、セキュリティー・キーを直接参照することはできません。ストレージ・サブシ ステム内のセキュリティー有効 FDE ドライブをアンロックするために使用されて いる以前のキーは、新しいセキュリティー・キーに置き換わります。コントローラ ーは、新しいキーについてすべてのセキュリティー有効 FDE ドライブと折衝しま す。

セキュリティー・キー・ファイルのバックアップ・コピーはセキュリティー・キー を変更する際には必ず生成され、コントローラー障害や他のストレージ・サブシス テムへの転送に備えて、別のストレージ・メディアに保管しておく必要がありま す。セキュリティー・キーを変更する場合、ユーザーは、セキュリティー・キー ID、パスフレーズ、セキュリティー・キー・ファイルの名前および場所の作成に関 与します。パスフレーズは、ストレージ・サブシステムあるいはセキュリティー・ ファイルには保管されません。コントローラーは、パスフレーズを使用してセキュ リティー・キーを暗号化してから、セキュリティー・キーをセキュリティー・キ ー・ファイルにエクスポートします。

#### 外部セキュリティー・キー管理でのセキュリティー・キーの変更

このセクションの情報では、外部セキュリティー・キー管理構成でのセキュリティ ー・キーの変更について説明します。

セキュリティー・キーを変更すると、ストレージ・サブシステム・コントローラー は、新規セキュリティー・キーを取得するために外部キー・ライセンス・マネージ ャーに接続します。次に、コントローラーは、セキュリティー有効 FDE ドライブ と新規セキュリティー・キーを折衝します。新規キーは、コントローラー内部では 難読化されません。キーをセキュリティー・キー・ファイルに保存するようプロン プトが出されます。セキュリティー・キーをバックアップするには、パスフレーズ とセキュリティー・キー・ファイルの名前および場所が必要です。パスフレーズ は、ストレージ・サブシステムあるいはセキュリティー・キー・ファイルには保管 されません。コントローラーは、パスフレーズを使用してセキュリティー・キーを 暗号化してから、セキュリティー・キーをセキュリティー・キー・ファイルにエク スポートします。

#### ストレージ・サブシステムのセキュリティー・キー・ファイルの識別

追加の保護として、FDE ドライブのアンロックに使用するセキュリティー・キー は、ユーザーには表示されません。セキュリティー・キー ID は、どのセキュリテ ィー・キー・ファイルが各ストレージ・サブシステムに関連付けられているかを識 別する上で役立ちます。ローカル・セキュリティー・キー管理方式では、最大 189 文字の英数字の値を指定できます。この値はストレージ・サブシステムのワールド

ワイド ID と乱数にリンクされ、セキュリティー・キー ID が形成されます。外部 セキュリティー・キー管理方式では、セキュリティー・キー ID の一部として使用 される値を指定するよう求められません。セキュリティー・キーの作成あるいは変 更のような、ドライブ・セキュリティー・キー・ファイルを必要とする操作中に、 セキュリティー・キー ID を参照することができます。

247 [ページの図](#page-266-0) 27 は、セキュリティー・キー変更操作の実行時のセキュリティー・ キー ID フィールドの例を示しています。

注**:** 外部セキュリティー・キー管理方式では、ローカル・セキュリティー・キー管 理とは異なり、ユーザーがセキュリティー・キー ID を変更することはできませ ん。

<span id="page-266-0"></span>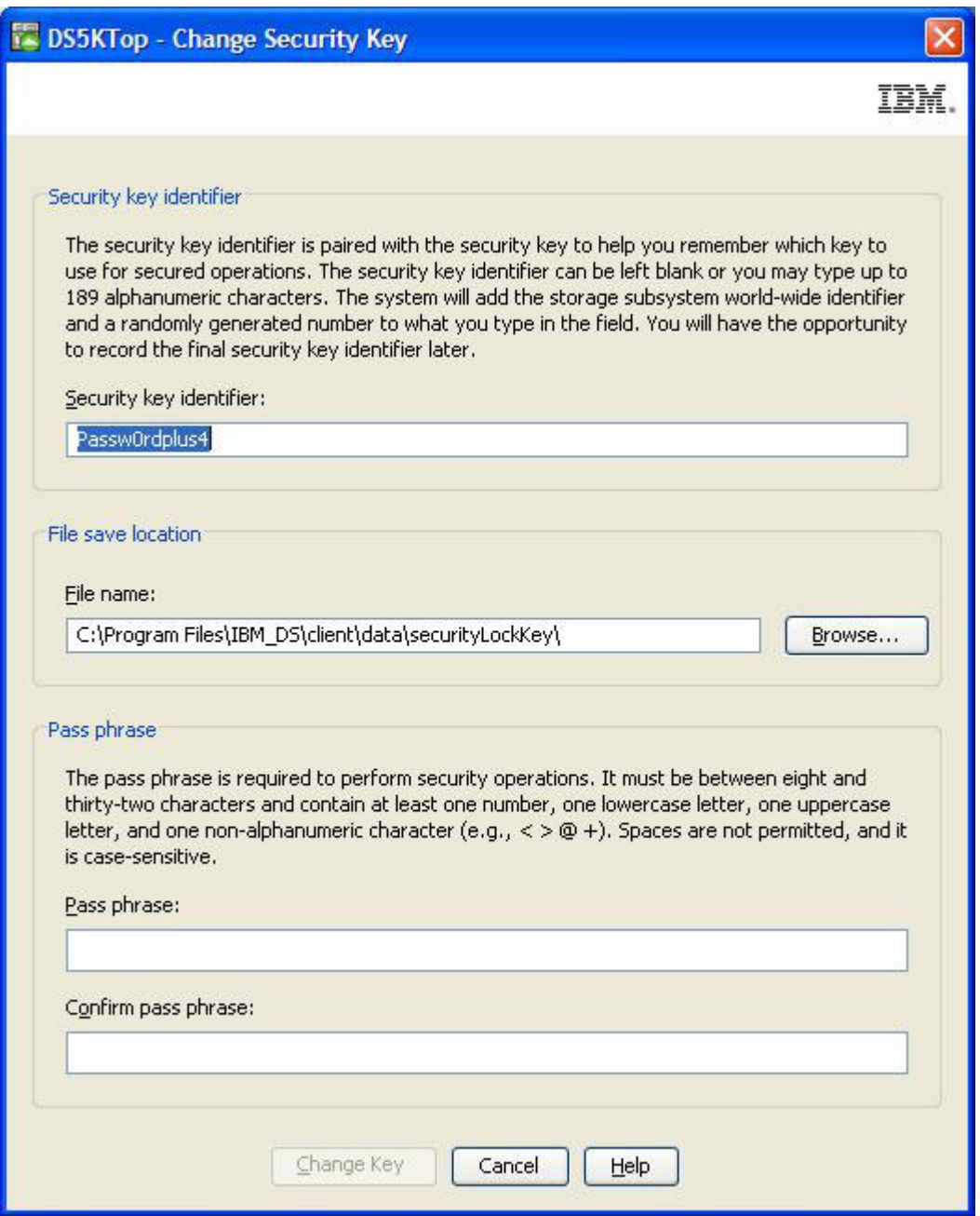

図 *27.* セキュリティー・キーの変更

「Change Security Key Complete (セキュリティー・キー変更の完了)」ウィンドウ は、セキュリティー・キー・ファイルに書き込まれていたセキュリティー・キー ID が 図 27 で入力したセキュリティー・キー ID とストレージ・サブシステムのワー ルドワイド ID に乱数を追加したものであることを示しています。 248 [ページの図](#page-267-0) [28](#page-267-0) は、セキュリティー・キー ID の乱数部分の例を示しています。

<span id="page-267-0"></span>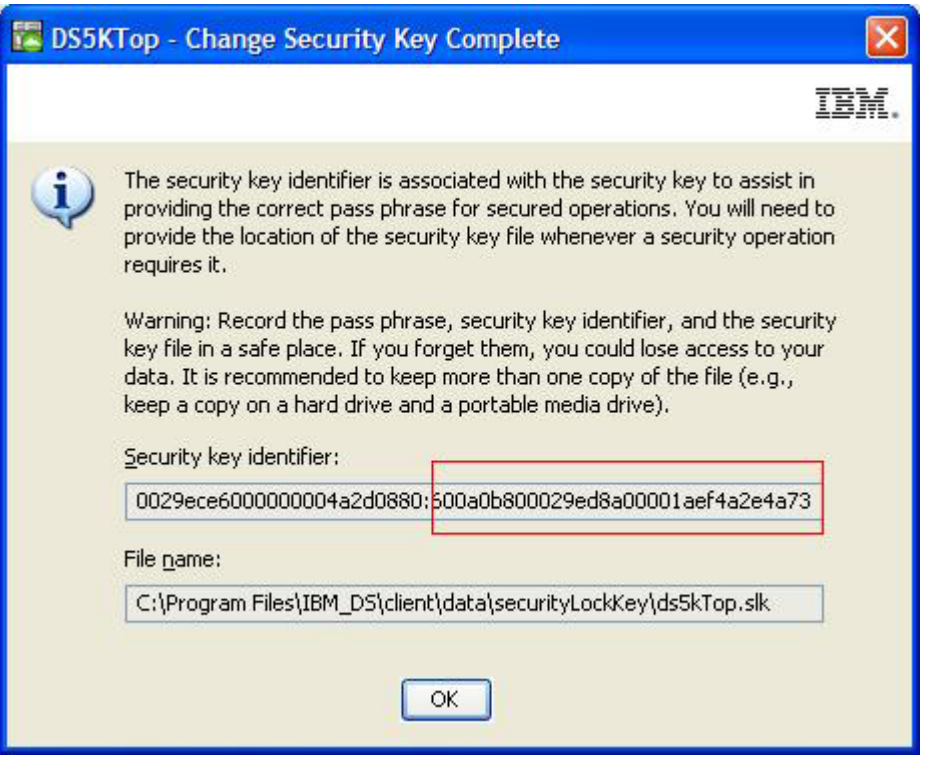

図 *28.* セキュリティー・キーの変更 *-* 完了

「FDE Drive Properties (FDE ドライブのプロパティー)」ウィンドウのセキュリティ ー・キー **ID** フィールドには、ユーザーがセキュリティー・キーを作成あるいは変 更する際にコントローラーが生成する乱数が含まれます。 249 [ページの図](#page-268-0) 29 は、 乱数の例を示しています。現在の乱数は 27000000 が接頭部です。ストレージ・サ ブシステムのすべてのセキュア FDE ドライブがセキュリティー・キー ID フィー ルドに同じ値を持っている場合、それらは同じセキュリティー・キー ID でアンロ ックすることができます。

注**:** 「Drive Properties (ドライブのプロパティー)」ウィンドウの「**Security Capable (**セキュリティー対応**)**」および「**Secure (**セキュア**)**」フィールドは、ドライブがセキ ュア対応であるかどうか、およびドライブがセキュア (Yes) 状態あるいは非セキュ ア (No) 状態のどちらであるかを示します。

<span id="page-268-0"></span>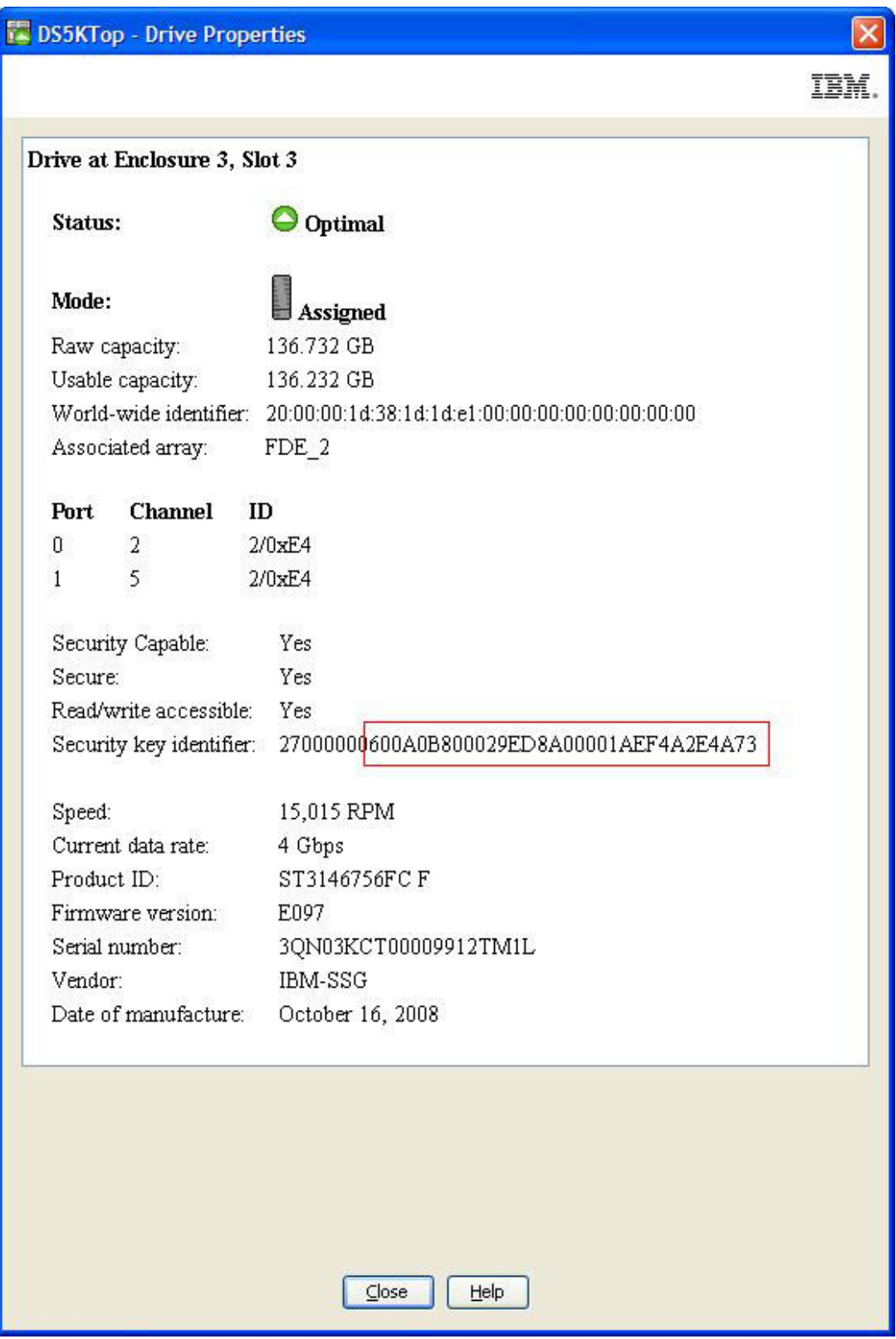

図 *29.* ドライブのプロパティー *-* セキュア *FDE* ドライブ

251 [ページの図](#page-270-0) 30 は、ストレージ・サブシステム内のセキュア・ドライブをアンロ ックするためにセキュリティー・キー・バックアップ・ファイルを選択した場合

に、ファイル情報フィールドに表示されるセキュリティー・キー ID の例を示して います。セキュリティー・キー ID あるいは LockKeyID (ファイル情報フィールド に表示されます) は、ユーザーがセキュリティー・キーを作成あるいは変更した際 にセキュリティー・キー ID フィールドに入力した文字と一緒に、ストレージ・サ ブシステムのワールドワイド ID とランダムに生成された数値を含みます。これは すべてのセキュア FDE ドライブのセキュリティー・キー ID に表示されます。こ の情報はコロン (:) で区切られています。例えば、以下のとおりです。

Passw0rdplus3:600a0b800029ece6000000004a2d0880:600a0b800029ed8a00001aef4a2e4a73

LockKeyID は、以下の情報を含んでいます。

v 指定したセキュリティー・キー ID、例えば Passw0rdplus3

注**:** 外部セキュリティー・キー管理方式では、ローカル・セキュリティー・キー 管理とは異なり、ユーザーがセキュリティー・キー ID を変更することはできま せん。したがって、この情報は表示されません。

- ストレージ・サブシステムのワールドワイド ID、例えば 600a0b800029ece6000000004a2d0880
- v ランダムに生成された数値 600a0b800029ed8a00001aef4a2e4a73

<span id="page-270-0"></span>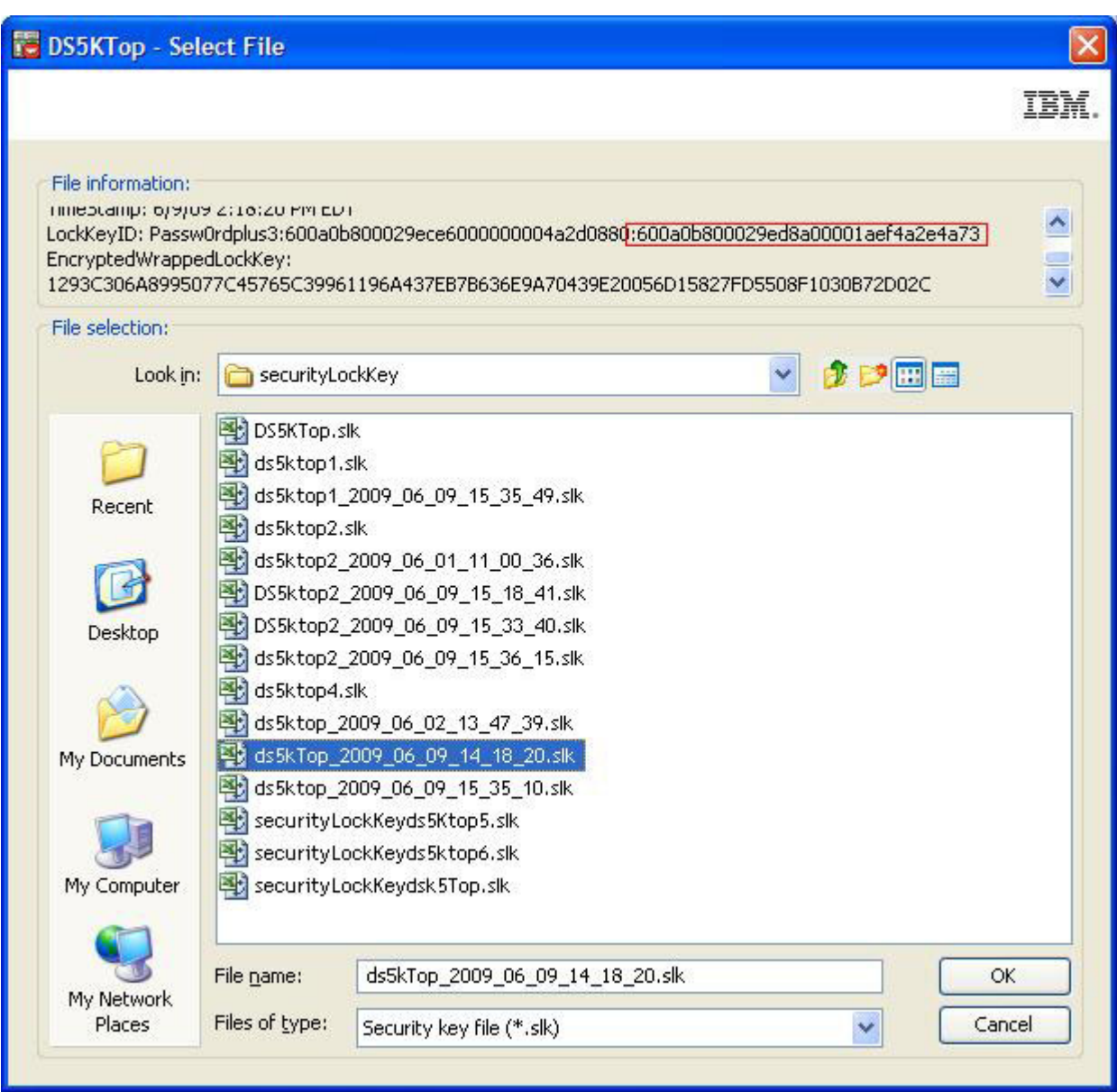

図 *30.* ファイルの選択 *- LockKeyID*

252 [ページの図](#page-271-0) 31 は、非セキュア FDE ドライブのドライブ・プロパティーの例を 示しています。非セキュア FDE ドライブのセキュリティー・キー ID フィールド は、0 になっていることを確認してください。「**Security Capable (**セキュリティー 対応**)**」フィールドの値が「Yes」、「**Secure (**セキュア**)**」フィールドが「No」で、 これがセキュリティー対応だが非セキュア FDE ドライブであると示していること を確認してください。

<span id="page-271-0"></span>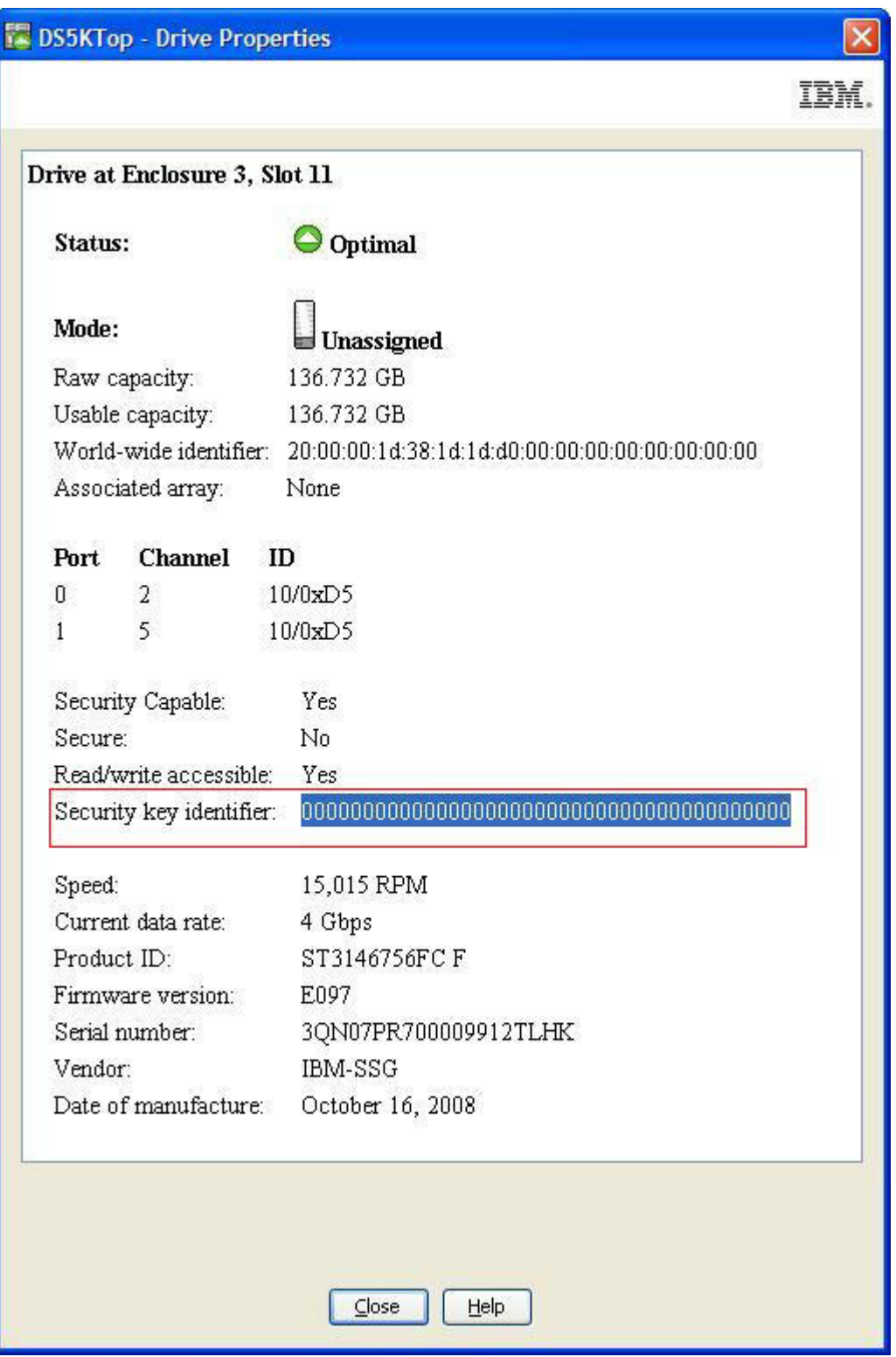

図 *31.* ドライブのプロパティー *-* 非セキュア *FDE* ドライブ

### ローカル・セキュリティー・キー管理モードでのセキュア・ドライブ のアンロック

セキュリティー有効 FDE ドライブを使用した RAID アレイを、別のストレージ・ サブシステムにエクスポートすることができます。これらのドライブを新しいスト レージ・サブシステムに取り付けた後、セキュリティー有効 FDE ドライブをアン ロックしないと、ドライブからのデータの読み取りやデータの書き込みができませ ん。新しいストレージ・サブシステムのセキュリティー・キーは前のものとは異な っており、ドライブをアンロックすることはできません。元のストレージ・サブシ ステムに保存したセキュリティー・キー・ファイルから、セキュリティー・キーを 提供する必要があります。さらに、セキュリティー・キー・ファイルからセキュリ ティー・キーを取り出すには、そのセキュリティー・キーを暗号化するために使用 したパスフレーズを提供する必要があります。セキュリティー・キー・ファイルの セキュリティー・キーを使用してドライブをアンロックした後、コントローラーは 1 つのバージョンのセキュリティー・キーのみがストレージ・サブシステム内のド ライブをアンロックするのに使用されるように、これらのドライブ用の既存のセキ ュリティー・キーと交渉します。

コントローラーが常にこれらのドライブをアンロックするための現行および以前 (*n*-1) のセキュリティー・キーの値を保持しているため、ユーザーはストレージ・サ ブシステムの電源サイクルあるいは同じストレージ・サブシステム内でのドライブ の取り外しと再挿入のたびに、ストレージ・サブシステム内のセキュリティー有効 ドライブをアンロックするためにセキュリティー・キー・ファイルを提供する必要 はありません。ただし、ドライブがストレージ・サブシステムから取り外され、同 じストレージ・サブシステム内で 3 回以上セキュリティー・キーが変更された場 合、そのドライブが同じストレージ・サブシステムに再挿入されたときにドライブ をアンロックするためのセキュリティー・キーはコントローラーにありません。

重要**:** 悪意のある行為、自然災害、異常なハードウェア障害、あるいは FDE セキ ュリティー・キーの消失によってデータが失われないように、常にストレージ・サ ブシステム内のデータを機密保護機能のあるテープにバックアップしてください。

### 外部セキュリティー・キー管理モードでのセキュア・ドライブのアン ロック

セキュリティー有効 FDE ドライブを使用した RAID アレイを、別のストレージ・ サブシステムにエクスポートすることができます。ドライブの移動先が元のサブシ ステムと同じ外部キー・ライセンス・マネージャーによって管理されている別のサ ブシステムである場合、ドライブをアンロックするために、保存したセキュリティ ー・キー・ファイルを提供する必要はありません。

セキュリティー・キー・ファイルのセキュリティー・キーを使用してドライブをア ンロックした後、コントローラーは 1 つのバージョンのセキュリティー・キーのみ がストレージ・サブシステム内のドライブをアンロックするのに使用されるよう に、これらのドライブ用の既存のセキュリティー・キーと交渉します。これが行わ れない場合、元のストレージ・サブシステムに保存したセキュリティー・キー・フ ァイルからセキュリティー・キーを提供する必要があります。また、セキュリティ ー・キー・ファイルからセキュリティー・キーを取り出すには、そのセキュリティ ー・キーを暗号化するために使用したパスフレーズを提供する必要があります。セ キュリティー・キー・ファイルのセキュリティー・キーを使用してドライブをアン

<span id="page-273-0"></span>ロックした後、コントローラーは 1 つのバージョンのセキュリティー・キーのみが ストレージ・サブシステム内のドライブをアンロックするのに使用されるように、 これらのドライブ用の既存のセキュリティー・キーと交渉します。

注**:** FDE ドライブを移動する前に、元のサブシステムからアレイをエクスポートす る必要があります。アレイは、ドライブを取り外しのために構成してサブシステム 構成を更新する際に必要です。

サブシステム構成に非セキュア・ドライブまたは非 FDE ドライブがない場合、新 規サブシステムの電源がオンになるときに、元のストレージ・サブシステムに保存 したセキュリティー・キー・ファイルからセキュリティー・キーを提供する必要が あります。サブシステム構成に最適な非セキュア・ドライブまたは非 FDE ドライ ブがある場合、サブシステムは始動して、外部セキュリティー・キー・マネージャ ーと接続し、セキュア FDE ドライブをアンロックするキーを取得します。

重要**:** 悪意のある行為、自然災害、異常なハードウェア障害、あるいは FDE セキ ュリティー・キーの消失によってデータが失われないように、常にストレージ・サ ブシステム内のデータを機密保護機能のあるテープにバックアップしてください。

#### セキュア消去の使用

セキュア消去は、FDE ドライブが将来的に使用を終えたり、返却、廃棄、あるいは 目的を変更される際に、セキュリティーの脅威からドライブを保護します。これら のドライブがデータ・センターから移されたり、あるいは再利用されるときに、デ ィスク上のデータを永久的に消去してリカバリーに対してぜい弱でないようにする ことが重要です。廃棄されたドライブには、許可されていないユーザーによって再 構成可能なデータが残留している可能性があります。セキュア消去は、データを暗 号的に消去することでこの脅威から保護します。

データを永久的に消去するために使用された従来の方法は、多くの場合で費用と時 間がかかり、高水準のデータ消去を提供できないことが判明しました。従来の方法 は、ドライブがコントロールの範囲外になる場合があり、それによってデータ侵害 の危険にさらされる可能性もあります。セキュア消去には、従来の方法と比較して 次のような利点があります。

- 即時の暗号的なデータ消去
- 全体のコストの削減
- v 米国連邦情報・技術局 (NIST) に従った、より高水準なメディア・サニテーショ ン

重要**:** セキュア消去操作は、取り消すことができません。セキュア消去操作が実行 されると、ドライブ上のすべてのデータは永久的に消去されます。ドライブ上のデ ータがバックアップされているか、破棄しても構わないことを確認してください。

FDE ドライブを使用したセキュア消去によって、ドライブをデータ・センターから 取り外す必要なく、データの即時消去が可能になります。数回のクリックのみで、 すぐにドライブを再利用または廃棄することができます。セキュア消去により、ド ライブを消去して再使用することができます。これによってドライブを破壊する必 要がなくなり、同時に保証および有効期限切れのリースの返却を保護したり、ドラ イブをセキュアに再利用できるようになります。NIST によって、セキュア消去はデ <span id="page-274-0"></span>ータ・パージの一種であると見なされており、これは従来の方法より高水準なデー タ・サニテーションであると考えられています。

セキュア消去は FDE ドライブに対して、ドライブ内の既存の暗号鍵を消去して新 しくランダムに生成した暗号鍵と置き換えるように指示します。ドライブ暗号鍵 は、ディスク上のすべてのデータをエンコードおよびデコードするために使用され ます。暗号鍵が変更されると、以前にディスクに書き込まれていたデータはすべて 解読不能になります。以前の暗号鍵によって暗号化されていたデータは、新規の暗 号鍵を使用して暗号化解除する場合は解読不能です。これは、すべてのビット、ヘ ッダー、およびディレクトリーも含みます。データは完全に、そして永久にアクセ ス不能です。

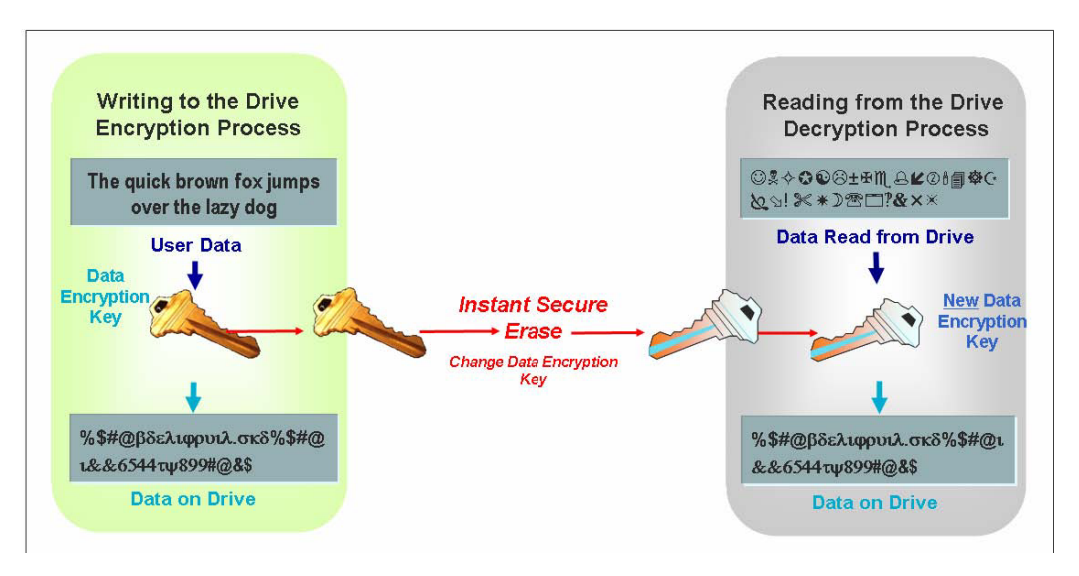

図 *32.* セキュア消去プロセス

### **FDE** セキュリティー許可

次の表で、FDE 互換ストレージ・サブシステムにセキュリティーを実装するために 使用する許可パラメーターを示して説明します。

表 *35.* セキュリティー許可

| パラメーター | 説明                                                              | どこに配置および管理さ<br>れていますか?                                                                                                    | どのように生成されます<br>か?                                                                                                   |
|--------|-----------------------------------------------------------------|----------------------------------------------------------------------------------------------------|----------------------------------------------------------------------------------------------------|
| 暗号鍵    | 暗号鍵は、FDE ディス<br>ク・ドライブ上のデー<br>夕を暗号化および暗号<br>化解除するために使用<br>されます。 | FDE ディスク・ドライ<br>ブに保管および管理され<br>ます。<br>ドライブから転送さ<br>$\bullet$<br>れることはありませ<br>h <sub>b</sub><br>各ドライブごとに固<br>有の暗号鍵がありま<br>す。 | 暗号鍵はドライブの製造<br>時に生成され、使用前に<br>キーが漏えいしていない<br>ことを確実にするため<br>に、お客様のサイトで<br>(コントローラーからド<br>ライブへのコマンドによ<br>って) 再生成されます。 |

表 *35.* セキュリティー許可 *(*続き*)*

|                   |                                                                                                    | どこに配置および管理さ                                                                                                    | どのように生成されます                                                                                                    |
|-------------------|----------------------------------------------------------------------------------------------------|----------------------------------------------------------------------------------------------------|----------------------------------------------------------------------------------------------------|
| パラメーター            | 説明                                                                                                    | れていますか?                                                                                                    | か?                                                                                                    |
| セキュリティ<br>ー・キー    | セキュリティー・キー<br>は、暗号化および暗号<br>化解除を行うための暗<br>号鍵のアンロックに必<br>要です。ストレージ・<br>サブシステム 上のすべ<br>ての FDE ドライブ用<br>に 1 つのセキュリテ<br>ィー・キーが作成され<br>ます。セキュリティ<br>ー・キーはロック・キ<br>ーと呼ばれる場合もあ<br>ります。                             | コントローラーに保管お<br>よび管理されます。単一<br>のセキュリティー・キー <br>がストレージ・サブシス<br>テム内のすべてのコント<br>ローラー用に同期されま<br>す。                                                            | セキュリティー・キーは<br>ストレージ・サブシステ<br>ムによって生成され、ス<br>トレージ・サブシステム<br>内では暗号化されて非表<br>示となります。                                                           |
| セキュリティ<br>ー・キー ID | セキュリティー・キー<br>ID はセキュリティ<br>ー・キーと対になり、<br>セキュア操作に使用す<br>るキーを思い出すのに<br>役立ちます。ローカ<br>ル・セキュリティー・<br>キー管理でのみ、スト<br>レージ・サブシステム<br>によって生成されたセ<br>キュリティー・キー<br>ID にリンクされた最<br>大 189 文字の英数字<br>を指定するオプション<br>があります。 | セキュリティー・キー<br>ID はディスクの特別な<br>領域に保管されます。<br>• いつでもディスクか<br>ら読み取ることがで<br>きます。<br>セキュリティーが有<br>効にされており、ド<br>ライブがアンロック<br>状態の場合にのみデ<br>ィスクに書き込むこ<br>とができます。 | ユーザー指定の英数字ス<br>トリング (ローカル・セ<br>キュリティー・キー管理<br>のみ)。ストレージ・サ<br>ブシステムは、ストレー<br>ジ・サブシステムのワー<br>ルドワイド ID とラン<br>ダムに生成した数値を、<br>入力された文字に追加し<br>ます。 |

<span id="page-276-0"></span>表 *35.* セキュリティー許可 *(*続き*)*

|                         |                                                                                                    |                                                                                                    | どこに配置および管理さ   どのように生成されます                                                                      |
|-------------------------|----------------------------------------------------------------------------------------------------|----------------------------------------------------------------------------------------------------|------------------------------------------------------------------------------------------------|
| パラメーター                  | 説明                                                                                                    | れていますか?                                                                                                    | か?                                                                                             |
| パスフレーズ                  | パスフレーズはセキュ<br>リティー・キーとセキ<br>ュリティー・キー ID<br>を暗号化するために使<br>用します。パスフレー<br>ズは、最小で8文<br>字、最大で 32 文字の<br>ユーザー指定の英数字<br>ストリングです。少な<br>くとも 1 つの数値、1<br>つの小文字、1つの大<br>文字、および 1 つの<br>非英数字文字 (例: <、<br>を含んでいる必要があ<br>ります。スペースは使<br>用できません。また大/<br>小文字の区別がありま<br>す。 | ユーザー指定の英数字ス <br>トリングで、ストレー  トリング。<br>ジ・サブシステム上ある<br>いはセキュリティー・キ<br>ー・ファイルには保管さ<br>れません。パスフレーズ<br>は、セキュリティー・キ<br>ーがセキュリティー・キ<br>ー・ファイルにエクスポ<br>ートされる際に、セキュ<br>リティー・キーを暗号化<br>するために使用されま<br>す。セキュリティー有効<br>>、&、@、+、または -) FDE ドライブをストレ<br>ージ・サブシステム内に<br>インポートする際に使用<br>される、セキュリティ<br>ー・ファイル内のキーを<br>暗号化解除するためにも<br>使用されます。 | ユーザー指定の英数字ス                                                                                    |
| セキュリティ<br>ー・キー・フ<br>ァイル | セキュリティー・キー<br>Ⅱ と暗号化されたセ<br>キュリティー・キーが<br>一緒に保存されている<br>ファイル。                                                                                                    | 理者指定の場所に加え<br>ジャーもデフォルトの場   よって生成されます。<br>所にセキュリティー・キ<br>ー・バックアップ・ファ<br>イルのコピーを保存しま<br>す。詳しくは、「IBM<br>Full Disk Encryption<br>Best Practices」資料を参<br>照してください。                                                                                                    | ファイルの名前と場所は セキュリティー・キーの<br>管理者が決定します。管   作成、変更、あるいは保<br>存操作の開始後に、スト<br>て、ストレージ・マネー レージ・サブシステムに |

# **FDE** の用語

次の表に、この章で使用されている FDE の用語の定義を示します。

表 *36.* フル・ディスク暗号化の用語

| 用語         | 説明                                    |
|------------|---------------------------------------|
| <b>FDE</b> | フル・ディスク暗号化。暗号化および暗号化解除の開始を許可するた       |
|            | めのセキュリティー・キーを必要とするディスク・ドライブ上のカス       |
|            | タム・チップまたは ASIC (アプリケーション固有の集積回路)。 FDE |
|            | ディスク・ドライブはディスク上のすべてのデータを暗号化します。       |
|            | セキュア・ドライブでは、読み取りまたは書き込み操作が発生する前       |
|            | にセキュリティー・キーが供給される必要があります。データの暗号       |
|            | 化および暗号化解除は、すべてがドライブによって処理され、ストレ       |
|            | ージ・サブシステムには認識されません。                   |

表 *36.* フル・ディスク暗号化の用語 *(*続き*)*

| 用語                                     | 説明                                                                                                    |
|----------------------------------------|----------------------------------------------------------------------------------------------------|
| セキュア消去                                 | ドライブの暗号鍵の変更による永久的なデータの消滅。セキュア消去<br>が実行されると、以前にディスクに書き込まれていたデータは解読不<br>能になります。このフィーチャーは FDE ディスクのセキュリティー<br>機能を活用して、暗号鍵をランダムに生成された値に変更することで<br>データを消去します。暗号鍵は誰にも知られることがないため、これ<br>によってセキュア消去が実現できます。セキュア消去が実行される<br>と、ドライブはアンロック状態になり、誰でもディスクに読み取りあ<br>るいは書き込みが可能になります。セキュア消去は、ドライブ・リプ<br>ロビジョニングと呼ばれる場合もあります。                      |
| ローカル・キー管理                              | ストレージ・サブシステム・コントローラーに作成され、収容されて<br>いるセキュリティー・キーを使用するキー管理方式。セキュア・ドラ<br>イブをストレージ・サブシステム間で移動するには、元のストレー<br>ジ・サブシステムに保存したセキュリティー・キー・ファイルを使用<br>してドライブをアンロックする必要があります。 セキュリティー・キ<br>ーは、電源オフ時に、ストレージ・サブシステム内で難読化されて保<br>管されます。                                                                                                    |
| 外部キー管理                                 | さまざまなストレージ・デバイスのキーを管理するためにネットワー<br>ク上のセントラル・キー・ロケーション (ストレージ・サブシステム<br>の外部にある 1 つ以上のサーバー) を使用するキー管理方式。プロキ<br>シー・サーバーにより、セキュリティー・キーの要求および受け入れ<br>が容易になります。セキュリティー・キーは、電源オフ時にストレー<br>ジ・サブシステム内に保管されません。<br>注:<br>1. 外部セキュリティー・キー管理を行うには、専用ソフトウェア<br>(IBM Tivoli Key Lifecycle Manager (TKLM) など) が必要です。                              |
| ロック状態                                  | セキュリティー有効 FDE ドライブがストレージ・サブシステムから<br>取り外された後で再挿入された場合、あるいはストレージ・サブシス<br>テムが電源オフされたときに、そのドライブが示す状態。ストレー<br>ジ・サブシステムの電源が復元されても、ドライブはロック状態のま<br>まです。セキュリティー・キーを使用してコントローラーがアンロッ<br>クするまでは、ロック状態のディスクへのデータの書き込みあるいは<br>読み取りはできません。コントローラーがセキュリティー・キーを持<br>っていない場合、読み取りおよび書き込み操作のためにドライブをア<br>ンロックするには、セキュリティー・キー・ファイルとパスフレーズ<br>が必要です。 |
| リパーパシング (目<br>的変更)/リプロビジ<br>ョニング (再提供) | ドライブを再利用するために、セキュア状態から非セキュア状態に変<br>更すること。ドライブのリプロビジョニングは、セキュア消去によっ<br>て完了します。                                                                                                    |
| セキュア・アレイ                               | セキュリティー有効 FDE ドライブ上のアレイ。                                                                                                    |
| セキュリティー対応<br>ドライブ                      | 暗号化対応だが非セキュア状態(セキュリティーが有効にされていな<br>い)の FDE ドライブ。                                                                                                    |
| セキュリティー有効<br>ドライブ                      | セキュリティーが有効にされた FDE ドライブ。セキュリティー有効<br>FDE ドライブは、ドライブの電源がオンになった後で、読み取りまた<br>は書き込み操作が発生する前に、セキュリティー・キーを使用してア<br>ンロックされる必要があります。                                                                                                    |
| アンロック状態                                | ディスク上のデータに読み取りおよび書き込み操作のためにアクセス<br>可能な、セキュリティー有効 FDE ドライブの状態。                                                                                                    |

#### <span id="page-278-0"></span>開始する前に

外部セキュリティー・キー管理を使用する場合、以下の手順を実行する必要があり ます。

- 1. 外部キー・ライセンス・マネージャー・ソフトウェアの IBM Tivoli Key Lifecycle Manager (TKLM) をインストールおよび構成します。詳しくは、ソフ トウェアに付属の資料を参照してください。
- 2. DS TKLM プロキシー・コードを IBM サポート・ポータル [\(http://www.ibm.com/support/entry/portal\)](http://www.ibm.com/support/entry/portal) からダウンロードします。
- 3. DS TKLM プロキシー・コードをインストールおよび構成します。 『DS TKLM プロキシー・コード・サーバーのインストールおよび構成』 を参照してくださ  $V_{\lambda}$
- 4. ストレージ・マネージャーでフル・ディスク暗号化および外部キー管理プレミア ム・フィーチャーを使用可能にします。 267 [ページの『プレミアム・フィーチャ](#page-286-0) [ーの使用可能化』](#page-286-0) を参照してください。
- 5. TKLM およびストレージ・サブシステムを DS TKLM プロキシー用に構成し て、外部キー管理のセキュリティー許可を作成します。 267 [ページの『プレミア](#page-286-0) [ム・フィーチャーの使用可能化』で](#page-286-0) 272 [ページの『外部セキュリティー・キー管](#page-291-0) [理を使用するセキュリティー許可の作成』を](#page-291-0)参照してください。

ローカル・セキュリティー・キー管理を使用する場合は、最初に、 266 [ページの](#page-285-0) 『FDE [ドライブを使用したディスク暗号化の構成』の](#page-285-0)情報をお読みください。

### **DS TKLM** プロキシー・コード・サーバーのインストールおよび構成

このセクションでは、DS TKLM プロキシー・コード・サーバーをインストールす るために必要な手順について説明します。DS TKLM プロキシー・コードは、以下 のオペレーティング・システムをサポートします。

- AIX 5.x
- $\bullet$  AIX 6.x
- Red Hat Enterprise Linux 4.x
- Red Hat Enterprise Linux 5.5
- SUSE Linux Enterprise Server 10.3
- SUSE Linux Enterprise Server 11
- $\bullet$  Windows 2008 R2
- Windows 2008 Service Pack 2
- Windows 2008 Standard Edition
- Windows 2008 Enterprise Edition

重要**:** DS TKLM プロキシー・コード・サーバーに影響を与える可能性がある環境 変更または構成変更を行う場合は、サーバーを再始動する必要があります。例え ば、ストレージ・マネージャー・コントローラーの交換、**sysWipe** コマンドの発 行、または IP アドレスの変更を行うには、DS TKLM プロキシー・コード・サー バーを再構成して再始動する必要があります。また、ストレージ・マネージャー・

コントローラーの交換または **sysWipe** コマンドの発行など、セキュリティー・キー ID を変更する場合は、 272 [ページの『外部セキュリティー・キー管理を使用するセ](#page-291-0) [キュリティー許可の作成』で](#page-291-0)説明されているように、新しいセキュリティー・キー ID を認識するように TKLM を変更する必要があります。詳しくは、『DS TKLM プロキシー・コード・サーバーの始動、停止、および再始動』 を参照してくださ い。

次の図は、外部セキュリティー・キー管理構成のコンポーネント間の関係を示して います。

注**:**

- 1. 1 つのプロキシー・サーバーによって最大 4 つのストレージ・サブシステム・ コントローラーをモニターできます。
- 2. 1 つのプロキシー・サーバーに最大 4 つの TKLM サーバーを接続できます。

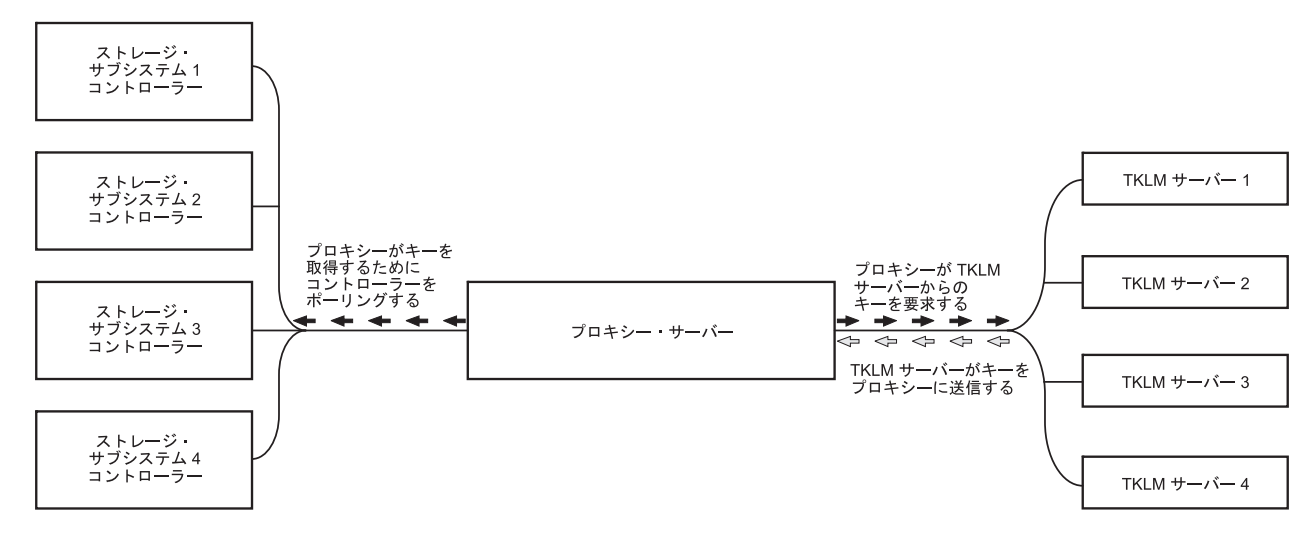

図 *33.* 外部セキュリティー・キー管理トポロジー

外部セキュリティー・キー管理構成を設定するには、DS TKLM プロキシー・コー ドを IBM サポート・ポータル [\(http://www.ibm.com/support/entry/portal\)](http://www.ibm.com/support/entry/portal) からダウン ロードして、以下の手順を実行します。

- 1. 261 ページの『DS TKLM [プロキシー・コード・サーバーの構成ファイルの変](#page-280-0) [更』](#page-280-0)
- 2. 264 ページの『DS TKLM [プロキシー・コードのインストール』](#page-283-0)

重要**:** 手順を順番どおりに実行する必要があります。 IBM Tivoli Key Lifecycle Manager (TKLM) ソフトウェアがインストールされていることを確認します。詳し くは、ソフトウェアに付属の資料を参照してください。

### **DS TKLM** プロキシー・コード・サーバーの始動、停止、および再 始動

プロキシーに影響を与える可能性がある環境変更または構成変更 (例えば、ネット ワークの変更) を行うには、プロキシーを再始動する必要があります。次のユーテ ィリティーを使用できます。

<span id="page-280-0"></span>AIX の場合:

start DS\_TKLM\_Proxy\_Code\_AIX.sh stop\_DS\_TKLM\_Proxy\_Code\_AIX.sh restart\_DS\_TKLM\_Proxy\_Code\_AIX.sh

Linux の場合:

start DS\_TKLM\_Proxy\_Code\_Linux.sh stop DS TKLM Proxy Code Linux.sh restart\_DS\_TKLM\_Proxy\_Code\_Linux.sh

stop DS TKLM Proxy Code \*.sh スクリプトにより、/etc/inittab から項目が削除 され、プロセスが終了します。

### **DS TKLM** プロキシー・コード・サーバーの構成ファイルの変更

プロキシーの構成ファイルは、DS\_TKLM\_Proxy\_Code.config です。構成ファイル 名、およびパラメーターとそれらの定義は、サポートされるすべてのオペレーティ ング・システム (Windows、AIX、および Linux) で同じです。ただし、一部のパラ メーター値の形式が Windows と AIX または Linux で異なります。

Windows で構成ファイルを作成および編集する方法は、AIX または Linux の方法 と異なります。Windows では、DS\_TKLM\_Proxy\_Code\_Windows\*.zip ファイルに含ま れているテンプレートを使用して、DS\_TKLM\_Proxy Code.config を手動で作成する 必要があります。プロキシーをインストールする前に、パラメーターの定義を割り 当てる必要があります。

重要**:** Windows オペレーティング・システム環境で作業している場合、DS TKLM プロキシー・コード・サーバーをインストールする前に、構成ファイルを作成およ び変更する必要があります。

AIX および Linux では、インストール時に DS\_TKLM\_Proxy\_Code.config が作成さ れ、パラメーターの定義が割り当てられます。プロンプトが出されたら、構成ファ イル・パラメーターに定義を割り当てる必要があります。

各パラメーターの定義について次の表で説明します。

表 *37.* プロキシーの構成ファイル・プロパティー

| プロパティー名  | 説明                                                 | 例                  |
|----------|----------------------------------------------------|--------------------|
| LogLevel | このプロパティーは、次の 4 つのロギング・レベルのい<br>ずれか 1 つを指定します。      | $LogLevel = debug$ |
|          | ・ UserInfo: イベントに関する基本的な情報                         |                    |
|          | • UserWarning: 潜在的な問題に関する警告情報                      |                    |
|          | • UserError: システム障害およびプロキシー・サーバー<br>出口に関するエラー情報    |                    |
|          | Debug: さまざまな位置のストリングの長さおよびプロ<br>パティー値など、デバッグに役立つ情報 |                    |

表 *37.* プロキシーの構成ファイル・プロパティー *(*続き*)*

| プロパティー名                | 説明                                                                                                    | 例                                                                                                    |
|------------------------|----------------------------------------------------------------------------------------------------|----------------------------------------------------------------------------------------------------|
| DebugPath              | このプロパティーは、デバッグ・ファイルの場所を指定し                                                                                                    | AIX または Linux の例:                                                                                                    |
|                        | ます。ディレクトリー /DS TKLM Proxy Code/bin への相<br>対パスまたは絶対パスのいずれかで、ファイル・システム                                                                                                    | DebugPath = ./Log/Debug/debug.log                                                                                                    |
|                        | 内のパスを指定する必要があります。<br>注: パス・ディレクトリーに対する読み取りおよび書き込                                                                                                    | Windows の例:                                                                                                    |
|                        | み許可があることを確認します。                                                                                                    | DebugPath = .¥Log¥Debug¥debug.log                                                                                                    |
| AuditPath              | このプロパティーは、監査ファイルの場所を指定します。<br>ディレクトリー /DS TKLM Proxy Code/bin への相対パス<br>または絶対パスのいずれかで、ファイル・システム内のパ<br>スを指定する必要があります。                                                                                                    | AIX または Linux の例:<br>AuditPath = ./Log/Audit/audit.log<br>Windows の例:                                                                          |
|                        | 注: パス・ディレクトリーに対する読み取りおよび書き込<br>み許可があることを確認します。                                                                                                    |                                                                                                    |
|                        |                                                                                                    | AuditPath = .\Log\Audit\audit.log                                                                                                    |
| ThresholdSize          | このプロパティーは、各ログ・ファイルの最大サイズをバ<br>イト単位で指定します。サイズのしきい値に達すると、元<br>のファイル名と同じ名前の末尾に番号 01 が追加されたフ<br>ァイル名で新規ファイルが作成されます。新規ログ・ファ<br>イルがサイズのしきい値に達すると、元のファイルが上書<br>きされます。<br>注: 後でしきい値のサイズを増やす場合、既存のログ・フ<br>ァイルを削除してください。そうしないと、新しいサイズ<br>のしきい値が以前のサイズのしきい値より大きい場合、プ<br>ロキシーはログ情報を以前のファイルに書き込みます。                                                                                                    | Threshold $size = 100000000000$                                                                                                    |
| Keyinformation<br>Path | このプロパティーは、セキュリティー証明書ファイルの場<br>所 (KeyPassword プロパティーで指定されるファイルと一<br>致します) を指定します。/DS TKLM Proxy Code/bin への<br>相対パスまたは絶対パスのいずれかで、ファイル・システ<br>ム内のパスを入力します。パスが Windows または AIX<br>および Linux のディレクトリー指定の規則に従っている<br>こと、および指定するディレクトリーおよびファイルが存<br>在することを確認します。<br>注:このプロパティーは、外部キー管理プレミアム・フィ<br>ーチャーを使用可能にした後で E メールで受信したセキ<br>ュリティー証明書ファイルおよびパスワードを参照しま<br>す。セキュリティー証明書ファイルを受信していない場<br>合、またはこのファイルがなくなった場合は、IBM<br>Premium Features Web サイトでキー再活動化プロセスを<br>使用して、別のファイルとパスワードを要求できます。 | AIX または Linux の例:<br>KeyinformationPath =<br>./CertFile/ibmproxycert.p12<br>Windows の例:<br>KeyinformationPath =<br>.¥CertFile¥ibmproxycert.p12 |

表 *37.* プロキシーの構成ファイル・プロパティー *(*続き*)*

| プロパティー名     | 説明                                                                                              | 例                                                             |
|-------------|-------------------------------------------------------------------------------------------------|---------------------------------------------------------------|
| KeyPassword | このプロパティーは、セキュリティー証明のパスワード                                                                       | 最初の読み取りが行われる前の                                                |
|             | (KeyinformationPath プロパティーで指定されるファイルと                                                           | KeyPassword プロパティーの例:                                         |
|             | 一致します) を指定して、読み取りが行われた後に難読化                                                                     | KeyPassword = password                                        |
|             | されます。難読化された後でパスワードを変更する必要が<br>ある場合は、最初に KeyPasswordHex プロパティー値を                                 |                                                               |
|             | 削除してプロキシー・サーバーを再始動する必要がありま                                                                      | 最初の読み取りが行われ、パスワード                                             |
|             | す。そうしないと、新規パスワードは無視されます。                                                                        | が難読化された後の KeyPassword プロ                                      |
|             | 注:このプロパティーは、外部キー管理プレミアム・フィ                                                                      | パティーの例:                                                       |
|             | ーチャーを使用可能にした後で E メールで受信したセキ                                                                     | KeyPasswordHex = 47558BADDI3321FC                             |
|             | ュリティー証明書ファイルおよびパスワードを参照しま                                                                       |                                                               |
|             | す。セキュリティー証明書ファイルを受信していない場                                                                       | KeyPassword = ********                                        |
|             | 合、またはこのファイルがなくなった場合は、IBM<br>Premium Features Web サイトでキー再活動化プロセスを                                |                                                               |
|             | 使用して、別のファイルとパスワードを要求できます。                                                                       |                                                               |
| SYMServer.x | SYMServer という用語は、ストレージ・サブシステムとそ                                                                 | 構成ファイルが最初に読み取られる前                                             |
|             | のコントローラーを表します。                                                                                  | の例:                                                           |
|             | 注: 1 つのプロキシー・サーバーによって最大 4 つのス                                                                   |                                                               |
|             | トレージ・サブシステム・コントローラーをモニターでき                                                                      | SYMServer.1 = $9.37.117.35$ ,                                 |
|             | ます。このプロパティーは、構成内のすべてのストレー                                                                       | 9.37.117.36, 2463, 2463<br>,600A0B8000339848000000004B72851F, |
|             | ジ・サブシステム、またはシンボル・サーバー<br>(SYMServer.1 から SYMServer.n) に関する情報を指定し                                | false, SymPasswd                                              |
|             | ます。SYMServer ごとに 2 つのコントローラー IP アド                                                              |                                                               |
|             | レス、2 つのポート (2463)、1 つの SSID、1 つのパスワ                                                             | 構成ファイルが最初に読み取られた後                                             |
|             | ード標識、および 1 つのパスワードが必要です。したが                                                                     | の例:                                                           |
|             | って、それぞれの SYMServer プロパティー値は次の形式                                                                 | SYMServer.1 = $9.37.117.35$ ,                                 |
|             | のパターンと一致する必要があります。変数はイタリック                                                                      | 9.37.117.36, 2463, 2463,                                      |
|             | 体で示されています。                                                                                      | 600A0B8000339848000000004B72851F,                             |
|             | SYMSERVER. $x =$ Controller A IP address, Controller<br>B IP address, port number, port number, | true, 6408D5D0C596979894AA8F                                  |
|             | SSID, password indicator, password                                                              |                                                               |
|             | パスワード標識は、パスワードが平文で指定されている場                                                                      |                                                               |
|             | 合は false に設定され、パスワードが難読化されている                                                                   |                                                               |
|             | 場合は true に設定される必要があります。 パスワード                                                                   |                                                               |
|             | は、ストレージ・サブシステムを管理するために使用され                                                                      |                                                               |
|             | ます。パスワードは、読み取りが行われた後で、プロキシ                                                                      |                                                               |
|             | ーによって自動的に難読化され、暗号化された形式で保管                                                                      |                                                               |
|             | されます。                                                                                           |                                                               |
|             | このプロパティーでは、値の各部分の間にスペースを使用                                                                      |                                                               |
|             | できます。SSID は 16 進値でなければなりません。プロ                                                                  |                                                               |
|             | キシーは、DS TKLM Proxy Code.config ファイルの SSID                                                       |                                                               |
|             | を、ストレージ・サブシステムから取得する SSID と比                                                                    |                                                               |
|             | 較します。これらが等しくない場合、プロキシーは、スト<br>レージ・サブシステムのモニターを停止します。                                            |                                                               |
|             | 注: ストレージ・マネージャーの「Storage Subsystem                                                              |                                                               |
|             | Profile (ストレージ・サブシステム・プロファイル)」ウィ                                                                |                                                               |
|             | ンドウからストレージ・サブシステムの SSID を取得す                                                                    |                                                               |
|             | る必要があります。                                                                                       |                                                               |

<span id="page-283-0"></span>表 *37.* プロキシーの構成ファイル・プロパティー *(*続き*)*

| プロパティー名                                  | 説明                                                                                                    | 例                                       |
|------------------------------------------|----------------------------------------------------------------------------------------------------|-----------------------------------------|
| <b>TKLMServer.x</b>                      | このプロパティーは、構成内のすべての TKLM サーバー TKLMServer.1 = 9.41.18.161 , 3801<br>に関する情報を指定します。<br>注: 1 つのプロキシー・サーバーに最大 4 つの TKLM<br>サーバーを接続できます。 TKLM サーバーごとに 1 つの<br>IP アドレスおよび 1 つのポートがあるため、それぞれの<br>TKLM サーバー・プロパティー値は次の形式のパターン<br>と一致する必要があります。変数はイタリック体で示され<br>ています。<br>TKLMServer. $x = IP$ address, port number |                                         |
|                                          | このプロパティーでは、値の各部分の間にスペースを使用<br>できます。このプロパティーの値を入力しない場合、プロ<br>キシー・サーバーはデフォルト値 (localhost, 3801) を使用<br>します。ポート番号は、Tivoli Lifecycle Key Manager ソ<br>フトウェアの「Key Serving Ports (キー・サービス・ポー<br>ト)」ウィンドウで見つかります。                                                                                              |                                         |
| TcpTimeout                               | このプロパティーは、サーバーへの TCP 接続のタイムア   TcpTimeout = 1000<br>ウト期間の長さを秒単位で指定します。                                                                                                    |                                         |
| RpcTimeout                               | このプロパティーは、サーバー上のリモート・プロシージ   RpcTimeout = 10<br>ャー・コールのタイムアウト期間の長さを秒単位で指定し<br>ます。                                                                                                    |                                         |
| TimeBetween-<br>SymbolServer-<br>Queries | このプロパティーは、プロキシー・サーバーによるアテン<br>ション状態の検査間の待機期間を秒単位で指定します。                                                                                                    | $TimeBetweenSymbolServerQueueries = 10$ |

### **DS TKLM** プロキシー・コードのインストール

外部セキュリティー・キー管理で使用するために DS TKLM プロキシー・コードを インストールするには、以下のいずれかの手順を実行します。Windows 環境の場 合、『Windows 環境での DS TKLM プロキシー・コード・サーバーのインストー ル』 を参照してください。 AIX または Linux 環境の場合、 265 [ページの『](#page-284-0)AIX または Linux 環境での DS TKLM [プロキシー・コード・サーバーのインストー](#page-284-0) [ル』](#page-284-0) を参照してください。

#### **Windows** 環境での **DS TKLM** プロキシー・コード・サーバーのイ ンストール

Windows 環境でプロキシーをインストールするには、以下の手順を実行します。

- 1. IBM サポート・ポータル [\(http://www.ibm.com/support/entry/portal\)](http://www.ibm.com/support/entry/portal) にアクセスし て、ポータルの「Downloads and fixes (ダウンロードおよびフィックス)」エリア から、ご使用のバージョンの Windows 用の該当ファイルをダウンロードしま す。ファイル名は、DS\_TKLM\_Proxy\_Code-Windows-V\*.zip のようになっていま す。
- 2. 圧縮ファイルをローカル・ディレクトリー (例えば、c:¥DS\_TKLM\_Proxy\_Code) に 解凍します。
- <span id="page-284-0"></span>3. DS TKLM Proxy Code.config ファイルが変更されていることを確認します (変更 する必要があるプロパティーについては、 261 [ページの『](#page-280-0)DS TKLM プロキシ [ー・コード・サーバーの構成ファイルの変更』](#page-280-0) を参照してください)。
- 4. プロキシー・サーバーを始動する前に、IBM から取得した、構成ファイルの KeyInformationPath プロパティーで指定されている証明書ファイルが存在する ことを確認します。

注: 「DS\_TKLM\_Proxy\_Code\_WinService.exe - Application Error」メッセージが 表示された場合、Microsoft Visual C++ Redistributable Package をダウンロードし てインストールすることが必要になる可能性があります。Windows 2008 と互換 性のあるパッケージを入手するには、[http://www.microsoft.com/downloads/](http://www.microsoft.com/downloads/details.aspx?familyid=A5C84275-3B97-4AB7-A40D-3802B2AF5FC2&displaylang=en) [details.aspx?familyid=A5C84275-3B97-4AB7-A40D-3802B2AF5FC2&displaylang=en](http://www.microsoft.com/downloads/details.aspx?familyid=A5C84275-3B97-4AB7-A40D-3802B2AF5FC2&displaylang=en) にアクセスしてください。

- 5. DOS プロンプト・ウィンドウで、コマンド
	- DS TKLM Proxy Code WinService.exe -i を入力します。「Services (サービス)」 ウィンドウにプロキシーが追加されます。プロキシーを開始するには、 「Services (サービス)」ウィンドウの「**Start (**開始**)**」をクリックします。

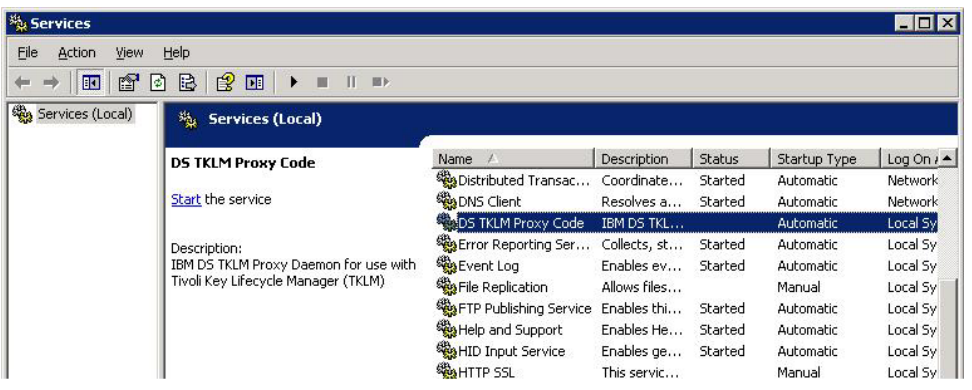

注**:** プロキシーをアンインストールするには、DOS プロンプト・ウィンドウを開 き、コマンド DS\_TKLM\_Proxy\_Code\_WinService.exe -u を入力して実行します。 Windows を再始動します。

#### **AIX** または **Linux** 環境での **DS TKLM** プロキシー・コード・サーバ ーのインストール

DS TKLM プロキシー・コードは、AIX または Linux (RedHat および SUSE) 向け に RPM フォーマットでパッケージされています。AIX または Linux 環境でプロキ シー・サーバーをインストールするには、以下の手順を実行します。

1. IBM サポート・ポータル [\(http://www.ibm.com/support/entry/portal\)](http://www.ibm.com/support/entry/portal) にアクセスし て、ポータルの「Downloads and fixes (ダウンロードおよびフィックス)」エリア から、ご使用のオペレーティング・システム・バージョン用の該当ファイルをダ ウンロードします。例えば、AIX 用のファイル名は DS\_TKLM\_Proxy\_Code-AIX-V2.01 90.70.G0.04.ppc.rpm、Linux 用のファイル名は DS TKLM Proxy Code-Linux-V2.01\_90.70.G0.04.i386.rpm のようになっています。

注**:** 必ず、ご使用のオペレーティング・システム用の正しいファイルをダウンロ ードしてください。オペレーティング・システムは、RPM ファイル名の一部に なっています。

<span id="page-285-0"></span>2. rpm コマンドを使用して、ダウンロードしたファイルを解凍し、インストール・ プロセスを開始します。 例えば、以下のとおりです。

rpm -ivh –nodeps DS\_TKLM\_Proxy\_Code-AIX-V1\_.ppc.rpm

注**:** コマンドの -nodeps の部分は、AIX でのインストールにのみ必要です。 RPM コマンドを実行する際、シンボリック・リンクを作成して、IBM によって 提供される証明書ファイルの場所を指定し、/etc/inittab のバックアップを作 成して、インストール・スクリプトの実行時に使用するパスを指定します。

- 3. RPM コマンドを実行した後、インストール・スクリプト (/DS\_TKLM\_Proxy\_Code/bin/install.sh) を実行します。
- 4. プロンプトが出されたら、すべての構成ファイル・プロパティーを入力します。 プロパティーおよびそれらの値の説明については、 261 [ページの『](#page-280-0)DS TKLM プ [ロキシー・コード・サーバーの構成ファイルの変更』](#page-280-0) を参照してください。

TKLM およびストレージ・サブシステムをプロキシー用に構成して、外部キー管理 のセキュリティー許可を作成するには、 267 [ページの『プレミアム・フィーチャー](#page-286-0) [の使用可能化』の](#page-286-0) 272 [ページの『外部セキュリティー・キー管理を使用するセキュ](#page-291-0) [リティー許可の作成』に](#page-291-0)進みます。

#### **FDE** ドライブを使用したディスク暗号化の構成

このセクションでは、ストレージ・サブシステム上で FDE を使用可能にする手順 およびセキュア・アレイを作成する手順について説明しています。 FDE ディスク を使用してディスク暗号化を構成するには、以下のタスクを実行します。

- 1. FDE ドライブを取り付けます ( 267 ページの『FDE [ドライブの取り付け』](#page-286-0) を参 照)。
- 2. フル・ディスク暗号化フィーチャーを使用可能にします ( 267 [ページの『プレミ](#page-286-0) [アム・フィーチャーの使用可能化』](#page-286-0) を参照)。
- 3. アレイを作成し、アレイ・セキュリティーを使用可能にします ( 277 [ページの](#page-296-0) 『RAID [アレイのセキュア化』](#page-296-0) を参照)。ディスク・プールに対してもセキュリ ティーを使用可能にすることができます。手順は、アレイの場合と完全に同じで す。

注**:** このセクションに記載するスクリーン・ショットは説明のみを目的としてお り、ストレージ・マネージャーおよびコントローラー・ファームウェアのバージョ ンによっては、実際の UI と異なる場合があります。

セキュリティー有効 FDE ドライブは、電源がオフにされたりストレージ・サブシ ステムから取り外されるとロックされます。ロックされたドライブをアンロックす るには、 282 [ページの『ディスク・ドライブのアンロック』](#page-301-0) を参照してください。

一部のストレージ・サブシステムでは、ドライブを別のストレージ・サブシステム に完全なアレイとしてマイグレーションすることができます。セキュア・アレイを マイグレーションするには、 286 ページの『FDE [ドライブを使用するストレージ・](#page-305-0) [サブシステムのマイグレーション](#page-305-0) (ヘッド・スワップ)』 を参照してください。

### <span id="page-286-0"></span>**FDE** ドライブの取り付け

このセクションでは、本書の作成時点で FDE 互換の IBM DS ストレージ・サブシ ステムがサポートする FDE ディスク・ドライブをリストしています。インストー ル手順および最新のサポート情報については、「*IBM System Storage DS3000*、*DS4000*、および *DS5000* ハード・ディスク・ドライブおよびストレージ拡 張エンクロージャーの取り付けとマイグレーションのガイド」および「*DS5000 Interoperability Guide*」を参照してください。

IBM DS ストレージ・サブシステムによってサポートされている FDE ドライブ は、その特定のストレージ・サブシステムの発表レターに記載されています。ま た、ご使用のストレージ・サブシステム用の互換性のある FDE ドライブについて IBM 販売店または IBM 営業担当員にお問い合わせいただくこともできます。

注**:** FDE ドライブが「Security Enabled (セキュリティー有効)」状態で、ドライブに データを保持したくない場合は、各ドライブでセキュア消去を実行してから新規 RAID アレイの一部として使用してください。セキュア消去は、強制的にドライブ に新しい暗号鍵を生成し、ドライブを非セキュア状態にし、以前にディスクに保管 されていたすべてのデータを確実に消去します。詳しくは、 254 [ページの『セキュ](#page-273-0) [ア消去の使用』](#page-273-0) を参照してください。

#### プレミアム・フィーチャーの使用可能化

IBM DS ディスク暗号化プレミアム・フィーチャー・キー・ライセンス・キットに 付属の手順を使用して、ストレージ・サブシステムで FDE プレミアム・フィーチ ャーを使用可能にする必要があります。フル・ディスク暗号化が使用可能にされて いることを確認するには、「Setup (セットアップ)」ページで「**View/Enable Premium Features (**プレミアム・フィーチャーの表示**/**使用可能化**)**」を選択します。 「Premium Features and Feature Pack Information (プレミアム・フィーチャーおよび フィーチャー・パック情報)」ウィンドウで「Full Disk Encryption: Enabled (フ ル・ディスク暗号化: 使用可能)」および「External Key Management: Enabled (外 部キー管理: 使用可能)」が表示されている場合は、FDE プレミアム・フィーチャ ーが使用可能にされています。

重要**:** 外部キー管理では、セキュリティー証明書ファイルおよびそのパスワードが 必要です。このファイルとパスワードは、外部キー管理プレミアム・フィーチャー を使用可能にした後で E メールによってユーザーに送信されます。IBM Premium Feature Web サイトで外部キー管理プレミアム・フィーチャーを使用可能にする 際、次の図に示されているフィールドに有効な E メール・アドレスを入力する必要 があります。そうしないと、「**Continue (**続行**)**」をクリックした後で、E メール・ アドレスを入力するようプロンプトが出されます。

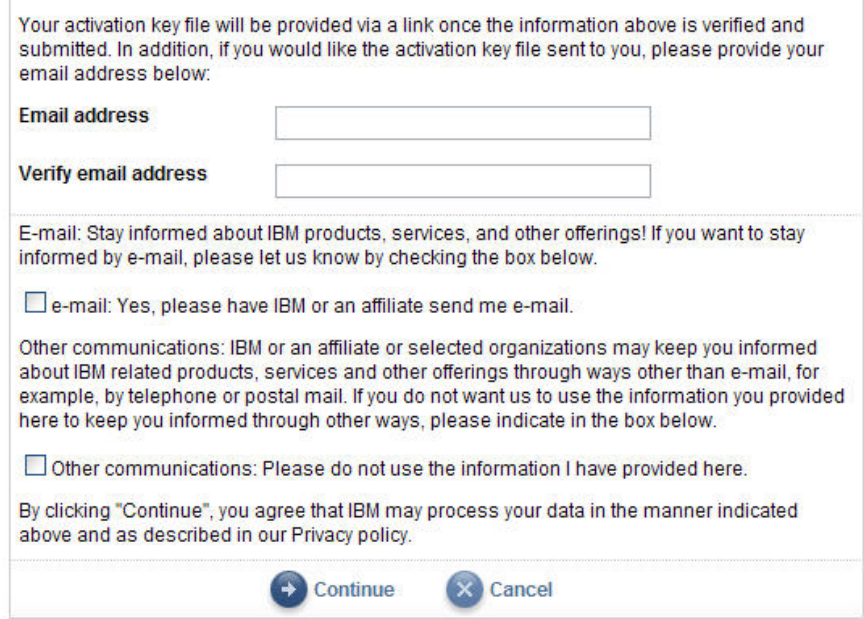

セキュリティー証明書ファイルとパスワードを受信するまで最大で 1 日かかること があります。ファイルを受信していない場合、またはファイルが添付された E メー ルがなくなった場合は、IBM Premium Features Web サイトでキー再活動化プロセ スを使用して、別のファイルとパスワードを要求できます。セキュリティー証明書 ファイルと、KeyinformationPath および KeyPassword プロパティーの構成 (Windows オペレーティング・システムのみ) について詳しくは、 261 [ページの『](#page-280-0)DS TKLM [プロキシー・コード・サーバーの構成ファイルの変更』](#page-280-0) を参照してくださ い。

コントローラー・ファームウェア 7.70.xx.xx 以降を使用するストレージ・サブシス テムの場合、2010 年 11 月より後に FDE フィーチャーを使用可能にすると、 「Premium Features and Feature Pack Information (プレミアム・フィーチャーおよび フィーチャー・パック情報)」ウィンドウに「External Key Management: Enabled (外部キー管理: 使用可能)」および「Full Disk Encryption: Enabled (フル・ディ スク暗号化: 使用可能)」が表示されます。
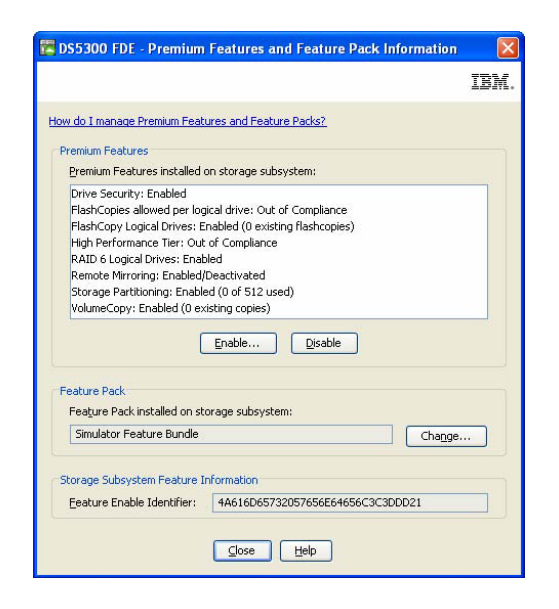

フル・ディスク暗号化の使用可能化には、電源がオフにされたりストレージ・サブ システムから取り外されたセキュアな FDE ドライブをアンロックするために後で 必要な、セキュリティー許可の作成が含まれます。これらの許可には、セキュリテ ィー・キー ID、パスフレーズ、およびセキュリティー・キー・ファイルが含まれま す。セキュリティー許可は、ストレージ・サブシステム内のすべての FDE ドライ ブに適用され、電源をオンにした後でドライブをアンロックする必要がある場合に 重要です。

セキュリティー許可を作成するプロセスは、使用しているキー管理方式によって異 なります。ローカルまたは外部セキュリティー・キー管理の該当セクションを参照 してください。

#### ローカル・セキュリティー・キー管理を使用するセキュリティー許可 の作成

ローカル・キー管理を使用してフル・ディスク暗号化用のセキュリティー許可を作 成するには、以下の手順を実行します。外部キー管理のセキュリティー許可につい ては、 272 [ページの『外部セキュリティー・キー管理を使用するセキュリティー許](#page-291-0) [可の作成』](#page-291-0) を参照してください。

1. 「ストレージ・マネージャーの「Subsystem Management (サブシステム管理)」ウ ィンドウから、「**Storage Subsystem (**ストレージ・サブシステム**)**」をクリック して、「**Drive Security (**ドライブ・セキュリティー**)**」をクリックし、「**Create Security Key (**セキュリティー・キーの作成**)**」をクリックします。

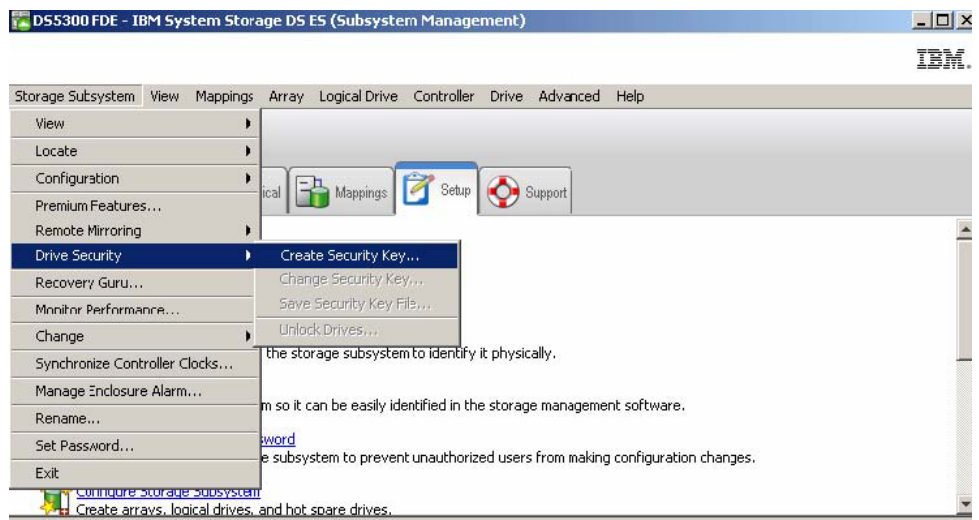

- 2. 次のように「Create Security Key (セキュリティー・キーの作成)」ウィンドウ で、セキュリティー・キー ID、セキュリティー・キー・ファイルの名前および 場所、パスフレーズを入力します。
	- v セキュリティー・キー **ID**: セキュリティー・キー ID はストレージ・サブシ ステム・ワールドワイド ID とランダムに生成された数値の組み合わせで、セ キュリティー・キー・ファイルを一意的に識別するために使用します。セキュ リティー・キー ID は、ブランクあるいは最大で 189 文字が可能です。
	- v パスフレーズ: パスフレーズは、セキュリティー・キー・ファイルからセキュ リティー・キーを読み取る際に、セキュリティー・キーを暗号化解除するため に使用します。ここで、パスフレーズを入力および記録します。パスフレーズ を確認してください。
	- v セキュリティー・キー・バックアップ・ファイル: ファイル名の横の「**Browse (**参照**)**」をクリックして、セキュリティー・キー・ファイルの名前と場所を選 択するか、フィールドに値を直接入力します。「**Create Key (**キーを作成**)**」 をクリックします。

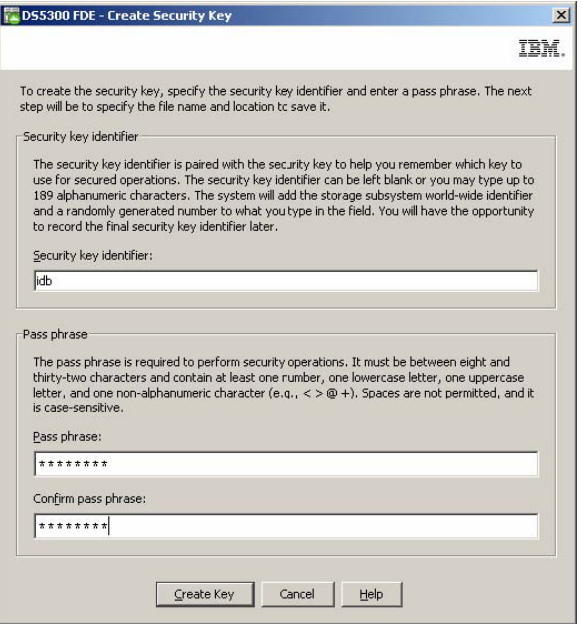

注**:** 安全な場所にセキュリティー・キー・ファイルを保存します。ベスト・プ ラクティスは、セキュリティー・キー・ファイルとキー管理ポリシーを一緒に 保管することです。ドライブを 1 つのストレージ・サブシステムから別のス トレージ・サブシステムに移動する際や、ストレージ・サブシステムの両方の コントローラーが同時に交換される際にセキュリティー・キー・ファイルが必 要なため、このファイルの保管場所を記録および記憶しておくことが重要で す。

3. 「Create Security Key Complete (セキュリティー・キー作成の完了)」ウィンドウ で、セキュリティー・キー ID およびセキュリティー・キー・ファイルの名前を 記録して「**OK**」をクリックします。ストレージ・サブシステムで FDE ドライ ブのセキュリティーを使用可能にするために必要な許可が設定されました。これ らの許可は、ストレージ・サブシステムの両方のコントローラー間で同期されま す。これらの適切な許可によって、ストレージ・サブシステムの FDE ドライブ 上のアレイは保護されます。

重要**:** さらにセキュリティーを強固にするには、複数のパスフレーズとセキュ リティー・キー・ファイルを保管します。セキュリティー・キー・ファイルのコ ピーの保管場所として、デフォルトのセキュリティー・ファイル・ディレクトリ ーを指定しないようにしてください。セキュリティー・キー・ファイルの保存場 所としてデフォルトのディレクトリーを指定した場合、セキュリティー・キー・ ファイルのコピーは 1 つしか保存されません。同じストレージ・サブシステム からマップされている論理ドライブに、セキュリティー・キー・ファイルを保管 しないようにしてください。詳しくは、「*IBM Full Disk Encryption Best Practices*」資料を参照してください。

<span id="page-291-0"></span>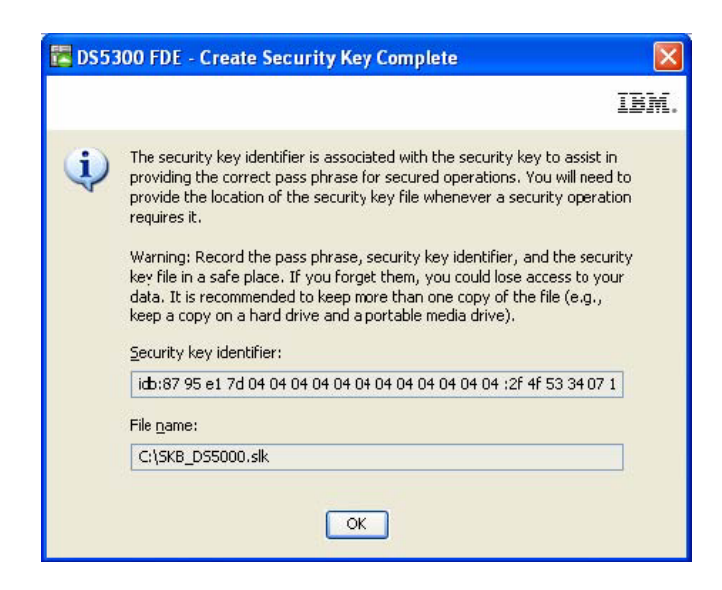

#### 外部セキュリティー・キー管理を使用するセキュリティー許可の作成

#### 重要**:**

外部キー管理を使用してフル・ディスク暗号化用のセキュリティー許可を作成する 前に、 259 ページの『DS TKLM [プロキシー・コード・サーバーのインストールお](#page-278-0) [よび構成』の](#page-278-0)手順を完了しておく必要があります。

Tivoli Key Lifecycle Manager (TKLM) は、インストールされた後に、DS TKLM プ ロキシー・コード・サーバーからのキー要求に対応するよう構成される必要があり ます。TKLM を構成するには、以下の手順を完了します。

- 1. TKLM を開き、TKLAdmin ID を使用してログインします。
- 2. 「**click here to create the master keystore (**マスター鍵ストアを作成するには ここをクリックします**)**」をクリックします。「Keystore settings (鍵ストア設 定)」ウィンドウが表示されます。
- 3. 鍵ストア用のパスワードを入力して、再入力します。その他の鍵ストア設定に ついてはデフォルト値のままにして、「**OK**」をクリックします。

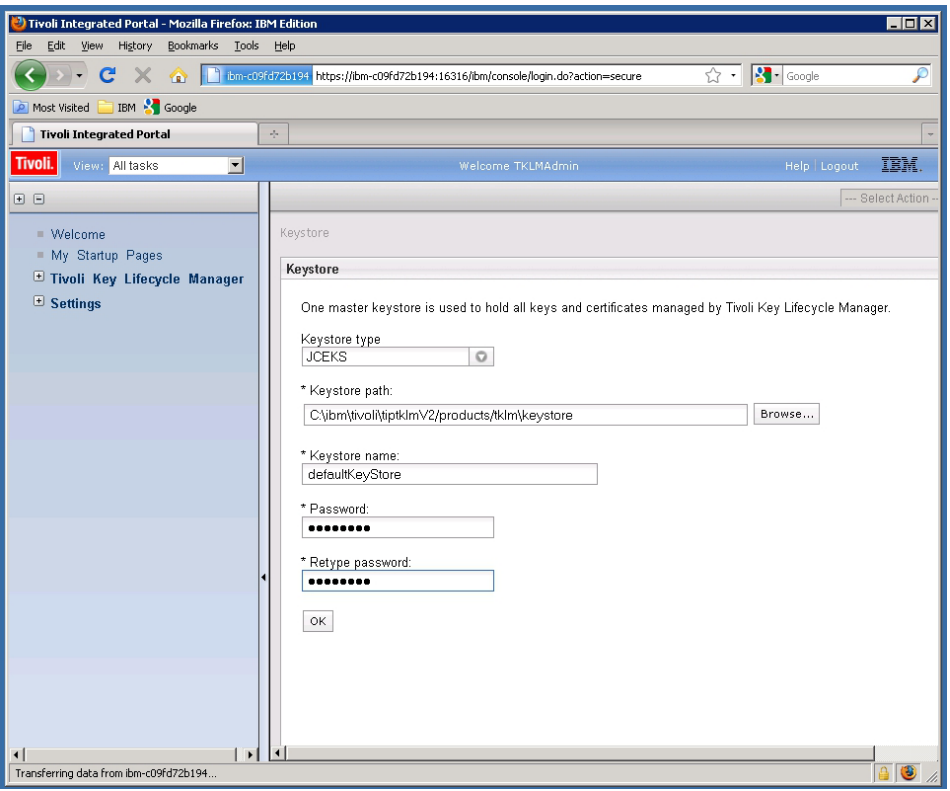

- 4. ウィンドウの左側にある「**Welcome (**ようこそ**)**」リンクをクリックします。 「Welcome (ようこそ)」ウィンドウが開きます。
- 5. 「**Key and Device Management (**キーおよびデバイスの管理**)**」ボックスで、 「**Manage keys and devices (**キーおよびデバイスの管理**)**」メニューから 「**DS5000**」を選択して、「**Go (**実行**)**」をクリックします。「Key and Device Management (キーおよびデバイスの管理)」ウィンドウが開きます。

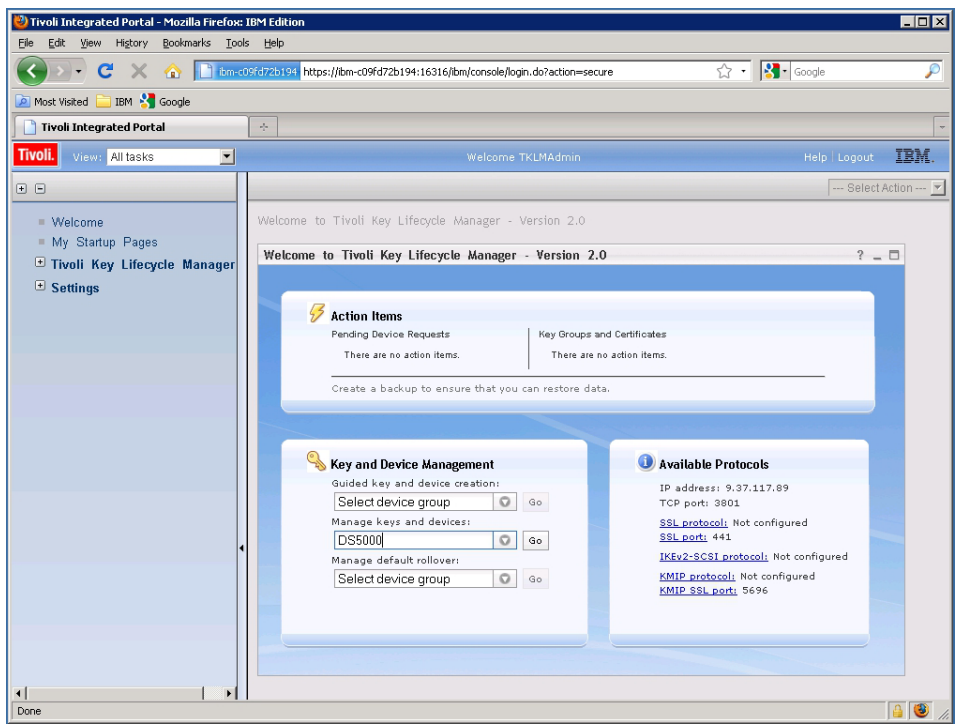

- 6. 「Confirm (確認)」プロンプトが表示されたら、「**Cancel (**キャンセル**)**」をクリ ックします。
- 7. ウィンドウの下部にあるドロップダウン・メニューで、「**Hold new device requests pending my approval (**承認が保留中の新規デバイス要求を保持す る**)**」を選択します。
- 8. ストレージ・マネージャーを開いてログインし、構成しているストレージ・サ ブシステム用の「Subsystem Management (サブシステム管理)」ウィンドウを開 きます。
- 9. 「**Storage Subsystem (**ストレージ・サブシステム**)**」 > 「**Drive Security (**ドラ イブ・セキュリティー**)**」 > 「**Security Key Management (**セキュリティー・キ ー管理**)**」 > 「**External (**外部**)**」をクリックします。

注**:** 外部キー管理プレミアム・フィーチャーが使用可能になっていない場合、 「**Storage Subsystem (**ストレージ・サブシステム**)**」 > 「**Drive Security (**ドラ イブ・セキュリティー**)**」をクリックしたときにメニュー・オプション 「**Security Key Management (**セキュリティー・キー管理**)**」は表示されませ ん。

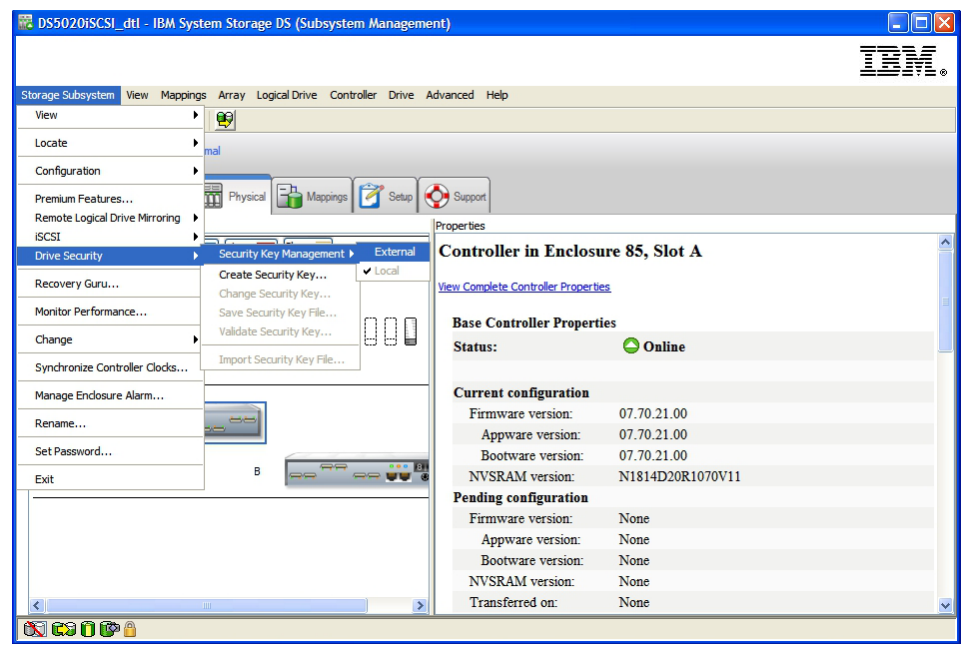

10. 「Confirm Security Key Management (セキュリティー・キー管理の確認)」ウィ ンドウでプロンプトが出されたら、yes と入力して、「**OK**」をクリックしま す。

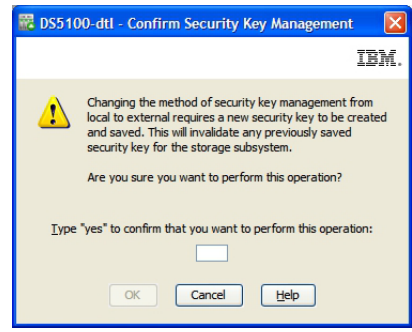

11. プロンプトが出されたら、セキュリティー・キーのコピーを保存します。パス フレーズ、ファイル名、およびファイルの場所を入力して、「**OK**」をクリック します。コントローラーは、セキュリティー・キーを取得するために外部キ ー・マネージャーへの接続を試行します。失敗した場合、次のメッセージが表 示されます。

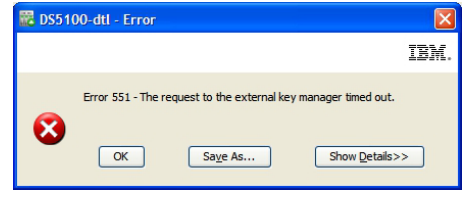

12. TKLM アプリケーションに戻り、「**Action Items (**アクション項目**)**」ボックス の「**Pending devices (**保留中のデバイス**)**」リンクをクリックします。

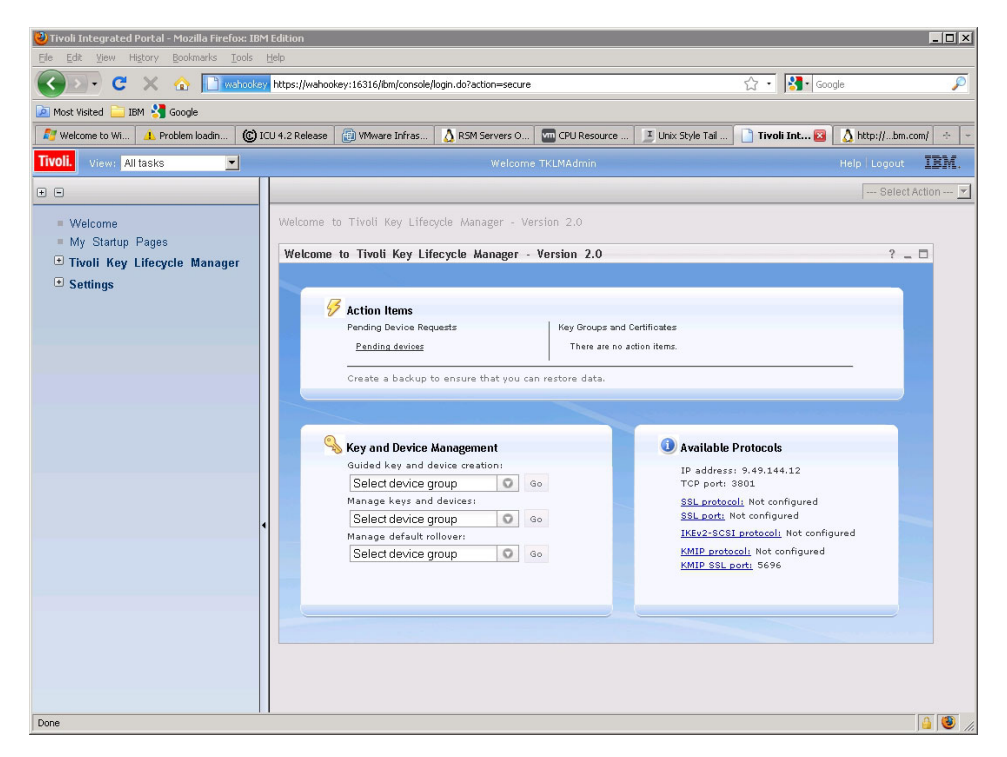

「Pending Device Request (保留中のデバイス要求)」ウィンドウが開きます。

- 13. リストからデバイスを選択して、「**Accept (**受け入れる**)**」をクリックします。 「Accept Device Request (デバイス要求の受け入れ)」ウィンドウが開きます。
- 14. 「Accept Device Request (デバイス要求の受け入れ)」ウィンドウの「**Accept (**受け入れる**)**」をクリックします。

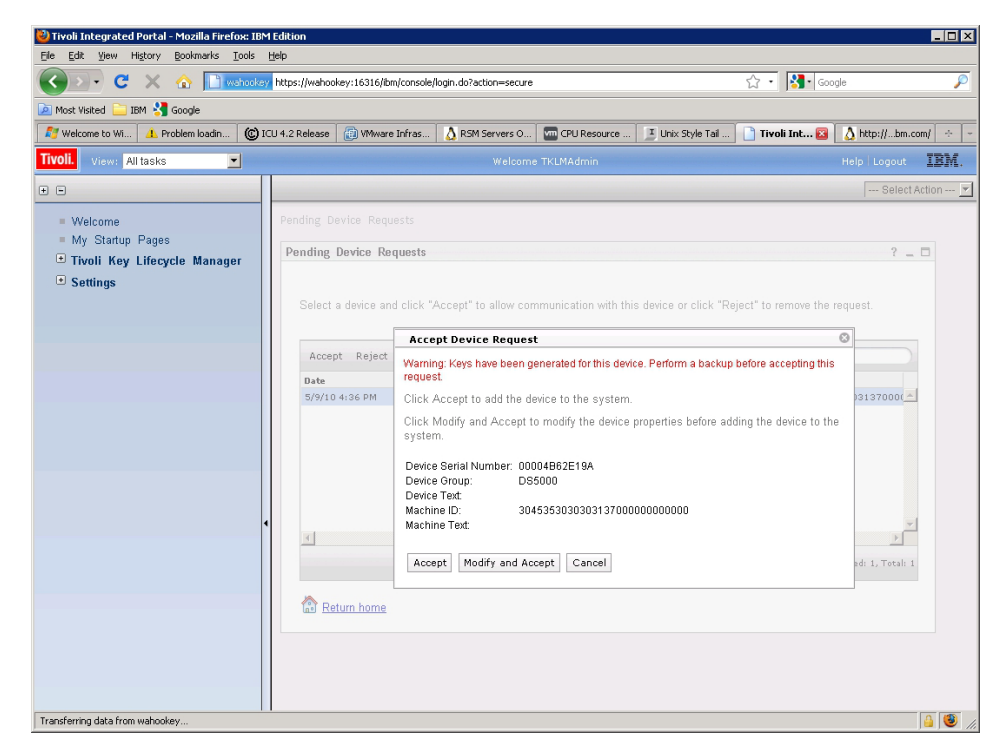

これで、TKLM サーバーはキーを DS TKLM プロキシー・コード・サーバー に送信する準備ができました。

### <span id="page-296-0"></span>**RAID** アレイのセキュア化

アレイ内の FDE ドライブがセキュリティー有効にされている場合、アレイは保護 されています。セキュア・アレイ内の FDE ドライブは、電源がオフにされたりス トレージ・サブシステムから取り外されると、ロック状態になります。

アレイ内のすべてのドライブは、セキュリティーが有効にされていないセキュリテ ィー対応 FDE ドライブである必要があります。アレイには FlashCopy ベースの論 理ディスク、あるいは FlashCopy リポジトリー論理ディスクを含むことはできませ ん。基本論理ディスクおよび FlashCopy 論理ディスクは、セキュリティーが有効に された後にのみ、ディスクへの書き込みが可能です。

RAID アレイを作成してセキュアにするには、次の手順を完了します。

1. ストレージ・サブシステムで使用可能な FDE ドライブから RAID アレイを作 成し、セキュアにします。「Setup (セットアップ)」ページから「**Configure Storage Subsystem (**ストレージ・サブシステムの構成**)**」をクリックします。

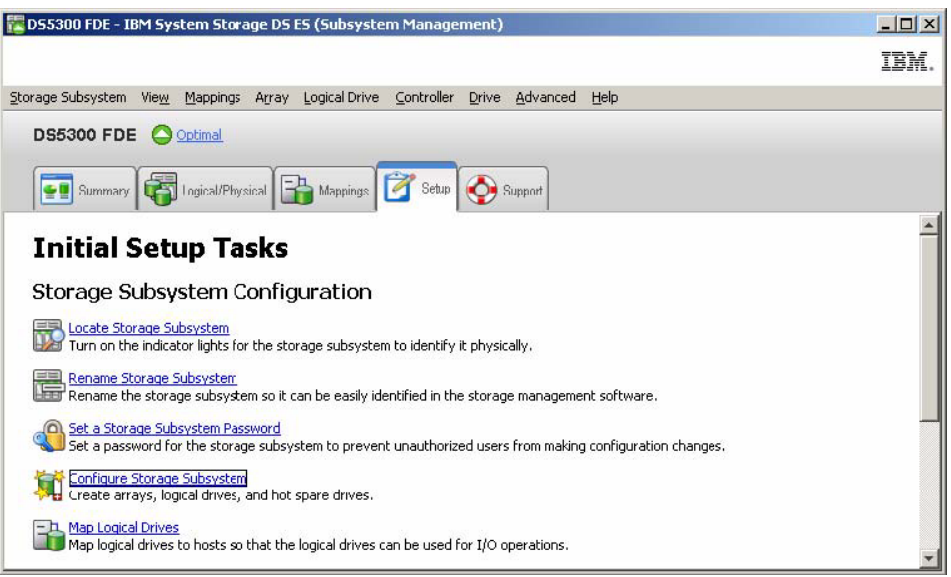

2. 「Select Configuration Task (構成タスクの選択)」ウィンドウで「**Manual (advanced) (**手動 **(**拡張**))**」、「**Create arrays and logical drives (**アレイおよび 論理ドライブの作成**)**」、「**OK**」を順番にクリックします。

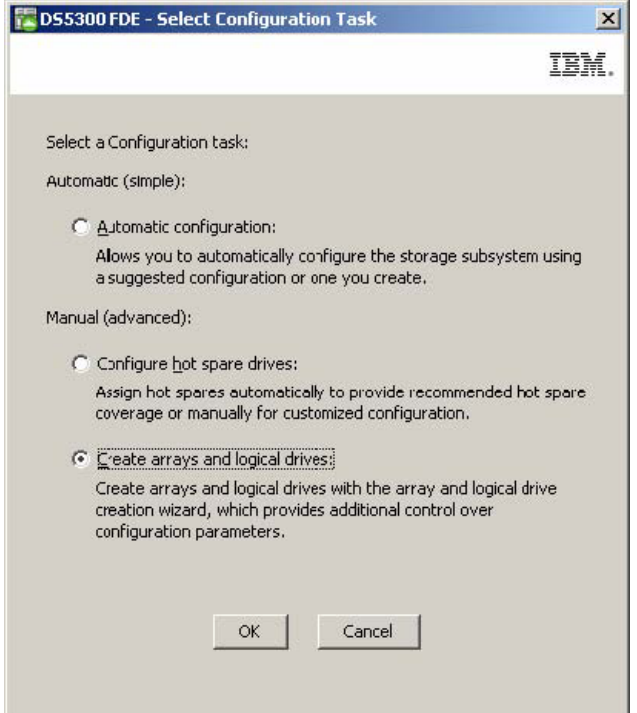

3. 「Create Arrays and Logical Drives (アレイおよび論理ドライブの作成)」ウィン ドウで「**Create a new array using unconfigured capacity (**未構成の容量を使 用して新規アレイを作成**)**」を選択します。DS5000 に他の (非 FDE) ドライ ブ・タイプが取り付けられている場合は、ファイバー・チャネル FDE ドライ ブのみを選択することを確認してください。「**Next (**次へ**)**」をクリックして先 に進みます。

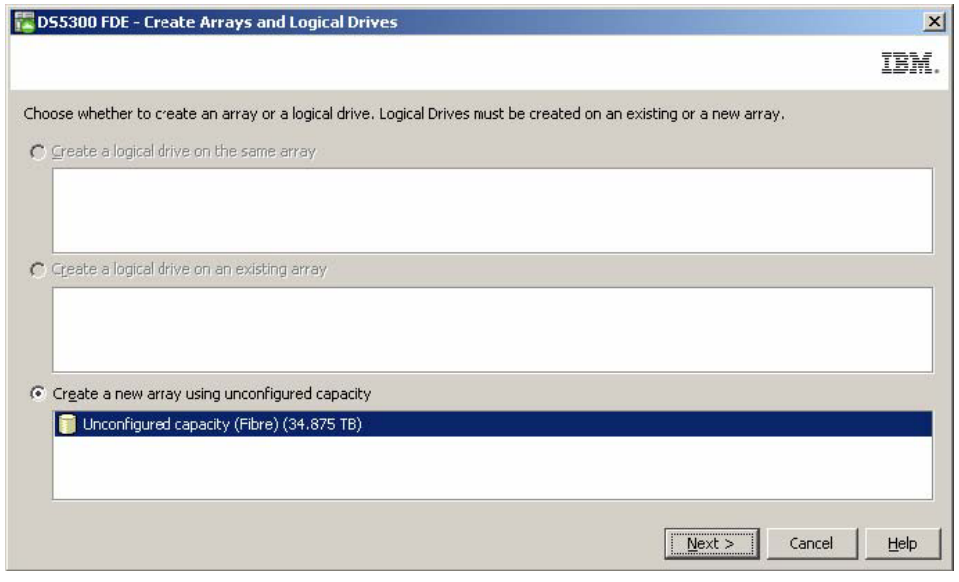

4. 「Create Array (アレイの作成)」ウィザードを使用してアレイを作成します。 「**Next (**次へ**)**」をクリックして先に進みます。

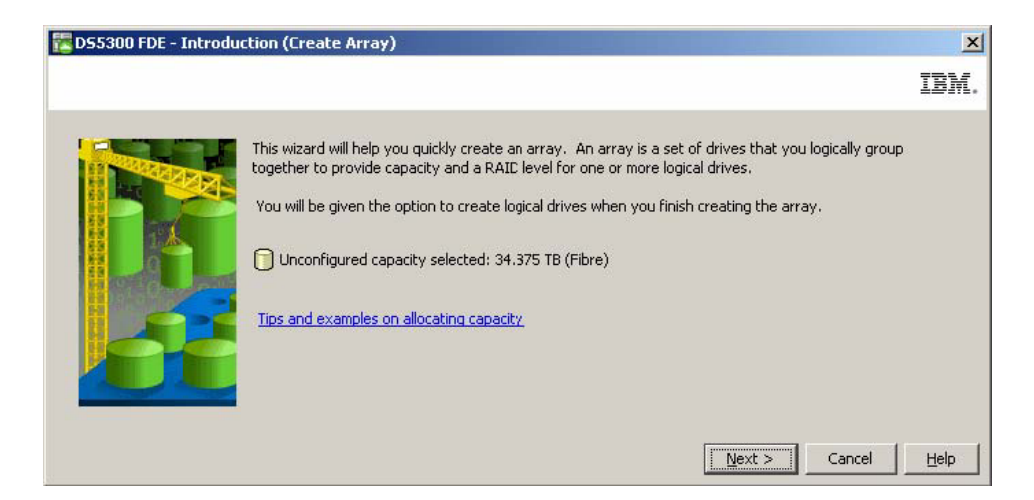

5. 「Array Name & Drive Selection (アレイ名およびドライブの選択)」ウィンドウ で、アレイ名 (例: Secure\_Array\_1) を入力します。「**Create a secure array (**セキュア・アレイの作成**)**」チェック・ボックスが、このウィンドウで事前選択 されていることに注意してください。「**Create a secure array (**セキュア・ア レイの作成**)**」チェック・ボックスのチェックを外し、「**Disk selection choices (**ディスク選択**)**」の下の「**Manual (Advanced) (**手動 **(**拡張**))**」を選択します。 「**Next (**次へ**)**」をクリックして先に進みます。

注**:** 「**Create a secure array (**セキュア・アレイの作成**)**」チェック・ボックス が表示され、フル・ディスク暗号化プレミアム・フィーチャーが使用可能にさ れている場合にのみ選択されています。アレイの作成時にこのチェック・ボッ クスを選択すると、作成されるアレイはセキュアになり、アレイをセキュアに するために「**Manual (Advanced) (**手動 **(**拡張**))**」オプションは必要ではなくな ります。

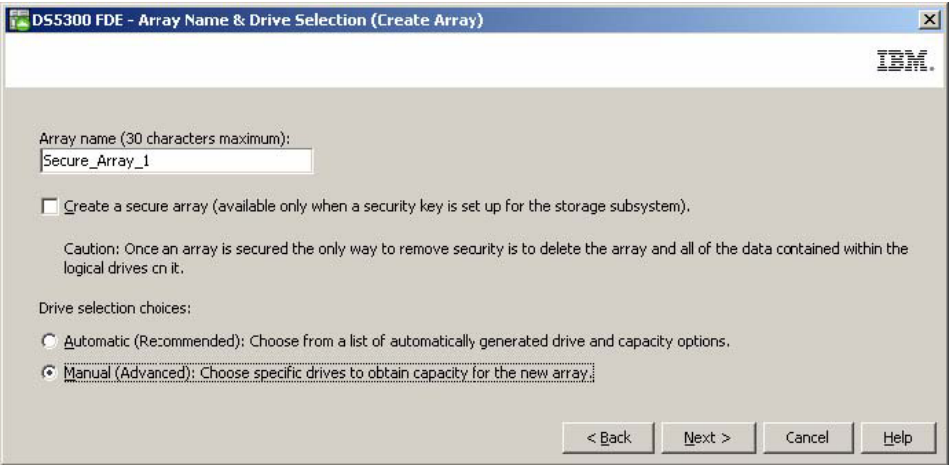

- 6. 「Manual Drive Selection (手動ドライブ選択)」ウィンドウでアレイ用のドライ ブを次のように構成します。
	- a. RAID レベルを選択します (例: RAID 5)。
	- b. 「**Unselected drives (**未選択ドライブ**)**」リストから使用したいセキュリティ ー対応ドライブを選択して「**Add (**追加**)**」をクリックし、「**Selected drives**

**(**選択済みドライブ**)**」リストに追加します (例: ストレージ拡張エンクロージ ャー 8 から、スロット 2 から 6 のディスク・ドライブを選択します)。

- c. 「**Calculate Capacity (**容量の計算**)**」をクリックして選択したドライブの総 容量を計算します。
- d. 「**Finish (**完了**)**」をクリックしてアレイを完成します。

注**:** これらのドライブはまだセキュアではありません。ドライブはこの後のプ ロセスでセキュアになります。

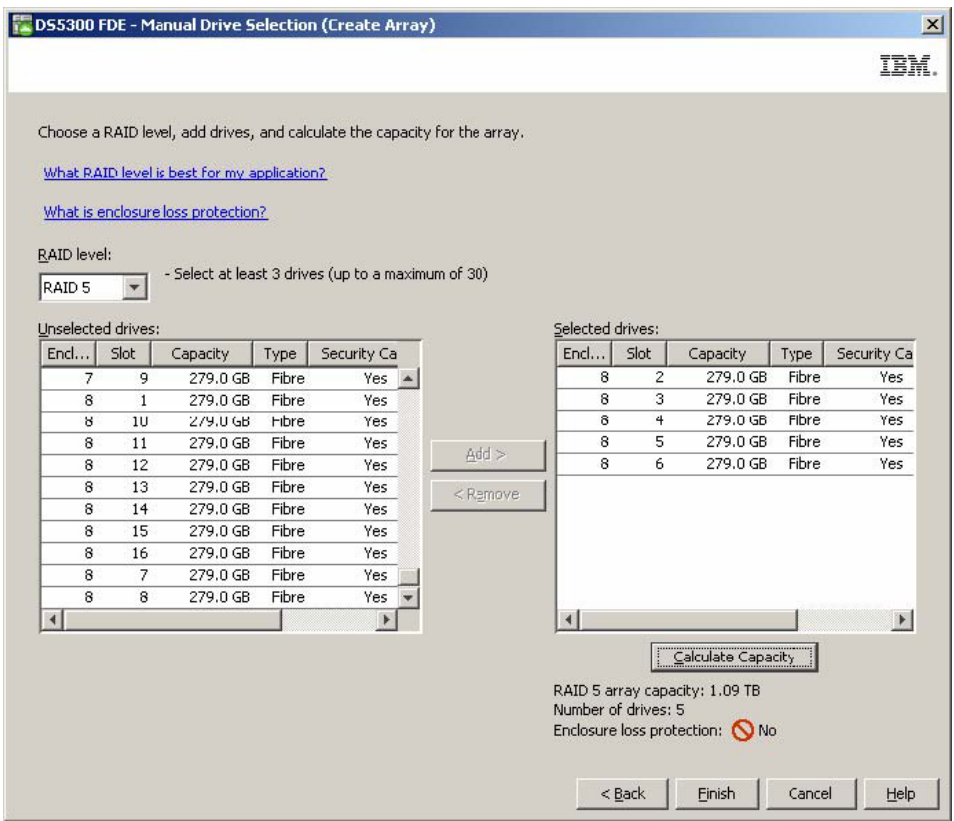

7. 「Array Created (アレイ作成完了)」ウィンドウで、「**OK**」をクリックしてアレ イが正常に作成されたことを確認します。

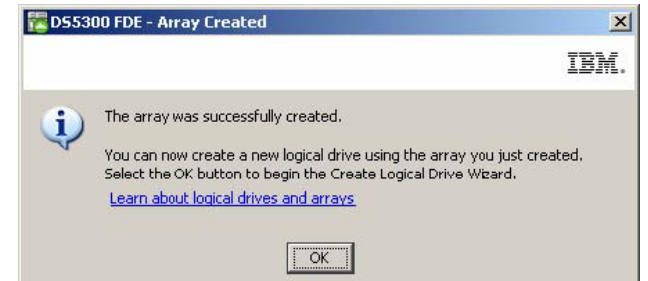

- 8. ウィザードでアレイ内に論理ドライブを作成するプロンプトが出されたら、ウ ィザードを使用して論理ドライブを作成します。論理ドライブが作成された ら、次のステップに進みます。論理ドライブの作成について詳しくは、 75 [ペー](#page-94-0) ジの『第 4 [章 ストレージの構成』](#page-94-0) を参照してください。
- 9. 作成したアレイを以下の手順でセキュアにします。

a. 「Subsystem Management (サブシステム管理)」ウィンドウで、 「**Logical/Physical (**論理**/**物理**)**」タブをクリックします。

注**:** ウィンドウの右側にあるディスクのアイコンの下の青色の点は、アレイ を構成しているディスクを示しています。

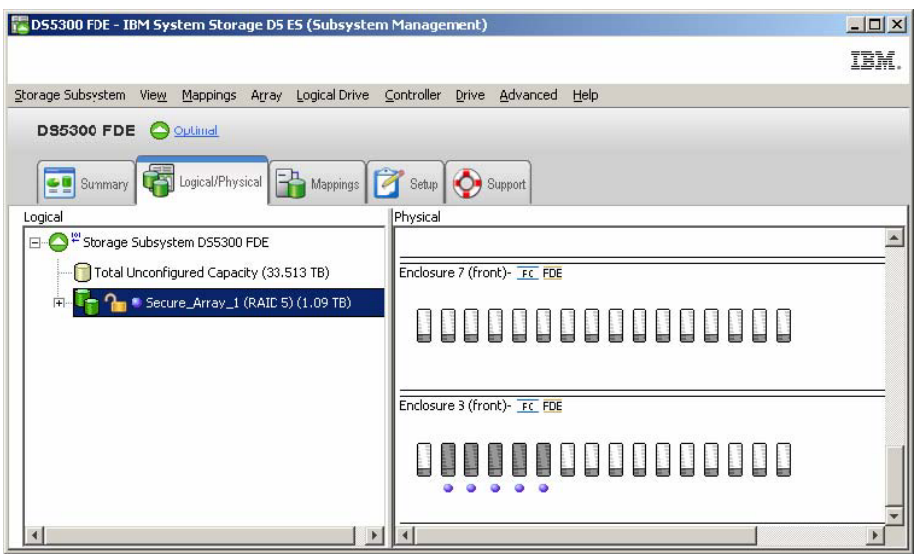

b. アレイのセキュリティーを有効にするには、アレイ名を右クリックし、次に 「**Secure Drives (**ドライブのセキュア化**)**」をクリックします。

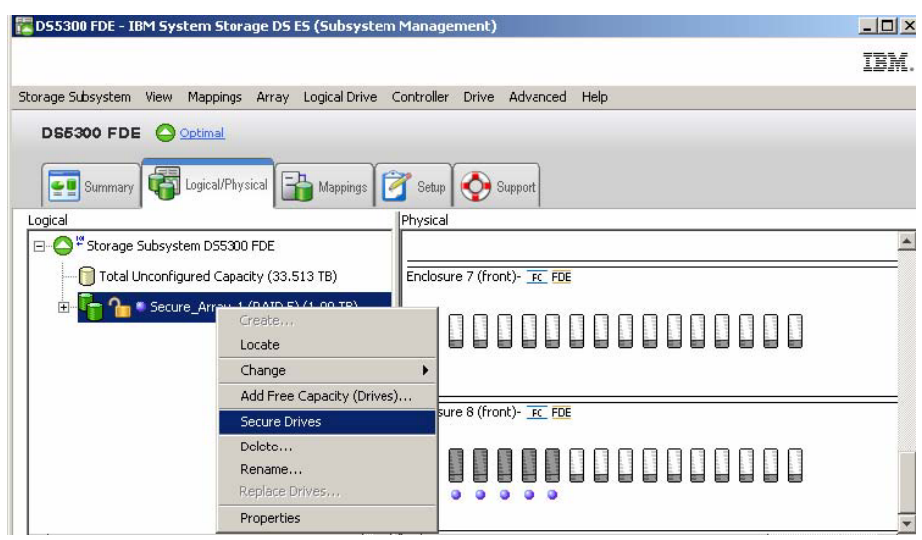

c. 「Confirm Array Drive Security (アレイ・ドライブ・セキュリティーの確 認)」ウィンドウで、「**Yes (**はい**)**」をクリックしてアレイをセキュアにしま す。

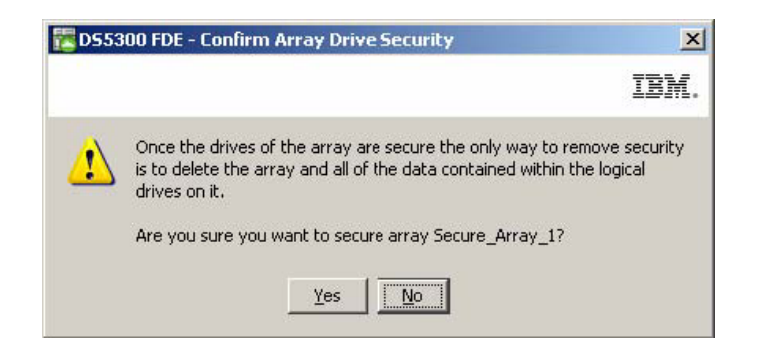

#### 注**:**

- 1) ドライブを別のストレージ・サブシステムに移動させたり、ドライブが ストレージ・サブシステムから取り外されている間に現行のストレー ジ・サブシステムで 3 回以上セキュリティー・キーを変更すると、ドラ イブをアンロックしてデータを読み取り可能に戻すために、パスフレー ズ、セキュリティー・キー、およびセキュリティー・キー・ファイルが 必要になります。
- 2) アレイがセキュアになると、セキュリティーを除去する唯一の方法はア レイを削除することです。アレイの VolumeCopy を作成して他のディス クに保存することで、データへのアクセスを継続することができます。
- 10. 「Subsystem Management (サブシステム管理)」ウィンドウで、 「**Logical/Physical (**論理**/**物理**)**」タブをクリックし、アレイがセキュアであるこ とを確認します。これはアレイ名の左のロック記号によって示されています。

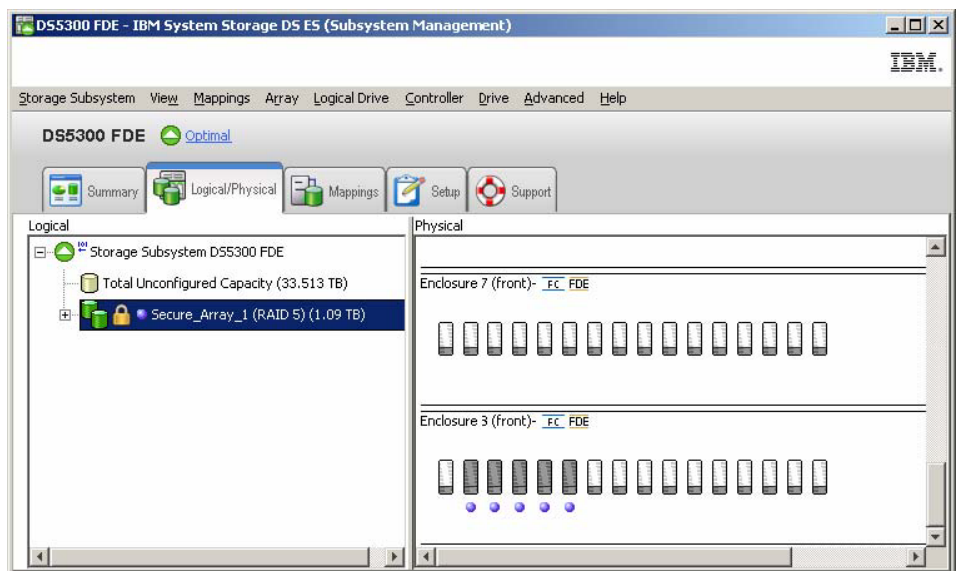

### ディスク・ドライブのアンロック

セキュリティー有効 FDE ドライブは、電源がオフにされたりストレージ・サブシ ステムから取り外されるとロックされます。これは、ストレージ・サブシステムの ディスク暗号化および FDE ドライブの重要な機能です。ロック状態により、許可 されていないユーザーに対してデータは読み取り不能になります。

重要**:** ストレージ・サブシステムが外部キー管理モードであり、サブシステム構成 に最適な非 FDE ドライブまたは非セキュア FDE ドライブがない場合、ストレー ジ・サブシステムが正常にブートするためには、バックアップ・セキュリティー・ ファイルおよび関連するパスフレーズを指定してドライブをアンロックする必要が あります。

FDE ドライブがロック状態になる原因の条件は、使用しているセキュリティー・キ ー管理のタイプによって異なります。ローカル・セキュリティー・キー管理では、 キーはコントローラー内部に保管されます。コントローラーが常に現行および以前 のセキュリティー・キーを保持しているため、セキュリティー・キー・ファイルは ストレージ・サブシステムの電源サイクルのたびに、あるいはドライブを同じスト レージ・サブシステム内で取り外しと再挿入をするたびに、毎回必要なわけではあ りません。ただし、ドライブが他のストレージ・サブシステムに移された場合、あ るいはストレージ・サブシステムからディスクが取り外されている間に同じストレ ージ・サブシステム内のセキュリティー・キーが 3 回以上変更された場合は、ドラ イブをアンロックするにはパスフレーズとセキュリティー・ファイルが必要です。

注**:** セキュリティー有効 FDE ドライブは、ファームウェア更新中あるいはコンポー ネントの交換中はアンロック状態のままです。これらのドライブがロック状態にな るのは、電源がオフあるいはストレージ・サブシステムから取り外されているとき のみです。

外部セキュリティー・キー管理では、外部キー・マネージャー・アプリケーション が、元のサブシステムから新しいサブシステムに移動されたドライブをアンロック するためのセキュリティー・キーを提供します。ただし、新しいサブシステムがア プリケーションからアクセス可能であることが条件です。移動されたドライブをア ンロックするためには、新しいサブシステムが外部キー・マネージャー・アプリケ ーションに接続されている必要があります。外部キー・マネージャー・アプリケー ションとストレージ・サブシステムの間の通信が中断された場合、通信が再確立さ れるか、あるいはバックアップ・セキュリティー・キー・ファイルによってドライ ブがアンロックされるまで、ドライブをアンロックできません。

バックアップ・セキュリティー・キー・ファイルを使用してロック状態の FDE ド ライブをアンロックするには、以下の手順を実行します。

1. 「Subsystem Management (サブシステム管理)」ウィンドウで、「**Logical/Physical (**論理**/**物理**)**」タブをクリックします。

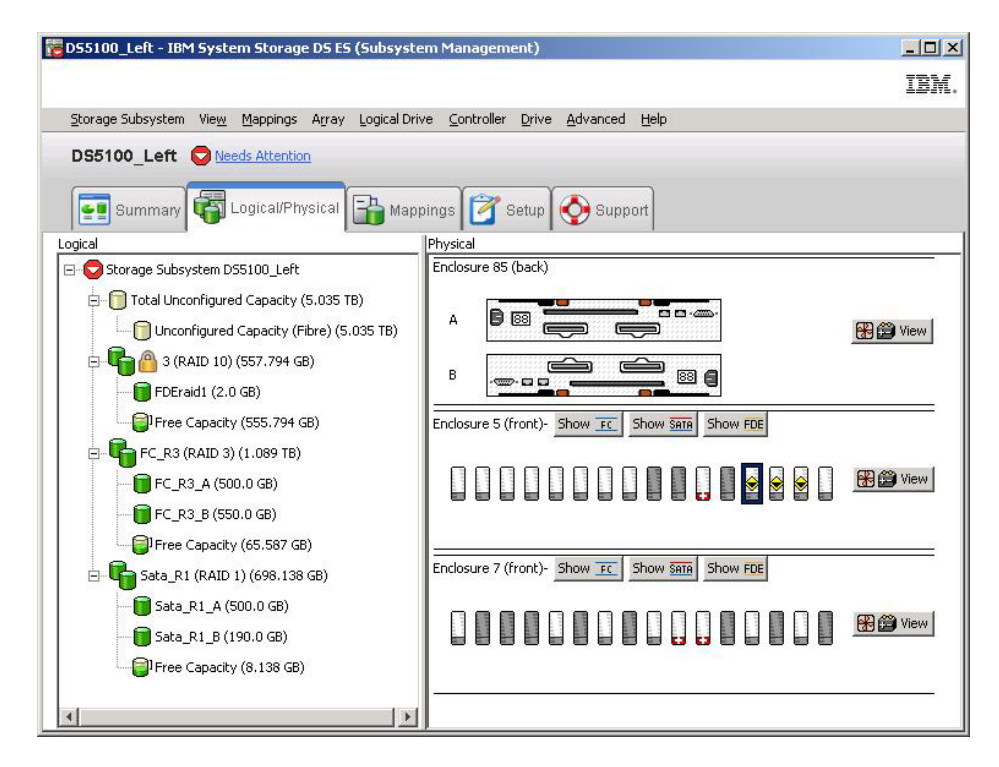

2. アンロックしたいドライブを右クリックし、「**Unlock (**アンロック**)**」をクリック します。

注**:** 複数のドライブをアンロックする場合でも、1 つのドライブを選択するだけ ですみます。ストレージ・マネージャーは自動的にストレージ・サブシステム内 でロック状態のドライブをすべてリストし、提供されたセキュリティー・キー・ ファイルに対して各ドライブを検査してセキュリティー・キー・ファイルのキー が使用できるかを判別します。

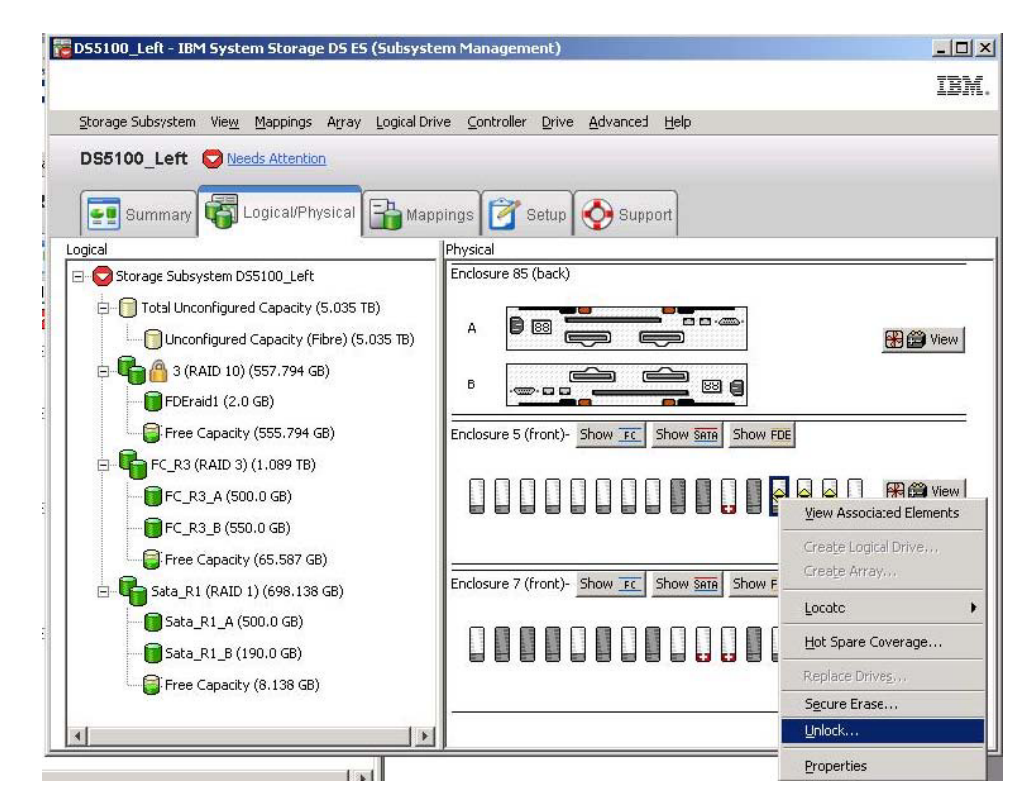

3. 「Unlock Drives (ドライブのアンロック)」ウィンドウで、選択したロック状態の ドライブがリストされます。これらのドライブをアンロックするには、セキュリ ティー・キー・ファイルを選択してパスフレーズを入力し、「**Unlock (**アンロッ ク**)**」をクリックします。ストレージ・サブシステムは、パスフレーズを使用し てセキュリティー・キー・ファイルからセキュリティー・キーを暗号化解除しま す。次にストレージ・サブシステムは、暗号化解除したセキュリティー・キーを ドライブ上のセキュリティー・キーと比較し、セキュリティー・キーが一致した すべてのドライブをアンロックします。

注**:** ドライブは電源遮断が起きた後に電源オンされているため、認証プロセスは ドライブがロック状態のときにのみ発生します。読み取りおよび書き込み操作の たびに繰り返すことはありません。

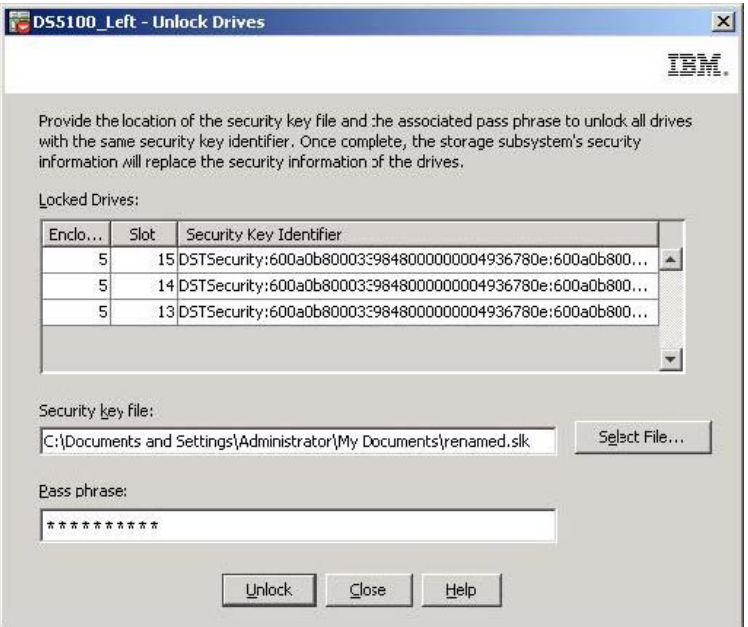

4. 「Unlock Drives Complete (ドライブのアンロックの完了)」ウィンドウで、 「**OK**」をクリックしてドライブがアンロックされたことを確認します。これ で、アンロックされたドライブは、インポートされる準備ができました。

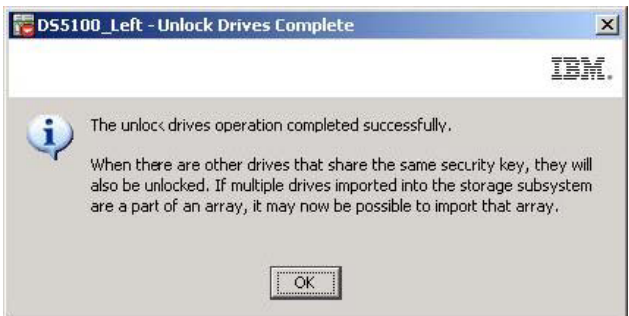

# **FDE** ドライブを使用するストレージ・サブシステムのマイグレー ション **(**ヘッド・スワップ**)**

FDE 互換ストレージ・サブシステムでは、既存のディスク・グループのマイグレー ション技法を使用して、ドライブを完全なストレージ・サブシステムとして別の FDE 互換ストレージ・サブシステムにマイグレーションすることができます。構成 メタデータがストレージ・サブシステムのすべてのドライブに保管されているた め、ユーザー・データはディスクにそのまま残ります。このセクションで説明され ているいくつかの追加手順を使用することで、FDE セキュリティー有効ドライブを マイグレーションし、セキュアのまま残すことも可能です。

#### 注**:**

1. 以下の手順では、セキュア・アレイに必要な追加のデータ・マイグレーションの 手順についてのみ説明します。完全な情報および手順については、「*IBM System* *Storage DS3000*、*DS4000*、および *DS5000* ハード・ディスク・ドライブおよびス トレージ拡張エンクロージャーの取り付けとマイグレーションのガイド」を参照 してください。

- 2. 以下のデータ・マイグレーション手順は、ストレージ・サブシステムの両方のコ ントローラーを交換する際にも適用されます。そのストレージ・サブシステム内 のすべてのドライブが含まれます。両方のコントローラーを交換する場合は、部 分的なマイグレーションはサポートされません。この場合、セキュリティー・フ ァイルが必要です。両方のコントローラーを交換する必要がある場合、現行のセ キュリティー・キーをエクスポートするためのストレージ・サブシステムへの管 理アクセス権限を持っていない可能性があります。
- 1. 既存のストレージ・サブシステムでドライブをアンロックするために使用してい るセキュリティー・キーをセキュリティー・キー・ファイルに保存してから、既 存のストレージ・サブシステムからドライブを取り外します。セキュリティー・ キー、パスフレーズ、およびセキュリティー・キー・ファイルをエクスポートし た後、セキュリティー・キー・ファイルを 1 つのストレージ・サブシステムか ら他のストレージ・サブシステムに転送することができます。
	- a. 「Subsystem Management (サブシステム管理)」ウィンドウで、「**Storage Subsystem (**ストレージ・サブシステム**)**」、「**Drive Security (**ドライブ・セ キュリティー**)**」、「**Save Security Key File (**セキュリティー・キー・ファイ ルの保存**)**」を順番にクリックします。

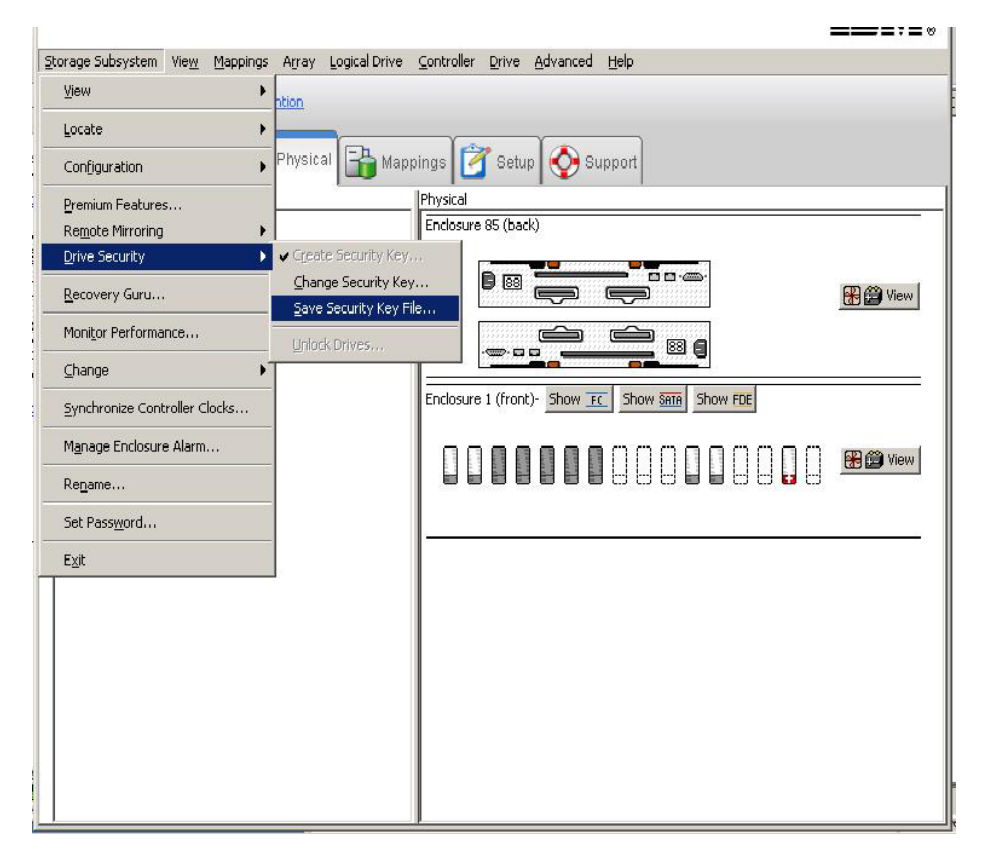

b. 「Save Security Key File - Enter Pass Phrase (セキュリティー・キー・ファイ ルの保存 - パスフレーズの入力)」ウィンドウで、ファイルの保存場所を選択 し、パスフレーズを入力および確認して、「**Save (**保存**)**」をクリックしま す。

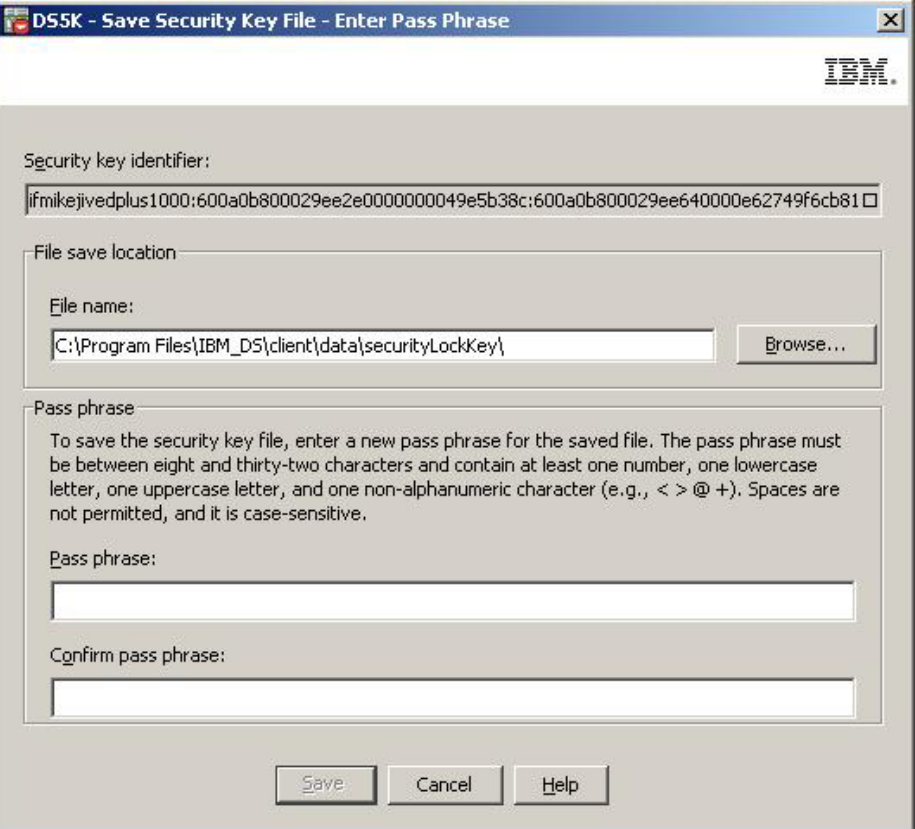

- c. 元のストレージ・サブシステムの定義済みアレイをエクスポートします。
- d. サブシステムの電源をオフにして、以前のストレージ・サブシステム・コン トローラー・エンクロージャーを新しいコントローラー・エンクロージャー に取り替えます。
- e. 新しいストレージ・サブシステムの電源をオンにします。
- 2. 既存のストレージ・サブシステムのコントローラー格納装置を新しいコントロー ラー格納装置と交換した後、セキュリティー有効 FDE ドライブをアンロックし てから RAID アレイをインポートします。
	- a. 「Subsystem Management (サブシステム管理)」ウィンドウで、 「**Logical/Physical (**論理**/**物理**)**」タブをクリックします。
	- b. アンロックしたいドライブを右クリックし、「**Unlock (**アンロック**)**」をクリ ックします。

注**:** フル・ディスク暗号化プレミアム・フィーチャーが承諾されない可能性 があります。ストレージ・サブシステムの FDE 機能を使用可能にするため に、新しい FDE プレミアム・フィーチャー・キー・ファイルを生成しま す。

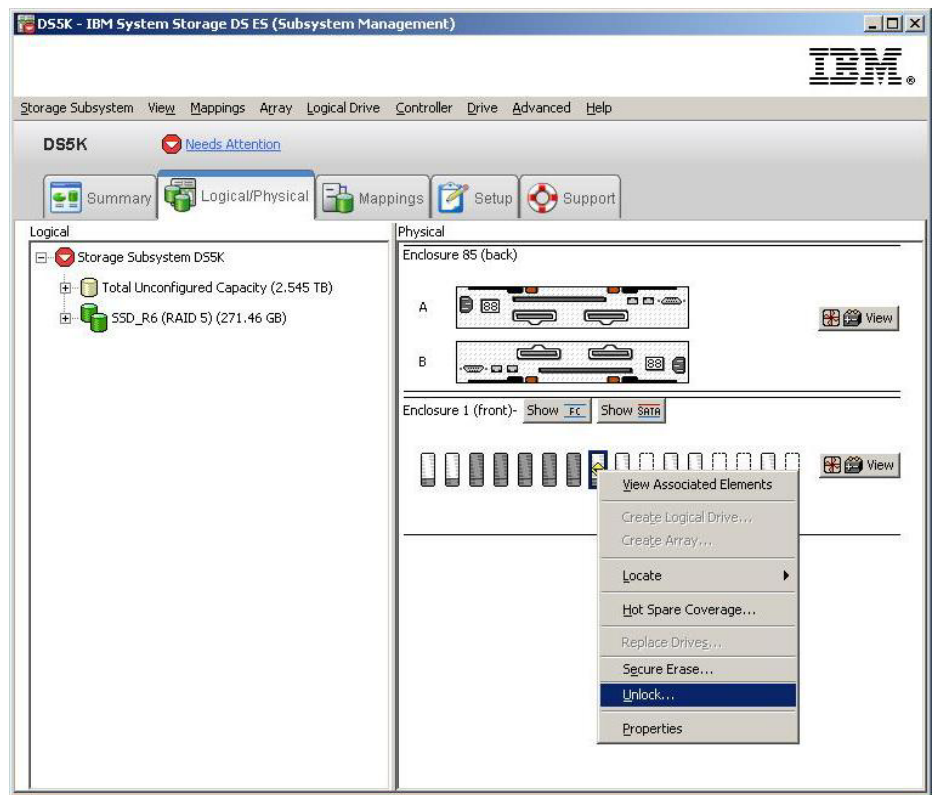

c. 選択したドライブ用のセキュリティー・キー・ファイルを選択し、セキュリ ティー・キーのバックアップ・ファイルを保存した際に入力したパスフレー ズを入力して、「**Unlock (**アンロック**)**」をクリックします。

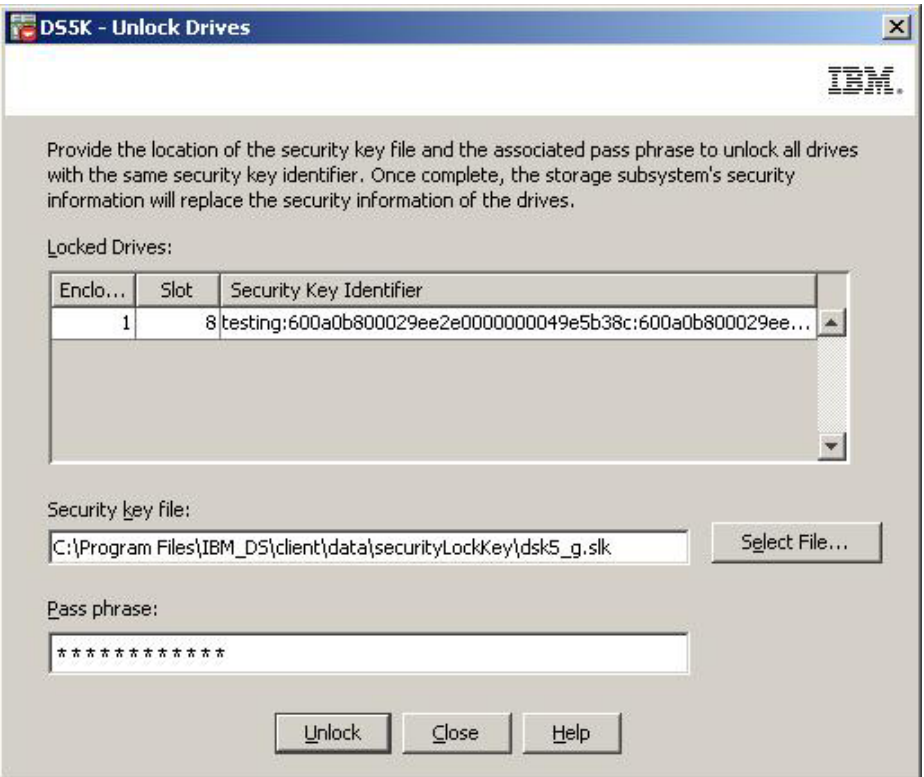

## ディスク・ドライブの消去

重要**:** セキュリティー有効 FDE ドライブのセキュア消去操作が完了すると、ディス ク上のすべてのデータは永久的に消去されます。データを消去したいことが確実で はない場合は、この処置を実行しないでください。

セキュア消去は、従来の他の方法と比較して高水準のデータ消去を提供します。ス トレージ・マネージャーを使用してセキュア消去を開始すると、暗号消去を実行す るためのコマンドが FDE ドライブに送信されます。暗号消去によって既存のデー タ暗号鍵が消去され、新しい暗号鍵をドライブ内部に生成することで、データの暗 号化解除ができなくなります。暗号鍵が変更されると、変更前の暗号鍵によって暗 号化されてディスクに書き込まれたすべてのデータは解読不能です。これは、すべ てのビット、ヘッダー、およびディレクトリーも含みます。

セキュア消去が行われると、以下の処置が発生します。

- v データは完全に、そして永久的にアクセス不能になり、ドライブは工場出荷時の 状態に戻ります。
- v ドライブ・セキュリティーは使用不可になり、必要な場合はもう一度使用可能に する必要があります。

セキュア消去を開始する前に、セキュリティー有効 FDE ドライブをアンロック し、割り当て済みのアレイを削除する必要があります。

重要**:** 後でデータにアクセスしたい場合は、FDE ドライブをセキュア消去する前 に、セキュリティー有効 FDE ドライブ内のデータを他のドライブまたはセキュ ア・テープにバックアップする必要があります。セキュリティー有効 FDE ドライ ブのセキュア消去操作が完了すると、ディスク上のすべてのデータは永久的に消去 されます。データを消去したいことが確実ではない場合は、この処置を実行しない でください。セキュア消去の不適切な使用は、データの消失をもたらします。

- 1. 次のようにドライブが関連する RAID アレイを削除し、ドライブを「Unassigned (未割り当て)」状態に戻すと、ドライブをセキュア消去することができます。
	- a. 「Subsystem Management (サブシステム管理)」ウィンドウで、 「**Logical/Physical (**論理**/**物理**)**」タブをクリックします。

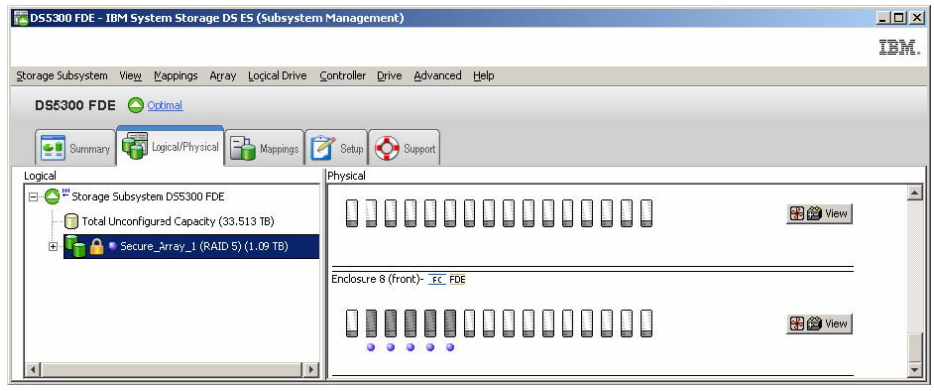

b. アレイ名を右クリックし、次に「**Delete (**削除**)**」をクリックします。

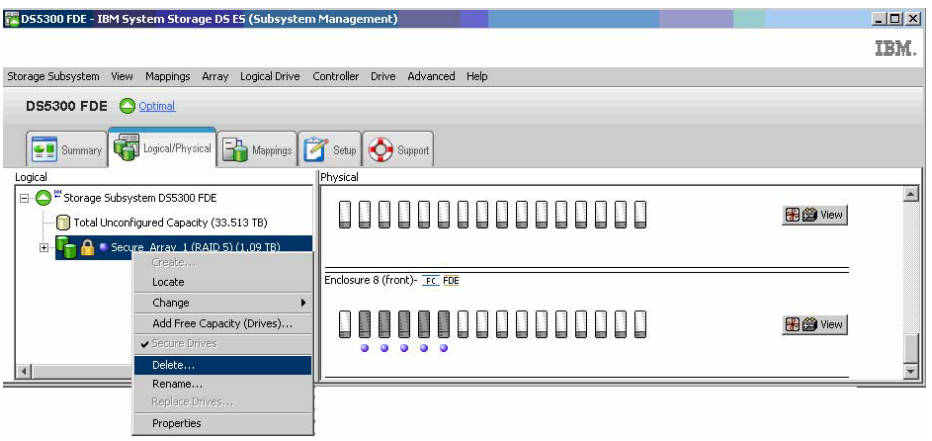

c. 削除したいアレイを選択するようにプロンプトが表示されたら、アレイ名を クリックして「**Delete (**削除**)**」をクリックします。

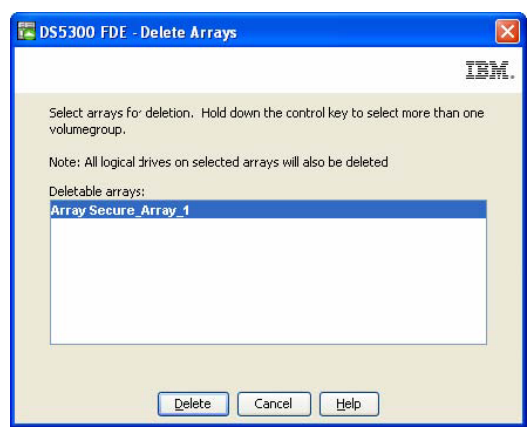

d. アレイの削除を確認するために、フィールドに「yes」を入力して「**OK**」を クリックします。

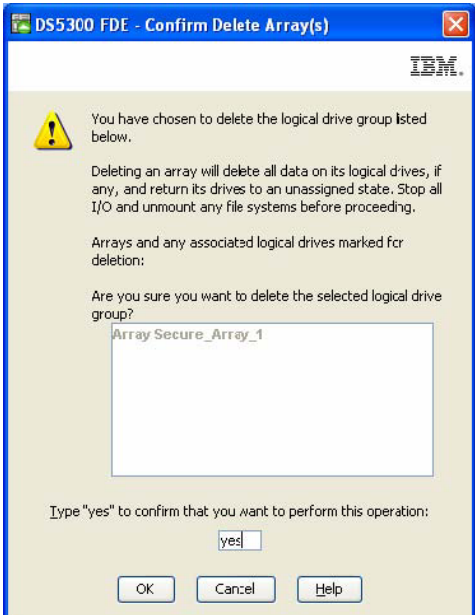

e. アレイの削除プロセスが完了するのを待ちます。「Processed 1 of array(s) – Complete」という確認が表示されたら、「**OK**」をクリックします。

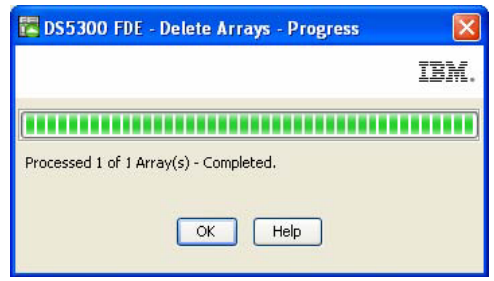

2. 「Subsystem Management (サブシステム管理)」ウィンドウで、「**Logical/Physical (**論理**/**物理**)**」タブをクリックします。

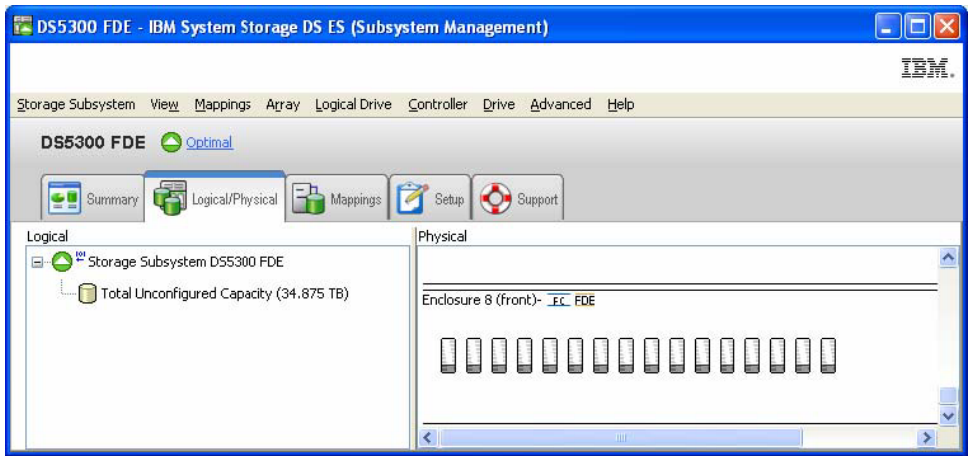

3. セキュア消去を実行したいドライブを選択します。 Ctrl キーを押したまま選択 することで、消去する複数のドライブを選択することができます。上部のメニュ ー・バーで、「**Drive (**ドライブ**)**」をクリックし、次に「**Secure Erase (**セキュア 消去**)**」をクリックします。

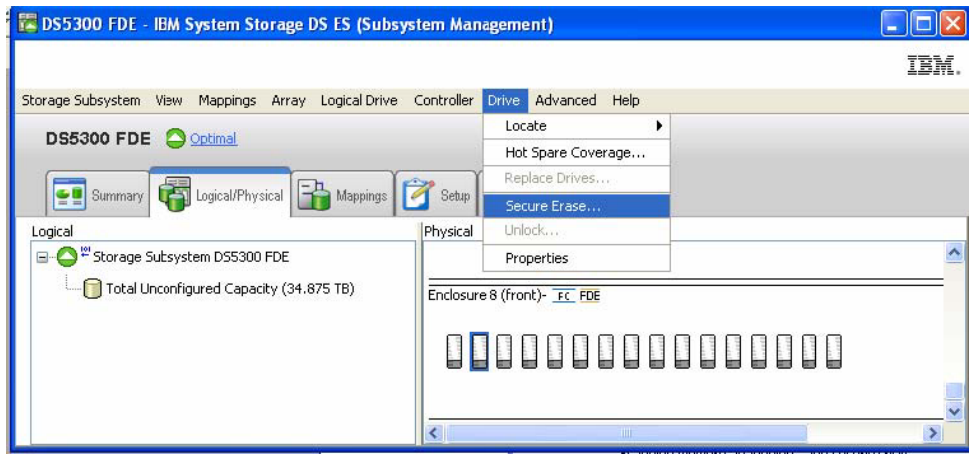

4. ディスク上のすべてのデータを永久的に消去することを確認するために、フィー ルドに「yes」を入力して「**OK**」をクリックします。これで、ドライブは再利用 あるいは廃棄することができます。

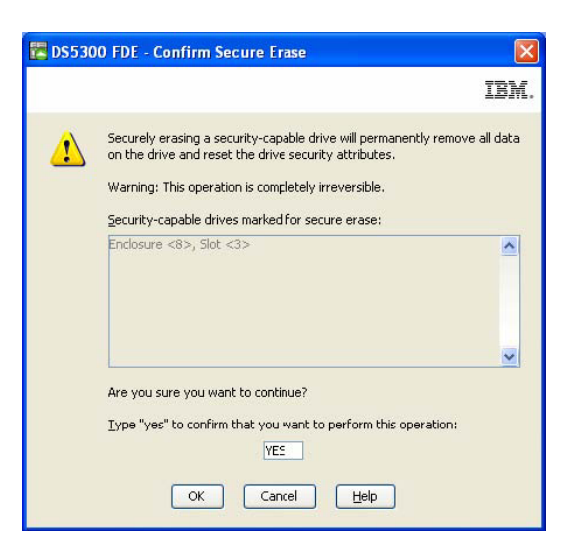

## グローバル・ホット・スペア・ディスク・ドライブ

FDE 互換ストレージ・サブシステムでディスク・ドライブが故障すると、コントロ ーラーは冗長データを使用して、故障したドライブ上のデータをグローバル・ホッ ト・スペア・ドライブに再構成します。グローバル・ホット・スペア・ドライブ は、介入操作なしで自動的に故障したドライブと置換されます。障害が起きたドラ イブの交換が完了すると、データはホット・スペア・ドライブから交換後の新しい ドライブにコピーされて戻ります。

ホット・スペア・ドライブは、アレイのホット・スペア要件を満たしている必要が あります。セキュア機能のあるアレイが構成されている場合は、ホット・スペア・ ドライブとして以下のドライブ・タイプが必要です。ドライブが故障すると、スト レージ・マネージャーは故障したドライブのタイプに応じて、どのホット・スペ ア・ドライブと置換するかを自動的に判別します。

- v セキュア FDE ドライブを持つアレイでは、そのドライブ以上の容量がある非セ キュア FDE ドライブを、ホット・スペア・ドライブとする必要があります。非 セキュア FDE ホット・スペア・ドライブが、セキュア RAID アレイで故障した ドライブのスペアとして使用されると、セキュリティーが有効なドライブになり ます。
- v 非セキュア FDE ドライブを持つアレイでは、ホット・スペア・ドライブには非 セキュア FDE ドライブあるいは非 FDE ドライブのいずれかを使用することが できます。

注**:** 非セキュア FDE ホット・スペア・ドライブが、セキュア FDE が使用されて いないアレイでスペアとして使用され、データがコピーして戻された後にアレイが セキュアにされた場合は、非セキュア FDE ホット・スペア・ドライブは保護され ていないまま残り、ドライブがストレージ・サブシステムから取り外されるとドラ イブ内のデータは危険にさらされます。

未構成のセキュア FDE ドライブは、グローバル・ホット・スペアとして使用する ことはできません。グローバル・ホット・スペアがセキュア FDE ドライブの場 合、セキュア・アレイのスペア・ドライブとしてのみ使用することができます。グ ローバル・ホット・スペア・ドライブが非セキュア FDE ドライブの場合、FDE ド

ライブを使用したセキュア・アレイまたは非セキュア・アレイ、あるいは非 FDE ドライブを使用したアレイでスペア・ドライブとして使用することができます。 FDE ドライブをグローバル・ホット・スペア・ドライブと使用できるようにするた めに、非セキュア状態に変更するには、FDE ドライブをセキュア消去する必要があ ります。未構成のセキュア FDE ドライブをグローバル・ホット・スペアとして割 り当てると、次のエラー・メッセージが生成されます。

Return code: Error 2 - The operation cannot complete because either (1) the current state of a component does not allow the operation to be completed, (2) the operation has been disabled in NVSRAM (example, you are modifying media scan parameters when that option (offset 0x31, bit 5) is disabled), or (3) there is a problem with the storage subsystem. Please check your storage subsystem and its various components for possible problems and then retry the operation.Operation when error occurred: PROC\_assignSpecificDrivesAsHotSpares

グローバル・ホット・スペア・ドライブがセキュア・アレイで故障したドライブの スペアとして使用される際は、セキュア FDE ドライブになり、セキュア・アレイ でスペアとして使用されている限りセキュア状態を維持します。セキュア・アレイ の故障したドライブが交換され、グローバル・ホット・スペア・ドライブ内のデー タが交換されたドライブにコピーされて戻ると、グローバル・ホット・スペア・ド ライブはコントローラーによって自動的に再準備され、非セキュア FDE グローバ ル・ホット・スペア・ドライブになります。

セキュリティー非対応 SATA ドライブ、セキュリティー非対応のファイバー・チャ ネル・ドライブ、および FDE ファイバー・チャネル・ドライブ (セキュリティーが 有効にされたドライブ、あるいは有効にされていないドライブ) の混用ディスク環 境でのベスト・プラクティスとして、少なくとも 1 つのタイプのグローバル・ホッ ト・スペア・ドライブ (FDE ファイバー・チャネルおよび SATA ドライブ) をアレ イ内の最大容量で使用してください。セキュア対応の FDE ファイバー・チャネル および SATA ホット・スペア・ドライブが含まれている場合、すべてのアレイが保 護されます。

106 [ページの『グローバル・ホット・スペア・ドライブの構成』の](#page-125-0)標準ホット・ス ペア・ドライブ構成のガイドラインに従ってください。ホット・スペア構成のガイ ドラインは FDE ドライブについても同じです。

#### ログ・ファイル

ストレージ・マネージャーの主要イベント・ログ (MEL) には、ストレージ・サブシ ステムにおけるすべてのセキュリティーの変更について示すメッセージが含まれま す。

### よくある質問

このセクションでは、FDE に関するよくある質問をリストします。質問と回答は以 下のカテゴリーで編成されています。

- 295 [ページの『アレイの保護』](#page-314-0)
- v 296 [ページの『セキュア消去』](#page-315-0)
- <span id="page-314-0"></span>• 296 [ページの『ローカル・セキュリティー・キー管理』](#page-315-0)
- 297 [ページの『外部セキュリティー・キー管理』](#page-316-0)
- v 297 [ページの『プレミアム・フィーチャー』](#page-316-0)
- v 298 [ページの『グローバル・ホット・スペア・ドライブ』](#page-317-0)
- v 298 [ページの『ブート・サポート』](#page-317-0)
- 298 [ページの『ロックおよびアンロック状態』](#page-317-0)
- 298 [ページの『バックアップおよびリカバリー』](#page-317-0)
- 299 [ページの『その他』](#page-318-0)

#### アレイの保護

- v FDE ドライブを使用した非セキュア・アレイを、セキュア・アレイに変更するこ とはできますか?
	- はい。この処理を完了するための手順は 277 ページの『RAID [アレイのセキュ](#page-296-0) [ア化』で](#page-296-0)説明しています。DS5000 の暗号化フィーチャーが使用可能にされ、 セキュリティー・キー・ファイルおよびパスフレーズが設定済みである必要が あります。詳しくは、 267 [ページの『プレミアム・フィーチャーの使用可能](#page-286-0) [化』](#page-286-0) を参照してください。
- v アレイ上でセキュリティーを有効にする際、そのアレイにすでに書き込まれてい るデータは消失あるいは消去されますか?
	- いいえ。アレイ・ディスク・ドライブでセキュア消去を実行しない限りは、デ ータはそのまま残ります。
- FDE ドライブを使用したセキュア・アレイを、非セキュア・アレイに変更するこ とはできますか?
	- いいえ。このオプションはサポートされません。非セキュア・アレイをセキュ ア・アレイに変更すると、セキュリティー有効 FDE ドライブ内のデータを破 棄せずに非セキュア・アレイに戻すことはできません。VolumeCopy (ボリュー ム・コピー) を使用してセキュア・データを非セキュア・アレイにコピーする か、セキュア・テープにデータをバックアップしてください。セキュア・デー タを非セキュア・アレイに VolumeCopy する場合、ドライブを物理的に保護す る必要があります。次に、オリジナルのアレイを削除し、アレイ・ドライブを セキュア消去する必要があります。そのドライブを使用して新しい非セキュ ア・アレイを作成し、VolumeCopy (ボリューム・コピー) を使用してオリジナ ルのドライブにデータをコピーして戻すか、あるいはセキュア・テープからデ ータをリストアします。
- v セキュア FDE ドライブを使用したアレイがある場合に、同じドライブを使用し てセキュリティーを有効にしない別のアレイを作成することはできますか? スト レージ・サブシステムは、これが発生しないようにコントロールしますか?
	- いいえ。これらの機能はサポートされません。論理ドライブがあるドライブの セキュリティーが有効なため、アレイ内のあらゆる論理ドライブは必ずセキュ アになります。
- v セキュア・アレイが削除される際、ディスクのセキュリティーは有効のまま残り ますか?
	- はい。セキュリティーを無効にする唯一の方法は、セキュア消去またはドライ ブのリプロビジョニングを実行することです。
- v 未割り当て/未構成のセキュリティー有効 FDE ディスクのセット上に新しいアレ イを作成する場合、自動的にセキュアになりますか?
	- はい。

#### <span id="page-315-0"></span>セキュア消去

- v セキュア消去を使用すると、何を消去することができますか? (個々のドライブで すか? アレイですか?)
	- セキュア消去は個々のドライブ上で実行されます。アレイを構成しているセキ ュア・ドライブを消去することはできません。最初にアレイを削除する必要が あります。アレイが削除されてドライブが未割り当て状態になると、Ctrl キー を押したままセキュア消去するドライブを選択することで、一度の操作で複数 のディスクを消去することができます。
- v セキュア消去機能のみを使用したい場合でも、セキュリティー・キー ID とパス フレーズのセットアップが必要ですか?
	- はい。フル・ディスク暗号化機能を使用可能にしなければ、セキュア消去を使 用することはできません。
- v ドライブ上でセキュア消去が実行された後、そのドライブのセキュリティーは有 効ですか、無効ですか?
	- セキュア消去の後、ドライブはセキュリティー対応 (非セキュア) 状態に戻り ます。ドライブ上でセキュリティーは無効です。
- 不注意でドライブをセキュア消去した場合、ドライブ内のデータをリカバリーす ることはできますか?
	- いいえ。ドライブがセキュア消去されると、ドライブ内のデータをリカバリー することはできません。消失したデータはバックアップ・コピーからリカバリ ーする必要があります。セキュア消去の前に、データをセキュア・ドライブに バックアップしてください。

#### ローカル・セキュリティー・キー管理

- ストレージ・マネージャーまたはコントローラーからセキュリティー・キーを取 得することはできますか?
	- いいえ。セキュリティー・キーはストレージ・サブシステム内で暗号化されて います。セキュリティー・キーの保存操作を使用して、暗号化されたキーのみ をセキュリティー・キー・ファイルにエクスポートすることができます。実際 のセキュリティー・キーを表示することはできません。ストレージ・サブシス テムには用心深いセキュリティー機能が実装されています。ストレージ・マネ ージャーは強力なパスワードを強制しますが、管理者権限には適切で厳しいコ ントロールが必要です。
- v アンロック状態またはセキュリティー無効のドライブを紛失した場合、データが 暗号化されていてもアクセスすることができますか?
	- はい。ドライブでセキュリティーが有効にされていないため、ドライブはアン ロック状態のままで、データはアクセス可能です。
- ヤキュリティー・キーが悪意のある人の手に渡った場合、データを損失すること なくセキュリティー・キーを変更することはできますか?

– はい。セキュリティー・キーの変更手順を使用して、ドライブのキーを再設定 することが可能です。

#### <span id="page-316-0"></span>外部セキュリティー・キー管理

- v 外部セキュリティー・キー管理は、ローカル・セキュリティー・キー管理とどの ように違うのでしょうか。
	- 外部セキュリティー・キー管理では、ストレージ・サブシステム・コントロー ラー内部で収容され、難読化されたセキュリティー・キーを使用する代わり に、ネットワーク上のセントラル・キー・ロケーションを使用してさまざまな ストレージ・サブシステム用のキーを管理します。外部セキュリティー・キー 管理は、IBM Tivoli Key Lifecycle Manager (TKLM) などの外部キー・ライセ ンス・マネージャー・ソフトウェアによって容易に行うことができます。この ソフトウェアがまだない場合は、ソフトウェアを購入してインストールし、プ ロキシー・サーバーを構成して外部セキュリティー・キー管理をセットアップ する必要があります。
- v セキュア・ドライブをストレージ・サブシステム間で移動する際、保存されたセ キュリティー・ファイルにアクセスする必要がありますか?
	- いいえ、新しいストレージ・サブシステムがプロキシー・サーバーおよび外部 キー管理ソフトウェアによって接続されて認識されている場合、ソフトウェア が自動的にドライブをアンロックするためのセキュリティー・キーを提供しま す。
- なぜ、サブシステムの電源を入れ直した後に、ストレージ・サブシステムによ り、保存したセキュリティー・ファイルから手動でセキュリティー・キーを提供 することを要求されるのですか?
	- サブシステムに少なくとも 1 つの非 FDE ドライブが取り付けられていないた めです。

## プレミアム・フィーチャー

- v ミラーリングされたデータがセキュアであることをどのように確認しますか? リ モート・サイトでのデータの保護についてのベスト・プラクティスは何ですか?
	- 1 次および 2 次サイトの両方でセキュリティー有効 FDE ドライブを使用する ことで、データを保護します。また、1 次および 2 次サイトの間でデータを 転送中に、そのデータが保護されていることを確認する必要があります。
- v セキュア論理装置番号 (LUN) から非セキュア LUN へのコピーに VolumeCopy (ボリューム・コピー) を使用できますか? 可能な場合、何者かによってコピーが 行われること、および非セキュア・コピーを盗まれることをどのように防止しま すか?
	- はい。この方法を使用して何者かがデータを盗難することを防ぐには、DS5000 ストレージ・サブシステム用の用心深いセキュリティー機能を実装します。ス トレージ・マネージャーは強力なパスワードを強制しますが、管理者権限には 適切で厳しいコントロールが必要です。
- v FlashCopy および VolumeCopy データはセキュアですか?
	- はい。FlashCopy では、ターゲット FlashCopy データがセキュアな場合、 FlashCopy リポジトリー論理ドライブもセキュアである必要があります。スト

レージ・マネージャーは、この規則を実行します。同様に、VolumeCopy ペア のソース・アレイがセキュアな場合、VolumeCopy ペアのターゲット・アレイ もセキュアである必要があります。

### <span id="page-317-0"></span>グローバル・ホット・スペア・ドライブ

- v 未構成の FDE ドライブをグローバル・ホット・スペア・ドライブとして使用す ることはできますか?
	- はい。ただしドライブが非セキュア (セキュリティーが有効ではない) 場合の みです。未構成の FDE ドライブの状況を確認してください。ドライブがセキ ュアな場合、グローバル・ホット・スペア・ドライブとして使用する前にセキ ュア消去するか、あるいはリプロビジョニングする必要があります。
- v セキュア・アレイ内のホット・スペア・ドライブが非セキュア FDE ドライブの 場合、セキュア FDE ドライブが故障してそのデータがホット・スペア・ドライ ブに書き込まれる際に、このドライブは自動的にセキュアになりますか?
	- はい。故障したドライブが RAID グループから削除されると、ホット・スペ ア・ドライブに対して再ビルドが自動的に開始されます。再ビルドが開始され る前に、ホット・スペア・ドライブのセキュリティーは有効になります。セキ ュア・アレイの再ビルドは、非 FDE ドライブには開始されません。セキュ ア・アレイの故障したドライブが交換され、グローバル・ホット・スペア・ド ライブ内のデータが交換されたドライブにコピーされて戻ると、グローバル・ ホット・スペア・ドライブはコントローラーによって自動的に再準備され、非 セキュア FDE グローバル・ホット・スペア・ドライブになります。

### ブート・サポート

- セキュリティー有効ドライブからのブートについて特別なプロセスはありますか? – いいえ。唯一の要件は、ストレージ・サブシステムが稼働していることです (これはすべてのブート・プロセスに必要です)。
- FDE ドライブはコールド・ブート・アタックに影響を受けやすいですか?
	- いいえ。サーバーへのアクセス権を得るためのブート・イメージを個人が作成 可能なため、この問題はサーバー側に多く当てはまります。 FDE ドライブに は当てはまりません。 FDE ドライブはコールド・ブート・アタックに影響を 受けやすいタイプのメモリーを使用しません。

#### ロックおよびアンロック状態

- セキュリティー有効ドライブは、いつロック状態になりますか?
	- ドライブは、ディスクの電源がオフになると必ずロックされます。FDE ドライ ブが電源オフになるか切断されると、ディスク上のデータをロックして終了し ます。

#### バックアップおよびリカバリー

- 保存したデータがセキュアであることをどのように確認できますか?
	- 保存したデータのセキュア化については、本書の有効範囲外です。セキュア・ テープ・バックアップに関する Storage Networking Interface Association (SNIA) のガイドラインを参照してください。具体的な解説については、「*IBM Full Disk Encryption Best Practices*」資料を参照してください。 IBM Web サ

<span id="page-318-0"></span>イト上のこの資料にアクセスするには、[http://www-947.ibm.com/support/entry/](http://www-947.ibm.com/support/entry/portal/docdisplay?lndocid=MIGR-5081492&brandind=5000028) [portal/docdisplay?lndocid=MIGR-5081492&brandind=5000028](http://www-947.ibm.com/support/entry/portal/docdisplay?lndocid=MIGR-5081492&brandind=5000028) にアクセスするか、 以下の手順を実行します。

- 1. IBM サポート・ポータル [\(http://www.ibm.com/support/entry/portal\)](http://www.ibm.com/support/entry/portal) にアクセ スします。
- 2. Web ページの下部にある「**Search within all of support & downloads (**サ ポート **&** ダウンロードの全体の検索**)**」フィールドに「FDE」と入力して、 Enter キーを押します。
- 3. 検索結果のリストで、「**IBM Full Disk Encryption Best Practices IBM System Storage (IBM** フル・ディスク暗号化ベスト・プラクティス **- IBM System Storage)**」リンクをクリックします。
- 4. PDF ファイルへのリンクをクリックして、「*IBM Full Disk Encryption Best Practices (IBM* フル・ディスク暗号化ベスト・プラクティス*)*」資料を開く か、ダウンロードします。

### その他

- DACstore 情報は引き続きディスクに書き込まれていますか?
	- はい。ただし、ドライブがセキュアな場合、コントローラーによってアンロッ クされるまでは DACstore 情報を読み取ることはできません。コントローラー のセキュリティー・キーが破損したり、両方のコントローラーが交換されるよ うな頻度の低いことが起きたときには、セキュリティー・キー・ファイルを使 用してドライブをアンロックする必要があります。
- v コントローラー・キャッシュ上のデータは FDE および IBM ディスク暗号化に よってセキュアですか? セキュアではない場合、ベスト・プラクティスはありま すか?
	- いいえ。これはハードウェアへの物理アクセスのセキュリティー問題です。管 理者には、ストレージ・サブシステム自身の物理的なコントロールおよびセキ ュリティーが必要です。
- セキュア対応ディスクを持っているが IBM ディスク暗号化プレミアム・フィー チャー・キーを購入していない場合、引き続きユーザー・インターフェースから セキュア対応ディスクを認識することができますか?
	- はい。この情報は、ストレージ・マネージャー・インターフェースの複数のウ ィンドウから使用可能です。
- データ種別は何ですか?
	- データ種別に関する詳細は、SNIA ベスト・プラクティスを参照してくださ い。具体的な解説については、「*IBM Full Disk Encryption Best Practices*」資 料を参照してください。IBM Web サイト上のこの資料にアクセスするには、 [http://www-947.ibm.com/support/entry/portal/docdisplay?lndocid=MIGR-5081492](http://www-947.ibm.com/support/entry/portal/docdisplay?lndocid=MIGR-5081492&brandind=5000028) [&brandind=5000028](http://www-947.ibm.com/support/entry/portal/docdisplay?lndocid=MIGR-5081492&brandind=5000028) にアクセスするか、以下の手順を実行します。
		- 1. IBM サポート・ポータル [\(http://www.ibm.com/support/entry/portal\)](http://www.ibm.com/support/entry/portal) にアクセ スします。
		- 2. Web ページの下部にある「**Search within all of support & downloads (**サ ポート **&** ダウンロードの全体の検索**)**」フィールドに「FDE」と入力して、 Enter キーを押します。
- 3. 検索結果のリストで、「**IBM Full Disk Encryption Best Practices IBM System Storage (IBM** フル・ディスク暗号化ベスト・プラクティス **- IBM System Storage)**」リンクをクリックします。
- 4. PDF ファイルへのリンクをクリックして、「*IBM Full Disk Encryption Best Practices (IBM* フル・ディスク暗号化ベスト・プラクティス*)*」資料を開く か、ダウンロードします。
- v ドライブを保護しない場合、FDE および非 FDE ドライブの両方を使用するこ とはできますか?
	- はい。ただし、FDE と非 FDE ドライブの両方を使用することは、コスト効率 の良い FDE ドライブの使用ではありません。 FDE と非 FDE ドライブの両 方を使用しているアレイは、後でセキュア・アレイに変換することはできませ ん。
- v FDE ディスク・ドライブの使用可能容量は、データの暗号化あるいは暗号化エン ジンおよびキーのために必要な容量によって減少しますか?
	- いいえ。非 FDE ディスク・ドライブと FDE ディスク・ドライブで使用可能 な容量は同じです (非暗号化 1 GB = 暗号化 1 GB)。

# 第 **7** 章 **Troubleshooting (**トラブルシューティング**)**

この章の情報を使用して、ストレージ・マネージャーに関連した問題を診断および 解決してください。ヘルプ、サービス、またはその他の技術支援の入手について詳 しくは、 xviii [ページの『情報、ヘルプ、およびサービスの入手』](#page-17-0) を参照してくだ さい。

この章では、以下のトピックが扱われています。

- v 『重大イベントの問題解決』
- v
- v 324 ページの『DS [診断データ・キャプチャー](#page-343-0) (DDC)』
- v 327 ページの『AIX [でのディスク・アレイのエラーの解決』](#page-346-0)

#### 重大イベントの問題解決

重大イベントが発生した場合は、そのイベントがイベント・ログに記録されて、構 成済みのすべての E メールおよび SNMP トラップの宛先に送信されます。重大イ ベントのタイプとセンス・キー、ASC、および ASCQ データがイベント・ログの詳 細に表示されます。

重大イベントが発生して IBM サポートに連絡しようとする場合、カスタマー・サ ポート・バンドル機能を使用して、リモート・トラブルシューティングに役立つ各 種データを収集して 1 つにまとめて添付することができます。カスタマー・サポー ト・バンドル機能を使用するには、以下の手順を実行してください。

- 1. 問題を示している論理ドライブの「Subsystem Management (サブシステム管理)」 ウィンドウから、「**Advanced (**拡張**)**」 > 「**Troubleshooting (**トラブルシューテ ィング**)**」 > 「**Advanced (**拡張**)**」 > 「**Collect All Support Data (**すべてのサポ ート・データの収集**)**」をクリックします。「Collect All Support Data (サポー ト・データをすべて収集)」ウィンドウが開きます。
- 2. 収集したデータの保存先のファイル名を入力するか、参照してファイルを選択し ます。「**Start (**開始**)**」をクリックします。

注**:** 収集されるデータの量によっては、圧縮ファイルの作成に数分かかります。

3. プロセスが完了したら、圧縮ファイルを電子メールで IBM サポートに送信し て、トラブルシューティングを行ってもらうことができます。

302 [ページの表](#page-321-0) 38 で、「Subsystem Management (サブシステム管理)」ウィンドウ のイベント・ログに示される重大な優先順位のイベントについて、詳しく説明しま す。

<span id="page-321-0"></span>表 *38.* 重大イベント

| 重大イベントの番号                                                                                                    | センス・キー/ASC/ASCQ | 重大イベントの説明および必要な処置                                                                                                    |
|----------------------------------------------------------------------------------------------------|-----------------|----------------------------------------------------------------------------------------------------|
| Event 1001 - Channel failed<br>(イベント 1001 - チャネル<br>に障害が発生しました)                                                            | 6/3F/C3         | 説明: コントローラーがチャネルに障害が発生したと判断<br>したので、これ以上このチャネルのドライブにアクセスで<br>きません。 センス・データの FRU グループ限定子 (バイ<br>ト 26) に、障害のあるチャネルの相対チャネル番号が示<br>されています。この状態が生じる原因は、通常、コントロ<br>ーラー宛先チャネルの 1 つに SCSI プロトコルを無視し<br>ているドライブがあることです。チャネルに対してリセッ<br>トを発行し、ドライブがそのチャネルで SCSI バス・リセ<br>ットを無視する状態が続いていることを検出すると、コン<br>トローラーは、そのチャネルに障害が発生したものとみな<br>します。<br>処置: Recovery Guru を開始して、「Failed Drive SCSI<br>Channel (障害のあるドライブの SCSI チャネル)」リカバ<br>リー手順にアクセスします。IBM サポートに連絡して、 |
| Event 1010 - Impending<br>drive failure (PFA) detected<br>(イベント 1010 - まもなく<br>ドライブ障害 (PFA) が発生<br>する可能性があることを検<br>出しました)  | 6/5D/80         | この手順を完了してください。<br>説明:ドライブから、障害予測しきい値を超えたことが報<br>告されました。これは、24 時間以内にこのドライブに障<br>害が発生する可能性があることを示しています。<br>処置: Recovery Guru を開始して、「Impending Drive<br>Failure (まもなくドライブ障害が発生する可能性があるこ<br>とを検出しました)」リカバリー手順をクリックします。<br>指示に従って、障害を訂正してください。                                                                                                    |
| Event 1015 - Incorrect mode<br>parameters set on drive (ドラ<br>イブに間違ったモード・パ<br>ラメーターが設定されてい<br>ます)                          | 6/3F/BD         | 説明:ドライブの現在の重大モード・ページの設定値につ<br>いて、コントローラーがそのドライブに照会できないか、<br>それらの設定値を正しい設定値に変更できません。これ<br>は、「Request Sense data (センス・データの要求)」の<br>「FRU」フィールドで指定されているドライブに対する<br>Qerr ビットの設定が間違っていることを示しています。<br>処置:コントローラーには、まだ障害は発生していませ<br>ん。IBM サポートに連絡して、この重大イベントからリ<br>カバリーするための指示を受けてください。                                                                                                    |
| Event 1207 - Fibre Channel<br>link errors - threshold<br>exceeded (イベント 1207 -<br>ファイバー・チャネル・リ<br>ンク・エラー - しきい値を<br>超えました) | なし              | 説明: ファイバー・チャネル・シグナルで無効文字が検出<br>されました。ギガビット・インターフェース・コンバータ<br>- (GBIC) またはメディア・インターフェース・アダプタ<br>ーにおけるレーザーの劣化、ファイバー・チャネル・ケー<br>ブルの損傷または障害、またはループにおけるコンポーネ<br>ント間のケーブル接続不良が、このエラーの原因と考えら<br>れます。                                                                                                    |
|                                                                                                    |                 | 処置: メインの「Subsystem Management (サブシステム管<br>理)」ウィンドウで、「Help (ヘルプ)」→「Recovery<br>Procedures (リカバリー手順)」 をクリックします。この<br>障害からのリカバリーについての詳細は、「Fibre<br>Channel Link Errors Threshold Exceeded $(777)$<br>チャネル・リンク・エラーしきい値を超えました)」をク<br>リックしてください。                                                                                                    |

表 *38.* 重大イベント *(*続き*)*

| 重大イベントの番号                                                                                               | センス・キー/ASC/ASCQ | 重大イベントの説明および必要な処置                                                                                                    |
|----------------------------------------------------------------------------------------------------|-----------------|----------------------------------------------------------------------------------------------------|
| Event 1208 - Data rate<br>negotiation failed $(1 \times 1)$<br>1208 - データ速度の折衝に<br>失敗しました)              | なし              | 説明: コントローラーは転送リンク速度について自動折衝<br>を行うことができません。コントローラーが作業日の最初<br>の始動時に折衝を試行するまで、または信号が消失した後<br>で再び信号を検出するまで、コントローラーはリンクがダ<br>ウンしていると見なします。<br>処置: Recovery Guru を開始して「Data rate negotiation<br>failed (データ速度の折衝に失敗しました)」リカバリー手 |
|                                                                                                    |                 | 順にアクセスし、その指示に従って障害を訂正してくださ<br>$\mathcal{V}^{\lambda}$                                                                                                    |
| Event 1209 - Drive channel<br>set to Degraded (イベント<br>1209 - ドライブ・チャネル<br>が「劣化」に設定されまし<br>た)           | なし              | 説明:入出力エラーが多すぎるため、または技術サポート<br>担当員がアレイ管理者に、診断上またはその他のサポート<br>上の理由でドライブ・チャネルの状況を手動で設定するよ<br>うにアドバイスしたために、ドライブ・チャネルの状況が<br>「劣化」に設定されました。                                                                                      |
|                                                                                                    |                 | 処置: Recovery Guru を開始して「Degraded Drive<br>Channel (ドライブ・チャネルの劣化)」リカバリー手順に<br>アクセスし、その指示に従って障害を訂正してください。                                                                                                    |
| Event 150E - Controller<br>loopback diagnostics failed<br>(イベント 150E - コントロ<br>ーラーのループバック診断<br>が失敗しました) | なし              | 説明: コントローラーがドライブ側のファイバー・チャネ<br>ル・ループを初期化できません。診断ルーチンが実行され<br>てコントローラーの問題であることが確認されたので、コ<br>ントローラーがオフラインにされました。このイベント<br>は、特定のコントローラー・モデルのみで発生します。                                                                          |
|                                                                                                    |                 | 処置: Recovery Guru を開始して「Offline Controller (コン<br>トローラーのオフライン化)」リカバリー手順にアクセス<br>し、その指示に従ってコントローラーを交換してくださ<br>いい                                                                                                    |
| Event 150F - Channel<br>miswire (イベント 150F -<br>チャネルの配線ミス)                                              | なし              | 説明:複数のドライブ・チャネルが、同一のファイバー・<br>チャネル・ループに接続されています。これは、ストレー<br>ジ・サブシステムが予想外の動作をする原因になることが<br>あります。                                                                                                    |
|                                                                                                    |                 | 処置: Recovery Guru を開始して「Channel Miswire (チャ<br>ネルの配線ミス)」リカバリー手順にアクセスし、その指<br>示に従って障害を訂正してください。                                                                                                    |
| Event 1510 - ESM blade<br>miswire (イベント 1510 -<br>ESM ブレードの配線ミス)                                        | なし              | 説明:同一のストレージ拡張エンクロージャー内の 2つ<br>の ESMブレードが、同一のファイバー・チャネル・ルー<br>プに接続されています。冗長のレベルが失われ、このスト<br>レージ拡張エンクロージャーの入出力パフォーマンスが低<br>下しています。                                                                                           |
|                                                                                                    |                 | 処置: Recovery Guru を開始して「ESM blade Miswire<br>(ESM ブレードの配線ミス)」リカバリー手順にアクセス<br>し、その指示に従って障害を修正してください。                                                                                                    |

表 *38.* 重大イベント *(*続き*)*

| 重大イベントの番号                                                                                                    | センス・キー/ASC/ASCQ | 重大イベントの説明および必要な処置                                                                                                    |
|----------------------------------------------------------------------------------------------------|-----------------|----------------------------------------------------------------------------------------------------|
| Event 1513 - Individual<br>Drive - Degraded Path ( $\vec{\wedge}$<br>ント 1513 - 個別ドライブ -<br>パスの機能低下)                                                       | なし              | 説明:単一のドライブまたは複数のドライブへのパス上<br>で、指定されたドライブ・チャネルに偶発的なエラーが発<br>生しています。<br>処置: Recovery Guru を開始して「Individual Drive -<br>Degraded Path (個別ドライブ - パスの機能低下)」リカバ<br>リー手順にアクセスし、その指示に従ってこの障害からリ<br>カバリーしてください。                                                                                                    |
| Event 1600 - Uncertified<br>drive detected (イベント<br>1600 - 未認証のドライブを<br>検出しました)                                                                           | なし              | 説明:未認証のドライブがストレージ・サブシステムに挿<br>入されています。<br>処置: Recovery Guru を開始して「Uncertified Drive (未認<br>証ドライブ)」リカバリー手順にアクセスし、その指示に<br>従ってこの障害からリカバリーしてください。                                                                                                    |
| Event 1601 - Reserved<br>blocks on ATA drives cannot<br>be discovered (イベント<br>1601 - ATA ドライブ上の予<br>約済みブロックを検出でき<br>ません)                                 | なし              | 説明: ATA ドライブ上の予約済みブロックを認識できま<br>せん。<br>処置: IBM サポートに連絡し、このイベントからリカバ<br>リーするための指示を受けてください。                                                                                                    |
| Event 200A - Data/parity<br>mismatch detected on logical<br>drive (イベント 200A - 論<br>理ドライブで、データパリ<br>ティーの不一致が検出され<br>ました)                                  | なし              | 説明: メディア・スキャン操作で、論理ドライブ上のデー<br>タ・ブロックの一部とそれに関連付けられているパリティ<br>ー・ブロックの間に不整合が検出されました。論理ドライ<br>ブのこの部分のユーザー・データが失われた可能性があり<br>ます。<br>処置: アプリケーション固有のツールが使用可能な場合は<br>それを選択して、論理ドライブ上のデータが正しいか検証<br>してください。そのようなツールを使用できない場合、ま<br>たはユーザー・データに問題があることが報告されている<br>場合は、データが重要であれば、最新のバックアップから<br>論理ドライブの内容全体をリストアしてください。 |
| Event 202E - Read drive<br>error during interrupted write<br>(イベント 202E - 書き込み<br>への割り込み中に、ドライ<br>ブ読み取りエラーが発生し<br>ました)                                    | 3/11/8A         | 説明: 書き込みへの割り込み中に、読み取り操作でメディ<br>ア・エラーが発生しました。<br>処置: Recovery Guru を開始して、「Unrecovered<br>Interrupted Write (リカバリーされなかった、割り込みが発<br>生した書き込み)」リカバリー手順にアクセスします。<br>IBM サポートに連絡して、この手順を完了してくださ<br>$\mathcal{V}^{\lambda}$                                                                                            |
| Event 2109 - Controller<br>cache not enabled - cache<br>sizes do not match $(1 \times 1)$<br>ト 2109 - コントローラー・<br>キャッシュが使用不能です -<br>キャッシュ・サイズが一致<br>しません) | 6/A1/00         | 説明: 両方のコントローラーの代替コントローラー・キャ<br>ッシュ・サイズが同一でない場合は、コントローラーはミ<br>ラーリングを使用可能にできません。両方のコントローラ<br>ーのキャッシュ・サイズが同一であることを確認してくだ<br>さい。<br>処置: IBM サポートに連絡し、この障害からリカバリー<br>するための指示を受けてください。                                                                                                    |
表 *38.* 重大イベント *(*続き*)*

| 重大イベントの番号                                                                                                    | センス・キー/ASC/ASCO | 重大イベントの説明および必要な処置                                                                                                    |
|----------------------------------------------------------------------------------------------------|-----------------|----------------------------------------------------------------------------------------------------|
| Event 210C - Controller<br>cache battery failed $($<br>ト 210C - コントローラ<br>ー・キャッシュ・バッテリ<br>ーに障害が発生しました)                                                                 | 6/0C/80         | 説明: バッテリーが物理的に存在していないか、完全に消<br>耗しているか、または有効期限に達しているか、そのいず<br>れかであることを、コントローラーが検出しました。<br>処置: Recovery Guru を開始して「Failed Battery CRU (バ<br>ッテリー CRU の障害)」リカバリー手順にアクセスし、<br>その指示に従って障害を訂正してください。 |
| Event 210E - Controller<br>cache memory recovery failed<br>after power cycle or reset<br>(イベント 210E - 電源再投<br>入後またはリセット後に、<br>コントローラー・キャッシ<br>ュ・メモリーのリカバリー<br>が失敗しました) | 6/0C/81         | 説明:データ・キャッシュ・エラーからのリカバリーが正<br>常に終了しませんでした。ユーザー・データが失われた可<br>能性があります。<br>処置: IBM サポートに連絡し、この障害からリカバリー<br>するための指示を受けてください。                                                                       |
| Event 2110 - Controller<br>cache memory initialization<br>failed (イベント 2110 - コ<br>ントローラー・キャッシ<br>ュ・メモリーの初期化に失<br>敗しました)                                               | 6/40/81         | 説明: コントローラーが、内部のコントローラー・コンポ<br>ーネント (RAID バッファー)の障害を検出しました。そ<br>の内部コントローラー・コンポーネントの障害は、動作中<br>またはオンボード診断ルーチンの実行中に検出された可能<br>性があります。<br>処置: IBM サポートに連絡し、この障害からリカバリー<br>するための指示を受けてください。        |
| Event 2113 - Controller<br>cache battery nearing<br>expiration (イベント 2113 -<br>コントローラー・キャッシ<br>ュのバッテリーがまもなく<br>期限切れになります)                                              | 6/3F/D9         | 説明: 6 週間以内にキャッシュ・バッテリーの有効期限が<br>切れます。<br>処置: Recovery Guru を開始して「Battery Nearing<br>Expiration (バッテリーがまもなく期限切れになります)」<br>リカバリー手順にアクセスし、その指示に従って障害を訂<br>正してください。                                |
| Event 211B - Batteries<br>present but NVSRAM<br>configured for no batteries<br>(イベント 211B - バッテリ<br>ーは存在しますが、どのバ<br>ッテリーに対しても<br>NVSRAM が構成されていま<br>せん)                | なし              | 説明: ストレージ・サブシステムにバッテリーは存在して<br>いますが、バッテリーを組み込まないように NVSRAM<br>が設定されています。<br>処置: IBM 技術サポート担当員に連絡して、この障害か<br>らリカバリーするための指示を受けてください。                                                             |
| Event 2229 - Drive failed by<br>controller (イベント 2229 -<br>コントローラーがドライブ<br>に障害が発生していると判<br>断しました)                                                                      | なし              | 説明:ドライブに問題があるため、コントローラーがその<br>ドライブに障害があると判断しました。<br>処置: Recovery Guru を開始して「Drive Failed by<br>Controller (コントローラーがドライブに障害が発生してい<br>ると判断しました)」リカバリー手順にアクセスし、その<br>指示に従って障害を訂正してください。           |

表 *38.* 重大イベント *(*続き*)*

| 重大イベントの番号                                                                                                    | センス・キー/ASC/ASCQ | 重大イベントの説明および必要な処置                                                                                                    |
|----------------------------------------------------------------------------------------------------|-----------------|----------------------------------------------------------------------------------------------------|
| Event 222D - Drive manually<br>failed (イベント 222D - ド<br>ライブを手動で障害発生状                                                                                              | 6/3F/87         | 説明: ユーザーがドライブを手動で障害発生状態にしまし<br>た。<br>処置: Recovery Guru を開始して「Drive Manually Failed                                                                                                    |
| 態にしました)                                                                                                    |                 | (ドライブを手動で障害発生状態にしました)」リカバリー<br>手順にアクセスし、その指示に従って障害を訂正してくだ<br>さい。                                                                                                    |
| Event 2247 - Data lost on<br>the logical drive during<br>unrecovered interrupted write<br>(イベント 2247 - リカバリ<br>ーされなかった書き込みへ<br>の割り込み中に、論理ドラ<br>イブのデータが失われまし<br>た) | $6/3$ F/EB      | 説明: その日の始動ルーチンの実行時に、書き込み処理へ<br>の割り込み中にエラーが発生しました。これにより、論理<br>ドライブが障害状態に入りました。<br>処置: Recovery Guru を開始して、「Unrecovered<br>Interrupted Write (リカバリーされなかった、割り込みが発<br>生した書き込み)」リカバリー手順にアクセスし、その手<br>順に従って障害を修正します。IBM サポートに連絡し |
| Event 2248 - Drive failed -<br>write failure $(1 \times 1)$ 2248<br>- ドライブ障害 - 書き込み<br>障害です)                                                                      | 6/3F/80         | て、この手順を完了してください。<br>説明: 書き込みコマンドの実行中に、ドライブに障害が発<br>生しました。ドライブには、障害発生のマークが付きまし<br>た。                                                                                                    |
|                                                                                                    |                 | 処置: Recovery Guru を開始し、指示に従って障害を訂正<br>してください。                                                                                                    |
| Event 2249 - Drive capacity<br>less than minimum $(1 \times 1)$<br>ト 2249 - ドライブ容量が最<br>小容量未満です)                                                                  | 6/3F/8B         | 説明:ドライブを交換しましたが、新規のドライブの容量<br>が、そのドライブ上に再構成する必要のある論理ドライブ<br>をすべてサポートするのに十分な大きさではありません。<br>処置:ドライブをもっと大きい容量のドライブと交換して<br>ください。                                                                                              |
| Event 224A - Drive has<br>wrong block size $(1 \times 1)$<br>224A - ドライブのブロッ<br>ク・サイズが間違っていま<br>す)                                                                | 6/3F/8C         | 説明:ドライブのブロック・サイズが、論理ドライブ内の<br>他のドライブのブロック・サイズと一致しません。ドライ<br>ブには、障害発生のマークが付きました。<br>処置: Recovery Guru を開始し、指示に従って障害を訂正<br>してください。                                                                                           |
| Event 224B - Drive failed -<br>initialization failure $($<br>ト 224B - ドライブ障害 -<br>初期化障害です)                                                                        | 6/3F/86         | 説明:ドライブに障害が発生しました。原因は、(論理ドラ<br>イブの初期化時に発行された) Format Unit コマンドまた<br>は Write 操作です。ドライブには、障害発生のマークが<br>付きました。                                                                                                    |
|                                                                                                    |                 | 処置: Recovery Guru を開始し、指示に従って障害を訂正<br>してください。                                                                                                    |
| Event 224D - Drive failed -<br>no response at start of day<br>(イベント 224D - ドライブ<br>障害 - その日の始動時の応<br>答がありません)                                                     | 6/3F/85         | 説明:その日の始動ルーチン実行中に、ドライブが容量の<br>読み取り コマンドまたは読み取り コマンドに失敗しまし<br>た。コントローラーは、そのドライブに保管されている構<br>成情報を読み取ることができません。ドライブには、障害<br>発生のマークが付きました。                                                                                     |
|                                                                                                    |                 | 処置: Recovery Guru を開始し、指示に従って障害を訂正<br>してください。                                                                                                    |

表 *38.* 重大イベント *(*続き*)*

| 重大イベントの番号                                                                                                    | センス・キー/ASC/ASCQ | 重大イベントの説明および必要な処置                                                                                                    |
|----------------------------------------------------------------------------------------------------|-----------------|----------------------------------------------------------------------------------------------------|
| Event 224E - Drive failed -<br>initialization/reconstruction                                                                 | 6/3F/82         | 説明:以下のいずれかの理由で、以前に障害を起こしたド<br>ライブに障害発生のマークが付いています。                                                                                                    |
| failure (イベント 224E - ド<br>ライブ障害 - 初期化/再構成                                                                                    |                 | • ドライブに対して発行された Format Unit コマンドが<br>失敗した。                                                                                                    |
| 障害です)                                                                                                    |                 | コントローラーがドライブを復元できなかったために、<br>そのドライブの再構成が失敗した (例えば、再構成に必<br>要な別のドライブにエラーが発生していた場合)。                                                                                                    |
|                                                                                                    |                 | 処置: Recovery Guru を開始し、指示に従って障害を訂正<br>してください。                                                                                                    |
| Event 2250 - Logical drive<br>failure (イベント 2250 - 論<br>理ドライブ障害)                                                             | $6/3$ F/E0      | 説明: コントローラーが、論理ドライブに障害発生のマー<br>クを付けました。ユーザー・データおよび冗長情報(パリ<br>ティー)を保持することができなくなりました。原因とし<br>て最も可能性が高いのは、非冗長構成内の単一ドライブに<br>障害が発生したか、または 1 つのドライブで保護されて<br>いる構成内の 2 番目の非冗長ドライブに障害が発生した<br>ことです。 |
|                                                                                                    |                 | 処置: Recovery Guru を開始して、「Failed Logical Drive<br>Failure (論理ドライブ障害)」リカバリー手順にアクセス<br>し、その指示に従って障害を訂正してください。                                                                                   |
| Event 2251 - Drive failed -<br>reconstruction failure ( $\vec{\wedge}$ $\vec{\wedge}$ )<br>ト 2251 - ドライブ障害 -<br>再構成障害)       | 6/3F/8E         | 説明: その日の始動ルーチンの実行中に発生した再構成障<br>害が原因で、ドライブに障害が発生しました。<br>処置: Recovery Guru を開始し、指示に従って障害を訂正<br>してください。                                                                                        |
| Event 2252 - Drive marked<br>offline during interrupted<br>write (イベント 2252 - 書き<br>込みへの割り込み中に、ド<br>ライブにオフラインのマー<br>クが付きました) | 6/3F/98         | 説明:書き込み処理中への割り込み中にエラーが発生した<br>ため、論理ドライブに障害発生のマークが付きました。読<br>み取りエラーが発生しなかったアレイ内のドライブはオフ<br>ライン状態になり、このエラーがログに記録されます。                                                                          |
|                                                                                                    |                 | 処置: Recovery Guru を開始して、「Unrecovered<br>Interrupted Write (リカバリーされなかった、割り込みが発<br>生した書き込み)」リカバリー手順にアクセスします。<br>IBM サポートに連絡して、この手順を完了してくださ<br>$\mathcal{V}^{\mathcal{A}}$                      |
| Event 2254 - Redundancy<br>(parity) and data mismatch is<br>detected (イベント 2254 -                                            | 6/8E/01         | 説明: パリティーの検査中に、コントローラーが、冗長情<br>報(パリティー)またはデータに不整合があることを検出<br>しました。                                                                                                    |
| 冗長情報 (パリティー) とデ<br>ータの不一致が検出されま<br>した)                                                                                       |                 | 処置: IBM サポートに連絡し、この障害からリカバリー<br>するための指示を受けてください。                                                                                                    |

表 *38.* 重大イベント *(*続き*)*

| 重大イベントの番号                                                                                                    | センス・キー/ASC/ASCQ | 重大イベントの説明および必要な処置                                                                                                    |
|----------------------------------------------------------------------------------------------------|-----------------|----------------------------------------------------------------------------------------------------|
| Event 2255 - Logical drive<br>definition incompatible with<br>ALT mode - ALT disabled<br>(イベント 2255 - 論理ドラ<br>イブ定義は ALT モードと<br>互換性がありません - ALT<br>は使用不可になりました)<br>注: このイベントは DS4800<br>には適用されません。 | 6/91/3B         | 説明: 自動 LUN 転送 (ALT) は、論理ドライブが 1 つだ<br>け定義されているアレイでしか動作しません。現在、スト<br>レージ・サブシステムには複数の論理ドライブが定義され<br>たアレイが存在しています。そのため、ALT モードが使<br>用不可になっています。コントローラーは標準の冗長コン<br>トローラー・モードで動作しています。問題がある場合、<br>コントローラーは、個々の論理ドライブを転送する代わり<br>に、アレイ上のすべての論理ドライブを転送します。<br>処置: IBM サポートに連絡し、この障害からリカバリー<br>するための指示を受けてください。 |
| Event 2260 - Uncertified<br>drive (イベント 2260 - 未認<br>証ドライブ)                                                                                                    | ASC/ASCQ: なし    | 説明: ストレージ・サブシステムに未認証ドライブがあり<br>ます。<br>処置: Recovery Guru を開始して、「Uncertified Drive (未<br>認証ドライブ)」リカバリー手順にアクセスします。                                                                                                    |
| Event 2602 - Automatic<br>controller firmware<br>synchronization failed (イベ<br>ント 2602 - コントローラ<br>ー・ファームウェアの自動<br>同期化が失敗しました)                                                                     | 02/04/81        | 説明: コントローラー・ファームウェアの自動同期化が失<br>敗したため、各冗長コントローラーのファームウェアのバ<br>ージョンが同一ではありません。ファームウェアのバージ<br>ョンに互換性のないコントローラーが原因で、予期しない<br>結果を生じる場合があります。<br>処置:再度、ファームウェアをダウンロードしてくださ<br>い。問題が解決しない場合には、IBM サポートに連絡し<br>てください。                                                                                           |
| Event 2801 - Storage<br>subsystem running on<br>uninterruptible power supply<br>battery (イベント 2801 - ス<br>トレージ・サブシステム<br>は、無停電電源装置のバッ<br>テリーで稼働しています)                                              | 6/3F/C8         | 説明:無停電電源装置が、AC電源が供給されなくなった<br>ために予備電源に切り替わったことを示しました。今すぐ<br>対応が必要な原因は何もありませんが、突然のバッテリー<br>切れに備えて、データを頻繁に保存してください。<br>処置: Recovery Guru を開始して、「Lost AC Power (AC<br>電源断)」リカバリー手順をクリックしてください。指示<br>に従って、障害を訂正してください。                                                                                      |
| Event 2803 - Uninterruptible<br>power supply battery - two<br>minutes to failure $(1 \times 1)$<br>2803 - 無停電電源装置バッ<br>テリー - 障害発生まであと<br>$2$ 分                                                     | 6/3F/C9         | 説明:無停電電源装置が、予備電源が切れかかっているこ<br>とを示しました。<br>処置: コントローラーへの入出力アクティビティーを停止<br>する処置を取ってください。通常、コントローラーは、ラ<br>イトバック・キャッシュ・モードからライトスルー・モー<br>ドに切り替わります。                                                                                                    |
| Event 2804 - Uninterruptible<br>power supply battery failed<br>(イベント 2804 - 無停電電<br>源装置のバッテリーに障害<br>が発生しました)                                                                                       | なし              | 説明:無停電電源装置のバッテリーに障害が発生しまし<br>た。<br>処置: IBM サポートに連絡し、この障害からリカバリー<br>するための指示を受けてください。                                                                                                    |

表 *38.* 重大イベント *(*続き*)*

| 重大イベントの番号                                                                                                    | センス・キー/ASC/ASCQ | 重大イベントの説明および必要な処置                                                                                                    |
|----------------------------------------------------------------------------------------------------|-----------------|----------------------------------------------------------------------------------------------------|
| Event 2807 - Environmental<br>service module failed $($ $\vec{\wedge}$ $\vec{\wedge}$                                                               | なし              | 説明: ESM に障害が発生しました。                                                                                                    |
| ント 2807 - 環境サービス・<br>モジュールに障害が発生し<br>ました)                                                                                                    |                 | 処置: Recovery Guru を開始して、「Failed Environmental<br>Service Module CRU (環境サービス・モジュール CRU の<br>障害)」リカバリー手順をクリックしてください。指示に<br>従って、障害を訂正してください。                                                                                                    |
| Event 2808 - storage<br>expansion enclosure ID not<br>unique (イベント 2808 - ス<br>トレージ拡張エンクロージ<br>ャー ID が固有ではありま<br>せん)                                | 6/98/01         | 説明: コントローラーが、同じ ID が選択されている複数<br>のストレージ拡張エンクロージャー を検出しました。各<br>ストレージ拡張エンクロージャーの ID 設定値が固有であ<br>るかどうか検査してください。<br>処置: Recovery Guru を開始して、「Enclosure ID Conflict<br>(エンクロージャー ID の競合)」 リカバリー手順をクリッ<br>クしてください。指示に従って、障害を訂正してくださ<br>$\mathcal{U}^{\lambda}$ |
| Event 280A - Controller<br>enclosure component missing<br>(イベント 280A - コントロ<br>ーラー・エンクロージャー<br>のコンポーネントが欠落し<br>ています)                                | 6/3F/C7         | 説明: コントローラー以外のコンポーネント (例えば、フ<br>ァン、電源機構、バッテリー)が、コントローラー・エン<br>クロージャーに欠落しています。FRU コードに、障害の<br>あるコンポーネントが示されています。<br>処置: Recovery Guru を開始し、指示に従って障害を訂正<br>してください。                                                                                          |
| Event 280B - Controller<br>enclosure component failed<br>(イベント 280B - コントロ<br>ーラー・エンクロージャー<br>のコンポーネントに障害が<br>発生しました)                               | 6/3F/C7         | 説明: コントローラー・エンクロージャー内のコントロー<br>ラー以外のコンポーネント (例えば、ファン、電源機構、<br>バッテリー)に障害が発生したか、過熱状態が発生しまし<br>た。FRU コードに、障害のあるコンポーネントが示され<br>ています。<br>処置: Recovery Guru を開始し、指示に従って障害を訂正<br>してください。                                                                         |
| Event 280D - Drive storage<br>expansion enclosures<br>component failed $(1 \times 1)$<br>280D - ドライブ・ストレー<br>ジ拡張エンクロージャー・<br>コンポーネントで障害が発<br>生しました) | 6/3F/C7         | 説明: ストレージ拡張エンクロージャー内で、ドライブ以<br>外のコンポーネント (例えば、ファン、電源機構、バッテ<br>リー)に障害が発生したか、過熱状態が発生しました。<br>FRU コードに、障害のあるコンポーネントが示されてい<br>ます。<br>処置: Recovery Guru を開始し、指示に従って障害を訂正<br>してください。                                                                            |
| Event 280E - Standby power<br>supply not fully charged (1)<br>ベント 280E - 予備電源装<br>置がフル充電されていませ<br>$\mathcal{h}$                                     | 6/3F/CA         | 説明:無停電電源装置が、その予備電源装置がフル充電済<br>みの容量に達していないことを示しました。<br>処置:無停電電源装置を検査して、予備電源 (バッテリー)<br>が動作状態にあることを確認してください。                                                                                                    |

表 *38.* 重大イベント *(*続き*)*

| 重大イベントの番号                                                                                                    | センス・キー/ASC/ASCQ | 重大イベントの説明および必要な処置                                                                                                    |
|----------------------------------------------------------------------------------------------------|-----------------|----------------------------------------------------------------------------------------------------|
| Event 280F - Environmental<br>service module - loss of<br>communication (イベント<br>280F - 環境サービス・モジ<br>ュール - 通信が切断してい<br>ます)                                                                               | 6/E0/20         | 説明: ストレージ拡張エンクロージャー 内の二重 ESM<br>CRU の一方との通信が切断しました。ストレージ拡張エ<br>ンクロージャーの入出力パスは 1 つしか使用できませ<br>$\mathcal{h}_{\mathcal{L}}$<br>処置: Recovery Guru を開始し、指示に従って障害を訂正<br>してください。                                                                                         |
| Event 2813 - Minihub CRU<br>failed (イベント 2813 - ミ<br>ニハブ CRU に障害が発生<br>しました)                                                                                                    | 6/3F/C7         | 説明: ミニハブ CRU との通信が切断しました。ミニハブ<br>CRU か、コントローラーか、内部のバックプレーン通信<br>ボードに障害が発生した可能性があります。1つのミニハ<br>ブだけで障害が発生している場合は、ストレージ・サブシ<br>ステムはまだ作動していますが、2番目のミニハブに障害<br>が発生すると、影響を受けたエンクロージャーに障害が発<br>生する可能性があります。<br>処置: Recovery Guru を開始し、指示に従って障害を訂正<br>してください。             |
| Event 2815 - GBIC failed<br>(イベント 2815 - GBIC に<br>障害が発生しました)                                                                                                    | なし              | 説明: コントローラー・エンクロージャーまたはストレー<br>ジ拡張エンクロージャーのいずれかのギガビット・インタ<br>ーフェース・コンバーター (GBIC) に障害が発生しまし<br>た。1つの GBIC だけで障害が発生している場合は、ス<br>トレージ・サブシステムはまだ作動していますが、2番目<br>の GBIC に障害が発生すると、影響を受けたエンクロー<br>ジャーに障害が発生する可能性があります。<br>処置: Recovery Guru を開始し、指示に従って障害を訂正<br>してください。 |
| Event 2816 - storage<br>expansion enclosure ID<br>conflict - duplicate IDs<br>across ストレージ拡張エン<br>クロージャーs (イベント<br>2816 - ストレージ拡張エン<br>クロージャー ID の競合 -<br>複数のストレージ拡張エン<br>クロージャーで ID が重複<br>しています)       | 6/98/01         | 説明: 複数のストレージ拡張エンクロージャーが同一のエ<br>ンクロージャー識別番号を使用しています。<br>処置: Recovery Guru を開始し、指示に従って障害を訂正<br>してください。                                                                                                    |
| Event 2818 - storage<br>expansion enclosure ID<br>mismatch - duplicate IDs in<br>the same ストレージ拡張エ<br>ンクロージャー (イベント<br>2818 - ストレージ拡張エン<br>クロージャー ID の不一致 -<br>同一のストレージ拡張エン<br>クロージャー内で ID が重<br>複しています) | 6/98/02         | 説明: ストレージ・サブシステム内のいずれかのストレー<br>ジ拡張エンクロージャーに、異なるエンクロージャー識別<br>番号を持つ ESM が含まれています。<br>処置: Recovery Guru を開始し、指示に従って障害を訂正<br>してください。                                                                                                    |

表 *38.* 重大イベント *(*続き*)*

| 重大イベントの番号                                                                                                    | センス・キー/ASC/ASCQ | 重大イベントの説明および必要な処置                                                                                                    |
|----------------------------------------------------------------------------------------------------|-----------------|----------------------------------------------------------------------------------------------------|
| Event 281B - Nominal<br>temperature exceeded $($<br>ト 281B - 公称温度を超え<br>ました)                                        | 6/98/03         | 説明:エンクロージャーの公称温度を超えました。ファン<br>が故障したか、室内の温度が高すぎます。エンクロージャ<br>ーの温度が上昇し続けた場合、その影響を受けるエンクロ<br>ージャーが自動的にシャットダウンする可能性がありま<br>す。事態が深刻にならないうちに、すぐに問題を訂正して<br>ください。自動シャットダウン条件は、エンクロージャー<br>のモデルによって異なります。       |
|                                                                                                    |                 | 処置: Recovery Guru を開始し、指示に従って障害を訂正<br>してください。                                                                                                    |
| Event 281C- Maximum<br>temperature exceeded $( \vec{\wedge} \vec{\wedge} )$<br>ト 281C - 最大温度を超え<br>ました)             | 6/3F/C6         | 説明:エンクロージャーの最大温度を超えました。ファン<br>が故障したか、室内の温度が高すぎます。この状態は重大<br>です。すぐに問題を修正しないと、エンクロージャーがシ<br>ャットダウンする可能性があります。自動シャットダウン<br>条件は、エンクロージャーのモデルによって異なります。<br>処置: Recovery Guru を開始し、指示に従って障害を訂正                |
| Event 281D - Temperature<br>sensor removed (イベント                                                                    | 6/98/03         | してください。<br>説明: 温度センサーが取り付けられているファン CRU<br>が、ストレージ・サブシステムから取り外されました。                                                                                                    |
| 281D - 温度センサーが取り<br>外されました)                                                                                         |                 | 処置: できるだけ早く、CRU を取り替えてください。<br>Recovery Guru を開始して、「Failed or Removed Fan<br>CRU (障害のある、または取り外されたファン CRU)」リ<br>カバリー手順をクリックし、その指示に従って障害を訂正<br>してください。                                                    |
| Event 281E - Environmental<br>service module firmware<br>mismatch (イベント 281E -<br>環境サービス・モジュー<br>ル・ファームウェアの不一<br>致) | 6/98/03         | 説明: ストレージ・サブシステム内のストレージ拡張エン<br>クロージャーに、別のバージョンのファームウェアを持つ<br>ESM が含まれています。同じストレージ拡張エンクロー<br>ジャー内の ESM は、同じバージョンのファームウェアを<br>持っている必要があります。交換用サービス・モニターが<br>ない場合は、IBM サポートに連絡して、ファームウェア<br>をダウンロードしてください。 |
|                                                                                                    |                 | 処置: Recovery Guru を開始して、「Environmental Service<br>Module Firmware Version Mismatch (環境サービス・モジ<br>ュール・ファームウェアのバージョンの不一致)」リカバ<br>リー手順をクリックしてください。指示に従って、障害を<br>訂正してください。                                  |
| Event 2821 - Incompatible<br>Minihub (イベント 2821 -<br>非互換のミニハブ)                                                      | なし              | 説明: コントローラー・エンクロージャーで非互換のミニ<br>ハブ・ブレードが検出されました。                                                                                                    |
|                                                                                                    |                 | 処置: Recovery Guru を開始して、「Incompatible minihub<br>blade (非互換のミニハブ・ブレード)」リカバリー手順を<br>クリックしてください。指示に従って、障害を訂正してく<br>ださい。                                                                                   |

表 *38.* 重大イベント *(*続き*)*

| 重大イベントの番号                                                                                                    | センス・キー/ASC/ASCQ | 重大イベントの説明および必要な処置                                                                                                    |
|----------------------------------------------------------------------------------------------------|-----------------|----------------------------------------------------------------------------------------------------|
| Event 2823 - Drive bypassed<br>(イベント 2823 - ドライブ<br>をバイパスしました)                                                        | なし              | 説明: ESM が、ファイバー・チャネル・ループの完全性<br>を維持するためにドライブをバイパスしたことを報告しま<br>した。                                                                                                    |
|                                                                                                    |                 | 処置: Recovery Guru を開始して「By-Passed Drive (バイ<br>パスされたドライブ)」リカバリー手順にアクセスし、そ<br>の指示に従ってこの障害からリカバリーしてください。                                                                                                    |
| Event 2827 - Controller was<br>inadvertently replaced with an<br>ESM (イベント 2827 - コン<br>トローラーが誤って ESM<br>と交換されました)    | なし              | 説明: コントローラー・ブレードが誤って ESM ブレード<br>と交換されました。<br>処置: できるだけ早く、ESM ブレードをコントローラ<br>ー・ブレードと取り替えてください。                                                                                                    |
| Event 2828 - Unsupported $\chi$<br>トレージ拡張エンクロージ<br>ャー selected (イベント<br>2828 - 非サポートのストレ<br>ージ拡張エンクロージャー<br>が選択されました) | なし              | 説明: ストレージ・サブシステムに、サポートされないス<br>トレージ拡張エンクロージャーが 1 つ以上含まれていま<br>す。ストレージ拡張エンクロージャーがすべて非サポート<br>として検出されている場合は、NVSRAM 構成ファイルに<br>問題があるか、ファームウェアのバージョンが間違ってい<br>る可能性があります。このエラー条件によって、サポート<br>されないストレージ拡張エンクロージャー内のドライブが<br>ロックアウトされ、それが原因で定義済みアレイまたは論<br>理ドライブに障害が発生することがあります。<br>処置: アレイまたは論理ドライブで障害が発生している場<br>合は、IBM サポートに連絡してリカバリー手順を問い合<br>わせてください。あるいは、Recovery Guru を開始して<br>「Unsupported Drive Enclosure (非サポートドライブ・エ<br>ンクロージャー)」リカバリー手順にアクセスし、その指<br>示に従ってこの障害からリカバリーしてください。 |
| Event 2829 - Controller<br>redundancy lost (イベント<br>2829 - コントローラーの冗<br>長に損失が発生しました)                                  | 6/E0/20         | 説明: ライブ・ループ (チャネル) の 1 つを経由する 2<br>台のコントローラー間の通信が切断しました。<br>処置: Recovery Guru を開始して、他にも冗長性の消失の<br>問題が報告されていないか確認してください。他の問題が<br>報告されている場合は、そちらの方を最初に訂正してくだ<br>さい。冗長性の問題が引き続き報告される場合は、IBM<br>サポートに連絡してください。                                                                                                    |

表 *38.* 重大イベント *(*続き*)*

| 重大イベントの番号                                                                                                    | センス・キー/ASC/ASCQ | 重大イベントの説明および必要な処置                                                                                                    |
|----------------------------------------------------------------------------------------------------|-----------------|----------------------------------------------------------------------------------------------------|
| Event 282B - ストレージ拡<br>張エンクロージャー path<br>redundancy lost (イベント<br>282B - ストレージ拡張エン<br>クロージャーのパスの冗長<br>に損失が発生しました)      | 6/E0/20         | 説明: 冗長なドライブ・ループ (チャネル) を持つストレ<br>ージ拡張エンクロージャーで、そのループのうちの 1つ<br>を経由する通信が失われました。ストレージ拡張エンクロ<br>ージャーの入出力に使用できるループは 1 つだけです。<br>できるだけ早く、この障害を訂正してください。ストレー<br>ジ・サブシステムはまだ作動していますが、パスの冗長の<br>レベルは失われました。残りのドライブ・ループに障害が<br>発生した場合、そのストレージ拡張エンクロージャーへの<br>入出力はすべて失敗します。 |
|                                                                                                    |                 | 処置: Recovery Guru を開始して、「Drive - Loss of Path<br>Redundancy (ドライブ - パスの冗長に損失が発生しまし<br>た)」リカバリー手順をクリックしてください。指示に従<br>って、障害を訂正してください。                                                                                                    |
| Event 282D - Drive path<br>redundancy lost (イベント<br>282D - ドライブ・パスの冗<br>長性が失われました)                                     | 6/E0/20         | 説明:ドライブとの通信パスが失われました。できるだけ<br>早く、この障害を訂正してください。ドライブはまだ作動<br>していますが、パスの冗長のレベルは失われました。ドラ<br>イブのもう一方のポート、または作動しているチャネルの<br>他のコンポーネントに障害が発生した場合は、ドライブ障<br>害が発生します。                                                                                                    |
|                                                                                                    |                 | 処置: Recovery Guru を開始して、「Drive - Loss of Path<br>Redundancy (ドライブ - パスの冗長に損失が発生しまし<br>た)」リカバリー手順をクリックしてください。指示に従<br>って、障害を訂正してください。                                                                                                    |
| Event 282F - Incompatible<br>version of ESM firmware<br>detected (イベント 282F -<br>非互換バージョンの ESM<br>ファームウェアが検出され<br>ました) | なし              | 説明: ストレージ・サブシステム内のストレージ拡張エン<br>クロージャーに、異なるファームウェア・バージョンの<br>ESM ブレードが搭載されています。ストレージ・サブシ<br>ステム内のストレージ拡張エンクロージャーに、ハードウ<br>ェアが異なる ESM ブレードが搭載されている場合も、こ<br>のエラーが報告されることがあります。                                                                                       |
|                                                                                                    |                 | 処置: Recovery Guru を開始して「ESM blade Firmware<br>Version Mismatch (ESM ブレード・ファームウェア・バー<br>ジョンの不一致)」リカバリー手順にアクセスし、その指<br>示に従ってこの障害からリカバリーしてください。                                                                                                    |
| Event 2830 - Mixed drive<br>types not supported $($<br>ト 2830 - ドライブ・タイプ<br>の混在はサポートされてい<br>ません)                       | なし              | 説明: ストレージ・サブシステムには現在、ファイバー・<br>チャネル (FC) やシリアル ATA (SATA) などの、異なる<br>ドライブ・テクノロジーのドライブが含まれています。こ<br>のストレージ・サブシステムでは、異なるドライブ・テク<br>ノロジーの混在はサポートされていません。<br>処置: Recovery Guru を開始して「Mixed Drive Types Not<br>Supported (ドライブ・タイプの混在はサポートされていま                        |
|                                                                                                    |                 | せん)」リカバリー手順にアクセスし、指示に従ってこの<br>障害からリカバリーしてください。                                                                                                    |

表 *38.* 重大イベント *(*続き*)*

| 重大イベントの番号                                                                                                    | センス・キー/ASC/ASCQ | 重大イベントの説明および必要な処置                                                                                                    |
|----------------------------------------------------------------------------------------------------|-----------------|----------------------------------------------------------------------------------------------------|
| Event 2835 - Drive storage<br>expansion enclosures not<br>cabled together (イベント<br>2835 - ドライブ・ストレー<br>ジ拡張エンクロージャーが<br>ケーブル接続されていませ<br>$\mathcal{h}$ | ASC/ASCQ: なし    | 説明: ストレージ・サブシステム内に、正しくケーブル接<br>続されていないドライブ・ストレージ拡張エンクロージャ<br>ーがあります。それらのエンクロージャーには、相互に順<br>次接続する必要のある ESM ブレードが搭載されていま<br>す。<br>処置: Recovery Guru を開始して「Drive Enclosures Not<br>Cabled Together (ドライブ・エンクロージャーがケーブル<br>接続されていません)」リカバリー手順にアクセスし、そ<br>の指示に従ってこの障害からリカバリーしてください。                                                                                                    |
| Event 3019 - Logical drive<br>ownership changed due to<br>failover (イベント 3019 - フ<br>ェイルオーバーにより、論<br>理ドライブの所有権が変更<br>されました)                          | なし              | 説明:特定のパス上の論理ドライブにアクセスできなかっ<br>たために、マルチパス・ドライバー・ソフトウェアが、そ<br>の論理ドライブの所有権をもう一方のコントローラーに変<br>更しました。<br>処置: Recovery Guru を開始し、「Logical Drive Not on<br>Preferred Path (論理ドライブが優先パスにありません)」リ<br>カバリー手順をクリックしてください。指示に従って、障<br>害を訂正してください。                                                                                                    |
| Event 4011 - Logical drive<br>not on preferred path $($<br>ント 4011 - 論理ドライブが<br>優先パスにありません)                                                          | なし              | 説明: 「Recovery Guru」領域にリストされているコント<br>ローラーにアクセスできません。このコントローラーが優<br>先パスとして割り当てられている論理ドライブはすべて、<br>非優先パス (代替コントローラー) に移動されます。<br>処置: Recovery Guru を開始し、「Logical Drive Not on<br>Preferred Path (論理ドライブが優先パスにありません)」リ<br>カバリー手順をクリックしてください。指示に従って、障<br>害を訂正してください。                                                                                                    |
| Event 5005 - Place controller<br>offline (イベント 5005 - コ<br>ントローラーをオフライン<br>にします)                                                                     | なし              | 説明: コントローラーがオフラインになりました。コント<br>ローラーで診断テストに失敗したことが原因になっている<br>可能性があります。(診断は、コントローラーが内部的に<br>開始した場合もあり、「Controller (コントローラー)」<br>→ 「Run Diagnostics (診断の実行)」メニュー・オプション<br>でユーザーが開始した場合もあります。)あるいは、<br>「Controller (コントローラー)」→「Place Offline (オフラ<br>インにする)」メニュー・オプションを使用して、コント<br>ローラーが手動でオフラインにされました。<br>処置: Recovery Guru を開始し、「Offline Controller (コン<br>トローラーのオフライン化)」リカバリー手順をクリック<br>します。指示に従って、コントローラーを交換してくださ<br>いい。 |

表 *38.* 重大イベント *(*続き*)*

| 重大イベントの番号                                                                                            | センス・キー/ASC/ASCQ | 重大イベントの説明および必要な処置                                                                                                    |
|----------------------------------------------------------------------------------------------------|-----------------|----------------------------------------------------------------------------------------------------|
| Event 502F - Missing logical<br>drive deleted $(1 \times 1)$ 502F<br>- 欠落している論理ドライブ<br>が削除されました)     | なし              | 説明:ストレージ・サブシステムが、論理ドライブに関連<br>付けられているドライブにアクセスできなくなっているこ<br>とを検出しました。これは、アレイに関連付けられている<br>ドライブがすべて取り外された場合、または 1 つ以上の<br>ストレージ拡張エンクロージャーに電力が供給されていな                                                                                                    |
|                                                                                                    |                 | い場合に起こることがあります。<br>処置: Recovery Guru を開始し、「Missing Logical Drive<br>(論理ドライブの欠落)」リカバリー手順をクリックしてく<br>ださい。指示に従って、障害を訂正してください。                                                                                                    |
| Event 5038 - Controller in<br>lockout mode (イベント<br>5038 - コントローラーがロ<br>ックアウト・モードです)                 | なし              | 説明: パスワード認証の試行の失敗回数が、10 分間に 10<br>回を超えたので、両方のコントローラーが 10 分間のロッ<br>クアウト・モードに入りました。ロックアウト期間中は、<br>どのコントローラーでもすべての認証要求が拒否されま<br>す。10 分間のロックアウトが過ぎると、コントローラー<br>は認証失敗の合計カウンターをリセットし、自身をアンロ<br>ックします。<br>処置: 10 分間待って、もう一度パスワードを入力してく<br>ださい。                                                                             |
| Event 5040 - Place controller<br>in service mode $(1 \times 1)$<br>5040 - コントローラーをサ<br>ービス・モードにします)  | なし              | 説明: コントローラーは、診断上の理由またはリカバリー<br>上の理由で、手動でサービス・モードにされました。<br>処置: Recovery Guru を開始して、「Controller in Service<br>Mode (コントローラーはサービス・モード)」リカバリー<br>手順にアクセスしてください。コントローラーを元のオン<br>ラインに戻すには、この手順を使用します。                                                                                                    |
| Event 5405 - Gold Key -<br>mismatched settings $(1 \times 1)$<br>ト 5404 - ゴールド・キー -<br>設定の不一致)       | ASC/ASCQ: なし    | 説明: ペアのコントローラーのそれぞれの NVSRAM ビッ<br>ト設定が異なります。この設定はコントローラーがゴール<br>ド・キー制限に従っているかどうかを判別するものです。<br>処置: IBM ストレージ・サブシステム・コントローラー<br>またはドライブを、誤って IBM 以外のコントローラーま<br>たはドライブとスワッピングした場合に、このイベントが<br>生成されることがあります。この重大イベントは、IBM<br>DS3000、DS4000、または DS5000 ストレージ・サブシス<br>テム構成には適用されません。リカバリー手順について<br>は、IBM サポートにお問い合わせください。 |
| Event 5406 - Mixed drive<br>types - mismatched settings<br>(イベント 5406 - 混合ドラ<br>イブ・タイプ - 設定の不一<br>致) | ASC/ASCQ: なし    | 説明: ペアのコントローラーの NVSRAM ビットの設定が<br>互いに異なっています。この設定は混合ドライブ・タイプ<br>がプレミアム・フィーチャーであるかどうかを制御するも<br>のです。<br>処置: Recovery Guru を開始して「Mixed Drive Types -<br>Mismatched Settings (混合ドライブ・タイプ - 設定の不一<br>致)」リカバリー手順にアクセスし、その指示に従ってこ<br>のコントローラーの状態を訂正してください。                                                                  |

表 *38.* 重大イベント *(*続き*)*

| 重大イベントの番号                                                                                                    | センス・キー/ASC/ASCQ | 重大イベントの説明および必要な処置                                                                                                    |
|----------------------------------------------------------------------------------------------------|-----------------|----------------------------------------------------------------------------------------------------|
| Event 5602 - This controller<br>alternate failed - timeout<br>waiting for results $(1 \times 1)$<br>5602 - 代替コントローラー<br>に障害が発生しました - 結<br>果待ちがタイムアウトにな<br>りました) | なし              | 説明:このコントローラーは、代替コントローラーに対し<br>て診断を開始しましたが、診断が完了したことを示す応答<br>を受け取りませんでした。このペアの代替コントローラー<br>は、オフラインになりました。<br>処置: Recovery Guru を開始し、「Offline Controller (コン<br>トローラーのオフライン化)」リカバリー手順をクリック<br>します。指示に従って、コントローラーを交換してくださ<br>$\mathcal{V}^{\lambda}$                                                                          |
| Event 560B - CtlrDiag task<br>cannot obtain Mode Select<br>lock (イベント 560B -<br>CtlrDiag タスクがモード選<br>択ロックを取得できません)                                              | なし              | 説明:このコントローラーは診断を実行しようとしていま<br>すが、他のストレージ・サブシステムの操作からテスト領<br>域を保護できませんでした。診断は取り消されました。<br>処置: IBM サポートに連絡し、この障害からリカバリー<br>するための指示を受けてください。                                                                                                    |
| Event 560C - CtlrDiag task<br>on controller alternate cannot<br>obtain Mode $(1 \times 7)$ 560C<br>- 代替コントローラーに対す<br>る CtlrDiag タスクがモード<br>を取得できませんでした)         | なし              | 説明:このペアの代替コントローラーは診断を実行しよう<br>としていますが、他のストレージ・サブシステムの操作か<br>らテスト領域を保護できませんでした。診断は取り消され<br>ました。<br>処置: IBM サポートに連絡し、この障害からリカバリー<br>するための指示を受けてください。                                                                                                    |
| Event 560D - Diagnostics<br>read test failed on controller<br>(イベント 560D - コントロ<br>ーラーでの診断読み取りテ<br>ストが不合格になりました)                                                | なし              | 説明: コントローラーが、診断の実行中に、受信された情<br>報がそのテストに対して期待されている戻り値に一致して<br>いないことを検出しました。これは、入出力が完了しない<br>か、読み取られているデータに不一致があることを示して<br>いることがあります。この障害の結果、コントローラーは<br>オフラインになります。<br>処置: Recovery Guru を開始し、「Offline Controller (コン<br>トローラーのオフライン化)」リカバリー手順をクリック<br>します。指示に従って、コントローラーを交換してくださ<br>$\mathcal{V}^{\mathcal{I}^{\circ}}$    |
| Event 560E - This controller $ \lambda \cup \rangle$<br>alternate failed diagnostics<br>read test (イベント 560E -<br>代替コントローラーでの診<br>断読み取りテストが不合格<br>になりました)       |                 | 説明:このコントローラーの代替コントローラーが、診断<br>の実行中に、受信された情報がそのテストに対して期待さ<br>れている戻り値に一致していないことを検出しました。こ<br>れは、入出力が完了しないか、読み取られているデータに<br>不一致があることを示していることがあります。このペア<br>の代替コントローラーは、オフラインになります。<br>処置: Recovery Guru を開始し、「Offline Controller (コン<br>トローラーのオフライン化)」リカバリー手順をクリック<br>します。指示に従って、コントローラーを交換してくださ<br>$\mathcal{V}^{\mathcal{A}}$ |

表 *38.* 重大イベント *(*続き*)*

| 重大イベントの番号                                                                                                    | センス・キー/ASC/ASCQ | 重大イベントの説明および必要な処置                                                                                                    |
|----------------------------------------------------------------------------------------------------|-----------------|----------------------------------------------------------------------------------------------------|
| Event 560F - Diagnostics<br>write test failed on controller<br>(イベント 560F - コントロ<br>ーラーでの診断書き込みテ<br>ストが不合格になりました)                               | なし              | 説明:このコントローラーの代替コントローラーが、診断<br>の実行中に、テスト領域にデータを書き込めませんでし<br>た。これは、入出力が完了しないか、書き込まれているデ<br>ータに不一致があることを示していることがあります。コ<br>ントローラーはオフラインになります。<br>処置: Recovery Guru を開始し、「Offline Controller (コン<br>トローラーのオフライン化)」リカバリー手順をクリック<br>します。指示に従って、コントローラーを交換してくださ<br>$\mathcal{V}^{\, \lambda}$ o                         |
| Event 5610 - This controller<br>alternate failed diagnostics<br>write test (イベント 5610 -<br>代替コントローラーに対す<br>る診断書き込みテストが不<br>合格になりました)            | なし              | 説明:このコントローラーの代替コントローラーが、診断<br>の実行中に、テスト領域にデータを書き込めませんでし<br>た。これは、入出力が完了しないか、書き込まれているデ<br>ータに不一致があることを示していることがあります。こ<br>のペアの代替コントローラーは、オフラインになります。<br>処置: Recovery Guru を開始し、「Offline Controller (コン<br>トローラーのオフライン化)」リカバリー手順をクリック<br>します。指示に従って、コントローラーを交換してくださ<br>いい                                           |
| Event 5616 - Diagnostics<br>rejected - configuration error<br>on controller $(1 \times 1)$ 5616<br>- 診断が拒否されました -<br>コントローラーでの構成エ<br>ラーです)      | なし              | 説明:このコントローラーの代替コントローラーが診断を<br>実行しようとしていますが、テストの完了に必要なテスト<br>領域を作成できませんでした。診断は取り消されました。<br>処置: IBM サポートに連絡し、この障害からリカバリー<br>するための指示を受けてください。                                                                                                    |
| Event 5617 - Diagnostics<br>rejected - configuration error<br>on controller alternate $($<br>ント 5617 - 診断が拒否され<br>ました - 代替コントローラ<br>ーでの構成エラーです) | なし              | 説明:このコントローラーの代替コントローラーが診断を<br>実行しようとしていますが、テストの完了に必要なテスト<br>領域を作成できませんでした。診断は取り消されました。<br>処置: IBM サポートに連絡し、この障害からリカバリー<br>するための指示を受けてください。                                                                                                    |
| Event 6101 - Internal<br>configuration database full<br>(イベント 6101 - 内部の構<br>成データベースがいっぱい<br>です)                                                | なし              | 説明: ある種の構成データを保管するために必要なデータ<br>量が原因となって、論理ドライブの最大数の見積もりが少<br>なすぎるという状況になりました。以下のタイプのデータ<br>のいずれか、または両方が原因で、内部の構成データベー<br>スがいっぱいになった可能性があります。<br>• FlashCopy 論理ドライブの構成データ<br>• グローバル/メトロ・リモート・ミラーの構成データ<br>処置:このイベントからリカバリーするには、ストレー<br>ジ・サブシステムから 1 つ以上の FlashCopy 論理ドライ<br>ブを削除するか、1 つ以上のリモートのミラー関係を除去<br>します。 |

表 *38.* 重大イベント *(*続き*)*

| 重大イベントの番号                                                                                                    | センス・キー/ASC/ASCQ | 重大イベントの説明および必要な処置                                                                                                    |
|----------------------------------------------------------------------------------------------------|-----------------|----------------------------------------------------------------------------------------------------|
| Event 6107 - The alternate<br>for the controller is<br>nonfunctional and is being<br>held in reset 代替 (イベント<br>6107 - 代替コントローラー<br>が作動しておらず、リセッ<br>ト状態になっています) | なし              | 説明: ストレージ・サブシステム内のコントローラーが、<br>代替コントローラーがハードウェア障害のために作動して<br>おらず、交換の必要があることを検出しました。<br>処置: Recovery Guru を開始して「Offline Controller (コン<br>トローラーのオフライン化)」リカバリー手順にアクセス<br>し、その指示に従ってこの障害からリカバリーしてくださ                                         |
| Event 6200 - FlashCopy<br>repository logical drive<br>threshold exceeded (イベント<br>6200 - FlashCopy リポジト<br>リー論理ドライブのしきい<br>値を超えました)                            | なし              | $\mathcal{U}$<br>説明: FlashCopy リポジトリー論理ドライブ容量が、警告<br>しきい値レベルを超えました。 FlashCopy リポジトリー<br>論理ドライブの容量がいっぱいになると、それに関連する<br>FlashCopy 論理ドライブに障害が発生する可能性がありま<br>す。これは、FlashCopy リポジトリー論理ドライブがいっ<br>ぱいになる前に受け取る最後の警告です。                           |
|                                                                                                    |                 | 処置: Recovery Guru を開始して、「FlashCopy Repository<br>Logical Drive Threshold Exceeded (FlashCopy リポジトリ<br>一論理ドライブのしきい値を超えました)」リカバリー手<br>順をクリックしてください。指示に従って、この障害を訂<br>正してください。                                                                |
| Event 6201 - FlashCopy<br>repository logical drive full<br>(イベント 6201 - FlashCopy<br>リポジトリー論理ドライブ<br>がいっぱいです)                                                  | なし              | 説明: FlashCopy リポジトリー論理ドライブの使用可能な<br>容量がすべて使用されました。 FlashCopy リポジトリー<br>論理ドライブがいっぱいになったときの処理は、<br>FlashCopy リポジトリー論理ドライブの障害ポリシーによ<br>って決まります。障害ポリシーは、FlashCopy 論理ドライ<br>ブを障害発生とみなす (デフォルト設定)、または基本論理<br>ドライブの着信入出力を失敗させる、のいずれかに設定で<br>きます。 |
|                                                                                                    |                 | 処置: Recovery Guru を開始して、「FlashCopy Repository<br>Logical Drive Capacity - Full (FlashCopy リポジトリー論<br>理ドライブ容量 - 満杯)」リカバリー手順をクリックして<br>ください。指示に従って、この障害を訂正してください。                                                                           |
| Event 6202 - Failed<br>FlashCopy logical drive (1<br>ベント 6202 - FlashCopy 論<br>理ドライブに障害が発生し<br>ました)                                                            | なし              | 説明: FlashCopy 論理ドライブに関連付けられている<br>FlashCopy リポジトリー論理ドライブがいっぱいになった<br>か、それに関連付けられている基本論理ドライブまたは<br>FlashCopy リポジトリー論理ドライブが、それらのアレイ<br>の 1 つ以上のドライブ障害のために障害を起こしまし<br>た。                                                                     |
|                                                                                                    |                 | 処置: Recovery Guru を開始して、「Failed FlashCopy<br>Logical Drive (FlashCopy 論理ドライブに障害が発生しま<br>した)」リカバリー手順をクリックしてください。指示に<br>従って、この障害を訂正してください。                                                                                                  |

表 *38.* 重大イベント *(*続き*)*

| 重大イベントの番号                                                                                     | センス・キー/ASC/ASCQ   | 重大イベントの説明および必要な処置                                                                                                    |
|-----------------------------------------------------------------------------------------------|-------------------|----------------------------------------------------------------------------------------------------|
| Event 6400 - Dual primary<br>logical drive $(1 \times 16400)$<br>- 1 次論理ドライブが重複し<br>ています)     | なし                | 説明: 役割の強制反転後に、両方の論理ドライブが 1 次<br>論理ドライブにプロモートされました。このイベントが報<br>告される可能性があるのは、コントローラーがリセットし<br>た場合、またはアレイからファイバー・チャネル・スイッ<br>チへのケーブルが取り外された後に再度挿入され、もう一<br>方の論理ドライブが 1 次論理ドライブにプロモートされ<br>ていた場合です。                                                                                                    |
|                                                                                               |                   | 処置: Recovery Guru を開始して、「Dual Primary Logical<br>Drive Conflict (重複する 1 次論理ドライブの競合)」リカ<br>バリー手順をクリックしてください。指示に従って、この<br>障害を訂正してください。                                                                                                    |
| Event 6401 - Dual secondary<br>logical drive $(1 \times 16)$ 6401<br>- 2 次論理ドライブが重複し<br>ています) | なし                | 説明:役割の強制反転後に、リモート・ミラーの両方の論<br>理ドライブが 2 次論理ドライブにデモートされました。<br>このイベントが報告される可能性があるのは、コントロー<br>ラーがリセットした場合、またはアレイからファイバー・<br>チャネル・スイッチへのケーブルが取り外された後に再度<br>挿入され、もう一方の論理ドライブが 2 次論理ドライブ<br>にプロモートされていた場合です。<br>処置: Recovery Guru を開始して、「Dual Secondary<br>Logical Drive Conflict (重複 2 次論理ドライブの競合)」<br>リカバリー手順をクリックしてください。指示に従って、<br>この障害を訂正してください。 |
| Event 6402 - Mirror data<br>unsynchronized (イベント<br>6402 - ミラー・データが同<br>期化されていません)            | イベントには記録されませ<br>h | 説明: これは入出力エラーが原因で発生する場合がありま<br>すが、他のイベントがその入出力エラーに関連付けられて<br>いる可能性があります。リモート・ミラーの 1 次ストレ<br>ージ・サブシステムおよび 2 次ストレージ・サブシステ<br>ムの両方に、「Needs Attention (要注意)」アイコンが表<br>示されます。<br>処置: Recovery Guru を開始して、「Mirror Data<br>Unsynchronized (ミラー・データが同期化されていませ<br>ん)」リカバリー手順をクリックしてください。指示に従<br>って、この障害を訂正してください。                                       |

表 *38.* 重大イベント *(*続き*)*

| 重大イベントの番号                            | センス・キー/ASC/ASCQ | 重大イベントの説明および必要な処置                                     |
|--------------------------------------|-----------------|-------------------------------------------------------|
| Event 6503 - Remote logical          | なし              | 説明: アレイとそのピアの間のケーブルが切断されている                           |
| drive link down $(1 \times 1)$       |                 | か、ファイバー・チャネル・スイッチに障害があるか、ピ                            |
| 6503 - リモート論理ドライ                     |                 | ア・アレイがリセットされたかの場合に、このイベントが                            |
| ブ・リンクがダウンしまし                         |                 | トリガーされます。このエラーの結果、「Mirror Data                        |
| た)                                   |                 | Unsynchronized (ミラー・データが同期化されていませ                     |
|                                      |                 | ん)」(イベント 6402) が発生する場合があります。影響を                       |
|                                      |                 | 受けるリモート論理ドライブには、「Unresponsive (未応                     |
|                                      |                 | 答)」アイコンが表示され、カーソルをこの論理ドライブ                            |
|                                      |                 | の上に動かすと、ツールチップでこの状態が選択されま                             |
|                                      |                 | す。                                                    |
|                                      |                 | 処置: Recovery Guru を開始して、「Mirror                       |
|                                      |                 | Communication Error - Unable to Contact Logical Drive |
|                                      |                 | (ミラー通信エラー - 論理ドライブに接続できません)」リ                         |
|                                      |                 | カバリー手順をクリックしてください。指示に従って、こ                            |
|                                      |                 | の障害を訂正してください。                                         |
| Event 6505 - WWN change              | なし              | 説明: ミラーリングによって、WWN の変更がアレイ間で                          |
| failed (イベント 6505 -                  |                 | 通信されます。WWN の変更の失敗は、WWN が変更さ                           |
| WWN の変更が失敗しまし                        |                 | れたアレイと、ピアのアレイとの間の非入出力通信エラー                            |
| た)                                   |                 | が原因で発生します。(アレイの WWN は、ファイバー・                          |
|                                      |                 | ネットワーク上でアレイを検出するために使用される固有                            |
|                                      |                 | の名前です。アレイ内のコントローラーを両方とも交換す                            |
|                                      |                 | ると、アレイの WWN が変わります。)影響を受けるリモ                          |
|                                      |                 | ート論理ドライブには、「Unresponsive (未応答)」アイコ                    |
|                                      |                 | ンが表示され、カーソルをこの論理ドライブの上に動かす                            |
|                                      |                 | と、ツールチップでこの状態が選択されます。                                 |
|                                      |                 | 処置: Recovery Guru を開始して、「Unable to Update             |
|                                      |                 | Remote Mirror (リモート・ミラーを更新できません)」リ                    |
|                                      |                 | カバリー手順をクリックしてください。指示に従って、こ                            |
|                                      |                 | の障害を訂正してください。この問題の唯一の解決策は、                            |
|                                      |                 | リモート・ミラーを削除してから、別のリモート・ミラー                            |
|                                      |                 | を設定することです。                                            |
| Event 6600 - Logical drive           | なし              | 説明:「進行中」状況の論理ドライブのコピー操作が失敗                            |
| copy operation failed $(1 \times 1)$ |                 | しました。この失敗の原因は、ソース論理ドライブでの読                            |
| ト 6600 - 論理ドライブのコ                    |                 | み取りエラー、ターゲット論理ドライブでの書き込みエラ                            |
| ピー操作が失敗しました)                         |                 | ー、あるいは、ソース論理ドライブまたはターゲット論理                            |
|                                      |                 | ドライブに影響を与えるストレージ・サブシステムで発生                            |
|                                      |                 | した障害にあります。                                            |
|                                      |                 |                                                       |
|                                      |                 | 処置: Recovery Guru を開始し、「Logical Drive Copy            |
|                                      |                 | Operation Failed (論理ドライブのコピー操作が失敗しまし                  |
|                                      |                 | た)」リカバリー手順をクリックしてください。指示に従                            |
|                                      |                 | って、この障害を訂正してください。                                     |

表 *38.* 重大イベント *(*続き*)*

| 重大イベントの番号                                                                                                    | センス・キー/ASC/ASCQ | 重大イベントの説明および必要な処置                                                                                                    |
|----------------------------------------------------------------------------------------------------|-----------------|----------------------------------------------------------------------------------------------------|
| Event 6700 - Unreadable<br>sector(s) detected - data loss<br>occurred $($ イベント 6700 -<br>読み取り不能セクターが検<br>出されました - データが失<br>われました) | なし              | 説明: 1 つ以上の論理ドライブで、読み取り不能セクター<br>が検出され、データが失われました。<br>処置: Recovery Guru を開始して「Unreadable Sectors<br>Detected (読み取り不能セクターが検出されました)」リカ<br>バリー手順にアクセスし、その指示に従ってこの障害から<br>リカバリーしてください。 |
| Event 6703 - Overflow in<br>unreadable sector database<br>(イベント 6703 - 読み取り<br>不能セクター・データベー<br>スでオーバーフローが発生<br>しました)              | なし              | 説明: 読み取り不能セクターのログが、その最大容量に達<br>していっぱいになりました。<br>処置: Recovery Guru を選択して「Unreadable Sectors Log<br>Full (読み取り不能セクターのログが満杯になりました)」<br>リカバリー手順にアクセスし、指示に従ってこの障害から<br>リカバリーしてください。    |

# トレース・バッファーの取り出し

バイナリー・トレース・バッファーは、stateCaptureData.txt の以前の dqprint テ キストよりも長い期間、データを提供します。

拡張トラブルシューティングおよびサポート・データは、バイナリー・フォーマッ トで収集され、IBM サポートによって解析される必要があります。これらのデータ は、Collect All Support Data (すべてのサポート・データの収集) (CASD) サポー ト・バンドル (traceBuffers.zip) の部分です。

CLi での使用:

start controller [both] trace dataType=all forceFlush=FALSE file="C:¥TBTest2.zip";

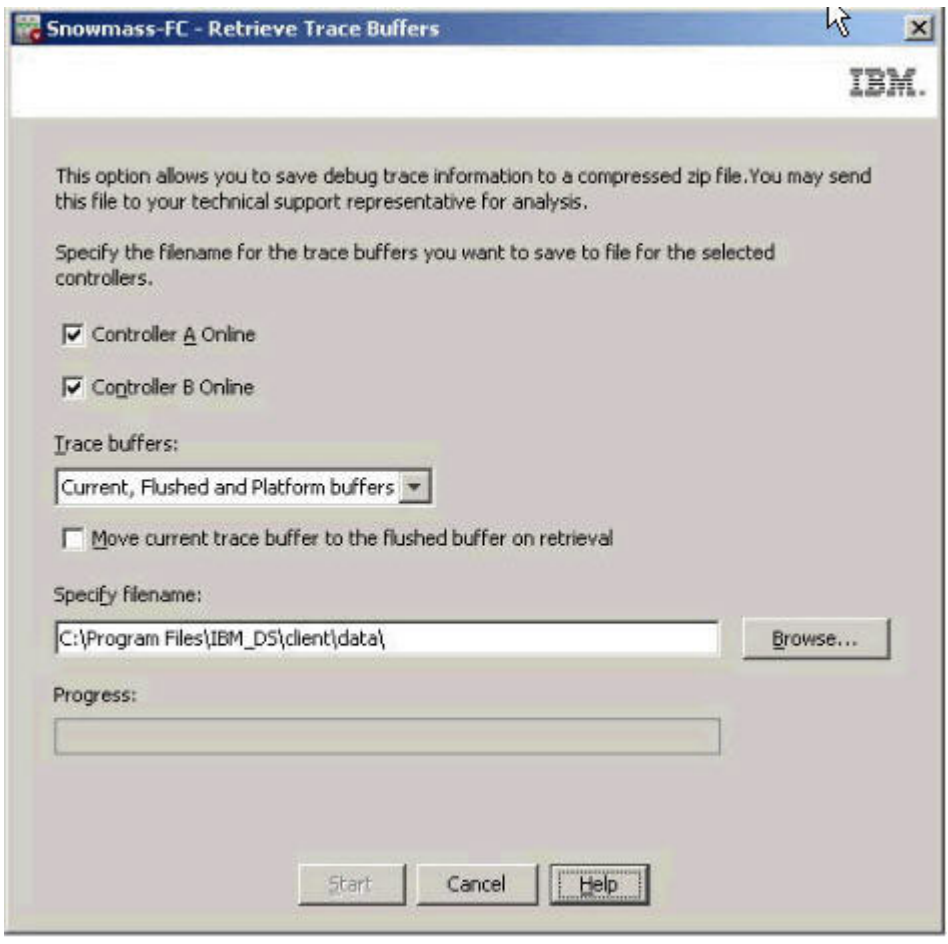

## 構成データベース検証

バージョン 10.77 では、新規の構成データベース診断フィーチャーが追加されてい ます。

手動で検証を実行するには、「Physical (物理)」タブ上でコントローラーを選択し、 次に「**Advanced (**拡張**)**」 > 「**Troubleshooting (**トラブルシューティング**)**」 > 「**Run Diagnostics (**診断の実行**)**」 > 「**Configuration Database (**構成データベー ス**)**」 を選択します。

EMW、SubSystem Managment (サブシステム管理) ウィンドウ、または CLI を介し てコントローラー・ファームウェアのダウンロードが開始する前に、自動的にデー タベース・チェックが実行されます。

検証が失敗すると、エラーの説明用のテキスト・ファイルと、トラブルシューティ ング用の DQ ファイルを含む zip ファイルが作成されます。

検証失敗 MEL イベント

イベント名: 生データ検索構造不整合が検出されました。

タイプ: 3408

コンポーネント・タイプ: コントローラー

新規 CLI コマンド:**start storageSubsystem configDbDiagnostic;**

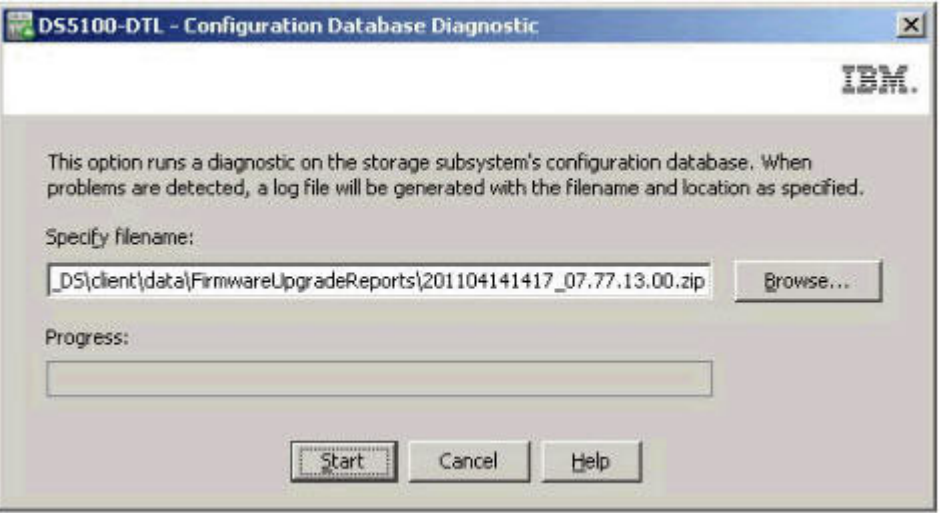

## データベースの保存**/**復元

ストレージ・モニター・サービスは、自動的にサブシステムから構成 DB を保存 し、また既存の構成 DB を復元することもできます。

### 保存

ストレージ・モニター・サービスは、DB の変更があり、しかも直前のキャプチャ ー以降 125 分経過している場合、自動的にサブシステムから構成 DB を保存し、 "...client¥data¥monitor¥dbcapture" にファイルを保存します。

サブシステムが新規にインストールされた HSW に追加されたときに、最初の DB がキャプチャーされます。

キャプチャーされたすべての DB ファイルは zip され、以下のように名前が付けら れます。 RetrievedRecords\_*SSID*\_*Date*\_*Time*.dbm

例:

RetrievedRecords\_60080e500017b8de000000004be47b12\_2010\_08\_20\_14\_48\_27.dbm

コマンド **save storageSubsystem dbmDatabase file="C:¥path¥filename.zip"** を使 用すれば、DB を手動で保存するのに CLI を使用することができます。

#### 復元

自身の構成を失ったシステム、または故障状態から回復するために構成が除去され ていたシステムを回復するのに、既存の構成 DB を復元することができます。

この機能は、以下のものが含まれているデータベースの部分を復元します。

- v Lun およびアレイの構成
- Lun WWN
- v コントローラー WWN
- v プレミアム・フィーチャー

• マッピング

以下のものを除外します。

- $\bullet$  MEL
- UTM
- v キャッシュ

期間: 最大 45 分

ユーザーは、構成 DB を復元するためにバリデーター・ストリングを持っている必 要があります。バリデーターを取得するには、構成 DB zip ファイルおよびシステ ム・プロファイルを IBM サポートに送ります。 IBM サポートは、ユーザーが提供 する情報に基づいてバリデーター・ストリングを生成します。

#### 構成データベースのロード

構成データベースをロードするには、以下のことを行います。

- 1. E メールを介して送信される \*.key ファイルをテキスト・エディターで開きま す。
- 2. ストリングを記録します。例: 8bbaadfa7375cb4dfcc81c15bde30ad32d814c09
- 3. サブシステムへの入出力を停止します。
- 4. GUI を介してコントローラーの 1 つをオフラインに設定します。
- 5. 復元は、CLI コマンド **load storageSubsystem dbmDatabase file="C:¥path¥filename.zip" validator="8bbaadfa7375cb4dfcc81c15bde30ad32d814c09";** を使用して行われま す。

# **DS** 診断データ・キャプチャー **(DDC)**

DDC 機能は、コントローラー・ファームウェアの異常イベントをトラブルシューテ ィングするために IBM サポートでデータを収集する際の補助として実装されまし た。

注**:** この機能は、06.12.27.xx レベルより前のコントローラー・ファームウェアのコ ード・バージョンには実装されていません。

まれなケースですが、内部コントローラー・エラーにより、診断データ・キャプチ ャー (DDC) 機能を実行するルーチンが強制されることがあります。これが起こる と、「Enterprise Management (エンタープライズ管理)」ウィンドウで、エラーのあ る (最適の状態ではない) ストレージ・サブシステムの名前の横に赤の停止記号が表 示されます。そのストレージ・サブシステム用の「Subsystem Management (サブシ ステム管理)」ウィンドウを開いた後、Recovery Guru をクリックできます。 Recovery Guru には、MEL (ストレージ・マネージャーのメジャー・イベント・ロ グ) と同様に、何が問題であるかが表示されます。MEL について詳しくは、 [327](#page-346-0) ペ ージの『DDC MEL [イベント』](#page-346-0) を参照してください。

DDC 機能が実装されると、ストレージ・サブシステムの状況が「Optimal (最適)」 から「Needs Attention due to DDC (DDC により要注意)」に変わります。これは、 次の状況で起こります。

- <span id="page-344-0"></span>• ストレージ・サブシステム内のコントローラーがマスター・アボート (ファイバ ー・チャネル・チップによる誤ったアドレスへのアクセスの結果、PCI バス・エ ラーが生じたために起こる) などの異常イベントを検出した。
- v コントローラーが長時間 (数分間) ホスト入出力要求を処理できない。
- v 宛先装置番号レジストリーが破損している。
- v ディスク・ドライブによって EDC (エラー検出コード) エラーが返される。
- v 代替コントローラーが所有する論理ドライブに静止障害が発生した。
- v ストレージ区画管理に関連したレコードが破損した。

「**Needs Attention due to DDC (DDC** により要注意**)**」フラグが設定されると、コ ントローラーのキャッシュ・バッテリーが十分に充電されているならば、電源を入 れ直してコントローラーをリブートしても、このフラグは引き続き立てられたまま です。さらに、異常イベントが発生した瞬間のストレージ・サブシステム・コント ローラーの状態を反映するデータが、収集され、ユーザーによって取り出されるま で保存されます。「**Needs Attention due to DDC (DDC** により要注意**)**」フラグを クリアし、保存された診断データを取り出すには、『リカバリー手順』 を参照して ください。

現行 DDC 機能の実装では、その DDC データが保存されるまで、一度に 1 つの異 常イベントについてのみ DDC データを保持するので、「Needs Attention due to DDC (DDC により要注意)」エラーが生じた場合は必ず、できるだけ迅速に **SMcli** コマンドを実行して、コントローラーが他の異常イベントに関するデータを収集で きるようにする必要があります。診断データが保存され、「**Needs Attention due to DDC (DDC** により要注意**)**」フラグがクリアされるまで、他に異常イベントが発生 しても、コントローラーがそれらのイベントについて診断データの収集を開始する ことはありません。前の DDC トリガーから少なくとも 48 時間経っている場合、 またはユーザーが前の DDC 情報を正常に取り出した場合、異常イベントは DDC トリガーを呼び出します。さらに、DDC 情報は、コントローラーがオンラインの場 合にのみ使用可能となります。サービス中またはロック・ダウン・モードのコント ローラーは、DDC イベントを引き起こしません。DDC データを収集した後、IBM サポートに連絡して問題を報告し、その状況のトラブルシューティングの支援を求 めてください。

### リカバリー手順

DDC リカバリー・プロセスを実行するには、以下の手順を実行します。

1. Enterprise Management (エンタープライズ管理)」ウィンドウから「Script Editor (スクリプト・エディター)」を開くか、またはコマンド行インターフェース (CLI) を開きます。

注**:** これらのコマンドの構文について詳しくは、「Enterprise Management (エン タープライズ管理)」ウィンドウのオンライン・ヘルプを参照してください。

2. 診断データを保存するかどうかに応じて、次の表に記載されている指示に従いま す。

表 *39.* リカバリー・ステップ *2*

| 発生した内容     | 対策            |
|------------|---------------|
| 診断データを保存する | ステップ 3 に進みます。 |

表 *39.* リカバリー・ステップ *2 (*続き*)*

| 発生した内容      | 対策            |
|-------------|---------------|
| 診断データを保存しない | ステップ 5 に進みます。 |

<span id="page-345-0"></span>3. 次のように入力します。

save storageSubsystem diagnosticData file="*filename* ";

ここで、*filename* は保存するファイルの場所と名前です。ファイルは .zip フ ァイルとして初期化されます。

注**:** コマンド構文の esm パラメーターはサポートされていません。

4. 診断データを処理するには、次の表に記載されている指示に従います。

表 *40.* リカバリー・ステップ *4*

| 発生した内容                       | 対策                                                                   |                 |
|------------------------------|----------------------------------------------------------------------|-----------------|
| エラーは返されませんでした  ステップ 6 に進みます。 |                                                                      |                 |
| エラーが返されました                   | 発生した内容                                                               | 対策              |
|                              | エラー・メッセージは、デー<br>夕の保存に問題があったこと を再開します。<br>を示しています。                   | 2 分待ってから、ステップ 3 |
|                              | エラー・メッセージは、デー  2 分待ってから、ステップ 5<br>タのリセットに問題があった に進みます。<br>ことを示しています。 |                 |

<span id="page-345-1"></span>5. Type (タイプ)

reset storageSubsystem diagnosticData;

表 *41.* リカバリー・ステップ *5*

| 発生した内容        | 対策                                                                                                    |
|---------------|----------------------------------------------------------------------------------------------------|
| エラーは返されませんでした | ステップ 6 に進みます。                                                                                                    |
| エラーが返されました    | 2 分待ってから、コマンドを再度実行してく<br>ださい。コントローラーによる状況の更新<br>に、さらに時間がかかる可能性があります。<br>注:診断データの状況が既にリセットされて<br>いる場合は、別のエラーが発生する可能性が<br>あります。 ステップ 6 に進みます。 |

<span id="page-345-2"></span>6. 「**Recheck (**再検査**)**」をクリックして、Recovery Guru を再実行します。この障 害はもう「**Summary (**要約**)**」領域には表示されません。

この処理が完了すると、DDC メッセージは自動的に削除され、Recovery Guru の再 検査で DDC キャプチャーのエントリーは表示されなくなります。何らかの理由で データが削除されない場合、Recovery Guru は、データを保存せずに DDC 情報を クリアする方法の例を示します。上記の手順をスクリプト・エディターで実行する には、次のように入力します。

reset storageSubsystem diagnosticData;

## <span id="page-346-0"></span>**DDC MEL** イベント

異常イベントによって「Diagnostic Data Capture (診断データ・キャプチャー)」アク ションが引き起こされると、ユーザー処置に応じて、以下のイベントのうち 1 つ以 上がストレージ・サブシステムのイベント・ログに記入されます。

表 *42. DDC MEL* イベント

| イベント番号 | 説明                                                                            | 優先度 | 説明                                                                                                    |
|--------|-------------------------------------------------------------------------------|-----|----------------------------------------------------------------------------------------------------|
| 0x6900 | 診断データが使<br>用可能です。                                                             | 重大  | これは、異常なコントローラー・イベ<br>ントがきっかけとなって DDC 機能が<br>診断データを保存した場合にログに記<br>録されます。                                                                                                    |
| 0x6901 | 診断データの検<br>索操作が開始さ<br>れます。                                                    | 通知  | これは、325 ページの『リカバリー手<br>順』 のステップ 3 で説明したよう<br>に、ユーザーが SMcli コマンドを実<br>行して診断データの検索および保存を<br>行った場合に、ログに記録されます。                                                                                                   |
| 0x6902 | 診断データの検<br>索操作が完了し<br>ました。                                                    | 通知  | これは、診断データの検索および保存<br>が完了した場合に、ログに記録されま<br>す。                                                                                                    |
| 0x6903 | Diagnostic Data<br>Needs Attention<br>(診断データ要注<br>意)」状況/フラグ<br>はクリアされま<br>した。 | 通知  | これは、ユーザーが SMcli コマンド<br>を使用して「Needs Attention due to<br>DDC (DDC により要注意)」 フラグを<br>リセットした場合、またはユーザーが<br>save storageSubsystem diagnosticData<br>SMcli コマンドを実行して開始した診<br>断データの検索および保存が正常に完<br>了した場合に、ログに記録されます。 |

# **AIX** でのディスク・アレイのエラーの解決

このセクションでは、AIX エラー・ログで報告される場合があるディスク・アレ イ・エラーについて説明します。AIX エラー・ログは、**errpt -a** コマンドを使用す ることによって表示することができます。また、ストレージ・マネージャーの主な イベント・ログ (MEL) を確認して、ホストと SAN とストレージ・サブシステムの 間で相関関係があるかどうかを見つけることができます。

状況を訂正するために、構成を検証するかまたは障害のあるハードウェアを交換す る必要がある場合があります。

注**:** トラブルシューティング情報については、ストレージ・サブシステムに付属の 「インストール、メンテナンスおよびユーザーのガイド」を参照してください。

表 *43.* ディスク・アレイ・エラー

| エラー |                |                         |                 |
|-----|----------------|-------------------------|-----------------|
| 番号  | エラー名           | エラー・タイプ                 | エラーの説明          |
|     | FCP ARRAY ERR1 | <b>LARRAY OPERATION</b> | ディスク・アレイ・メディア関連 |
|     |                | ERROR                   | のハードウェアの永続エラーが発 |
|     |                |                         | 生しました。          |

表 *43.* ディスク・アレイ・エラー *(*続き*)*

| エラー              |                 |                                            |                                    |
|------------------|-----------------|--------------------------------------------|------------------------------------|
| 番号               | エラー名            | エラー・タイプ                                    | エラーの説明                             |
| $\overline{2}$   | FCP ARRAY ERR2  | <b>ARRAY OPERATION</b>                     | 永続ハードウェア・エラーが発生                    |
|                  |                 | <b>ERROR</b>                               | しました。                              |
| 3                | FCP_ARRAY_ERR3  | <b>ARRAY OPERATION</b><br><b>ERROR</b>     | アレイ・アダプターによって永続<br>エラーが検出されました。    |
| $\overline{4}$   | FCP_ARRAY_ERR4  | <b>ARRAY OPERATION</b>                     | アレイ、通信、またはアダプター                    |
|                  |                 | <b>ERROR</b>                               | の内部で一時エラーが発生しまし                    |
|                  |                 |                                            | た。                                 |
| 5                | FCP_ARRAY_ERR5  | <b>UNDETERMINED</b><br><b>ERROR</b>        | 未判別エラーが発生しました。                     |
| 6                | FCP_ARRAY_ERR6  | <b>SUBSYSTEM</b>                           | ディスク・ドライブ以外で低下状                    |
|                  |                 | <b>COMPONENT</b>                           | 態が発生しました。                          |
|                  |                 | <b>FAILURE</b>                             |                                    |
| $\boldsymbol{7}$ | FCP_ARRAY_ERR7  | <b>CONTROLLER</b>                          | パッシブなコントローラー上での                    |
|                  |                 | <b>HEALTH CHECK</b>                        | 正常性検査が失敗しました。                      |
|                  |                 | <b>FAILURE</b>                             |                                    |
| 8                | FCP_ARRAY_ERR8  | <b>ARRAY CONTROLLER</b>                    | 1個のアレイ・コントローラーが                    |
|                  |                 | <b>SWITCH</b>                              | 使用できなくなったため、入出力<br>が別のコントローラーに移動しま |
|                  |                 |                                            | した。                                |
| 9                | FCP_ARRAY_ERR9  | <b>ARRAY CONTROLLER</b>                    | アレイ・コントローラーの切り替                    |
|                  |                 | <b>SWITCH FAILURE</b>                      | えで障害が発生しました。                       |
| 10               | FCP_ARRAY_ERR10 | <b>ARRAY</b>                               | 論理装置が、あるコントローラー                    |
|                  |                 | CONFIGURATION                              | から別のコントローラーに移動さ                    |
|                  |                 | <b>CHANGED</b>                             | れました (ほとんどの場合、代替                   |
|                  |                 |                                            | ホストのアクションによります)。                   |
| 11               | FCP_ARRAY_ERR11 | <b>IMPROPER DRIVE</b>                      | このエラーは、2102 アレイでは                  |
|                  |                 | <b>TYPE FOR DUAL</b><br><b>ACTIVE MODE</b> | 発生せず、履歴の目的のためにの<br>み存在します。         |
|                  |                 |                                            | FCP_ARRAY_ERR11 は、今後別              |
|                  |                 |                                            | のエラーに再利用される可能性が                    |
|                  |                 |                                            | あります。                              |
| 12               | FCP_ARRAY_ERR12 | POLLED AEN                                 | 自動エラー通知で障害が発生しま                    |
|                  |                 | <b>FAILURE</b>                             | した。                                |
| 13               | FCP_ARRAY_ERR13 | <b>ARRAY</b>                               | コントローラーがお互いに通信で                    |
|                  |                 | <b>INTER-CONTROLLER</b>                    | きません。このエラーは、エラ                     |
|                  |                 | <b>COMMUNICATION</b>                       | ー・ログの生成中にいずれか 1                    |
|                  |                 | <b>FAILURE</b>                             | つのコントローラーがリブートさ                    |
|                  |                 |                                            | れたために発生する場合がありま<br>す。ただし、ファイバー・チャネ |
|                  |                 |                                            | ル接続の問題を示している可能性                    |
|                  |                 |                                            | もあります。                             |
|                  |                 |                                            |                                    |

表 *43.* ディスク・アレイ・エラー *(*続き*)*

| エラー |                 |                                                          |                                                                                                    |
|-----|-----------------|----------------------------------------------------------|----------------------------------------------------------------------------------------------------|
| 番号  | エラー名            | エラー・タイプ                                                  | エラーの説明                                                                                                    |
| 14  | FCP ARRAY ERR14 | <b>ARRAY DRIVE</b><br><b>FAILURE</b>                     | ストレージ・サブシステム内の物<br>理ディスク上で重大エラーまたは<br>リカバリー不能エラーが検出され<br>ました。システム・エンジニア<br>が、センス・データを分析して正<br>確な原因を見つけることができる<br>場合があります。                                        |
| 15  | FCP_ARRAY_ERR15 | <b>CACHE BATTERY</b><br>LOW/DATA LOSS<br><b>POSSIBLE</b> | コントローラー・カードを交換し<br>た場合、キャッシュ・バッテリー<br>が枯渇する可能性があります。キ<br>ャッシュ・バッテリーを再充電す<br>るには、2日かかる場合がありま<br>す。この間、エラーがエラー・ロ<br>グに記録されます。コントローラ<br>ーを交換しないでください。               |
| 16  | FCP_ARRAY_ERR16 | <b>CACHE BATTERY</b><br><b>CHARGE BELOW</b><br>87.5%     | コントローラー・カードを交換し<br>た場合、キャッシュ・バッテリー<br>が枯渇する可能性があります。キ<br>ャッシュ・バッテリーを再充電す<br>るには、2日かかる場合がありま<br>す。この間、エラーがエラー・ロ<br>グに記録されます。コントローラ<br>ーを交換しないでください。               |
| 17  | FCP_ARRAY_ERR17 | WORLDWIDE NAME<br><b>CHANGED</b>                         | コントローラーによって<br>worldwide name が変更されまし<br>た。このエラーは、コントローラ<br>ーを最初にリセット状態にせずに<br>交換する場合、または配線を変更<br>し、SCSI ID が同じである別のコ<br>ントローラーがループ上に存在す<br>る場合に発生することがありま<br>す。 |
| 18  | FCP_ARRAY_ERR18 | <b>RESERVATION</b><br><b>CONFLICT</b>                    | ディスク・アレイ論理ドライブ<br>(LUN) が他のホストに予約されて<br>いるため、操作が失敗しました。                                                                                                    |
| 19  | FCP_ARRAY_ERR19 | SNAPSHOT VOLUME<br>REPOSITORY FULL                       | リポジトリーの容量が限度に達し<br>ました。このエラーを解決するに<br>は、リポジトリーの容量を増やし<br>ます。                                                                                                    |
| 20  | FCP_ARRAY_ERR20 | <b>SNAPSHOT</b><br><b>OPERATION STOPPED</b><br>BY ADMIN  | FlashCopy(スナップショット) 操<br>作が使用不可になったかまたは停<br>止されました。このエラーを解決<br>するには、FlashCopy を再作成し<br>ます。                                                                       |

表 *43.* ディスク・アレイ・エラー *(*続き*)*

| エラー |                 |                                                                  |                                                                                                    |
|-----|-----------------|------------------------------------------------------------------|----------------------------------------------------------------------------------------------------|
| 番号  | エラー名            | エラー・タイプ                                                          | エラーの説明                                                                                                    |
| 21  | FCP_ARRAY_ERR21 | <b>SNAPSHOT</b><br><b>REPOSITORY</b><br><b>METADATA ERROR</b>    | FlashCopy 操作中に、<br>FlashCopy(スナップショット) リ<br>ポジトリーのメタデータに問題が<br>ありました。このエラーを解決す<br>るには、FlashCopy を再作成しま<br>す。                                                                                                    |
| 22  | FCP_ARRAY_ERR22 | <b>REMOTE VOL</b><br>MIRRORING: ILLEGAL<br><b>I/O ORIGIN</b>     | 1 次論理ドライブがリモート・ア<br>レイから入出力を受け取ったか、<br>2 次論理ドライブが 1 次論理ド<br>ライブ以外のソースから入出力を<br>受け取りました。このエラーを解<br>決するには、操作を再試行しま<br>す。                                                                                                    |
| 23  | FCP_ARRAY_ERR23 | <b>SNAPSHOT</b><br>OPERATION NOT<br><b>ALLOWED</b>               | リポジトリーの容量が限度に達<br>し、FlashCopy (スナップショッ<br>ト) 操作が失敗しました。このエ<br>ラーを解決するには、FlashCopy<br>を削除または再作成します。                                                                                                    |
| 24  | FCP_ARRAY_ERR24 | SNAPSHOT VOLUME<br><b>REPOSITORY FULL</b>                        | リポジトリーの容量が限度に達し<br>ました。このエラーを解決するに<br>は、FlashCopy (スナップショッ<br>ト)を削除または再作成します。                                                                                                    |
| 25  | FCP_ARRAY_ERR25 | CACHED DATA WILL<br><b>BE LOST IF</b><br><b>CONTROLLER FAILS</b> | このメッセージは、書き込みキャ<br>ッシュが使用可能で、かつキャッ<br>シュのミラーリングが使用不可と<br>いう状態で、ディスク・アレイ論<br>理ドライブ (LUN) が実行してい<br>るという警告です。警告は、LUN<br>が開いたときに表示され、キャッ<br>シュのミラーリングが再度使用可<br>能になるまで、24 時間ごとに表<br>示されます。<br>LUN がこのモードで実行してい<br>る間にコントローラーに障害が発<br>生したか、またはコントローラー<br>の電源がオフになった場合、書き |
|     |                 |                                                                  | 込みキャッシュ内にある (ただし<br>物理ディスク・メディアに書き込<br>まれていない) データは失われる<br>可能性があります。これは、ファ<br>イル、ファイル・システム、また<br>はデータベースが壊れる原因にな<br>ることがあります。                                                                                                    |

表 *43.* ディスク・アレイ・エラー *(*続き*)*

| エラー |                 |                                             |                                                                                                    |
|-----|-----------------|---------------------------------------------|----------------------------------------------------------------------------------------------------|
| 番号  | エラー名            | エラー・タイプ                                     | エラーの説明                                                                                                    |
| 26  | FCP ARRAY ERR26 | <b>LOGICAL VOLUME IS</b><br>WRITE PROTECTED | 論理ドライブの状況が読み取り専<br>用です。予想される理由は、この<br>ドライブが<br>FlashCopy、VolumeCopy、または<br>リモート・ミラー・ペアの 2次<br>論理ドライブであることです。こ<br>の論理ドライブに、どの関係が当<br>てはまるか判別してください。<br>• FlashCopy の場合、2 次論理ド |
|     |                 |                                             | ライブの読み取り専用の状況<br>は、通常、リポジトリーがいっ<br>ぱいであることを示していま<br>す。                                                                                                    |
|     |                 |                                             | • VolumeCopy の場合、コピー操<br>作中は 1次と 2次の両方の論<br>理ドライブが読み取り専用にな<br>ります。 2 次論理ドライブが<br>読み取り専用になるのは、コピ<br>ー操作が停止されてコピー・ペ<br>アが削除されていない場合で<br>す。                                     |
|     |                 |                                             | • リモート・ミラーリングの場<br>合、2次論理ドライブは、ミラ<br>ーがアクティブである限り、常<br>に読み取り専用です。                                                                                                    |

表 *43.* ディスク・アレイ・エラー *(*続き*)*

| エラー |                 |                                       |                                                                                                    |
|-----|-----------------|---------------------------------------|----------------------------------------------------------------------------------------------------|
| 番号  | エラー名            | エラー・タイプ                               | エラーの説明                                                                                                    |
| 27  | FCP ARRAY ERR27 | SINGLE CONTROLLER<br><b>RESTARTED</b> | ストレージ・サブシステムはシン<br>グル・コントローラーとして作動<br>しており、エラーは修復されまし<br>た。エラーは、通信の問題または<br>ハードウェア障害が原因であった<br>か、現行ホストへのパスを持って<br>いないコントローラーに LUN が<br>移動されたために起きた可能性が<br>あります。<br>これがデュアル・コントローラ<br>ー・ストレージ・サブシステムの<br>場合は、ストレージ・サブシステ<br>ムがシングル・コントローラー・<br>モードで作動している理由を見つ<br>け、問題を解決してください。考<br>えられる理由として、以下の原因<br>が挙げられます。<br>• 前回のシステム再始動のとき、<br>または前回 cfgmgr コマンドを<br>実行したときに、HBA、スイッ<br>チ・ポート、スイッチ、ストレ<br>ージ・サブシステム・ポート、<br>ストレージ・サブシステム・コ<br>ントローラーのいずれかが利用<br>不可だった。<br>• パス (dac) をファイバー・チャ<br>ネル・アダプターのホット・ス<br>ワップ操作の一部として除去し |
|     |                 |                                       | た。                                                                                                    |

表 *43.* ディスク・アレイ・エラー *(*続き*)*

| エラー名            | エラー・タイプ                                     | エラーの説明                                                                                                    |
|-----------------|---------------------------------------------|----------------------------------------------------------------------------------------------------|
| FCP ARRAY ERR28 | SINGLE CONTROLLER<br><b>RESTART FAILURE</b> | ストレージ・サブシステムはシン<br>グル・コントローラーとして作動<br>しており、エラーは修復されてい<br>ません。このホストとストレー<br>ジ・サブシステムの間のパス、ま<br>たはストレージ・サブシステム自<br>体に問題があります。ホストはス<br>トレージ・サブシステムとの通信<br>を試みましたが、その通信が失敗<br>しました。                         |
|                 |                                             | ODM 属性 switch retries で指<br>定した再試行回数に到達した場<br>合、入出力は失敗し、ユーザーへ<br>戻されます。                                                                                                    |
|                 |                                             | エラーを修復してください。その<br>後、これがデュアル・コントロー<br>ラー・ストレージ・サブシステム<br>の場合は、ストレージ・サブシス<br>テムがシングル・コントローラ<br>ー・モードで作動している理由を<br>見つけ、その問題を解決してくだ<br>さい。考えられる理由として、以<br>下の原因が挙げられます。                                     |
|                 |                                             | • 前回のシステム再始動のとき、<br>または前回 cfgmgr コマンドを<br>実行したときに、HBA、スイッ<br>チ・ポート、スイッチ、ストレ<br>ージ・サブシステム・ポート、<br>ストレージ・サブシステム・コ<br>ントローラーのいずれかが利用<br>不可だった。<br>• パス (dac) をファイバー・チャ<br>ネル・アダプターのホット・ス<br>ワップ操作の一部として除去し |
|                 |                                             |                                                                                                    |

新規エラー・ログ DISK\_ERR7 が作成されました。これは、パスで発生した入出力 エラーの数があらかじめ設定されている数に達したために、そのパスが障害発生パ スとみなされたことを示すものです。通常はこの前に、パスで発生した実際のエラ ーを表す他のエラー・ログが作成されています。

# **IBM DS** ストレージ・マネージャー **-** パスワードのリセット

ご使用のパスワードを忘れてしまい、IBM DS ストレージ・マネージャーにログイ ンできない場合は、コントローラー・パネルにある「**Password Reset (**パスワードの リセット**)**」を押して、サブシステムにアクセスすることができます。

「**Password Reset (**パスワードのリセット**)**」ボタンの位置を知るには、ご使用のス トレージ・サブシステムの「インストール、メンテナンスおよびユーザーのガイ ド」を参照してください。

# 付録 **A.** ホスト・バス・アダプターの設定

この章では、Windows、Linux on Intel、VMware ESX、および NetWare オペレーテ ィング・システム用の DS3000/DS4000/DS5000 ストレージ・サブシステムでの使用 に適した、さまざまなホスト・バス・アダプター (HBA) のデフォルト設定について 説明します。その他のすべてのオペレーティング・システムおよびプラットフォー ムの場合は、デフォルト値を使用する必要があります。詳しくは、該当する製品資 料を参照してください。

設定に関する最新の変更情報については、ファイバー・チャネル・ホスト・バス・ アダプター BIOS またはデバイス・ドライバーのパッケージに含まれている README ファイルを参照してください。

HBA は、サーバーをファイバー・チャネル・トポロジーに接続するために使用され ます。その機能は、LAN リソースにアクセスするためにネットワーク・アダプター によって提供される機能と似ています。HBA 用のデバイス・ドライバーは、通常、 ファイバー・チャネル・トポロジー (ポイント・ツー・ポイント、ループ、または ファブリック) に対するサポートを提供します。

重要**: IBM** は、同じ **HBA** を使用した同一サーバー内の **DS3000**、**DS4000**、および **DS5000** ストレージ・サブシステムの共存をサポートします。ただし、アプリケーシ ョンがデバイスおよびマルチパス・ドライバーのタイムアウト設定値の共通セット に対応できる場合に限ります。タイムアウト設定値の共通セットは、このセクショ ンで **DS3000**、**DS4000**、および **DS5000** ストレージ・サブシステムに関して公開さ れている最長の設定値で構成されます。これが可能でなくても、マルチパス・ドラ イバーが許可する場合は、**DS3000** サブシステムに使用する **HBA** が **DS4000** また は **DS5000** ストレージ・サブシステムに使用するものと異なっていれば、 **DS3000**、**DS4000**、および **DS5000** ストレージ・サブシステムの混合を使用するこ とができます。そうでない場合、同一サーバー内の **DS3000**、**DS4000**、および **DS5000** ストレージ・サブシステムの共存は不可能です。

同一サーバー内の DS3000、DS4000、および DS5000 ストレージ・サブシステムの 共存に関する制約事項については、最新の IBM DS コントローラー・ファームウェ アおよびストレージ・マネージャーの README ファイルを参照してください。 HBA サポートの詳細情報は、次の Web サイトを参照してください。 [www.ibm.com/systems/support/storage/config/ssic.](http://www.ibm.com/systems/support/storage/config/ssic)

### **HBA** 設定の調整

装置の能力に合わせて、HBA の設定を調節することが必要な場合がよくあります。 このセクションでは、これらの設定にアクセスし、必要な調整を行う方法について 説明します。

### **Fast!UTIL** による **HBA** 設定へのアクセス

Fast!UTIL 機能を使用すると、ホスト・バス・アダプターの設定にアクセスできま す。この機能にアクセスするには、BIOS 初期化中に Alt+Q または Ctrl+Q を押し ます。Fast!UTIL のメニューが表示されるまでに、数秒かかる場合があります。複数 のアダプターが取り付けられている場合は、構成するアダプターを選択するための Fast!UTIL のプロンプトが表示されます。アダプター設定の変更が済むと、 Fast!UTIL はサーバーを再始動して、新しいパラメーターをロードします。 Fast!UTIL が開始された後、「**Fast!UTIL Options (Fast!UTIL** オプション**)**」メニュ ーでは以下の選択肢を使用できます。

- v 「Configuration Settings (設定の構成)」
- 「Loopback Test (ループバック・テスト)」
- v 「Select Host Adapter (ホスト・アダプターの選択)」

また、ホスト・バス・アダプターの設定にアクセスするには、Fast!UTIL の 「**Configuration Settings (**設定の構成**)**」メニューから「**Adapter Settings (**アダプタ ーの設定**)**」または「**Advanced Adapter Settings (**拡張アダプター設定**)**」を選択しま す。

注**:** あるいは、QLogic SANsurfer プログラムを使用して、Microsoft Windows オペ レーティング・システム環境から **Host adapter settings (**ホスト・アダプターの設 定**)** および **Advanced adapter settings (**拡張アダプターの設定**)** プリファレンスを 変更することもできます。変更を有効にするにはサーバーを再始動する必要があり ます。

### デフォルトのホスト・バス・アダプター設定値

ホスト・バス・アダプターの設定にアクセスするには、Fast!UTIL の 「**Configuration Settings (**設定の構成**)**」メニューを選択し、「**Adapter Settings (**ア ダプターの設定**)**」を選択します。FC2-133 HBA に対するホスト・バス・アダプタ ーのデフォルトの設定は、次のとおりです。

#### **Host Adapter BIOS (**ホスト・アダプター **BIOS)**

この設定が「Disabled (使用不可)」の場合は、FC2-133 HBA の ROM BIOS が使用不可になり、上位メモリーのスペースが使用可能になります。 FC2-133 アダプターに接続されたファイバー・チャネル・ディスク・ドライ ブからブートしている場合は、この設定を「Enabled (使用可能)」にする必 要があります。デフォルトは「Disabled (使用不可)」です。

#### **Frame Size (**フレーム・サイズ**)**

この設定は、FC2-133 HBA がサポートする最大フレーム長を指定します。 デフォルトのサイズは 2048 で、F-Port (ポイント・ツー・ポイント) 接続 の最高のパフォーマンスを提供します。

#### **Loop Reset Delay (**ループ・リセット遅延**)**

ループをリセットすると、ファームウェアは、この設定で指定されている秒 数の間、いかなるループ活動も行いません。デフォルトは 5 秒です。

#### **Adapter Hard Loop ID (**アダプター・ハード・ループ **ID)**

この設定は、「Hard Loop ID (ハード・ループ ID)」設定で指定されている ID の使用をアダプターが試みるように強制します。デフォルトは「Enabled (使用可能)」です。

### **Hard Loop ID (**ハード・ループ **ID)**

「Adapter Hard Loop ID (アダプター・ハード・ループ ID)」の設定が 「Enabled (使用可能)」の場合、アダプターは、この設定で指定されている

ID の使用を試みます。デフォルトの ID は 125 です。複数のアダプターが FC-AL に接続されていて、「Adapter Hard Loop ID (アダプター・ハード・ ループ ID)」の設定が「Enabled (使用可能)」の場合は、この ID に 0 - 125 の範囲の固有値を設定します。

**Spin Up Delay (**スピンアップ遅延**)**

このビットがセットされていると、BIOS は、最初のドライブを検出するま でに最大で 5 分間待ちます。デフォルトの設定は「Disabled (使用不可)」 です。

**Connection Options (**接続オプション**)**

この設定は、接続のタイプ (ループまたはポイント・ツー・ポイント) また は接続のプリファレンスを定義します。デフォルトは 2 で、ポイント・ツ ー・ポイントよりループが優先されることを意味します。

**Fibre Channel Tape Support (**ファイバー・チャネル・テープ・サポート**)**

この設定は、FCP-2 リカバリーを使用可能にします。デフォルトは 「Enabled (使用可能)」です。HBA が磁気テープ装置に接続されていない 場合は、この設定を「Disabled (使用不可)」に変更します。

**Data Rate (**データ速度**)**

この設定はデータの速度を決定します。この設定が 0 の場合、FC2-133 HBA は 1 Gbps で動作します。この設定を 1 にすると、FC2-133 HBA は 2 Gbps で動作します。この設定を 2 にすると、システムが対応できる速度 を Fast!UTIL が判断し、それに従って速度を設定します。デフォルトは 2 (自動構成) です。

### 拡張 **HBA** 設定

以下の拡張ホスト・バス・アダプター設定にアクセスするには、Fast!UTIL の 「**Configuration Settings (**設定の構成**)**」メニューを選択し、「**Advanced Adapter Settings (**拡張アダプター設定**)**」を選択します。FC2-133 HBA に対するデフォルト の設定は、次のとおりです。

**Execution Throttle (**実行スロットル**)**

この設定では、1 つのポートで実行されるコマンドの最大数を指定します。 ポートの実行スロットルに達すると、現行のコマンドが終了するまで、新し いコマンドは実行されません。この設定に対する有効なオプションは 1 か ら 256 です。デフォルトは 255 です。

**LUNs per Target (**ターゲット当たり **LUN** 数**)**

この設定は、ターゲットごとの LUN の数を指定します。通常、複数 LUN のサポートは、ドライブをマップするために LUN を使用する新磁気ディス ク制御機構 (RAID) システムのためです。デフォルトは 0 です。Microsoft Windows 以外のホスト・オペレーティング・システムでは、この設定を 0 以外の値に変更して、ホストがストレージ・サブシステムから複数の論理ド ライブを認識できるようにすることが必要な場合があります。

#### **Enable LIP Reset (LIP** リセットの使用可能化**)**

この設定は、オペレーティング・システムがバス・リセット・ルーチンを開 始するときに使用される、ループ初期化プロセス (LIP) リセットのタイプを 決定します。この設定が Yes の場合には、ドライバーはグローバル LIP リ

セットを開始してターゲット装置の予約をクリアします。この設定が no の ときには、ドライバーはフル・ログインでグローバル LIP リセットを開始 します。デフォルトは「No」です。

**Enable LIP Full Login (LIP** フル・ログインの使用可能化**)** この設定は、ISP チップに対し、LIP の後ですべてのポートに再ログインす るよう指示します。デフォルトは Yes です。

**Enable Target Reset (**ターゲット・リセット使用可能化**)** この設定は、SCSI バス・リセット・コマンドが実行されたときに、ドライ バーがループ上のすべての装置に対してターゲット・リセット・コマンドを 実行できるようにします。デフォルトは Yes です。

#### **Login Retry Count (**ログイン再試行カウント**)**

この設定は、ソフトウェアが装置へのログインを試みる回数を指定します。 デフォルトは 30 回です。

**Port Down Retry Count (**ポート・ダウン再試行カウント**)**

この設定は、ポート・ダウン状況を戻すポートに対してソフトウェアがコマ ンドを再試行するまでに経過する秒数を指定します。デフォルトは 30 秒で す。MSCS 構成の Microsoft Windows サーバーの場合、ポート・ダウン再 試行カウント BIOS パラメーターはデフォルトの 30 から 70 に変更する 必要があります。

#### **Link Down Timeout (**リンクダウン・タイムアウト**)**

この設定は、ソフトウェアがリンクダウンの回復を待つ秒数を指定します。 デフォルトは 60 秒です。

**Extended Error Logging (**拡張エラー・ログ**)**

この設定は、エラーとデバッグに関する追加情報をオペレーティング・シス テムに提供します。使用可能にすると、Windows NT のイベント・ビューア ーにイベントが記録されます。デフォルトは「Disabled (使用不可)」で す。

#### **RIO Operation Mode (RIO** 動作モード**)**

この設定は、ソフトウェア・ドライバーがサポートしている場合には、縮小 割り込み動作 (RIO) モードを指定します。RIO モードを使用すると、単一 の割り込みで複数のコマンド完了を通知できます。デフォルトは 0 です。

#### **Interrupt Delay Timer (**割り込み遅延タイマー**)**

この設定には、タイマーがハンドルのセットにアクセスして (DMA) 割り込 みを生成する間の待ち時間を設定するために使用される値 (100 マイクロ秒 単位) が含まれます。デフォルトは 0 です。

### **QLogic host bus adapter settings**

重要**: IBM supports the coexistence of DS3000, DS4000, and DS5000 storage subsystems in the same server, using the same HBAs, only if the application can accommodate the common set of device and multipath driver time-out settings. The common set of time-out settings consists of the longest settings that are published in this section for the DS3000, DS4000, and DS5000 storage subsystems. If this is not possible, and if the multipath driver allows for it, the use of mixed DS3000, DS4000, and DS5000 storage subsystems can still be achieved if the**

**HBAs that you use for DS3000 subsystems are different than the ones that you use for DS4000 or DS5000 storage subsystems. Otherwise, the coexistence of DS3000, DS4000, and DS5000 storage subsystems in the same server is not possible.**

See the latest IBM DS controller firmware and Storage Manager readme files for any restrictions on the coexistence of DS3000, DS4000, and DS5000 storage subsystems in the same server. For detailed HBA support information, see [www.ibm.com/systems/](http://www.ibm.com/systems/support/storage/config/ssic) [support/storage/config/ssic.](http://www.ibm.com/systems/support/storage/config/ssic)

注**:** The BIOS settings in the Windows column are the default values that are set when the adapters are ordered from IBM as IBM FC-2 (QLA2310), FC2-133 (QLA2340) and single-port and dual-port 4 Gbps (QLx2460 and QLx2462) Fibre Channel host bus adapters. If the adapters are not from IBM, the default BIOS might not be the same as those defined in the Microsoft Windows column. There is one exception: the default setting for Fibre Channel tape support is enabled.

表 44 shows the default settings for IBM Fibre Channel FC-2 and FC2-133 (QLogic adapter models QLA2310 and QLA2340) host bus adapter settings (for BIOS V1.35 and later) by operating system as well as the default registry settings for Microsoft Windows operating systems. DS3000, DS4000, or DS5000 products require BIOS V1.43 or later for these adapters. In addition, these settings are also the default BIOS settings for the newer DS3000, DS4000, or DS5000 4 Gbps single and dual-port host bus adapters (QLogic adapter models QLx2460 and QLx2462). The 4 Gbps host bus adapter BIOS version is 1.12 or later. See the applicable readme file for the latest updates to these values.

| <b>Item</b>                                                                                    | <b>Default</b> | <b>VMware</b> | <b>Windows</b><br>2000 | windows<br>2003 and<br><b>Windows</b><br>2008 | <b>Solaris</b> | <b>LINUX</b><br><b>MPP</b> | <b>LINUX</b><br><b>DMMP</b> | <b>NetWare</b> |
|------------------------------------------------------------------------------------------------|----------------|---------------|------------------------|-----------------------------------------------|----------------|----------------------------|-----------------------------|----------------|
| <b>BIOS</b> settings                                                                           |                |               |                        |                                               |                |                            |                             |                |
| <b>Host Adapter settings</b>                                                                   |                |               |                        |                                               |                |                            |                             |                |
| <b>Host Adapter BIOS</b>                                                                       | Disabled       | Disabled      | Disabled               | Disabled                                      | Disabled       | Disabled                   | Disabled                    | Disabled       |
| <b>Frame Size</b>                                                                              | 2048           | 2048          | 2048                   | 2048                                          | 2048           | 2048                       | 2048                        | 2048           |
| <b>Loop Reset Delay</b>                                                                        | 5              | 5             | 8                      | 8                                             | 8              | 8                          | 8                           | 8              |
| <b>Adapter Hard Loop ID</b><br>- (only for arbitrated<br>loop topology).                       | Disabled       | Enabled       | Enabled                | Enabled                                       | Enabled        | Enabled                    | Enabled                     | Enabled        |
| Hard Loop ID (must<br>be unique for each<br>$HBA$ – (only for<br>arbitrated loop<br>topology). | $\Omega$       | $125^1$       | $125^1$                | $125^1$                                       | $125^1$        | $125^1$                    | $125^1$                     | $125^1$        |
| Spin-up Delay                                                                                  | Disabled       | Disabled      | Disabled               | Disabled                                      | Disabled       | Disabled                   | Disabled                    | Disabled       |
| <b>Connect Options</b>                                                                         | 2              | 2             | $\overline{c}$         | 2                                             | 2              | 2                          | 2                           | 2              |

表 *44. QLogic model QLA234x, QLA24xx, QLE2462, QLE2460, QLE2560, QLE2562, QMI2572, QMI3572, QMI2582*

**Windows**

表 *44. QLogic model QLA234x, QLA24xx, QLE2462, QLE2460, QLE2560, QLE2562, QMI2572, QMI3572, QMI2582 (*続き*)*

|                                               |                  |                       | <b>Windows</b>        | <b>Windows</b><br>2003 and<br><b>Windows</b> |                       | <b>LINUX</b>          | <b>LINUX</b>          |                       |
|-----------------------------------------------|------------------|-----------------------|-----------------------|----------------------------------------------|-----------------------|-----------------------|-----------------------|-----------------------|
| <b>Item</b>                                   | <b>Default</b>   | <b>VMware</b>         | 2000                  | 2008                                         | <b>Solaris</b>        | <b>MPP</b>            | <b>DMMP</b>           | <b>NetWare</b>        |
| <b>Fibre Channel Tape</b>                     | Disabled         | Disabled <sup>3</sup> | Disabled <sup>3</sup> | Disabled <sup>3</sup>                        | Disabled <sup>3</sup> | Disabled <sup>3</sup> | Disabled <sup>3</sup> | Disabled <sup>3</sup> |
| <b>Support</b>                                |                  |                       |                       |                                              |                       |                       |                       |                       |
| Data Rate                                     | 2                | $2$ (Auto)            | $2$ (Auto)            | $2$ (Auto)                                   | $2$ (Auto)            | $2$ (Auto)            | $2$ (Auto)            | 2 $(Auto)$            |
| <b>Advance Adapter Settings</b>               |                  |                       |                       |                                              |                       |                       |                       |                       |
| <b>Execution Throttle</b>                     | 16               | 256                   | 256                   | 256                                          | 256                   | 256                   | 256                   | 256                   |
| LUNs per Target                               | 8                | $\Omega$              | $\overline{0}$        | $\Omega$                                     | $\Omega$              | $\Omega$              | $\Omega$              | 32                    |
| <b>Enable LIP Reset</b>                       | N <sub>0</sub>   | No                    | N <sub>0</sub>        | N <sub>o</sub>                               | N <sub>0</sub>        | N <sub>0</sub>        | N <sub>0</sub>        | N <sub>0</sub>        |
| Enable LIP Full Login                         | Yes              | Yes                   | Yes                   | Yes                                          | Yes                   | Yes                   | Yes                   | Yes                   |
| <b>Enable Target Reset</b>                    | Yes              | Yes                   | Yes                   | Yes                                          | Yes                   | Yes                   | Yes                   | Yes                   |
| Login Retry Count                             | 8                | 30                    | 30                    | 30                                           | 30                    | 30                    | 30                    | 30                    |
| Port Down Retry                               | 8                | 30                    | 30                    | 30                                           | 30                    | 12                    | 12                    | 70                    |
| Count (5.30 controller                        |                  |                       |                       |                                              |                       |                       |                       |                       |
| firmware and earlier)                         |                  |                       |                       |                                              |                       |                       |                       |                       |
| Port Down Retry                               | 8                | 70                    | DS3K:                 | DS3K: 144                                    | 70                    | DS3K: 70              | 10                    | 70                    |
| Count                                         |                  |                       | 144<br>DS4K/5K:       | $DS4K/5K$ :<br>70 <sup>2</sup>               |                       | DS4K5K:<br>35         |                       |                       |
|                                               |                  |                       | 70 <sup>2</sup>       |                                              |                       |                       |                       |                       |
| <b>Link Down Timeout</b>                      | 30               | 60                    | DS3K:144              | DS3K:144                                     | 60                    | DS3K:144              | <b>NA</b>             | 60                    |
|                                               |                  |                       | DS4K/5K:              | DS4K/5K:                                     |                       | DS4K/5K:              |                       |                       |
|                                               |                  |                       | 60                    | 60                                           |                       | 60                    |                       |                       |
| <b>Extended Error</b>                         | Disabled         | Disabled              | Disabled              | Disabled                                     | Disabled              | Disabled              | Disabled              | Disabled              |
| Logging                                       |                  |                       |                       |                                              |                       |                       |                       |                       |
| <b>RIO</b> Operation Mode                     | $\boldsymbol{0}$ | $\boldsymbol{0}$      | $\overline{0}$        | $\boldsymbol{0}$                             | $\boldsymbol{0}$      | $\Omega$              | $\overline{0}$        | $\overline{0}$        |
| <b>Interrupt Delay Timer</b>                  | $\overline{0}$   | $\overline{0}$        | $\overline{0}$        | $\overline{0}$                               | $\overline{0}$        | $\overline{0}$        | $\overline{0}$        | $\overline{0}$        |
| <b>IOCB</b> Allocation                        | 256              | 256                   | 256                   | 256                                          | 256                   | 256                   | 256                   | 256                   |
| >4 GB Addressing                              | Disabled         | Disabled              | Disabled              | Disabled                                     | Disabled              | Disabled              | Disabled              | Disabled              |
| Drivers Load RISC<br>Code                     | Enabled          | Enabled               | Enabled               | Enabled                                      | Enabled               | Enabled               | Enabled               | Enabled               |
| <b>Enable Database</b>                        | N <sub>o</sub>   | N <sub>o</sub>        | N <sub>o</sub>        | N <sub>o</sub>                               | N <sub>o</sub>        | N <sub>o</sub>        | N <sub>0</sub>        | N <sub>0</sub>        |
| <b>Updates</b>                                |                  |                       |                       |                                              |                       |                       |                       |                       |
| <b>Disable Database Load</b>                  | N <sub>0</sub>   | N <sub>o</sub>        | N <sub>o</sub>        | N <sub>o</sub>                               | N <sub>o</sub>        | N <sub>0</sub>        | N <sub>o</sub>        | N <sub>0</sub>        |
| <b>Fast Command Posting</b>                   | Disabled         | Enabled               | Enabled               | Enabled                                      | Enabled               | Enabled               | Enabled               | Enabled               |
| Extended Firmware Settings (1.34 and Earlier) |                  |                       |                       |                                              |                       |                       |                       |                       |
| <b>Extended Control Block</b>                 | Enabled          | Enabled               | Enabled               | Enabled                                      | Enabled               | Enabled               | Enabled               | Enabled               |
| <b>RIO</b> Operation Mode                     | $\boldsymbol{0}$ | $\boldsymbol{0}$      | $\mathbf{0}$          | $\mathbf{0}$                                 | $\mathbf{0}$          | $\mathbf{0}$          | $\mathbf{0}$          | $\mathbf{0}$          |
| <b>Connection Options</b>                     | $\overline{2}$   | $\overline{2}$        | $\overline{2}$        | $\overline{2}$                               | 2                     | 2                     | 2                     | $\overline{2}$        |
| Class 2 Service                               | Disabled         | Disabled              | Disabled              | Disabled                                     | Disabled              | Disabled              | Disabled              | Disabled              |
| ACK0                                          | Disabled         | Disabled              | Disabled              | Disabled                                     | Disabled              | Disabled              | Disabled              | Disabled              |
表 *44. QLogic model QLA234x, QLA24xx, QLE2462, QLE2460, QLE2560, QLE2562, QMI2572, QMI3572, QMI2582 (*続き*)*

|                              |                 |                 |                | <b>Windows</b> |                 |                 |                 |                 |
|------------------------------|-----------------|-----------------|----------------|----------------|-----------------|-----------------|-----------------|-----------------|
|                              |                 |                 |                | 2003 and       |                 |                 |                 |                 |
|                              |                 |                 | <b>Windows</b> | <b>Windows</b> |                 | <b>LINUX</b>    | <b>LINUX</b>    |                 |
| Item                         | <b>Default</b>  | <b>VMware</b>   | 2000           | 2008           | <b>Solaris</b>  | <b>MPP</b>      | <b>DMMP</b>     | <b>NetWare</b>  |
| <b>Fibre Channel Tape</b>    | Enabled         | <b>Disabled</b> | Disabled       | Disabled       | <b>Disabled</b> | <b>Disabled</b> | <b>Disabled</b> | <b>Disabled</b> |
| <b>Support</b>               |                 |                 |                |                |                 |                 |                 |                 |
| <b>Fibre Channel Confirm</b> | Enabled         | Disabled        | Disabled       | Disabled       | Disabled        | Disabled        | Disabled        | Disabled        |
| <b>Command Reference</b>     | <b>Disabled</b> | Disabled        | Disabled       | Disabled       | <b>Disabled</b> | <b>Disabled</b> | <b>Disabled</b> | <b>Disabled</b> |
| <b>Number</b>                |                 |                 |                |                |                 |                 |                 |                 |
| <b>Read Transfer Ready</b>   | Disabled        | Disabled        | Disabled       | Disabled       | Disabled        | <b>Disabled</b> | Disabled        | <b>Disabled</b> |
| <b>Response Timer</b>        | $\Omega$        | $\Omega$        | $\mathbf{0}$   | $\Omega$       | $\Omega$        | $\Omega$        | $\Omega$        | $\Omega$        |
| <b>Interrupt Delay Timer</b> | $\overline{0}$  | $\Omega$        | $\overline{0}$ | $\Omega$       | $\Omega$        | $\mathbf{0}$    | $\theta$        | $\Omega$        |
| Data Rate                    | $\overline{2}$  | $2$ (Auto)      | 2 (Auto)       | 2 (Auto)       | $2$ (Auto)      | 2 (Auto)        | $2$ (Auto)      | $2$ (Auto)      |

**REGISTRY SETTINGS<sup>5</sup>**

#### **(HKEY\_LOCAL\_MACHINE→System→CurrentControlSet→Services→QL2300→Parameters→Device)**

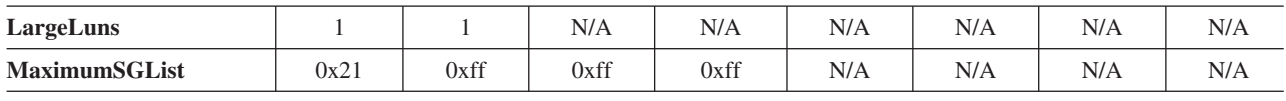

#### **O/S REGISTRY SETTINGS<sup>5</sup>**

### **(HKEY\_LOCAL\_MACHINE→System→CurrentControlSet→Services→QL2300→Parameters→Device) under DriverParameter variable.**

注**:**

1. Prior to QLogic driver versions 9.1.x.x, the variable name used was DriverParameters instead of DriverParameter.

2. DriverParameter is of type REG\_SZ and the following parameters are added to the DriverParameters string. Do not create a separate key for each of the parameters.

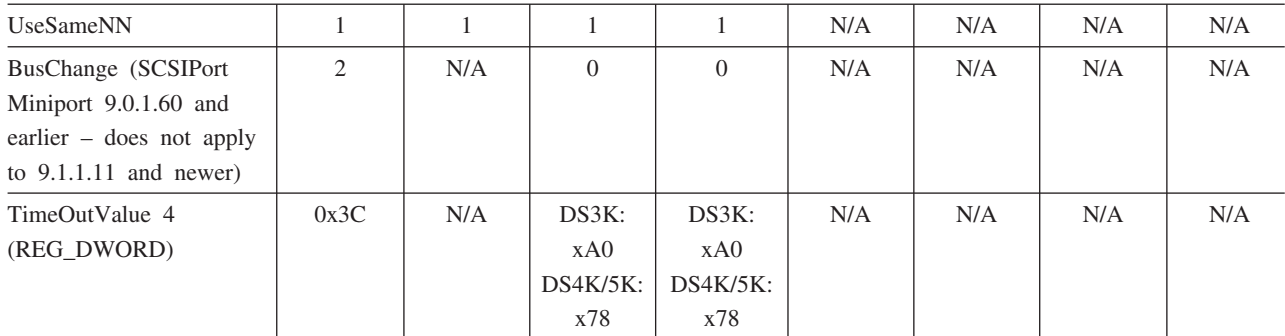

**REGISTRY SETTINGS<sup>5</sup>**

**(HKEY\_LOCAL\_MACHINE→SYSTEM→CurrentControlSet→Services→<FAILOVER>→parameters: Where <FAILOVER>=Rdacdisk for MPPor RDAC installations or <FAILOVER>=mppdsm, ds4dsm, md3dsm, sx3dsm, csmdsm, or tpsdsm for MPIO installations. Mppdsm is for the generic version, your installation could be different.)**

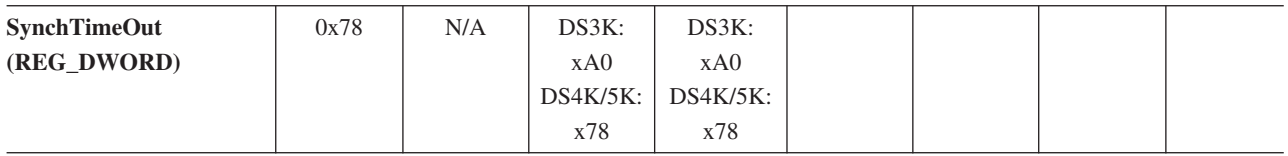

表 *44. QLogic model QLA234x, QLA24xx, QLE2462, QLE2460, QLE2560, QLE2562, QMI2572, QMI3572, QMI2582 (*続き*)*

| <b>Item</b>                | <b>Default</b> | <b>VMware</b> | <b>Windows</b><br><b>2000</b> | <b>Windows</b><br>2003 and<br><b>Windows</b><br>2008 | <b>Solaris</b> | <b>LINUX</b><br><b>MPP</b> | <b>LINUX</b><br><b>DMMP</b> | <b>NetWare</b> |
|----------------------------|----------------|---------------|-------------------------------|------------------------------------------------------|----------------|----------------------------|-----------------------------|----------------|
| <b>DisableLunRebalance</b> | 0x00           | N/A           | 0x03                          | 0x03                                                 |                |                            |                             |                |
| (Only applies to cluster   |                |               |                               |                                                      |                |                            |                             |                |
| configurations.            |                |               |                               |                                                      |                |                            |                             |                |
| <b>Firmware</b> version    |                |               |                               |                                                      |                |                            |                             |                |
| 6.xx.xx.xx and later.)     |                |               |                               |                                                      |                |                            |                             |                |

SuSE 7.3 specific modifications:

v Offset 0x11 in the Linux region (6) of the array controller NVSRAM must be changed from the default of 0x20 to 0x7f. The following command can be run from the script engine:

- Set controller[a] HOSTNVSRAMByte[6,0x11]=0x7f;
- Set controller[b] HOSTNVSRAMByte[6,0x11]=0x7f;
- The QLogic driver source must be modified to reflect the symbolic link used by SuSE.
	- vi makefile
	- find OSVER and change it from OSVER=linux-2.4 to OSVER=linux
	- Save and quit

Red Hat Linux Advanced Server 2.1 / SuSE Linux Enterprise Server 8.0 (6.x series failover driver [with no RDAC] only). Append the following to the HBA driver option string in the /etc/modules.conf file: ql2xretrycount=60 ql2xsuspendcount=40

If you are running the QLogic Inbox driver, the string options qla2xxx qlport down retry=144 (PB1-3) or options qla2xxx qlport down retry=70 (PB4-6) must be added in /etc/modprobe.conf (for RHEL) or /etc/ modprobe.conf.local (for SLES). For all prior (RH3/4 SLES8/9) Linux versions (and out-of-box drivers), the string options qla2xxx qlport down retry=72 (PB1-3) or options qla2xxx qlport down retry=35 (PB4-6) must be added instead.

注**:**

- 1. This setting must be changed to a unique AL-PA value if there is more than one Fibre Channel device in the FC-AL loop.
- 2. For larger configurations with heavy I/O loads or in a Microsoft cluster service (MSCS) environment, this value might be increased.
- 3. Change this setting to Enabled or Supported when the HBA is connected to a tape device only. Set it to Disabled when you connect to a DS3000, DS4000, or DS5000 storage subsystem.
- 4. In certain storage subsystem maximum configuration installations, you might have to set the TimeOutValue to 120 (decimal). Changing this value to a higher value might affect your application especially when it requires the disk I/O completion acknowledgement within a certain amount of time.
- 5. You can access registry settings by clicking **Start**, select **Run...**, type regedit into the **Open:** field, and then click **OK**.

重要**:** Exercise caution when you change the Windows registry. If you change the wrong registry entry or make an incorrect entry for a setting, you can cause an error that prevents your server from booting or operating correctly.

> 注**:** The BIOS settings under the Windows column are the default values that are set when the adapters are ordered from IBM as IBM Fibre Channel host bus adapters. If

the adapters are not from IBM, the default BIOS might not be the same as the ones that are defined in the Microsoft Windows column. There is one exception: the default setting for Fibre Channel tape support is enabled.

表 45 shows the default settings for various IBM DS3000, DS4000, or DS5000 Fibre Channel host bus adapters (QLogic adapter QL220x) models (for BIOS V1.81) by operating system. See the applicable readme file for the latest updates to these values.

表 *45. QLogic model QL220x (for BIOS V1.81) host bus adapter settings by operating system*

| <b>Item</b>                                   |                        | <b>Windows</b>         | Linux                  | <b>NetWare</b>         |  |  |  |
|-----------------------------------------------|------------------------|------------------------|------------------------|------------------------|--|--|--|
|                                               | <b>NT</b>              | 2000 / Server 2003     |                        |                        |  |  |  |
| <b>BIOS</b> settings                          |                        |                        |                        |                        |  |  |  |
| <b>Host Adapter settings</b>                  |                        |                        |                        |                        |  |  |  |
| <b>Host Adapter BIOS</b>                      | Disabled               | Disabled               | Disabled               | Disabled               |  |  |  |
| <b>Frame Size</b>                             | 2048                   | 2048                   | 2048                   | 2048                   |  |  |  |
| Loop Reset Delay                              | 5                      | 5                      | 8                      | 5                      |  |  |  |
| <b>Adapter Hard Loop ID</b>                   | Enabled                | Enabled                | Enabled                | Enabled                |  |  |  |
| Hard Loop ID (must be<br>unique for each HBA) | 125 <sup>1</sup>       | 125 <sup>1</sup>       | 125 <sup>1</sup>       | $125^1$                |  |  |  |
| Spin Up Delay                                 | Disabled               | Disabled               | Disabled               | Disabled               |  |  |  |
| <b>Advanced</b> adapter settings              |                        |                        |                        |                        |  |  |  |
| <b>Execution Throttle</b>                     | 256                    | 256                    | 256                    | 256                    |  |  |  |
| >4 Gbyte Addressing                           | Disabled               | Disabled               | Disabled               | Disabled               |  |  |  |
| <b>LUNs</b> per Target                        | $\overline{0}$         | $\overline{0}$         | $\overline{0}$         | 32                     |  |  |  |
| <b>Enable LIP Reset</b>                       | N <sub>0</sub>         | N <sub>o</sub>         | N <sub>0</sub>         | N <sub>0</sub>         |  |  |  |
| Enable LIP Full Login                         | Yes                    | Yes                    | Yes                    | Yes                    |  |  |  |
| <b>Enable Target Reset</b>                    | Yes                    | Yes                    | Yes                    | Yes                    |  |  |  |
| <b>Login Retry Count</b>                      | 30                     | 30                     | 30                     | 30                     |  |  |  |
| Port Down Retry Count                         | 30                     | 30                     | 12                     | 30 <sup>2</sup>        |  |  |  |
| <b>IOCB</b> Allocation                        | 256                    | 256                    | 256                    | 256                    |  |  |  |
| <b>Extended Error Logging</b>                 | Disabled               | Disabled               | Disabled               | Disabled               |  |  |  |
| <b>Extended Firmware Settings</b>             |                        |                        |                        |                        |  |  |  |
| <b>Extended Control Block</b>                 | Enabled                | Enabled                | Enabled                | Enabled                |  |  |  |
| <b>RIO</b> Operation Mode                     | $\boldsymbol{0}$       | $\overline{0}$         | $\boldsymbol{0}$       | $\theta$               |  |  |  |
| <b>Connection Options</b>                     | 3                      | 3                      | 3                      | 3                      |  |  |  |
| <b>Class 2 Service</b>                        | Disabled               | Disabled               | Disabled               | Disabled               |  |  |  |
| ACK0                                          | Disabled               | Disabled               | Disabled               | Disabled               |  |  |  |
| <b>Fibre Channel Tape Support</b>             | Supported <sup>3</sup> | Supported <sup>3</sup> | Supported <sup>3</sup> | Supported <sup>3</sup> |  |  |  |
| <b>Fibre Channel Confirm</b>                  | Disabled               | Disabled               | Disabled               | Disabled               |  |  |  |
| <b>Command Reference Number</b>               | Disabled               | Disabled               | Disabled               | Disabled               |  |  |  |
| <b>Read Transfer Ready</b>                    | Disabled               | Disabled               | Disabled               | Disabled               |  |  |  |
| <b>Response Timer</b>                         | $\boldsymbol{0}$       | $\theta$               | $\boldsymbol{0}$       | $\boldsymbol{0}$       |  |  |  |
| <b>Interrupt Delay Time</b>                   | $\boldsymbol{0}$       | $\boldsymbol{0}$       | $\boldsymbol{0}$       | $\overline{0}$         |  |  |  |

表 *45. QLogic model QL220x (for BIOS V1.81) host bus adapter settings by operating system (*続き*)*

**Registry settings**<sup>4</sup> (**HKEY\_LOCAL\_MACHINE → System → CurrentControlSet → Services → QL2200 → Parameters → Device**) **LargeLuns** 1 **MaximumSGList** 0x21 0x21 0x21 **Registry settings**<sup>4</sup> (**HKEY\_LOCAL\_MACHINE → System → CurrentControlSet → Services → Disk**) **TimeOutValue<sup>4</sup> (REG\_DWORD)**  $0x3C$   $0x3C$ **Registry settings**<sup>4</sup> (**HKEY\_LOCAL\_MACHINE → System → CurrentControlSet → Services → QL2200 → Parameters → Device**) under the **DriverParameter** variable

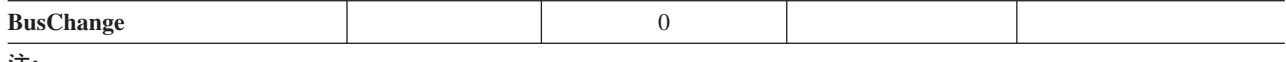

注**:**

1. This setting must be changed to a unique AL-PA value if there is more than one Fibre Channel device in the FC-AL loop.

- 2. For larger configurations with heavy I/O loads, change this value to 70.
- 3. Change this setting to Enable or Supported when the HBA is connected to a tape device only. Set it to Disabled when you connect to DS3000, DS4000, or DS5000 Storage Subsystem.
- 4. To access registry settings, click **Start**, select **Run**, type regedit into the **Open** field, and then click **OK**.

重要**:** Exercise caution when you change the Windows registry. If you change the wrong registry entry or make an incorrect entry for a setting, you can cause an error that prevents your server from booting or operating correctly.

## **JNI** および **QLogic** ホスト・バス・アダプター設定値

以下の表に、Sun Solaris 用のさまざまなホスト・バス・アダプター (HBA) の設定 値が列挙されています。

注**:** JNI ホスト・バス・アダプターは Solaris 8 および 9 でのみサポートされま す。Solaris 10 ではサポートされません。

### **JNI HBA** カード設定値

JNI カードは自動構成によるプラグ・アンド・プレイではありません。自動構成の 代わりに、設定値またはバインディングの変更が必要な場合があります。

#### **FCE-1473/FCE-6460/FCX2-6562/FCC2-6562** の構成設定値

JNI ホスト・バス・アダプター・モデル FCE-1473、FCE-6460、FCX2-6562、および FCC2-6562 は、現在サポートされているすべてのレベルのストレージ・サブシステ ム・コントローラー・ファームウェアでサポートされています。

重要**:** 345 [ページの表](#page-364-0) 46 にリストされているそれぞれの設定値で行のコメントを外 す必要があります。これは、デフォルトの設定値および変更が必要な設定値の両方 にあてはまります。

| 元の値                            | 新規の値                                                                 |
|--------------------------------|----------------------------------------------------------------------|
| $FcLoopEnabled = 1$            |                                                                      |
|                                | FcLoopEnabled = 0 (非ループ、自動トポロジーの場合)<br>FcLoopEnabled = 1 (ループの場合)    |
|                                |                                                                      |
| $FcFabricEnabled = 0$          | FcFabricEnabled = 0 (非ファブリック、自動トポロジーの                                |
|                                | 場合)                                                                  |
|                                | FcFabricEnabled = 1 (ファブリックの場合)                                      |
| FcEngHeartbeatInterval = $5$   | 元の値と同じ (秒単位)                                                         |
| FcLinkUpRecoveryTime =<br>1000 | 元の値と同じ (ミリ秒単位)。                                                      |
| BusRetryDelay = $5000$         | 元の値と同じ (ミリ秒単位)。                                                      |
| TargetOfflineEnable = $1$      | TargetOfflineEnable = 0 (使用不可)<br>TargetOfflineEnable = 1 (使用可能)     |
| FailoverDelay = $30$ ;         | FailoverDelay = 60 (秒単位)                                             |
| FailoverDelayFcTape = $300$    | 元の値と同じ (秒単位)                                                         |
| $TimeoutResearchable = 0$      | 元の値と同じ                                                               |
| $QfullRetryCount = 5$          | 元の値と同じ                                                               |
| $QfullRetryDelay = 5000$       | 元の値と同じ (ミリ秒単位)。                                                      |
| LunRecoveryInterval = $50$     | 元の値と同じ (ミリ秒単位)。                                                      |
| $FclinkSpeed = 3$              | 元の値と同じ                                                               |
| $JNICreactionDelay = 1$        | JNICreationDelay = 10 (秒単位)                                          |
| $FlogiRetryCount = 3$          | 元の値と同じ                                                               |
| $FcFlogiTimeout = 10$          | 元の値と同じ (秒単位)                                                         |
| $PlogiRetryCount = 3$          | 元の値と同じ                                                               |
| $PlogiControlSeconds = 30$     | 元の値と同じ (秒単位)                                                         |
| LunDiscoveryMethod = $1$       | 元の値と同じ (LUN のレポート)                                                   |
| CmdTaskAttr = $0$              |                                                                      |
|                                | CmdTaskAttr = 0 (シンプル・キュー)                                           |
|                                | CmdTaskAttr = 1 (タグなし)                                               |
| automap = $0$                  | automap = 1 (使用可能)                                                   |
| $FclpEnable = 1$               | FclpEnable = $0$ (使用不可)                                              |
| OverrunFailoverCount = 0       | 元の値と同じ                                                               |
| $PlogiRetryTime = 50$          | 元の値と同じ                                                               |
| SwitchGidPtSyncEnable = 0      | 元の値と同じ                                                               |
| $target_throttle = 256$        | 元の値と同じ                                                               |
| $\text{lun\_throttle} = 64$    | 元の値と同じ                                                               |
| これらの設定値を追加しま                   | $\lceil \cdot \rceil$ inic146x01;<br>$target0_{hba}$ =               |
| す。                             | 『 <controller wwpn="">』<br/><math>target0_wwpn =</math></controller> |
|                                | $target1_{hba}$ =<br>$\lceil \cdot \rceil$ jnic146x1 $\rfloor$ ;     |
|                                | 『 <controller wwpn="">』<br/><math>target1_wwpn =</math></controller> |

<span id="page-364-0"></span>表 *46. FCE-1473/FCE-6460/FCX2-6562/FCC2-6562* の構成設定値

注**:** Solaris のシェルから /etc/raid/bin/genjniconf 再構成スクリプトを実行する 必要がある場合があります。

# /etc/raid/bin/genjniconf

### **FCE-1063/FCE2-1063/FCE-6410/FCE2-6410** の構成設定値

JNI ホスト・バス・アダプター・モデル FCE-1063、FCE2-1063、FCE-6410、および FCE2-6410 は、現在サポートされているすべてのレベルのストレージ・サブシステ ム・コントローラー・ファームウェアでサポートされています。

注**:** 表 47 にリストされているそれぞれの設定値で行のコメントを外す必要がありま す。これは、デフォルトの設定値および変更が必要な設定値の両方にあてはまりま す。

| 元の値                             | 新規の値                                                                        |
|---------------------------------|-----------------------------------------------------------------------------|
| $FcLoopEnabled = 1$             | FcLoopEnabled = 0 (非ループの場合)<br>FcLoopEnabled = 1 (ループの場合)                   |
| $FcFabricEnabled = 0$           | FcFabricEnabled = 0 (非ファブリックの場合)<br>FcFabricEnabled = 1 (ファブリックの場合)         |
| $FcPortCfgEnable = 1$           | FcPortCfgEnable = 0 (ポートの再構成は必要ありません)<br>FcPortCfgEnable = 1 (ポートの再構成が必要です) |
| $FcEngHeart be a I$ nterval = 5 | 元の値と同じ (秒単位)                                                                |
| $FclrrTimeout = 100$            | 元の値と同じ (ミリ秒単位)。                                                             |
| FcLinkUpRecoverTime = 1000      | 元の値と同じ (ミリ秒単位)。                                                             |
| BusyRetryDelay = $5000$         | 元の値と同じ (ミリ秒単位)。                                                             |
| FailoverDelay = $30$ ;          | FailoverDelay = $60$ ;                                                      |
| $TimeoutResearchable = 0$       | 元の値と同じ                                                                      |
| $QfullRetryCount = 5$           | 元の値と同じ                                                                      |
| $QfullRetryDelay = 5000$        | 元の値と同じ (ミリ秒単位)。                                                             |
| $loRecoveryDelay = 50$          | 元の値と同じ (ミリ秒単位)。                                                             |
| $JniCreactionDelay = 5;$        | $JniCreactionDelay = 10;$                                                   |
| $FlogiRetryCount = 3$           | 元の値と同じ                                                                      |
| $PlogiRetryCount = 5$           | 元の値と同じ                                                                      |
| FcEmIdEndTcbTimeCount =<br>1533 | 元の値と同じ                                                                      |
| $target_throttle = 256$         | 元の値と同じ (すべてのターゲットのデフォルト・スロット<br>$J\nu$                                      |
| $\text{lun\_throttle} = 64$     | 元の値と同じ (すべての LUN のデフォルト・スロットル)                                              |
| automap = $0$                   | automap = 0 (永続バインディング)<br>automap = 1 (自動マッピング)                            |

表 *47. FCE-1063/FCE2-1063/FCE-6410/FCE2-6410* の構成設定値

元の値 かけついち 新規の値 これらの設定値を追加しま す。 target0\_hba =  $\int$ jnic146x0 $\int$ ; target0\_wwpn = 『*controller wwpn*』 target1 hba =  $\[\Gamma\]$ inic146x11; target1\_wwpn = 『*controller wwpn*』

表 *47. FCE-1063/FCE2-1063/FCE-6410/FCE2-6410* の構成設定値 *(*続き*)*

v Solaris のシェルから /etc/raid/bin/genjniconf 再構成スクリプトを実行する必 要がある場合があります。

# /etc/raid/bin/genjniconf

- JNI カードが /var/adm/messages ファイルで non-participating モードとなってい る場合のみ、 portEnabled = 1; を設定します。この状態では、以下の手順を実 行します。
	- 1. FcPortCfgEnabled = 1; を設定します。
	- 2. ホストを再始動します。
	- 3. FcPortCfgEnabled = 0; を設定します。
	- 4. ホストを再び再始動します。

上記の作業を行った後で、/var/adm/messages を参照して、JNI カードがファ ブリックまたはループ・モードに設定されていることを確認します。

#### **FCI-1063** の構成設定値

JNI ホスト・バス・アダプター・モデル FCI-1063 は、コントローラー・ファーム ウェアのバージョンが 05.4x.xx.xx 以前のストレージ・サブシステム構成でのみ サ ポートされます。

注**:** 表 48 にリストされているそれぞれの設定値で行のコメントを外す必要がありま す。これは、デフォルトの設定値および変更が必要な設定値の両方にあてはまりま す。

表 *48. FCI-1063* の構成設定値

| 元の値                           | 新規の値                                      |
|-------------------------------|-------------------------------------------|
| scsi initiator id = $0x7d$    | 元の値と同じ                                    |
| fca_nport = $0$ ;             | fca_nport = 1 (ファブリックの場合) / fca_nport = 0 |
|                               | (ループの場合)                                  |
| $public\_loop = 0$            | 元の値と同じ                                    |
| target controllers = $126$    | 元の値と同じ                                    |
| ip_disable = $1$ ;            | 元の値と同じ                                    |
| $ip_{compliant} = 0$          | 元の値と同じ                                    |
| qfull_retry_interval = $0$    | 元の値と同じ                                    |
| qfull retry interval $= 1000$ | 元の値と同じ (ミリ秒単位)。                           |
| failover $= 30$ ;             | failover = 60 (秒単位)                       |
| failover extension $= 0$      | 元の値と同じ                                    |
| recovery_attempts - 5         | 元の値と同じ                                    |
| class2_enable = $0$           | 元の値と同じ                                    |

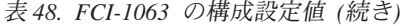

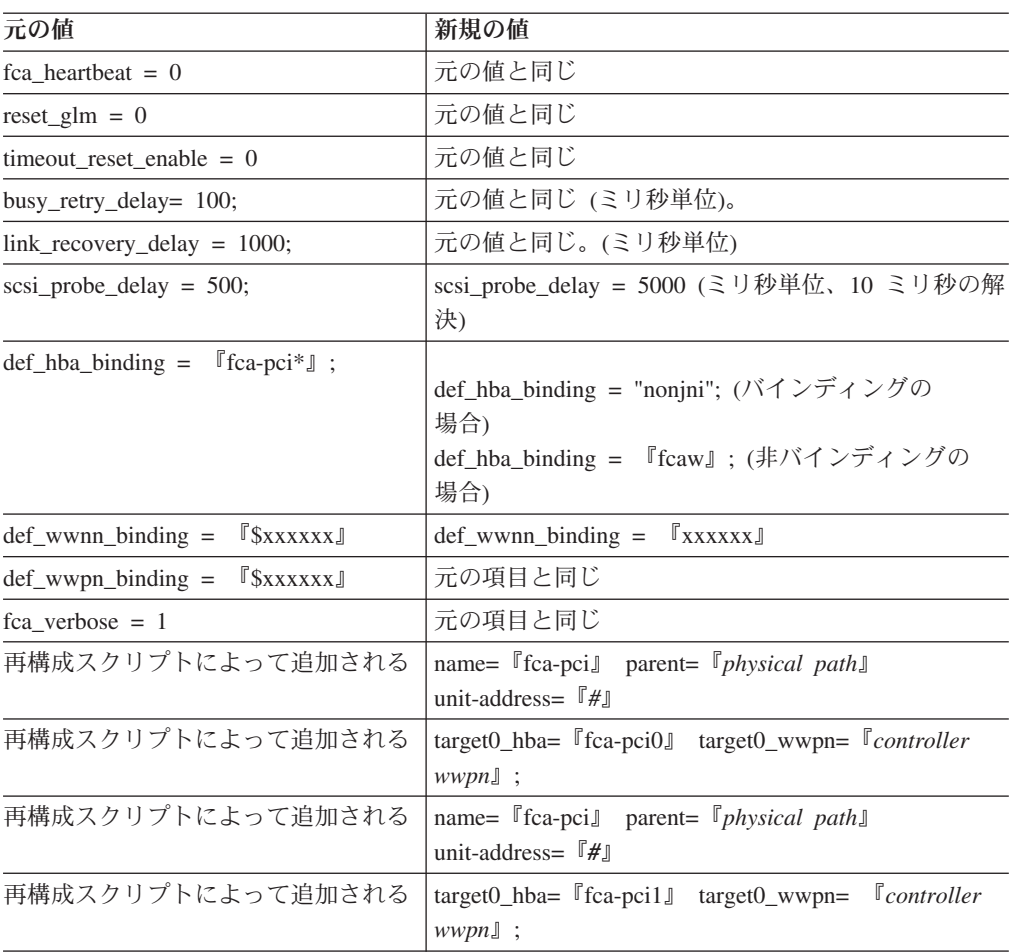

注**:** Solaris のシェルから /etc/raid/bin/genjniconf 再構成スクリプトを実行する 必要がある場合があります。

# /etc/raid/bin/genjniconf

#### **FC64-1063** の構成設定値

JNI ホスト・バス・アダプター・モデル FC64-1063 は、コントローラー・ファーム ウェアのバージョンが 05.4x.xx.xx 以前のストレージ・サブシステム構成でのみ サ ポートされます。

重要**:** 表 49 にリストされているそれぞれの設定値で行のコメントを外す必要があり ます。これは、デフォルトの設定値および変更が必要な設定値の両方にあてはまり ます。

表 *49. FC64-1063* の構成設定値

| 元の値                            | 新規の値                           |
|--------------------------------|--------------------------------|
| fca_nport = $0$ ;              | fca nport $=1$ ;               |
| ip_disable = $0$ ;             | ip_disable=1;                  |
| failover $= 0$ ;               | failover $=30$ ;               |
| $busy_retry_delay = 5000;$     | busy_retry_delay = $5000$ ;    |
| link recovery delay $= 1000$ ; | link recovery delay = $1000$ ; |

| 元の値                                        | 新規の値                                                                                                    |  |  |
|--------------------------------------------|----------------------------------------------------------------------------------------------------|--|--|
| $scsi\_probe\_delay = 5000;$               | scsi_probe_delay = $5000$ ;                                                                                                    |  |  |
| $def\_hba\_binding = \sqrt{f}caw^*$ ;      | 直接接続構成:<br>$def_{hba\_binding} = "fcaw*";$                                                                                                 |  |  |
|                                            | SAN 接続構成:                                                                                                    |  |  |
|                                            | $def\_hba\_binding = \text{InonJNIJ}$ ;                                                                                                    |  |  |
| $def_{www.n\_binding} =$<br><b>SXXXXXX</b> | $def_{w}\$ wwnn bindindef hba binding = $\lceil \text{non}  \rceil$ ; g =<br>$\lceil$ xxxxxx.                                              |  |  |
| $def_{www.n\_binding} =$<br><b>SXXXXXX</b> | 元の項目と同じ                                                                                                    |  |  |
| 再構成スクリプトによって追加<br>される                      | name= $\sqrt{\pi}$ fcaw g parent= $\sqrt{\pi}$ < physical path> g unit-<br>address= $\sqrt{\epsilon}$ $\leq \neq$ $\geq$ $\sqrt{\epsilon}$ |  |  |
| 再構成スクリプトによって追加<br>される                      | $target0_{hba} =$ $\sqrt{f}caw0$ $\pm$ $target0_{wap} =$ $\sqrt{f}cot1$<br>wwpn>』;                                                         |  |  |
| 再構成スクリプトによって追加<br>される                      | name= $\sqrt{r}$ fcaw g parent= $\sqrt{r}$ <physical path="">g unit-<br/>address= <math>\sqrt{z}</math> = <math>\approx</math></physical>  |  |  |
| 再構成スクリプトによって追加<br>される                      | target0_hba= $\sqrt{\ }$ fcaw01 target0_wwpn= $\sqrt{\ }$ <controller<br><math>wwpn &gt; 1</math>;</controller<br>                         |  |  |

表 *49. FC64-1063* の構成設定値 *(*続き*)*

注**:** シェル・プロンプトから /etc/raid/bin/genscsiconf 再構成スクリプトを実行 する必要がある場合があります。

# /etc/raid/bin/genscsiconf

### **QLogic HBA** 設定値

QLogic HBA は自動構成によるプラグ・アンド・プレイではありません。自動構成 の代わりに、 350 [ページの表](#page-369-0) 50 の説明のように、設定値またはバインディングの変 更が必要です。

注**:** 350 [ページの表](#page-369-0) 50 では、HBA は hba0 として示されています。しかし、hba0 と hba1 の両方の QLogic HBA で設定値を変更する必要があります。

hba1 の設定値を変更する場合は、この表にリストされている値と同じ値を使用しま すが、hba0 のすべてのインスタンスを次の例に示すように、hba1 に変更してくだ さい。

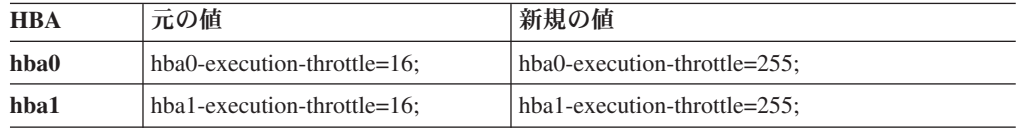

vi エディターで各 QLogic HBA のループ属性のコメントを外し、 350 [ページの表](#page-369-0) [50](#page-369-0) で指定されている値を使用して変更します。

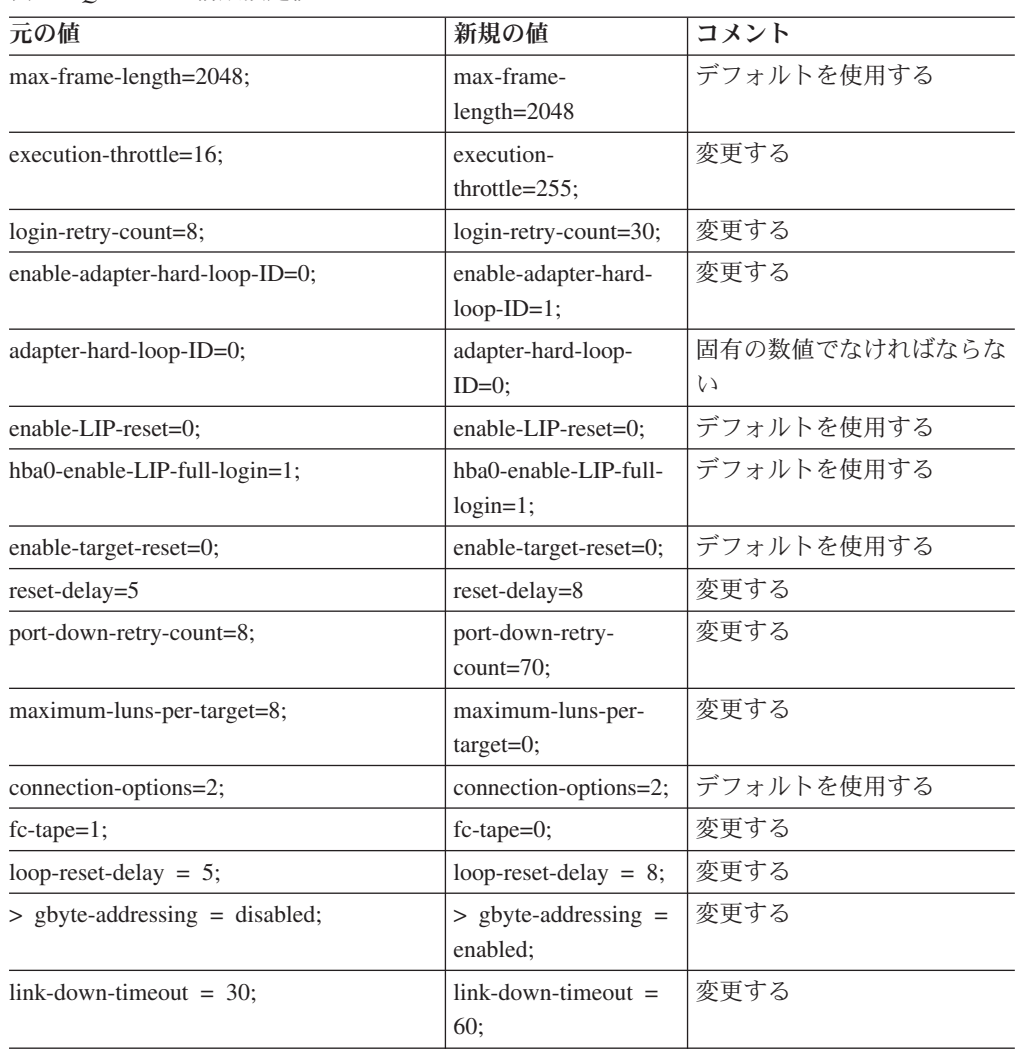

#### <span id="page-369-0"></span>表 *50. QL2342* の構成設定値

# 付録 **B. VMware ESX Server** 構成でのストレージ・サブシステ ムの使用

ストレージ・マネージャー・ソフトウェアは現在、VMware ESX Server オペレーテ ィング・システムでは使用できません。したがって、DS3000/DS4000/DS5000 スト レージ・サブシステムを VMware ESX Server ホストで管理するには、Windows ま たは Linux 管理ステーションにストレージ・マネージャー・クライアント・ソフト ウェア (SMclient) をインストールする必要があります。このワークステーション は、ブラウザー・ベースの VMware ESX Server 管理インターフェースに使用する ものと同じです。また、Asymmetric Logical Unit Access (ALUA) を使用可能にする には、VMware ESX Server オペレーティング・システム バージョン 4.1 u2 以降 および 5.0 u1 以降が必要です。

VMware ESX Server ホスト上で DS3000/DS4000/DS5000 ストレージ・サブシステ ムを使用する際の追加情報については、 354 ページの『[VMware ESX Server](#page-373-0) に関す [る制限』](#page-373-0) を参照してください。

また、次の Web サイトにある System Storage Interoperation Center も参照すること ができます。

[www.ibm.com/systems/support/storage/config/ssic](http://www.ibm.com/systems/support/storage/config/ssic)

## 構成の例

図 34 は、VMware ESX Server の構成例を示しています。

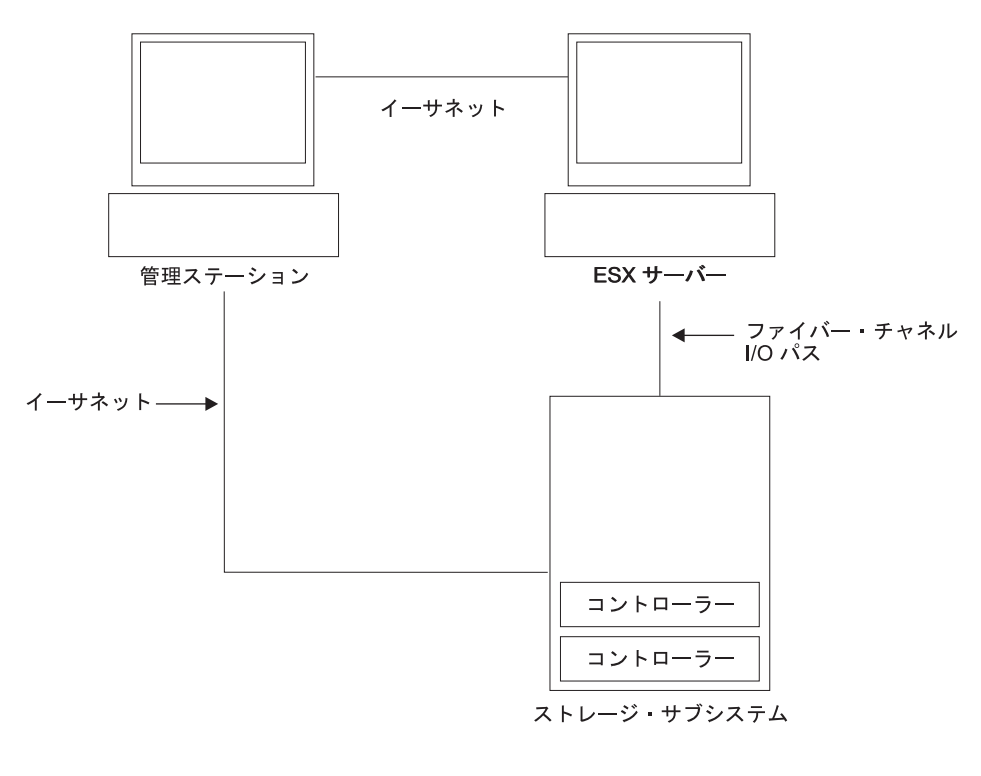

SJ001150

図 *34. VMware ESX Server* 構成の例

## ソフトウェア要件

このセクションでは、VMware ESX Server ホスト・オペレーティング・システムを DS3000/DS4000/DS5000 ストレージ・サブシステムで使用するために必要なソフト ウェアを説明します。

## 管理ステーション

Windows または Linux の管理ステーションでは、次のソフトウェアが必要です。

- 1. SM Runtime (Linux のみ)
- 2. SMclient (Linux および Windows)

### ホスト **(VMware ESX Server)**

VMware ESX Server では、次のソフトウェアが必要です。

- v VMware ESX Server (DS3000/DS4000/DS5000 コントローラー・ファームウェア のバージョン 07.1x.xx.xx を使用する場合)
- VMware ESX Server が提供するファイバー・チャネル HBA 用のドライバー
- VMware ESX Server が提供する QLogic ドライバー・フェイルオーバー・セット アップ
- v VMware ESX Server ツール (DS3000/DS4000/DS5000 論理ドライブを使用してす べての仮想マシンにインストールされたもの)

#### **VMware ESX Server** の以前のバージョン**:**

- 1. VMware ESX Server 2.1 は、DS4000/DS5000 コントローラー・ファームウェア のバージョン 06.12.xx.xx の場合のみサポートされます。
- 2. VMware ESX Server 2.0 は、DS4000/DS5000 コントローラー・ファームウェア のバージョン 05.xx.xx.xx の場合のみサポートされます。

ゲスト **OS** クラスタリング**:** ゲスト OS クラスター構成を作成する場合は、このセ クションにリストされているホスト・ソフトウェア要件に加えて、Microsoft Cluster Services ソフトウェアを使用する必要があります。

**VMWare** ホスト・クラスタリング**:** VMware ESX Server 2.5 以降は分散リソース・ スケジューラーを備え、クラスタリング用に高可用性となっているので、複数のホ ストのリソースを 1 つのリソース・プールに集約することができます。(DRS クラ スターは事実上リソース・プールを意味します。)

VMware ESX Server での Windows クラスター化に関しての情報は、次の Web サ イトで ESX Server 2.5 インストール・ガイドを参照してください。 [http://www.vmware.com/support/pubs/.](http://www.vmware.com/support/pubs/)

## ハードウェア要件

以下のタイプのストレージ・サブシステムおよびストレージ拡張エンクロージャー では、VMware ESX Server ホスト・サーバーを使用することができます。追加情報 については、以下の Web サイトにある System Storage Interoperation Center を参照 してください。

<http://www.ibm.com/systems/support/storage/config/ssic>

注**:** 一般的なストレージ・サブシステムの要件については、 1 [ページの『第](#page-20-0) 1 章 [インストールの準備』](#page-20-0) を参照してください。

**DS5000** ストレージ・サブシステム

- DS5300
- $\cdot$  DS5100

**DS4000** ストレージ・サブシステム

- v DS4100 (デュアル・コントローラー・ユニットのみ)
- DS4200
- v DS4300 (デュアル・コントローラーおよびターボ・ユニットのみ)
- DS4400
- DS4500
- $\cdot$  DS4700
- DS4800

<span id="page-373-0"></span>**DS5000** ストレージ拡張エンクロージャー

- EXP5000
- **DS4000** ストレージ拡張エンクロージャー
	- $\cdot$  EXP100
	- EXP420 (DS4200 使用のみ)
	- $\cdot$  EXP500
	- EXP700
	- EXP710
	- $\cdot$  EXP810

### **VMware ESX Server** に関する制限

### **SAN** および接続の制限**:**

- v VMware ESX Server ホストは、ホスト・エージェント (アウト・オブ・ バンド) 管理のストレージ・サブシステム構成のみをサポートします。直 接接続 (インバンド) 管理構成はサポートされません。
- VMware ESX Server ホストは、複数のホスト・バス・アダプター (HBA) および DS3000/DS4000/DS5000 デバイスをサポートします。ただし、単 一の ストレージ・サブシステムに接続できる HBA の数には制限があり ます。区画ごとに最大 2 つの HBA および ストレージ・サブシステムご とに最大 2 つの区画を構成できます。追加の HBA は、特定のストレー ジ・サブシステム・プラットフォームによって制限される数まで、追加の ストレージ・サブシステムおよび他の SAN デバイスに追加できます。
- 1 台の VMware ESX Server で 2 つの HBA を使用している場合は、ス トレージ・サブシステムに接続されている各 HBA について LUN の番 号を同じにする必要があります。
- v 単一 HBA 構成も可能ですが、各単一 HBA 構成では、ストレージ・サ ブシステムの両方のコントローラーをスイッチ経由で HBA に接続する必 要があります。スイッチを使用して接続する場合は、両方のコントローラ ーは HBA と同じ SAN ゾーン内に存在する必要があります。

重要**:** 単一の HBA 構成では、パスに障害があるとデータ・アクセスの喪 失につながる場合があります。

- v 単一スイッチ構成は許可されていますが、HBA とストレージ・サブシス テム・コントローラーの各組み合わせは個別の SAN ゾーンに存在する必 要があります。
- 磁気テープ・デバイスまたはディスク・ストレージなどの他のストレー ジ・デバイスは、個別の HBA および SAN ゾーン経由で接続する必要が あります。

#### 区画の制限**:**

- v 1 つの ストレージ・サブシステム上の VMware ESX Server ホストごと の区画の最大数は、2 です。
- v VMware ESX Server に対して構成される論理ドライブはすべて、 VMware ESX Server ホスト・グループにマップされる必要があります。

注**:** コントローラー・ファームウェア・バージョンが 7.70.xx.xx より前の 場合、VMware ESX サーバー固有のホスト・タイプは、

DS3000、DS4000、または DS5000 ストレージ・サブシステムでは使用不 可です。VMware ホストおよびホスト・グループには、LNXCLVMWARE ホスト・タイプを使用してください。デフォルトのホスト・グループを使 用時は、このデフォルトのホスト・タイプを必ず LNXCLVMWARE にし てください。コントローラー・ファームウェア・バージョン 7.70.xx.xx 以降を搭載した DS ストレージ・サブシステムには、VMWARE という 名前の VMware ESX サーバー固有のホスト・タイプが定義されていま す。VMWare ホストおよびホスト・グループのホスト・タイプとして、 VMWARE を使用する必要があります。

- v DS4100 ストレージ・サブシステム構成では、最小番号の HBA 上でコン トローラー A に LUN を最初に割り当てる必要があります。LUN の初 期化後に、このパスをコントローラー B に変更可能です。(この制限は ESX Server の今後のリリースで修正されます。)
- v LUN 番号 0 で始まるように、各 LUN を ESX Server に割り当てます。
- v アクセス (UTM) LUN を ESX Server ホストあるいはホスト・グループ のいずれにもマップしないでください。アクセス (UTM) LUN を使用す るのは、インバンド管理のストレージ・サブシステム構成の場合のみで す。現時点では VMware ESX Server はこの構成をサポートしていませ  $h<sub>o</sub>$
- フェイルオーバーの制限**:**
	- v マルチパス構成に対しては、VMware ESX Server フェイルオーバー・ド ライバーを使用する必要があります。他のフェイルオーバー・ドライバー (RDAC など) は VMware ESX Server 構成ではサポートされません。
	- v すべてのストレージ・サブシステムのデフォルトのフェイルオーバー・ポ リシーは、現在は MRU (most recently used: 最後に使用されたもの) で す。
	- v VMware ESX Server 構成 (2.0 以降) では、LNXCLVMWARE (コントロ ーラー・ファームウェアが 7.70.xx.xx より前の場合) または VMWARE (コントローラー・ファームウェアが 7.70.xx.xx 以降の場合) ホスト・タ イプを使用してください。LNXCLVMWARE または VMWARE ホスト・ タイプは、自動的に自動ドライブ転送 (ADT) を使用不可にします。

### 相互運用性の制限**:**

- DS4100 および DS4300 の単一コントローラー・ストレージ・サブシステ ムは、VMware ESX Server ホストではサポートされません。(DS4100 お よび DS4300 のデュアル・コントローラー・ストレージ・サブシステム はサポートされています。)
- v EXP700 ストレージ拡張エンクロージャーは、DS4800 ストレージ・サブ システムではサポートされません。EXP710 ストレージ拡張エンクロージ ャーにアップグレードする必要があります。

#### その他の制限**:**

• 2.5.x より前の VMware ESX Server オペレーティング・システム上の VMFS フォーマット LUN に対しては、動的論理ドライブ拡張 (DVE) は サポートされません。VMware ESX Server 2.5 サーバー以降の構成でサ

ポートされている DS コピー・サービス機能の可用性については、IBM サポート担当員にお問い合わせください。

v SATA デバイスからは、システムをブートしないでください。

## その他の **VMware ESX Server** ホストに関する情報

ご使用の VMware ESX Server ホストのセットアップに関する詳細は、次の Web サイトにある資料および README ファイルを参照してください。

[www.vmware.com/support/pubs/](http://www.vmware.com/support/pubs/)

IBM サーバーへの VMware ESX Server オペレーティング・システムのインストー ルに関しては、次の IBM Support Web サイトを参照してください。

[www-03.ibm.com/systems/i/advantages/integratedserver/vmware/](http://www-03.ibm.com/systems/i/advantages/integratedserver/vmware/)

### **VMware ESX Server** 用のストレージ・サブシステムの構成

ストレージ・サブシステムを構成する前に、ホスト・サーバー、SAN ファブリッ ク、およびストレージ・サブシステム・コントローラーを物理的に構成する必要が あります。つまり、初期 IP アドレスをコントローラーに割り当て、SMclient を Windows または Linux 管理ステーションにインストールする必要があります。スト レージ・サブシステムの構成手順については、 75 ページの『第 4 [章 ストレージの](#page-94-0) [構成』](#page-94-0) を参照してください。

### **VMware** 接続の相互接続構成

相互接続ストレージ・エリア・ネットワーク (SAN) 構成は、VMware ホストが DS3000/DS4000/DS5000 ストレージ・サブシステムに接続している場合に必要で す。VMware ホストの各ホスト・バス・アダプター (HBA) には、ストレージ・サ ブシステムの各コントローラーへのパスが必要です。 357 [ページの図](#page-376-0) 35 は、 VMware サーバー構成の相互接続を示しています。

<span id="page-376-0"></span>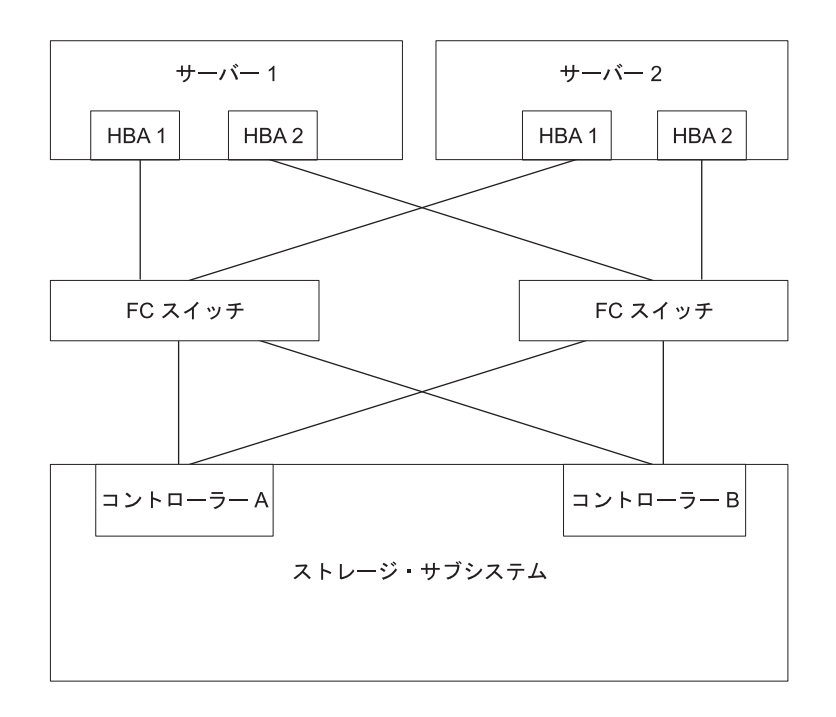

図 *35. VMware* 接続の相互接続構成

### **VMware ESX Server** での **LUN** のストレージ区画へのマッピン グ

LUN を区画へマッピングする方法については、 112 ページの『LUN [のマッピン](#page-131-0) [グ』に](#page-131-0)記載された手順を参照してください。このセクションには、VMware ESX Server 固有の LUN マッピングに関する注意が記載されています。

VMware ESX Server 上で各 LUN をマッピングする際には、以下の点に注意してく ださい。

- v LUN 0 で始まる連続番号を使用して LUN をマップします。例えば、LUN を 0、1、2、3、4、5 のように、番号をスキップせずにマップします。
- v それぞれの区画ごとに LUN 0 をマップする必要があります。
- v ご使用の構成で LUN 共有が不必要な場合 (単一または複数の独立 ESX Server、 ローカル仮想クラスター)、各論理ドライブを直接ホストにマッピングするか、あ るいは 1 メンバーとして単一ホストのホスト・グループにマッピングするか、ど ちらかにする必要があります。
- v 複数の ESX サーバーにまたがった LUN 共有がサポートされるのは、VMotion 対応ホストあるいは Microsoft クラスター・ノードを構成しようとする場合に限 定されます。複数の ESX サーバーにマッピングされた LUN では、アクセス・ モードを「Shared (共有)」に変更する必要があります。

各 LUN を ESX Server 用のホスト・グループにマッピング可能なため、これら の LUN はホスト・グループのメンバーすべてに対して使用可能です。ESX Server での Windows クラスター化に関しての追加情報は、次の Web サイトで *ESX* インストール・ガイド を参照してください。

[www.vmware.com/support/pubs/](http://www.vmware.com/support/pubs/)

## **VMware** のストレージ構成の検査

ストレージ・サブシステムが正しくセットアップされ、ストレージ・サブシステム を表示可能であることを確認するには、以下の手順を完了してください。

- 1. サーバーを開始します。
- 2. QLogic BIOS の初期化後に、Ctrl+Q を押して Fast!UTIL セットアップ・プログ ラムを開始する。
- 3. Fast!UTIL 画面に表示された最初のホスト・バス・アダプターを選択する。
- 4. 「**Host Adapter Settings (**ホスト・アダプターの設定**)**」を選択し、Enter キーを 押す。
- 5. 「**Scan Fibre Devices (**ファイバー・デバイスのスキャン**)**」を選択し、Enter キ ーを押す。結果出力は次のようなものです。

Scan Fibre Channel Loop ID Vendor Product Rev Port Name Port ID<br>128 No device present 0520 No device present 129 IBM 1742 0520 200400A0b00F0A16 610C00 130 No device present 131 No device present 132 No device present 133 No device present 134 No device present 135 No device present 注**:** 構成のケーブル接続方法によっては、複数インスタンスが表示される可能性

があります。

ストレージ・サブシステム・コントローラーが見つからない場合は、ケーブル接 続、スイッチのゾーニング、および LUN マッピングを検査してください。

## 付録 **C.** 高可用性クラスター・サービスを備えたストレージ・マネ ージャーの使用

ストレージ・マネージャーが提供するハイ・アベイラビリティー・クラスタリン グ・サービスを使用すれば、ハードウェアまたはソフトウェアに障害が発生した場 合でも、アプリケーション・サービスの継続が可能になります。このシステムは、 ソフトウェア障害だけでなく、CPU、ディスク、または LAN コンポーネントに障 害がある場合にも、ユーザーを保護します。コンポーネントに障害がある場合、そ の冗長パートナー・コンポーネントがクラスター・サービスを引き継ぎ、コンポー ネント間の転送を調整します。

### 一般情報

本書では、クラスター・サービスのインストール方法または構成方法については説 明しません。その情報については、ご使用のクラスター・サービス製品に付属して いる資料を参照してください。

重要**:** 本書の情報には、最新のクラスター・ソフトウェア・バージョン・レベルが 含まれていない可能性があります。

ストレージ・マネージャーをクラスター・サービスと一緒に使用するための最新の 要件とユーザー情報については、ご使用のホスト・オペレーティング・システムの ストレージ・マネージャー DVD にある README ファイルを参照するか、あるい は、オンラインで最新の README ファイルを確認してください。

オンラインで README ファイルを検索する手順については、 xv [ページの『ストレ](#page-14-0) [ージ・マネージャー・ソフトウェア、コントローラー・ファームウェア、および](#page-14-0) README [ファイルの検出』](#page-14-0) を参照してください。

また、次の Web サイトにある System Storage Interoperation Center でも、詳細な情 報を見つけることができます。

[www.ibm.com/systems/support/storage/config/ssic](http://www.ibm.com/systems/support/storage/config/ssic)

## **AIX** システムにおけるクラスター・サービスの使用

以下のセクションには、クラスター・サービスに関する一般的なハードウェア要 件、および追加情報が含まれています。

重要**:** 本書のこの情報は、最新のクラスター・ソフトウェア・バージョン・レベル を反映していない場合があります。 AIX 用のストレージ・マネージャー README ファイルで、クラスタリング要件に関する最新情報の有無を確認してください。 Web で README ファイルを検索する手順については、 xv [ページの『ストレー](#page-14-0) [ジ・マネージャー・ソフトウェア、コントローラー・ファームウェア、および](#page-14-0) README [ファイルの検出』](#page-14-0) を参照してください。

AIX とクラスタリングに関する最新情報については、以下の Web サイトを参照す ることもできます。

[www.ibm.com/systems/support/storage/config/ssic](http://www.ibm.com/systems/support/storage/config/ssic)

[publib.boulder.ibm.com/infocenter/clresctr/index.jsp](http://publib.boulder.ibm.com/infocenter/clresctr/index.jsp)

### **High-Availability Cluster Multi-Processing**

このセクションでは、ストレージ・マネージャーにおける High Availability Cluster Multi-Processing (HACMP™) サポートに関する一般的な要件および使用上の注意を示 します。

### ソフトウェア要件

サポートされる最新の HACMP バージョンについては、次の Web サイトにある System Storage Interoperation Center を参照してください。

[www.ibm.com/systems/support/storage/config/ssic](http://www.ibm.com/systems/support/storage/config/ssic)

#### 構成の制限

以下の制限が、HACMP 構成に適用されます。

- v 「*Add a Disk to the Cluster (*クラスターへのディスクの追加*)*」機能を使用して AIX に DS3000/DS4000/DS5000 ディスクを追加する場合、HACMP C-SPOC を 使用することはできません。
- v HACMP C-SPOC は、拡張並行モード・アレイをサポートしていません。
- 単一 HBA 構成も可能ですが、各単一 HBA 構成では、ストレージ・サブシステ ムの両方のコントローラーが、HBA と同じ SAN ゾーン内でスイッチに接続され ている必要があります。

重要**:** 単一 HBA 構成はサポートされますが、ストレージ入出力パスに単一障害 点を作ることになるので、HACMP 環境では使用しないでください。

- v ホスト・ノードとストレージ・サブシステムの間ではスイッチ・ファブリック接 続を使用してください。HACMP 環境でのホスト・ノードからストレージ・サブ システムへの直接接続は、次の制約事項と制限がすべて満たされた場合のみ サポ ートされます。
	- デュアル・コントローラー DS3000/DS4000/DS5000 ストレージ・サブシステ ム・バージョンのみが、ハイ・アベイラビリティー構成での直接接続でサポー トされる。
	- AIX オペレーティング・システムは、バージョン 5.2 以降であることが必 要。
	- HACMP クラスタリング・ソフトウェアは、バージョン 5.1 以降であることが 必要。
	- ストレージ・サブシステムに直接接続されたすべてのホスト・ノードが、同じ HACMP クラスターの一部であることが必要。
	- ストレージ・サブシステムに表示されるすべての論理ドライブ (LUN) が、1 つ以上の拡張並行モード・アレイの一部である。
	- アレイ **varyon** は、HACMP 非並行リソース・グループ (1 つ以上の拡張並行 モード・アレイを含む) を所有するホスト・ノード上でのみ アクティブ状態で

ある。HACMP クラスター内の他のすべてのホスト・ノードでは、拡張並行モ ード・アレイ **varyon** は、パッシブ状態にある。

- 操作が AIX オペレーティング・システムの Logical VolumeManager (LVM) 層をバイパスする場合、拡張並行モード・アレイの論理ドライブ上の直接操作 は、HACMP クラスターのどのホスト・ノードからも実行できない。例えば、 root ユーザーとしてログインしている間は、DD コマンドは使用できない。
- HACMP クラスターの各ホスト・ノードには、ストレージ・サブシステムへの 2 つのファイバー・チャネル接続がある。このうち 1 つの直接ファイバー・ チャネル接続は、ストレージ・サブシステムのコントローラー A への接続と し、他方の直接ファイバー・チャネル接続は、ストレージ・サブシステムのコ ントローラー B への接続とする必要がある。
- HACMP クラスター内の最大で 2 つのホスト・ノードを、DS4100 または DS4300 ストレージ・サブシステムのデュアル・コントローラー・バージョン に直接接続することができる。
- HACMP クラスター内の最大で 2 つのホスト・ノードを、ストレージ・サブ システムに直接接続することができる。各ホスト・ノードは、ストレージ・サ ブシステムへの 2 つの直接ファイバー・チャネル接続を持つ必要がある。

注**:** DS3000/DS4000/DS5000 ストレージ・サブシステムでは、各ホスト・ノー ドからの 2 つの直接ファイバー・チャネル接続は、独立したミニハブへの接 続でなければなりません。したがって、この構成では、DS3000/DS4000/DS5000 ストレージ・サブシステムに 4 つのホスト・ミニハブ (フィーチャー・コード 3507) が取り付けられていることが必要です (つまり、HACMP クラスターの ホスト・ノードごとに 2 つのホスト・ミニハブが必要です)。

### その他の **HACMP** の使用上の注

以下の表記は、HACMP 環境に固有のものです。

- v HACMP クラスターは、DS3000/DS4000/DS5000 ストレージ・サブシステム区画 ごとに 2 台から 32 台までのサーバーをサポートすることができます。この種類 の環境を実行する場合は、 206 ページの『hdisk [デバイスのキュー項目数の設定』](#page-225-0) にある AIX デバイス・ドライバーのキュー項目数の設定に関する説明を必ずよ く読み、理解してください。
- v ストレージ・マネージャーを実行しており、HACMP クラスターに接続されてい るストレージ・サブシステムに、クラスター化されていない AIX ホストを接続 することができます。ただし、クラスター化されていない AIX ホストは、スト レージ・サブシステム上の別々のホスト区画で構成する必要があります。

## **Parallel System Support Programs** および **General Parallel File System**

このセクションでは、DS ストレージ・マネージャーでの Parallel System Support Programs (PSSP) および General Parallel File System (GPFS™) サポートの一般的な 要件および使用上の注意を示します。

### ソフトウェア要件

サポートされる最新の PSSP および GPFS バージョンについては、次の Web サイ トにある System Storage Interoperation Center を参照してください。

[www.ibm.com/systems/support/storage/config/ssic](http://www.ibm.com/systems/support/storage/config/ssic)

### 構成の制限

以下の制限が、PSSP と GPFS の構成に適用されます。

- ホスト・ノードと DS3000/DS4000/DS5000 ストレージ・サブシステム間の直接接 続は許可されていません。スイッチ・ファブリック接続のみ、許可されていま す。
- v RVSD クラスターは、ストレージ・サブシステム区画ごとに 2 つまで、IBM 仮 想共有ディスクおよび RVSD サーバーをサポートすることができます。
- v 構成で DS3000/DS4000/DS5000 ディスクを使用するデュアル・ノード GPFS ク ラスターでは、シングル・ノード・クォーラムはサポートされていません。
- v 異機種混合の構成はサポートされていません。

#### その他の **PSSP** および **GPFS** の使用上の注

GPFS ファイル・システムでは、以下の DS3000/DS4000/DS5000 ストレージ・サブ システム・キャッシュ設定値がサポートされています。

- 読み取りキャッシュの使用可能化または使用不可化
- 書き込みキャッシュの使用可能化または使用不可化
- キャッシュのミラーリングの使用可能化または使用不可化 (書き込みキャッシュ のミラーリングの設定値によって異なる)

読み取りまたは書き込みキャッシングのパフォーマンス上の利点は、アプリケーシ ョンによって異なります。

### **GPFS**、**PSSP**、および **HACMP** クラスター構成図

このセクションにある図は、HBA ペアから特定の論理ドライブまたは論理ドライ ブ・セットへの、優先パスおよびフェイルオーバー・パスの両方を示しています。

論理ドライブへの最優先パスは、論理ドライブの作成時に決定され、ストレージ・ サブシステム・コントローラー全体に分散されます。パスが割り当てられたコント ローラーは、入出力転送についてどのパスが優先か、あるいはアクティブかを判別 します。論理ドライブは、両方のコントローラーに割り当てることができ (またほ とんどの場合は割り当てる必要があり)、そうすることで入出力の負荷を HBA とス トレージ・サブシステム・コントローラー全体で平衡化することができます。

363 [ページの図](#page-382-0) 36 は、1 つから 4 つの区画を持つ単一の DS ストレージ・サブシ ステムが含まれるクラスター構成を示しています。

<span id="page-382-0"></span>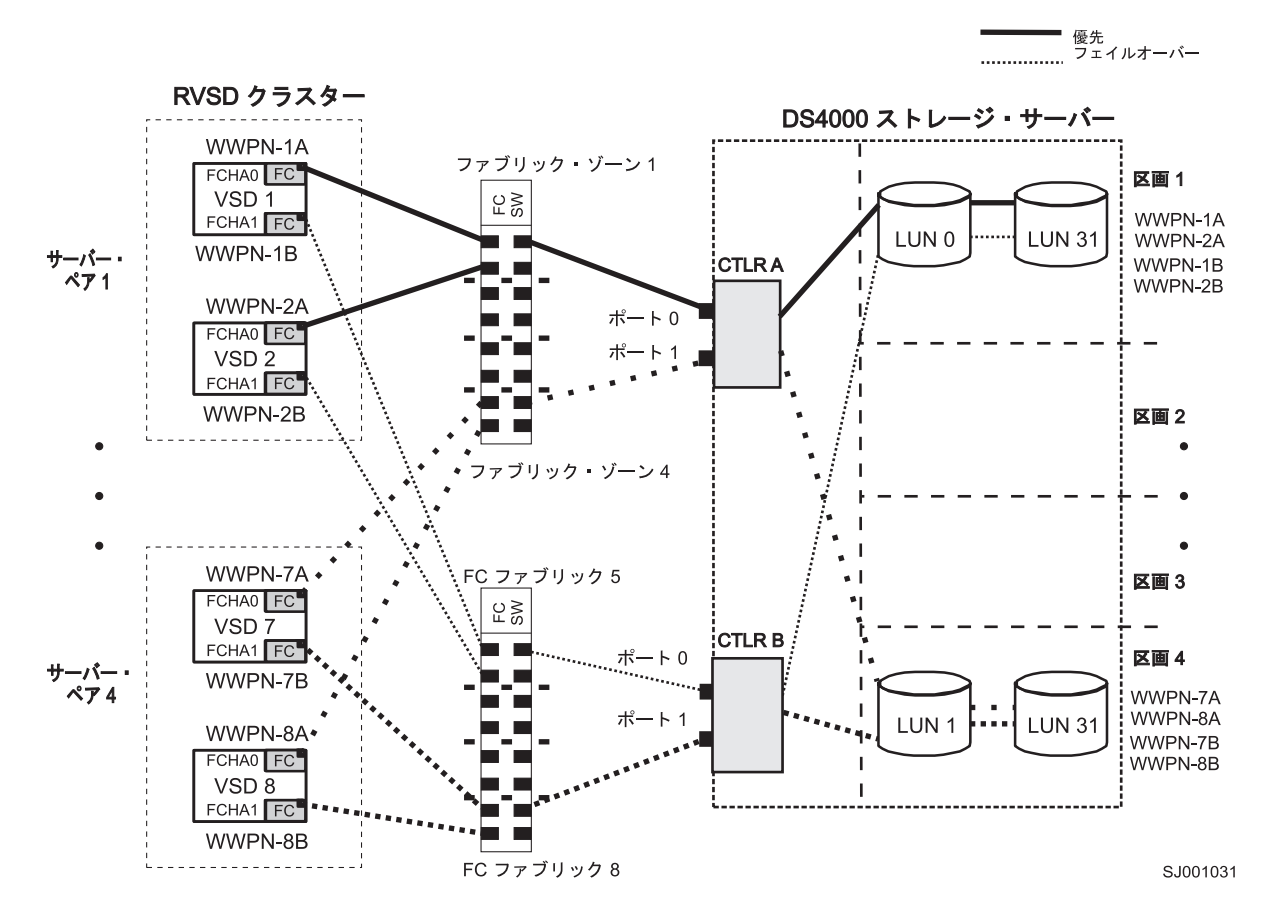

図 *36.* 単一のストレージ・サブシステム *- 1* つから *4* つの区画が含まれるクラスター構成

364 [ページの図](#page-383-0) 37 は、ストレージ・サブシステムごとに 1 つの区画を持つ、3 つ の DS ストレージ・サブシステムが含まれるクラスター構成を示しています。

<span id="page-383-0"></span>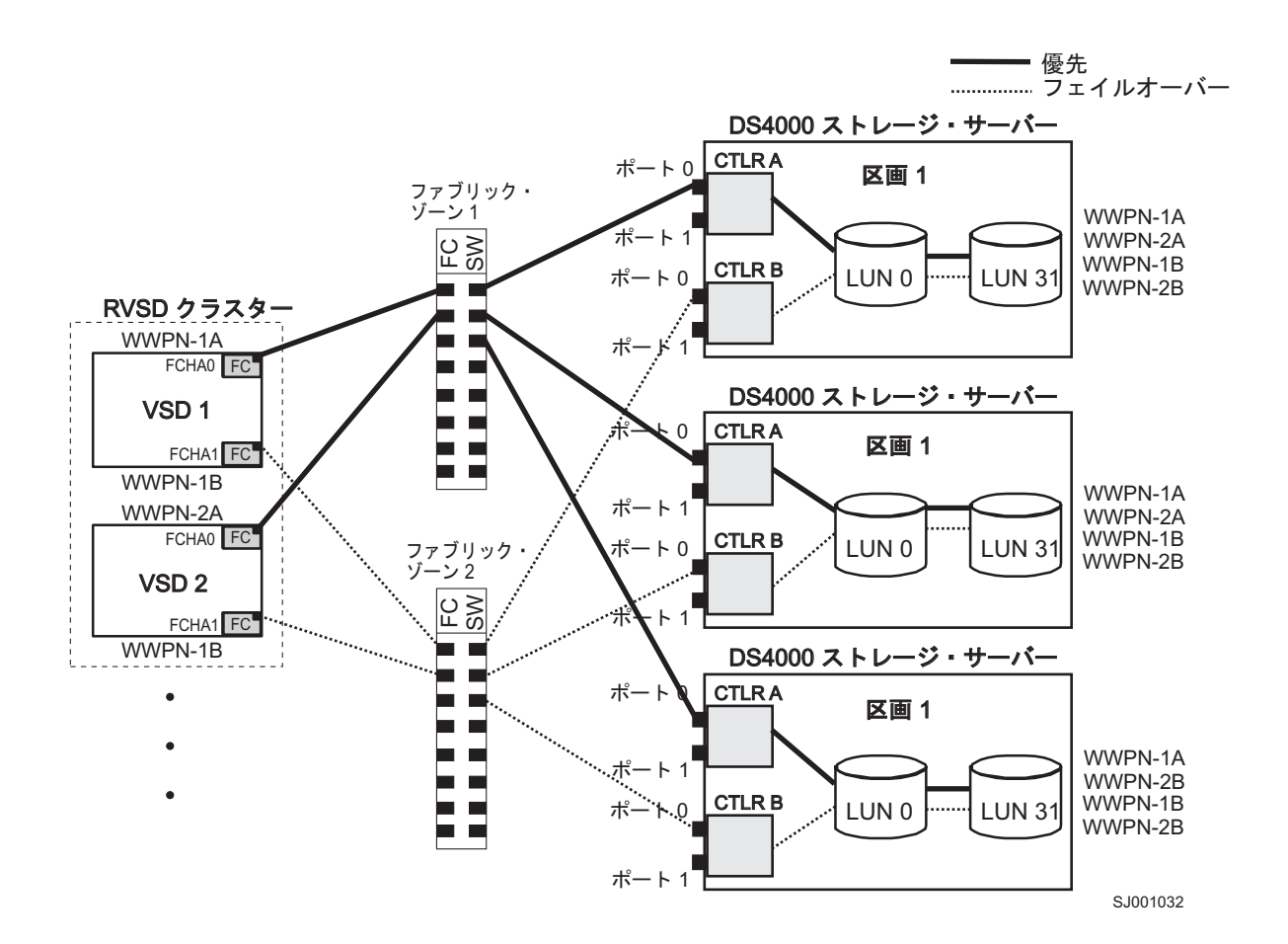

図 *37. 3* つのストレージ・サブシステム *(*サブシステムごとに *1* つの区画*)* が含まれるクラスター構成

365 [ページの図](#page-384-0) 38 は、ストレージ・サブシステムごとに 1 つの区画を持つ、4 つ の DS ストレージ・サブシステムが含まれるクラスター構成を示しています。

<span id="page-384-0"></span>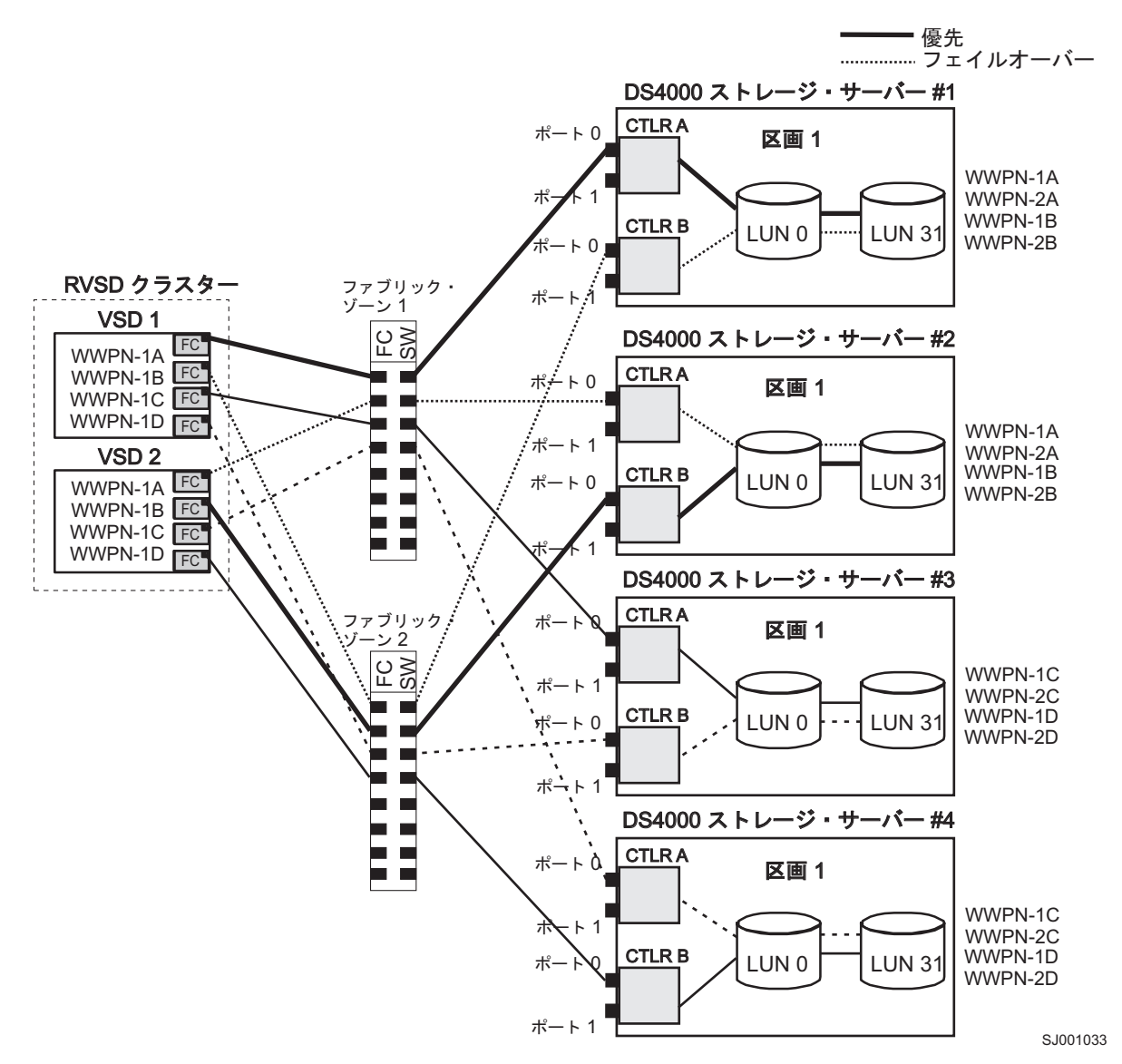

図 *38. 4* つのストレージ・サブシステム *(*サブシステムごとに *1* つの区画*)* が含まれるクラスター構成

366 [ページの図](#page-385-0) 39 は、ストレージ・サブシステムごとに 2 つの区画を持つ、2 つ の DS ストレージ・サブシステムが含まれるクラスター構成を示しています。

<span id="page-385-0"></span>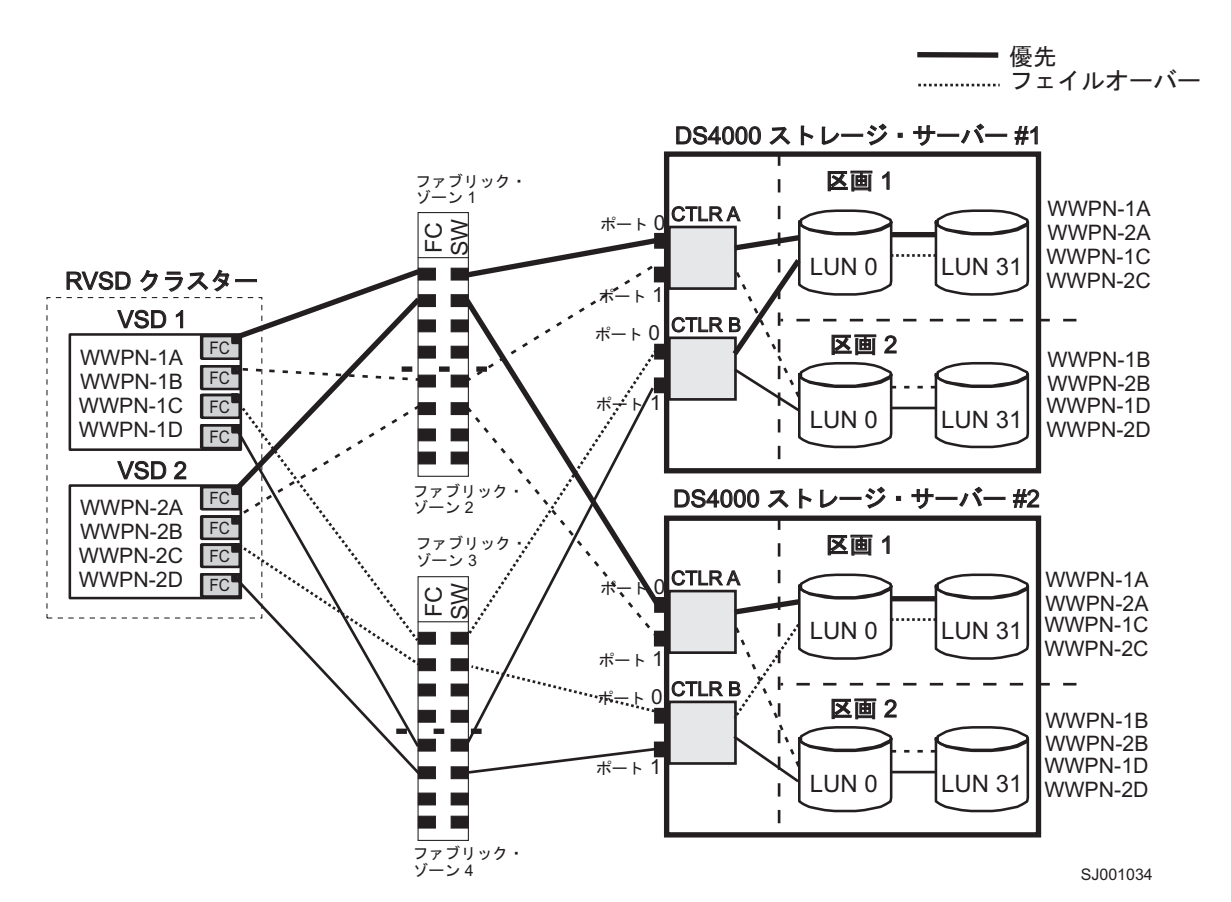

図 *39. 2* つのストレージ・サブシステム *(*サブシステムごとに *2* つの区画*)* が含まれる *RVSD* クラスター構成

367 [ページの図](#page-386-0) 40 は、1 つの区画を持つ単一の DS ストレージ・サブシステムが 含まれる HACMP/GPFS クラスター構成を示しています。

<span id="page-386-0"></span>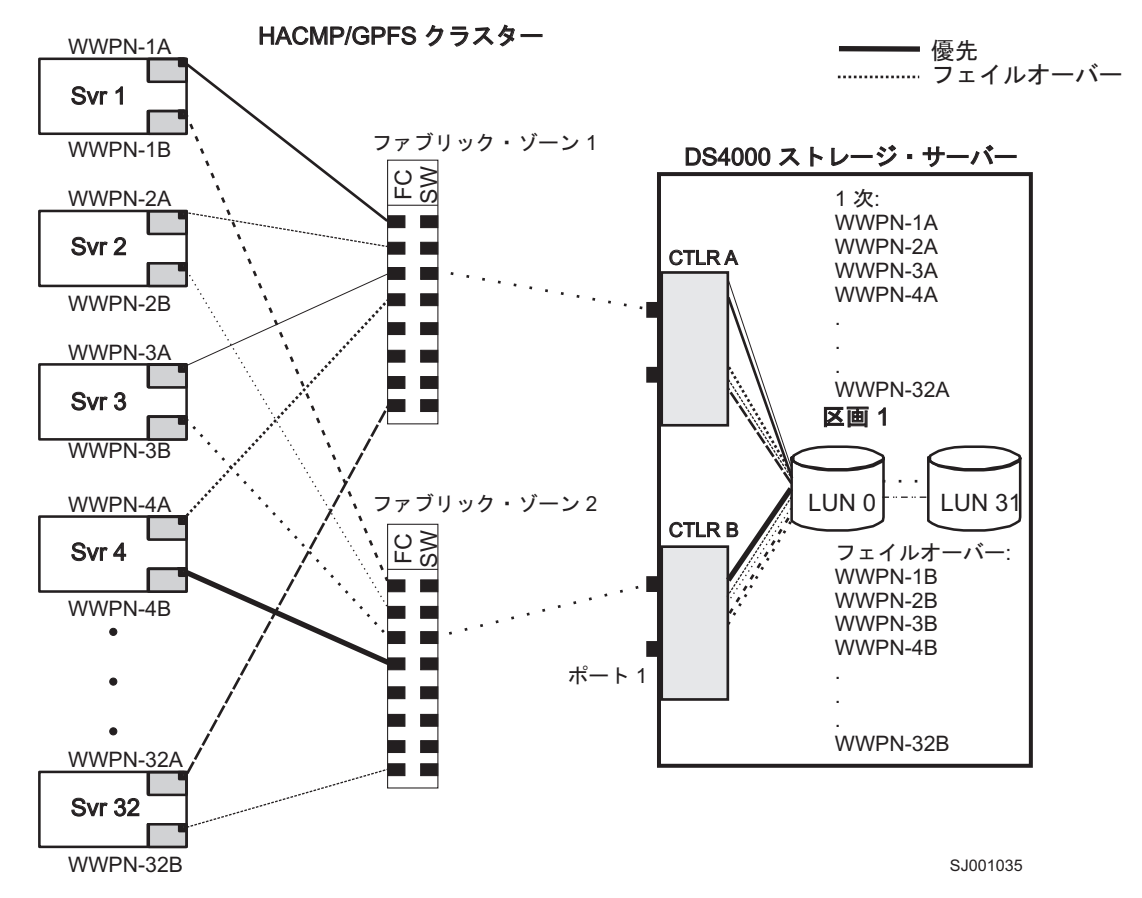

図 *40. 1* つのストレージ・サブシステム *- 1* つの区画を持つ *HACMP/GPFS* クラスター構成

368 [ページの図](#page-387-0) 41 は、ストレージ・サブシステムごとに 2 つの区画を持つ、2 つ の DS ストレージ・サブシステムが含まれる HACMP/GPFS クラスター構成を示し ています。

<span id="page-387-0"></span>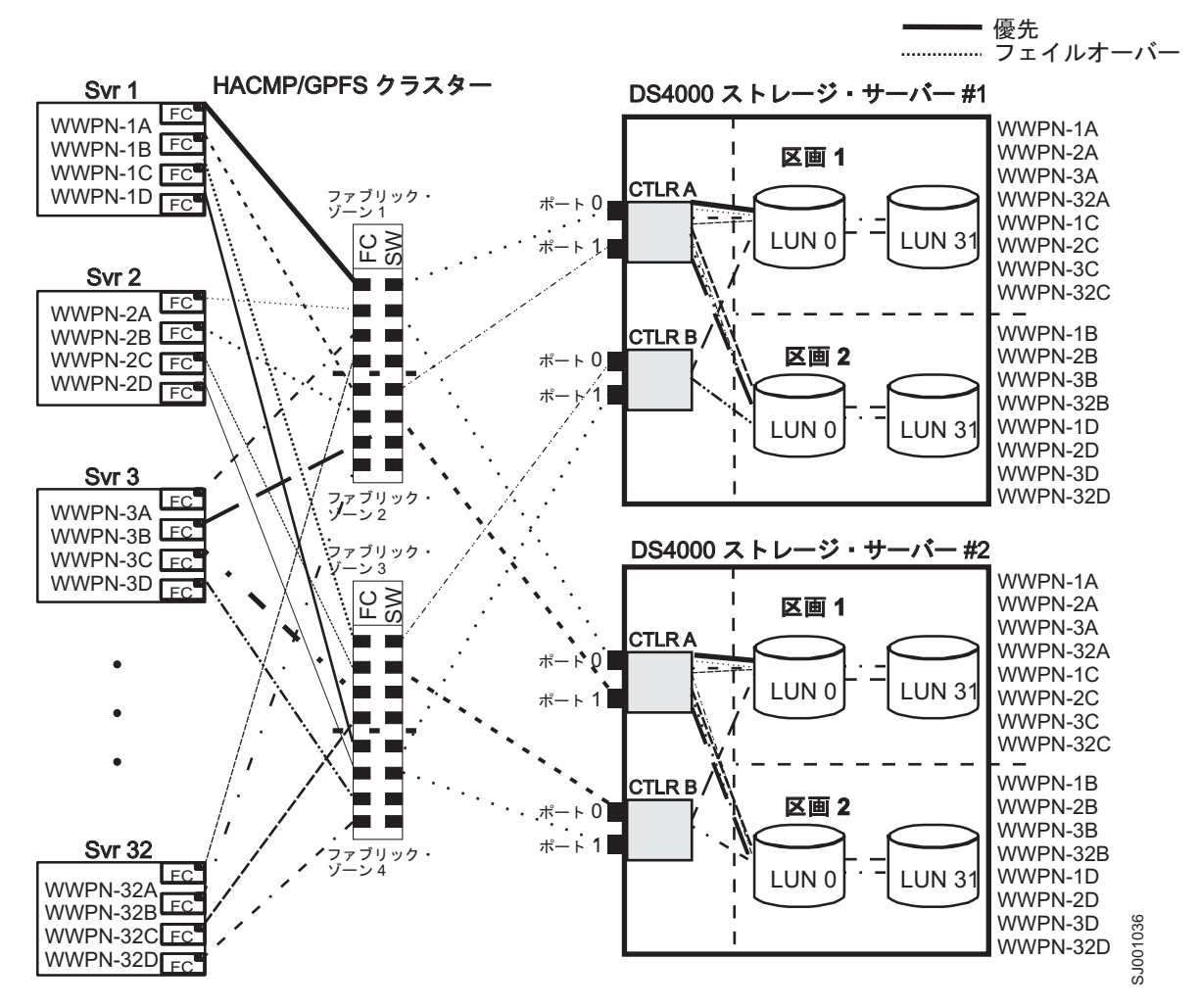

図 *41. 2* つのストレージ・サブシステム *(*サブシステムごとに *2* つの区画*)* が含まれる *HACMP/GPFS* クラスター構成

## **HP-UX** システムにおけるクラスター・サービスの使用

本書のこの情報は、最新のクラスター・ソフトウェア・バージョン・レベルを反映 していない場合があります。 HP-UX 用のストレージ・マネージャー README フ ァイルで、クラスタリング要件に関する最新情報の有無を確認してください。オン ラインで README ファイルを検索する手順については、 xv [ページの『ストレー](#page-14-0) [ジ・マネージャー・ソフトウェア、コントローラー・ファームウェア、および](#page-14-0) README [ファイルの検出』](#page-14-0) を参照してください。

また、次の Web サイトにある System Storage Interoperation Center も参照すること ができます。

[www.ibm.com/systems/support/storage/config/ssic](http://www.ibm.com/systems/support/storage/config/ssic)

HP-UX システムでクラスタリングをセットアップする場合は、多くの構成の中から 選択することができます。最小の構成は、ハートビート LAN を確立するために 1 次 LAN と 2 つのスタンバイ LAN の両方で構成された、2 つのサーバーから成り 立ちます。

ホストに必要な冗長データ・パスを提供する 2 つのスイッチを通じて、ストレー ジ・サブシステムにファイバー・チャネル接続を提供してください。それぞれのサ ーバーに 2 つの HP Tachyon ホスト・バス・アダプターが存在することを確認して ください。

### **Solaris** システムでのクラスター・サービスの使用

以下のセクションには、クラスター・サービスに関する一般的なハードウェア要 件、および追加情報が含まれています。

重要**:** 本書のこの情報は、最新のクラスター・ソフトウェア・バージョン・レベル を反映していない場合があります。 Solaris 用のストレージ・マネージャー README ファイルで、サポートされる Veritas Cluster Server の最新バージョンな どの、クラスタリング要件に関する最新情報を確認してください。オンラインで README ファイルを検索する手順については、 xv [ページの『ストレージ・マネー](#page-14-0) [ジャー・ソフトウェア、コントローラー・ファームウェア、および](#page-14-0) README ファ [イルの検出』](#page-14-0) を参照してください。

また、次の Web サイトにある System Storage Interoperation Center も参照すること ができます。

[www.ibm.com/systems/support/storage/config/ssic](http://www.ibm.com/systems/support/storage/config/ssic)

### 一般的な **Solaris** 要件

クラスター内の各 Solaris システムには、以下のハードウェアが必要です。

- v 最低 3 つのイーサネット・ポート:
	- プライベート・ネットワーク接続用、2 つ
	- 公衆網接続用、最低 1 つ
- v ストレージ・サブシステムへの接続用のファイバー・チャネル・ホスト・バス・ アダプター 2 つ
- v オペレーティング・システム・ディスク用の SCSI 接続
- 各 Veritas Cluster Server システム用に、最低 128 MB の RAM と 35 MB の空 きディスク・スペース

### システムの依存関係

このセクションでは、RDAC ID および Single Point of Failure に関する情報を提供 します。

### **RDAC ID** の追加

8 つまでの追加 ID を /etc/symsm/rmparams ファイルに追加できます。それらを追 加するには、以下の手順を完了します。

1. 次のコマンドを入力して、Vi エディターで /etc/symsm/rmparams ファイルを開 きます。

# vi /etc/symsm/rmparams

2. 以下のように Rdac\_HotAddIDs 行を変更します。

Rdac\_HotAddIDs:0:1:2:3:4:5:6:7:8

3. /etc/symsm/rmparams ファイルを保存してクローズします。

### **Single points of failure**

Single Point of Failure はクラスターをその最も弱いコンポーネントと同じ強さにし てしまうため、クラスター・サービスをセットアップする場合には、Single Point of Failure を除去することが重要です。共有ストレージ用にストレージ・サブシステム をセットアップします。例えば、クラスター内のすべてのノードが同じストレージ を認識する必要があります。また、ホスト・タイプを正しく設定する必要がありま す。

# 付録 **D. AIX** オブジェクト・データ・マネージャー **(ODM)** 属性 の表示および設定

一部の ODM 属性は、通知のみを目的としています。これらの通知のみに使用する 属性は、ストレージ・サブシステムがどのように構成されているかについて、また はサーバーの現在の状態を表示します。他の属性は、SMIT または UNIX **chdev -p** コマンドを使用して変更できます。

### 属性定義

以下の表には、dar、dac、および hdisk の ODM 属性の定義と値がリストされてい ます。

- v 表 51: *dar* デバイス属性
- v 373 [ページの表](#page-392-0) 52: *dac* デバイス属性
- v 374 [ページの表](#page-393-0) 53: *hdisk* デバイス属性

注**:**

- 1. 変更可能列で True になっている属性は、デフォルト設定から変更できます。
- 2. 変更可能列で False になっている属性は、通知または状態を表す目的のための みに使用されます。ただし、変更可能列で False になっている属性の中には、 ストレージ・マネージャーを使用して変更できるものもあります。
- 3. lsattr -El (大文字の E、小文字の L) コマンドは、どの属性が変更できるかを 判別する別の方法です。変更できる属性は、lsattr -El 出力の最後の列で True と表示されます。デフォルト値は、lsattr -Dl コマンドを使用することによっ ても表示できます。

表 *51. dar* デバイス属性

| 属性             | 定義                                                                            | 変更可能 (T/F) | 可能な値                                               |
|----------------|-------------------------------------------------------------------------------|------------|----------------------------------------------------|
| act controller | 構成時にアクティブ状 <br>熊にあるコントローラ<br>ーのリスト。                                           | False      | 構成時に RDAC ソフ<br>トウェアによって設定<br>されます。                |
| all_controller | このアレイを構成する<br>コントローラーのリス<br>ト。通常は 2 つの<br>dac デバイスがありま<br>す。                  | False      | 構成時に RDAC ソフ<br>トウェアによって設定<br>されます。                |
| held_in_reset  | 構成時にリセット保留<br>状態であったコントロ<br>ーラーの名前、または<br>その状態にあるコント<br>ローラーがなかった場<br>合は、none | True       | 構成時に RDAC ソフ<br>トウェアによって設定<br>されます。変更しない<br>でください。 |

表 *51. dar* デバイス属性 *(*続き*)*

| 属性             | 定義                                                                                                    | 変更可能 (T/F) | 可能な値                                                                               |
|----------------|----------------------------------------------------------------------------------------------------|------------|------------------------------------------------------------------------------------|
| load_balancing | ロード・バランシング<br>が使用可能になってい<br>る (yes) か、または使<br>用不可になっている<br>(no) かを示すインデ<br>ィケーター。詳細につ<br>いては、balance_freq<br>属性定義を参照してく<br>ださい。 | True       | Yes または No。<br>重要: 単一ホスト構成<br>では、load_balancing<br>属性は yes にのみ設<br>定する必要がありま<br>す。 |
| autorecovery   | デバイスがパスとコン<br>トローラーの両方が正<br>しく作動していること<br>を検出した場合に、ア<br>レイをデュアル・アク<br>ティブ・モードに戻す<br>(yes) か、または戻さ<br>ない (no) かを示すイ<br>ンディケーター。  | True       | Yes または No。使用<br>についての制限を参照<br>してください。                                             |
| hlthchk_freq   | 正常性の検査を実行す<br>る頻度を指定する数<br>(秒単位)。                                                                                               | True       | 1 から 9999。変更し<br>ないでください。                                                          |
| aen_freq       | ポーリング AEN 検<br>査を実行する頻度を指<br>定する数 (秒単位)。                                                                                        | True       | 1 から 9999。変更し<br>ないでください。                                                          |
| balance_freq   | load_balancing が使用<br>可能になっている場<br>合、システムがアレイ<br>に対してロード・バラ<br>ンシングを実行する頻<br>度を指定する数 (秒単<br>位)。                                 | True       | 1 から 9999。変更し<br>ないでください。                                                          |
| fast_write_ok  | このシステムについ<br>て、高速書き込み、書<br>き込みキャッシングが<br>使用可能 (yes) か、ま<br>たは使用可能でないか<br>(no) を示すインディ<br>ケーター。                                  | False      | Yes または No。スト<br>レージ・サブシステム<br>の構成状態です。                                            |
| cache_size     | 両方のコントローラー<br>のキャッシュ・サイズ<br>(MB 単位)。 サイズが<br>一致しない場合は、0<br>です。                                                                  | False      | 512 または 1024。ス<br>トレージ・サブシステ<br>ムにより設定されま<br>す。                                    |

<span id="page-392-0"></span>表 *51. dar* デバイス属性 *(*続き*)*

| 属性             | 定義                                       | 変更可能 (T/F) | 可能な値                                                                                                    |
|----------------|------------------------------------------|------------|----------------------------------------------------------------------------------------------------|
| switch_retries | 障害の発生したスイッ <br>チを再試行する回数を<br>指定する数 (整数)。 | True       | 0 から 255。<br>デフォルト: 5。<br>大部分の構成では、デ<br>フォルトが最良の設定<br>です。 HACMP を使<br>用している場合は、こ<br>の値を 0 に設定する<br>と役に立つ場合があり<br>ます。<br>重要: デフォルト設定<br>を変更した場合は、並<br>行ファームウェア・ダ<br>ウンロードを使用する<br>ことはできません。 |

表 *52. dac* デバイス属性

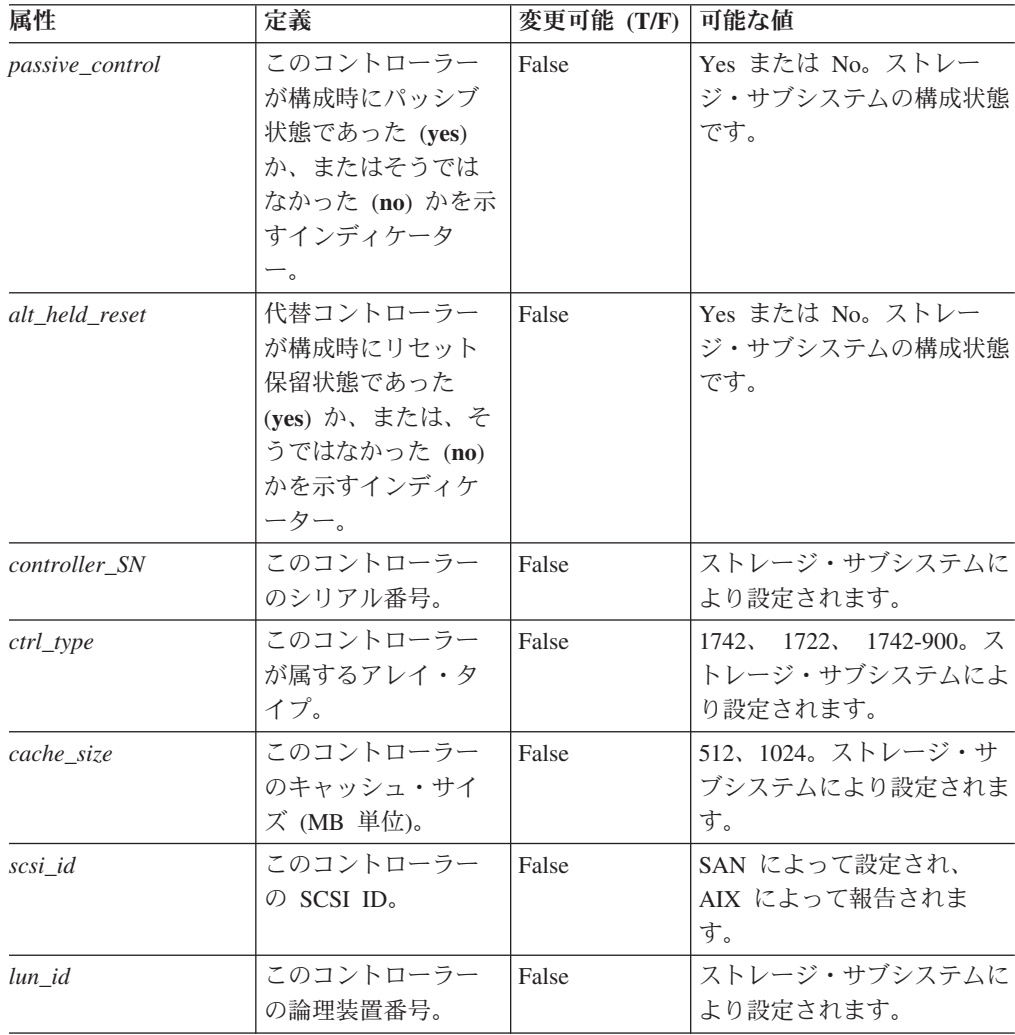

<span id="page-393-0"></span>表 *52. dac* デバイス属性 *(*続き*)*

| 属性         | 定義                                                              | 変更可能 (T/F) | 可能な値                                        |
|------------|-----------------------------------------------------------------|------------|---------------------------------------------|
| utm_lun_id | このコントローラー<br>の論理装置番号。<br>UTM (アクセス論理<br>ドライブ)が使用可能<br>になっていない場合 | False      | 0 から 31。ストレージ・マ<br>ネージャーにより設定されま<br>す。      |
|            | は none。                                                         |            |                                             |
| node_name  | ファイバー・チャネ<br>ル・ノード名。                                            | False      | ストレージ・サブシステムに<br>より設定されます。                  |
| location   | このコントローラー<br>のユーザー定義の場<br>所ラベル。システム<br>はこの値を使用しま<br>せん。         | True       | ストレージ・マネージャーに<br>より設定されます。                  |
| ww_name    | このコントローラー<br>のファイバー・チャ<br>ネルの worldwide<br>name.                | False      | ストレージ・サブシステムに<br>より設定されます。                  |
| GLM_type   | このコントローラー<br>に使用される GLM<br>タイプ。                                 | False      | High または Low。ストレー<br>ジ・サブシステムにより設定<br>されます。 |

表 *53. hdisk* デバイス属性

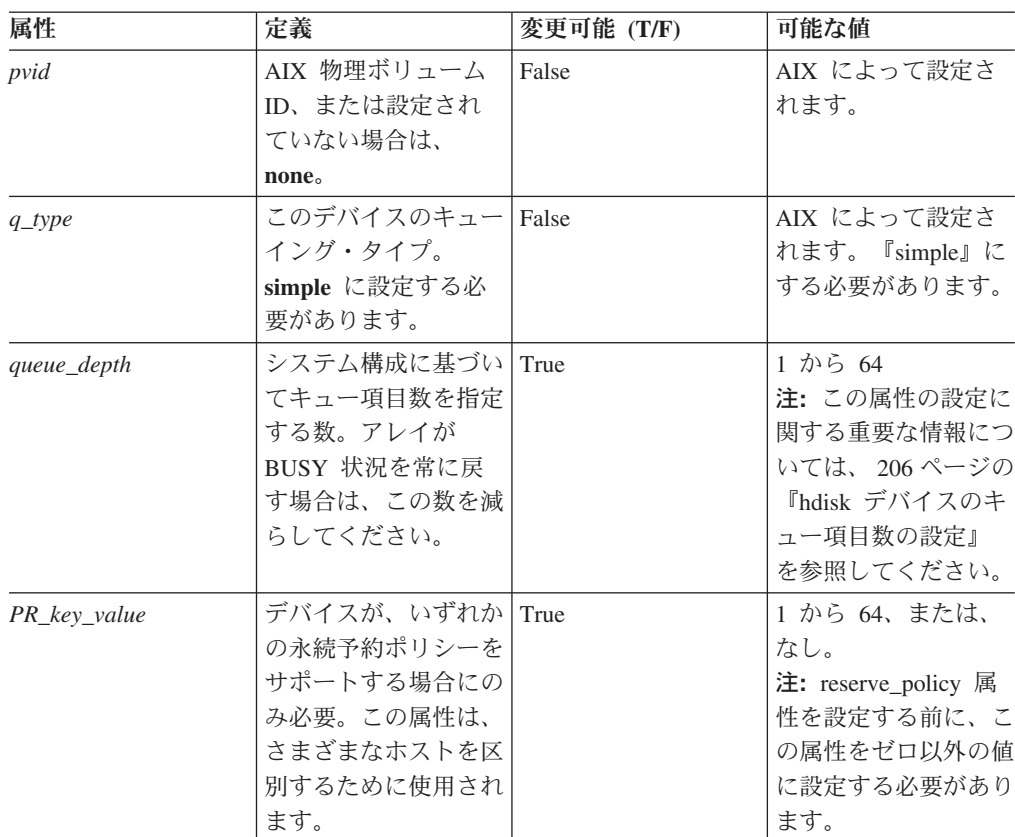

表 *53. hdisk* デバイス属性 *(*続き*)*

| 属性             | 定義                                                                                                    | 変更可能 (T/F) | 可能な値                                                                                                |
|----------------|----------------------------------------------------------------------------------------------------|------------|----------------------------------------------------------------------------------------------------|
| reserve_policy | 永続予約ポリシー。こ<br>れは、デバイスが開か<br>れるときに予約の方法<br>を採用するかどうかを<br>定義するものです。                                                                                  | True       | no_reserve<br>PR_shared,<br>PR_exclusive、または<br>single_path                                         |
| max_transfer   | 最大転送サイズ。これ<br>は、入出力の送信で使<br>用できる最大転送サイ<br>ズです。                                                                                                    | True       | 数值。<br>デフォルト = 1 MB<br>注: 通常、非常に大き<br>な I/O で値を大きく<br>する必要がある場合を<br>除いて、デフォルトを<br>変更する必要はありま<br>せん。 |
| write_cache    | このデバイスで、書き   False<br>込みキャッシングが使<br>用可能になっている<br>(yes) か、または、そ<br>うなっていない (no)<br>かを示すインディケー<br>ター。詳細について<br>は、cache_method 属<br>性定義を参照してくだ<br>さい。 |            | Yes または No。                                                                                         |
| サイズ            | この論理ドライブのサ   False<br>イズ。                                                                                                    |            | ストレージ・サブシス<br>テムにより設定されま<br>す。                                                                      |
| raid_level     | このデバイスの RAID<br>レベルを指定する数。                                                                                                    | False      | $0, 1, 3, 5, DS \nightharpoondown \lambda$<br>レージ・マネージャー<br>により設定されます。                              |
| rw_timeout     | このアレイに対する各<br>read/write コマンドの<br>読み取り/書き込みタ<br>イムアウト値を指定す<br>る数 (秒単位)。通常<br>は、30 に設定されま<br>す。                                                     | True       | 30 から 180。デフォ<br>ルト値を変更しないで<br>ください。                                                                |
| reassign_to    | FC 再割り当て操作の<br>タイムアウト値を指定<br>する数 (秒単位)。通<br>常は、120 に設定され<br>ます。                                                                                    | True       | 0 から 1000。デフォ<br>ルト値を変更しないで<br>ください。                                                                |
| scsi id        | 構成時の SCSI ID。                                                                                                    | False      | SAN によって設定さ<br>れ、AIX によって報<br>告されます。                                                                |
| $lun_id$       | このデバイスの論理装   False<br>置番号。                                                                                                    |            | 0 から 255。ストレー<br>ジ・マネージャーによ<br>り設定されます。                                                             |

表 *53. hdisk* デバイス属性 *(*続き*)*

| 属性            | 定義                                                                                                    | 変更可能 (T/F) | 可能な値                                                             |
|---------------|----------------------------------------------------------------------------------------------------|------------|------------------------------------------------------------------|
| cache_method  | write_cache が使用可<br>能になっている場合、<br>このアレイの書き込み<br>キャッシング方法。以<br>下のいずれかに設定さ<br>れます。<br>・ default。デフォル<br>ト・モード。<br>write_cache が yes<br>に設定されている<br>場合は、ワード<br>「default」は表示さ<br>れません。<br>fast_write。高速書<br>٠<br>き込み (バッテリ<br>ー・バックアップ | False      | default, fast_write,<br>fast_load、<br>fw_unavail、<br>fl_unavail。 |
|               | され、ミラーリン<br>グされた書き込み<br>キャッシュ) モー<br>ド。<br>• fw_unavail。高速書<br>き込みモードが指<br>定されたが、使用<br>可能にできません<br>でした。書き込み<br>キャッシングは使<br>用されません。                                                                                                 |            |                                                                  |
|               | • fast_load。高速ロー<br>ド (バッテリー・バ<br>ックアップなし、<br>ミラーリングなし<br>の書き込みキャッ<br>シュ) モード。<br>• fl_unavail。高速口<br>ード・モードが指<br>定されたが、使用<br>可能にできません                                                                                             |            |                                                                  |
| prefetch_mult | でした。<br>各ブロック読み取り<br>で、プリフェッチされ<br>て読み取りキャッシュ<br>に入れられるブロック<br>数。                                                                                                    | False      | 0 から 100。                                                        |
| ieee_volname  | この論理ドライブの<br>IEEE 固有論理ドライ<br>ブ名 ID。                                                                                                    | False      | ストレージ・サブシス<br>テムにより設定されま<br>す。                                   |
# <span id="page-396-0"></span>**ODM** 属性を表示する **lsattr** コマンドの使用

dar、dac、および hdisk のオブジェクト・データ・マネージャー (ODM) 属性設定 値を表示するには、以下のように **lsattr** コマンドを使用します。

- v デフォルト設定値を表示するには、**lsattr -Dl** と入力します。
- v 現在システムに設定されている属性を表示するには、**lsattr -El** と入力します。

表 54、表 55、および 378 [ページの表](#page-397-0) 56 に示される **lsattr -El** 出力例は、dar、dac および hdisk の ODM 属性設定値を示しています。

表 *54.* 例 **1:** *dar* の属性設定値の表示

| # Isattr -El dar0  |     |                                                  |       |  |
|--------------------|-----|--------------------------------------------------|-------|--|
|                    |     | act controller dac0, dac1 Active Controllers     | False |  |
|                    |     | aen freq 600 Polled AEN frequency in seconds     | True  |  |
|                    |     | all controller dac0, dac1 Available Controllers  | False |  |
| autorecovery       | no  | Autorecover after failure is corrected           | True  |  |
| balance freq       | 600 | Dynamic Load Balancing frequency in seconds True |       |  |
| cache size 128     |     | Cache size for both controllers                  | False |  |
| fast write ok yes  |     | Fast Write available                             | False |  |
| held in reset none |     | Held-in-reset controller                         | True  |  |
| hlthchk freg       | 600 | Health check frequency in seconds                | True  |  |
| load balancing no  |     | Dynamic Load Balancing                           | True  |  |
| switch retries 5   |     | Number of times to retry failed switches         | True  |  |

表 *55.* 例 **2:** *dac* の属性設定値の表示

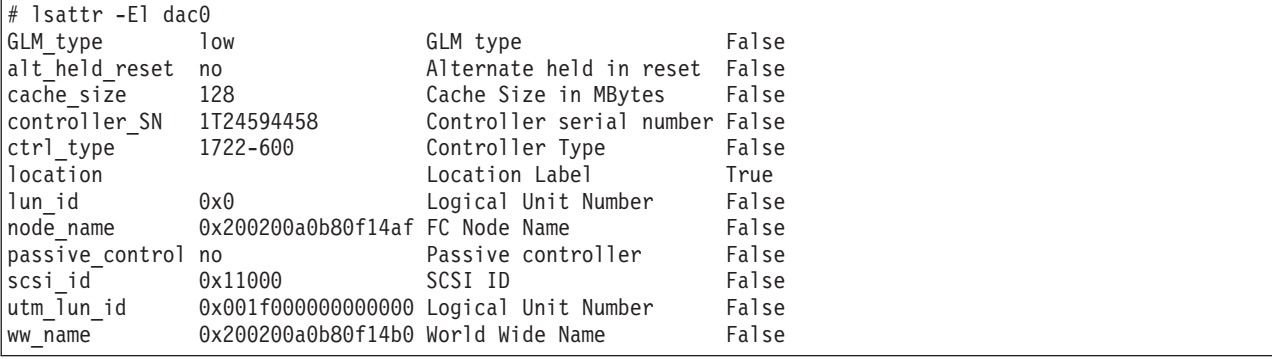

注**:** # lsattr -Rl <device> -a <attribute> コマンドを実行すると、指定した属性 について使用できる値が表示されます。MPIO を使用している場合は、hdisk 属性リ ストが表示されます。

注**:** 378 [ページの表](#page-397-0) 56 では、**ieee\_volname** および **lun\_id** 属性値は、省略して表示 されています。実際の出力では、完全な値が表示されます。

<span id="page-397-0"></span>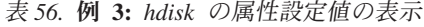

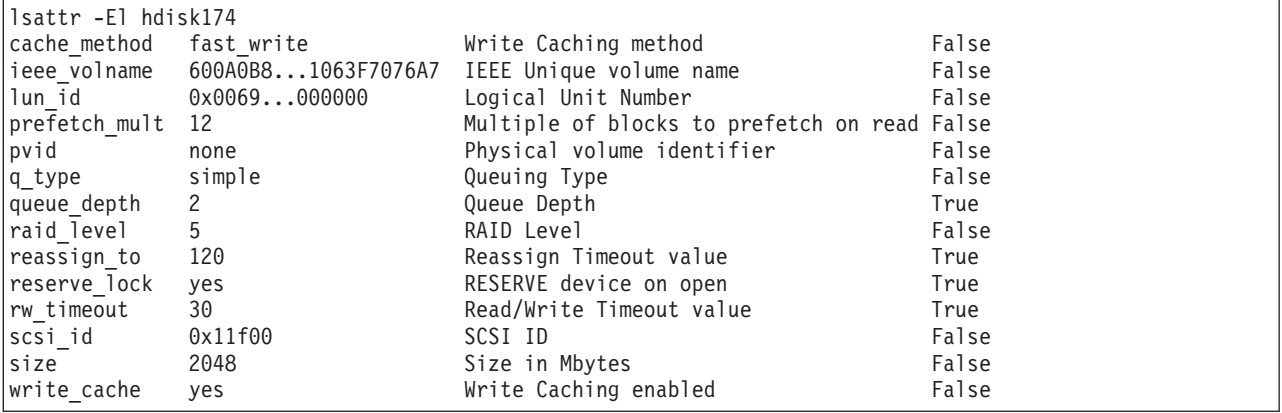

# 付録 **E. VDS/VSS** プロバイダーについて

Microsoft Virtual Disk Service (VDS) および Microsoft Volume Shadow-copy Service (VSS) は、Microsoft Windows Server 2003 および Microsoft Windows Server 2008 向けの IBM DS ストレージ・マネージャー・インターフェースです。VDS および VSS により、ストレージ・サブシステムは VDS または VSS アプリケーション・ プログラミング・インターフェース (API) を使用するサード・パーティー・アプリ ケーションと対話できます。Microsoft VDS/VSS は、Windows Server 2003 および Windows Server 2008 のインストールに含まれています。Microsoft VSS は Windows Server 2012 に含まれてサポートされますが、 Windows Server 2012 では Microsoft VDS の使用は推奨されません。

注**:** IBM VDS/VSS ハードウェア・プロバイダーでは、Windows Server 2012 のクラ イアント・バージョンはサポートされません。

IBM VDS/VSS ハードウェア・プロバイダーでは、Windows Server 2012 のクライ アント・バージョンはサポートされません。IBM DS ストレージ・マネージャー VDS ハードウェア・プロバイダーは、 VDS がロードする Windows Dynamic Link Library (DLL) であり、ストレージ・サブシステムへの通信チャネルとして使用され ます。インストールされた IBM DS ストレージ・マネージャー VDS ハードウェ ア・プロバイダーを使用すると、サード・パーティー・アプリケーションによりス トレージ・サブシステムに管理コマンドを送信できます。これは、論理ドライブの 作成、論理ドライブの削除および論理ドライブのアンマスクなどのコマンドをサポ ートします。サード・パーティー・アプリケーションを使用すると、ストレージ・ サブシステムの状況および構成情報が得られます。IBM DS ストレージ・マネージ ャー VSS ハードウェア・プロバイダーは、Windows サービス (.exe) です。 Microsoft の VSS はサービスに接続され、サービスを使用してストレージ・サブシ ステム上の FlashCopy 論理ドライブの作成を調整します。 VSS が起動した論理ド ライブ FlashCopy は、「リクエスター」と呼ばれるサード・パーティーのバックア ップ・ツールを介して起動できます。

以下の Web サイト から、VDS/VSS プロバイダーおよびインストール説明をダウ ンロードします。最初にフリー・アカウントを登録し、ログイン資格情報を入手し て、インストーラーをダウンロードします。

[http://support.netapp.com/NOW/apbu/oemcp/protcd/.]( http://support.netapp.com/NOW/apbu/oemcp/protcd/)

# 付録 **F. SMI-S** プロバイダーのインストール

SMIS-S (Storage Management Initiative Specification) では、異機種混合 SAN (Storage Area Network) で相互運用可能な管理のための方法を定義し、SMI-S に準 拠した CIM サーバーから WBEM Client への使用可能な情報、およびオブジェク ト指向の XML ベースおよびメッセージング・ベースのインターフェースについて 説明します。このインターフェースは、SAN、IBM SAN ボリューム・コントロー ラー、Tivoli Storage Productivity Center、および Director がサポートする DS3000、DS4000 および DS5000 ストレージ・サブシステム内で、およびそれらを 介して装置を管理するための特定の要件をサポートするように設計されています。 詳しくは、IBM Software 相互運用性マトリックスを参照してください。

以下の Web サイト から、SMI-S プロバイダーおよびインストール説明をダウンロ ードします。最初にフリー・アカウントを登録し、ログイン資格情報を入手して、 インストーラーをダウンロードします。

[http://support.netapp.com/NOW/apbu/oemcp/protcd/.]( http://support.netapp.com/NOW/apbu/oemcp/protcd/)

# <span id="page-402-0"></span>付録 **G.** アクセシビリティー

この付録の情報では、資料のアクセシビリティーおよびストレージ・マネージャー のアクセシビリティー・フィーチャーについて説明します。

# 文書フォーマット

本製品の資料は Adobe PDF 形式になっており、アクセシビリティー標準に準拠し ています。PDF ファイルのご使用時に障害が発生したため、Web ベース形式あるい は表示可能な PDF 文書の資料をご希望される場合は、以下の住所宛に郵送でお申 し込みください。

*Information Development IBM Corporation 205/A015 3039 E. Cornwallis Road P.O. Box 12195 Research Triangle Park, North Carolina 27709-2195 U.S.A.*

ご要望の書簡には、必ず資料のタイトルと部品番号を明記してください。

IBM は、お客様が提供するいかなる情報も、お客様に対してなんら義務も負うこと のない、自ら適切と信ずる方法で、使用もしくは配布することができるものとしま す。

# ストレージ・マネージャーのアクセシビリティー機能

このセクションには、ストレージ・マネージャーのアクセシビリティー機能の 1 つ である代替キーボード・ナビゲーションについて説明します。アクセシビリティー 機能は、運動障害または視覚障害など身体に障害を持つユーザーがソフトウェア・ プロダクトを快適に使用できるようにサポートします。

このセクションで説明する代替キーボード操作を使用することにより、さまざまな キーまたはキーの組み合わせを使用して、ストレージ・マネージャーのタスクを実 行したり、マウスを使用しても行える多数のメニュー・アクションを開始したりで きます。

注**:** Windows 版のストレージ・マネージャー バージョン 9.14 - 10.10 (およびそれ 以降) のソフトウェア・インストール・パッケージには、このセクションに示すキ ーボード操作に加えて、スクリーン・リーダー (読み上げ機能) ソフトウェア・イン ターフェースが組み込まれています。

スクリーン・リーダー (読み上げ機能) を使用可能にするには、インストール・ウィ ザードの使用時に、「**Custom Installation (**カスタム・インストール**)**」を選択し て、ストレージ・マネージャー 9.14 - 10.10 以降を Windows ホスト/管理ステーシ ョンにインストールします。次に、「Select Product Features (製品機能の選択)」ウ ィンドウで、その他の必要なホスト・ソフトウェア・コンポーネントに加えて 「**Java Access Bridge**」を選択します。

表 57 は、ユーザー・インターフェース・コンポーネントのナビゲート、選択、また は活動化を行うことができるようにするキーボード操作を定義しています。この表 では、以下の用語を使用しています。

- v ナビゲート とは、ユーザー・インターフェース・コンポーネント間で入力フォー カスを移動することです。
- v 選択 とは、通常は、後続のアクションのために、1 つ以上のコンポーネントを選 択することを意味します。
- v 活動化 とは、特定のコンポーネントのアクションを実行することを意味します。

注**:** 一般に、コンポーネント間のナビゲーションには以下のキーが必要です。

- v **Tab** キーボード・フォーカスを次のコンポーネントへ移動するか、次のコンポ ーネント・グループの最初のメンバーへ移動します。
- v **Shift+Tab** キーボード・フォーカスを前のコンポーネントへ移動するか、前のコ ンポーネント・グループの最初のコンポーネントへ移動します。
- 矢印キー コンポーネント・グループの個々のコンポーネント内で、キーボー ド・フォーカスを移動します。

| ショートカット      | アクション                                                                                              |
|--------------|----------------------------------------------------------------------------------------------------|
| F1.          | ヘルプを開きます。                                                                                          |
| F10          | キーボード・フォーカスをメインメニュー・バーへ移動<br>し、最初のメニューを表示します。矢印キーを使用し<br>て、選択可能なオプションの間をナビゲートします。                  |
| $Alt + F4$   | 管理ウィンドウを閉じます。                                                                                      |
| $Alt + F6$   | ダイアログ (モーダル以外の) 間および管理ウィンドウ間<br>でキーボード・フォーカスを移動します。                                                |
| Alt+ 下線付きの英字 | 下線付きの英字へ関連付けられたキーを使用して、メニ<br>ュー項目、ボタン、およびその他のインターフェース・<br>コンポーネントにアクセスします。                         |
|              | メニュー・オプションの場合は、「Alt+ 下線付きの英<br>字」の組み合わせを選択してメインメニューにアクセス<br>した後、下線付きの英字を選択して個々のメニュー項目<br>にアクセスします。 |
|              | それ以外のインターフェース・コンポーネントでは、<br>「Alt+ 下線付きの英字」の組み合わせを使用します。                                            |
| $Ctrl + F1$  | キーボード・フォーカスがツールバー上にあるときに、<br>ツールチップを表示または非表示にします。                                                  |
| スペース・バー      | 項目を選択するか、ハイパーリンクを活動化します。                                                                           |

表 *57.* ストレージ・マネージャーの代替キーボード操作

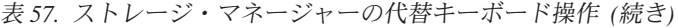

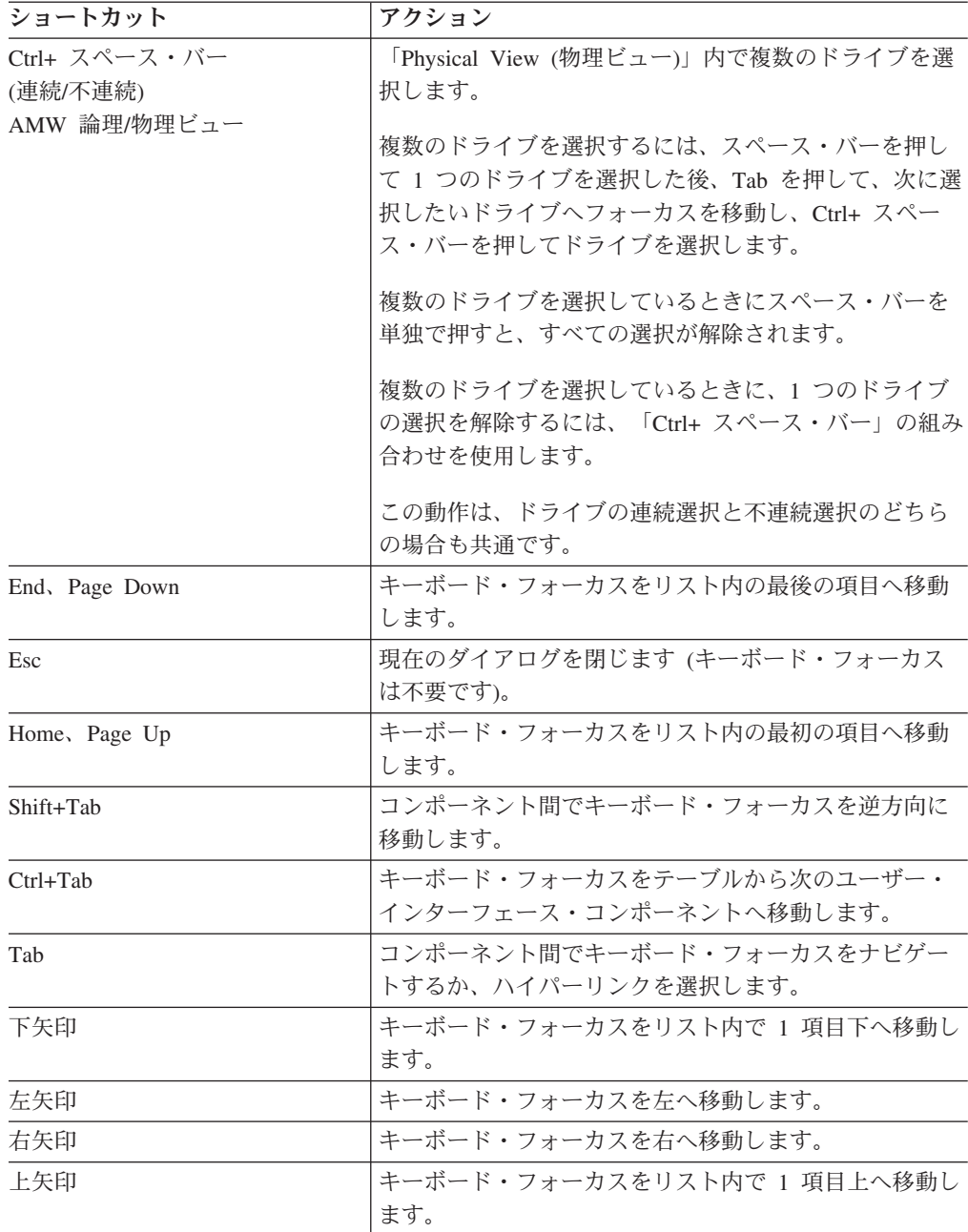

# <span id="page-406-0"></span>特記事項

本書は米国 IBM が提供する製品およびサービスについて作成したものです。

本書に記載の製品、サービス、または機能が日本においては提供されていない場合 があります。日本で利用可能な製品、サービス、および機能については、日本 IBM の営業担当員にお尋ねください。本書で IBM 製品、プログラム、またはサービス に言及していても、その IBM 製品、プログラム、またはサービスのみが使用可能 であることを意味するものではありません。これらに代えて、IBM の知的所有権を 侵害することのない、機能的に同等の製品、プログラム、またはサービスを使用す ることができます。ただし、IBM 以外の製品とプログラムの操作またはサービスの 評価および検証は、お客様の責任で行っていただきます。

IBM は、本書に記載されている内容に関して特許権 (特許出願中のものを含む) を 保有している場合があります。本書の提供は、お客様にこれらの特許権について実 施権を許諾することを意味するものではありません。実施権についてのお問い合わ せは、書面にて下記宛先にお送りください。

〒*103-8510* 東京都中央区日本橋箱崎町*19*番*21*号 日本アイ・ビー・エム株式会社 法務・知的財産 知的財産権ライセンス渉外

以下の保証は、国または地域の法律に沿わない場合は、適用されません。IBM およ びその直接または間接の子会社は、本書を特定物として現存するままの状態で提供 し、商品性の保証、特定目的適合性の保証および法律上の瑕疵担保責任を含むすべ ての明示もしくは黙示の保証責任を負わないものとします。国または地域によって は、法律の強行規定により、保証責任の制限が禁じられる場合、強行規定の制限を 受けるものとします。

この情報には、技術的に不適切な記述や誤植を含む場合があります。本書は定期的 に見直され、必要な変更は本書の次版に組み込まれます。 IBM は予告なしに、随 時、この文書に記載されている製品またはプログラムに対して、改良または変更を 行うことがあります。

本書において IBM 以外の Web サイトに言及している場合がありますが、便宜のた め記載しただけであり、決してそれらの Web サイトを推奨するものではありませ ん。それらの Web サイトにある資料は、この IBM 製品の資料の一部ではありませ ん。それらの Web サイトは、お客様の責任でご使用ください。

IBM は、お客様が提供するいかなる情報も、お客様に対してなんら義務も負うこと のない、自ら適切と信ずる方法で、使用もしくは配布することができるものとしま す。

本プログラムのライセンス保持者で、(i) 独自に作成したプログラムとその他のプロ グラム (本プログラムを含む) との間での情報交換、および (ii) 交換された情報の 相互利用を可能にすることを目的として、本プログラムに関する情報を必要とする 方は、下記に連絡してください。

*IBM Corporation Almaden Research 650 Harry Road Bldg 80, D3-304, Department 277 San Jose, CA 95120-6099 U.S.A.*

本プログラムに関する上記の情報は、適切な使用条件の下で使用することができま すが、有償の場合もあります。

本書で説明されているライセンス・プログラムまたはその他のライセンス資料は、 IBM 所定のプログラム契約の契約条項、IBM プログラムのご使用条件、またはそれ と同等の条項に基づいて、IBM より提供されます。

この文書に含まれるいかなるパフォーマンス・データも、管理環境下で決定された ものです。そのため、他の操作環境で得られた結果は、異なる可能性があります。 一部の測定が、開発レベルのシステムで行われた可能性がありますが、その測定値 が、一般に利用可能なシステムのものと同じである保証はありません。さらに、一 部の測定値が、推定値である可能性があります。実際の結果は、異なる可能性があ ります。お客様は、お客様の特定の環境に適したデータを確かめる必要がありま す。

IBM 以外の製品に関する情報は、その製品の供給者、出版物、もしくはその他の公 に利用可能なソースから入手したものです。 IBM は、それらの製品のテストは行 っておりません。したがって、他社製品に関する実行性、互換性、またはその他の 要求については確証できません。 IBM 以外の製品の性能に関する質問は、それら の製品の供給者にお願いします。

IBM の将来の方向または意向に関する記述については、予告なしに変更または撤回 される場合があり、単に目標を示しているものです。

表示されている IBM の価格は IBM が小売り価格として提示しているもので、現行 価格であり、通知なしに変更されるものです。卸価格は、異なる場合があります。

本書はプランニング目的としてのみ記述されています。記述内容は製品が使用可能 になる前に変更になる場合があります。

本書には、日常の業務処理で用いられるデータや報告書の例が含まれています。よ り具体性を与えるために、それらの例には、個人、企業、ブランド、あるいは製品 などの名前が含まれている場合があります。これらの名称はすべて架空のものであ り、名称や住所が類似する企業が実在しているとしても、それは偶然にすぎませ ん。

#### 著作権使用許諾:

<span id="page-408-0"></span>本書には、様々なオペレーティング・プラットフォームでのプログラミング手法を 例示するサンプル・アプリケーション・プログラムがソース言語で掲載されていま す。お客様は、サンプル・プログラムが書かれているオペレーティング・プラット フォームのアプリケーション・プログラミング・インターフェースに準拠したアプ リケーション・プログラムの開発、使用、販売、配布を目的として、いかなる形式 においても、IBM に対価を支払うことなくこれを複製し、改変し、配布することが できます。このサンプル・プログラムは、あらゆる条件下における完全なテストを 経ていません。従って IBM は、これらのサンプル・プログラムについて信頼性、 利便性もしくは機能性があることをほのめかしたり、保証することはできません。 これらのサンプル・プログラムは特定物として現存するままの状態で提供されるも のであり、いかなる保証も提供されません。 IBM は、お客様の当該サンプル・プ ログラムの使用から生ずるいかなる損害に対しても一切の責任を負いません。

それぞれの複製物、サンプル・プログラムのいかなる部分、またはすべての派生的 創作物にも、次のように、著作権表示を入れていただく必要があります。

© (お客様の会社名) (西暦年).このコードの一部は、IBM Corp. のサンプル・プログ ラムから取られています。

© Copyright IBM Corp. \_年を入れる\_.

この情報をソフトコピーでご覧になっている場合は、写真やカラーの図表は表示さ れない場合があります。

## 商標

IBM、IBM ロゴおよび ibm.com® は、世界の多くの国で登録された International Business Machines Corporation の商標です。他の製品名およびサービス名等は、それ ぞれ IBM または各社の商標である場合があります。

現時点での IBM の商標リストについては、<http://www.ibm.com/legal/copytrade.shtml> をご覧ください。

以下は、International Business Machines Corporation の米国およびその他の国におけ る商標です。

IBM AIX eServer FlashCopy Netfinity POWER Series p RS/6000 TotalStorage

Adobe および PostScript は、Adobe Systems Incorporated の米国およびその他の国 における登録商標または商標です。

Intel、Intel Xeon、Itanium、および Pentium は、Intel Corporation またはその関連企 業の米国およびその他の国における商標または登録商標です。

<span id="page-409-0"></span>Java およびすべての Java 関連の商標およびロゴは Oracle やその関連会社の米国お よびその他の国における商標です。

Linux は、Linus Torvalds の米国およびその他の国における商標です。

Microsoft、Windows、および Windows NT は、Microsoft Corporation の米国および その他の国における商標です。

UNIX は The Open Group の米国およびその他の国における登録商標です。

他の会社名、製品名およびサービス名等はそれぞれ各社の商標です。

# 重要事項

プロセッサーの速度とは、マイクロプロセッサーの内蔵クロックの速度を意味しま すが、他の要因もアプリケーション・パフォーマンスに影響します。

本製品は、いかなる方法でも直接的または間接的に公共通信ネットワークのインタ ーフェースに接続されることを意図していません。

CD または DVD のドライブ速度は、可変読み取り速度です。実際の速度は記載さ れた速度と異なる場合があり、最大可能な速度よりも遅いことがあります。

プロセッサー・ストレージ、実記憶域と仮想記憶域、またはチャネル転送量を表す 場合、KB は 1024 バイト、MB は 1,048,576 バイト、GB は 1,073,741,824 バイト を意味します。

ハード・ディスクの容量または通信ボリュームを表す場合、MB は 1,000,000 バイ ト、GB は 1,000,000,000 バイトを意味します。ユーザーが利用できる容量の合計 は、稼働環境によって異なります。

内蔵ハード・ディスクの最大容量は、IBM から入手可能な現在サポートされている 最大のドライブを標準ハード・ディスクの代わりに使用し、すべてのハード・ディ スク・ドライブ・ベイに取り付けることを想定しています。

最大メモリーは標準メモリーをオプション・メモリー・モジュールと取り替える必 要があります。

IBM は、ServerProven® に登録されている他社製品およびサービスに関して、商品 性、および特定目的適合性に関する黙示的な保証も含め、一切の保証責任を負いま せん。これらの製品は、第三者によってのみ提供および保証されます。

IBM は、他社製品に関して一切の保証責任を負いません。他社製品のサポートがあ る場合は、IBM ではなく第三者によって提供されます。

いくつかのソフトウェアは、その小売り版 (利用可能である場合) とは異なる場合が あり、ユーザー・マニュアルまたはすべてのプログラム機能が含まれていない場合 があります。

# <span id="page-410-0"></span>用語集

この用語集では、IBM System Storage の資料で使 用されている用語および省略語の定義を記載して います。

お探しの用語が見つからない場合は、次の Web サイトにある「*IBM Glossary of Computing Terms*」を参照してください。

<http://www.ibm.com/ibm/terminology>

また、この用語集には、以下の刊行物に収容され ている用語と定義が含まれています。

- v 「*Information Technology Vocabulary*」。国際標 準化機構および国際電気標準会議の第 1 合同技 術委員会第 1 小委員会 (ISO/IEC JTC1/SC1) に よって作成された資料。この用語集では、出版 されたものの定義の後には記号 (I) が付いてい ます。また、国際標準草案、委員会草案、およ び ISO/IEC JTC1/SC1 で作成中の作業文書から 取られた定義の後には、記号 (T) が付いてお り、SC1 参加国間の最終合意がまだ得られてい ないことを示しています。
- v 「*IBM Glossary of Computing Terms*」、New York: McGraw-Hill, 1994

この用語集では、以下の相互参照についての表記 上の規則を使用しています。

を参照 (a) 省略語または頭字語の拡張された形で ある用語、あるいは、(b) 同義語またはよ り優先される用語を参照します。

も参照 関連した用語を参照します。

#### **Abstract Windowing Toolkit (AWT)**

Java プログラミングにおける、コンポー ネントの独自のプラットフォーム・バージ ョンを使用して実装された GUI コンポー ネントの集合。これらのコンポーネント は、すべてのオペレーティング・システム 環境に共通の機能のサブセットを提供す る。

#### **accelerated graphics port (AGP)**

低コストの 3D グラフィックス・カード に、通常の周辺コンポーネント相互接続 (PCI) バスよりも、パーソナル・コンピュ

ーター上のメイン・メモリーへのより速い アクセスを提供するバス仕様。 AGP は、 既存のシステム・メモリーを使用して、ハ イエンドのグラフィックス・サブシステム の作成コスト全体を削減させる。

## アクセス論理ドライブ **(access logical drive)** ホスト・エージェントがストレージ・サブ システム内のコントローラーと通信できる

# ようにする論理ドライブ。

# アダプター **(adapter)**

ホスト・システムの内部バスと外部ファイ バー・チャネル (FC) リンクとの間でユー ザー・データ入出力 (I/O) を伝送するプリ ント回路アセンブリー。入出力アダプタ ー、ホスト・アダプター、または、FC ア ダプターとも呼ばれる。

#### 先進テクノロジー **(AT)** バス・アーキテクチャー

**(advanced technology (AT) bus architecture)** IBM 互換製品用のバス規格。このアーキ テクチャーは、XT バス・アーキテクチャ ーを 16 ビットに拡張し、バス・マスター を行えるようにするが、直接アクセスに は、メイン・メモリーの最初の 16 MB し か使用できない。

#### エージェント **(agent)**

Simple Network Management Protocol- 伝 送制御プロトコル/インターネット・プロ トコル (SNMP-TCP/IP) ネットワーク管理 環境においてネットワーク・マネージャー (クライアント・プログラム) から仮想接続 を受け取るサーバー・プログラム。

#### **AGP** 「*Accelerated Graphics Port*」を参照。

#### **AL\_PA**

「アービトレーテッド・ループ物理アドレ ス *(arbitrated loop physical address)*」を参 照。

### アービトレーテッド・ループ **(arbitrated loop)**

2 から 126 のポートが 1 つのループ回路 内で直列に相互接続されている 3 つの既 存ファイバー・チャネル・トポロジーの 1 つ。ファイバー・チャネル - アービトレ

ーテッド・ループ (FC-AL) へのアクセス は、アービトレーション・スキームによっ て制御される。FC-AL トポロジーは、す べてのサービス・クラスをサポートし、さ らに、発信元と応答側が同じ FC\_AL にあ るときは、FC フレームのイン・オーダ ー・デリバリーを保証する。ディスク・ア レイのデフォルトのトポロジーは、アービ トレーテッド・ループである。アービトレ ーテッド・ループは、ステルス・モードと 呼ばれることがある。

## アービトレーテッド・ループ物理アドレス

**(AL\_PA) (arbitrated loop physical address (AL\_PA))**

> アービトレーテッド・ループ内の関与して いるデバイスを識別するために使用される 8 ビット値。ループは 1 つ以上の AL\_PA を持つことができる。

アレイ **(array)**

論理的にグループ化できる、ファイバー・ チャネルまたは SATA ハード・ディスク の集合。アレイ内のすべてのドライブは、 同一の RAID レベルを割り当てられる。 アレイは、「RAID セット」と呼ばれるこ ともある。新磁気ディスク制御機構 *(RAID) (redundant array of independent disks (RAID))*、*RAID* レベル *(RAID level)* も参照。

# 非同期書き込みモード **(asynchronous write**

- **mode)** リモート・ミラーリングで、データが 2 次コントローラーによって正しく書き込ま れる前に、1 次コントローラーが、書き込 み入出力要求の完了をホスト・サーバーに 戻すことができるようにするオプション。 「同期書き込みモード *(synchronous write mode)*」、「リモート・ミラーリング *(remote mirroring)*」、「グローバル・コピ ー *(Global Copy)*」、「グローバル・ミラ ーリング *(Global Mirroring)*」も参照。
- **AT** 「先進テクノロジー *(AT)* バス・アーキテ クチャー *(advanced technology (AT) bus architecture)*」を参照。
- **ATA** 「*AT* 接続 *(AT-attached)*」を参照。
- **AT** 接続 **(AT-attached)**

元の IBM AT コンピューター規格と互換 性のある周辺装置。その 40 ピン AT 接

続 (ATA) リボン・ケーブル上の信号が、 IBM PC AT コンピューターの業界標準ア ーキテクチャー (ISA) のシステム・バス のタイミングと制約に従っている。「統合 ドライブ・エレクトロニクス (IDE)(integrated drive electronics (IDE))」 と同等。

自動ドライブ転送 **(ADT) (Auto Drive Transfer (ADT))**

> ストレージ・サブシステム上のコントロー ラーで障害が発生した場合に自動フェイル オーバーを提供する機能。

- **ADT** 「自動ドライブ転送 *(Auto Drive Transfer)*」を参照。
- **AWT** 「*Abstract Windowing Toolkit*」を参照。

### 基本入出力システム **(BIOS) (Basic Input/Output System (BIOS))**

ディスケット・ドライブ、ハード・ディス ク・ドライブ、およびキーボードとの相互 作用など、基本的なハードウェア操作を制 御するコード。

**BIOS** 「基本入出力システム *(basic input/output system)*」を参照。

#### **BOOTP**

「ブートストラップ・プロトコル *(bootstrap protocol)*」を参照。

# ブートストラップ・プロトコル **(BOOTP) (Bootstrap Protocol (BOOTP))**

クライアントがネットワーク上のサーバー からインターネット・プロトコル (IP) ア ドレスおよびファイル名の両方を検出でき るようにするプロトコル。

ブリッジ **(bridge)**

物理およびトランスポート変換 (例えば、 ファイバー・チャネルから SCSI ブリッジ へ) を提供するストレージ・エリア・ネッ トワーク (SAN) デバイス。

- ブリッジ・グループ **(bridge group)** ブリッジおよびそのブリッジに接続されて いるデバイスの集合。
- ブロードキャスト **(broadcast)** 複数の宛先へのデータの同時伝送。
- 陰極線管 **(CRT) (cathode ray tube (CRT))** 制御された電子ビームを使用して電界発光

画面上に英数字またはグラフィカル・デー タを表示する、ディスプレイ・デバイス。

クライアント **(client)**

サーバーからサービスを要求するソフトウ ェア・プログラムまたはコンピューター。 複数のクライアントが共通サーバーへのア クセスを共有することができる。

コマンド **(command)**

アクションの開始またはサービスの開始に 使用するステートメント。コマンドは、コ マンド名の省略形と、適用される場合はそ のパラメーターとフラグから成る。コマン ドは、それをコマンド行でタイプ入力する か、メニューから選択して実行することが できる。

コミュニティー・ストリング **(community string)** それぞれの Simple Network Management Protocol (SNMP) のメッセージに含まれて いるコミュニティーの名前。

# 並行ダウンロード **(concurrent download)** ユーザーがプロセス中にコントローラーへ の入出力を停止する必要のない、ファーム ウェアのダウンロードおよびインストール 方法。

- **CRC** 「巡回冗長検査 *(cyclic redundancy check)*」を参照。
- **CRT** 「陰極線管 *(cathode ray tube)*」を参照。
- **CRU** 「お客様交換可能ユニット *(customer replaceable unit)*」を参照。

#### お客様交換可能ユニット **(CRU) (customer**

#### **replaceable unit (CRU))**

お客様が交換できるアセンブリーまたは部 品。現場交換可能ユニット *(FRU) (field replaceable unit (FRU))* と対比。

## 巡回冗長検査 **(CRC) (cyclic redundancy check (CRC))**

(1) 検査キーが巡回アルゴリズムによって 生成される冗長検査。 (2) 送受信の両方の ステーションで実行されるエラー検出手 法。

- **dac** 「ディスク・アレイ・コントローラー *(disk array controller)*」を参照。
- **dar** 「ディスク・アレイ・ルーター *(disk array router)*」を参照。
- **DASD** 「直接アクセス・ストレージ・デバイス *(direct access storage device)*」を参照。
- データ・ストライピング **(data striping)** 情報がブロック (固定量のデータ) に分割 され、ブロックが並行して一連のディスク に書き込まれる (またはディスクから読み 取られる) ストレージ・プロセス。

## デフォルト・ホスト・グループ **(default host**

- **group)** 次の要件を満たすストレージ区画トポロジ ー内の、ディスカバーされたホスト・ポー ト、定義されたホスト・コンピューター、 および定義済みホスト・グループの論理集 合。
	- v 特定の論理ドライブから LUN へのマッ ピングに関与していない。
	- v デフォルトの論理ドライブから LUN へ のマッピングを使用して論理ドライブへ のアクセスを共有している。
- 装置タイプ **(device type)**
	- デバイスをスイッチ、ハブ、ストレージな どの物理マップに入れるために使用する ID。
- **DHCP** 「動的ホスト構成プロトコル *(Dynamic Host Configuration Protocol)*」を参照。

# 直接アクセス・ストレージ・デバイス **(DASD)**

#### **(direct access storage device (DASD))**

アクセス時間が事実上データの位置とは関 係ないデバイス。情報は、先にアクセスさ れたデータを参照することなしに入力さ れ、検索される。 (例えば、データを線形 の順序で保管する磁気テープ・ドライブに 対して、ディスク・ドライブは DASD で ある。) DASD には、固定および取り外し 可能なストレージ・デバイスが含まれる。

#### 直接メモリー・アクセス **(DMA) (direct memory access (DMA))**

プロセッサーの介入なしに行われるメモリ ーと入出力デバイスの間のデータの転送。

## ディスク・アレイ・コントローラー **(dac) (disk**

#### **array controller (dac))**

1 つ以上のディスク・アレイを管理して機 能を提供するデバイス (RAID など)。「デ ィスク・アレイ・ルーター *(disk array router)*」も参照。

# ディスク・アレイ・ルーター **(dar) (disk array router (dar))**

すべての論理装置番号 (LUN) (AIX 上で は hdisk) への現行および据え置きのパス を含む、アレイ全体を表すルーター。 「ディスク・アレイ・コントローラー *(disk array controller)*」も参照。

**DMA** 「直接メモリー・アクセス *(direct memory access)*」を参照。

#### ドメイン **(domain)**

ファイバー・チャネル (FC) デバイスのノ ード・ポート (N\_port) ID における最上位 バイト。ファイバー・チャネル - small computer system interface (FC-SCSI) ハー ドウェア・パス ID では使用されない。 1 つの FC アダプターに論理的に接続され ているすべての SCSI ターゲットに対して 同じであることが必要である。

### ドライブ・チャネル **(drive channels)**

DS4200、DS4700、および DS4800 サブシ ステムは、物理的観点からは、2 つのドラ イブ・ループと同じ方法で接続されるデュ アル・ポート・ドライブ・チャネルを使用 する。ただし、ドライブ数およびエンクロ ージャー数の観点からは、2 つの異なるド ライブ・ループではなく、単一のドライ ブ・ループとして扱われる。ストレージ拡 張エンクロージャーのグループは、各コン トローラーからのドライブ・チャネルを使 用して、DS3000 あるいは DS4000 ストレ ージ・サブシステムに接続される。このド ライブ・チャネル・ペアは、冗長ドライ ブ・チャネル・ペアと呼ばれる。

# ドライブ・ループ **(drive loops)**

ドライブ・ループは、1 つの冗長ドライ ブ・チャネル・ペアまたは冗長ドライブ・ ループを形成するために結合された、各コ ントローラーの 1 つのチャネルで構成さ れる。各ドライブ・ループは 2 つのポー トに関連付けられる。 (1 つのコントロー ラーごとに 2 つのドライブ・チャネルと 4 つの関連ポートがある。) DS4800 の場 合、ドライブ・ループは一般にドライブ・ チャネルと呼ばれる。「ドライブ・チャネ ル *(drive channels)*」を参照。

#### **DRAM**

「ダイナミック *RAM (dynamic random access memory)*」を参照。

# 動的ホスト構成プロトコル **(DHCP) (Dynamic**

# **Host Configuration Protocol (DHCP))** 構成情報を集中管理するために使用される 通信プロトコル。例えば、DHCP は自動的 にネットワーク内のコンピューターに IP アドレスを割り当てる。

# ダイナミック **RAM (DRAM) (dynamic random access memory (DRAM))**

保管データを保持するために、セルが、制 御信号の反復適用を必要とするストレー ジ。

**ECC** 「エラー訂正コード *(error correction code)*」を参照。

#### **EEPROM**

「電気的消去可能プログラマブル読み取り 専用メモリー *(electrically erasable programmable read-only memory)*」を参 照。

**EISA** 「拡張業界標準アーキテクチャー *(Extended Industry Standard Architecture)*」 を参照。

電気的消去可能プログラマブル読み取り専用メモ リー **(EEPROM) (electrically erasable**

- **programmable read-only memory (EEPROM))** 一貫した電源供給なしにその内容を保存で きる、メモリー・チップの一種。一度だけ プログラミングできる PROM とは異なっ て、EEPROM は電気的に消去することが できる。消耗するまでに、限られた回数し か再プログラミングできないために、頻繁 に変更されることがない少量のデータを保 管するのに適している。
- 静電気の放電 **(ESD) (electrostatic discharge**
- **(ESD))** 静的帯電を持った物体が放電を起こすほど に接近した結果生じる電流の流れ。

## 環境サービス・モジュール **(ESM)** キャニスター **(environmental service module (ESM) canister)**

そのエンクロージャー内のコンポーネント の環境条件をモニターする、ストレージ拡 張エンクロージャー内のコンポーネント。

すべてのストレージ・サブシステムが ESM キャニスターを装備しているわけで はない。

**E\_port** 「拡張ポート *(expansion port)*」を参照。

エラー訂正コード **(ECC) (error correction coding (ECC))**

> ブロック内の複数のビット・エラーを検出 して訂正する機能を持つ、データ・ブロッ クに付加されたコード。大部分の ECC は、検出し訂正できるエラーの最大数によ って特徴付けられる。

- **ESD** 「静電気の放電 *(electrostatic discharge)*」 を参照。
- **ESM** キャニスター **(ESM canister)** 「環境サービス・モジュール・キャニスタ ー *(environmental service module canister)*」を参照。
- 自動 **ESM** ファームウェア同期 **(automatic ESM firmware synchronization)**

新規 ESM を、ESM ファームウェアの自 動同期をサポートする DS3000 あるいは DS4000 ストレージ・サブシステム内の既 存のストレージ拡張エンクロージャーに取 り付けるとき、新規 ESM 内のファームウ ェアは自動的に既存 ESM 内のファームウ ェアに同期化される。

- **EXP** 「ストレージ拡張エンクロージャー *(storage expansion enclosure)*」を参照。
- 拡張ポート **(E\_port) (expansion port (E\_port))**
	- 大規模なスイッチ・ファブリックの建物内 で、別のスイッチの E\_port に接続するた めのスイッチ間拡張ポートとして使用され るポート。

# 拡張業界標準アーキテクチャー **(EISA) (Extended Industry Standard Architecture (EISA))**

AT バス (ISA バス) を 32 ビットに拡張 して、バス・マスターに対するサポートを 提供する PC バス規格。1988 年に、既存 のボードの投資を保護する、マイクロチャ ネルに代わる 32 ビット版として発表され た。PC および AT アダプター (ISA アダ プター) を EISA バスに接続することがで きる。「業界標準アーキテクチャー *(Industry Standard Architecture)*」も参照。

ファブリック **(fabric)**

接続された N\_port のログインを相互接続 し、使用しやすくする、ファイバー・チャ ネル・エンティティー。ファブリックは、 フレーム・ヘッダーでのアドレス情報を使 用して、ソースおよび宛先 N\_port 間のフ レームのルーティングを担当する。ファブ リックは、2 つの N\_port 間の Point-to-Point チャネルのように単純である ことも可能であるし、または F port 間の ファブリック内に複数の予備的内部パスを 備えたフレーム・ルーティング・スイッチ のように複雑であることも可能である。

## ファブリック・ポート **(F\_port) (fabric port (F\_port))**

- ファブリックにおいて、ユーザーの N\_port 接続のためのアクセス・ ポイン ト。 F\_port は、ファブリックに接続され たノードからファブリックへの N\_port ロ グインを容易にする。 F\_port は、接続さ れる N\_port によってアドレス可能であ る。「ファブリック *(fabric)*」も参照。
- **FC** 「ファイバー・チャネル *(Fibre Channel)*」を参照。
- **FC-AL**

「アービトレーテッド・ループ *(arbitrated loop)*」を参照。

# フィーチャー使用可能化 **ID (feature enable identifier)**

プレミアム・フィーチャー・キーの生成プ ロセスで使用される、ストレージ・サブシ ステム用の固有 ID。「プレミアム・フィ ーチャー・キー *(premium feature key)*」も 参照。

# ファイバー・チャネル **(FC) (Fibre Channel**

**(FC))** コンピューター・デバイス間でデータを送 信するためのテクノロジー。コンピュータ ー・サーバーを共有ストレージ・デバイス に接続する場合、およびストレージ・コン トローラーとドライブを相互接続する場合 に特に適している。FC は、 point-to-point、アービトレーテッド・ルー プ、およびスイッチ・トポロジーをサポー トする。

ファイバー・チャネル・アービトレーテッド・ル ープ **(FC-AL) (Fibre Channel Arbitrated Loop**

**(FC-AL))**

「アービトレーテッド・ループ *(arbitrated loop)*」を参照。

**SCSI** 用のファイバー・チャネル・プロトコル

**(FCP) (Fibre Channel Protocol (FCP) for small**

- **computer system interface (SCSI))**
	- 低レベルのファイバー・チャネル (FC-PH) サービスを使用して、FC リンク上の SCSI イニシエーターと SCSI ターゲット 間で、FC フレームおよびシーケンス・フ ォーマットを用いて、SCSI コマンド、デ ータ、および状況情報を伝送する、高水準 のファイバー・チャネル・マッピング層  $(FC-4)$
- 現場交換可能ユニット **(FRU) (field replaceable unit (FRU))**
	- コンポーネントのいずれかに障害が起こっ た場合にそっくりそのまま交換されるアセ ンブリー。場合によっては、現場交換可能 ユニットに他の現場交換可能ユニットが含 まれていることもある。「お客様交換可能 ユニット *(CRU) (customer replaceable unit (CRU))*」と対比。

#### **FlashCopy**

データのインスタント・コピー (すなわち 論理ドライブのポイント・イン・タイム・ コピー) を作成できる、Storage System DS ファミリーのオプション・フィーチャー。

- **F\_port** 「ファブリック・ポート *(fabric port)*」を 参照。
- **FRU** 「現場交換可能ユニット *(field replaceable unit)*」を参照。
- **GBIC** 「ギガビット・インターフェース・コンバ ーター *(gigabit interface converter)*」を参 照。
- ギガビット・インターフェース・コンバーター
- **(GBIC) (gigabit interface converter (GBIC))** 光ファイバー・ケーブルに接続される送受 信コンセントを備えたクラス 1 レーザ ー・コンポーネント・アセンブリーであ る、エンコード/デコード装置。GBIC は、 順次に、光から電気、および電気から光の 信号変換を行う。スイッチ内の GBIC は ホット・スワップ対応である。「スモー ル・フォーム・ファクター・プラガブル *(Small Form-Factor Pluggable)*」も参照。
- グローバル・コピー **(Global Copy)**
	- 書き込み整合性グループ・オプションなし の非同期書き込みモードを使用してセット アップされるリモート論理ドライブ・ミラ ー・ペアを指す。これは「整合性グループ を使用しない非同期ミラーリング」とも呼 ばれる。グローバル・コピーは、複数の 1 次論理ドライブへの書き込み要求が、1 次 論理ドライブ上と同じ順序で 2 次論理ド ライブ上で実行されるよう保証はしない。 1 次論理ドライブへの書き込みが、適切な 2 次論理ドライブでの順序と同じ順序で実 行されることがクリティカルである場合 は、グローバル・コピーでなくグローバ ル・ミラーリングを使用する必要がある。 「非同期書き込みモード *(asynchronous write mode)*」、「グローバル・ミラーリン グ *(Global Mirroring)*」、「リモート・ミ ラーリング *(remote mirroring)*」、「メト ロ・ミラーリング *(Metro Mirroring)*」も参 照。
- グローバル・ミラー **(Global Mirror)**
	- リモート・ミラーおよびコピー機能のオプ ション機能。2 サイトの拡張距離リモー ト・コピーを提供する。ローカル・サイト のストレージ・ユニットにホストにより書 き込まれるデータは、自動的にリモート・ サイトでも維持される。「非同期書き込み モード *(asynchronous write mode)*」、「グ ローバル・コピー *(Global Copy)*」、「リ モート・ミラーリング *(remote mirroring)*」、「メトロ・ミラーリング *(Metro Mirroring)*」も参照。

# グラフィカル・ユーザー・インターフェース

- **(GUI) (graphical user interface (GUI))**
	- 多くの場合、デスクトップ上の実世界の場 面のビジュアル・メタフォーを、高解像度 グラフィックス、ポインティング・デバイ ス、メニュー・バーおよび他のメニュー、 重なり合うウィンドウ、アイコンおよび、 オブジェクト - アクションの関係を結合 することによって表すコンピューター・イ ンターフェースの 1 つのタイプ。
- **GUI** 「グラフィカル・ユーザー・インターフェ ース *(graphical user interface)*」を参照。
- **HBA** 「ホスト・バス・アダプター *(host bus adapter)*」を参照。

**hdisk** アレイ上の論理装置番号 (LUN) を表す AIX 用語。

### 異機種混合のホスト環境 **(heterogeneous host environment)**

独自のディスク・ストレージ・サブシステ ム設定を持った異なるオペレーティング・ システムを使用する複数のホスト・サーバ ーが、同一の ストレージ・サブシステム に同時接続するホスト・システム。「ホス ト *(host)*」も参照。

ホスト **(host)**

ファイバー・チャネル入出力 (I/O) パスを 通じてストレージ・サブシステムに直接接 続されたシステム。このシステムは、スト レージ・サブシステムからのデータを (通 常はファイルの形で) 提供するのに使用さ れる。システムは、同時に管理ステーショ ンとホストの両方になることができる。

ホスト・バス・アダプター **(HBA) (host bus adapter (HBA))**

> PCI バスなどのホスト・バスをストレー ジ・エリア・ネットワークに接続するイン ターフェース・カード。

- ホスト・コンピューター **(host computer)** 「ホスト *(host)*」を参照。
- ホスト・グループ **(host group)**

1 つ以上の論理ドライブへの共有アクセス を必要とするホスト・コンピューターの論 理集合を定義する、ストレージ区画トポロ ジーにおけるエンティティー。

ホスト・ポート **(host port)**

ホスト・アダプターに物理的に存在し、ス トレージ・マネージャー・ソフトウェアに より自動的にディスカバーされるポート。 ホスト・コンピューターに区画へのアクセ ス権を与えるには、その関連ホスト・ポー トが定義されている必要がある。

### ホット・スワップ **(hot-swap)**

システムをオンにしたまま取り替えが可能 なデバイスを指す。

#### ハブ **(hub)**

ネットワークにおいて、回路が接続される か、あるいは、切り替えられるポイント。 例えば、スター型ネットワークでは、ハブ は中央ノードであり、スター型/リング型 ネットワークでは、ハブは集線装置の場所 である。

#### **IBMSAN** ドライバー **(IBMSAN driver)**

Novell NetWare 環境で使用され、ストレ ージ・コントローラーにマルチパス入出力 サポートを提供するデバイス・ドライバ ー。

**IC** 「集積回路 *(integrated circuit)*」を参照。

**IDE** 「統合ドライブ・エレクトロニクス *(integrated drive electronics)*」を参照。

インバンド **(in-band)** ファイバー・チャネル・トランスポートを 経由した管理プロトコルの伝送。

# 業界標準アーキテクチャー **(ISA) (Industry**

#### **Standard Architecture (ISA))**

IBM PC/XT パーソナル・コンピューター のバス・アーキテクチャーの非公式名。こ のバス設計には、さまざまなアダプター・ ボードに接続する拡張スロットが組み込ま れている。初期のバージョンは、8 ビット のデータ・パスをもち、その後 16 ビット のデータ・パスに拡張された。「Extended Industry Standard Architecture」(EISA) で は更に 32 ビットのデータ・パスに拡張さ れた。「拡張業界標準アーキテクチャー *(Extended Industry Standard Architecture)*」 も参照。

# 初期プログラム・ロード **(IPL) (initial program load (IPL))**

システム補助ストレージからシステム・プ ログラムをロードするプロセスで、システ ム・ハードウェアを検査し、ユーザー操作 に備えてシステムを準備する。システム再 始動、システム始動、およびブートとも呼 ばれる。

#### 集積回路 **(IC) (integrated circuit (IC))**

相互接続された多くのトランジスターおよ びその他のコンポーネントから成る超小型 電子技術半導体デバイス。 IC は、シリコ ン結晶またはその他の半導体素材から切り 取られた小さい長方形上に構成される。回 路の小型化は、ボード・レベルの集積に比 べて、高速化、電力浪費の削減、および、 製造コストの削減ができる。チップ とも 呼ばれる。

# 統合ドライブ・エレクトロニクス **(IDE)**

#### **(integrated drive electronics (IDE))**

コントローラーの電子回路がドライブ自体 に収容され、別個のアダプター・カードを 必要としない、16 ビット IBM パーソナ ル・コンピューターの業界標準アーキテク チャー (ISA) に基づくディスク・ドライ ブ・インターフェース。 Advanced Technology Attachment (ATA) インターフ ェースとも呼ばれる。

# インターネット・プロトコル **(IP) (Internet Protocol (IP))**

ネットワークまたは相互接続ネットワーク を通じてデータの経路を定めるプロトコ ル。 IP は、上位のプロトコル層と物理ネ ットワーク間の仲介としての役割を果た す。

# インターネット・プロトコル **(IP)** アドレス

**(Internet Protocol (IP) address)**

IP 規格を使用するネットワーク上の装置 または論理装置に固有のアドレス。例え ば、9.67.97.103 は IP アドレスである。

# 割り込み要求 **(IRQ) (interrupt request (IRQ))**

- 通常の命令実行を一時的に中断して割り込 みハンドラー・ルーチンの実行を開始する 原因となる、プロセッサー上で検出される 入力。
- **IP** 「インターネット・プロトコル *(Internet Protocol)*」を参照。
- **IPL** 「初期プログラム・ロード *(initial program load)*」を参照。
- **IRQ** 「割り込み要求 *(interrupt request)*」を参 照。
- **ISA** 「業界標準アーキテクチャー *(Industry Standard Architecture)*」を参照。

## **Java** ランタイム環境 **(JRE) (Java runtime environment (JRE))**

Java Developer Kit のサブセットであり、 標準的な Java プラットフォームを構成す る核となる実行可能プログラムとファイル が収められている。JRE には、Java 仮想 マシン (JVM)、コア・クラス、およびサポ ート・ファイルが組み込まれている。

**JRE** 「*Java* ランタイム環境 *(Java Runtime Environment)*」を参照。

### ラベル **(label)**

物理マップおよびデータ・パス・マップの 各デバイスの下に表示される、ディスカバ ーされたあるいはユーザーが入力したプロ パティー値。

- **LAN** 「ローカル・エリア・ネットワーク *(local area network)*」を参照。
- **LBA** 「論理ブロック・アドレス *(logical block address)*」を参照。

# ローカル・エリア・ネットワーク **(LAN) (local area network (LAN))**

限定された領域内 (単一のビルまたはキャ ンパスなど) のいくつかの装置を接続し、 より大きなネットワークに接続できるネッ トワーク。

#### 論理ブロック・アドレス **(LBA) (logical block address (LBA))**

論理ブロックのアドレス。論理ブロック・ アドレスは、通常、ホストの入出力コマン ドで使用される。例えば、SCSI ディス ク・コマンド・プロトコルは、論理ブロッ ク・アドレスを使用する。

# 論理区画 **(LPAR) (logical partition (LPAR))**

リソース (プロセッサー、メモリー、およ び入出力デバイス) が含まれている単一の システムのサブセット。論理区画は独立し たシステムとして作動する。ハードウェア 要件が満たされる場合、システム内に複数 の論理区画が存在できる。

論理ドライブの固定サイズ部分。論理区画 は、アレイ内の物理区画と同じサイズであ る。論理区画が一部となっている論理ドラ イブがミラーリングされない場合、各論理 区画は単一の物理区画に対応し、内容は物 理区画に保管される。

1 から 3 個の物理区画 (コピー)。論理ド ライブ内の論理区画の数は変数である。

論理装置番号 **(LUN) (logical unit number (LUN))**

> SCSI 標準において、それぞれが論理装置 (LU) である装置を区別するために使用さ れる固有 ID。

## ループ・アドレス **(loop address)**

ループ ID と呼ばれることもある、ファイ バー・チャネル・ループ・トポロジー内の ノードの固有の ID。

- ループ・グループ **(loop group)** 1 つのループ回路内で直列に相互接続され ているストレージ・エリア・ネットワーク (SAN) デバイスの集合。
- ループ・ポート **(loop port)** ノードをファイバー・チャネル・アービト レーテッド・ループ (FC-AL) に接続する ために使用されるポート。
- **LPAR** 「論理区画 *(logical partition)*」を参照。
- **LUN** 「論理装置番号 *(logical unit number)*」を 参照。
- **MAC** 「メディア・アクセス制御 *(Medium access control)*」を参照。

# 管理情報ベース **(MIB) (Management Information Base (MIB))**

Simple Network Management Protocol (SNMP) において、ネットワーク管理シス テムによって照会または設定できるオブジ ェクトのデータベース。

ホストまたはゲートウェイから使用可能な 情報および許可される操作を指定する管理 情報の定義。

## 管理ステーション **(management station)**

ストレージ・サブシステムを管理するため に使用されるシステム。管理ステーション は、ファイバー・チャネル入出力 (I/O) パ スを通じてストレージ・サブシステムに接 続される必要はない。

# **man**  $\mathcal{R} - \mathcal{V}$  (man page)

UNIX システムにおける、1 ページのオン ライン資料。それぞれの UNIX コマン ド、ユーティリティー、およびライブラリ ー関数には man ページが関連付けられて いる。

**MCA** 「マイクロチャネル・アーキテクチャー *(micro channel architecture)*」を参照。

# メディア・スキャン **(media scan)**

メディア・スキャンは、この機能が使用可 能になっているストレージ・サブシステム 内のすべての論理ドライブ上で実行される バックグラウンド・プロセスの 1 つであ り、ドライブ・メディア上でのエラー検出 を提供する。メディア・スキャン・プロセ スは、すべての論理ドライブ・データをス キャンして、そのデータにアクセスできる ことを確認し、またオプションとして、論 理ドライブの冗長情報をスキャンする。

# メディア・アクセス制御 **(MAC) (Media Access Control (MAC))**

ネットワーキングにおいて、オープン・シ ステム間相互接続モデルのデータ・リンク 層の 2 つのサブレイヤーの下位のもの。 MAC サブレイヤーは、共有メディアへの アクセスを処理する (例えば、トークン・ パッシングを使用するか、競合を使用する か)。

# メトロ・ミラー **(metro mirror)**

ソース論理ドライブに対して行われた変更 内容と一致するように、論理ドライブの 2 次コピーを継続的に更新するリモート・ミ ラーおよびコピー機能。「リモート・ミラ ーリング *(remote mirroring)*」、「グロー バル・ミラーリング *(Global Mirroring)*」 も参照。

**MIB** 「管理情報ベース *(management information base)*」を参照。

### マイクロチャネル・アーキテクチャー **(MCA) (Micro Channel architecture (MCA))**

コンピューターで、サブシステムおよびア ダプターがマイクロチャネル・バスを使用 する方法を定義する規則。MCA は、各サ ブシステムが提供できる、または提供する 必要があるサービスを定義する。

# **Microsoft Cluster Server (MSCS)**

コンピューターを MSCS クラスターにグ ループ化することによって高可用性を提供 するテクノロジー。クラスター内のいずれ かのコンピューターが一連の問題のいずれ かにヒットする場合、MSCS は、中断され たアプリケーションを所定の手順でシャッ トダウンして、その状態データをクラスタ ー内の別のコンピューターに転送し、そこ でアプリケーションを再開始する。

ミニ・ハブ **(mini hub)**

短波 (Short Wave) ファイバー・チャネル の GBIC または SFP を受信する、インタ

ーフェース・カードまたはポート・デバイ ス。これらのデバイスを使用すると、光フ ァイバー・ケーブルによる、直接またはフ ァイバー・チャネル・スイッチ/管理ハブ を経由した、ホスト・コンピューターから DS3000 および DS4000 ストレージ・サー バー・コントローラーへの冗長ファイバ ー・チャネル接続が可能になる。各 DS3000 および DS4000 コントローラーは 2 つのミニ・ハブの管理を担当する。各ミ ニハブには 2 つのポートがある。 4 つの ホスト・ポート (各コントローラーに 2 つ) は、スイッチを使用することなくクラ スター・ソリューションを提供する。 2 つのホスト・サイドのミニハブが標準とし て配送される。「ホスト・ポート *(host port)*」、「ギガビット・インターフェー ス・コンバーター *(GBIC) (gigabit interface converter (GBIC))*」、「スモー ル・フォーム・ファクター・プラガブル *(SFP) (Small Form-Factor Pluggable (SFP))*」も参照。

ミラーリング **(mirroring)**

ハード・ディスク上の情報を追加のハー ド・ディスク上に複写する、フォールト・ トレランス手法。リモート・ミラーリング *(remote mirroring)* も参照。

#### モデル **(model)**

製造メーカーによってデバイスに割り当て られたモデル識別番号。

**MSCS** 「*Microsoft Cluster Server*」を参照。

# ネットワーク管理ステーション **(NMS) (network management station (NMS))**

Simple Network Management Protocol (SNMP) において、ネットワーク・エレメ ントをモニターし制御する管理アプリケー ション・プログラムを実行するステーショ ン。

- **NMI** 「マスク不能割り込み *(non-maskable interrupt)*」を参照。
- **NMS** 「ネットワーク管理ステーション *(network management station)*」を参照。

## マスク不能割り込み **(NMI) (non-maskable interrupt (NMI))**

別のサービス要求が退ける (マスクする) ことができないハードウェア割り込み。

NMI は、ソフトウェア、キーボード、お よび他のそのようなデバイスによって生成 された割り込み要求をバイパスし、それら の割り込み要求に優先し、破滅的状況 (重 大なメモリー・エラーまたは差し迫った電 源障害など)においてのみマイクロプロセ ッサーに対して出される。

- ノード **(node)** ネットワーク内でデータ伝送を可能にする 物理デバイス。
- ノード・ポート **(N\_port) (node port (N\_port))** ファイバー・チャネル・リンクを介してデ ータ通信を行う、ファイバー・チャネル定 義のハードウェア・エンティティー。これ は、固有の Worldwide Name によって識 別可能である。これは、発信元としての、 または応答者としての役割を果たすことで ある。

## 不揮発性ストレージ **(NVS) (nonvolatile storage**

**(NVS))** 電源が切られても内容が失われないストレ ージ・デバイス。

#### **N\_port**

「ノード・ポート *(node port)*」を参照。

**NVS** 「不揮発性ストレージ *(nonvolatile storage)*」を参照。

#### **NVSRAM**

不揮発性ストレージ・ランダム・アクセ ス・メモリー (Nonvolatile storage random access memory)。 「不揮発性ストレージ *(nonvolatile storage)*」を参照。

# オブジェクト・データ・マネージャー **(ODM)**

**(Object Data Manager (ODM))**

ドライブをカーネルの中に構成する作業の 一環として編集される ASCII スタンザ・ ファイル用の AIX プロプラエタリー・ス トレージ・メカニズム。

**ODM** 「オブジェクト・データ・マネージャー *(Object Data Manager)*」を参照。

#### アウト・オブ・バンド **(out-of-band)**

ファイバー・チャネル・ネットワークの外 側で、通常、イーサネットを介して行われ る管理プロトコルの伝送。

#### 区画化 **(partitioning)**

「ストレージ区画 *(storage partition)*」を参 照。

## パリティー検査 **(parity check)**

アレイ内のビットの 1 (または 0) の数 が、奇数であるか偶数であるかを判別する テスト。

2 点間で通信される情報の数値的表現にお ける数理的操作。例えば、パリティーが奇 数である場合、偶数で表されるすべての文 字にはビットが 1 つ追加され、それを奇 数にする。情報の受信者は情報の各単位が 奇数値であることを確認する。

#### **PCI** ローカル・バス **(PCI local bus)**

「*PCI* ローカル・バス *(peripheral component interconnect local bus)*」を参 照。

- **PDF** 「*PDF (portable document format)*」を参 照。
- パフォーマンス・イベント **(performance event)** ストレージ・エリア・ネットワーク (SAN) のパフォーマンスに関して設定されたしき い値に関連したイベント。

### **PCI** ローカル・バス **(Peripheral Component**

**Interconnect local bus (PCI local bus))**

- Intel 提供の PC 用のローカル・バス。 CPU と最大 10 個の周辺装置 (ビデオ、 ディスク、ネットワーク、など) 間の高速 データ・パスを提供する。 PCI バスは、 Industry Standard Architecture (ISA) また は、Extended Industry Standard Architecture (EISA) バスをもつ PC 内に共存する。 ISA と EISA ボードは、IA または EISA スロットに接続するが、高速 PCI コント ローラーは PCI スロットに接続する。 「業界標準アーキテクチャー *(Industry Standard Architecture)*」、「拡張業界標準 アーキテクチャー *(Extended Industry Standard Architecture)*」も参照。
- ポーリング遅延 **(polling delay)**

連続したディスカバリー・プロセスの間に ディスカバリーが非アクティブになる時間 (秒数)。

# ポート **(port)**

外部デバイス (ディスプレイ装置、端末、

プリンター、スイッチ、または外部ストレ ージ・ユニットなど) 用ケーブルが接続さ れるシステム・ユニット、またはリモー ト・コントローラーの部分。ポートはデー タ入力、または終了のアクセス・ポイント である。 1 つのデバイスは、1 つ以上の ポートを持つことができる。

## **PDF (portable document format)**

文書の電子配布のために、Adobe Systems, Incorporated によって仕様が作成された規 格。 PDF ファイルはコンパクトで、E メ ール、Web、イントラネット、CD-ROM あるいは DVD-ROM でグローバルに配布 でき、Acrobat Reader を使用して表示でき る。

## プレミアム・フィーチャー・キー **(premium feature key)**

ストレージ・サブシステム・コントローラ ーが許可されたプレミアム・フィーチャー を使用可能にするために使用するファイ ル。ファイルには、プレミアム・フィーチ ャーが許可されるストレージ・サブシステ ムのフィーチャー使用可能化 ID、および プレミアム・フィーチャーに関するデータ が入っている。「機能使用可能 *ID (feature enable identifier)*」も参照。

# プライベート・ループ **(private loop)**

ファブリックへの接続がないファイバー・ チャネル・アービトレーテッド・ループ (FC-AL)。「アービトレーテッド・ループ *(arbitrated loop)*」も参照。

プログラム一時修正 **(PTF) (program temporary fix (PTF))**

> System i、System p、および System z 製 品の場合、IBM によってテストされ、す べてのお客様が使用できる修正。

- **PTF** 「プログラム一時修正 *(program temporary fix)*」を参照。
- **RAID** 新磁気ディスク制御機構 *(RAID) (redundant array of independent disks (RAID))* を参照。

## **RAID** レベル **(RAID level)**

アレイの RAID レベルは、アレイの冗長 性および耐障害性の実現に使用される方式 を表す番号。アレイ *(array)*、新磁気ディ

スク制御機構 *(RAID) (redundant array of independent disks (RAID))* も参照。

- **RAID** セット **(RAID set)** アレイ *(array)* を参照。
- **RAM** 「ランダム・アクセス・メモリー *(random access memory)*」を参照。
- ランダム・アクセス・メモリー **(RAM) (random**

### **access memory (RAM))**

保管場所に直接アクセスできるコンピュー ター・メモリー。「*DASD*」と対比。

- **RDAC** 「冗長ディスク・アレイ・コントローラー *(redundant disk array controller)*」を参照。
- 読み取り専用メモリー **(ROM) (read-only memory (ROM))**

特殊な条件下の場合を除き、保管されるデ ータがユーザーにより変更できないメモリ ー。

リカバリー可能仮想共有ディスク **(RVSD)**

**(recoverable virtual shared disk (RVSD))**

クラスター内のデータおよびファイル・シ ステムに連続アクセスを行うように構成さ れた、サーバー・ノード上の仮想共有ディ スク。

### 新磁気ディスク制御機構 **(RAID) (Redundant Array of Independent Disks (RAID))**

ホストに対して 1 つ以上の論理ディス ク・ドライブのイメージを提示する、複数 の物理ディスク・ドライブの集合 (アレ イ)。物理装置に障害が起こった場合は、 データの冗長性があるために、アレイ内の 他のディスク・ドライブからデータを読み 取ったり、再生成したりすることができ る。 アレイ *(array)*、パリティー検査 *(parity check)*、ミラーリング *(mirroring)*、*RAID* レベル *(RAID level)*、 ストライピング *(striping)* も参照。

- 冗長ディスク・アレイ・コントローラー **(RDAC) (redundant disk array controller (RDAC))**
	- ハードウェアにおいては、コントローラー の予備セット (アクティブ/パッシブかアク ティブ/アクティブのいずれか)。

ソフトウェアにおいて、通常の入出力操作 中にアクティブなコントローラーを介して 入出力 (I/O) を管理し、コントローラーま たは入出力パスが失敗した場合に、入出力 を冗長セットの他のコントローラーに透過 的に転送する層。

- リモート・ミラーリング **(remote mirroring)** 別々のメディアに維持されているストレー ジ・サブシステムの間で、オンラインでリ アルタイムに実行されるデータの複製操 作。拡張リモート・ミラー・オプション は、リモート・ミラーリングのサポートを 提供するためのプレミアム・フィーチャー である。「グローバル・ミラーリング *(Global Mirroring)*」、「メトロ・ミラーリ ング *(Metro Mirroring)*」も参照。
- **ROM** 「読み取り専用メモリー *(read-only memory)*」を参照。
- ルーター **(router)**
	- ネットワーク・トラフィック・フローのパ スを決定するコンピューター。パスの選択 は、特定のプロトコル、最短のまたは最良 のパスを識別しようと試みるアルゴリズ ム、および経路距離またはプロトコル固有 の宛先アドレスといったその他の基準から 得られた情報に基づいて行われる。
- **RVSD** 「リカバリー可能仮想共有ディスク *(recoverable virtual shared disk)*」を参照。
- **SAI** 「ストレージ・サブシステム *ID (Storage Subsystem Identifier)*」を参照。
- **SA ID** 「ストレージ・サブシステム *ID (storage subsystem Identifier)*」を参照。
- **SAN** 「ストレージ・エリア・ネットワーク *(storage area network)*」を参照。
- **SATA** 「シリアル *ATA (serial ATA)*」を参照。
- 有効範囲 **(scope)** コントローラーのグループをそのインター ネット・プロトコルのアドレスによって定 義する。スコープは、動的 IP アドレスを ネットワーク上のコントローラーに割り当 てることができるように作成され、定義さ れる必要がある。
- **SCSI** 「*Small Computer System Interface (SCSI)*」を参照。

# セグメント・ループ・ポート **(SL\_port)**

**(segmented loop port (SL\_port))**

ファイバー・チャネル・プライベート・ル

ープを複数のセグメントへ分割できるよう にするポート。各セグメントは、フレーム を、独立ループとして次々に受け渡し、さ らに、ファブリックを使用して同じループ の別のセグメントに接続できる。

センス・データ **(sense data)**

否定応答とともに送信され、応答の理由を 示すデータ。

入出力エラーについて説明するデータ。セ ンス・データは、センス要求コマンドに応 じてホスト・システムに提示される。

#### シリアル **ATA (serial ATA)**

SCSI ハード・ディスクの高速の代替規 格。 SATA-1 規格は、パフォーマンスに ついて 10 000 RPM SCSI ドライブと同 等である。

#### **Serial Storage Architecture (SSA)**

IBM によって実装された、ストレージ・ サブシステムなどの周辺装置用の Point-to-Point 接続を提供する高速シリア ル・インターフェースに関する米国規格協 会 (ANSI) の規格。Small Computer System Interface (SCSI) デバイスと互換性 がある SSA は、各方向に 20Mbps の速度 で、全二重パケットの多重化されたシリア ル・データ転送を可能にする。

サーバー **(server)**

他のソフトウェア・プログラムや他のコン ピューターにサービスを提供する、ソフト ウェア・プログラムまたはコンピュータ ー。

サーバー**/**装置イベント **(server/device events)**

サーバー上、またはユーザーが設定する基 準を満たす指定デバイス上で起こるイベン ト。

- **SFP** 「スモール・フォーム・ファクター・プラ ガブル *(Small Form-Factor Pluggable)*」を 参照。
- **Simple Network Management Protocol (SNMP)** 複合ネットワークでシステムとデバイスを モニターするための一連のプロトコル。管 理対象装置に関する情報は、管理情報ベー ス (MIB) で定義および保管される。

#### **SL\_port**

「セグメント・ループ・ポート *(segmented loop port)*」を参照。

#### **SMagent**

POWER ホスト・システムで Microsoft Windows、Novell NetWare、AIX、HP-UX、Solaris、および Linux を使用するこ とができ、ホスト・ファイバー・チャネル 接続を介してストレージ・サブシステムを 管理する、ストレージ・マネージャーの任 意指定の Java ベースのホスト・エージェ ント・ソフトウェア。

#### **SMclient**

ストレージ・サブシステムにおいて、スト レージ・サーバーおよびストレージ拡張エ ンクロージャーの構成、管理、およびトラ ブルシューティングに使用される、Java ベースのグラフィカル・ユーザー・インタ ーフェース (GUI) である、ストレージ・ マネージャーのクライアント・ソフトウェ ア。 SMclient は、ホスト・システムまた は管理ステーションで使用できる。

#### **SMruntime**

SMclient 用の Java コンパイラー。

**SMutil** POWER のホスト・システムで Microsoft Windows、AIX、HP-UX、Solaris、および Linux を、新規論理ドライブのオペレーテ ィング・システムへの登録およびマッピン グに使用される、ストレージ・マネージャ ーのユーティリティー・ソフトウェア。 Microsoft Windows の場合は、特定ドライ ブのオペレーティング・システムのキャッ シュ付きデータを FlashCopy の作成前に フラッシュする、ユーティリティーも入っ ている。

#### **Small Computer System Interface (SCSI)**

ANSI 規格の電子インターフェースであ り、パーソナル・コンピューターが周辺ハ ードウェア (ディスク・ドライブ、テー プ・ドライブ、CD-ROM ドライブまたは DVD-ROM ドライブ、プリンター、スキ ャナーなど) との通信を、以前のインター フェースよりも高速かつ柔軟に行うことが できるようにする。

各種の周辺デバイスが互いに通信できるよ うにする標準ハードウェア・インターフェ ース。

スモール・フォーム・ファクター・プラグ可能

#### **(SFP) (small form-factor pluggable (SFP))**

- 信号を光ファイバー・ケーブルとスイッチ の間で変換するために使用される光学式ト ランシーバー。 SFP はギガビット・イン ターフェース・コンバーター (GBIC) より 小さい。「ギガビット・インターフェー ス・コンバーター *(gigabit interface converter)*」も参照。
- **SNMP** 「*Simple Network Management Protocol*」 および「*SNMPv1*」を参照。
- **SNMP** トラップ・イベント **(SNMP trap event)**

しきい値などの事前設定値を超過した状態 を示す、SNMP エージェントによって送 信されるイベント通知。「*Simple Network Management Protocol (SNMP)*」も参照。

#### **SNMPv1**

SNMP のオリジナルの規格は、SNMP の 改訂版である SNMPv2 と対比して、現在 では SNMPv1 と呼ばれる。「*Simple Network Management Protocol (SNMP)*」も 参照。

- **SRAM** 「静的ランダム・アクセス・メモリー *(SRAM) (static random access memory (SRAM))*」を参照。
- **SSA** 「*Serial Storage Architecture (SSA)*」を参 照。

# 静的ランダム・アクセス・メモリー **(SRAM)**

**(static random access memory (SRAM))**

フリップフロップと呼ばれる論理回路に基 づいたランダム・アクセス・メモリー。こ れが「静的」と呼ばれるのは、定期的にリ フレッシュが必要なダイナミック RAM (DRAM) と異なり、電力が供給されている 間は値を保持するからである。ただし、静 的ランダム・アクセス・メモリーは、電源 をオフにするとその内容が失われることが あるという意味で、揮発性である。

#### ストレージ・エリア・ネットワーク **(SAN)**

#### **(storage area network (SAN))**

サーバー、ストレージ製品、ネットワーキ ング製品、ソフトウェア、およびサービス を結合して、特定の環境用に調整された、 専用ストレージ・ネットワーク。「ファブ リック *(fabric)*」も参照。

# ストレージ・サブシステム **ID (SAI** または **SA ID) (Storage Subsystem Identifier (SAI or SA Identifier))**

ストレージ・サブシステム ID は各管理対 象ストレージ・サーバーを一意的に識別す るためにストレージ・マネージャーのホス ト・ソフトウェア (SMClient) によって使 用される識別値である。 ストレージ・マ ネージャーの SMClient プログラムは、前 にディスカバーされたストレージ・サーバ ーのストレージ・サブシステム ID レコー ドをホスト常駐ファイル内に維持する。こ れにより、ディスカバリー情報を永続的に 保存することが可能になる。

ストレージ拡張エンクロージャー **(EXP)**、または ストレージ・エンクロージャー **(storage expansion enclosure (EXP) or storage enclosure)**

> システム・ユニットに接続して、追加のス トレージおよび処理能力を提供できる機 能。

#### ストレージ区画 **(storage partition)**

ホスト・コンピューターから可視である か、またはホスト・グループの一部である ホスト・コンピューター間で共有されてい るストレージ・サブシステム論理ドライ ブ。

## ストレージ区画トポロジー **(storage partition topology)**

ストレージ・マネージャー・クライアント において、「Mappings (マッピング)」ウィ ンドウの「Topology (トポロジー)」ビュー にデフォルト・ホスト・グループ、定義済 みホスト・グループ、ホスト・コンピュー ター、およびホスト・ポート・ノードが表 示される。ホスト・ポート、ホスト・コン ピューター、およびホスト・グループのト ポロジーのエレメントは、論理ドライブか ら LUN へのマッピングを使用してホス ト・コンピューターおよびホスト・グルー プにアクセス認可を行えるように定義され る必要がある。

# ストライピング **(striping)**

「データ・ストライピング *(data striping)*」を参照。

## サブネット **(subnet)**

独立した小さいサブグループに分割された ネットワークで、それらのサブグループは 相互接続されている。

# スイープ・メソッド **(sweep method)**

ネットワークの各デバイスに要求を送信す ることによって、情報に対する Simple Network Management Protocol (SNMP) 要 求をサブネット上のすべてのデバイスに送 信する方法。

# スイッチ **(switch)**

リンク・レベル・アドレッシングを使用す ることによって、ポートごとの全帯域幅、 およびデータの高速ルーティングを提供す るファイバー・チャネル・デバイス。

## スイッチ・グループ **(switch group)**

スイッチ、および、そのスイッチに接続さ れていて他のグループに属していないデバ イスの集合。

# スイッチ・ゾーニング **(switch zoning)**

「ゾーニング *(zoning)*」を参照。

## 同期書き込みモード **(synchronous write mode)**

リモート・ミラーリングで、1 次コントロ ーラーが 2 次コントローラーからの書き 込み操作の肯定応答を待って、書き込み入 出力要求の完了をホストに戻すオプショ ン。「非同期書き込みモード *(asynchronous write mode)*」、「リモー ト・ミラーリング *(remote mirroring)*」、 「メトロ・ミラーリング *(Metro Mirroring)*」も参照。

# システム名 **(system name)**

ベンダーのサード・パーティー・ソフトウ ェアによって割り当てられたデバイス名。

**TCP** 「*TCP* プロトコル *(Transmission Control Protocol)*」を参照。

#### **TCP/IP**

「*TCP/IP (Transmission Control Protocol/Internet Protocol)*」を参照。

終了後常駐型プログラム **(TSR** プログラム**) (terminate and stay resident program (TSR**

#### **program))**

実行されるときに DOS の延長として、そ れ自身の一部をインストールするプログラ ム。

#### トポロジー **(topology)**

ネットワーク内のネットワーキング・コン ポーネントまたはノードのロケーションの 物理または論理マッピング。共通ネットワ ーク・トポロジーには、バス、リング、ス ター、およびツリーが含まれる。ファイバ ー・チャネル・トポロジーには、ファブリ ック、アービトレーテッド・ループ、およ び、Point-to-Point の 3 つがある。ディス ク・アレイのデフォルトのトポロジーは、 アービトレーテッド・ループである。

#### **TL\_port**

「変換ループ・ポート *(translated loop port)*」を参照。

## トランシーバー **(transceiver)**

通信において、トランシーバー・ケーブル をイーサネット同軸ケーブルに接続する装 置。トランシーバーは、データの送信およ び受信に使用される。トランシーバーは、 送受信装置の省略語である。

# 変換ループ・ポート **(TL\_port) (translated loop port (TL\_port))**

プライベート・ループに接続し、プライベ ート・ループ・デバイスとオフ・ループ・ デバイス (その特定の TL\_port に接続され ていないデバイス) との間を接続できるよ うにするポート。

# 伝送制御プロトコル **(TCP) (Transmission Control Protocol (TCP))**

インターネットおよびインターネットワー ク・プロトコルに関する Internet Engineering Task Force (IETF) 規格に従 う、任意のネットワークで使用される通信 プロトコル。 TCP は、パケット交換通信 ネットワーク内、およびそのようなネット ワークの相互接続システム内で信頼性の高 いホスト間プロトコルを提供する。

# 伝送制御プロトコル**/**インターネット・プロトコル **(TCP/IP) (Transmission Control Protocol/Internet Protocol (TCP/IP))**

ローカル・エリア・ネットワークと広域ネ

ットワークの両方に、対等接続機能を提供 する通信プロトコルのセット。

### トラップ **(trap)**

Simple Network Management Protocol

(SNMP) において、例外条件を報告するた めに、管理対象ノード (エージェント機能) によって管理ステーションに送信されるメ ッセージ。

#### トラップ受信者 **(trap recipient)**

転送された Simple Network Management Protocol (SNMP) トラップの受信側。具体 的には、トラップの受信側は、トラップが 送信される先のインターネット・プロトコ ル (IP) アドレスとポートによって定義さ れる。おそらく、実際の受信者は、その IP アドレスで実行され、そのポートを listen するソフトウェア・アプリケーショ ンである。

# **TSR** プログラム **(TSR program)**

「終了後常駐型プログラム *(terminate and stay resident program)*」を参照。

#### 無停電電源装置 **(uninterruptible power supply)**

商用電源とシステムの間に設置されたバッ テリーからの供給電源で、商用電源に障害 が生じた場合にシステム処理が正常に完了 するまでシステムを稼働し続ける。

#### ユーザー処置イベント **(user action events)**

ユーザーが取る処置、例えば、SAN 内の 変更、設定の変更など。

# ワールドワイド・ポート名 **(WWPN) (worldwide port name (WWPN))**

スイッチに関連付けられた固有の 64 ビッ ト ID。WWPN は、実装およびプロトコ ルに依存しない方法で割り当てられる。

#### **worldwide name (WWN)**

各ファイバー・チャネル・ポートに割り当 てられた、64 ビットの符号なし固有名 ID。

#### **WORM**

「*write-once read-many*」を参照。

#### **Write Once Read Many (WORM)**

データの書き込みは 1 回しかできない が、そこからの読み取りは何回でもでき る、あらゆるタイプのストレージ・メディ ア。データが記録された後は、そのデータ は変更できない。

# **WWN** 「*Worldwide Name*」を参照。

### ゾーニング **(zoning)**

ファイバー・チャネル環境において、仮想 で専用のストレージ・ネットワークを形成 する複数ポートのグループ化。ゾーンのメ ンバーであるポートは相互に通信可能であ るが、別のゾーンのポートからは分離され ている。

アドレス、名前、または物理ポートによっ てノードのセグメンテーションをできるよ うにし、ファブリック・スイッチまたはハ ブによって提供される機能。

# 索引

日本語, 数字, 英字, 特殊文字の 順に配列されています。なお、濁 音と半濁音は清音と同等に扱われ ています。

# [ア行]

アウト・オブ・バンド構成 参照: [ネットワーク管理構成](#page-25-0) アクセシビリティー [資料](#page-402-0) 383 [ストレージ・マネージャー機能](#page-402-0) 383 [アクセス・ボリューム](#page-26-0) [7, 374](#page-393-0) アダプター (adapter) [参照:](#page-354-0) HBA [アラート通知、設定](#page-69-0) 50 [アレイ](#page-118-0) 99 [作成](#page-110-0) 91 [定義](#page-110-0) 91 アンインストール [ストレージ・マネージャー](#page-64-0) 45 Windows での [DS TKLM](#page-284-0) プロキシ [ー・コード、外部セキュリティー・](#page-284-0) [キー管理](#page-284-0) 265 イーサネット Solaris [要件、クラスター・サービス](#page-388-0) [369](#page-388-0) イーサネット MAC アドレス 参照: MAC [アドレス](#page-29-0) [異機種環境](#page-129-0) 110 イベント [DDC MEL 327](#page-346-0) イベント、重大 [説明](#page-320-0) 301 [番号](#page-320-0) 301 [必要な処置](#page-320-0) 301 [問題の解決](#page-320-0) 301 [医療用画像処理アプリケーション](#page-119-0) 100 [インストール](#page-283-0) 264 [完了手順](#page-65-0) 46 [構成タイプ](#page-22-0) 3 [コンソール・ウィンドウ](#page-61-0) 42 [準備](#page-20-0) 1 [ストレージ・マネージャー](#page-56-0) 37 [ストレージ・マネージャー、自動](#page-57-0) 38 [ストレージ・マネージャー、手動](#page-62-0) 4[3,](#page-63-0) [44](#page-63-0) [ネットワーク構成](#page-22-0) 3 [のシーケンス](#page-62-0) 43 [マルチパス・ドライバー](#page-174-0) 155

[インストール](#page-283-0) *(*続き*)* AIX または Linux [でのプロキシー、](#page-284-0) [外部セキュリティー・キー管理](#page-284-0) 265 FDE [ドライブ](#page-286-0) 267 [Support Monitor 37](#page-56-0) [VMware ESX Server](#page-370-0) 構成 351 Windows での [DS TKLM](#page-283-0) プロキシ [ー・コード、外部セキュリティー・](#page-283-0) [キー管理](#page-283-0) 264 インバンド構成 参照: [ホスト・エージェント管理構成](#page-25-0) ウィンドウ [スクリプト・エディター](#page-151-0) 132 [永続的予約](#page-139-0) 120 エラー FCP [ディスク・アレイ](#page-346-0) 327 [エラー、メディア・スキャン](#page-141-0) 122 オブジェクト・データ・マネージャー (ODM) 属性 [定義](#page-390-0) 371 [デバイスの初期識別](#page-220-0) 201 オペレーティング・システム [ストレージ・マネージャーでのサポー](#page-20-0) [ト](#page-20-0) 1 [要件](#page-57-0) 38 DS TKLM [プロキシー・コード](#page-278-0) 259 SAN [ブートを使用したブート](#page-154-0) 135 [Solaris 188](#page-207-0)

# [カ行]

[外部セキュリティー・キー管理](#page-260-0) 24[1, 245](#page-264-0)[,](#page-272-0) [253](#page-272-0)[, 259](#page-278-0)[, 261](#page-280-0)[, 264](#page-283-0)[, 272](#page-291-0) [構成](#page-291-0) 272 DS TKLM [プロキシー・コード・サー](#page-283-0) [バー](#page-283-0) 26[4, 265](#page-284-0) 書き込みキャッシュ [使用可能化](#page-148-0) 129 拡張グローバル・ミラーリング [使用](#page-136-0) 117 管理ステーション [互換性のある構成タイプ](#page-22-0) 3 [説明](#page-21-0) [2, 5](#page-24-0) [VMware ESX Server 352](#page-371-0) キー、セキュリティー (FDE) [参照:](#page-260-0) FDE [キャッシュ先読み、乗数の選択](#page-148-0) 129 [キャッシュのミラーリング](#page-349-0) 33[0, 362](#page-381-0) [キャッシュのミラーリング、使用不可化](#page-226-0) [207](#page-226-0)

キャッシュ・ヒット [最適化](#page-148-0) 129 率 [129](#page-148-0) キュー項目数 [最大、計算](#page-225-0) 206 変更、[AIX 207](#page-226-0) 変更、[Windows 207](#page-226-0) [キュー項目数、設定](#page-225-0) 206 [区画化](#page-94-0) 75 クラスター化 [VMware ESX Server](#page-372-0) 構成 353 クラスター・サービス AIX [要件](#page-381-0) 362 HACMP ES および [ESCRM 360](#page-379-0) クラスター・サービス、高可用性 [システムの依存関係](#page-378-0) 359 [AIX 359](#page-378-0) AIX [要件](#page-379-0) 360 GPFS を備えた [PSSP 361](#page-380-0) [HP-UX](#page-387-0) の要件 368 [MC/Service Guard 368](#page-387-0) [Solaris 369](#page-388-0) [Solaris](#page-388-0) 要件 36[9, 370](#page-389-0) 更新 [受け取り](#page-19-0) xx 更新 ([製品更新](#page-19-0)) xx [構成](#page-25-0) [6, 261](#page-280-0)[, 272](#page-291-0) [ストレージ・サブシステム](#page-26-0) 7 [ストレージ・サブシステム・パスワー](#page-68-0) ド [49](#page-68-0) [タイプ](#page-22-0) 3 [直接接続](#page-22-0) [3, 7](#page-26-0) [デバイス](#page-222-0) 203 [デバイス・ドライバー、](#page-183-0)Linux [DM-Multipath](#page-183-0) ドライバー 164 [ネットワーク](#page-22-0) 3 [ネットワーク設定、](#page-75-0)iSCSI ホスト接続 [56](#page-75-0) [ネットワークの例](#page-23-0) 4 [ホスト](#page-154-0) 135 [ホット・スペア・ドライブ](#page-125-0) 106 [リカバリー](#page-110-0) 91 DS TKLM [プロキシー・コード、外部](#page-278-0) [セキュリティー・キー管理](#page-278-0) 259 DS TKLM [プロキシー・コード・サー](#page-279-0) [バー、始動、停止、および再始動](#page-279-0) [260](#page-279-0) FDE [ドライブ](#page-285-0) 266 GPFS、PSSP[、および](#page-381-0) HACMP クラス [ター](#page-381-0) 362 [HBA 335](#page-354-0)

[構成](#page-25-0) *(*続き*)* [IBM i 113](#page-132-0) [iSCSI](#page-71-0) 設定 52 iSCSI [ホスト・ポート](#page-73-0) 54 [MTU 56](#page-75-0) [SAN](#page-22-0) 接続 [3, 7](#page-26-0) 構成タイプ [ストレージ・マネージャーのインスト](#page-22-0)  $-1$  $\frac{1}{3}$ [コピー・サービス](#page-86-0) 67 [コマンド行インターフェース](#page-150-0) (CLI) 131 [コメント、スクリプト・エディター](#page-151-0) 132 コントローラー [アドレス](#page-27-0) 8 [ディスク・アレイ](#page-220-0) 201 [転送速度、最適化](#page-147-0) 128 [dar 201](#page-220-0) IP [アドレス](#page-28-0) 9 [コントローラーのキャッシュ・メモリー](#page-137-0) [118](#page-137-0) コントローラー・ファームウェア [ダウンロード](#page-76-0) 5[7, 60](#page-79-0) ファームウェア [ダウンロード](#page-79-0) 60 コントローラー・ファームウェア・アップ グレード・ツール [オープン](#page-82-0) 63 [概要](#page-80-0) 61 [使用](#page-82-0) 63 [ストレージ・サブシステム、追加](#page-82-0) 63 [デバイスのヘルス、確認](#page-81-0) 62 [ファームウェアのダウンロード](#page-82-0) 63 [ログ・ファイル、表示](#page-83-0) 64 [コンポーネント、ストレージ・マネージャ](#page-21-0) [ー・ソフトウェア](#page-21-0) [2, 43](#page-62-0)

# [サ行]

サービス [依頼](#page-17-0) xviii [サービス、提供、米国](#page-406-0) IBM 387 [最小キュー項目数ポリシー](#page-145-0) 126 [最小パス重みポリシー](#page-145-0) 126 最大伝送単位 [参照:](#page-75-0) MTU サポート [取得](#page-17-0) xvii[i, xix](#page-18-0) [通知](#page-19-0) xx [マルチパス・ドライバー](#page-168-0) 149 Web [サイト](#page-15-0) xv[i, xx](#page-19-0) [サポート通知](#page-19-0) xx [受け取り](#page-19-0) xx [事項、重要](#page-409-0) 390 自動 ESM ファームウェア同期 [定義済み](#page-84-0) 65

ESM firmware synchronization) [イベント・モニター要件](#page-84-0) 65 [自動ディスカバリー、ストレージ・サブシ](#page-65-0) [ステムの](#page-65-0) 46 [自動ホスト・ディスカバリー](#page-65-0) 46 [重要な注意](#page-409-0) 390 [手動ディスカバリー](#page-67-0) 48 紹介 [ストレージ・マネージャー](#page-20-0) 1 障害サポート [クラスター・サービス](#page-378-0) 359 [論理ドライブの再配分](#page-231-0) 21[2, 213](#page-232-0) DMP [ドライバー](#page-205-0) 186 [MPxIO 186](#page-205-0) RDAC [ドライバー](#page-205-0) 186 [商標](#page-408-0) 389 資料 [アクセシビリティー](#page-402-0) 383 [関連資料のリソース](#page-13-0) xiv [使用](#page-17-0) xviii [ストレージ・マネージャー](#page-13-0) xiv [説明](#page-10-0) xi [注記](#page-18-0) xix [特記事項](#page-18-0) xix FDE [ベスト・プラクティス](#page-317-0) 298 [Sun Solaris 187](#page-206-0) [Sun StorEdge 194](#page-213-0) [Symantec 164](#page-183-0)[, 196](#page-215-0) [Veritas 164](#page-183-0)[, 196](#page-215-0) [VMware 356](#page-375-0) Web [サイト](#page-13-0) xi[v, xvi](#page-15-0) 診断データ・キャプチャー [スクリプト・エディター](#page-343-0) 324 [リカバリー手順](#page-344-0) 325 MEL [イベント](#page-346-0) 327 [Recovery Guru 324](#page-343-0)[, 327](#page-346-0) スイッチ [ゾーニング](#page-26-0) 7 SAN [接続の構成で](#page-26-0) 7 [スイッチ環境](#page-172-0) 153 スクリプト・エディター [ウィンドウ](#page-151-0) 132 [使用](#page-151-0) 132 [診断データ・キャプチャー](#page-343-0) 324 [ストレージの区画化](#page-86-0) 6[7, 110](#page-129-0) [およびホスト・グループ](#page-94-0) 75 ストレージ・エリア・ネットワーク (SAN) [構成](#page-26-0) 7 ストレージ・サブシステム 新しい WWPN [のマッピング、](#page-241-0)AIX お よび [Linux 222](#page-241-0) [外部セキュリティー・キー管理、構成](#page-278-0) [259](#page-278-0) [クラスター・サービス](#page-378-0) 359

自動 ESM ファームウェア同期 (automatic ストレージ・サブシステム *(*続き*)* [構成、外部キー管理](#page-291-0) 272 [手動ディスカバリー](#page-67-0) 48 [紹介](#page-21-0) 2 [使用可能なチューニング・オプション](#page-144-0) [125](#page-144-0) [初期自動ディスカバリー](#page-65-0) 46 静的 TCP/IP [アドレス](#page-30-0) 11 [チューニング](#page-144-0) 12[5, 126](#page-145-0)[, 127](#page-146-0)[, 128](#page-147-0)[,](#page-148-0) [129](#page-148-0)[, 130](#page-149-0)[, 131](#page-150-0) [追加](#page-223-0) 204 [パスワードの設定](#page-68-0) 49 [ファームウェア・レベルの決定](#page-77-0) 5[8,](#page-78-0) [59](#page-78-0) [プロファイルの保存](#page-91-0) 72 [命名](#page-68-0) 49 IP [アドレス](#page-28-0) 9 [VMware ESX Server](#page-370-0) 構成 351 [ストレージ・サブシステム、外部セキュリ](#page-291-0) [ティー・キー管理](#page-291-0) 272 [ストレージ・マネージャー](#page-137-0) 11[8, 120](#page-139-0) [アクセシビリティー](#page-402-0) 383 [アンインストール](#page-64-0) 45 [イベント・ログ](#page-320-0) 301 [インストール](#page-65-0) 46 [インストール・ウィザード](#page-57-0) 38 [インストール・シーケンス](#page-62-0) 43 [インターフェース・エレメント](#page-36-0) 17 [インターフェース・エレメント、スト](#page-36-0) [レージ・マネージャー](#page-36-0) 17 [コマンド行インターフェース](#page-150-0) 131 [コントローラーのアドレスのセットア](#page-27-0) [ップ](#page-27-0) 8 コントローラー・ファームウェア・ア ップグレード・ツール [ツールの使用](#page-80-0) 61 [サポートされるオペレーティング・シ](#page-20-0) [ステム](#page-20-0) 1 [手動インストール](#page-62-0) 4[3, 44](#page-63-0) [スクリプト・エディター](#page-150-0) 131 [説明](#page-21-0) 2 [その他の機能](#page-137-0) 118 [ソフトウェアの取得](#page-14-0) xv [ソフトウェア・コンポーネント](#page-21-0) [2, 43](#page-62-0) [タスク・アシスタント](#page-95-0) 76 [トラブルシューティング](#page-320-0) 301 [バージョン](#page-22-0) 3 バージョン 10.5x [ドライブ・ファーム](#page-84-0) [ウェアの ダウンロード](#page-84-0) 65 [プレミアム・フィーチャー](#page-86-0) 6[7, 114](#page-133-0) [問題、解決](#page-320-0) 301 「[Enterprise Management \(](#page-36-0)エンタープ ライズ管理)[」ウィンドウ](#page-36-0) 17 [IBM System Storage Productivity Center](#page-15-0) [で使用するためにインストール](#page-15-0) xvi

[ストレージ・マネージャー](#page-137-0) *(*続き*)* Linux、AIX、または Solaris [でのアン](#page-64-0) [インストール](#page-64-0) 45 「[Subsystem Management \(](#page-44-0)サブシステ ム管理)[」ウィンドウ](#page-44-0) 25 Windows [でのアンインストール](#page-64-0) 45 [製品、作成](#page-406-0) 387 [セキュア消去、](#page-273-0)FDE 254 [セキュリティー許可、](#page-274-0)FDE 255 セキュリティー・キー [作成](#page-261-0) 242 変更 (外部[\) 245](#page-264-0) 変更 ([ローカル](#page-264-0)) 245 FDE [ドライブをアンロックするための](#page-301-0) [使用](#page-301-0) 282 [ID 245](#page-264-0) セキュリティー・キー、FDE [参照:](#page-260-0) FDE [セッション、](#page-73-0)iSCSI 54 設定値 拡張 [HBA 337](#page-356-0) [変更優先順位](#page-149-0) 130 [メディア・スキャン](#page-142-0) 123 [HBA 335](#page-354-0) HBA [のデフォルト](#page-355-0) 336 [MTU 56](#page-75-0) 前提条件 HP-UX [クラスター・サービス、高可用性](#page-387-0) [368](#page-387-0) [前提条件、ストレージ・マネージャー・ク](#page-63-0) [ライアント・ソフトウェア](#page-63-0) 44 [ゾーニング](#page-172-0) 153 [ゾーニング・スイッチ](#page-26-0) 7 相互接続 [VMware ESX Server 356](#page-375-0) [相互認証許可、入力、](#page-72-0)iSCSI 53 操作の進行 [表示](#page-124-0) 105 属性 [dac 377](#page-396-0) [dar 377](#page-396-0) [hdisk 206](#page-225-0)[, 377](#page-396-0) [LUN 206](#page-225-0)[, 377](#page-396-0) [その他のよくある質問](#page-318-0) 299 ソフトウェア [キー・ライセンス管理](#page-259-0) 240 [コントローラーのアドレスのセットア](#page-27-0) [ップ](#page-27-0) 8 [サービスおよびサポート](#page-18-0) xix [ストレージ・マネージャー・コンポー](#page-21-0) [ネント](#page-21-0) [2, 43](#page-62-0) [マルチパス・ドライバー](#page-168-0) 149 RDAC [パッケージ](#page-205-0) 186 [VMware ESX Server](#page-371-0) の要件 352

ソフトウェア・バージョン、複数 参照: 「[Subsystem Management \(](#page-53-0)サブ [システム管理](#page-53-0))」ウィンドウ

# [タ行]

[ターゲット](#page-72-0) ID の変更、iSCSI 53 [ターゲット認証の変更、](#page-72-0)iSCSI 53 [ターゲット・ディスカバリー、](#page-72-0)iSCSI の場 [合の変更](#page-72-0) 53 タスク・アシスタント [ショートカット](#page-95-0) 76 [説明](#page-95-0) 76 [注記](#page-18-0) xix 直接接続構成 [セットアップ](#page-26-0) 7 直接接続の構成 IP [アドレスの設定](#page-28-0) 9 ツール [lsslot 219](#page-238-0) PCI [ホット・プラグ](#page-237-0) 218 通知 [英数字ポケットベル](#page-69-0) 50 E [メール](#page-69-0) 50 SNMP [トラップの使用](#page-69-0) 50 データ [最適なセグメント・サイズ、選択](#page-149-0) 130 [冗長度](#page-118-0) 99 [ファイル、デフラグ](#page-150-0) 131 AIX での HBA [ホット・スワップの前](#page-233-0) [の収集](#page-233-0) 214 FDE [による保護](#page-258-0) 239 [ディスカバリー、自動、ストレージ・サブ](#page-65-0) [システム](#page-65-0) 46 [ディスク・アクセス、最小化](#page-150-0) 131 ディスク・アレイ・コントローラー [参照:](#page-220-0) dac ディスク・アレイ・ルーター [参照:](#page-220-0) dar ディスク・ドライブ [ホット・スペア、構成](#page-125-0) 106 [ホット・スペア、データの復元](#page-125-0) 106 [ホット・スペア、割り当て](#page-125-0) 106 [FDE 238](#page-257-0) FDE [ホット・スペア](#page-312-0) 293 FDE[、アンロック](#page-272-0) (外部) 253 FDE、アンロック ([ローカルおよび外](#page-301-0) 部[\) 282](#page-301-0) FDE[、アンロック](#page-272-0) (ローカル) 253 FDE[、構成](#page-285-0) 266 FDE[、消去](#page-309-0) 290 FDE[、セキュア消去](#page-273-0) 254 FDE[、取り付け](#page-286-0) 267 FDE[、マイグレーション](#page-305-0) 286 ディスク・プール [作成](#page-116-0) 97

デバイス [アラート通知の設定](#page-69-0) 50 [構成](#page-222-0) 203 [識別](#page-219-0) 20[0, 201](#page-220-0) [追加](#page-67-0) 48 デバイス固有モジュール [参照:](#page-174-0) DSM デバイス・ドライバー [説明](#page-168-0) 149 [フェイルオーバー](#page-168-0) 149 [マルチパス](#page-168-0) 149 [インストール](#page-174-0) 155 DMP [のインストール](#page-215-0) 196 HACMP [クラスターを使用する](#page-380-0) 361 [HBA 159](#page-178-0)[, 160](#page-179-0) [Linux DM-Multipath](#page-183-0) ドライバー 164 [RDAC 149](#page-168-0)[, 186](#page-205-0) SCSIport [ミニポート](#page-179-0) 160 Solaris の RDAC [フェイルオーバー・](#page-213-0) [ドライバー](#page-213-0) 194 Storport [ミニポート](#page-178-0) 159 [Veritas DMP DSM 164](#page-183-0) [デフォルト・ホスト・タイプの定義と確認](#page-126-0) [107](#page-126-0) [転送速度](#page-144-0) 125 統計、[iSCSI 54](#page-73-0) 動的容量拡張 [参照:](#page-227-0) DCE 動的論理ドライブ拡張 [参照:](#page-227-0) DVE [特記事項](#page-18-0) xix [一般](#page-406-0) 387 ドライバー [rpaphp 218](#page-237-0) ドライブ 参照: [ディスク・ドライブ](#page-125-0) ドライブ・ファームウェア [ダウンロード](#page-84-0) 65 [レベルの決定](#page-77-0) 5[8, 59](#page-78-0) [トラブルシューティング](#page-320-0) 301 [重大イベント](#page-320-0) 301 [診断データ・キャプチャー](#page-343-0) 324

# [ナ行]

[名前、ストレージ・サブシステム](#page-68-0) 49 入出力 [アクセス・パターン](#page-148-0) 129 [書き込みキャッシュ](#page-148-0) 129 [サイズ](#page-148-0) 129 [要求速度、最適化](#page-147-0) 128 [入出力アクセス・パターンおよび入出力サ](#page-148-0) [イズ](#page-148-0) 129 [入出力アクティビティー、モニター](#page-168-0) 149 [入出力データ・フィールド](#page-145-0) 12[6, 127](#page-146-0) [入出力転送速度、最適化](#page-147-0) 128

入出力要求速度 [最適化](#page-147-0) 128 ネットワーク [一般的な構成](#page-22-0) 3 [構成の例](#page-23-0) 4 [iSCSI](#page-75-0) 設定 56 [ネットワーク管理、セットアップ](#page-25-0) 6 [ネットワーク管理構成](#page-25-0) 6 [ネットワーク・インストールの準備](#page-22-0) 3

# [ハ行]

ハードウェア [イーサネット・アドレス](#page-26-0) 7 [サービスおよびサポート](#page-18-0) xix [VMware ESX Server](#page-372-0) の要件 353 [ハードウェア・イニシエーター、](#page-74-0) [iSCSI 55](#page-74-0) [パスワード、設定](#page-68-0) 49 [バックグラウンド・メディア・スキャン](#page-139-0) [120](#page-139-0) [パッケージ、ストレージ・マネージャー・](#page-21-0) [ソフトウェア](#page-21-0) [2, 43](#page-62-0) パフォーマンス ODM [属性設定および](#page-225-0) 206 パフォーマンス読み取りキャッシュ [使用](#page-136-0) 117 [パフォーマンス・モニター](#page-144-0) 125 [パリティー](#page-118-0) 99 ファームウェア [コントローラー](#page-14-0) xv [取得](#page-14-0) xv [ストレージ・マネージャーでのサポー](#page-22-0) [ト](#page-22-0) 3 [ダウンロード](#page-76-0) 5[7, 64](#page-83-0) [入出力と同時のダウンロード](#page-84-0) 65 [バージョン](#page-22-0) 3 [レベルの決定](#page-77-0) 5[8, 59](#page-78-0) ファイバー・チャネル [スイッチ環境での](#page-172-0) HBA 153 ファイバー・チャネル入出力 [キャッシュ・ヒット率](#page-148-0) 129 [ロード・バランシング](#page-146-0) 127 [ファイバー・チャネル・スイッチ・ゾーニ](#page-172-0) [ング](#page-172-0) 153 [ファイル、デフラグ](#page-150-0) 131 [ファブリック・スイッチ環境](#page-172-0) 153 フィーチャー [Fast!UTIL 335](#page-354-0) フィーチャー、プレミアム 参照: [プレミアム・フィーチャー](#page-86-0) [フィーチャー使用可能化](#page-88-0) ID 69 [フィーチャー・キーのファイル](#page-89-0) 70 フェイルオーバー・ドライバー [説明](#page-168-0) 149 [MPxIO 188](#page-207-0)

フェイルオーバー・モード [自動ボリューム転送](#page-157-0) 138 [非対称論理装置アクセス](#page-157-0) (Asymmetric [Logical Unit Access\) 138](#page-157-0) RDAC [フェイルオーバー](#page-157-0) 138 フル・ディスク暗号化 [参照:](#page-256-0) FDE [プレミアム・フィーチャー](#page-86-0) 6[7, 117](#page-136-0) [キー](#page-136-0) 117 [構成](#page-133-0) 114 [使用](#page-133-0) 114 [使用可能化](#page-89-0) 7[0, 71](#page-90-0) [使用不可化](#page-91-0) 72 [ストレージの区画化](#page-94-0) 7[5, 110](#page-129-0) [説明](#page-86-0) 67 [フィーチャー使用可能化](#page-88-0) ID 69 [フィーチャー・キーのファイル](#page-89-0) 70 フル・ディスク暗号化 [参照:](#page-136-0) FDE [リモート・ミラー・オプション](#page-136-0) 117 [FDE 237](#page-256-0) FDE および [FlashCopy 297](#page-316-0) FDE および [VolumeCopy 297](#page-316-0) FDE[、使用可能化](#page-286-0) 267 [FlashCopy 115](#page-134-0) [VolumeCopy 116](#page-135-0) [プロキシー、](#page-284-0)AIX または Linux でのイン [ストール](#page-284-0) 265 プロキシー、Windows [でのアンインスト](#page-284-0)  $-1$  265 プロキシー、Windows [でのインストール](#page-283-0) [264](#page-283-0) [プロキシー構成ファイルの変更、外部セキ](#page-280-0) [ュリティー・キー管理](#page-280-0) 261 [プロファイル、ストレージ・サブシステム](#page-91-0) [72](#page-91-0) [並行ファームウェア・ダウンロード](#page-76-0) 5[7,](#page-84-0) [65](#page-84-0) [ヘッド・スワップ、](#page-305-0)FDE ストレージ・サ [ブシステム](#page-305-0) 286 ヘルプ [取得](#page-17-0) xvii[i, xix](#page-18-0) Web [サイト](#page-15-0) xvi [ヘルプ、オンライン](#page-14-0) xv ホスト [異機種](#page-129-0) 110 [構成](#page-154-0) 135 [自動ディスカバリー](#page-65-0) 46 [手動ディスカバリー](#page-67-0) 48 [定義](#page-130-0) 111 [プリインストール・タスク](#page-26-0) 7 AIX[、デバイス](#page-220-0) 201 [IBM i 113](#page-132-0) [iSCSI 56](#page-75-0) [VMware ESX Server 352](#page-371-0)

[ホスト・エージェント管理、セットアップ](#page-25-0) [6](#page-25-0) [ホスト・エージェント管理構成](#page-25-0) 6 ホスト・エージェント管理方式 UTM [デバイス](#page-220-0) 201 ホスト・エージェント・ソフトウェア [停止と再開](#page-223-0) 204 ホスト・グループ [定義](#page-94-0) 7[5, 110](#page-129-0) ホスト・タイプ [確認](#page-126-0) 107 [デフォルトの定義](#page-126-0) 107 ホスト・バス・アダプター HBA [ホスト・ポートの設定](#page-94-0) 75 Solaris [QLogic](#page-369-0) 設定値 350 [参照:](#page-20-0) HBA ホスト・ポート [定義](#page-129-0) 11[0, 111](#page-130-0) [ホスト・ポート、](#page-73-0)iSCSI 54 ホット・スペア FDE [ディスク・ドライブ](#page-312-0) 293 [ホット・スペア・ドライブ](#page-125-0) 106 ホット・スワップ HBA 参照: HBA[、ホット・スワップ](#page-233-0) ポリシー、ロード・バランシング [最小キュー項目数ポリシー](#page-145-0) 126 [最小パス重みポリシー](#page-145-0) 126 [ラウンドロビン・ポリシー](#page-145-0) 126

# [マ行]

[マルチパス](#page-76-0) 5[7, 155](#page-174-0)[, 186](#page-205-0) 固有、[HP-UX 186](#page-205-0) AIX [での論理ドライブの再配分](#page-231-0) 212 DMP、Solaris [でのインストール](#page-215-0) 196 HP-UX [での論理ドライブの再配分](#page-231-0) [212](#page-231-0) MPxIO、Solaris [とともに使用](#page-206-0) 187 PV-links、HP-UX [での使用](#page-201-0) 18[2, 183](#page-202-0) Solaris [での論理ドライブの再配分](#page-232-0) [213](#page-232-0) Solaris の RDAC [フェイルオーバー・](#page-213-0) [ドライバー](#page-213-0) 194 [マルチパス・ドライバー](#page-157-0) 13[8, 164](#page-183-0)[, 175](#page-194-0)[,](#page-200-0) [181](#page-200-0)[, 200](#page-219-0) [インストール](#page-174-0) 155 [説明](#page-168-0) 149 [フェイルオーバー](#page-157-0) 138 [マルチメディア・アプリケーション](#page-119-0) 100 [マルチユーザー環境](#page-120-0) 101 [ミニハブ](#page-26-0) 7 メディア・アクセス制御 (MAC) アドレス 参照: MAC [アドレス](#page-29-0) [メディア・スキャン](#page-139-0) 120

[メディア・スキャン](#page-139-0) *(*続き*)* [概要](#page-139-0) 120 [期間](#page-144-0) 125 [設定値](#page-142-0) 123 [設定の変更](#page-139-0) 120 [パフォーマンスへの影響](#page-141-0) 122 [報告されるエラー](#page-141-0) 122 [問題、解決](#page-320-0) 301 [問題解決、重大イベント](#page-320-0) 301

# [ヤ行]

ユーティリティー [hot\\_add 203](#page-222-0) [SMdevices 200](#page-219-0) [SMrepassist 204](#page-223-0) ユニバーサル・トランスポート・メカニズ ム 参照: UTM [デバイス](#page-220-0) 要件 [オペレーティング・システム](#page-57-0) 38 [ストレージ・マネージャー・クライア](#page-63-0) [ント・ソフトウェア](#page-63-0) 44 HP-UX [クラスター・サービス、高可用性](#page-387-0) [368](#page-387-0) 用語、[FDE 257](#page-276-0) [用語集](#page-410-0) 391 [よくある質問、その他](#page-318-0) 299

# [ラ行]

[ラウンドロビン・ポリシー](#page-145-0) 126 リモート・ブート 参照: SAN [ブート](#page-154-0) [リモート・ミラー・オプション](#page-136-0) 117 [ローカル・セキュリティー・キー管理](#page-261-0) [242](#page-261-0)[, 245](#page-264-0)[, 253](#page-272-0) [ロード・バランシング](#page-391-0) 372 [ログ・ファイル](#page-320-0) 301 [主要イベント・ログ](#page-313-0) 294 [セキュリティー変更](#page-313-0) 294 [論理ドライブ](#page-26-0) [7, 374](#page-393-0) [空きまたは未構成の容量からの作成](#page-117-0) [98](#page-117-0) [構成](#page-122-0) 103 [再配分](#page-230-0) 21[1, 212](#page-231-0)[, 213](#page-232-0) [作成](#page-110-0) 9[1, 102](#page-121-0)[, 104](#page-123-0) [識別](#page-219-0) 200 [定義](#page-110-0) 91 [変更優先順位の設定](#page-149-0) 130 [予想される用途](#page-122-0) 103

# [ワ行]

ワールドワイド・ポート名 参照: [WWPN](#page-241-0)

# **A**

[ADT 212](#page-231-0)[, 213](#page-232-0) [AIX 164](#page-183-0) [エラー・ログ](#page-346-0) 327 オブジェクト・データ・マネージャー (ODM) 属性 [定義](#page-390-0) 371 [表示および設定](#page-390-0) 371 dac [デバイス](#page-390-0) 371 dar [デバイス](#page-390-0) 371 hdisk [デバイス](#page-390-0) 371 lsattr [コマンド](#page-396-0) 377 [クラスター・サービス](#page-378-0) 359 [ストレージ・サブシステムへの新しい](#page-241-0) WWPN [のマッピング](#page-241-0) 222 [ホット・スワップ](#page-236-0) HBA、交換 217 [論理ドライブ、再配分](#page-231-0) 212 FCP [ディスク・アレイ・エラー](#page-346-0) 327 HBA [ホット・スワップ、完了](#page-242-0) 223 HBA [ホット・スワップ、準備](#page-233-0) 214 AIX [マルチパス・ドライバー](#page-183-0) 164 autorecovery AIX での HBA [ホット・スワップの前](#page-233-0) [の使用不可状態の確認](#page-233-0) 214

# **B**

BIOS [設定値](#page-354-0) 335

# **C**

[CHAP 53](#page-72-0)

# **D**

dac および [RDAC 201](#page-220-0) [属性](#page-396-0) 377 dar および [RDAC 201](#page-220-0) [属性](#page-396-0) 377 [DCE 208](#page-227-0) DDC 参照: [診断データ・キャプチャー](#page-343-0) 「Devices (デバイス)」タブ 参照: 「[Enterprise Management \(](#page-39-0)エン [タープライズ管理](#page-39-0))」ウィンドウ DHCP[、使用](#page-74-0) 55

[DHCP/BOOTP](#page-29-0) サーバー 10 [DMP 186](#page-205-0) [インストールの計画](#page-215-0) 196 [インストールの準備](#page-215-0) 196 DMP DSM [ドライバー](#page-183-0) 164 DMP [ドライバー](#page-200-0) 181 DS TKLM [プロキシー・コード、外部セ](#page-283-0) [キュリティー・キー管理](#page-283-0) 264 DS TKLM [プロキシー・コード、構成、](#page-291-0) [外部セキュリティー・キー管理](#page-291-0) 272 DS TKLM [プロキシー・コード・サーバ](#page-279-0) [ー、再始動](#page-279-0) 260 DS TKLM [プロキシー・コード・サーバ](#page-278-0) [ー、サポートされるオペレーティング・](#page-278-0) [システム](#page-278-0) 259 [DSM 155](#page-174-0) [DVE 208](#page-227-0) Dynamic Multipathing (DMP) [説明](#page-205-0) 186 [参照:](#page-215-0) DMP

# **E**

「Enterprise Management (エンタープライ ズ管理)」ウィンドウ [アラート通知](#page-69-0) 50 [エレメント](#page-36-0) 17 [オンライン・ヘルプ](#page-14-0) xv [装置の追加](#page-67-0) 48 [ツリー・ビューの説明](#page-39-0) 20 [テーブル・ビューの説明](#page-39-0) 20 「[Devices \(](#page-39-0)デバイス)」タブ 20 「Setup ([セットアップ](#page-43-0))」タブ 24 ESM ファームウェア 自動 ESM [ファームウェア同期](#page-84-0) [\(automatic ESM firmware](#page-84-0) [synchronization\) 65](#page-84-0) 自動 ESM [ファームウェア・ダウンロ](#page-83-0) [ード](#page-83-0) 64 [ダウンロード](#page-76-0) 5[7, 64](#page-83-0) [レベルの決定](#page-77-0) 5[8, 59](#page-78-0)

# **F**

[Fast!UTIL 335](#page-354-0) FCP [ディスク・アレイ・エラー](#page-346-0) 327 FC/SATA [混合使用プレミアム・フィーチ](#page-86-0) [ャー](#page-86-0) 67 [FDE 117](#page-136-0)[, 237](#page-256-0) [アレイ、セキュア化](#page-314-0) 295 [外部セキュリティー・キー管理](#page-259-0) 24[0,](#page-316-0) [297](#page-316-0) [キー管理方式、選択](#page-259-0) 240 [使用可能化](#page-286-0) 267 [状態、ロックおよびアンロック](#page-317-0) 298

[FDE](#page-136-0) *(*続き*)* [侵害に対するデータの保護](#page-258-0) 239 [セキュア消去](#page-315-0) 296 [セキュア消去、使用](#page-273-0) 254 [セキュア・ドライブ、アンロック](#page-272-0) (外 部[\) 253](#page-272-0) [セキュア・ドライブ、アンロック](#page-272-0) (ロ [ーカル](#page-272-0)) 253 [セキュリティー許可](#page-274-0) 255 セキュリティー・キー [作成](#page-260-0) 241 [取得](#page-260-0) 241 [使用](#page-260-0) 241 [セキュリティー・キー](#page-264-0) ID 245 [セキュリティー・キー、作成](#page-261-0) 242 [セキュリティー・キー、取得](#page-260-0) 241 [セキュリティー・キー、変更](#page-264-0) (外部) [245](#page-264-0) [セキュリティー・キー、変更](#page-264-0) (ローカ ル[\) 245](#page-264-0) [セキュリティー・キー管理、](#page-259-0)FDE 240 [他のプレミアム・フィーチャーとの使](#page-316-0) 用 [297](#page-316-0) [ディスク・ドライブ](#page-257-0) 238 [ディスク・ドライブ、アンロック](#page-301-0) (ロ [ーカルおよび外部](#page-301-0)) 282 [ディスク・ドライブ、構成](#page-285-0) 266 [ディスク・ドライブ、消去](#page-309-0) 290 [ディスク・ドライブ、取り付け](#page-286-0) 267 [ディスク・ドライブ、マイグレーショ](#page-305-0) ン [286](#page-305-0) [バックアップおよびリカバリー](#page-317-0) 298 [ブート・サポート](#page-317-0) 298 [ベスト・プラクティス](#page-317-0) 298 [ホット・スペア・ディスク・ドライブ](#page-312-0) [293](#page-312-0) [ホット・スペア・ドライブ](#page-317-0) 298 [用語](#page-276-0) 257 [よくある質問](#page-313-0) 294 [理解](#page-257-0) 238 [ローカル・セキュリティー・キー管理](#page-259-0) [240](#page-259-0)[, 296](#page-315-0) [ログ・ファイル](#page-313-0) 294 RAID [アレイ、セキュア化](#page-296-0) 277 [FlashCopy 115](#page-134-0) [ディスク・アレイのエラー・メッセー](#page-348-0) ジ [\(AIX\) 329](#page-348-0)[, 330](#page-349-0) [Enhanced 114](#page-133-0)

# **G**

[General Parallel File System \(GPFS\) 361](#page-380-0) [GPFS 361](#page-380-0)

# **H**

[HACMP 360](#page-379-0) [使用](#page-380-0) 361 「Hardware (ハードウェア)」タブ 参照: 「[Subsystem Management \(](#page-52-0)サブ [システム管理](#page-52-0))」ウィンドウ HBA [概要](#page-171-0) 152 [拡張設定](#page-356-0) 337 [使用](#page-171-0) 152 [設定値](#page-354-0) 335 [直接接続の構成で](#page-26-0) 7 [デバイス・ドライバー](#page-178-0) 15[9, 160](#page-179-0) [デフォルトの設定値](#page-355-0) 336 [ファイバー・チャネル・スイッチ環境](#page-172-0) [153](#page-172-0) [ファイバー・チャネル・スイッチ環境](#page-172-0) [の接続](#page-172-0) 153 [ホット・スワップ、完了](#page-242-0) 223 [ホット・スワップ、交換](#page-233-0) 214 [ホット・スワップ、交換、](#page-236-0)AIX および [Linux 217](#page-236-0) [ホット・スワップ、](#page-233-0)AIX での交換 [214](#page-233-0) JNI [設定値](#page-363-0) 344 Linux [でのホット・スワップ、準備](#page-237-0) [218](#page-237-0) Linux[、交換](#page-237-0) 218 PCI [ホット・プラグ、交換](#page-240-0) 221 [QLogic](#page-368-0) 設定値 349 SAN [接続の構成で](#page-26-0) 7 Solaris での JNI [設定値](#page-363-0) 344 HBAs [QLogic settings 338](#page-357-0) hdisk [キュー項目数、設定](#page-225-0) 206 [検証](#page-220-0) 201 [属性](#page-225-0) 20[6, 377](#page-396-0) High Availability Cluster Multi-Processing 参照: [HACMP](#page-379-0) 「Host Mappings (ホスト・マッピング)」 タブ 参照: 「[Subsystem Management \(](#page-50-0)サブ [システム管理](#page-50-0))」ウィンドウ hot\_add [ユーティリティー](#page-222-0) 203 HP-UX [クラスター・サービス、高可用性の要](#page-387-0) 件 [368](#page-387-0) [固有のマルチパス](#page-205-0) 186 [論理ドライブ、再配分](#page-231-0) 212 [PV-links 182](#page-201-0)[, 183](#page-202-0) PV-links [を使用するマルチパス入出力](#page-201-0) [182](#page-201-0)[, 183](#page-202-0)

# **I**

IBM i [構成](#page-132-0) 113 ポート [ID 113](#page-132-0) [ホスト・タイプとしての定義](#page-132-0) 113 [IBM Power Systems 113](#page-132-0) [IBM System Storage Productivity](#page-15-0) [Center xvi](#page-15-0) IBM System Storage コントローラー・フ ァームウェア・アップグレード・ツール 参照: [コントローラー・ファームウェ](#page-80-0) [ア・アップグレード・ツール](#page-80-0) [IBM Tivoli Key Lifecycle Manager 240](#page-259-0)[,](#page-291-0) [272](#page-291-0) [外部セキュリティー・キー管理、構成](#page-278-0) [259](#page-278-0) DS TKLM [プロキシー・コード、イン](#page-283-0) [ストール](#page-283-0) 264 DS TKLM [プロキシー・コード、構成](#page-291-0) [272](#page-291-0) DS TKLM [プロキシー・コード・サー](#page-280-0) [バーの構成ファイル、変更](#page-280-0) 261 IBM [サポート・ライン](#page-18-0) xix IP [アドレス](#page-28-0) 9 [IPv6 56](#page-75-0) [IPv6 56](#page-75-0) iSCSI [サポートされるハードウェア・イニシ](#page-74-0) [エーター、使用](#page-74-0) 55 [セッション、表示または終了](#page-73-0) 54 [設定、管理](#page-71-0) 52 [相互認証許可、入力](#page-72-0) 53 [ソフトウェア・イニシエーターの考慮](#page-76-0) 事項、[Microsoft 57](#page-76-0) [ターゲット](#page-72-0) ID、変更 53 [ターゲット認証、変更](#page-72-0) 53 [ターゲット・ディスカバリー、変更](#page-72-0) [53](#page-72-0) [統計、表示](#page-73-0) 54 [ネットワーク設定](#page-75-0) 56 [ホスト・ポート](#page-71-0) 52 [ホスト・ポート、構成](#page-73-0) 54 iSNS [サーバー、使用](#page-73-0) 54 iSNS [サーバー、使用](#page-73-0) 54

# **J**

JNI HBA [の設定](#page-363-0) 344 Solaris での HBA [設定値](#page-363-0) 344

# **L**

Linux 交換、[HBA 218](#page-237-0)
Linux *(*続き*)* [ストレージ・サブシステムへの新しい](#page-241-0) WWPN [のマッピング](#page-241-0) 222 [ホット・スワップ](#page-236-0) HBA、交換 217 [DCE 208](#page-227-0) [DVE 208](#page-227-0) HBA [ホット・スワップ、完了](#page-242-0) 223 HBA[、ホット・スワップの準備](#page-237-0) 218 RHEL 5.3、[Veritas Storage Foundation](#page-228-0) [5.0 209](#page-228-0) SUSE、[Veritas Storage Foundation 209](#page-228-0) [Linux DM-Multipath](#page-183-0) ドライバー 164 Linux MPP [ドライバー](#page-194-0) 175 [load\\_balancing](#page-391-0) 属性 372 [LockKeyID](#page-264-0)、FDE 245 lsslot [ツール](#page-238-0) 219 LUN [既存の区画への追加](#page-131-0) 112 [区画へのマッピング、](#page-376-0)VMware ESX [Server 357](#page-376-0) [サイズの確認](#page-230-0) 211 [新規区画へのマッピング](#page-131-0) 112 [属性](#page-225-0) 20[6, 377](#page-396-0)

#### **M**

[MAC OS 181](#page-200-0) MAC アドレス [識別](#page-29-0) 10 [MC/Service Guard 368](#page-387-0) MEL [セキュリティー変更](#page-313-0) 294 Microsoft iSCSI [ソフトウェア・イニシエ](#page-76-0) [ーター](#page-76-0) 57 [Microsoft Windows MPIO 155](#page-174-0) [Microsoft Windows MPIO/DSM 155](#page-174-0) [MPIO 203](#page-222-0) MPP [ドライバー](#page-194-0) 175 [MPxIO 186](#page-205-0)[, 187](#page-206-0) [最新のドライバー・バージョン、獲得](#page-207-0) [188](#page-207-0) [デバイス、検証](#page-207-0) 188 [デバイス名、変更](#page-206-0) 187 [ドライバー、使用不可化](#page-213-0) 194 [フェイルオーバー・ドライバー、使用](#page-207-0) [可能化](#page-207-0) 188 [フェイルオーバー・パス、構成](#page-207-0) 188 [フェイルオーバー・パス、構成解除](#page-207-0) [188](#page-207-0) MTU [設定値](#page-75-0) 56 Multiplexed I/O (MPxIO) 参照: [MPxIO](#page-206-0) My Support ([マイ・サポート](#page-19-0)) xx

#### **N**

NVSRAM ファームウェア [ダウンロード](#page-76-0) 5[7, 60](#page-79-0)

### **P**

[Parallel System Support Program](#page-380-0) [\(PSSP\) 361](#page-380-0) PCI [コア](#page-237-0) 218 PCI [スロット情報](#page-238-0) 219 PCI [ホット・プラグ](#page-238-0) 219 PCI [ホット・プラグ](#page-240-0) HBA 221 PCI [ホット・プラグ・ツール](#page-237-0) 218 [PSSP 361](#page-380-0) PV-links 参照: [HP-UX](#page-201-0)

# **Q**

QLogic [設定値](#page-369-0) 350 [HBA settings 338](#page-357-0) HBA [の設定](#page-354-0) 33[5, 344](#page-363-0)[, 349](#page-368-0) [QLogic SANsurfer xv](#page-14-0)

# **R**

RAID [アプリケーションの動作、レベル別](#page-148-0) [129](#page-148-0) [アレイのセキュア化、](#page-296-0)FDE を使用 [277](#page-296-0) [データの冗長性](#page-118-0) 99 [レベル](#page-118-0) 99 [レベルの選択](#page-148-0) 129 RAID レベル [アプリケーションの動作](#page-120-0) 101 [構成](#page-119-0) 100 [選択](#page-120-0) 101 RAID-0 [説明](#page-119-0) 100 [ドライブ障害の結果](#page-119-0) 100 RAID-1 [説明](#page-119-0) 100 [ドライブ障害の結果](#page-119-0) 100 RAID-3 [説明](#page-119-0) 100 [ドライブ障害の結果](#page-119-0) 100 RAID-5 [説明](#page-120-0) 101 [ドライブ障害の結果](#page-120-0) 101 RAID-6 [二重分散パリティー](#page-120-0) 101

RDAC ID[、クラスター・サービス](#page-388-0) 369 ID[、追加](#page-388-0) 369 RDAC ドライバー [構成ファイル、変更](#page-213-0) 194 [説明](#page-168-0) 14[9, 186](#page-205-0) Solaris[、インストール](#page-213-0) 194 README [ファイルの取得](#page-14-0) xv Recovery Guru [診断データ・キャプチャー](#page-343-0) 324

# **S**

SAN 接続の構成 [セットアップ](#page-26-0) 7 SAN ブート [ホストの構成](#page-154-0) 135 [要件](#page-154-0) 135 SCSIport [ミニポート](#page-179-0) 16[0, 164](#page-183-0) 「Setup (セットアップ)」タブ 「[Enterprise Management \(](#page-43-0)エンタープ ライズ管理)[」ウィンドウ](#page-43-0) 24 「[Subsystem Management \(](#page-53-0)サブシステ ム管理)[」ウィンドウ](#page-53-0) 34 SMagent [ソフトウェア・インストール・シーケ](#page-62-0) [ンス](#page-62-0) 43 SMclient [ソフトウェア・インストール・シーケ](#page-62-0) [ンス](#page-62-0) 43 SMdevices ユーティリティー [使用](#page-219-0) 200 UNIX [タイプのオペレーティング・シ](#page-219-0) [ステム](#page-219-0) 200 [Windows 200](#page-219-0) SMrepassist [ユーティリティー](#page-223-0) 204 SMruntime [ソフトウェア・インストール・シーケ](#page-62-0) [ンス](#page-62-0) 43 SMutil [ソフトウェア・インストール・シーケ](#page-62-0) [ンス](#page-62-0) 43 SNMP [トラップ](#page-69-0) 50 Solaris [クラスター・サービス、高可用性](#page-388-0) [369](#page-388-0)[, 370](#page-389-0) [クラスター・サービスの要件](#page-388-0) 369 [論理ドライブ、再配分](#page-232-0) 213 [Veritas 196](#page-215-0) [SSPC \(System Storage Productivity](#page-15-0) [Center\) xvi](#page-15-0) 「Storage and Copy Services (ストレージ およびコピー・サービス)」タブ 参照: 「[Subsystem Management \(](#page-46-0)サブ [システム管理](#page-46-0))」ウィンドウ

Storport [ミニポート](#page-178-0) 159 「Subsystem Management (サブシステム管 理)」ウィンドウ [イベント・ログ](#page-320-0) 301 [エレメント](#page-44-0) 2[5, 26](#page-45-0) [オープン](#page-45-0) 26 [オンライン・ヘルプ](#page-14-0) xv [複数のソフトウェア・バージョン](#page-53-0) 34 「Hardware ([ハードウェア](#page-52-0))」タブ 33 「Host Mappings ([ホスト・マッピン](#page-50-0) グ)[」タブ](#page-50-0) 31 「Setup ([セットアップ](#page-53-0))」タブ 34 「[Storage and Copy Services \(](#page-46-0)ストレー [ジおよびコピー・サービス](#page-46-0))」タブ [27](#page-46-0) 「[Summary \(](#page-45-0)要約)」タブ 26 「Summary (要約)」タブ 参照: 「[Subsystem Management \(](#page-45-0)サブ システム管理)[」ウィンドウ](#page-45-0) [System Storage Productivity Center xvi](#page-15-0)

# **T**

TCP/IP [IPv6 56](#page-75-0) TCP/IP アドレス、静的 [ストレージ・サブシステムへの割り当](#page-30-0) て [11](#page-30-0) Tivoli Key Lifecycle Manager 参照: [IBM Tivoli Key Lifecycle](#page-259-0) [Manager](#page-259-0) TKLM 参照: [IBM Tivoli Key Lifecycle](#page-259-0) [Manager](#page-259-0)

#### **U**

UTM [デバイス](#page-220-0) 201

# **V**

VDS/VSS [プロバイダー](#page-398-0) 379 [Veritas 164](#page-183-0) [DMP 196](#page-215-0) [Dynamic Multipathing \(DMP\) 186](#page-205-0) [File System 196](#page-215-0) [Storage Foundation 209](#page-228-0) [Storage Foundation 5.0 209](#page-228-0) [VolumeManager 186](#page-205-0)[, 196](#page-215-0) [Veritas DMP DSM 164](#page-183-0) [Veritas DMP](#page-200-0) ドライバー 181 Veritas Storage Foundation LVM スキャン、[SUSE Linux](#page-228-0) [Enterprise Server](#page-228-0) での使用不可化 [209](#page-228-0)

Veritas Storage Foundation *(*続き*)* RDAC モジュール、[Storage Foundation](#page-228-0) 5.0 の場合の RHEL [での使用可能化](#page-228-0) [209](#page-228-0) Veritas Storage Foundation 5.0 RDAC [モジュール、アンロード](#page-228-0) 209 RDAC [モジュール、使用可能化](#page-228-0) 209 [VMware ESX Server 351](#page-370-0) [相互接続](#page-375-0) 356 LUN [の区画へのマッピング](#page-376-0) 357 [VolumeCopy 116](#page-135-0)

### **W**

```
Web サイト
 サービス xix
  サポート xix, xx
  資料 xiv
  通知 xx
  リスト xvi
  FDE ベスト・プラクティス 298
  Solaris フェイルオーバー・ドライバー
    196
  VMware 356
WWPN
  ストレージ・サブシステムへのマッピ
  ング、AIX および Linux 222
```
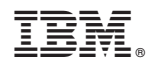

Printed in Japan

GA88-4765-04

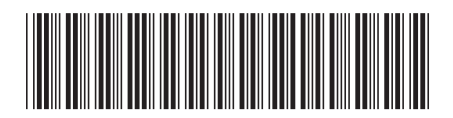

日本アイビーエム株式会社 〒103-8510 東京都中央区日本橋箱崎町19-21